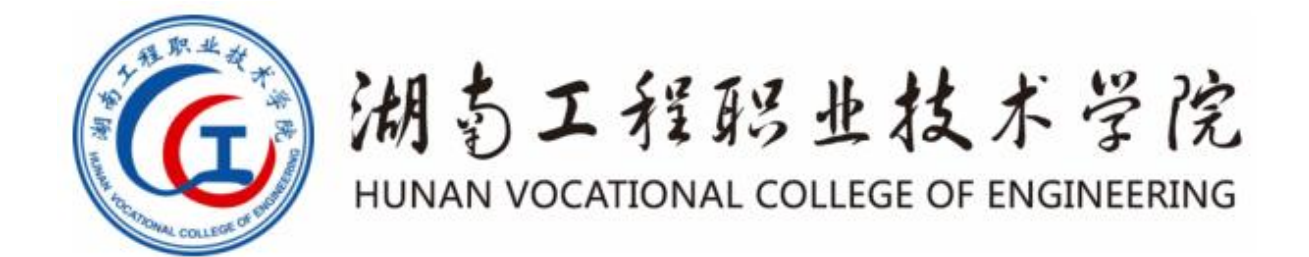

# 计算机信息管理专业技能考核题库

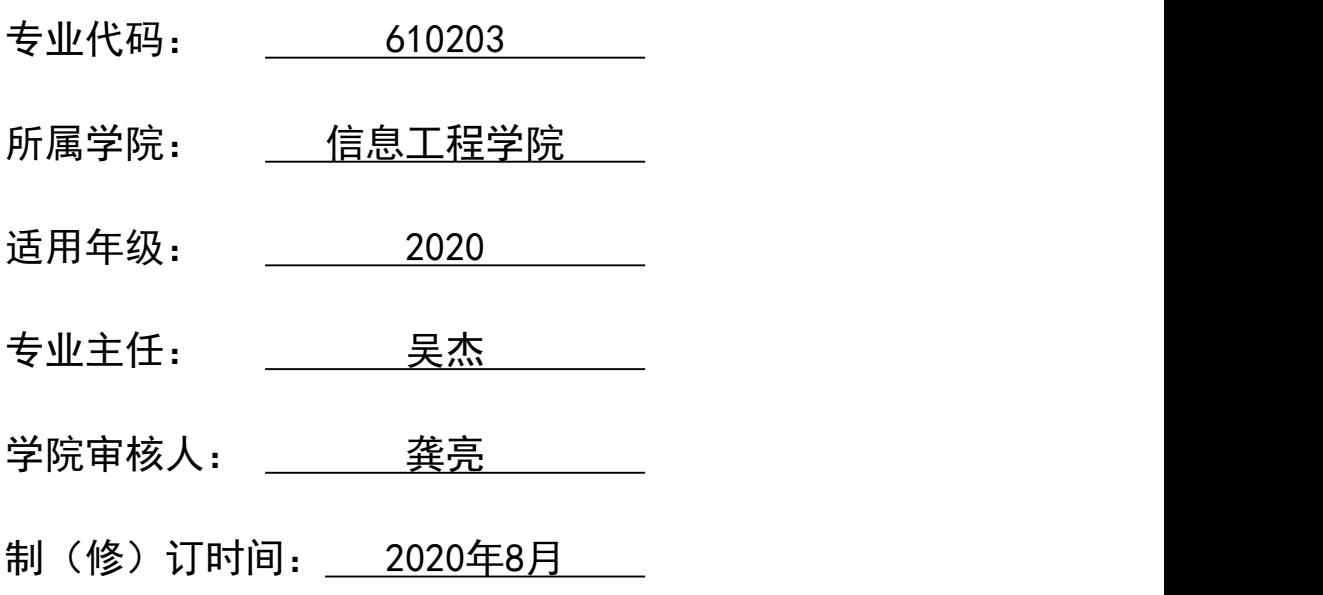

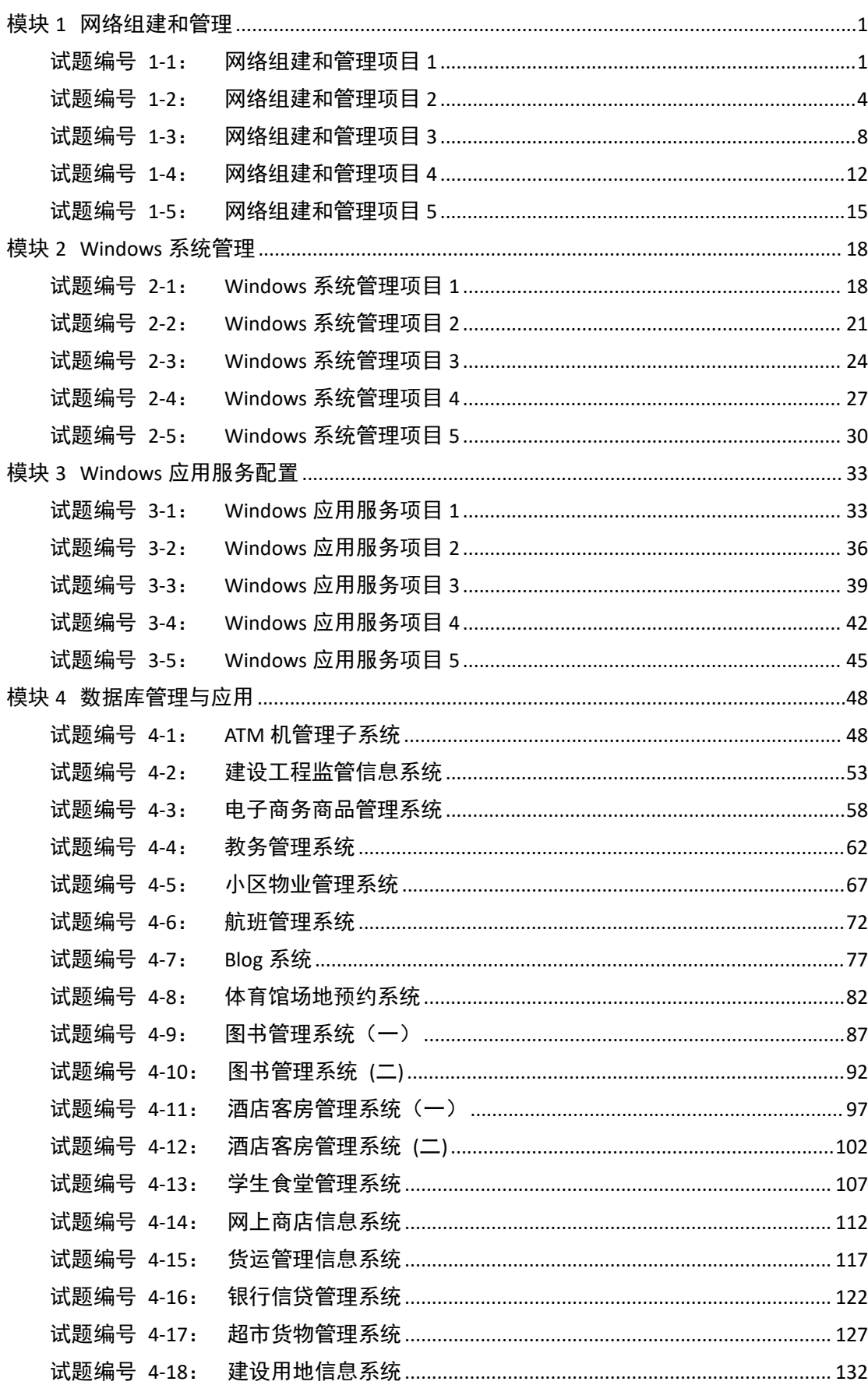

# 目录

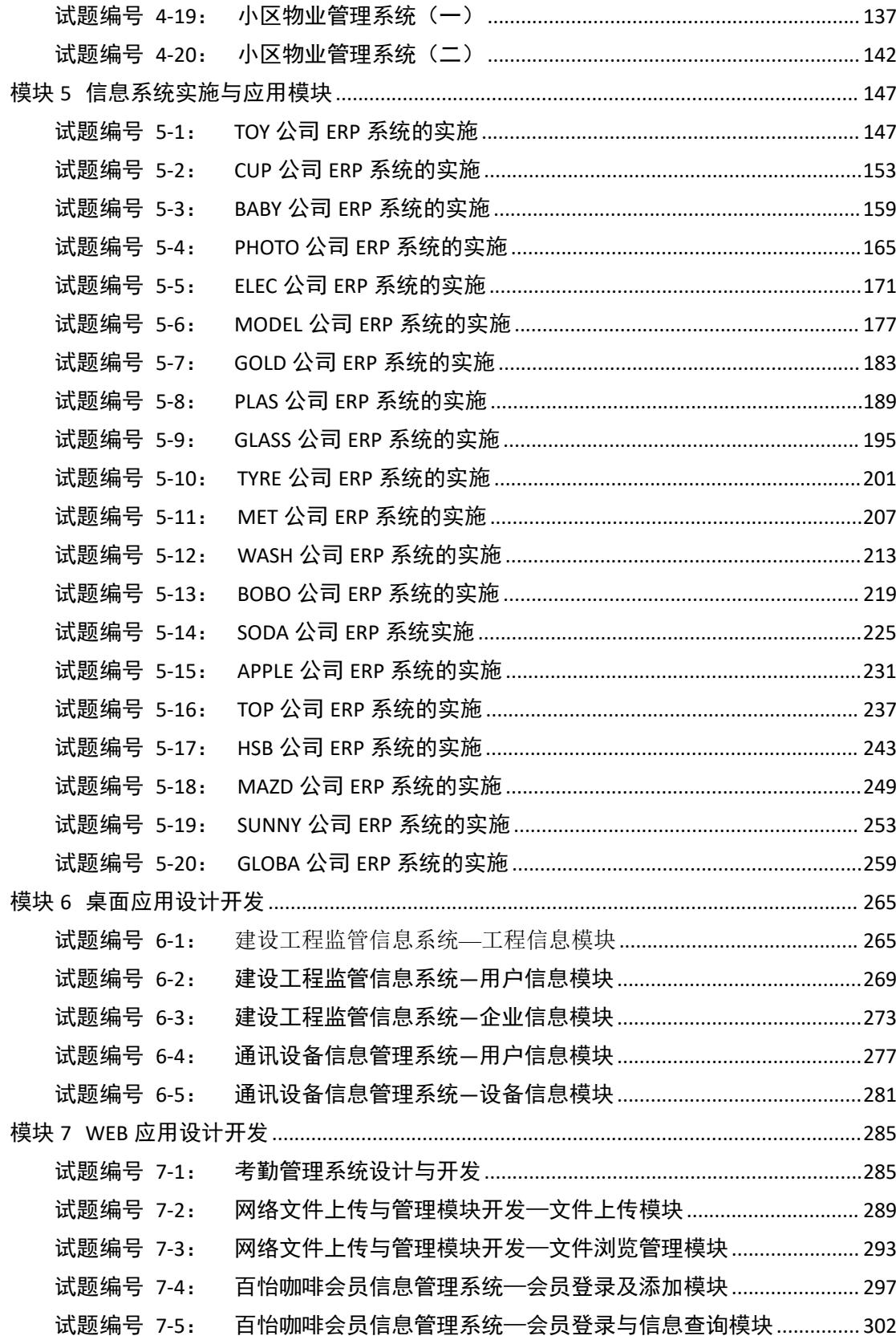

以培养适应社会需要的从事计算机信息管理工作的复合型技术技能人才为 目标,参照国家职业标准,按照信息系统运运维员、信息系统实施员、数据库管 理员职业岗位的要求,围绕着我校计算机信息管理专业企业信息化方向突出培养 ERP 信息系统实施、运维人才的特点,进行本专业技能考核标准及题库的开发。

我校计算机信息管理专业学生技能考核内容分为三类七个模块 65 套试题:

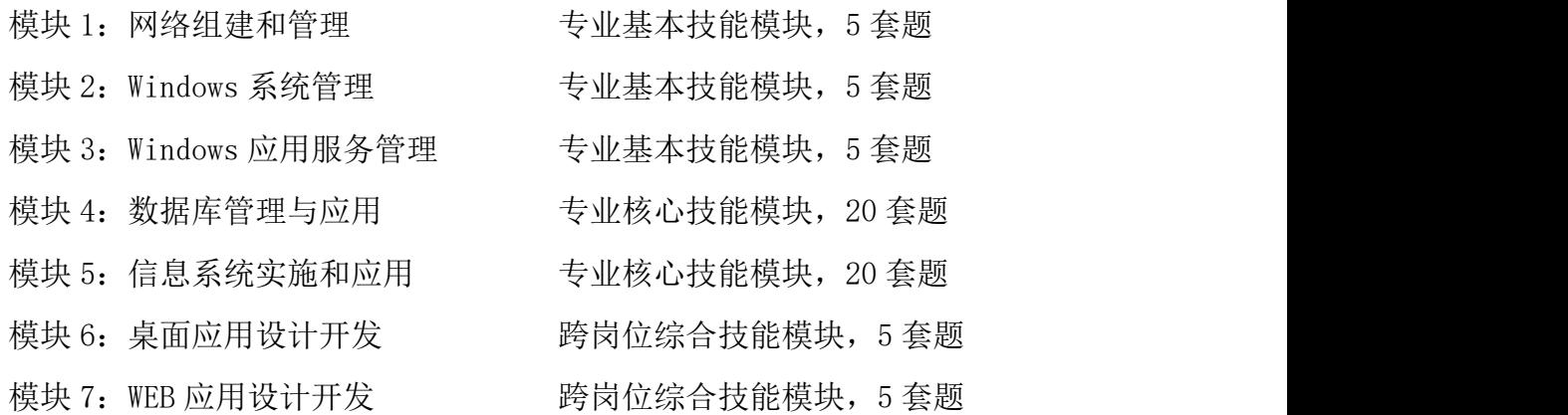

## <span id="page-4-1"></span><span id="page-4-0"></span>模块 **1** 网络组建和管理

## 试题编号 **1-1**: 网络组建和管理项目 **1**

## 一、 任务描述

某总公司要求新搭建的分公司,内网上的各业务网段的主机能进行互访。网络拓扑图如 图 1-1-1 所示:

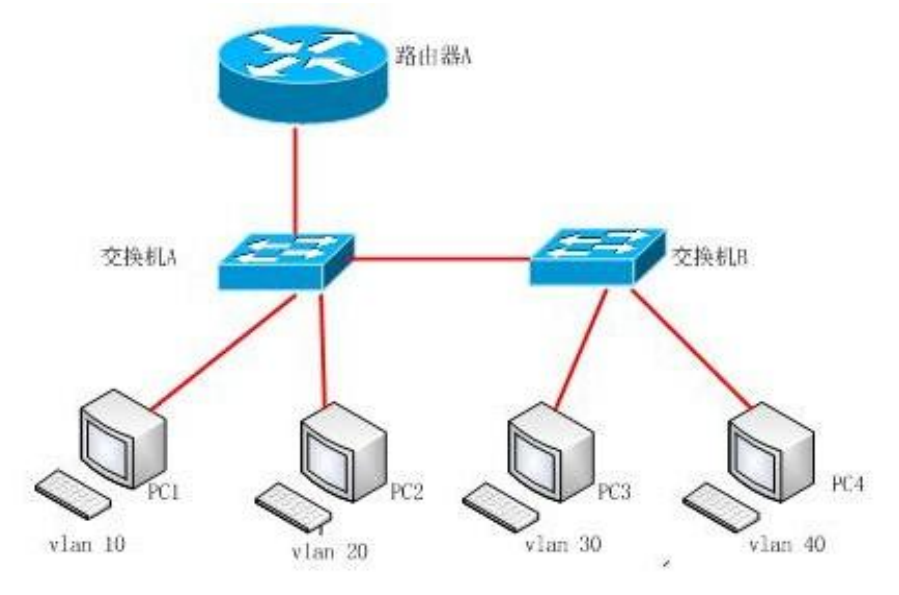

图 1-1-1 网络拓扑图

公司网络 IP 地址分配如下表所示:

| (1) 路由器 A       |                 |              |                    |
|-----------------|-----------------|--------------|--------------------|
|                 | 子接口             | IP 地址        | 子网掩码               |
|                 | F0/0.1          | 172.16.1.62  | 255. 255. 255. 192 |
| F0/0            | F0/0.2          | 172.16.1.126 | 255. 255. 255. 192 |
|                 | F0/0.3          | 172.16.1.190 | 255. 255. 255. 192 |
|                 | F0/0.4          | 172.16.1.254 | 255. 255. 255. 192 |
| (2) 测试 PC       |                 |              |                    |
|                 | PC              | IP 地址        | 子网掩码               |
|                 | PC1             | 172.16.1.1   | 255. 255. 255. 192 |
|                 | PC <sub>2</sub> | 172.16.1.65  | 255. 255. 255. 192 |
| PC <sub>3</sub> |                 | 172.16.1.129 | 255. 255. 255. 192 |
|                 | PC4             | 172.16.1.193 | 255. 255. 255. 192 |
|                 |                 | 1            |                    |

表 1-1-1 IP 地址分配表

## **1.** 网络设备选型与互联(**9** 分)

(1) 选择合适的网络互联设备进行组网,根据考场实际情况使用真实设备或者使用模 拟器完成。(3 分)

(2) 选择合适的连接线缆,用于连接网络设备。(3 分)

(3) 根据需要,把网线连接到各网络设备接口上,注意:交换机 A 的 1 与路由器 A 的 1 口相连,交换机 A 的 2 口与交换机 B 的 2 口相连。(3 分)

### **2.** 交换机基本配置(**18** 分)

(1) 对交换机 A、交换机 B 进行配置,交换机 A 配置主机名为 SWITCHA,交换机 B 配 置主机名为 SWITCHB。(6 分)

(2) 在交换机 A 上配置 telnet 服务,配置 telnet 登录密码为 admin,通过终端能远 程登录管理交换机 A。(12 分)

## **3.** 划分 **vlan**(**38** 分)

(1) 根据需求, 在交换机 A 上划分 vlan, 创建 vlan10, vlan20, vlan30, vlan40。(5  $\pi$  ) and the set of  $\pi$  and  $\pi$  and  $\pi$  and  $\pi$  and  $\pi$  and  $\pi$  and  $\pi$  and  $\pi$  and  $\pi$ 

(2) 在交换机 B 上划分 vlan, 创建 vlan10, vlan20, vlan30, vlan40。(5分)

(3) 在交换机 A 上把 F0/3-7 放到 vlan10,F0/11-15 放到 vlan20。(8 分)

(4) 在交换机 B 上把 F0/3-7 放到 vlan30,F0/11-15 放到 vlan40。(8 分)

(5) 把交换机 A 的 F0/1、F0/2 设置为 trunk。(6 分)

(6) 把交换机 B 的 F0/2 设置为 trunk。(6 分)

## **4.** 单臂路由配置(**25** 分)

(1) 在路由器 A上的1 口上创建子接口,子接口名称为 F0/1.1,F0/1.2,F0/1.3,F0/1.4。 (5 分)

(2) 把 F0/1.1 对应 vlan10,是 vlan10 的路由点,把 F0/1.2 对应 vlan20,是 vlan20 的路由点,把 F0/1.3 对应 vlan30,是 vlan30 的路由点,把 F0/1.4 对应 vlan40,是 vlan40 的路由点。(12 分)

(3) 给子接口 F0/1.1,F0/1.2,F0/1.3,F0/1.4 分配 IP 地址。(8 分)

## 作品提交:

(1) 路由器 A、交换机 A、交换机 B 的配置必须进行保存,此为评卷依据;

(2) 通过超级终端将各个设备的全部配置内容捕获成 TXT 文件,存放到指定位置— d:\提交资料\1-1-1(姓名)\\*.txt。文件名以设备名称命名,例如:交换机 A 的配置内容 保存为"交换机 A.txt"。

| 项目 | 基本实施条件                          | 备注   |
|----|---------------------------------|------|
| 场地 | 标准计算机机房                         | 必备   |
| 硬件 | 个人计算机(CPU 酷睿 i3 及以上, 内存 4G 及以上) | 每人1台 |

二、 实施条件

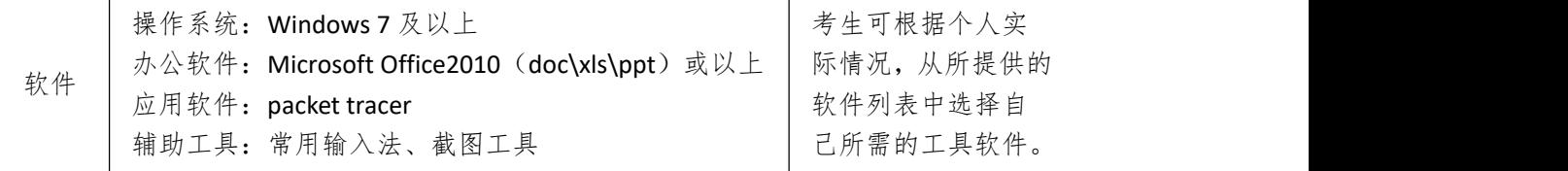

## 三、 考核时量

测试方式:上机操作 测试时间:120 分钟

## 四、 评分细则

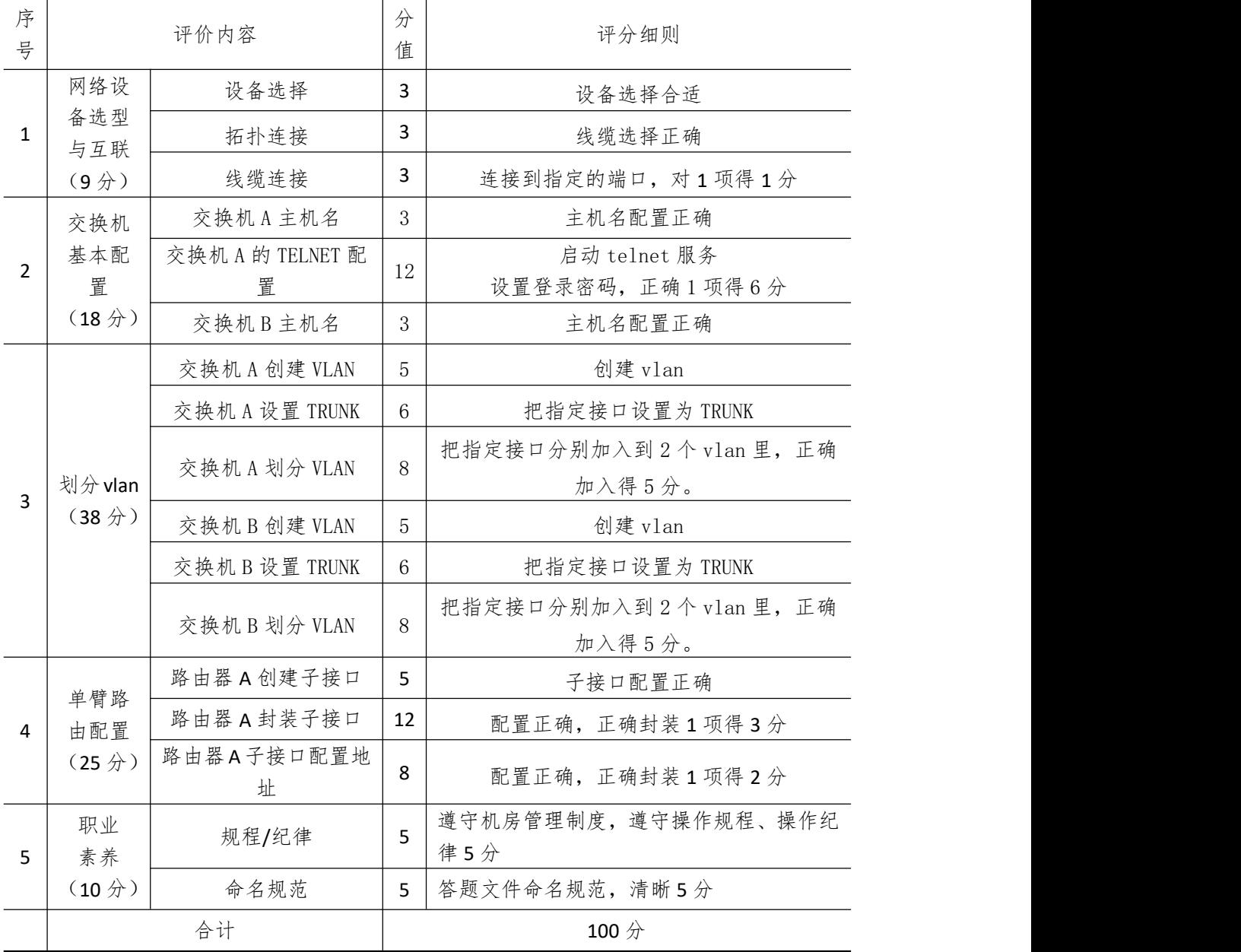

## <span id="page-7-0"></span>试题编号 **1-2**: 网络组建和管理项目 **2**

## 一、 任务描述

A 企业大约有 180 台主机,分属财务部、市场部、研发部、行政部等部门,由于用户比 较多,采用静态 IP 地址分配,网络管理员的工作量会大大增加。因此需要采用动态分配 IP。 A 公司内网采用 172.16.10.0/26 这个网段,通过划分 vlan,每个部门在一个单独的广播域 内,网关地址使用子网中第一个 IP 地址。

A 公司的拓扑结构图如图 1-2-1 所示:

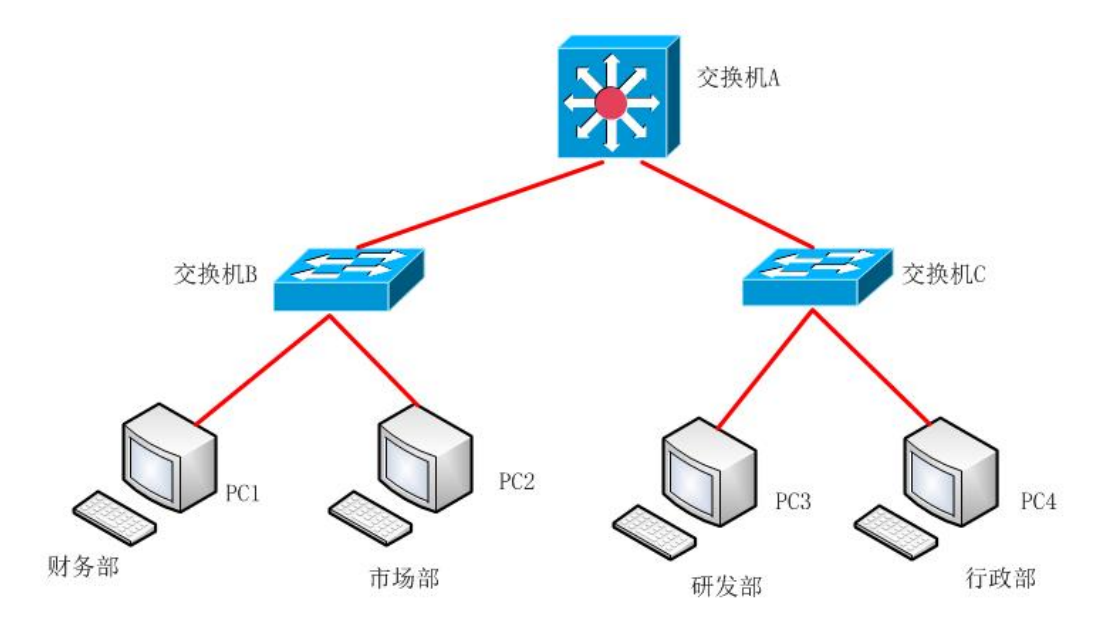

图 1-2-1 网络拓扑图

公司网络 IP 地址分配如下表所示:

表 1-3-1 IP 地址分配表

| (1) VLAN 规划 |                         |                  |                    |                    |  |  |
|-------------|-------------------------|------------------|--------------------|--------------------|--|--|
| Vlan 号      | 部门                      | 子网号              | IP 地址              | 子网掩码               |  |  |
| Vlan10      | 财务部                     | 172. 16. 10. 0   | 172.16.10.1        | 255.255.255.192    |  |  |
| V1an20      | 市场部                     | 172.16.10.64     | 172, 16, 10, 65    | 255. 255. 255. 192 |  |  |
| Vlan30      | 研发部                     | 172, 16, 10, 128 | 172, 16, 10, 129   | 255. 255. 255. 192 |  |  |
| V1an40      | 行政部                     | 172, 16, 10, 192 | 172, 16, 10, 193   | 255. 255. 255. 192 |  |  |
|             | $(2)$ PCIP              |                  |                    |                    |  |  |
| IP 地址<br>PC |                         |                  |                    | 子网掩码               |  |  |
|             | 动态获取<br>PC <sub>1</sub> |                  | 255. 255. 255. 192 |                    |  |  |

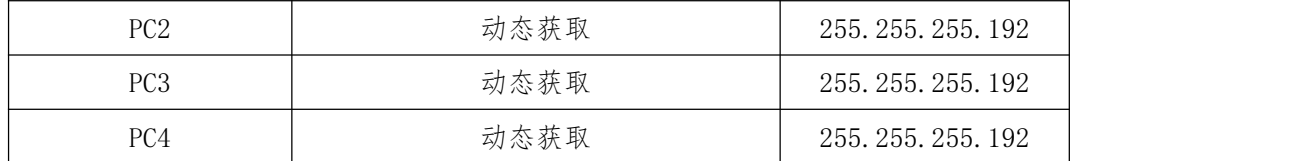

## **1.** 网络设备选型与互联(**9** 分)

(1) 选择合适的网络互联设备进行组网,根据考场实际情况使用真实设备或者使用模 拟器完成。(3 分)

(2) 选择合适的连接线缆,用于连接网络设备。(3 分)

(3) 根据需要,把网线连接到各网络设备接口上,注意:交换机 A 的 1 与交换机 B 的 1 口相连, 交换机 A 的 2 与交换机 C 的 1 口相连(3分)

## **2.** 交换机基本配置(**18** 分)

(1) 使用 Windows 系统自带超级终端(putty、secureCRT)对交换机 A、交换机 B、交 换机 C 进行基本配置,交换机 A 配置主机名为 SWITCH A,交换机 B 配置主机名为 SWITCH B, 交换机 C 配置主机名为 SWITCH C。(6分)

 $(2)$  在交换机 A 上配置 CONSOLE 口登录口令为 abcd, 进入特权模式口令为 123abc。  $(12 \nleftrightarrow)$ 

## **3.** 划分 **vlan**(**39** 分)

(1) 根据需求, 在交换机 A 上划分 vlan, 创建 vlan10, vlan20, vlan30, vlan40, vlan10 命名为 caiwubu, vlan20 命名为 shichangbu, vlan30 命名为 yanfabu, vlan40 命名为 xingzhengbu。 (7 分)

- (2) 交换机 B 上划分 vlan, 创建 vlan10, vlan20。(6分)
- (3) 在交换机 C 上划分 vlan, 创建 vlan30, vlan40。(6分)
- (4) 在交换机 B 上把 F0/5-10 放到 vlan10,F0/11-15 放到 vlan20。(5 分)
- (5) 在交换机 C 上把 F0/5-10 放到 vlan30, F0/11-14 放到 vlan40 (5 分)

(6) 将交换机 A 的 F0/1,F0/2 与交换机 B 的 F0/1 设置为 trunk。(5 分)

(7) 把交换机 C 的 F0/1 设置为 trunk。(5 分)

### **4.** 配置 **DHCP**(**24** 分)

(1) 将交换机 A 上为 SVI 接口分配 IP 地址。(8 分)

(2) 在交换机 A 上开启 DHCP 服务, vlan10 的地址池名为 vlan10, vlan20 的地址池名 为 vlan20, vlan30 的地址池名为 vlan30, vlan40 的地址池名为 vlan40, 给每个地址池分配地 址范围,并指定网关地址。(16 分)

### 作品提交:

(1) 交换机 A、交换机 B、交换机 C 的配置必须进行保存,此为评卷依据;

(2) 通过超级终端将各个设备的全部配置内容捕获成 TXT 文件,存放到指定位置— d:\提交资料\1-1-2 (姓名)\\*.txt。文件名以设备名称命名, 例如: 交换机 A 的配置内容保 存为"交换机 A.txt"。

# 二、 实施条件

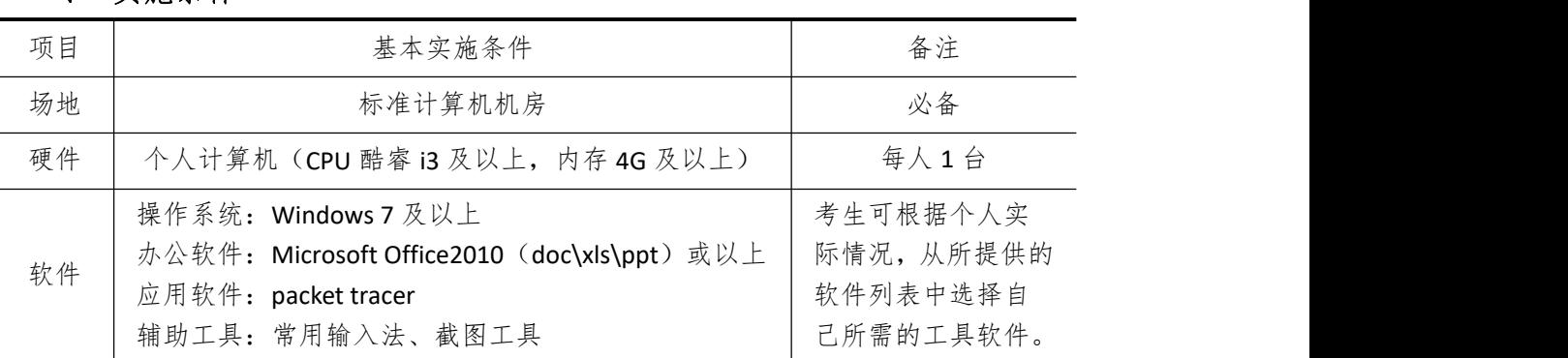

## 三、 考核时量

测试方式:上机操作 测试时间:120 分钟

## 四、 评分细则

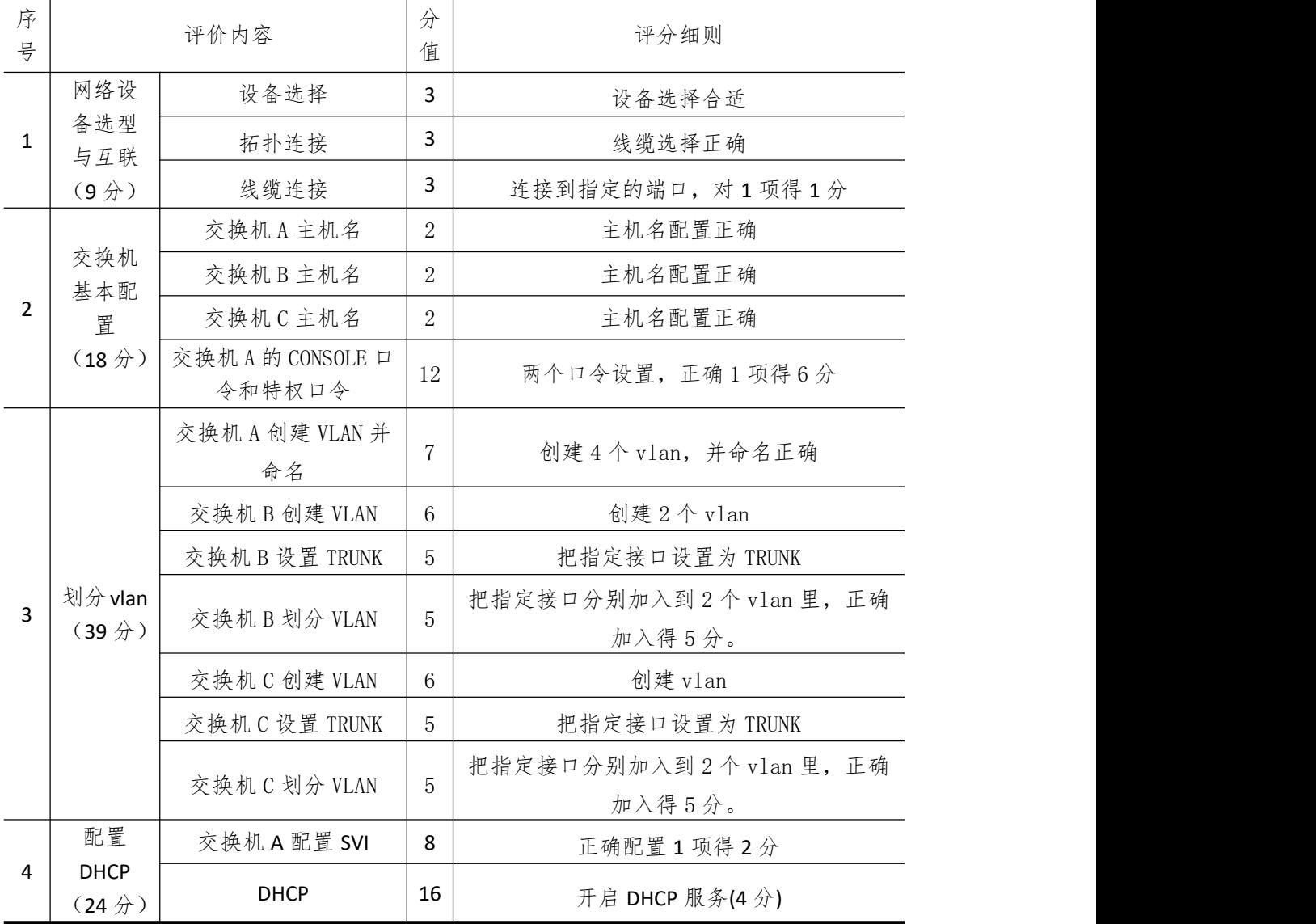

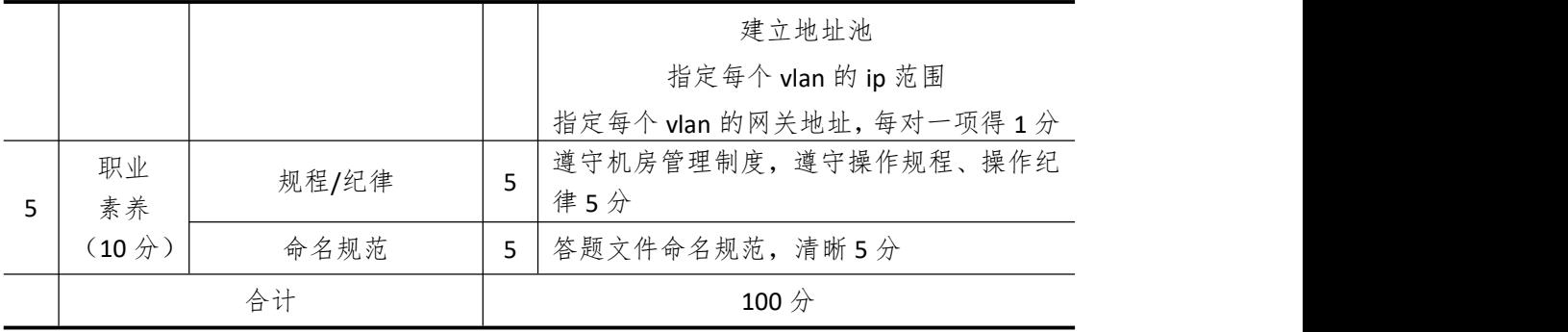

## <span id="page-11-0"></span>试题编号 **1-3**: 网络组建和管理项目 **3**

## 一、 任务描述

某总公司要求新搭建的分公司,内网上的各业务网段的主机能进行互访。网络拓扑图如 图 1-3-1 所示:

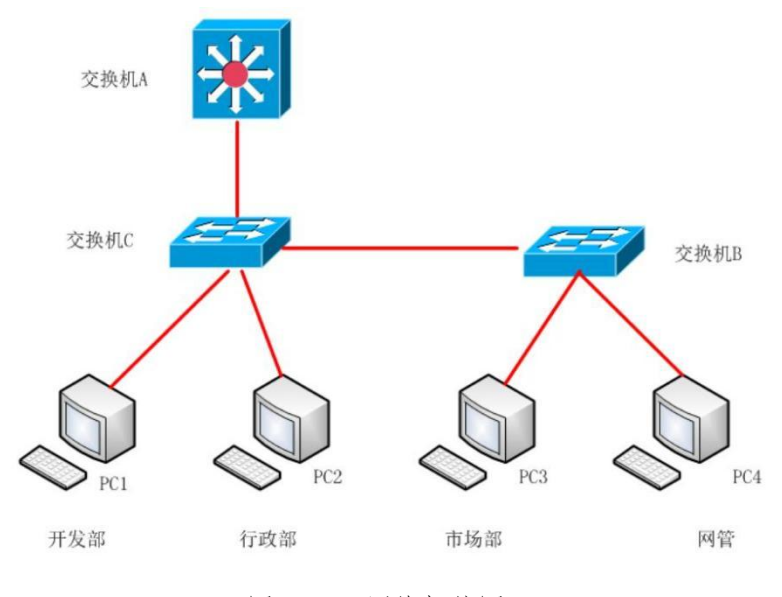

图 1-3-1 网络拓扑图

公司网络 IP 地址分配如下表所示:

表 1-3-1 IP 地址分配表

|                 |             | (1) VLAN 规划  |               |
|-----------------|-------------|--------------|---------------|
| Vlan 号          | 部门          | IP 地址        | 子网掩码          |
| Vlan10          | 开发部         | 172.16.10.1  | 255.255.255.0 |
| Vlan11          | 行政部         | 172.16.11.1  | 255.255.255.0 |
| Vlan12          | 市场部         | 172.16.12.1  | 255.255.255.0 |
| Vlan13          | 网管          | 172.16.13.1  | 255.255.255.0 |
|                 | $(2)$ PC IP |              |               |
| PC              |             | IP 地址        | 子网掩码          |
| PC1             |             | 172.16.10.10 | 255.255.255.0 |
| PC <sub>2</sub> |             | 172.16.11.10 | 255.255.255.0 |
| PC <sub>3</sub> |             | 172.16.12.10 | 255.255.255.0 |
| PC4             |             | 172.16.13.10 | 255.255.255.0 |

## **1.** 网络设备选型与互联(**10** 分)

(1) 选择合适的网络互联设备进行组网,根据考场实际情况使用真实设备或者使用模 拟器完成。(3 分)

(2) 选择合适的连接线缆,用于连接网络设备。(3 分)

(3) 根据需要,把网线连接到各网络设备接口上,注意:交换机 A 的 1 与交换机 C 的 1 口相连,交换机 C 的 2 口与交换机 B 的 1 口相连。(4 分)

#### **2.** 交换机基本配置(**18** 分)

(1) 对交换机 A、交换机 B、交换机 C 进行基本配置,交换机 A 配置主机名为 SwitchA, 交换机 B 配置主机名为 SwitchB, 交换机 C 配置主机名为 SwitchC。(6分)

(2) 在交换机 A 上配置 telnet 服务,配置 telnet 登录密码为 cisco,通过终端能远程登 录管理交换机 A。(12 分)

### **3.** 划分 **vlan**(**40** 分)

(1) 在交换机 A 上划分 vlan,创建 vlan10,vlan11,vlan12,vlan13,vlan10 命名为 kaifabu, vlan11 命名为 xingzhengbu, vlan12 命名为 shichangbu, vlan13 命名为 wangguan。(8 分)

(2) 在交换机 C 上划分 vlan, 创建 vlan10, vlan11, vlan12, vlan13 (5分)

(3) 在交换机 B 上划分 vlan, 创建 vlan10, vlan11, vlan12, vlan13。(5分)

(4) 在交换机 C 上把 F0/5-9 放到 vlan10,F0/10-14 放到 vlan11.在交换机 B 上把 F0/3-7 放到 vlan12, F0/11-15 放到 vlan13。(12分)

(5) 交换机与交换机相连的接口都设置为 Trunk。(10 分)

## **4. vlan** 通信(**22** 分)

(1) 根据地址表,在交换机 A 上的给每个 SVI 接口配置 IP,分别分配给不同的 vlan 当 网关地址。(18 分)

(2) 在交换机 A 上启动路由功能。(4 分)

#### 作品提交:

(1) 交换机 A、交换机 B、交换机 C 的配置必须进行保存,此为评卷依据;

(2) 通过超级终端将各个设备的全部配置内容捕获成 TXT 文件,存放到指定位置— d:\提交资料\1-1-3(姓名)\\*.txt。文件名以设备名称命名,例如:交换机 A 的配置内容保 存为"交换机 A.txt"。

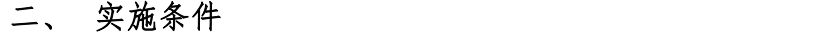

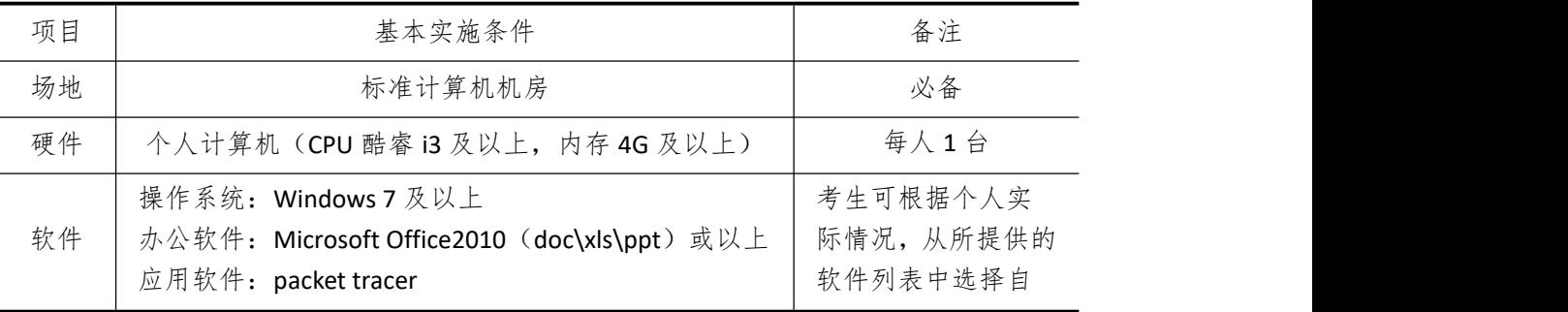

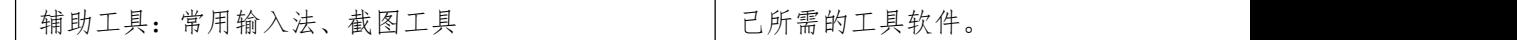

## 三、 考核时量

测试方式:上机操作 测试时间:120 分钟

## 四、 评分细则

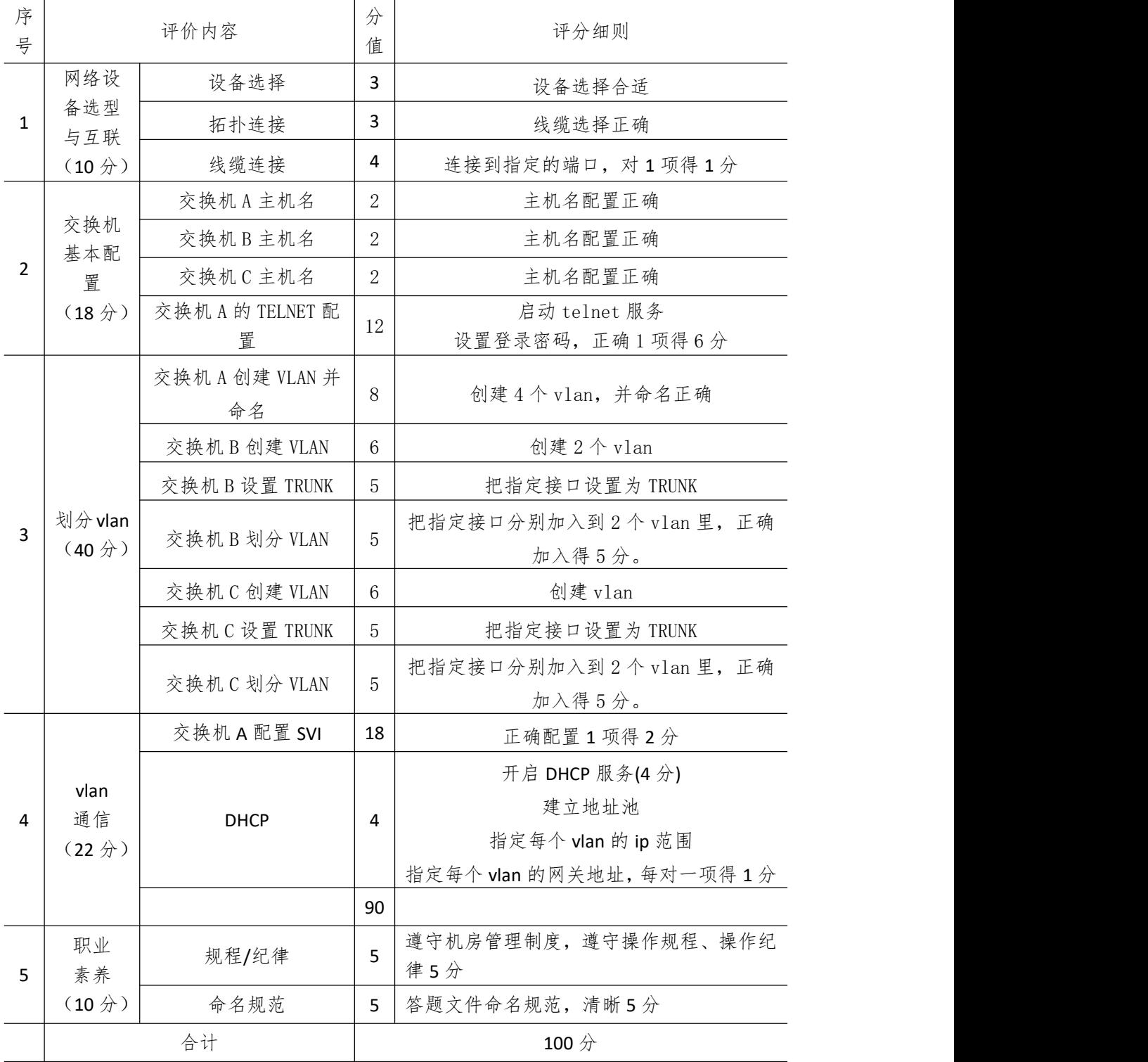

## <span id="page-15-0"></span>试题编号 **1-4**: 网络组建和管理项目 **4**

## 一、 任务描述

某学校的网络拓扑图如图 1-4-1 所示:

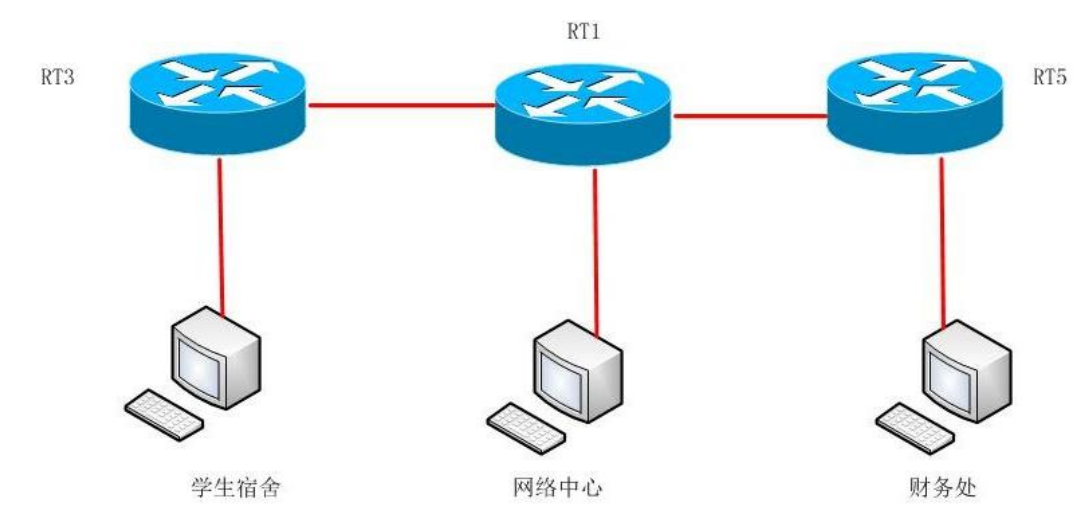

图 1-4-1 网络拓扑图

学校网络 IP 地址分配如下表所示:

表 1-4-1 IP 地址分配表

| (1) RT3 与学生宿舍间地址  |                 |                    |  |
|-------------------|-----------------|--------------------|--|
| 设备                | IP 地址           | 子网掩码               |  |
| RT3               | 172.16.20.1     | 255. 255. 255. 0   |  |
| 学生宿舍              | 172.16.20.10    | 255. 255. 255. 0   |  |
| (2) RT3 与 RT1 间地址 |                 |                    |  |
| RT3               | 172.16.1.1      | 255. 255. 255. 252 |  |
| RT1               | 172.16.1.2      | 255. 255. 255. 252 |  |
| (3) RT1 与网络中心间地址  |                 |                    |  |
| RT1               | 172.16.100.1    | 255. 255. 255. 0   |  |
| 网络中心              | 172.16.100.10   | 255. 255. 255. 0   |  |
| (4) RT1 与 RT5 间地址 |                 |                    |  |
| RT1               | 172.16.1.5      | 255. 255. 255. 252 |  |
| RT5               | 172.16.1.6      | 255. 255. 255. 252 |  |
| (5) RT5 与财务处间地址   |                 |                    |  |
| RT <sub>5</sub>   | 172.16.21.1     | 255. 255. 255. 0   |  |
| 财务处               | 172. 16. 21. 10 | 255. 255. 255. 0   |  |

## **1.** 网络设备互联(**9** 分)

(1) 选择合适的网络互联设备进行组网,根据考场实际情况使用真实设备或者使用模 拟器完成。(3 分)

(2) 选择合适的连接线缆,用于连接网络设备。(3 分)

(3) 将 RT1 的 1 口与 RT3 的 1 口相连, RT1 的 2 口与 RT5 的 1 口相连。(3分)

## **2.** 路由器基本配置(**45** 分)

(1) 对路由器 RT1,RT3,RT5,配置主机名分别为 RT1,RT3,RT5。(6 分)

(2) 把 RT1 的 console 密码设置为 RT1,特权密码设置为 123456。(12 分)

(3) 根据地址表,设置 RT1,RT3,RT5 接口 IP 地址。(15 分)

(4) 在 RT3 上配置 telnet服务,登录密码为 haha,通过终端能远程登录管理交换机 A。(12 分)

## **3.** 静态路由配置(**36** 分)

(1) 在路由器 RT1 上配置到各部门的静态路由。(10 分)

(2) 在路由器 RT3 上配置到各部门的静态路由。(10 分)

(3) 在路由器 RT5 上配置到各部门的静态路由。(10 分)

(4) 在 RT1 上查看 running-config 文件, 并将查询的结果导出至 txt 文档中, txt 文档 的位置保存在"d:\提交资料\1-1-4(姓名)\134 查询.txt"(注意在该 txt 文档中标好序号和 标题,如该处结果就标示为:RT1 的 running-config 查询结果)。(6分)

### 作品提交:

(1) 路由器 RT1、路由器 RT2、路由器 RT3 的配置必须进行保存,此为评卷依据;

(2) 通过超级终端将各个设备的全部配置内容捕获成 TXT 文件,存放到指定位置— d:\提交资料\1-1-4(姓名)\\*.txt。文件名以设备名称命名,例如:RT1 的配置内容保存 为"路由器 RT1.txt"。

| 项目 | 基本实施条件                                                                                                    | 备注                                             |
|----|----------------------------------------------------------------------------------------------------|------------------------------------------------|
| 场地 | 标准计算机机房                                                                                                    | 必备                                             |
| 硬件 | 个人计算机 (CPU 酷睿 i3 及以上, 内存 4G 及以上)                                                                               | 每人1台                                           |
| 软件 | 操作系统: Windows 7 及以上<br>办公软件: Microsoft Office2010 (doc\xls\ppt) 或以上<br>应用软件: packet tracer<br>辅助工具: 常用输入法、截图工具 | 考生可根据个人实<br>际情况,从所提供的<br>软件列表中选择自<br>己所需的工具软件。 |

二、 实施条件

## 三、 考核时量

| 序             |                    |                             | 分              |                                          |
|---------------|--------------------|-----------------------------|----------------|------------------------------------------|
| 号             |                    | 评价内容                        | 值              | 评分细则                                     |
|               | 网络设                | 设备选择                        | 3              | 设备选择合适                                   |
| $\mathbf{1}$  | 备互联                | 拓扑连接                        | 3              | 线缆选择正确                                   |
|               | (9 <sup>分</sup> )  | 线缆连接                        | 3              | 连接到指定的端口,对1项得1分                          |
|               |                    | 路由器 RT1 主机名                 | $\overline{2}$ | 主机名配置正确                                  |
|               |                    | 路由器 RT1 特权密码                | 6              | 特权密码配置正确                                 |
|               |                    | 路由器 RT1 的 Console<br>密码     | 6              | Console 密码配置正确                           |
|               | 路由器                | 路由器 RT1 的 IP 地址             | 5              | 接口IP地址配置, 对1个得1分                         |
| $\mathcal{P}$ | 基本配<br>置           | 路由器 RT3 主机名                 | $\overline{2}$ | 主机名配置正确                                  |
|               | (45 <sup>分</sup> ) | 路由器 RT3 的 IP 地址             | 5              | 接口IP地址配置, 对1个得1分                         |
|               |                    | 路由器 RT5 主机名                 | $\overline{2}$ | 主机名配置正确                                  |
|               |                    | 路由器 RT3 的 IP 地址             | 5              | 接口IP地址配置, 对1个得1分                         |
|               |                    | 路由器 RT3 的 TELNET<br>配置      | 12             | TELNET 服务启动、设置登录密码, 对1项得<br>6分, 测试登录成功6分 |
|               |                    | 路由器 RT1 静态路由                | 10             | 配置正确,每到达目标网络配置一条5分                       |
|               | 静态路                | 路由器 RT3 静态路由                | 10             | 配置正确,每到达目标网络配置一条5分                       |
| 3             | 由配置                | 路由器 RT5 静态路由                | 10             | 配置正确,每到达目标网络配置一条5分                       |
|               | $(36 分)$           | 路由器 RT1 的<br>Running-config | 6              | 查看 running-config 文件正确                   |
| 4             | 职业<br>素养           | 规程/纪律                       | 5              | 遵守机房管理制度,遵守操作规程、操作纪<br>律5分               |
|               | (10 <sup>分</sup> ) | 命名规范                        | 5              | 答题文件命名规范,清晰5分                            |
|               | 合计                 |                             |                | 100 分                                    |

四、 评分细则

## <span id="page-18-0"></span>试题编号 **1-5**: 网络组建和管理项目 **5**

## 一、 任务描述

你被安排为某公司搭建内部网络,网络拓扑结构图如图 1-5-1 所示,该内部网络的需求 很简单,除了内部网络可实现资源的共享之外,外面的网络能访问内网服务器。

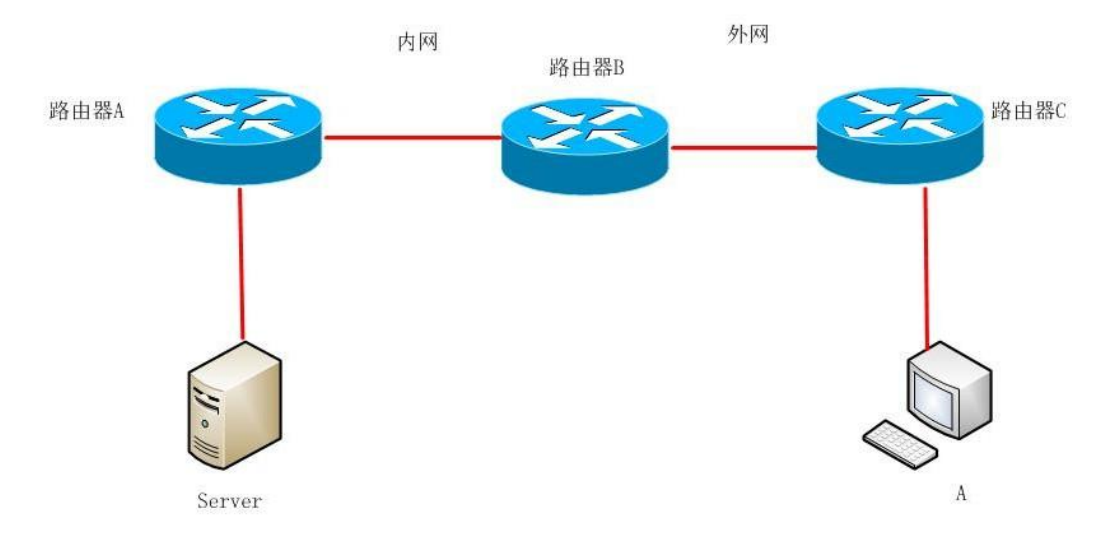

## 图 1-5-1 网络拓扑图

公司网络 IP 地址分配如下表所示:

表 1-5-1 IP 地址分配表

| (1) 路由器 A 与 Server 间地址  |                  |                    |  |
|-------------------------|------------------|--------------------|--|
| 设备                      | IP 地址            | 子网掩码               |  |
| 路由器A                    | 192. 168. 20. 1  | 255, 255, 255, 0   |  |
| Server 服务器              | 192. 168. 20. 10 | 255, 255, 255, 0   |  |
| 路由器A与路由器B间地址<br>(2)     |                  |                    |  |
| 路由器A                    | 192.168.1.1      | 255. 255. 255. 252 |  |
| 路由器B                    | 192.168.1.2      | 255, 255, 255, 252 |  |
| (3) 路由器 B 与路由器 C 间地址    |                  |                    |  |
| 路由器B                    | 202. 202. 202. 1 | 255, 255, 255, 248 |  |
| 路由器C                    | 202. 202. 202. 2 | 255, 255, 255, 248 |  |
| (4) 路由器 C 与 PC 主机 A 间地址 |                  |                    |  |
| 路由器C                    | 200. 200. 200. 1 | 255, 255, 255, 0   |  |
| PC 主机 A                 | 200, 200, 200, 2 | 255, 255, 255, 0   |  |

## **1.** 网络设备互联(**9** 分)

(1) 选择合适的网络互联设备进行组网,根据考场实际情况使用真实设备或者使用模 拟器完成。(3 分)

(2) 选择合适的连接线缆,用于连接网络设备。(3 分)

(3) 将路由器 A 的 1 口与路由器 B 的 1 口相连,路由器 B 的 2 口与路由器 C 的 1 口相 连。(3 分)

### **2.** 路由器基本配置(**33** 分)

(1) 对路由器 A,路由器 B,路由器 C 进行配置,路由器 A,路由器 B,路由器 C 的主 机名配置为 Router A, Router B, Router C.  $(6 \nleftrightarrow)$ 

(2) 把路由器 B 的 console 密码设置为 RouterB,特权密码设置为 123456。(12 分)

(3) 根据地址表,设置路由器 A,路由器 B,路由器 C 的接口 IP 地址。(15 分)

#### **3. ospf** 路由配置(**25** 分)

在内网使用 ospf 配置,保证内网全通,在路由器 A 上运行 OSPF 路由协议,区域号为 0。 在边界路由器 B 连接内网的接口上运行 OSPF 路由协议,区域号为 0。路由器 B 连接外网的 部分配置为默认路由,在 ospf 里声明默认路由。

### **4.** 静态 **NAT** 配置(**23** 分)

(1) 边界路由器 B 接外网的部分配置默认路由,保证 pc 主机 A 能 ping 到边界路由器 的外网接口。(5 分)

(2) 在边界路由器 B 上对内网服务器做静态映射,指定内网接口和外网接口,保证公 网能访问内网服务器。(18 分)

## 作品提交:

(1) 路由器 A、路由器 B、路由器 C 的配置必须进行保存,此为评卷依据;

(2) 通过超级终端将各个设备的全部配置内容捕获成 TXT 文件,存放到指定位置— d:\提交资料\1-1-5(姓名)\\*.txt。文件名以设备名称命名,例如:路由器 A 的配置内容 保存为"路由器 A.txt"。

| 项目 | 基本实施条件                                                                                                    | 备注                                              |
|----|----------------------------------------------------------------------------------------------------|-------------------------------------------------|
| 场地 | 标准计算机机房                                                                                                    | 必备                                              |
| 硬件 | 个人计算机 (CPU 酷睿 i3 及以上, 内存 4G 及以上)                                                                               | 每人1台                                            |
| 软件 | 操作系统: Windows 7 及以上<br>办公软件: Microsoft Office2010 (doc\xls\ppt) 或以上<br>应用软件: packet tracer<br>辅助工具: 常用输入法、截图工具 | 考生可根据个人实<br>际情况, 从所提供的<br>软件列表中选择自<br>己所需的工具软件。 |

二、 实施条件

## 三、 考核时量

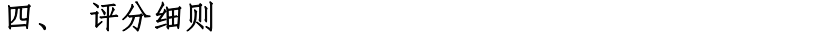

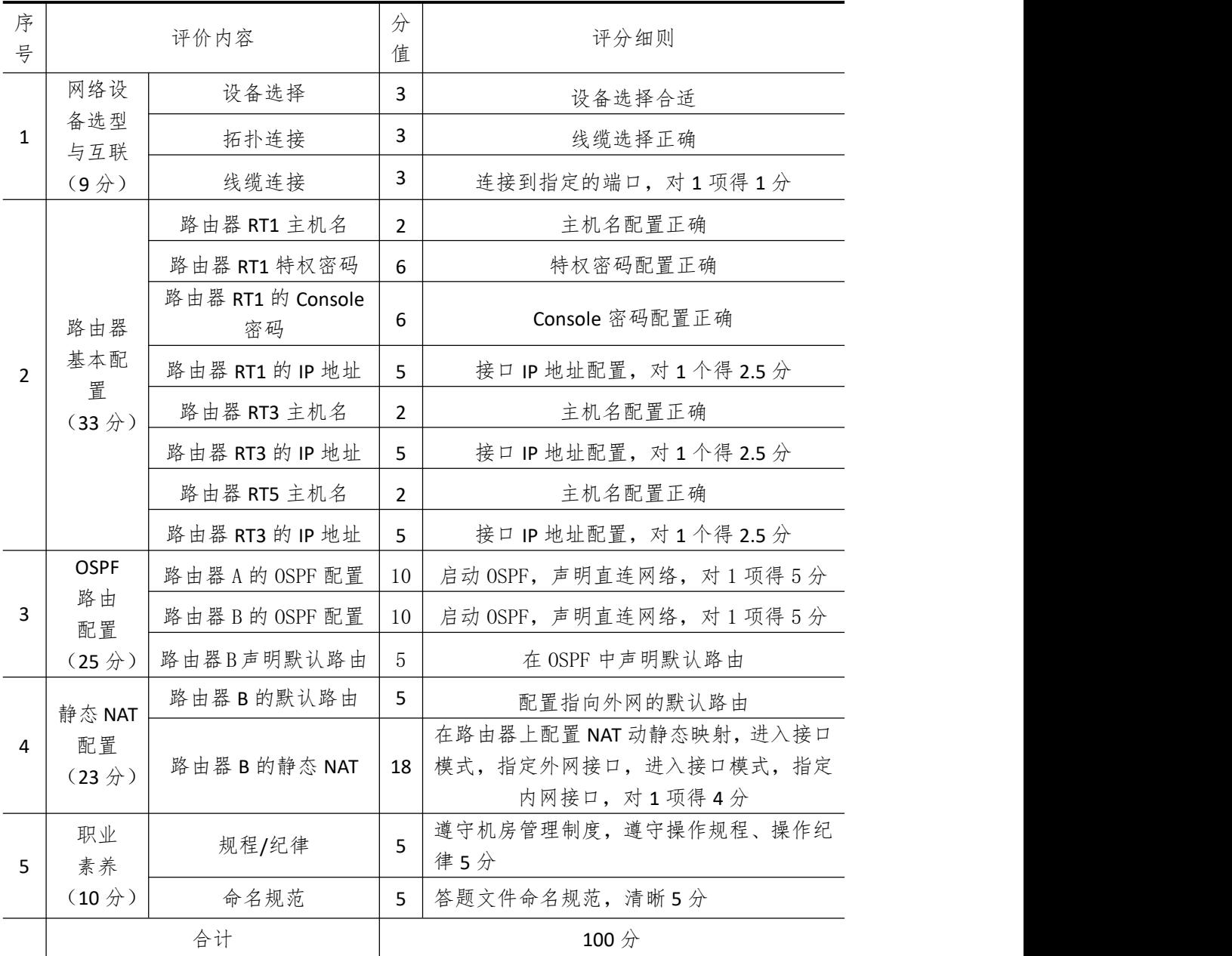

## <span id="page-21-1"></span><span id="page-21-0"></span>模块 **2 Windows** 系统管理

## 试题编号 **2-1**: **Windows** 系统管理项目 **1**

## 一、 任务描述

佳瑞科技有限公司局域网已经初具规模,并且已经联入 Internet,公司的计算机中心新 购置了一批服务器,用于搭建对外发布公司信息的网站平台和运行公司内部的业务信息系统 的服务器端软件,通过分析后,公司决定使用 Windows 平台。

本项目主要完成服务器的 Windows Server 操作系统安装及日常维护。在安装时对磁盘 进行分区;对服务器进行基本的网络配置,保证网络互通;用任务管理器查看系统进程;在 服务器上按部门建立用户组,并在组中建立员工使用的用户账户,进行日常的用户管理;在 服务器上根据业务需要建立文件夹并设置权限;对服务器的系统进行日常管理维护,根据需 要添加新硬盘并对新硬盘进行分区,设置用户的磁盘配额。

## **1. Windows Server 2008** 系统安装(**20** 分)

(1) 在虚拟机上安装 Windows Server 2008, 虚拟系统存放到 D:\虚拟机\WIN2008 目录 中,内存分配为 800MB, 虚拟硬盘为 20GSCSI 接口, 网卡使用桥接模式连接, 将操作系统安 装成功后的桌面截屏,保存到物理机上 D:\提交资料\考生号\J1-2-1 答案.doc(图片标题为"1. 操作系统安装-1")。(15 分)

(2)硬盘分区方案如下:

C 盘 10G,D 盘 5G,剩余的空间分给 E 盘

将分区界面截屏保存到物理机上 D:\提交资料\考生号\J1-2-1 答案.doc(图片标题为"1. 操作系统安装-2")。(5 分)

## **2.** 网络配置和桌面管理(**15** 分)

(1)设置网卡 IP 地址为 172.16.1.1,子网掩码为 255.255.255.0,默认网关为 172.16.1.254, 将设置好的界面截图保存到物理机上 D:\提交资料\考生号\J1-2-1 答案.doc(图片标题为"2. 网络配置和桌面管理-1");(5 分)

(2)通过 ping172.16.1.1 命令测试网卡是否运行,将以上命令测试结果界面截图保存 到物理机上 D:\提交资料\考生号\J1-2-1 答案.doc(图片标题为"2.网络配置和桌面管理-2");  $(5 \nleftrightarrow)$ 

(3)通过任务管理器实时显示系统中各个进程的资源占用情况,将命令及结果界面截 图保存到物理机上 D:\提交资料\考生号\J1-2-1 答案.doc(图片标题为"2.网络配置和桌面管 理-3")。(5 分)

## **3.** 本地用户和组管理(**15** 分)

(1)按部门建立用户组,经理组 manage 和 IT 部 it,创建用户 u1、u2、u3,用户 u1、 u2 属于 it 组, 用户 u3 属于 manage 组, 将命令界面截图保存到物理机上 D:\提交资料\考生 号\J1-2-1 答案.doc(图片标题为"3.本地用户和组管理-1")。(5 分)

(2)设置用户 u3 的密码为 jncc#123987,将界面截图保存到物理机上 D:\提交资料\考 生号\J1-2-1 答案.doc(图片标题为"3.本地用户和组管理-2")。(5分)

(3)因用户 u1 最近要出差,需将该用户账户禁用,并测试切换至 u1 用户是否可以登 录,将测试结果界面截图保存到物理机上 D:\提交资料\考生号\J1-2-1 答案.doc(图片标题为 "3.本地用户和组管理-3")。(5 分)

## **4.** 文件和文件夹权限管理(**15** 分)

(1) 在 C 盘根目录创建文件夹 jncc11, 设置该文件夹权限为用户 u3 可以完全控制, 将 设置好的界面截图保存到物理机上 D:\提交资料\考生号\J1-2-1 答案.doc(图片标题为"4.文 件和文件夹权限管理-1")。(5 分)

(2)在 C 盘根目录创建文件夹 jncc12,设置该文件夹及文件夹下所有文件的所有者和 组是 u3 和 manage, 本组人可读可写, 其他组人员无权访问使用, 将结果界面截图保存到物 理机上 D:\提交资料\考生号\J1-2-1 答案.doc(图片标题为"4.文件和文件夹权限管理-2")。(10  $\pi$  ) and the set of  $\pi$  and  $\pi$  and  $\pi$  and  $\pi$  and  $\pi$  and  $\pi$  and  $\pi$  and  $\pi$  and  $\pi$ 

## **5.** 磁盘管理(**25** 分)

(1)虚拟机上给系统新添加一块虚拟硬盘为 21GSCSI 接口,并对这块新硬盘进行分区, 划分一个 5G 的主分区,剩下作为扩展分区,在扩展分区中划分两个逻辑分区分别为 5G,将 磁盘管理界面截图保存到物理机上 D:\提交资料\考生号\J1-2-1 答案.doc(图片标题为"5.磁 盘管理-1")。(10 分)

(2)对 C 盘进行错误检查,将结果界面截图保存到物理机上 D:\提交资料\考生号\J1-2-1 答案.doc(图片标题为"5.磁盘管理-2")。(5 分)

(3)在 C 盘对用户 u2 设置磁盘配额限制,将磁盘空间限制为 100MB,将设置好的界 面截图保存到物理机上 D:\提交资料\考生号\J1-2-1 答案.doc(图片标题为"5.磁盘管理-3")。  $(10 \nleftrightarrow)$ 

| 项目 | 基本实施条件                                                                                                    | 备注                                             |
|----|----------------------------------------------------------------------------------------------------|------------------------------------------------|
| 场地 | 标准计算机机房                                                                                                    | 必备                                             |
| 硬件 | 个人计算机(CPU 酷睿 i3 及以上, 内存 8G 及以上, 磁<br>盘单个分区空闲空间在 20GB 以上)                                                                                          | 每人1台                                           |
| 软件 | 操作系统: Windows 7 及以上<br>办公软件: Microsoft Office2010 (doc\xls\ppt) 或以上<br>应用软件: VMware Workstation<br>Windows Server 2008 安装光盘镜像<br>辅助工具: 常用输入法、截图工具 | 考生可根据个人实<br>际情况,从所提供的<br>软件列表中选择自<br>己所需的工具软件。 |

二、 实施条件

## 三、 考核时量

测试方式:上机操作

四、 评分细则

| 序<br>号        |                                  | 评价内容      | 分<br>值 | 评分细则                        |
|---------------|----------------------------------|-----------|--------|-----------------------------|
|               |                                  | 安装系统      | 5      | 成功安装, 保存位置正确                |
| $\mathbf{1}$  | 系统安装<br>$(20 分)$                 | 基本参数设置    | 10     | 内存、硬盘参数正确, 桥接成功             |
|               |                                  | 分区        | 5      | 分区正确                        |
|               | 网络配置和                            | TCP/IP 配置 | 5      | IP 地址、子网掩码填写正确              |
| $\mathcal{P}$ | 桌面管理                             | 网卡        | 5      | 网卡正常, ping 测试成功             |
|               | (15 <sup>分</sup> )               | 桌面管理      | 5      | 正确显示进程的资源占用情况               |
|               | 本地用户和                            | 用户        | 5      | 用户正确建立、密码设置                 |
| 3             | 组管理                              | 组         | 5      | 组的正确建立                      |
|               | (15 <sup>分</sup> )               | 用户和组管理    | 5      | 用户正确建立、禁用、切换、密码设置           |
|               | 文件和文件                            | 文件        | 5      | 文件创建、权限设置正确                 |
|               | 夹权限管理<br>4<br>(15 <sup>分</sup> ) | 文件夹       | 10     | 文件夹创建、权限设置正确                |
|               |                                  | 磁盘添加      | 5      | 磁盘添加正确                      |
| 4             | 磁盘管理                             | 磁盘管理      | 5      | 磁盘分区正确                      |
|               | (25 <sup>分</sup> )               | 磁盘配额      | 10     | 磁盘配额的正确配置                   |
|               |                                  | 磁盘查错      | 5      | 正确进行磁盘查错                    |
| 5             | 职业素养                             | 规程/纪律     | 5      | 遵守机房管理制度, 遵守操作规程、操作纪<br>律5分 |
|               | (10 <sup>分</sup> )               | 命名规范      | 5      | 答题文件命名规范,清晰5分               |
|               | 合计                               |           |        | 100 分                       |

## <span id="page-24-0"></span>试题编号 **2-2**: **Windows** 系统管理项目 **2**

## 一、 任务描述

珠峰软件开发公司局域网已经初具规模,并且已经联入 Internet,公司的计算机中心新 购置了一批服务器,用于搭建对外发布公司信息的网站平台和运行公司内部的业务信息系统 的服务器端软件,通过分析后,公司决定使用 Windows 平台。

本项目主要完成服务器的 Windows Server 操作系统安装及日常维护。在安装时对磁盘 进行分区;对服务器进行基本的网络配置,保证网络互通;在服务器上按部门建立用户组, 并在组中建立员工使用的用户账户,进行日常的用户管理;在服务器上根据业务需要建立文 件夹并设置权限;对服务器的系统进行日常管理维护,根据需要添加新硬盘并对新硬盘进行 分区,设置用户的磁盘配额。

## **1. Windows Server 2008** 系统安装(**20** 分)

(1)在虚拟机上安装 Windows Server 2008,虚拟系统存放到 D:\虚拟机\WIN2008 目录 中,内存分配为 800MB,虚拟硬盘为 22G SCSI 接口,网卡使用桥接模式连接,将操作系统 安装成功后的桌面截屏,保存到物理机上 D:\提交资料\考生号\J1-2-2 答案.doc(图片标题为 "1.操作系统安装-1")。(15 分)

(2)硬盘分区方案如下:

C 盘 12G,D 盘 6G,剩余的空间分给 E 盘

将分区界面截屏保存到物理机上 D:\提交资料\考生号\J1-2-2 答案.doc(图片标题为"1. 操作系统安装-2")。(5 分)

### **2.** 网络配置和桌面管理(**15** 分)

(1)设置网卡 IP 地址为 172.16.7.1,子网掩码为 255.255.255.0,默认网关为 172.16.7.254, 将设置好的界面截图保存到物理机上 D:\提交资料\考生号\J1-2-2 答案.doc(图片标题为"2. 网络配置和桌面管理-1");(5 分)

(2)通过 ping 命令测试网卡是否运行,将以上命令测试结果界面截图保存到物理机上 D:\提交资料\考生号\J1-2-2 答案.doc(图片标题为"2.网络配置和桌面管理-2"):(5分)

(3)通过任务管理器查看 CPU 与内存使用情况,将结果界面截图保存到物理机上 D:\ 提交资料\考生号\J1-2-2 答案.doc(图片标题为"2.网络配置和桌面管理-3")。(5分)

#### **3.** 本地用户和组管理(**15** 分)

(1)按部门建立用户组,经理组 manage 和市场部 marketing,创建用户 u1、u2、u3, 用户 u1、u2 属于 marketing 组,用户 u3 属于 manage 组,将命令界面截图保存到物理机上 D:\提交资料\考生号\J1-2-2 答案.doc(图片标题为"3.本地用户和组管理-1")。(5 分)

(2)设置用户 u3 的密码为 jncc#123987,将界面截图保存到物理机上 D:\提交资料\考 生号\J1-2-2 答案.doc(图片标题为"3.本地用户和组管理-2")。(5分)

(3)将用户 u1 设置下次登录时须修改密码,并测试切换至 u1 用户登录看是否提示修 改密码,将测试结果界面截图保存到物理机上 D:\提交资料\考生号\J1-2-2 答案.doc(图片标 题为"3.本地用户和组管理-3")。(5 分)

## **4.** 文件和文件夹权限管理(**15** 分)

(1) 在 C 盘根目录创建文件夹 jncc11, 设置该文件夹权限为用户 u3 可以完全控制, 将 设置好的界面截图保存到物理机上 D:\提交资料\考生号\J1-2-2 答案.doc(图片标题为"4.文 件和文件夹权限管理-1")。(5 分)

(2)在 C 盘根目录创建文件夹 jncc12,设置该文件夹及文件夹下所有文件的所有者和 组是 u3 和 manage, 本组人可读可写, 其他组人员无权访问使用, 将结果界面截图保存到物 理机上 D:\提交资料\考生号\J1-2-2 答案.doc(图片标题为"4.文件和文件夹权限管理-2")。(10  $\pi$  ) and the set of  $\pi$  and  $\pi$  and  $\pi$  and  $\pi$  and  $\pi$  and  $\pi$  and  $\pi$  and  $\pi$  and  $\pi$ 

## **5.** 磁盘管理(**25** 分)

(1)虚拟机上给系统新添加一块虚拟硬盘为 21GSCSI 接口,并对这块新硬盘进行分区, 划分一个 5G 的主分区,剩下作为扩展分区,在扩展分区中划分两个逻辑分区分别为 5G,将 磁盘管理界面截图保存到物理机上 D:\提交资料\考生号\J1-2-2 答案.doc(图片标题为"5.磁 盘管理-1")。(10 分)

(2)对 C 盘进行错误检查,将结果界面截图保存到物理机上 D:\提交资料\考生号\J1-2-2 答案.doc(图片标题为"5.磁盘管理-2")。(5分)

(3)在 C 盘对用户 u2 设置磁盘配额限制,将磁盘空间限制为 100MB,将设置好的界 面截图保存到物理机上 D:\提交资料\考生号\J1-2-2 答案.doc(图片标题为"5.磁盘管理-3")。  $(10 \nleftrightarrow)$ 

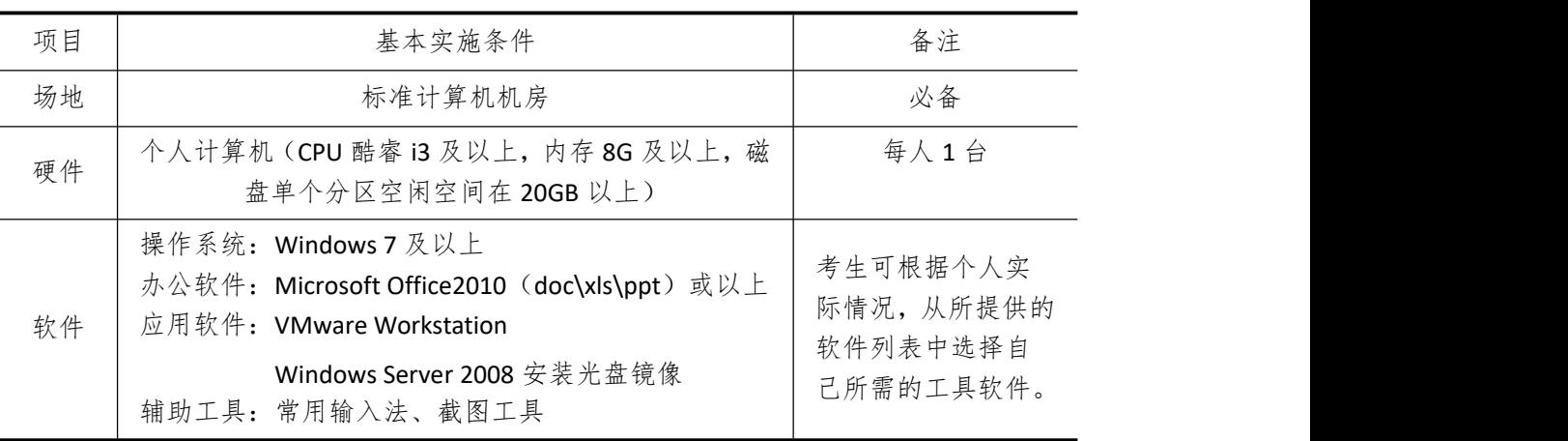

## 二、 实施条件

## 三、 考核时量

|                    |                                                                       | 分<br>值 | 评分细则                        |
|--------------------|-----------------------------------------------------------------------|--------|-----------------------------|
|                    | 安装系统                                                                  | 5      | 成功安装, 保存位置正确                |
|                    | 基本参数设置                                                                | 10     | 内存、硬盘参数正确, 桥接成功             |
|                    | 分区                                                                    | 5      | 分区正确                        |
| 网络配置和              | TCP/IP 配置                                                             | 5      | IP 地址、子网掩码填写正确              |
| 桌面管理               | 网卡                                                                    | 5      | 网卡正常, ping 测试成功             |
| (15 <sup>分</sup> ) | 桌面管理                                                                  | 5      | 正确显示进程的资源占用情况               |
| 本地用户和              | 用户                                                                    | 5      | 用户正确建立、密码设置                 |
| 组管理                | 组                                                                     | 5      | 组的正确建立                      |
|                    | 用户和组管理                                                                | 5      | 用户正确建立、禁用、切换、密码设置           |
| 文件和文件              | 文件                                                                    | 5      | 文件创建、权限设置正确                 |
| (15 <sup>分</sup> ) | 文件夹                                                                   | 10     | 文件夹创建、权限设置正确                |
|                    | 磁盘添加                                                                  | 5      | 磁盘添加正确                      |
| 磁盘管理               | 磁盘镜像管理                                                                | 5      | 镜像卷创建正确                     |
| (25 <sup>分</sup> ) | 磁盘配额                                                                  | 10     | 磁盘配额的正确配置                   |
|                    | 磁盘碎片整理                                                                | 5      | 正确进行磁盘碎片整理                  |
| 职业素养               | 规程/纪律                                                                 | 5      | 遵守机房管理制度, 遵守操作规程、操作纪<br>律5分 |
|                    | 命名规范                                                                  | 5      | 答题文件命名规范,清晰5分               |
| 合计<br>100 分        |                                                                       |        |                             |
|                    | 系统安装<br>$(20 分)$<br>(15 <sup>分</sup> )<br>夹权限管理<br>(10 <sup>分</sup> ) | 评价内容   |                             |

四、 评分细则

## <span id="page-27-0"></span>试题编号 **2-3**: **Windows** 系统管理项目 **3**

## 一、 任务描述

卡萨电子有限公司局域网已经初具规模,并且已经联入 Internet,公司的计算机中心新 购置了一批服务器,用于搭建对外发布公司信息的网站平台和运行公司内部的业务信息系统 的服务器端软件,通过分析后,公司决定使用 Windows 平台。

本项目主要完成服务器的 Windows Server 操作系统安装及日常维护。在安装时对磁盘 进行分区;对服务器进行基本的网络配置,保证网络互通;在服务器上按部门建立用户组, 并在组中建立员工使用的用户账户,进行日常的用户管理;在服务器上根据业务需要建立文 件夹并设置权限;对服务器的系统进行日常管理维护,根据需要添加新硬盘并对新硬盘进行 分区,设置用户的磁盘配额。

## **1. Windows Server 2008** 系统安装(**20** 分)

(1)在虚拟机上安装 Windows Server 2008,虚拟系统存放到 D:\虚拟机\WIN2008 目录 中, 内存分配为 800MB, 虚拟硬盘为 23G SCSI 接口, 网卡使用桥接模式连接, 将操作系统 安装成功后的桌面截屏,保存到物理机上 D:\提交资料\考生号\J1-2-3 答案.doc(图片标题为" 1.操作系统安装-1")。(15 分)

(2)硬盘分区方案如下:C 盘 13G,D 盘 7G,剩余的空间分给 E 盘;将分区界面截屏 保存到物理机上 D:\提交资料\考生号\J1-2-3 答案.doc(图片标题为"1.操作系统安装-2")。(5  $\pi$  ) and the set of  $\pi$  and  $\pi$  and  $\pi$  and  $\pi$  and  $\pi$  and  $\pi$  and  $\pi$  and  $\pi$  and  $\pi$ 

#### **2.** 网络配置和桌面管理(**15** 分)

(1)设置网卡 IP 地址为 172.16.8.1,子网掩码为 255.255.255.0,默认网关为 172.16.8.254, 将设置好的界面截图保存到物理机上 D:\提交资料\考生号\J1-2-3 答案.doc (图片标题为"2. 网络配置和桌面管理-1");(5 分)

(2)通过 ping 172.16.8.1 命令测试网卡是否运行,将以上命令测试结果界面截图保存 到物理机上 D:\提交资料\考生号\J1-2-3 答案.doc(图片标题为"2.网络配置和桌面管理-2");  $(5<sup>0</sup>)$ 

(3)通过任务管理器查看正在运行的应用程序,将结果界面截图保存到物理机上 D:\ 提交资料\考生号\J1-2-3 答案.doc(图片标题为"2.网络配置和桌面管理-3")。(5分)

## **3.** 本地用户和组管理(**15** 分)

(1)按部门建立用户组,经理组 manage 和工程部 engineering,创建用户 u1、u2、u3, 用户 u1、u2 属于 engineering 组, 用户 u3 属于 manage 组, 将命令界面截图保存到物理机 上 D:\提交资料\考生号\J1-2-3 答案.doc(图片标题为"3.本地用户和组管理-1")。(5 分)

(2)设置用户 u3 的密码为 jncc#123987,将界面截图保存到物理机上 D:\提交资料\考 生号\J1-2-3 答案.doc(图片标题为"3.本地用户和组管理-2")。(5分)

(3)将用户 u1 设置为不能修改密码,并测试切换至该用户登录测试,将测试结果界面 截图保存到物理机上 D:\提交资料\考生号\J1-2-3 答案.doc(图片标题为"3.本地用户和组管 理-3")。(5 分)

## **4.** 文件和文件夹权限管理(**15** 分)

(1) 在 C 盘根目录创建文件夹 J1-2-3, 设置该文件夹权限为用户 u3 可以完全控制, 将 设置好的界面截图保存到物理机上 D:\提交资料\考生号\J1-2-3 答案.doc(图片标题为"4.文 件和文件夹权限管理-1")。(5 分)

(2)在 C 盘根目录创建文件夹 J1-2-3b,设置该文件夹及文件夹下所有文件的所有者和 组是 u3 和 manage,本组人可读可写,其他组人员无权访问使用,将结果界面截图保存到物 理机上 D:\提交资料\考生号\J1-2-3 答案.doc(图片标题为"4.文件和文件夹权限管理-2")。(10  $\pi$  ) and the set of  $\pi$  and  $\pi$  and  $\pi$  and  $\pi$  and  $\pi$  and  $\pi$  and  $\pi$  and  $\pi$  and  $\pi$ 

## **5.** 磁盘管理(**25** 分)

(1)虚拟机上给系统新添加两块虚拟硬盘,磁盘 1 为 13G SCSI 接口,磁盘 2 为 14G SCSI 接口,在磁盘 1 选择 7G 容量, 在磁盘 2 选择 8G 容量, 创建一个跨区卷, 指定驱动器号为 G:,将磁盘管理界面截图保存到物理机上 D:\提交资料\考生号\J1-2-3 答案.doc(图片标题为 "5.磁盘管理-1")。(10 分)

(2) 对 D 盘进行压缩, 将结果界面截图保存到物理机上 D:\提交资料\考生号\J1-2-3 答 案.doc (图片标题为"5.磁盘管理-2")。(5分)

(3)在 C 盘对用户 u2 设置磁盘配额限制,将磁盘空间限制为 103MB,将设置好的界 面截图保存到物理机上 D:\提交资料\考生号\J1-2-3 答案.doc(图片标题为"5.磁盘管理-3")。  $(10 \nleftrightarrow)$ 

| 项目 | 基本实施条件                                                                                                    | 备注                                             |
|----|----------------------------------------------------------------------------------------------------|------------------------------------------------|
| 场地 | 标准计算机机房                                                                                                    | 必备                                             |
| 硬件 | 个人计算机(CPU 酷睿 i3 及以上, 内存 8G 及以上, 磁<br>盘单个分区空闲空间在 20GB 以上)                                                                                          | 每人1台                                           |
| 软件 | 操作系统: Windows 7 及以上<br>办公软件: Microsoft Office2010 (doc\xls\ppt) 或以上<br>应用软件: VMware Workstation<br>Windows Server 2008 安装光盘镜像<br>辅助工具: 常用输入法、截图工具 | 考生可根据个人实<br>际情况,从所提供的<br>软件列表中选择自<br>己所需的工具软件。 |

二、 实施条件

## 三、 考核时量

| 序<br>号         |                             | 评价内容      | 分<br>值 | 评分细则                        |
|----------------|-----------------------------|-----------|--------|-----------------------------|
| $\mathbf{1}$   | 系统安装<br>(20 <sup>分</sup> )  | 安装系统      | 5      | 成功安装,保存位置正确                 |
|                |                             | 基本参数设置    | 10     | 内存、硬盘参数正确, 桥接成功             |
|                |                             | 分区        | 5      | 分区正确                        |
| $\overline{2}$ | 网络配置和                       | TCP/IP 配置 | 5      | IP 地址、子网掩码填写正确              |
|                | 桌面管理                        | 网卡        | 5      | 网卡正常, ping 测试成功             |
|                | (15 <sup>分</sup> )          | 桌面管理      | 5      | 正确显示进程的资源占用情况               |
| 3              | 本地用户和                       | 用户        | 5      | 用户正确建立、密码设置                 |
|                | 组管理                         | 组         | 5      | 组的正确建立                      |
|                | (15 <sup>分</sup> )          | 用户和组管理    | 5      | 用户正确建立、禁用、切换、密码设置           |
| 4              | 文件和文件                       | 文件        | 5      | 文件创建、权限设置正确                 |
|                | 夹权限管理<br>(15 <sup>分</sup> ) | 文件夹       | 10     | 文件夹创建、权限设置正确                |
|                |                             | 磁盘添加      | 5      | 磁盘添加正确                      |
|                | 磁盘管理<br>(25 <sup>分</sup> )  | 磁盘管理      | 5      | 跨区卷建立正确                     |
| $\overline{4}$ |                             | 磁盘配额      | 10     | 磁盘配额的正确配置                   |
|                |                             | 磁盘压缩      | 5      | 正确进行磁盘压缩                    |
| 5              | 职业素养                        | 规程/纪律     | 5      | 遵守机房管理制度, 遵守操作规程、操作纪<br>律5分 |
|                | (10 <sup>分</sup> )          | 命名规范      | 5      | 答题文件命名规范,清晰5分               |
|                | 合计<br>$100$ 分               |           |        |                             |

四、 评分细则

## <span id="page-30-0"></span>试题编号 **2-4**: **Windows** 系统管理项目 **4**

## 一、 任务描述

斯普尔科技有限公司局域网已经初具规模,并且已经联入 Internet,公司的计算机中心 新购置了一批服务器,用于搭建对外发布公司信息的网站平台和运行公司内部的业务信息系 统的服务器端软件,通过分析后,公司决定使用 Windows 平台。

本项目主要完成服务器的 Windows Server 操作系统安装及日常维护。在安装时对磁盘 进行分区;对服务器进行基本的网络配置,保证网络互通;在服务器上按部门建立用户组, 并在组中建立员工使用的用户账户,进行日常的用户管理;在服务器上根据业务需要建立文 件夹并设置权限;对服务器的系统进行日常管理维护,根据需要添加新硬盘并对新硬盘进行 分区,设置用户的磁盘配额。

## **1. Windows Server 2008** 系统安装(**20** 分)

(1)在虚拟机上安装 Windows Server 2008,虚拟系统存放到 D:\虚拟机\WIN2008 目录 中, 内存分配为 820MB, 虚拟硬盘为 24G SCSI 接口, 网卡使用桥接模式连接, 将操作系统 安装成功后的桌面截屏,保存到物理机上 D:\提交资料\考生号\J1-2-4 答案.doc(图片标题为" 1.操作系统安装-1")。(15 分)

(2)硬盘分区方案如下:C 盘 14G,D 盘 6G,剩余的空间分给 E 盘;将分区界面截屏 保存到物理机上 D:\提交资料\考生号\J1-2-4 答案.doc(图片标题为"1.操作系统安装-2")。(5  $\pi$  ) and the set of  $\pi$  and  $\pi$  and  $\pi$  and  $\pi$  and  $\pi$  and  $\pi$  and  $\pi$  and  $\pi$  and  $\pi$ 

#### **2.** 网络配置和桌面管理(**15** 分)

(1)设置网卡 IP 地址为 172.16.9.1,子网掩码为 255.255.255.0,默认网关为 172.16.9.254, 将设置好的界面截图保存到物理机上 D:\提交资料\考生号\J1-2-4 答案.doc(图片标题为"2. 网络配置和桌面管理-1");(5 分)

(2)通过 ping 172.16.9.1 命令测试网卡是否运行,将以上命令测试结果界面截图保存 到物理机上 D:\提交资料\考生号\J1-2-4 答案.doc(图片标题为"2.网络配置和桌面管理-2");  $(5<sup>0</sup>)$ 

(3)通过任务管理器查看网卡使用情况,将结果界面截图保存到物理机上 D:\提交资料 \考生号\J1-2-4 答案.doc(图片标题为"2.网络配置和桌面管理-3")。(5 分)

#### **3.** 本地用户和组管理(**15** 分)

(1)按部门建立用户组,经理组 manage 和财务部 financial,创建用户 u1、u2、u3, 用户 u1、u2 属于 financial 组, 用户 u3 属于 manage 组, 将命令界面截图保存到物理机上 D:\提交资料\考生号\J1-2-4 答案.doc(图片标题为"3.本地用户和组管理-1")。(5 分)

(2)设置用户 u3 的密码为 jncc#123987,将界面截图保存到物理机上 D:\提交资料\考 生号\J1-2-4 答案.doc(图片标题为"3.本地用户和组管理-2")。(5 分)

(3)将用户 u1 的密码设置为永不过期,将设置好的界面截图保存到物理机上 D:\提交 资料\考生号\J1-2-4 答案.doc(图片标题为"3.本地用户和组管理-3")。(5分)

## **4.** 文件和文件夹权限管理(**15** 分)

(1)在 C 盘根目录创建文件夹 J1-2-4a,设置该文件夹权限为用户 u3 可以完全控制, 将设置好的界面截图保存到物理机上 D:\提交资料\考生号\J1-2-4 答案.doc(图片标题为"4. 文件和文件夹权限管理-1")。(5 分)

(2)在 C 盘根目录创建文件夹 J1-2-4b,设置该文件夹及文件夹下所有文件的所有者和 组是 u3 和 manage, 本组人可读可写, 其他组人员无权访问使用, 将结果界面截图保存到物 理机上 D: 提交资料\考生号\J1-2-4 答案.doc(图片标题为"4.文件和文件夹权限管理-2")。(10  $\pi$  ) and the set of  $\pi$  and  $\pi$  and  $\pi$  and  $\pi$  and  $\pi$  and  $\pi$  and  $\pi$  and  $\pi$  and  $\pi$ 

## **5.** 磁盘管理(**25** 分)

(1)虚拟机上给系统新添加两块虚拟硬盘,磁盘 1 为 14G SCSI 接口,磁盘 2 为 15G SCSI 接口,在磁盘 1 和磁盘 2 各选择 8G 容量,创建一个带区卷,指定驱动器号为 G:,将磁盘管 理界面截图保存到物理机上 D:\提交资料\考生号\J1-2-4 答案.doc(图片标题为"5.磁盘管理  $-1"$ )。(10 分)

(2)对 C 盘进行错误检查,将结果界面截图保存到物理机上 D:\提交资料\考生号\J1-2-4 答案.doc(图片标题为"5.磁盘管理-2")。(5 分)

(3)在 C 盘对用户 u2 设置磁盘配额限制,将磁盘空间限制为 104MB,将设置好的界 面截图保存到物理机上 D:\提交资料\考生号\J1-2-4 答案.doc(图片标题为"5.磁盘管理-3");  $(10 \nleftrightarrow)$ 

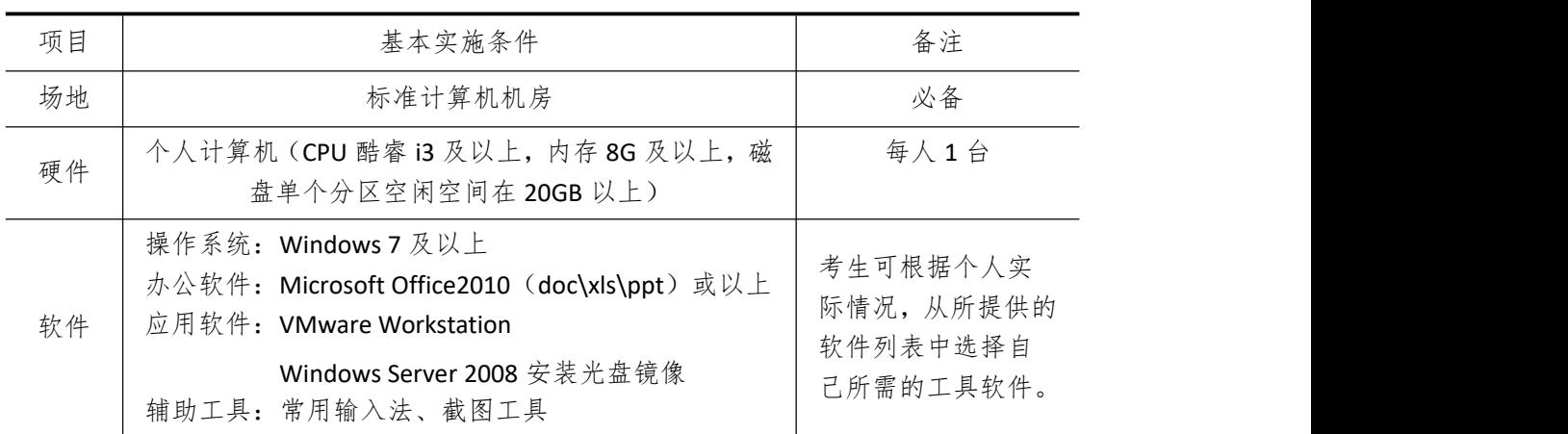

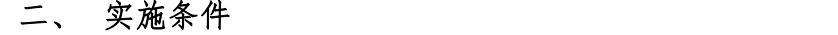

## 三、 考核时量

四、 评分细则

| 序  | 一亚             | $\sim$ | 则  |
|----|----------------|--------|----|
| -4 | $\overline{z}$ | ╭      | 4亚 |
| 믇  | 谷              | 值      | 细  |
|    |                |        |    |

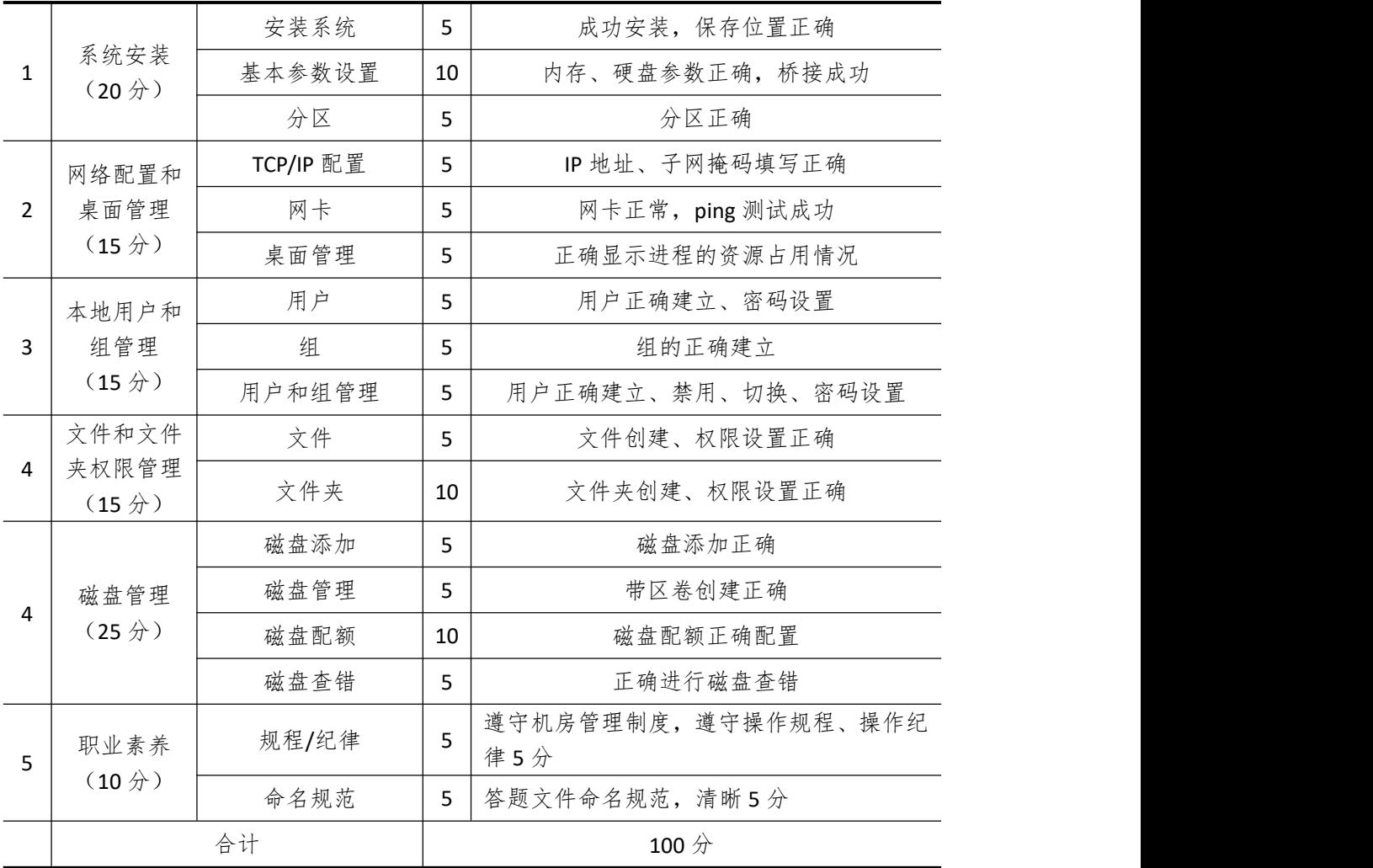

## <span id="page-33-0"></span>试题编号 **2-5**: **Windows** 系统管理项目 **5**

## 一、 任务描述

科伟精密塑胶公司局域网已经初具规模,并且已经联入 Internet,公司的计算机中心新 购置了一批服务器,用于搭建对外发布公司信息的网站平台和运行公司内部的业务信息系统 的服务器端软件,通过分析后,公司决定使用 Windows 平台。

本项目主要完成服务器的 Windows Server 操作系统安装及日常维护。在安装时对磁盘 进行分区;对服务器进行基本的网络配置,保证网络互通;在服务器上按部门建立用户组, 并在组中建立员工使用的用户账户,进行日常的用户管理;在服务器上根据业务需要建立文 件夹并设置权限;对服务器的系统进行日常管理维护,根据需要添加新硬盘并对新硬盘进行 分区,设置用户的磁盘配额。

## **1. Windows Server 2008** 系统安装(**20** 分)

(1)在虚拟机上安装 Windows Server 2008,虚拟系统存放到 D:\虚拟机\WIN2008 目录 中,内存分配为 820MB, 虚拟硬盘为 25G SCSI 接口, 网卡使用桥接模式连接, 将操作系统 安装成功后的桌面截屏,保存到物理机上 D:\提交资料\考生号\J1-2-5 答案.doc(图片标题为" 1.操作系统安装-1")。(15 分)

(2)硬盘分区方案如下:C 盘 15G,D 盘 6G,剩余的空间分给 E 盘;将分区界面截屏 保存到物理机上 D:\提交资料\考生号\J1-2-5 答案.doc(图片标题为"1.操作系统安装-2")。(5  $\pi$  ) and the set of  $\pi$  and  $\pi$  and  $\pi$  and  $\pi$  and  $\pi$  and  $\pi$  and  $\pi$  and  $\pi$  and  $\pi$ 

#### **2.** 网络配置和桌面管理(**15** 分)

(1) 设置网卡 IP 地址为 172.16.10.1, 子网掩码为 255.255.255.0, 默认网关为 172.16.10.254,将设置好的界面截图保存到物理机上 D:\提交资料\考生号\J1-2-5 答案.doc(图 片标题为"2.网络配置和桌面管理-1");(5 分)

(2)通过 ping 172.16.10.1 命令测试网卡是否运行,将以上命令测试结果界面截图保存 到物理机上 D:\提交资料\考生号\J1-2-5 答案.doc(图片标题为"2.网络配置和桌面管理-2");  $(5<sup>0</sup>)$ 

(3)通过任务管理器查看本地计算机登录的用户,将结果界面截图保存到物理机上 D:\ 提交资料\考生号\J1-2-5 答案.doc(图片标题为"2.网络配置和桌面管理-3")。(5分)

## **3.** 本地用户和组管理(**15** 分)

(1)按部门建立用户组,经理组 manage 和人事部 hr,创建用户 u1、u2、u3,用户 u1、 u2 属于 hr 组, 用户 u3 属于 manage 组, 将命令界面截图保存到物理机上 D:\提交资料\考生 号\J1-2-5 答案.doc(图片标题为"3.本地用户和组管理-1")。(5 分)

(2)设置用户 u3 的密码为 jncc#123987,将界面截图保存到物理机上 D:\提交资料\考 生号\J1-2-5 答案.doc(图片标题为"3.本地用户和组管理-2")。(5 分)

(3)将用户 u1 设置下次登录时须修改密码,并测试切换至 u1 用户登录看是否提示修 改密码,将测试结果界面截图保存到物理机上 D:\提交资料\考生号\J1-2-5 答案.doc(图片标 题为"3.本地用户和组管理-3")。(5 分)

## **4.** 文件和文件夹权限管理(**15** 分)

(1)在 C 盘根目录创建文件夹 J1-2-5a,设置该文件夹权限为用户 u3 可以完全控制, 将设置好的界面截图保存到物理机上 D:\提交资料\考生号\J1-2-5 答案.doc(图片标题为"4. 文件和文件夹权限管理-1")。(5 分)

(2)在 C 盘根目录创建文件夹 J1-2-5b,设置该文件夹及文件夹下所有文件的所有者和 组是 u3 和 manage,本组人可读可写,其他组人员无权访问使用,将结果界面截图保存到物 理机上 D:\提交资料\考生号\J1-2-5 答案.doc(图片标题为"4.文件和文件夹权限管理-2")。(10  $\pi$  ) and the set of  $\pi$  and  $\pi$  and  $\pi$  and  $\pi$  and  $\pi$  and  $\pi$  and  $\pi$  and  $\pi$  and  $\pi$ 

## **5.** 磁盘管理(**25** 分)

 $(1)$  拟机上给系统新添加 3 块虚拟硬盘,磁盘 1 为 14G SCSI 接口,磁盘 2 为 15G SCSI 接口,磁盘 3 为 16G SCSI 接口,在磁盘 1、2、3 各选择 9G 容量,创建一个 RAID-5 卷, 指定 驱动器号为 G:,将磁盘管理界面截图保存到物理机上 D:\提交资料\考生号\J1-2-5 答案.doc (图片标题为"5.磁盘管理-1")。(10 分)

(2) 对 D 盘进行压缩, 将结果界面截图保存到物理机上 D:\提交资料\考生号\J1-2-5 答 案.doc(图片标题为"5.磁盘管理-2")。(5 分)

(3)在 C 盘对用户 u2 设置磁盘配额限制,将磁盘空间限制为 105MB,将设置好的界 面截图保存到物理机上 D:\提交资料\考生号\J1-2-5 答案.doc(图片标题为"5.磁盘管理-3");  $(10 \nleftrightarrow)$ 

| 项目 | 基本实施条件                                                                                                    | 备注                                             |
|----|----------------------------------------------------------------------------------------------------|------------------------------------------------|
| 场地 | 标准计算机机房                                                                                                    | 必备                                             |
| 硬件 | 个人计算机(CPU 酷睿 i3 及以上, 内存 8G 及以上, 磁<br>盘单个分区空闲空间在 20GB 以上)                                                                                          | 每人1台                                           |
| 软件 | 操作系统: Windows 7 及以上<br>办公软件: Microsoft Office2010 (doc\xls\ppt) 或以上<br>应用软件: VMware Workstation<br>Windows Server 2008 安装光盘镜像<br>辅助工具: 常用输入法、截图工具 | 考生可根据个人实<br>际情况,从所提供的<br>软件列表中选择自<br>己所需的工具软件。 |

二、 实施条件

## 三、 考核时量

| 序<br>号         |                                     | 评价内容      | 分<br>值 | 评分细则                        |
|----------------|-------------------------------------|-----------|--------|-----------------------------|
| $\mathbf{1}$   | 系统安装<br>(20 <sup>分</sup> )          | 安装系统      | 5      | 成功安装,保存位置正确                 |
|                |                                     | 基本参数设置    | 10     | 内存、硬盘参数正确, 桥接成功             |
|                |                                     | 分区        | 5      | 分区正确                        |
| $\overline{2}$ | 网络配置和<br>桌面管理<br>(15 <sup>分</sup> ) | TCP/IP 配置 | 5      | IP 地址、子网掩码填写正确              |
|                |                                     | 网卡        | 5      | 网卡正常, ping 测试成功             |
|                |                                     | 桌面管理      | 5      | 正确显示进程的资源占用情况               |
| 3              | 本地用户和                               | 用户        | 5      | 用户正确建立、密码设置                 |
|                | 组管理<br>(15 <sup>分</sup> )           | 组         | 5      | 组的正确建立                      |
|                |                                     | 用户和组管理    | 5      | 用户正确建立、禁用、切换、密码设置           |
| 4              | 文件和文件                               | 文件        | 5      | 文件创建、权限设置正确                 |
|                | 夹权限管理<br>(15 <sup>分</sup> )         | 文件夹       | 10     | 文件夹创建、权限设置正确                |
|                |                                     | 磁盘添加      | 5      | 磁盘添加正确                      |
| $\overline{4}$ | 磁盘管理<br>(25 <sup>分</sup> )          | 磁盘管理      | 5      | Raid-5 卷创建正确                |
|                |                                     | 磁盘配额      | 10     | 磁盘配额的正确配置                   |
|                |                                     | 磁盘压缩      | 5      | 正确进行磁盘压缩                    |
| 5              | 职业素养                                | 规程/纪律     | 5      | 遵守机房管理制度, 遵守操作规程、操作纪<br>律5分 |
|                | (10 <sup>分</sup> )                  | 命名规范      | 5      | 答题文件命名规范,清晰5分               |
|                | 合计<br>$100$ 分                       |           |        |                             |

四、 评分细则
# 模块 **3 Windows** 应用服务管理

## 试题编号 **3-1**: **Windows** 应用服务项目 **1**

## 一、 任务描述

岳山公司局域网已经初具规模,并且已经联入 Internet,公司的计算机中心新购置了一 批服务器,用于对外宣传公司形象、拓展公司业务渠道,同时对公司内部计算机提供基本的 管理。通过分析后,公司决定使用 Windows 平台。

本项目主要完成服务器的网络操作系统安装,在服务器上安装 DNS 服务、WEB 服务和 DHCP 服务,利用 DNS 服务器为内网用户提供域名解析服务。利用 WEB 服务器提供 WWW 服务,对外宣传公司的相关业务。利用 DHCP 服务器来自动分配 IP 地址、网关、DNS 等相关 信息,减轻管理人员的工作量。

#### **1. Windows Server 2008** 系统安装(**15** 分)

(1) 在 VMware 虚拟机上安装 Windows Server 2008, 虚拟系统存放到 D:\虚拟机 \WIN2008 目录中,内存分配为 1GB,虚拟硬盘为 20GSCSI 接口,网卡使用桥接模式连接, 将虚拟机配置界面以及计算机安装成功后桌面窗口抓屏保存到物理机上指定位置——"考场 说明指定路径\考生号\J1-3-1 答案.doc(图片标题为"1.Windows2008 系统安装-1")";(15  $\pi$  ) and the set of  $\pi$  and  $\pi$  and  $\pi$  and  $\pi$  and  $\pi$  and  $\pi$  and  $\pi$  and  $\pi$  and  $\pi$ 

## **2.** 配置 **DNS** 服务(**25** 分)

(1)设置 DNS 服务器的 TCP/IP 属性,指定 IP 为:192.168.1.1/24,网关为:192.168.1.254, 首选 DNS 服务器 IP 地址为: 192.168.1.1。安装 DNS 服务组件, 创建正、反向主要区域, 指 定公司 WEB 站点的域名为: www.jncc.com (对应 IP 为 192.168.1.10), 因公司的 WEB 服务 器同时还是 FTP 服务器,为其设置别名为 ftp,指定公司市场部 WEB 站点的域名为:sc.jncc.com (对应 IP 为 192.168.1.10), 指定公司售后部 WEB 站点的域名为: sh.incc.com (对应 IP 为 192.168.1.10)。将 DNS 服务器属性界面截图保存到物理机上指定位置——"考场说明指定路 径\考生号\J1-3-1 答案.doc(图片标题为"2.配置 DNS 服务器-1")";(20 分)

(2)在物理机上测试 DNS,在 CMD 窗口使用"nslookup"命令完成域名 www.jncc.com、 ftp.jncc.com、sc.jncc.com、sh.jncc.com 解析,并将测试结果截图保存到物理机上指定位置— —"考场说明指定路径\考生号\J1-3-1 答案.doc(图片标题为"2.配置 DNS 服务器-2")"。(5  $\pi$  ) and the set of  $\pi$  and  $\pi$  and  $\pi$  and  $\pi$  and  $\pi$  and  $\pi$  and  $\pi$  and  $\pi$  and  $\pi$ 

#### **3.** 配置 **WEB** 服务器(**30** 分)

 $(1)$  在 Windows Server 系统中安装 IIS 服务器角色, 在 IIS 中设置站点说明"岳山公司 网站",设置网站的主目录路径为 C:\Web\_jncc1、IP 地址为 192.168.1.10、端口为 80、主机 头为 www.jncc.com。在 IIS 中设置站点说明"岳山公司市场部",设置网站的主目录路径为 C:\Web\_jncc2、IP 地址为 192.168.1.10、端口为 80、主机头为 sc.jncc.com。在 IIS 中设置站点 说明"岳山公司售后部",设置网站的主目录路径为 C:\Web\_jncc3、IP 地址为 192.168.1.10、 端口为 80、主机头为 sh.jncc.com。限制访问"岳山公司售后部"的连接数为 100, 限制 IP 地址为 192.168.1.100 的计算机访问"岳山公司网站"。将用户管理界面截图保存到物理机上 指定位置——"考场说明指定路径\考生号\J1-3-1 答案.doc(图片标题为"3.配置 WEB 服务 器-1")";(20 分)

(2)创建并设置"岳山公司网站"主文档为 jncc1.htm、主文档内容为: "welcome to my home, this is jncc's web", 创建并设置"岳山公司市场部"主文档为 jncc2.htm、主文档内 容为: "welcome to myhome, this is Marketing department's web", 创建并设置"岳山公司 售后部"主文档为 jncc3.htm、主文档内容为: "welcome to my home, this is Sale support's web",从物理机上使用浏览器访问网站验证配置结果,将界面截图保存到物理机上指定位 置——"考场说明指定路径\考生号\J1-3-1 答案.doc(图片标题为"3.配置 WEB 服务器-2")";  $(10 \nleftrightarrow)$ 

#### **4.** 配置 **DHCP** 服务器(**20** 分)

(1)安装 DHCP 服务组件,创建作用域,参数为:IP 地址:192.168.1.2/24-192.168.1.200/24, DNS:192.168.1.1,网关:192.168.1.254,排除地址:192.168.1.101/24-192.168.1.110/24。 将 DHCP 服务器属性界面截图保存到物理机上指定位置——"考场说明指定路径\考生号 \J1-3-1 答案.doc(图片标题为"4.配置 DHCP 服务器-1")";(15 分)

(2)在物理机上测试 DHCP,获取 IP 地址、DNS 参数,将物理机 TCP/IP 参数显示界面 截图保存到物理机上指定位置——"考场说明指定路径\考生号\J1-3-1 答案.doc(图片标题 为"4.配置 DHCP 服务器-2")"。(5 分)

| 项目 | 基本实施条件                                                                                                    | 备注                                             |
|----|----------------------------------------------------------------------------------------------------|------------------------------------------------|
| 场地 | 标准计算机机房                                                                                                    | 必备                                             |
| 硬件 | 个人计算机(CPU 酷睿 i3 及以上, 内存 8G 及以上, 磁<br>盘单个分区空闲空间在 20GB 以上)                                                                                          | 每人1台                                           |
| 软件 | 操作系统: Windows 7 及以上<br>办公软件: Microsoft Office2010 (doc\xls\ppt) 或以上<br>应用软件: VMware Workstation<br>Windows Server 2008 安装光盘镜像<br>辅助工具: 常用输入法、截图工具 | 考生可根据个人实<br>际情况,从所提供的<br>软件列表中选择自<br>己所需的工具软件。 |

二、 实施条件

#### 三、 考核时量

测试方式:上机操作 测试时间:120 分钟

| 分<br>评价内容<br>评分细则<br>号<br>值<br>成功安装, 保存位置正确<br>安装系统<br>5                      |  | 序              |  |
|-------------------------------------------------------------------------------|--|----------------|--|
|                                                                               |  |                |  |
|                                                                               |  |                |  |
| 系统安装<br>基本参数设置<br>内存、硬盘参数正确<br>5<br>(15 <sup>分</sup> )                        |  | $\mathbf{1}$   |  |
| 桥接成功, IP 地址、子网掩码填写正确<br>网络设置<br>5                                             |  |                |  |
| 服务器安装成功<br>DNS 安装<br>5                                                        |  |                |  |
| 正向主要区域创建成功, 反向主要区域创建<br>配置 DNS<br>作用区域创建<br>6<br>服务器<br>成功,错一个扣3分             |  | $\overline{2}$ |  |
| (25 <sup>分</sup> )<br>参数设置<br>主机记录、指针记录错一个扣3分<br>9                            |  |                |  |
| 域名解析<br>通过 nslookup 命令测试成功<br>5                                               |  |                |  |
| IIS 安装<br>IIS 安装成功<br>5                                                       |  |                |  |
| 主目录路径、IP地址、端口、站点连接数、<br>配置 WEB<br>参数设置<br>15<br>服务器<br>3<br>IP 访问限制参数错一个扣 3 分 |  |                |  |
| (30 <sup>分</sup> )<br>文档创建成功3分,主页内容正确2分<br>网站主文档<br>5                         |  |                |  |
| 网站访问<br>物理机能访问网站<br>5                                                         |  |                |  |
| 安装<br>服务器安装成功<br>5                                                            |  |                |  |
| 配置 DHCP<br>作用域创建<br>作用域创建成功<br>5                                              |  |                |  |
| 服务器<br>4<br>IP 地址范围、网关、排除地址、DNS 错一个<br>作用域参数<br>5<br>(20分)<br>扣3分             |  |                |  |
| 客户端<br>物理机能获取网络参数<br>5                                                        |  |                |  |
| 遵守机房管理制度, 遵守操作规程、操作纪<br>规程/纪律<br>5<br>职业素养<br>律5分                             |  | 5              |  |
| $(10 \nleftrightarrow)$<br>命名规范<br>答题文件命名规范,清晰5分<br>5                         |  |                |  |
| 合计<br>100 分                                                                   |  |                |  |

四、 评分细则

# 试题编号 **3-2**: **Windows** 应用服务项目 **2**

## 一、 任务描述

蓝月公司局域网已经初具规模,并且已经联入 Internet,公司的计算机中心新购置了一 批服务器,用于对公司内部高层发布重要信息以及向公司所有员工提供上传/下载资源的平 台。通过分析后,公司决定使用 Windows 平台。

本项目主要完成服务器的网络操作系统安装,在服务器上安装 DHCP 服务、WEB 服务和 FTP 服务。利用 DHCP 服务器来自动分配 IP 地址、网关、DNS 等相关信息,减轻管理人员的 工作量。利用 WEB 服务器提供 WWW 服务,对公司内部高村发布重要信息。利用 FTP 服务 器向公司所有员工提供上传/下载资源的平台。

#### **1. Windows Server 2008** 系统安装(**15** 分)

(1)在 VMware 虚拟机上安装 Windows Server 2008,虚拟系统存放到 D:\虚拟机 \WIN2008 目录中,内存分配为 1GB,虚拟硬盘为 20GSCSI 接口,网卡使用桥接模式连接, 将虚拟机配置界面以及计算机安装成功后桌面窗口抓屏保存到物理机上指定位置——"考场 说明指定路径\考生号\J1-3-2 答案.doc(图片标题为"1.Windows2008 系统安装-1");(15 分)

#### **2.** 配置 **DHCP** 服务器(**20** 分)

(1) 设置服务器网络参数, IP 地址为 192.168.5.1/24, 网关为 192.168.5.254, DNS 首选 服务器的地址为 192.168.5.1。安装 DHCP 服务组件, 创建作用域, 参数为: IP 地址: 192.168.5.12/24-192.168.5.212/24, DNS: 192.168.5.1, 网关: 192.168.5.254, 排除地址: 192.168.5.120/24-192.168.5.130/24。将 DHCP 服务器属性界面截图保存到物理机上指定位置 ——"考场说明指定路径\考生号\J1-3-2 答案.doc(图片标题为"2.配置 DHCP 服务器-1")";  $(15 \nleftrightarrow)$ 

(2)在物理机上测试 DHCP,获取 IP 地址、DNS 参数,将物理机 TCP/IP 参数显示界面 截图保存到物理机上指定位置——"考场说明指定路径\考生号\J1-3-2 答案.doc(图片标题 为"2.配置 DHCP 服务器-2")"。(5 分)

#### **3.** 配置 **WEB** 服务器(**30** 分)

(1) 在 Windows Server 系统中安装 IIS 服务器角色, 在 IIS 中设置站点说明"蓝月公司 内部网站",设置网站的主目录路径为 C:\Web\_jncc1、IP 地址为 192.168.5.252、端口为 8000。 限制访问"蓝月公司内部网站"的连接数为15,限制访问"蓝月公司内部网站"的访问带 宽为 2048 字节,限制 IP 地址为 192.168.5.100/24-192.168.5.110/24 的计算机访问"蓝月公司 内部网站",不允许匿名访问"蓝月公司内部网站"。将用户管理界面截图保存到物理机上指 定位置——"考场说明指定路径\考生号\J1-3-2 答案.doc(图片标题为"3.配置 WEB 服务器  $-1$ ")";(20  $\hat{\pi}$ )

(2)创建并设置"蓝月公司网站"主文档为 jncc1.htm、主文档内容为:"welcome to my home, this is jncc's web", 从物理机上使用浏览器访问网站验证配置结果, 将界面截图保 存到物理机上指定位置——"考场说明指定路径\考生号\J1-3-2 答案.doc(图片标题为"3.

配置 WEB 服务器-2")"; (10分)

#### **4.** 配置 **FTP** 服务器(**25** 分)

(1) 设置 FTP 服务器的 IP 地址为 192.168.5.252/24, 网关为 192.168.5.254, 首选 DNS 服务器 IP 地址为 192.168.5.1。安装 FTP 服务组件, 对 FTP 服务规则配置如下: 允许匿名登 录; 允许用户上传; 不启用 FTP 用户隔离; 不允许 192.168.5.14/24 的 IP 地址访问 FTP 服务 器。将 FTP 服务器属性界面截图保存到物理机上指定位置——"考场说明指定路径\考生号 \J1-3-2 答案.doc(图片标题为"4.配置 FTP 服务器-1")";(20 分)

(2)在物理机上测试 FTP 服务,通过 IE 浏览器登录 FTP 站点,在 FTP 站点内创建一个 文本文档 jncc.txt, 并将该文档下载到本地桌面, 将创建文档以及文档下载测试结果截图保 存到物理机上指定位置——"考场说明指定路径\考生号\J1-3-2 答案.doc(图片标题为"4. 配置 FTP 服务器-2")"。(5分)

| 项目 | 基本实施条件                                                                                                    | 备注                                             |
|----|----------------------------------------------------------------------------------------------------|------------------------------------------------|
| 场地 | 标准计算机机房                                                                                                    | 必备                                             |
| 硬件 | 个人计算机(CPU 酷睿 i3 及以上, 内存 8G 及以上, 磁<br>盘单个分区空闲空间在 20GB 以上)                                                                                          | 每人1台                                           |
| 软件 | 操作系统: Windows 7 及以上<br>办公软件: Microsoft Office2010 (doc\xls\ppt) 或以上<br>应用软件: VMware Workstation<br>Windows Server 2008 安装光盘镜像<br>辅助工具: 常用输入法、截图工具 | 考生可根据个人实<br>际情况,从所提供的<br>软件列表中选择自<br>己所需的工具软件。 |

二、 实施条件

## 三、 考核时量

测试方式:上机操作 测试时间:120 分钟

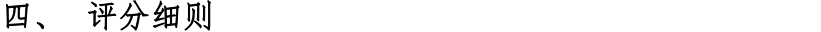

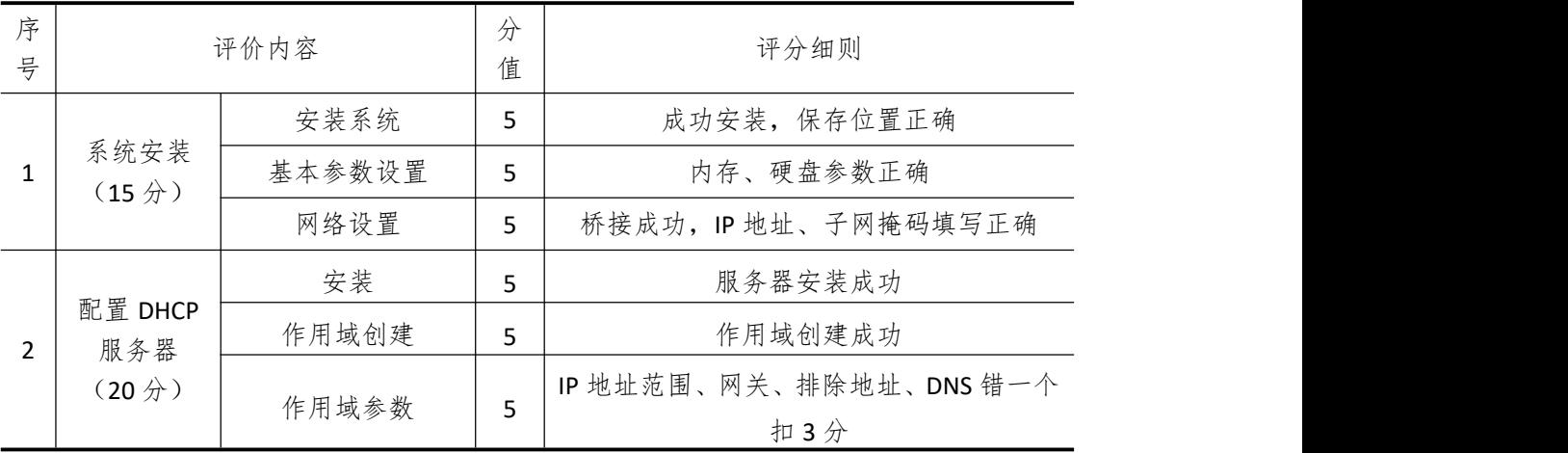

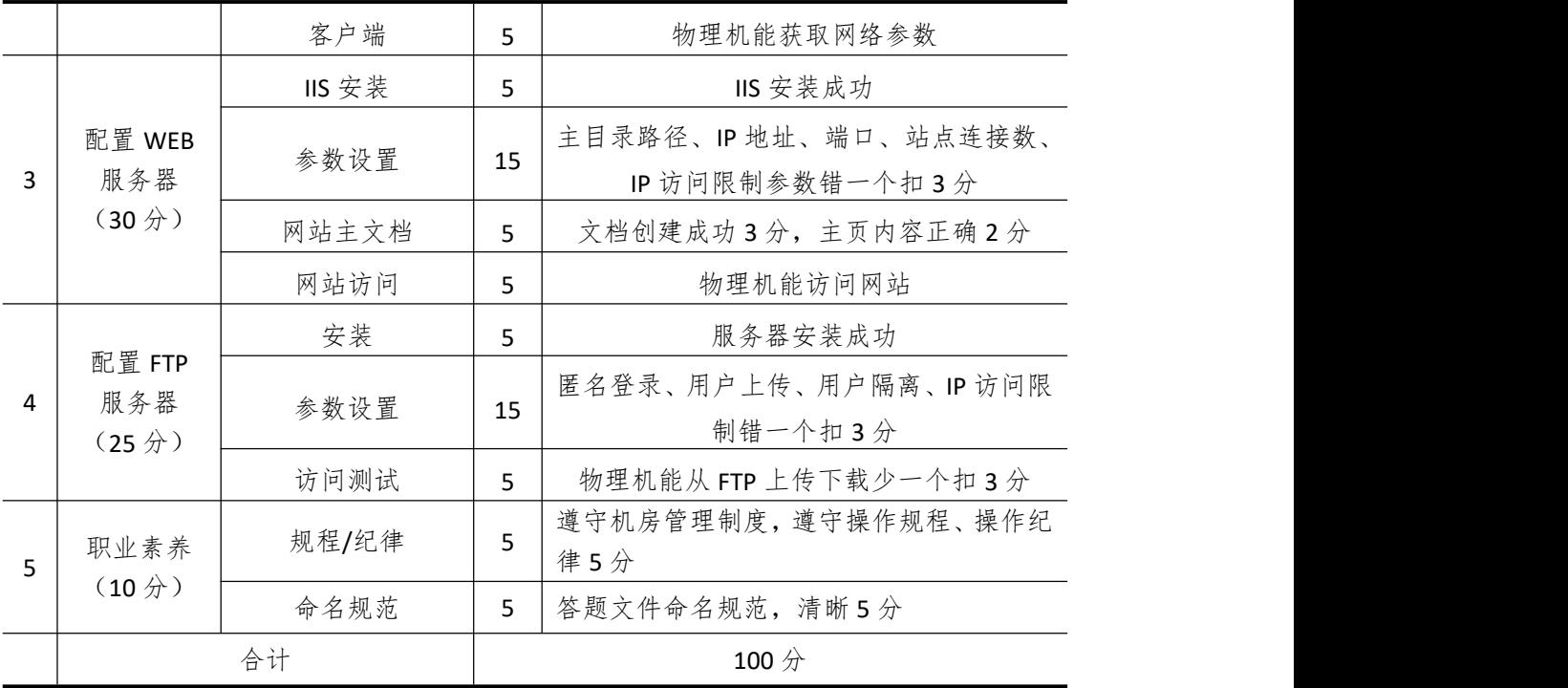

# 试题编号 **3-3**: **Windows** 应用服务项目 **3**

### 一、 任务描述

华玉公司局域网已经初具规模,并且已经联入 Internet,公司的计算机中心新购置了一 批服务器,用于搭建对外发布公司信息的网站平台和运行公司内部的业务信息系统的服务器 端软件,通过分析后,公司决定使用 Windows 平台。

本项目主要完成服务器的网络操作系统安装,在服务器上安装活动目录、DHCP 服务器 和 WEB 服务器,利用域对网络中的服务器和用户进行统一集中管理,提高管理效率和安全 性。利用 DHCP 服务器来自动分配 IP 地址、网关、DNS 等相关信息,减轻管理人员的工作量。 利用 WEB 服务器上布置公司的 WEB 站点,用以对外宣传形象与业务和加强公司与客户的业 务联系

#### **1. Windows Server 2008** 系统安装(**15** 分)

(1) 在 VMware 虚拟机上安装 Windows Server 2008, 虚拟系统存放到 D:\虚拟机 \WIN2008 目录中,内存分配为 800MB,虚拟硬盘为 20G SCSI 接口,网卡使用桥接模式连接, 将虚拟机配置界面以及计算机安装成功后桌面窗口抓屏保存到物理机上指定位置——"考场 说明指定路径\考生号\J1-3-3 答案.doc(图片标题为"1.Windows2008 系统安装-1")";(15  $\pi$  ) and the set of  $\pi$  and  $\pi$  and  $\pi$  and  $\pi$  and  $\pi$  and  $\pi$  and  $\pi$  and  $\pi$  and  $\pi$ 

#### **2.** 安装与配置活动目录(**25** 分)

(1)安装活动目录,域名为 jncc.com,类型为独立域,创建名为 jncc01、jncc02、jncc03、 jncc04 的四个域用户,新建组名为:"Manage"和"General"的组,名为:"Con"的 OU, 将用户管理界面截图保存到物理机上指定位置——"考场说明指定路径\考生号\J1-3-3 答 案.doc(图片标题为"2.安装与配置活动目录-1")";(20分)

(2)把用户 jncc01、jncc02 加入组"Manage",把用户 jncc03、jncc04 加入组"General", 把用户组"Manage"、"General"加入 OU "Con",并委派组"Manage"具有管理员权限、 "General"只具有用户权限,将组管理界面和权限界面截图保存到物理机上指定位置—— "考场说明指定路径\考生号\J1-3-3 答案.doc(图片标题为"2.安装与配置活动目录-2")";(5  $\pi$  ) and the set of  $\pi$  and  $\pi$  and  $\pi$  and  $\pi$  and  $\pi$  and  $\pi$  and  $\pi$  and  $\pi$  and  $\pi$ 

#### **3.** 配置 **WWW** 服务(**30** 分)

(1) 在 Windows Server 系统中安装 IIS 服务器角色, 在 IIS 中设置 Web 站点说明"湖南 省专业技能抽查网站",设置网站的主目录路径、IP 地址和端口分别为 C:\web\_incc, IP 为 192.168.10.254/24、端口 80,设置 WEB 站点连接数为 100 和连接超时为 120 秒。将属性界 面截图保存到物理机上指定位置——"考场说明指定路径\考生号\J1-3-3 答案.doc(图片标 题为"3.配置 WWW 服务-1")": (20分)

(2) 创建并设置网站主文档为 jncc.htm、主文档内容为: "welcometo my home, this is jncc's web",从物理机上使用浏览器访问网站验证配置结果,将界面截图保存到物理机上 指定位置——"考场说明指定路径\考生号\J1-3-3 答案.doc(图片标题为"3.配置 WWW 服

务-2")";(10 分)

## **4.** 配置 **DHCP** 服务器(**20** 分)

(1)安装 DHCP 服务组件,创建作用域,参数为:IP 地址:192.168.10.2/24 -192.168.10.250/24, DNS: 58.20.127.170, 网关: 192.168.10.1, 保留地址: 192.168.10.100/24。 将 DHCP 服务器属性界面截图保存到物理机上指定位置——"考场说明指定路径\考生号 \J1-3-3 答案.doc(图片标题为"4.配置 DHCP 服务器-1")";(15 分)

(2)在物理机上测试 DHCP,获取 IP 地址、DNS 参数,将物理机 TCP/IP 参数显示界面 截图保存到物理机上指定位置——"考场说明指定路径\考生号\J1-3-3 答案.doc(图片标题 为"4.配置 DHCP 服务器-2")"。(5 分)

| 项目 | 基本实施条件                                                                                                    | 备注                                             |
|----|----------------------------------------------------------------------------------------------------|------------------------------------------------|
| 场地 | 标准计算机机房                                                                                                    | 必备                                             |
| 硬件 | 个人计算机(CPU 酷睿 i3 及以上, 内存 8G 及以上, 磁<br>盘单个分区空闲空间在 20GB 以上)                                                                                          | 每人1台                                           |
| 软件 | 操作系统: Windows 7 及以上<br>办公软件: Microsoft Office2010 (doc\xls\ppt) 或以上<br>应用软件: VMware Workstation<br>Windows Server 2008 安装光盘镜像<br>辅助工具: 常用输入法、截图工具 | 考生可根据个人实<br>际情况,从所提供的<br>软件列表中选择自<br>己所需的工具软件。 |

二、 实施条件

## 三、 考核时量

测试方式:上机操作 测试时间:120 分钟

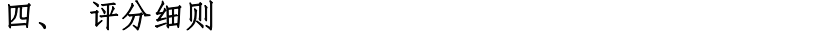

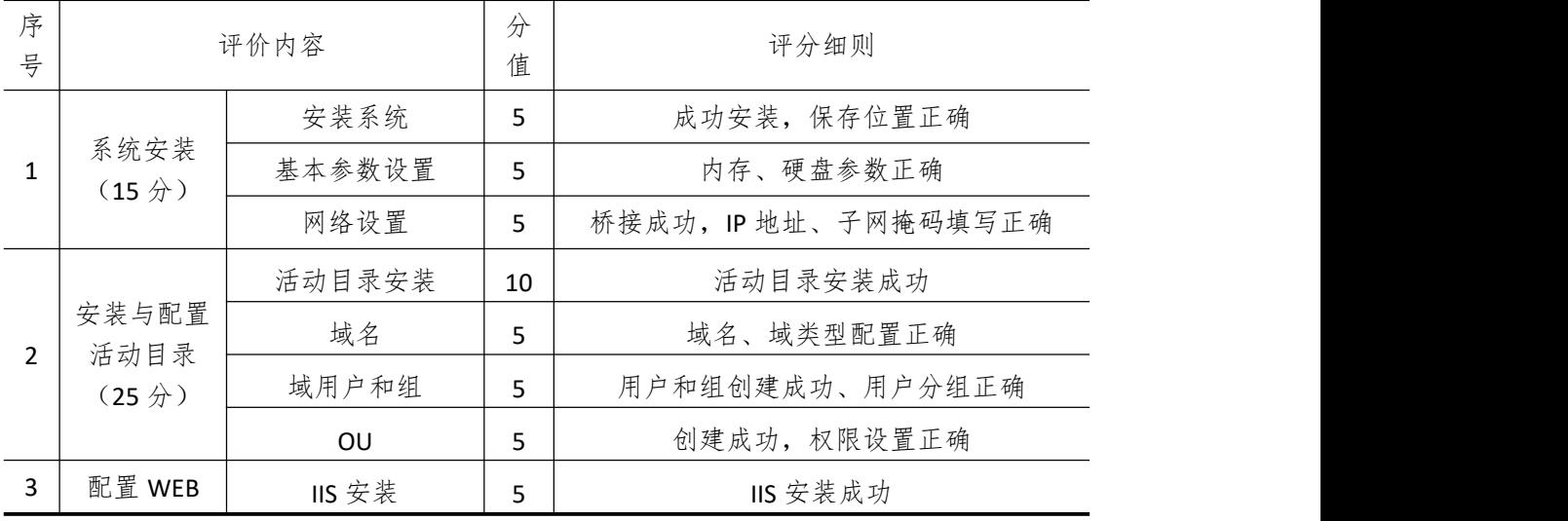

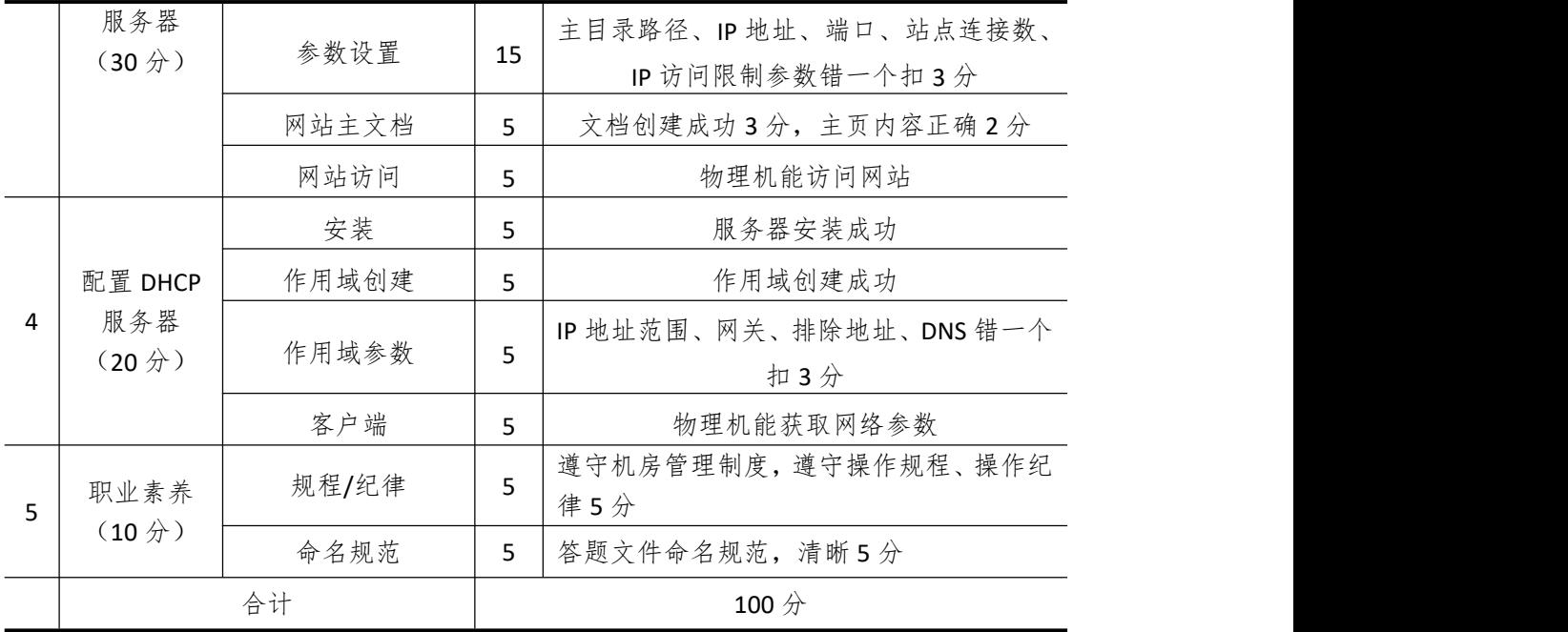

# 试题编号 **3-4**: **Windows** 应用服务项目 **4**

## 一、 任务描述

岳山公司局域网已经初具规模,并且已经联入 Internet,公司的计算机中心新购置了一 批服务器,用于对外宣传公司形象、拓展公司业务渠道,同时对公司内部计算机提供基本的 管理。通过分析后,公司决定使用 Windows 平台。

本项目主要完成服务器的网络操作系统安装,在服务器上安装 DNS 服务、WEB 服务和 域服务,利用 DNS 服务器为内网用户提供域名解析服务。利用 WEB 服务器提供 WWW 服务, 对外宣传公司的相关业务。利用域对网络中的服务器和用户进行统一集中管理,提高管理效 率和安全性。

#### **1. Windows Server 2008** 系统安装(**15** 分)

(1)在 VMware 虚拟机上安装 Windows Server 2008,虚拟系统存放到 D:\虚拟机 \WIN2008 目录中,内存分配为 1GB,虚拟硬盘为 20G SCSI 接口,网卡使用桥接模式连接, 将虚拟机配置界面以及计算机安装成功后桌面窗口抓屏保存到物理机上指定位置——"考场 说明指定路径\考生号\J1-3-4 答案.doc(图片标题为"1.Windows2008 系统安装-1")";(15  $\pi$  ) and the set of  $\pi$  and  $\pi$  and  $\pi$  and  $\pi$  and  $\pi$  and  $\pi$  and  $\pi$  and  $\pi$  and  $\pi$ 

#### **2.** 配置 **DNS** 服务(**20** 分)

(1) 设置 DNS 服务器的 TCP/IP 属性, 指定 IP 为: 10.1.1.1/24, 网关为: 10.1.1.254, 首选 DNS 服务器 IP 地址为: 10.1.1.1。安装 DNS 服务组件, 创建正、反向主要区域, 指定公 司 WEB 站点的域名为: www.jncc.com (对应 IP 为 10.1.1.10), 因公司的 WEB 服务器同时还 是 FTP 服务器, 为其设置别名为 ftp, 指定公司市场部 WEB 站点的域名为: sc.jncc.com (对 应 IP 为 10.1.1.10),指定公司售后部 WEB 站点的域名为:sh.jncc.com(对应 IP 为 10.1.1.10)。 将 DNS 服务器属性界面截图保存到物理机上指定位置——"考场说明指定路径\考生号 \J1-3-4 答案.doc(图片标题为"2.配置 DNS 服务器-1")";(15 分)

(2)在物理机上测试 DNS,在 CMD 窗口使用"nslookup"命令完成域名 www.jncc.com、 ftp.jncc.com、sc.jncc.com、sh.jncc.com 解析并将测试结果截图保存到物理机上指定位置—— "考场说明指定路径\考生号\J1-3-4 答案.doc(图片标题为"2.配置 DNS 服务器-2")"。(5 分)

#### **3.** 配置活动目录(**30** 分)

(1)安装活动目录,域名为 jncc.com,类型为独立域,创建名为 jncc01、jncc02、jncc03、 jncc04 的四个域用户,新建组名为: "Manage"和"General"的组, 名为: "OU"的组织单 元。将用户管理界面截图保存到物理机上指定位置——"考场说明指定路径\考生号\J1-3-4 答案.doc(图片标题为"3.配置活动目录-1")";(15分)

(2)把用户 jncc01、jncc02 加入组"Manage",把用户 jncc03、jncc04 加入组"General", 把用户组"Manage"、"General"加入组织单元"OU",并委派组"Manage"具有管理员权 限、"General"只具有用户权限, 限制组"General"中的用户只能访问名为"Guest"的计 算机,且不能修改该计算机的网络参数,将界面截图保存到物理机上指定位置——"考场说 明指定路径\考生号\J1-3-4 答案.doc(图片标题为"3.配置活动目录-2")";(15分)

#### **4.** 配置 **WEB** 服务器(**25** 分)

(1) 在 Windows Server 系统中安装 IIS 服务器角色, 在 IIS 中设置站点说明"岳山公司 网站",设置网站的主目录路径为 C:\Web\_jncc1、IP 地址为 10.1.1.10、端口为 80、主机头为 www.jncc.com。在 IIS 中设置站点说明"岳山公司市场部",设置网站的主目录路径为 C:\Web\_jncc2、IP 地址为 10.1.1.10、端口为 80、主机头为 sc.jncc.com。在 IIS 中设置站点说 明"岳山公司售后部",设置网站的主目录路径为 C:\Web\_jncc3、IP 地址为 10.1.1.10、端口 为 80、主机头为 sh.jncc.com。限制访问"岳山公司售后部"的连接数为 100, 限制访问"岳 山公司市场部"的访问带宽为 2048 字节。将用户管理界面截图保存到物理机上指定位置— —"考场说明指定路径\考生号\J1-3-4 答案.doc(图片标题为"4.配置 WEB 服务器-1")";(15  $\pi$  ) and the set of  $\pi$  and  $\pi$  and  $\pi$  and  $\pi$  and  $\pi$  and  $\pi$  and  $\pi$  and  $\pi$  and  $\pi$ 

(2)创建并设置"岳山公司网站"主文档为 jncc1.htm、主文档内容为:"welcome to my home, this is jncc's web", 创建并设置"岳山公司市场部"主文档为 jncc2.htm、主文档内 容为: "welcome to myhome,this is Marketing department's web",创建并设置"岳山公司 售后部"主文档为 jncc3.htm、主文档内容为: "welcome to my home, this is Sale support's web",从物理机上使用浏览器访问网站验证配置结果,将界面截图保存到物理机上指定位 置——"考场说明指定路径\考生号\J1-3-4 答案.doc(图片标题为"4.配置 WEB 服务器-2")";  $(10 \nleftrightarrow)$ 

| 项目 | 基本实施条件                                                                                                    | 备注                                             |
|----|----------------------------------------------------------------------------------------------------|------------------------------------------------|
| 场地 | 标准计算机机房                                                                                                    | 必备                                             |
| 硬件 | 个人计算机(CPU 酷睿 i3 及以上, 内存 8G 及以上, 磁<br>盘单个分区空闲空间在 20GB 以上)                                                                                          | 每人1台                                           |
| 软件 | 操作系统: Windows 7 及以上<br>办公软件: Microsoft Office2010 (doc\xls\ppt) 或以上<br>应用软件: VMware Workstation<br>Windows Server 2008 安装光盘镜像<br>辅助工具: 常用输入法、截图工具 | 考生可根据个人实<br>际情况,从所提供的<br>软件列表中选择自<br>己所需的工具软件。 |

二、 实施条件

## 三、 考核时量

测试方式:上机操作 测试时间:120 分钟

四、 评分细则

| 序<br>-4<br>믇 | ☆<br>立立<br>一分<br>v. | $\pi$<br>$\overline{\phantom{1}}$<br>值 | 则<br>4亚<br>细 |
|--------------|---------------------|----------------------------------------|--------------|
|              |                     |                                        |              |

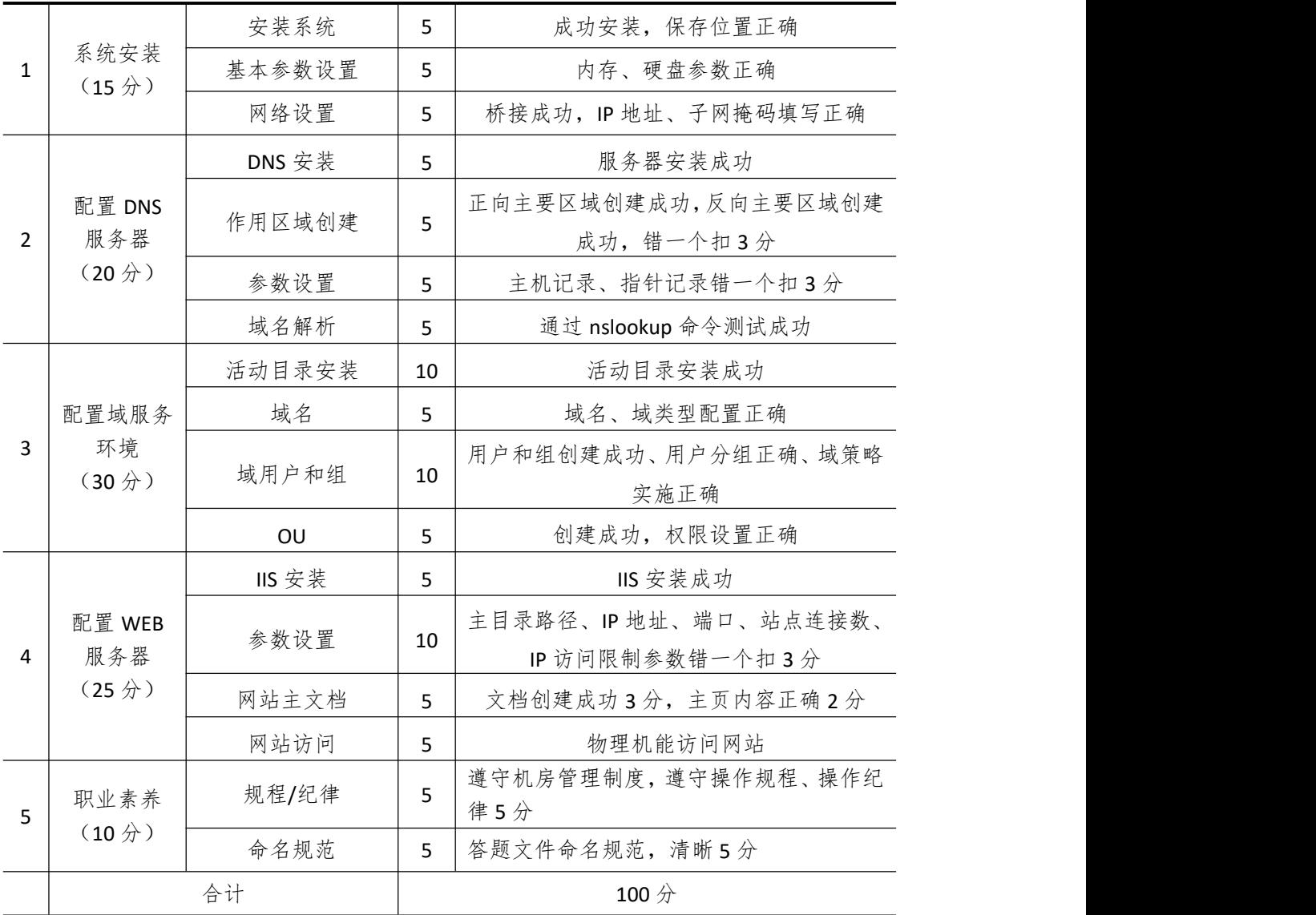

# 试题编号 **3-5**: **Windows** 应用服务项目 **5**

#### 一、 任务描述

新宇公司局域网已经初具规模,并且已经联入 Internet,公司的计算机中心新购置了一 批服务器,用于对外宣传公司形象、拓展公司业务渠道,同时对公司内部计算机提供基本的 管理。通过分析后,公司决定使用 Windows 平台。

本项目主要完成服务器的网络操作系统安装,在服务器上安装 DNS 服务、WEB 服务和 DHCP 服务,利用 DNS 服务器为内网用户提供域名解析服务。利用 WEB 服务器提供 WWW 服务,对外宣传公司的相关业务。利用 DHCP 服务器来自动分配 IP 地址、网关、DNS 等相关 信息,减轻管理人员的工作量。

#### **1. Windows Server 2008** 系统安装(**15** 分)

(1)在 VMware 虚拟机上安装 Windows Server 2008,虚拟系统存放到 D:\虚拟机 \WIN2008 目录中,内存分配为 1GB,虚拟硬盘为 20GSCSI 接口,网卡使用桥接模式连接, 将虚拟机配置界面以及计算机安装成功后桌面窗口抓屏保存到物理机上指定位置——"考场 说明指定路径\考生号\J1-3-5 答案.doc(图片标题为"1.Windows2008 系统安装-1")";(15  $\pi$  ) and the set of  $\pi$  and  $\pi$  and  $\pi$  and  $\pi$  and  $\pi$  and  $\pi$  and  $\pi$  and  $\pi$  and  $\pi$ 

#### **2.** 配置 **DNS** 服务(**25** 分)

(1)设置 DNS 服务器的 TCP/IP属性,指定 IP 为:192.168.1.1/24,网关为:192.168.1.254, 首选 DNS 服务器 IP 地址为: 192.168.1.1。安装 DNS 服务组件, 创建正、反向主要区域, 指 定公司 WEB 站点的域名为: www.jncc.com (对应 IP 为 192.168.1.10), 因公司的 WEB 服务 器同时还是 FTP 服务器,为其设置别名为 ftp,指定公司市场部 WEB 站点的域名为:sc.jncc.com (对应 IP 为 192.168.1.10), 指定公司售后部 WEB 站点的域名为: sh.jncc.com (对应 IP 为 192.168.1.10)。将 DNS 服务器属性界面截图保存到物理机上指定位置——"考场说明指定路 径\考生号\J1-3-5 答案.doc(图片标题为"2.配置 DNS 服务器-1")";(20 分)

(2)在物理机上测试 DNS,在 CMD 窗口使用"nslookup"命令将域名 www.jncc.com、 ftp.jncc.com、sc.jncc.com、sh.jncc.com 解析并将测试结果截图保存到物理机上指定位置—— "考场说明指定路径\考生号\J1-3-5 答案.doc(图片标题为"2.配置 DNS 服务器-2")"。(5 分)

#### **3.** 配置 **WEB** 服务器(**30** 分)

(1) 在 Windows Server 系统中安装 IIS 服务器角色, 在 IIS 中设置站点说明"新宇公司 网站",设置网站的主目录路径为 C:\Web\_incc1、IP 地址为 192.168.1.10、端口为 80、主机 头为 www.jncc.com。在 IIS 中设置站点说明"新宇公司市场部",设置网站的主目录路径为 C:\Web\_incc2、IP 地址为 192.168.1.10、端口为 80、主机头为 sc.jncc.com。在 IIS 中设置站点 说明"新宇公司售后部",设置网站的主目录路径为 C:\Web\_incc3、IP 地址为 192.168.1.10、 端口为 80、主机头为 sh.jncc.com。限制访问"新宇公司售后部"的连接数为 200, 禁止匿 名访问"新宇公司售后部"网站,限制访问"新宇公司市场部"的访问带宽为1024 字节, 限制 IP 地址为 192.168.1.10 的计算机访问"新宇公司网站"。将用户管理界面截图保存到物 理机上指定位置——"考场说明指定路径\考生号\J1-3-5 答案.doc(图片标题为"3.配置 WEB 服务器-1")";(20分)

(2)创建并设置"新宇公司网站"主文档为 jncc1.htm、主文档内容为:"welcome to my home, this is jncc's web", 创建并设置"新宇公司市场部"主文档为 jncc2.htm、主文档内 容为: "welcome to myhome,this is Marketing department's web",创建并设置"新宇公司 售后部"主文档为 incc3.htm、主文档内容为: "welcome to my home, this is Sale support's web",从物理机上使用浏览器访问网站验证配置结果,将界面截图保存到物理机上指定位 置——"考场说明指定路径\考生号\J1-3-5 答案.doc(图片标题为"3.配置 WEB 服务器-2")";  $(10 \nleftrightarrow)$ 

#### **4.** 配置 **DHCP** 服务器(**20** 分)

(1)安装 DHCP 服务组件,创建作用域,参数为:IP 地址:192.168.1.2/24-192.168.1.200/24, DNS:192.168.1.1,网关:192.168.1.254,为总经理的计算机(计算机名为 Manager,MAC 地址为 00-0C-11-26-E9-1A)固定分配 IP 地址 192.168.1.18。将 DHCP 服务器属性界面截图保 存到物理机上指定位置——"考场说明指定路径\考生号\J1-3-5 答案.doc(图片标题为"4. 配置 DHCP 服务器-1")"; (15分)

(2)在物理机上测试 DHCP,获取 IP 地址、DNS 参数,将物理机 TCP/IP 参数显示界面 截图保存到物理机上指定位置——"考场说明指定路径\考生号\J1-3-5 答案.doc(图片标题 为"4.配置 DHCP 服务器-2")"。(5 分)

| 项目 | 基本实施条件                                                                                                    | 备注                                             |
|----|----------------------------------------------------------------------------------------------------|------------------------------------------------|
| 场地 | 标准计算机机房                                                                                                    | 必备                                             |
| 硬件 | 个人计算机(CPU 酷睿 i3 及以上, 内存 8G 及以上, 磁<br>盘单个分区空闲空间在 20GB 以上)                                                                                          | 每人1台                                           |
| 软件 | 操作系统: Windows 7 及以上<br>办公软件: Microsoft Office2010 (doc\xls\ppt) 或以上<br>应用软件: VMware Workstation<br>Windows Server 2008 安装光盘镜像<br>辅助工具: 常用输入法、截图工具 | 考生可根据个人实<br>际情况,从所提供的<br>软件列表中选择自<br>己所需的工具软件。 |

二、 实施条件

## 三、 考核时量

测试方式:上机操作 测试时间:120 分钟

四、 评分细则

| 序<br>믇 | 4亚<br>1容<br>$\sqrt{ }$ | $\pi$<br>ノマ<br>值 | 分细则<br>立 |
|--------|------------------------|------------------|----------|
|--------|------------------------|------------------|----------|

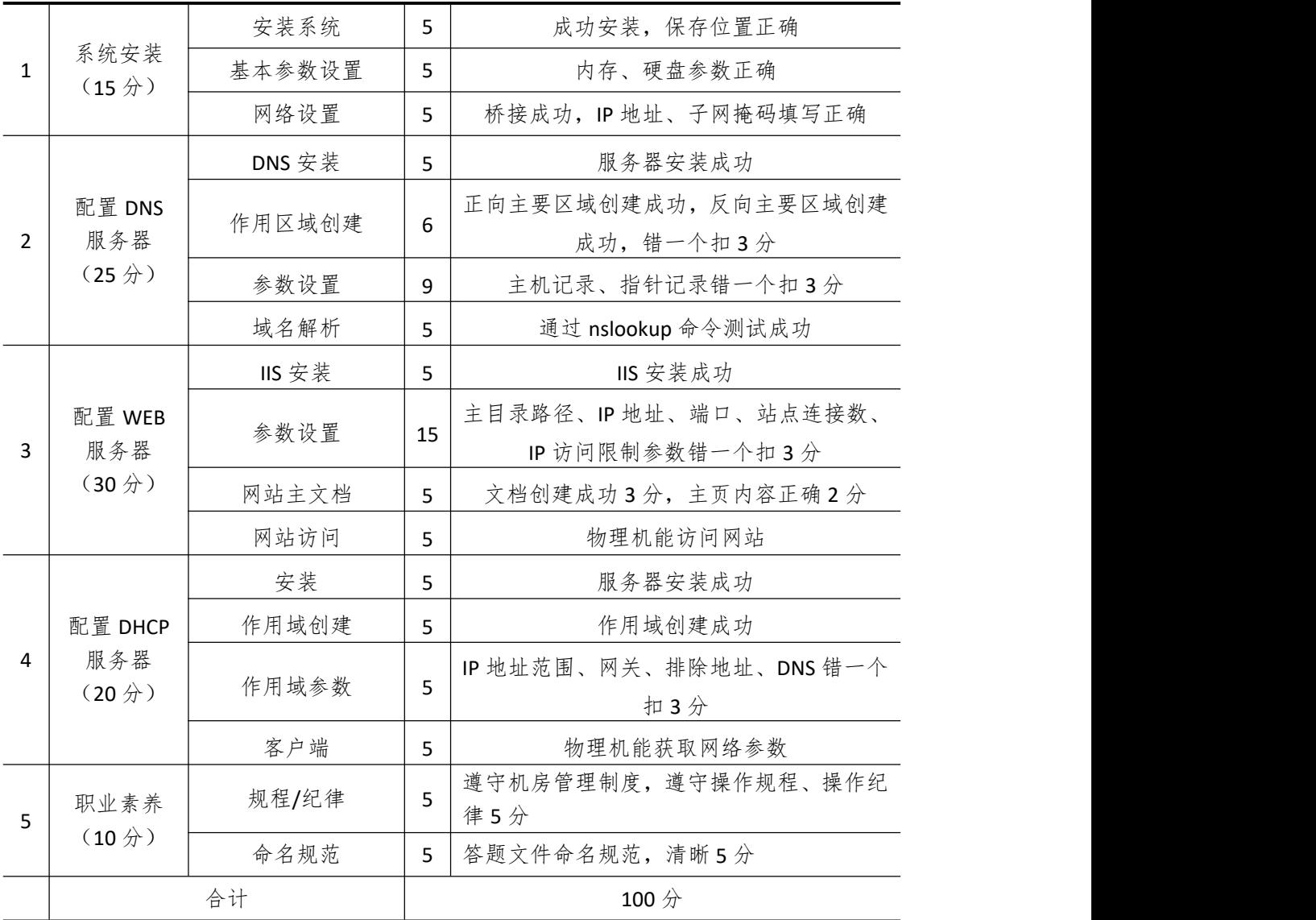

# 模块 **4** 数据库管理与应用

# 试题编号 **4-1**: **ATM** 机管理子系统

## 一、 任务描述

- (一)、 项目名称
- ATM 机管理子系统

#### (二)、 项目背景

1.项目描述

某银行现在要开发一套管理信息系统,其中的 ATM 机管理系统是银行业务流程过程中 十分重要且必备的环节之一,你作为项目开发组的程序员,请按要求完成:

- (1)数据库和数据表的创建和管理
- (2)数据完整性约束的相关操作
- (3)数据操作
- (4)数据查询
- (5)数据库对象管理
- (6)数据库用户管理

## 2.项目分析

ATM 机管理子系统 E-R 图如图 4-1-1 所示, 逻辑数据模型如图 4-1-2 所示, 物理数据模 型如图 4-1-3 所示,数据表字段名定义见表 4-1-1。

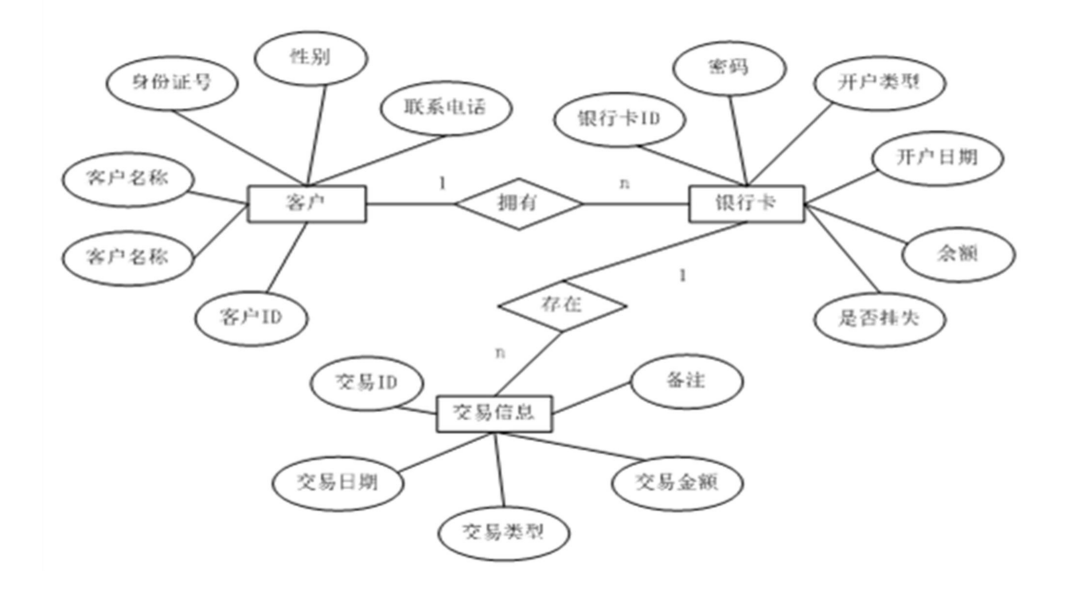

图 4-1-1 系统 E-R 图

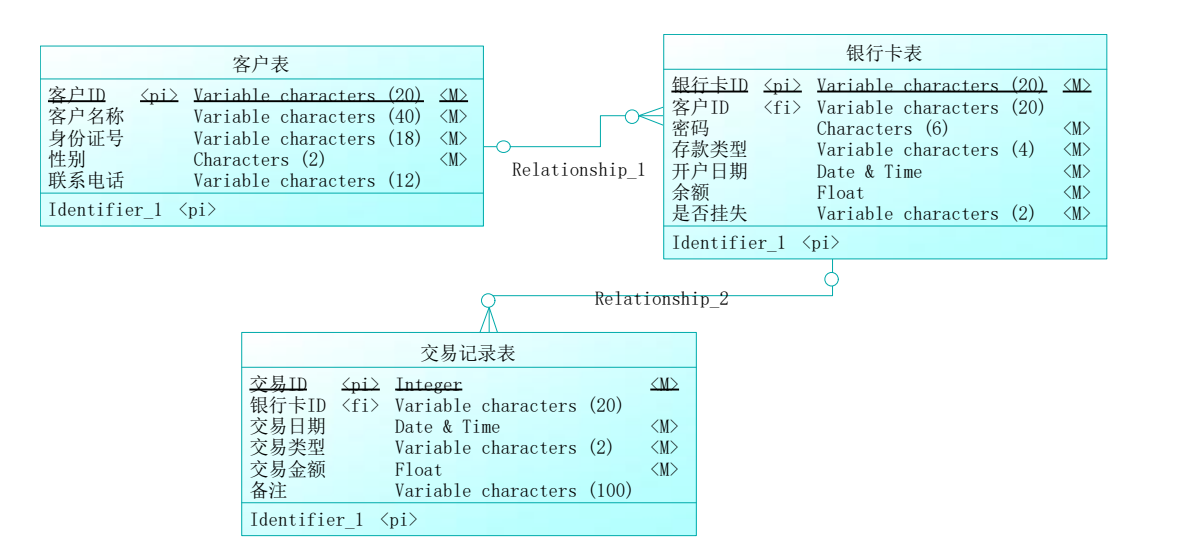

图 4-1-2 逻辑数据模型

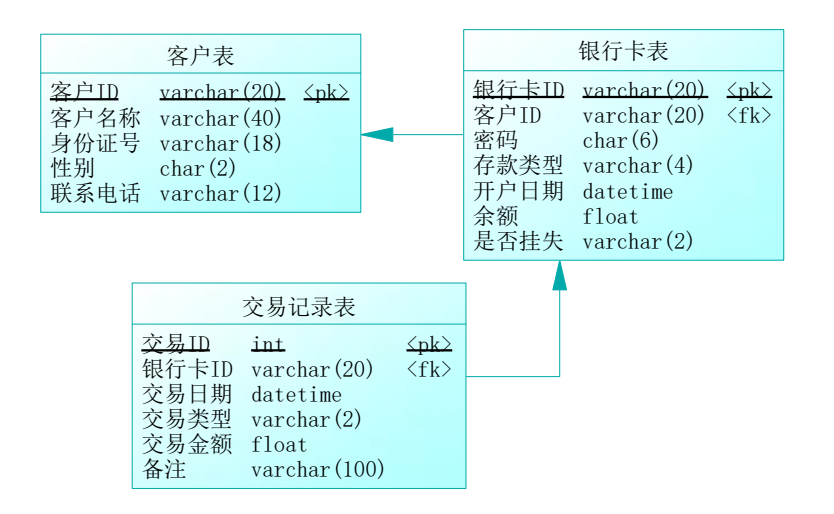

图 4-1-3 物理数据模型 表 4-1-1 字段名定义表

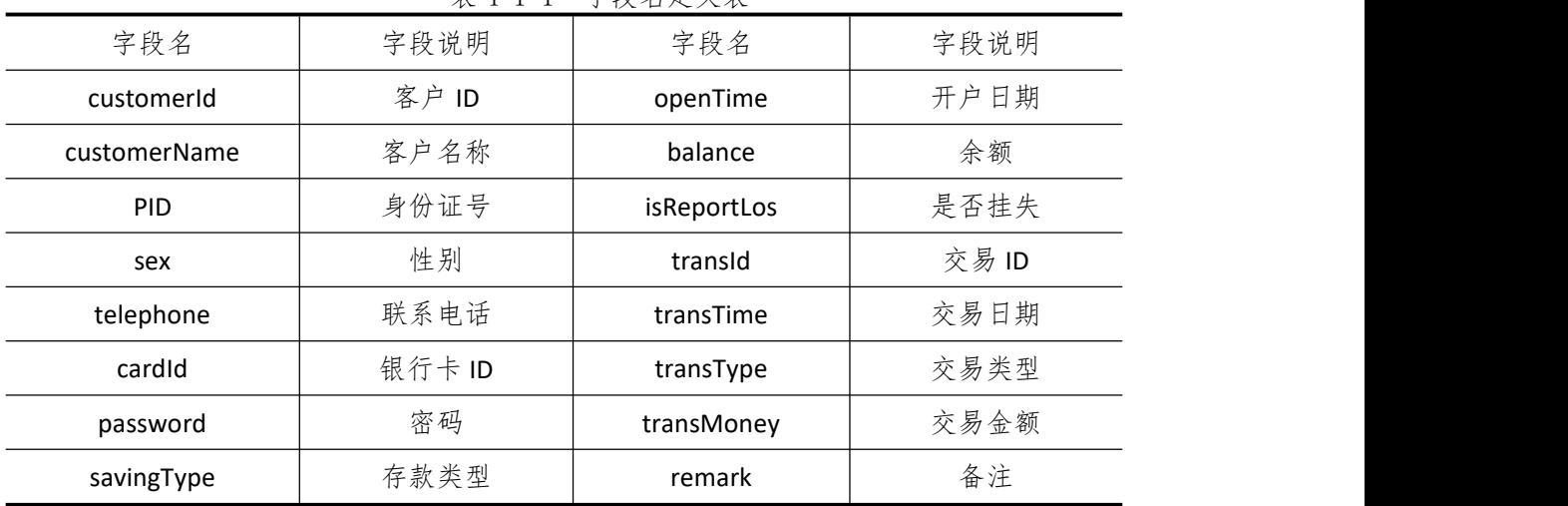

## (三)、 项目内容及要求

请根据上述项目描述与分析,完成数据库创建、数据表创建以及数据操作等任务。请使 用 SQL 语句或管理器完成答题,并将 SQL 语句或操作完成界面截图按题序以"test.doc"命 名保存在答题文件夹中。题目具体内容及要求如下:

1.数据库和数据表的创建和管理(38 分)

(1)创建一个名为"BankDB"的数据库,数据库文件存储在考生答题文件夹下的 Data 子 目录中。(5 分)

(2)根据表 4-1-1 和图 4-1-3,在"BankDB"数据库中,创建三个数据表对象,名称分别 为: T\_customer(客户表)、T\_account(银行卡表)、T\_transInfo(交易记录表)。(15 分)

(3)根据图 4-1-3 物理数据模型,创建上述三个数据表之间的主键和外键约束;将交 易 ID 设置为标识列, 自动从 1 开始增长。(18分)

2.数据操作(20 分)

(1)使用管理平台完成如下数据录入。(12 分)

表 4-1-2 T customer 客户表记录样本

| 客户编号 | 客户名称 | 身份证号               | 性别 | 联系电话        |
|------|------|--------------------|----|-------------|
| 001  | 张丽   | 430281198907064463 | 女  | 13907310001 |
| 002  | 王蒙   | 430202198107163775 | 男  | 13907310002 |
| 003  | 李晓晨  | 430203197611031757 | 男  | 13907310003 |

表 4-1-3 T account 银行卡表记录样本

| 银行卡ID            | 客户 ID | 密码     | 存款类型 | 开户日期           | 余额       | 是否挂失 |
|------------------|-------|--------|------|----------------|----------|------|
| 6222000020130001 | 001   | 123456 | 活期   | 2018-10-10     | 3200.00  | 否    |
| 6222000020130002 | 002   | 123456 | 活期   | 2012-8-5       | 1500.00  | 否    |
| 6222000020130003 | 003   | 123456 | 一年定期 | $2013 - 5 - 5$ | 50000.00 | 否    |

表 4-1-4 T\_transInfo 交易记录表记录样本

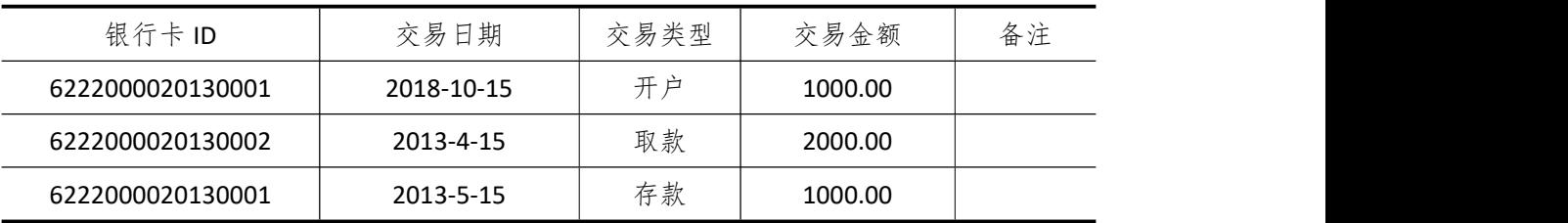

(2) 在 T\_customer 客户表中添加一条记录: "004, 张辉名, 430102198809093012, 男, 13278666666"。 (4分)

(3) 在 T customer 客户表中将客户编号为"001"的客户姓名改为"张力"。 (4 分)

3.数据查询(16 分)

(1)查询出账户余额小于 10 元的所有银行卡号。(6 分)

(2)查询出取款金额大于 2000 元的所有客户名称(消除重复项)。(10 分)

4.数据库对象的创建与管理(8 分)

创建存储过程 P\_account,根据客户编号统计出此客户拥有多少张银行卡。(8 分) 5.数据库用户管理(8 分)

(1)创建登录账户 myTest, 为"BankDB"数据库添加 myTest 用户;(4分)

(2)为用户 myTest 授予对"BankDB"数据库中"T\_customer"表的 SELECT 操作权限。(4  $\lambda$ 

6.职业素养(10 分)

(1)在项目完成过程中操作规范,场地整洁,举止文明,遵守规则;

(2)答题文件及文件夹按任务要求命名规范,文件存储路径正确;

## (四)、 项目注意事项

1.文件存取路径说明:

考题文件夹: F:\CIMT\学校 姓名 身份证号\ 素材文件夹: F:\CIMT\学校 姓名 身份证号\素材\ 答题文件夹:F:\CIMT\学校\_姓名\_身份证号\答题\ 2.答题文件名按要求命名。 3.按项目要求完成各项任务。

## 二、实施条件

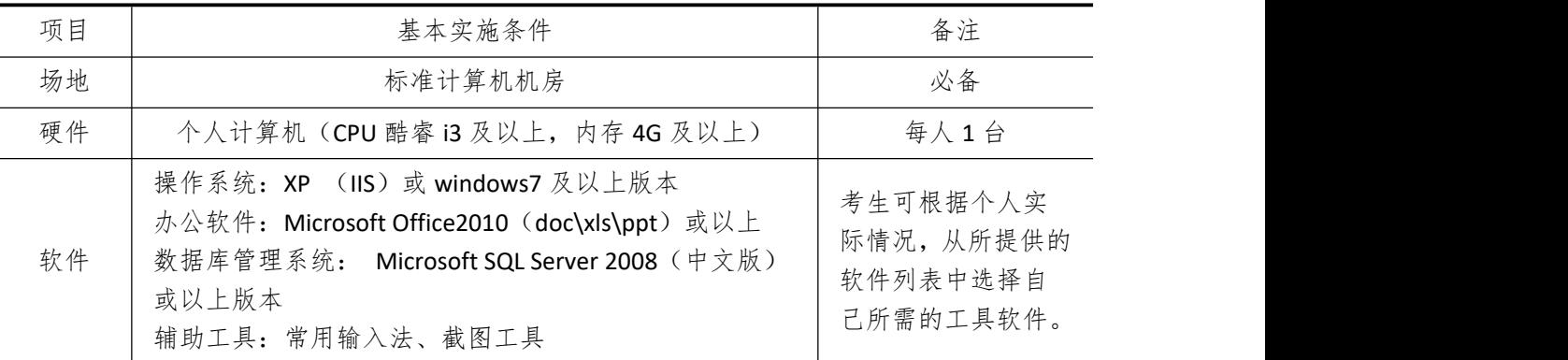

## 三、考核时量

测试方式:上机操作 测试时间:100 分钟

## 四、评分细则

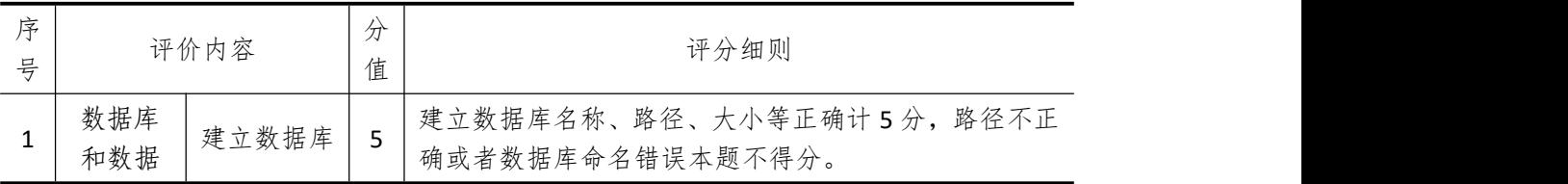

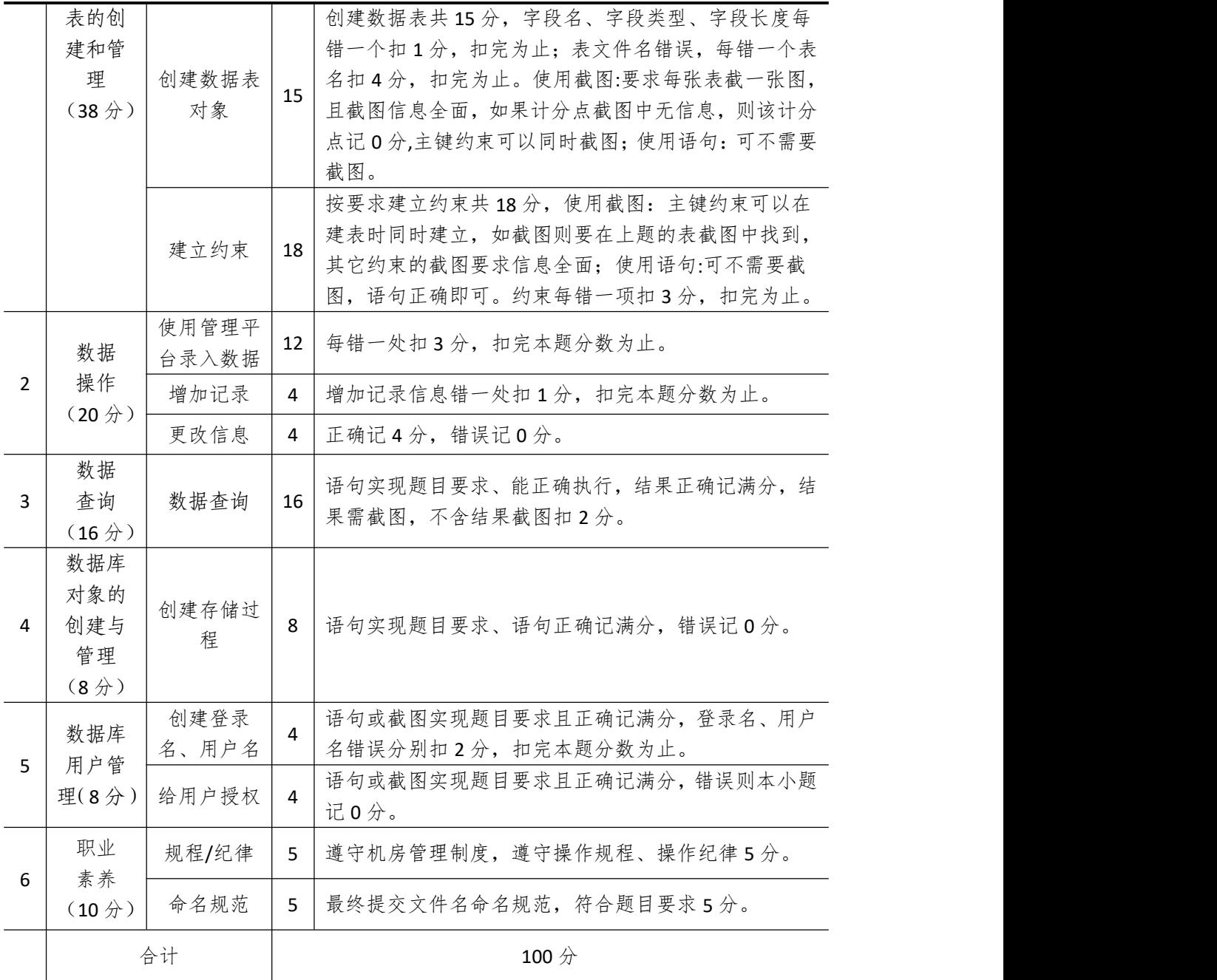

# 试题编号 **4-2**: 建设工程监管信息系统

#### 一、 任务描述

## (一)、 项目名称

建设工程监管信息系统

#### (二)、 项目背景

1.项目描述

某公司现在要开发一套管理信息系统,你作为项目开发组的程序员,请按要求完成:

- (1)数据库和数据表的创建和管理,(2)数据完整性约束的相关操作
- (3)数据操作,(4)数据查询,(5)数据库对象管理,
- (6)数据库用户管理
- 2.项目分析

建设工程监管信息系统 E-R 图如图 4-2-1 所示, 逻辑数据模型如图 4-2-2 所示, 物理数 据模型如图 4-2-3 所示,数据表字段名定义见表 4-2-1。

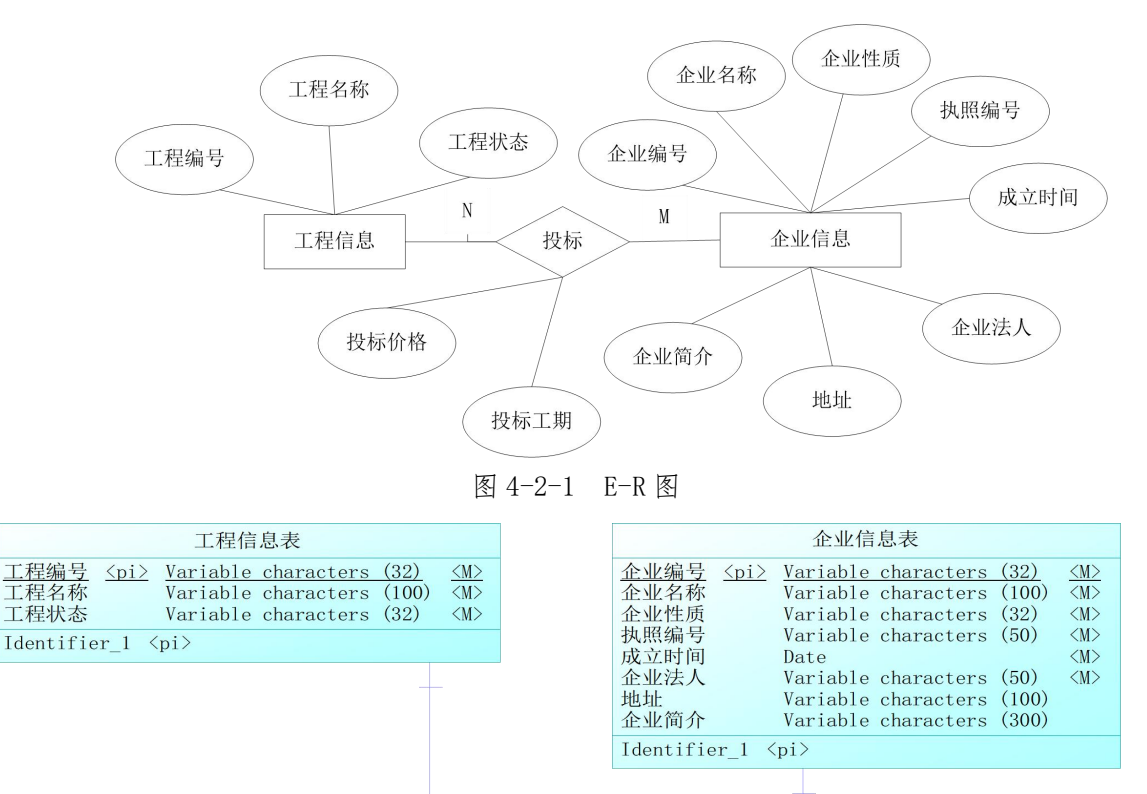

| 投标信息                                             |                                                                                                    | 投标信息                                       |
|--------------------------------------------------|----------------------------------------------------------------------------------------------------|--------------------------------------------|
|                                                  | 投标信息                                                                                                  |                                            |
| 企业编号<br>工程编号 <pi.fi2><br/>投标报价<br/>投标工期</pi.fi2> | $\langle pi, fi1 \rangle$ Variable characters<br>(32)<br>Variable characters (32)<br>Float<br>Integer | $\langle M \rangle$<br>$\langle M \rangle$ |
| Identifier $1 \langle pi \rangle$                |                                                                                                    |                                            |

图 4-2-2 逻辑数据模型

| 工程信息表                                                                                                    | 企业信息表                                                                                                    |
|----------------------------------------------------------------------------------------------------|----------------------------------------------------------------------------------------------------|
| 工程编号<br>varchar (32)<br>$\langle$ nk $\rangle$<br>工程名称<br>$\frac{100}{100}$<br>工程状态<br>$\frac{1}{2}$ varchar $(32)$<br>投标信息                                         | 企业编号<br>$\frac{\text{varchar}(32)}{2}$<br>$\langle \mathrm{nk} \rangle$<br>企业名称<br>$\frac{100}{200}$<br>企业性质<br>$\frac{1}{2}$<br>执照编号<br>$\frac{1}{100}$ varchar $(50)$<br>成立时间<br>datetime<br>企业法人<br>$\frac{1}{100}$ varchar $(50)$<br>地址<br>$\text{varchar}(100)$<br>企业简介<br>$\frac{1}{2}$ varchar $(300)$ |
| 企业编号<br>$\frac{1}{2}$ varchar $(32)$<br>$\langle$ nk. fk1><br>丁程编号<br>$\frac{\text{varchar}(32)}{2}$<br>$\langle$ nk. fk $2\rangle$<br>投标报价<br>float<br>投标工期<br>int |                                                                                                    |

图 4-2-3 物理数据模型

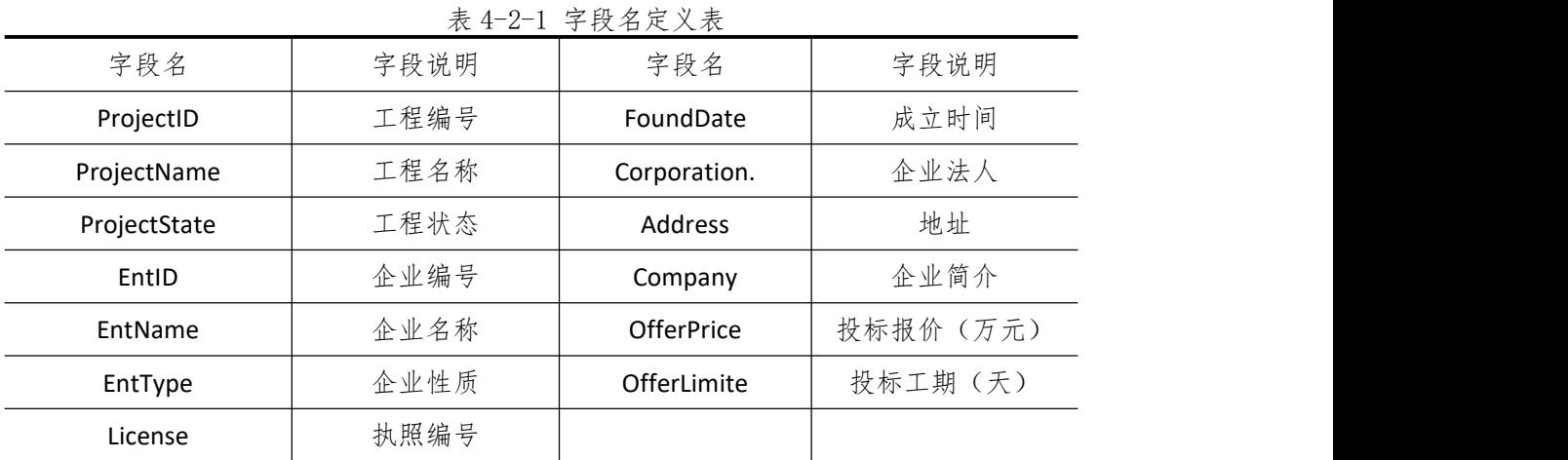

### (三)、 项目内容及要求

请根据上述项目描述与分析,完成数据库创建、数据表创建以及数据操作等任务。请使 用 SQL 语句或管理器完成答题,并将 SQL 语句或操作完成界面截图按题序以"test.doc"命 名保存在答题文件夹中。题目具体内容及要求如下:

1.数据库和数据表的创建和管理(38 分)

(1) 创建一个名为"ConstructionDB"数据库, 数据库文件存储在考生答题文件夹中的 Data 子目录中。(5 分)

(2) 根据表 4-2-1 和图 4-2-3, 在"ConstructionDB"数据库中, 创建三个数据表对象, 名 称分别为: T\_project(工程信息表)、T\_enterprise(企业信息表)、T\_offer(投标信息表)。(15 分)

(3)根据图 4-2-3 物理数据模型,创建上述三个数据表之间的主键和外键约束;企业 性质取值范围为: "国有企业"或"民营企业"; 投标报价(万元)默认值为 0。(18分)

2.数据操作(20 分)

(1)使用管理平台完成如下数据录入。(12 分)

表 4-2-2 T\_project 工程信息表记录样本

| 程编号   | 工程名称                              | て程状ふ                  |
|-------|-----------------------------------|-----------------------|
| PJ001 | 、楼<br>$^{\rm +}$<br>JУ<br>ノハ<br>∽ | 在招标<br>۔ سا<br>- 11 C |

| PJ002 | 山け<br>家丽<br>圽<br>∼            | $1 - 7$<br>$\overline{\phantom{0}}$<br>T./J<br>ست<br>仕<br>$\overline{\phantom{a}}$<br>$\perp$<br>⊣⊢ |  |
|-------|-------------------------------|----------------------------------------------------------------------------------------------------|--|
| PJ003 | 、厦<br>--<br>全融<br>$\sim$<br>븨 | $-$<br>・ニロノ<br>JL                                                                                   |  |

表 4-2-3 T\_enterprise 企业信息表记录样本

| 企业<br>编号 | 企业名称       | 企业<br>性质 | 执照编号                | 成立时间       | 企业法 | 地址          | 企业<br>简介 |
|----------|------------|----------|---------------------|------------|-----|-------------|----------|
| te001    | 远大建筑<br>集团 | 民营<br>企业 | 43000010<br>0178754 | 1990-10-20 | 谢德俊 | 湖南省长<br>沙市  |          |
| te002    | 上海建工<br>集团 | 国有<br>企业 | 21000010<br>0368733 | 1987-10-20 | 金波  | 上海市浦<br>东新区 |          |
| te003    | 上海城建<br>集团 | 国有<br>企业 | 21000010<br>0985563 | 1989-10-20 | 卢颖  | 上海市浦<br>东新区 |          |

表 4-2-4 T offer 投标信息表记录样本

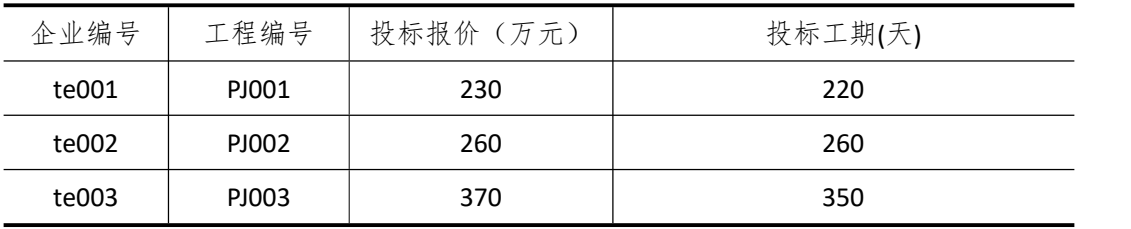

(2) 在 T\_project 表中添加一条记录: "PJ004, 天心区办公楼附属楼, 正在招标"。 (4  $\lambda$ 

(3)将"上海建工集团"的企业法人更改为"李三一"。 (4 分)

3.数据查询(16 分)

(1)查询"正在招标"所有的工程编号、工程名称;(6 分)

(2) 查询"远大建筑集团"参与竞标的且投标报价大于 150 万元的所有工程名称; (10  $\pi$  ) and the set of  $\pi$  and  $\pi$  and  $\pi$  and  $\pi$ 

4.数据库对象的创建与管理(8 分)

创建视图 V offer 查询企业投标信息:企业名称、工程名称、投标报价、投标工期。 5.数据库用户管理(8 分)

(1)创建登录账户 myTest, 为"ConstructionDB"数据库添加 myTest 用户;(4分)

(2)为用户 myTest 授予对"ConstructionDB"数据库中"T\_project"表的 SELECT 操作权限。  $(4<sup>2</sup>)$ 

6.职业素养(10 分)

(1)在项目完成过程中操作规范,场地整洁,举止文明,遵守规则。

(2)答题文件及文件夹按任务要求命名规范,文件存储路径正确。

## (四)、 项目注意事项

1.文件存取路径说明:

考题文件夹: F:\CIMT\学校\_姓名\_身份证号\

素材文件夹: F:\CIMT\学校 姓名 身份证号\素材\

答题文件夹: F:\CIMT\学校 姓名 身份证号\答题\

2.答题文件名按要求命名。

3.按项目要求完成各项任务。

# 二、实施条件

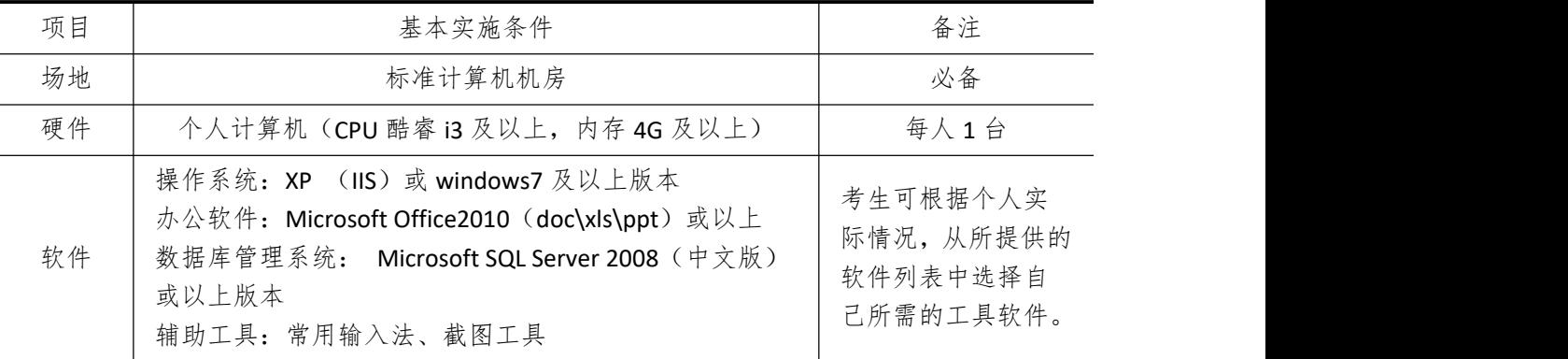

## 三、考核时量

测试方式:上机操作 测试时间:100 分钟

## 四、评分细则

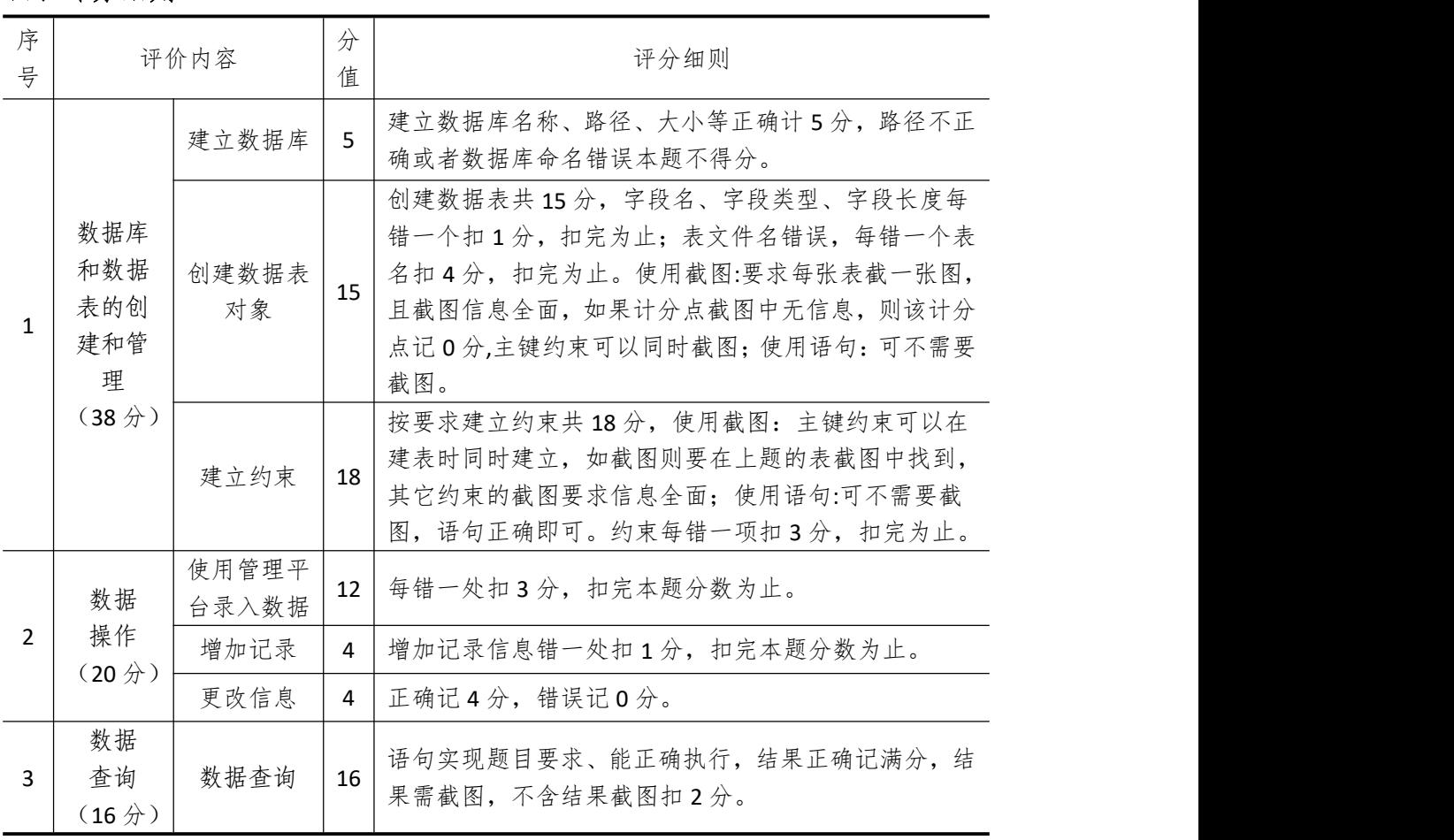

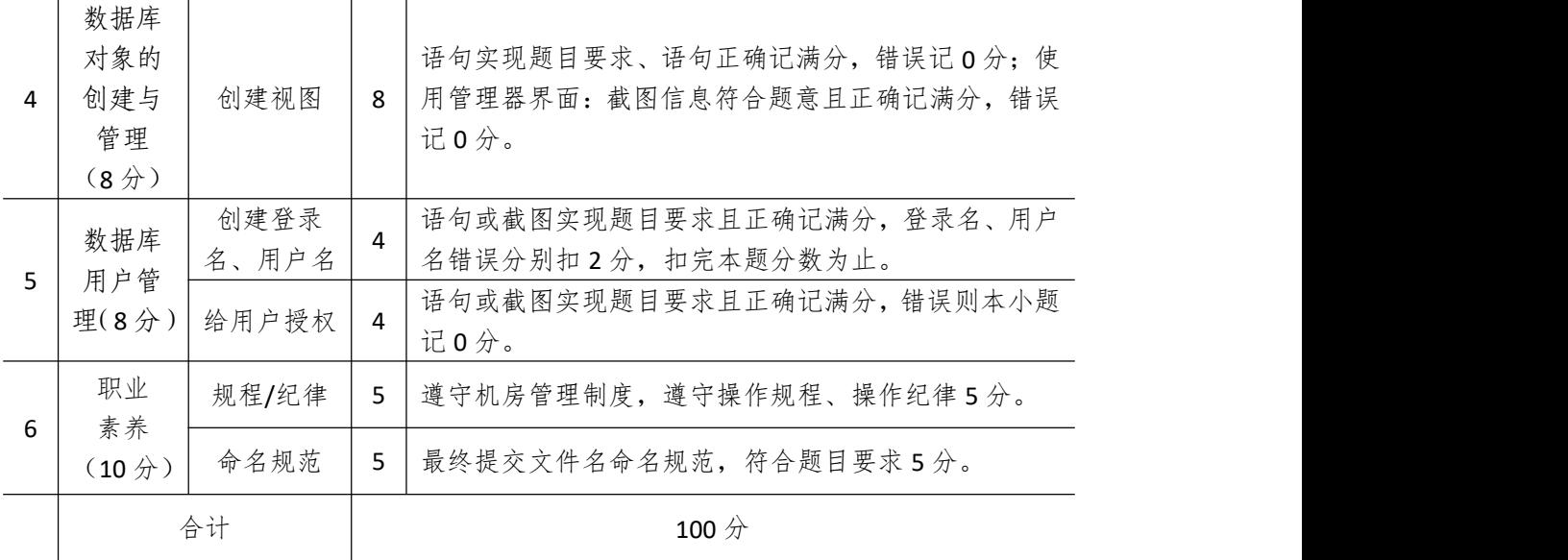

# 试题编号 **4-3**: 电子商务商品管理系统

## 一、 任务描述

## (一)、 项目名称

电子商务商品管理系统

## (二)、 项目背景

1.项目描述

某公司现在要开发一套电子商务商品管理系统,你作为项目开发组的程序员,请按要求 完成:

(1)数据库和数据表的创建和管理,(2)数据完整性约束的相关操作

(3)数据操作,(4)数据查询,(5)数据库对象管理,(6)数据库用户管理

2.项目分析

电子商务商品管理系统 E-R 图如图 4-3-1 所示, 逻辑数据模型如图 4-3-2 所示, 物理数 据模型如图 4-3-3 所示,数据表字段名定义见表 4-3-1。

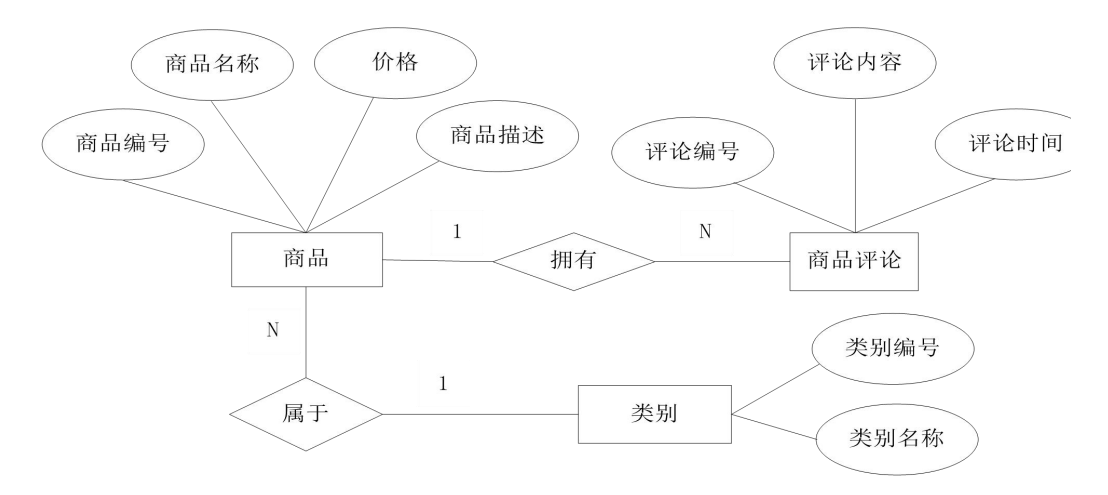

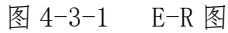

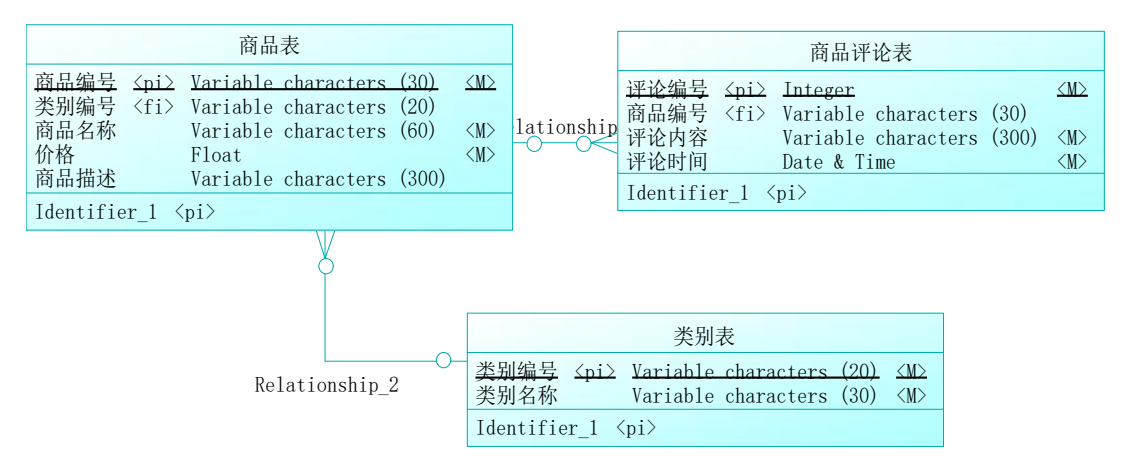

图 4-3-2 逻辑数据模型

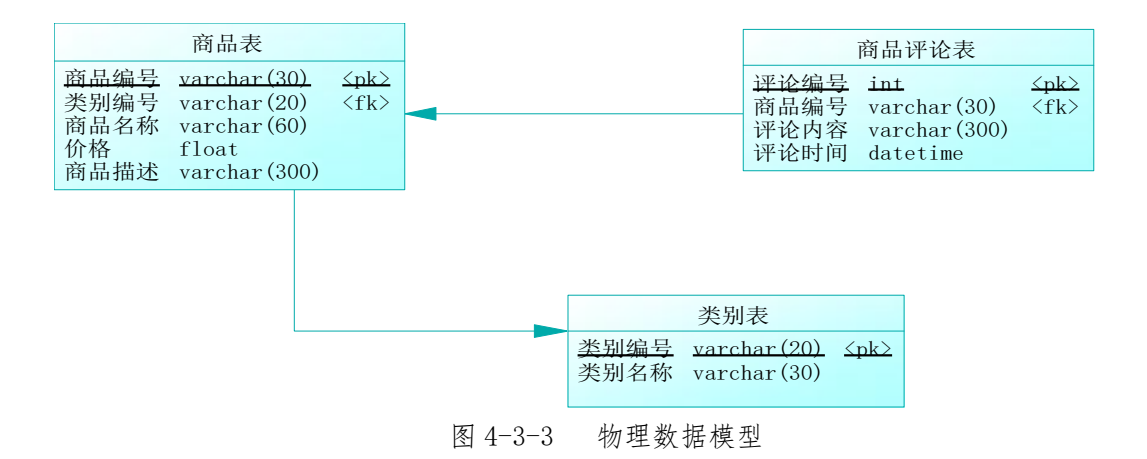

表 4-3-1 字段名定义表

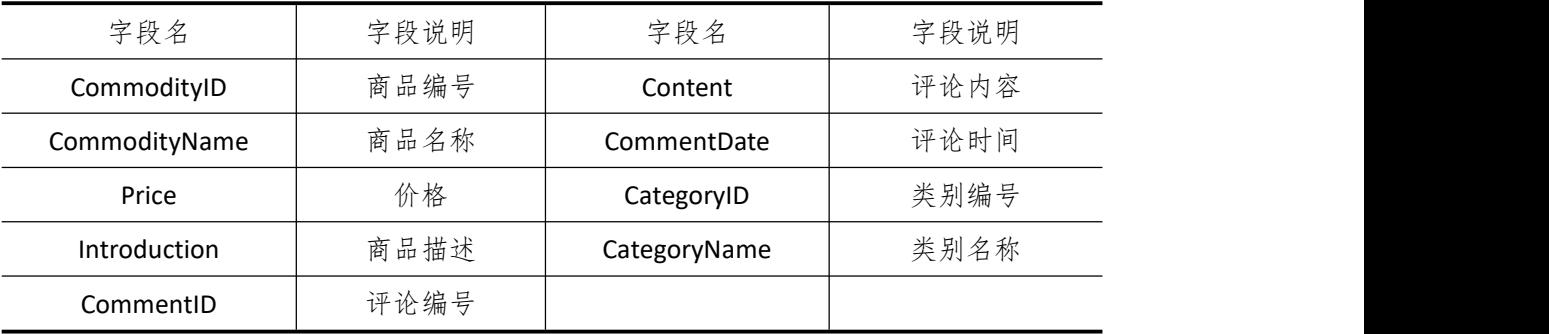

#### (三)、 项目内容及要求

请根据上述项目描述与分析,完成数据库创建、数据表创建以及数据操作等任务。请使 用 SQL 语句或管理器完成答题,并将 SQL 语句或操作完成界面截图按题序以"test.doc"命 名保存在答题文件夹中。题目具体内容及要求如下:

1.数据库和数据表的创建和管理(38 分)

(1)创建一个名为"BusinessDB"数据库,数据库文件存储在考生答题文件夹中的 Data 子目录中。(5 分)

(2) 根据表 4-3-1 和图 4-3-3, 在"BusinessDB"数据库中, 创建三个建数据表对象, 名称 分别为: T\_ Commodity (商品表)、T\_Comment (商品评论表)、T\_Categoryr(类别表)。(15 分)

(3)根据图 4-3-3 物理数据模型,创建上述三个数据表的主键和外键约束;商品的价 格必须大于 0: 评论时间默认为当前系统时间。(18分)

2.数据操作(20 分)

(1)使用管理平台完成数据录入(12 分)

表 4-3-2 T Categoryr 类别表记录样本

|       | $\gamma$ |  |
|-------|----------|--|
| 类别编号  | 类别名称     |  |
| CA001 | 日化类      |  |
| CA002 | 烟酒类      |  |
| CA003 | 食品类      |  |

表 4-3-3 T Commodity 商品表记录样本

| 商品编号  | 类别编号  | 商品名称  | 价格     | 商品描述 |
|-------|-------|-------|--------|------|
| CM001 | CA001 | 飘柔洗发水 | 90.00  | 洗发水  |
| CM002 | CA002 | 茅台酒   | 800.00 | 高档白酒 |
| CM003 | CA003 | 旺仔牛奶  | 5.00   | 液体奶  |

表 4-3-4 T Comment 商品评论表记录样本

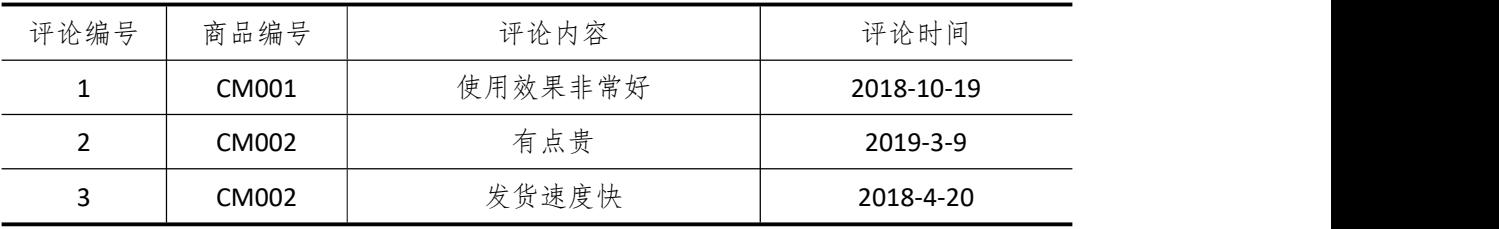

(2)在 T\_Categoryr 表中添加一条记录:"CA004,儿童玩具类"; (4 分)

(3)删除评论编号为"1"的商品评论信息。(4 分)

3.数据查询(16 分)

(1)查询商品价格在 50 到 100 之间的商品名称;(6 分)

(2)查询"烟酒类"类别所有商品的商品名,价格,商品描述;(10 分)

#### 4.数据库对象的创建与管理(8 分)

创建存储过程 P Comment, 根据商品名称查询该商品的所有评论内容和评论时间。

5.数据库用户管理(8 分)

(1) 创建登录账户 myTest, 为"BusinessDB"数据库添加 myTest 用户; (4分)

(2)为用户 myTest授予对"BusinessDB"数据库中"T\_ Commodity"表的 SELECT 操作权限。  $(4 \nleftrightarrow)$ 

6.职业素养(10 分)

(1)在项目完成过程中操作规范,场地整洁,举止文明,遵守规则。

(2)答题文件及文件夹按任务要求命名规范,文件存储路径正确。

#### (四)、 项目注意事项

1.文件存取路径说明:

考题文件夹: F:\CIMT\学校\_姓名\_身份证号\

素材文件夹: F:\CIMT\学校 姓名 身份证号\素材\

答题文件夹: F:\CIMT\学校 姓名 身份证号\答题\

2.答题文件名按要求命名。

3.按项目要求完成各项任务。

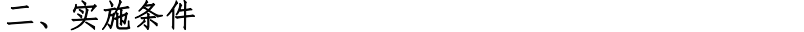

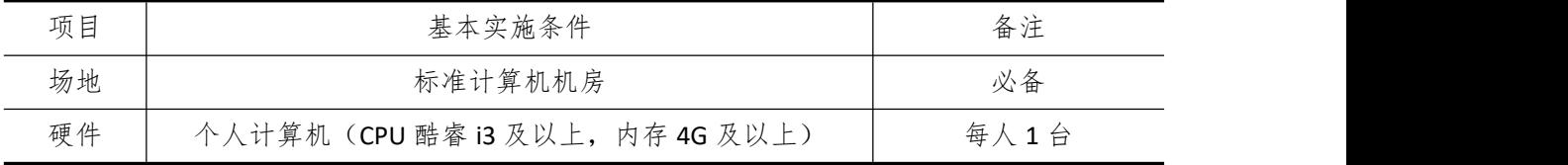

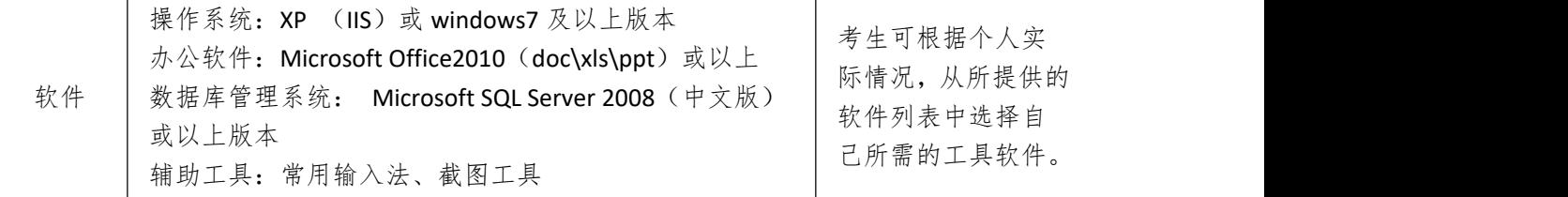

## 三、考核时量

测试方式:上机操作 测试时间:100 分钟

## 四、评分细则

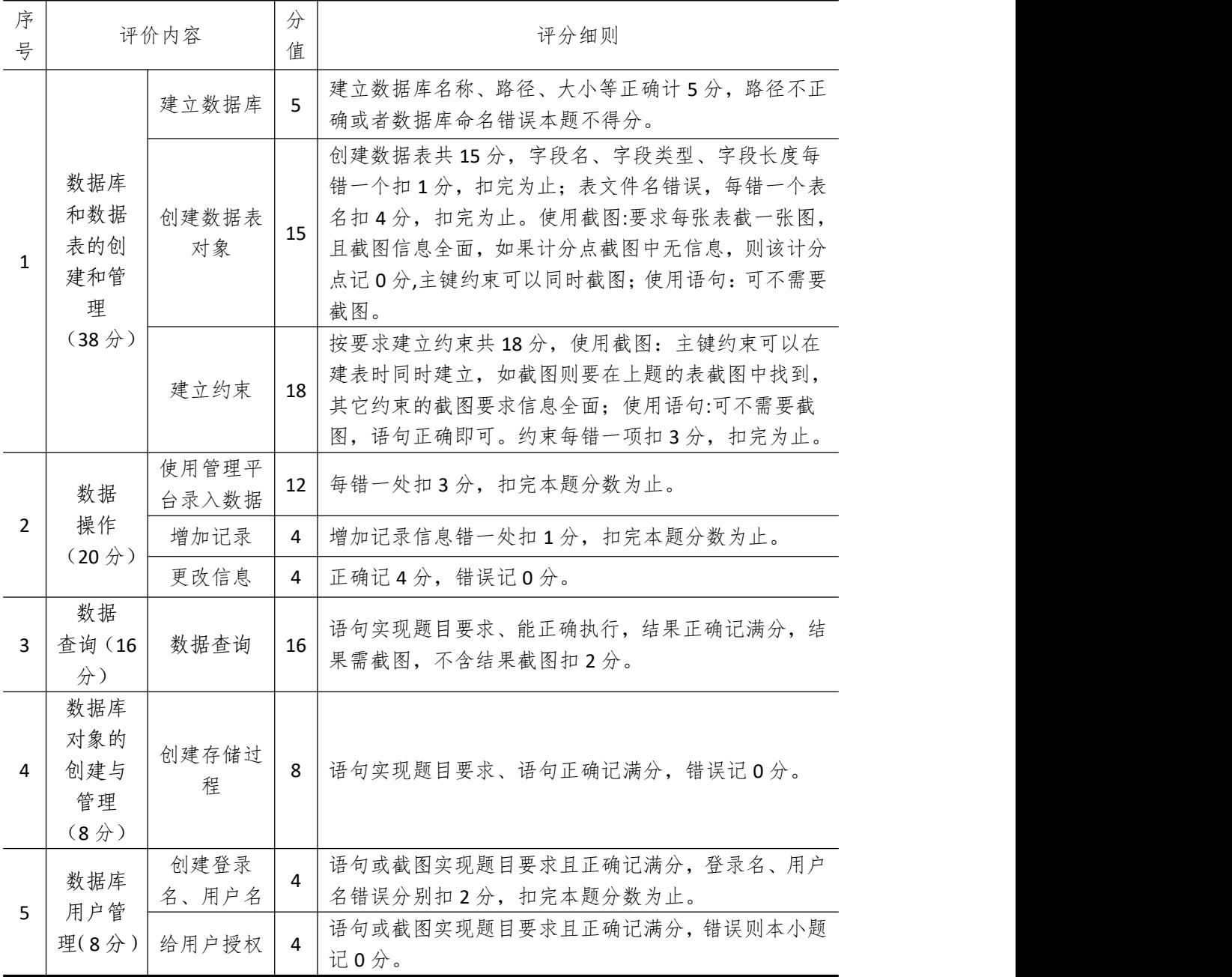

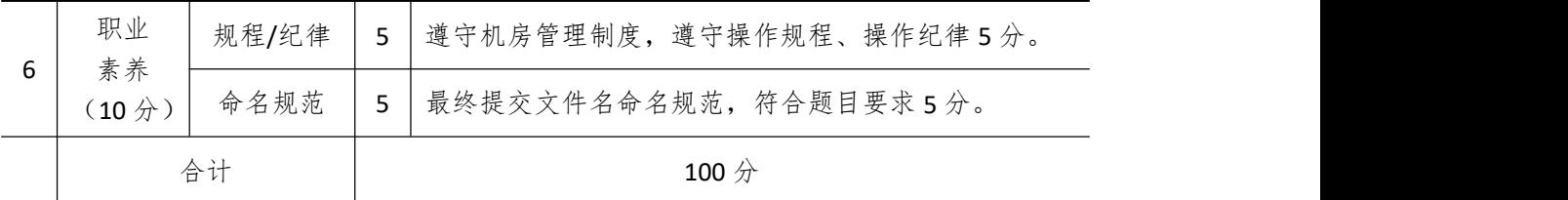

## 试题编号 **4-4**: 教务管理系统

一、 任务描述

(一)、 项目名称

教务管理系统

## (二)、 项目背景

1.项目描述

某学校现在要开发一套教务管理系统,你作为项目开发组的程序员,请按要求完成:

(1)数据库和数据表的创建和管理,(2)数据完整性约束的相关操作,(3)数据操作

(4)数据查询,(5)数据库对象管理,(6)数据库用户管理

2.项目分析

教务管理系统 E-R 图如图 4-4-1 所示,逻辑数据模型如图 4-4-2 所示, 物理数据模型如 图 4-4-3 所示,数据表字段名定义见表 4-4-1。

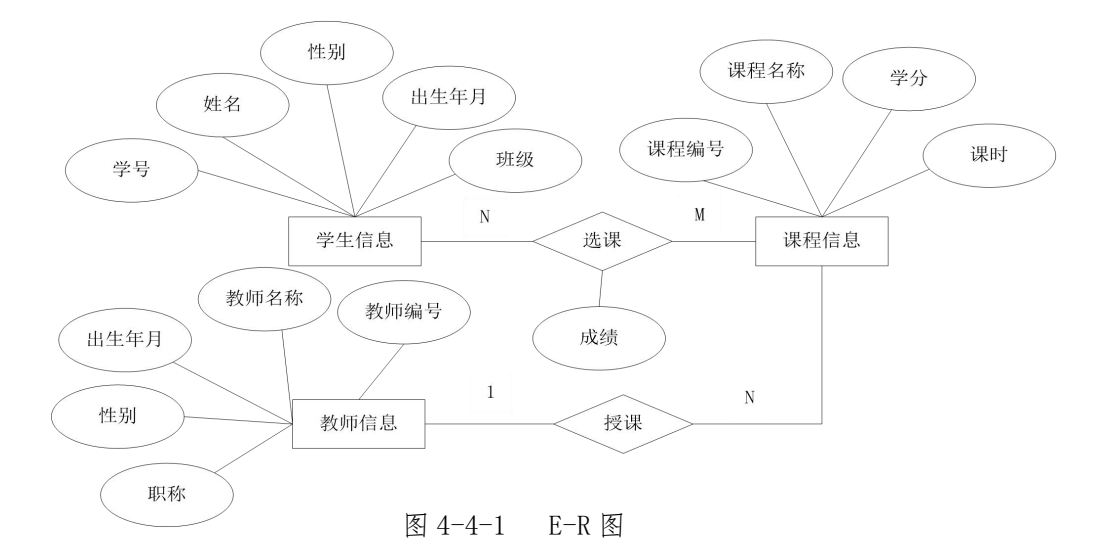

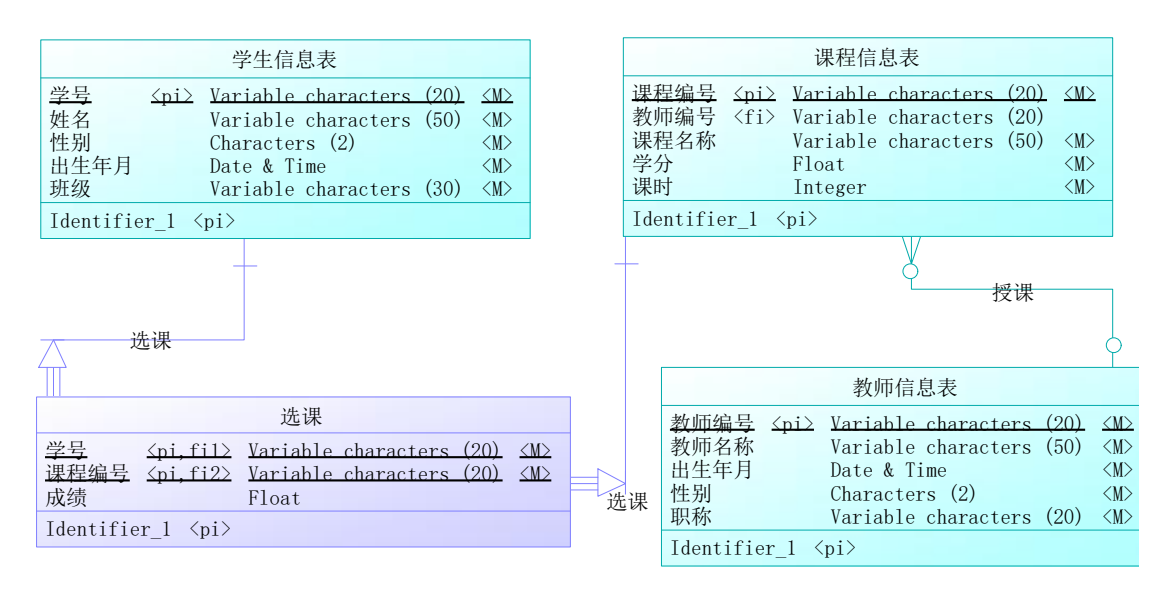

图 4-4-2 逻辑数据模型

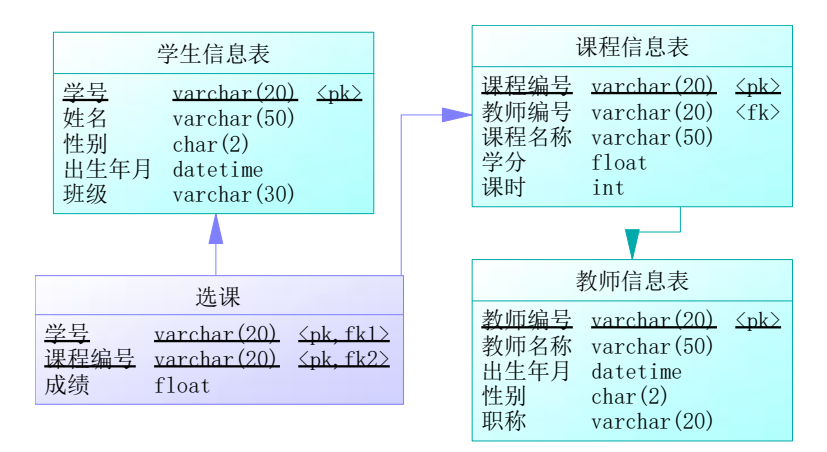

图 4-4-3 物理数据模型

表 4-4-1 字段名定义表

| 字段名<br>字段名<br>字段说明<br>字段说明<br>学号<br>课时<br>StulD<br>Period<br>姓名(学生)<br>教师编号<br>StuName<br>TeacherID<br>性别(学生)<br>教师名称<br>StuSex<br><b>TName</b><br>出生年月 (学生)<br>出生年月 (教师)<br>StuBirthday<br>Tbirthday<br>性别(教师)<br>班级<br>Class<br><b>Tsex</b><br>课程编号<br>职称(教师)<br>CoulD<br>Post<br>成绩<br>课程名称<br>grade<br>CouName<br>学分<br>Credit |  |  |
|----------------------------------------------------------------------------------------------------|--|--|
|                                                                                                    |  |  |
|                                                                                                    |  |  |
|                                                                                                    |  |  |
|                                                                                                    |  |  |
|                                                                                                    |  |  |
|                                                                                                    |  |  |
|                                                                                                    |  |  |
|                                                                                                    |  |  |
|                                                                                                    |  |  |

## (三)、 项目内容及要求

请根据上述项目描述与分析,完成数据库创建、数据表创建以及数据操作等任务,请使 用 SQL 语句或管理器完成答题,并将 SQL 语句或操作完成界面截图按题序以"test.doc"命

名保存在答题文件夹中。题目具体内容及要求如下:

1.数据库和数据表的创建和管理(38 分)

(1)创建一个名为"SchoolDB"数据库,数据库文件存储在考生答题文件夹中的 Data 子 目录中。(5 分)

(2) 根据表 4-4-1 和图 4-4-3, 在"SchoolDB"数据库中, 创建三个建数据表对象, 名称 分别为: T\_student (学生信息表)、T\_course(课程信息表)、T\_teacher(教师信息表);根据实体 之间的关系建立关系表: T\_score(学生选课表)(15分)

(3)根据图 4-4-3 物理数据模型,创建上述四个数据表之间的主键和外键约束;教师 职称的取值范围为:"助教"、"讲师"、"副教授"、"教授";(18分)

2.数据库和数据表的创建和管理(20 分)

(1)使用管理平台完成数据录入(12 分)

| 学号            | 姓名            | 性别      |            |                     | 出生年月       |    | 班级      |
|---------------|---------------|---------|------------|---------------------|------------|----|---------|
| STU001        | 张三            | 男       |            | 1992-10-30          |            |    | 网络 1011 |
| <b>STU002</b> | 王鑫            | 男       |            | 1991-6-9            |            |    | 软件 1011 |
| STU003        | 杨小霞           | 女       |            |                     | 1993-11-20 |    | 商务 1011 |
|               |               | 表 4-4-3 |            | T teacher 教师信息表记录样本 |            |    |         |
| 教师编号          | 教师名称          |         | 出生年月       |                     |            | 性别 | 职称      |
| <b>TCH001</b> | 高海平           |         |            | 1965-6-23           |            | 男  | 教授      |
| <b>TCH002</b> | 赵强            |         | 1978-10-25 |                     |            | 男  | 副教授     |
| <b>TCH003</b> | 周小军           |         | 1980-11-9  |                     |            | 男  | 讲师      |
| <b>TCH004</b> | 张倩            |         | 1985-11-20 |                     |            | 女  | 助教      |
|               |               | 表 4-4-4 |            | T course 课程信息表记录样本  |            |    |         |
| 课程编号          | 教师编号          |         |            | 课程名称                |            | 学分 | 课时      |
| <b>COU001</b> | <b>TCH001</b> |         |            | 软件工程                |            | 3  | 60      |
| <b>COU002</b> | <b>TCH002</b> |         |            | C语言程序设计             |            | 3  | 90      |
| <b>COU003</b> | <b>TCH003</b> |         |            | 数据结构                |            | 4  | 90      |

表 4-4-2 T\_student 学生信息表记录样本

表 4-4-5 T\_score 学生选课表记录样本

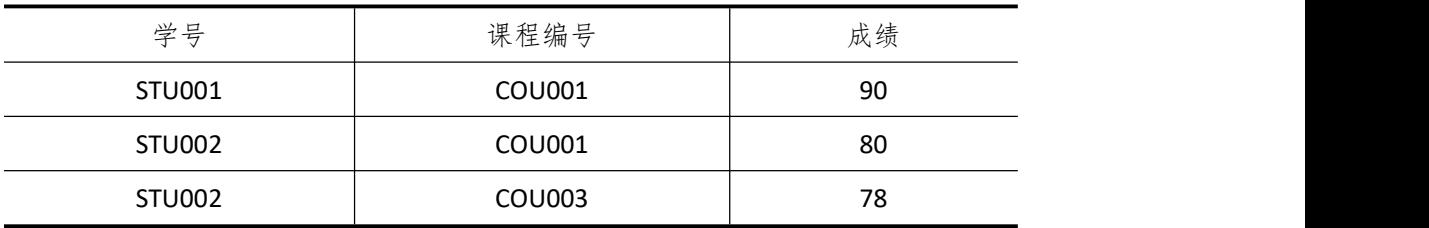

(2) 在 T\_student 表中添加一条记录: "STU005, 刘忠, 男, 1992-10-12, 信息 1211"; (4 分)

(3)将"数据结构"课程的学分改为 5;(4 分)

3.数据查询(16 分)

(1)查询学分小于等于 3 分的课程编号和课程名称;(6 分)

(2)查询选修了"C 语言程序设计"的学生信息;(10 分)

4.数据库对象的创建与管理(8 分)

创建存储过程 P\_avg\_score, 根据课程名称统计选修该课程的所有学生的平均成绩。

5.数据库用户管理(8 分)

(1) 创建登录账户 mvTest, 为"SchoolDB"数据库添加 mvTest 用户: (4分)

(2) 为用户 myTest 授予对"SchoolDB"数据库中"T\_student"表的 SELECT 操作权限。(4

 $\pi$  ) and the set of  $\pi$  and  $\pi$  and  $\pi$  and  $\pi$ 

6.职业素养(10 分)

(1)在项目完成过程中操作规范,场地整洁,举止文明,遵守规则。

(2)答题文件及文件夹按任务要求命名规范,文件存储路径正确。

#### (四)、 项目注意事项

1.文件存取路径说明:

考题文件夹: F:\CIMT\学校 姓名 身份证号\

素材文件夹: F:\CIMT\学校 姓名 身份证号\素材\

答题文件夹: F:\CIMT\学校 姓名 身份证号\答题\

2.答题文件名按要求命名。

3.按项目要求完成各项任务。

二、 实施条件

## 三、 考核时量

测试方式:上机操作 测试时间:100 分钟

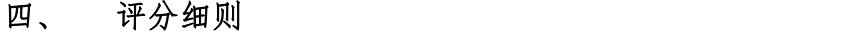

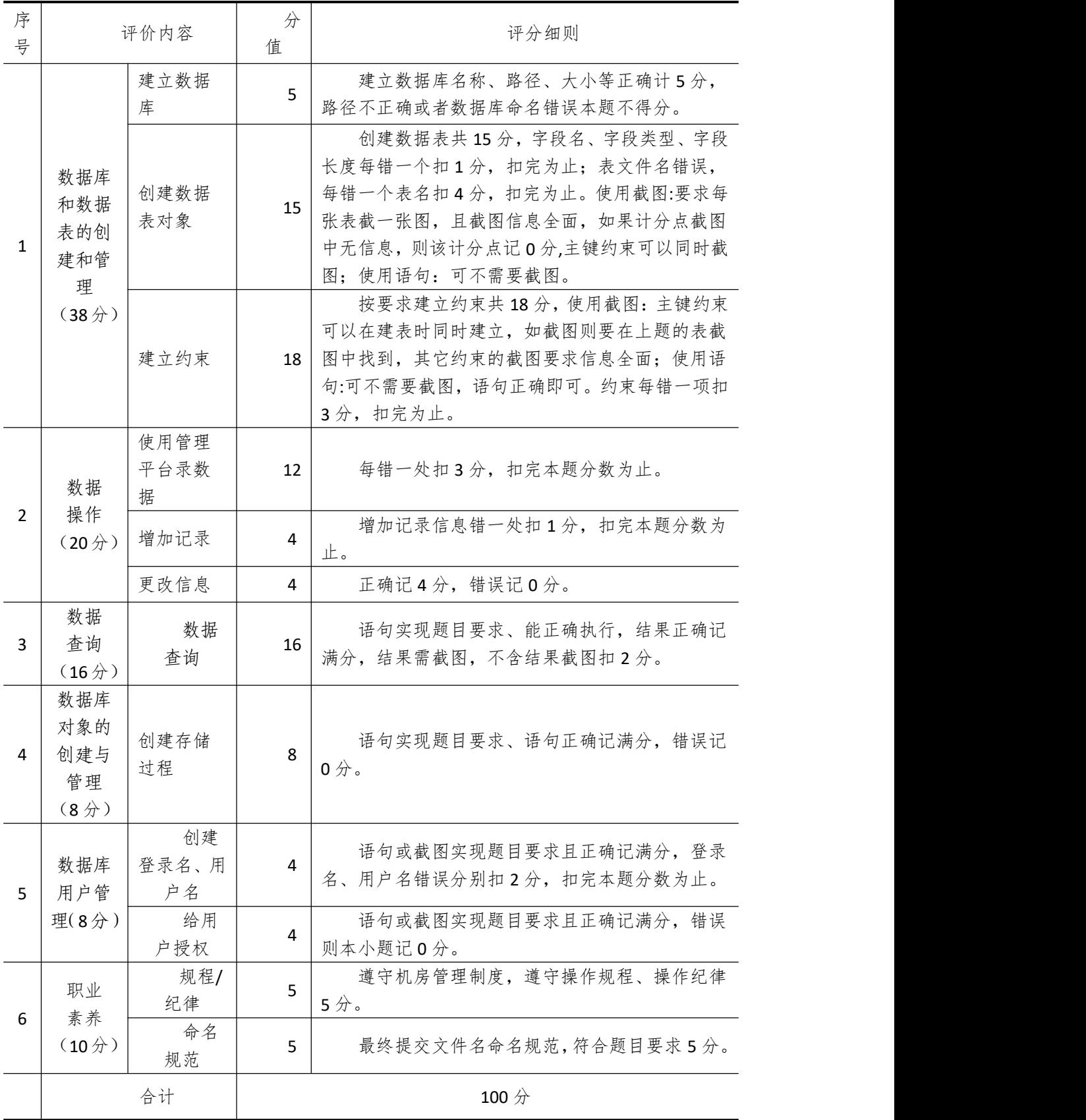

# 试题编号 **4-5**: 小区物业管理系统

一、 任务描述

## (一)、 项目名称

小区物业管理系统

#### (二)、 项目背景

1.项目描述

某小区现在要开发一套物业管理系统,你作为项目开发组的程序员,请按要求完成: (1)数据库和数据表的创建和管理,(2)数据完整性约束的相关操作,(3)数据操作 (4)数据查询,(5)数据库对象管理,(6)数据库用户管理

2.项目分析

小区物业管理系统 E-R 图如图 4-5-1 所示, 逻辑数据模型如图 4-5-2 所示, 物理数据模 型如图 4-5-3 所示,数据表字段名定义见表 4-5-1。

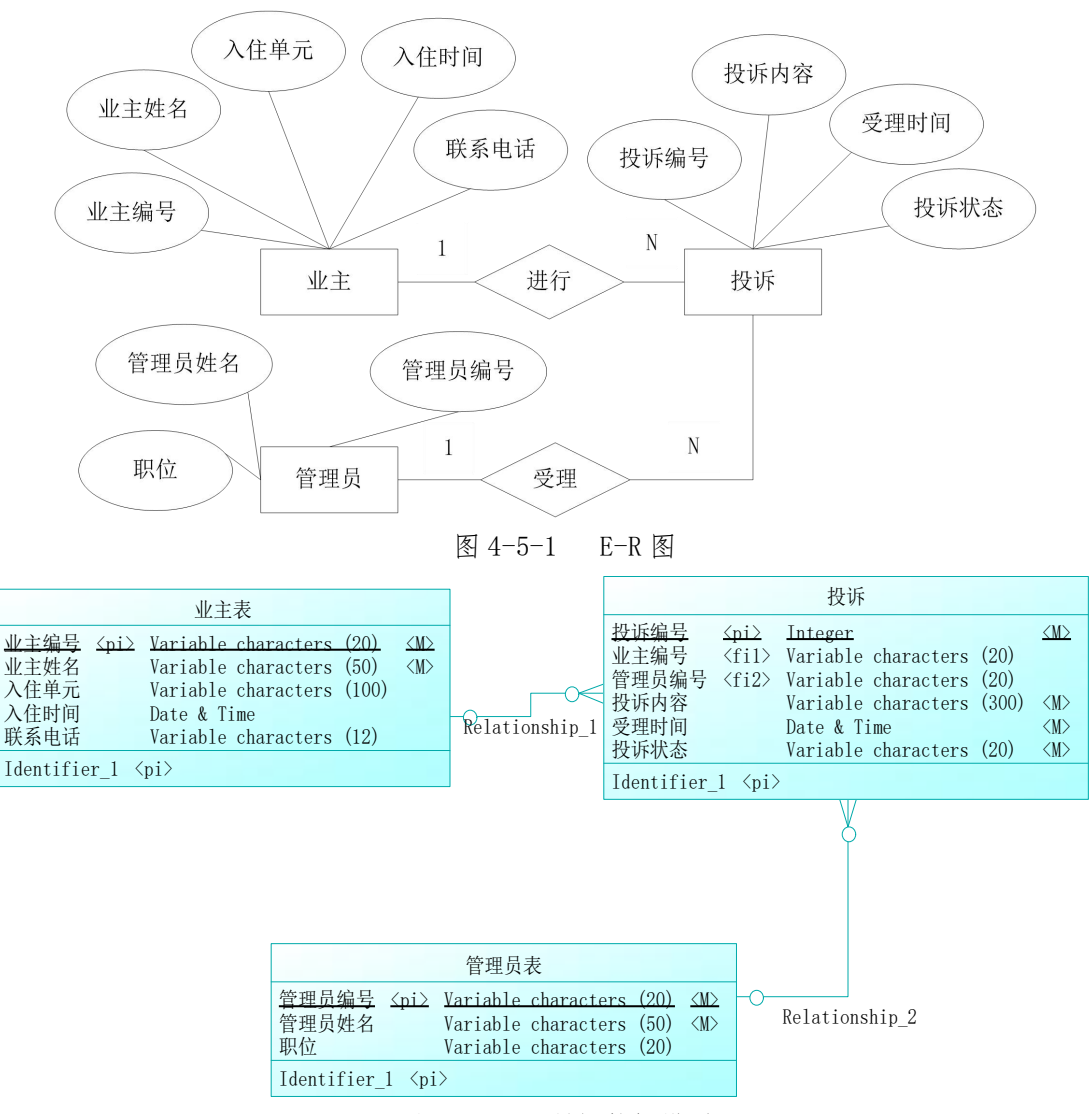

图 4-5-2 逻辑数据模型

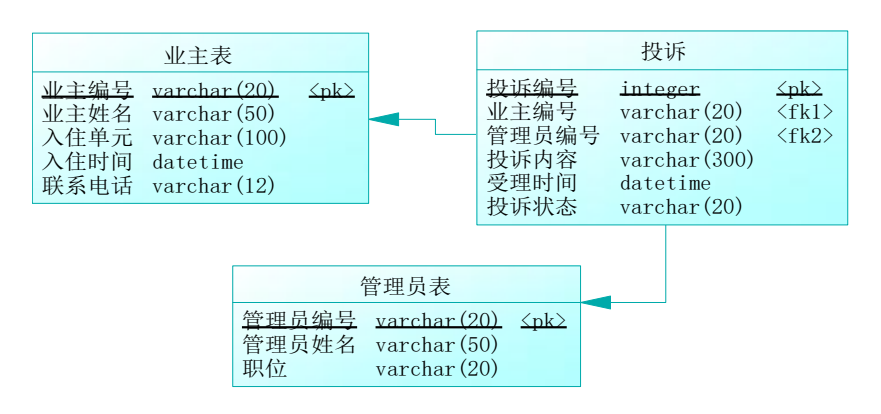

图 4-5-3 物理数据模型

|           | 表 4-5-1 字段名定义表 |              |       |  |  |  |  |
|-----------|----------------|--------------|-------|--|--|--|--|
| 字段名       | 字段说明           | 字段名          | 字段说明  |  |  |  |  |
| OwnerID   | 业主编号           | Content      | 投诉内容  |  |  |  |  |
| OwnerName | 业主姓名           | AcceptedDate | 受理时间  |  |  |  |  |
| Address   | 入住单元           | Type         | 投诉状态  |  |  |  |  |
| LiveDate  | 入住时间           | AdminID      | 管理员编号 |  |  |  |  |
| Telephone | 联系电话           | AdminName    | 管理员姓名 |  |  |  |  |
| ComID     | 投诉编号           | Post         | 职位    |  |  |  |  |

#### (三)、 项目内容及要求

请根据上述项目描述与分析,完成数据库创建、数据表创建以及数据操作等任务。请使 用 SQL 语句或管理器完成答题,并将 SQL 语句或操作完成界面截图按题序以"test.doc"命 名保存在答题文件夹中。题目具体内容及要求如下:

1.数据库和数据表的创建和管理(38 分)

(1) 创建一个名为"PropertyDB"数据库, 数据库文件存储在考生答题文件夹中的 Data 子目录中。(5 分)

(2) 根据表 4-5-1 和图 4-5-3, 在"PropertyDB"数据库中, 创建三个建数据表对象, 名称 分别为: T\_owner (业主表)、T\_complain (投诉表)、T\_admin(管理员表) 。(15 分)

(3)根据图 4-5-3 物理数据模型,创建上述三个数据表之间的主键和外键约束;投诉 状态的取值范围为: "未处理"或"已处理"。(18分)

2.数据操作(20 分)

(1)使用管理平台完成数据录入。(12 分)

| 业主编号  | 业主姓名 | \住单元          | 入住时间      | 联系电话        |
|-------|------|---------------|-----------|-------------|
| OW001 | 张珊   | 28 栋 B 座 1104 | 2010-10-5 | 13507310005 |
| OW002 | 王小智  | 27 栋 A 座 1501 | 2010-12-8 | 13507310665 |

表 4-5-2 T\_owner 业主表记录样本
| OW003 | 冯青青                      | 32 栋 B 座 1804 | 2011-3-5 |        | 13607311067 |  |  |
|-------|--------------------------|---------------|----------|--------|-------------|--|--|
|       | 表 4-5-3 T_admin 管理员表记录样本 |               |          |        |             |  |  |
|       | 管理员姓名<br>管理员编号           |               |          | 职位     |             |  |  |
| A001  |                          | 刘明辉           |          |        | 客户部主任       |  |  |
| A002  |                          | 方致远           |          | 客户部副主任 |             |  |  |
|       | 阳文明<br>A003              |               |          |        | 员工          |  |  |

表 4-5-4 T complain 投诉表记录样本

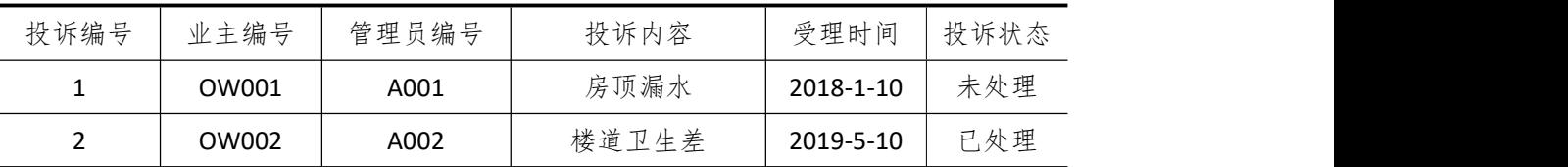

(2) 在 T\_owner 表中添加一条记录: "OW004, 张三, 中央王座 C 区 1808, 2012-08-08, 13888180888。(4 分)

(3)将编号为"OW001"业主的联系电话修改为"18907310101"。 (4 分)

3.数据查询(16 分)

(1)查询编号为"A001"的管理员姓名和职位;(6 分)

(2)查询"客户部主任"受理的所有投诉内容;(10 分)

4.数据库对象的创建与管理(8 分)

创建视图 V complain 查询业主的投诉信息,要求显示业主姓名、投诉内容、受理时间、 投诉状态。

5.数据库用户管理(8 分)

(1) 创建登录账户 myTest, 为"PropertyDB"数据库添加 myTest 用户; (4分)

(2)为用户 myTest 授予对"PropertyDB"数据库中"T\_owner"表的 SELECT 操作权限。(4  $\pi$  ) and the set of  $\pi$  and  $\pi$  and  $\pi$  and  $\pi$  and  $\pi$  and  $\pi$  and  $\pi$  and  $\pi$ 

6.职业素养(10 分)

在项目完成过程中操作规范,场地整洁,举止文明,遵守规则。 答题文件及文件夹按任务要求命名规范,文件存储路径正确。

#### (四)、 项目注意事项

1.文件存取路径说明:

考题文件夹: F:\CIMT\学校 姓名 身份证号\

素材文件夹: F:\CIMT\学校\_姓名\_身份证号\素材\

答题文件夹: F:\CIMT\学校 姓名 身份证号\答题\

2.答题文件名按要求命名。

3.按项目要求完成各项任务。

#### 二、实施条件

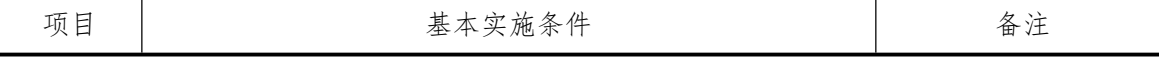

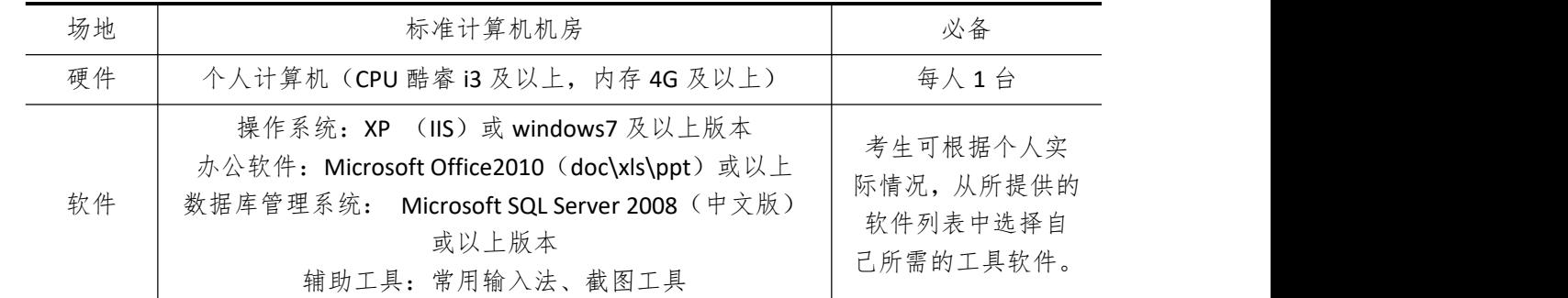

# 三、考核时量

测试方式:上机操作

测试时间:100 分钟

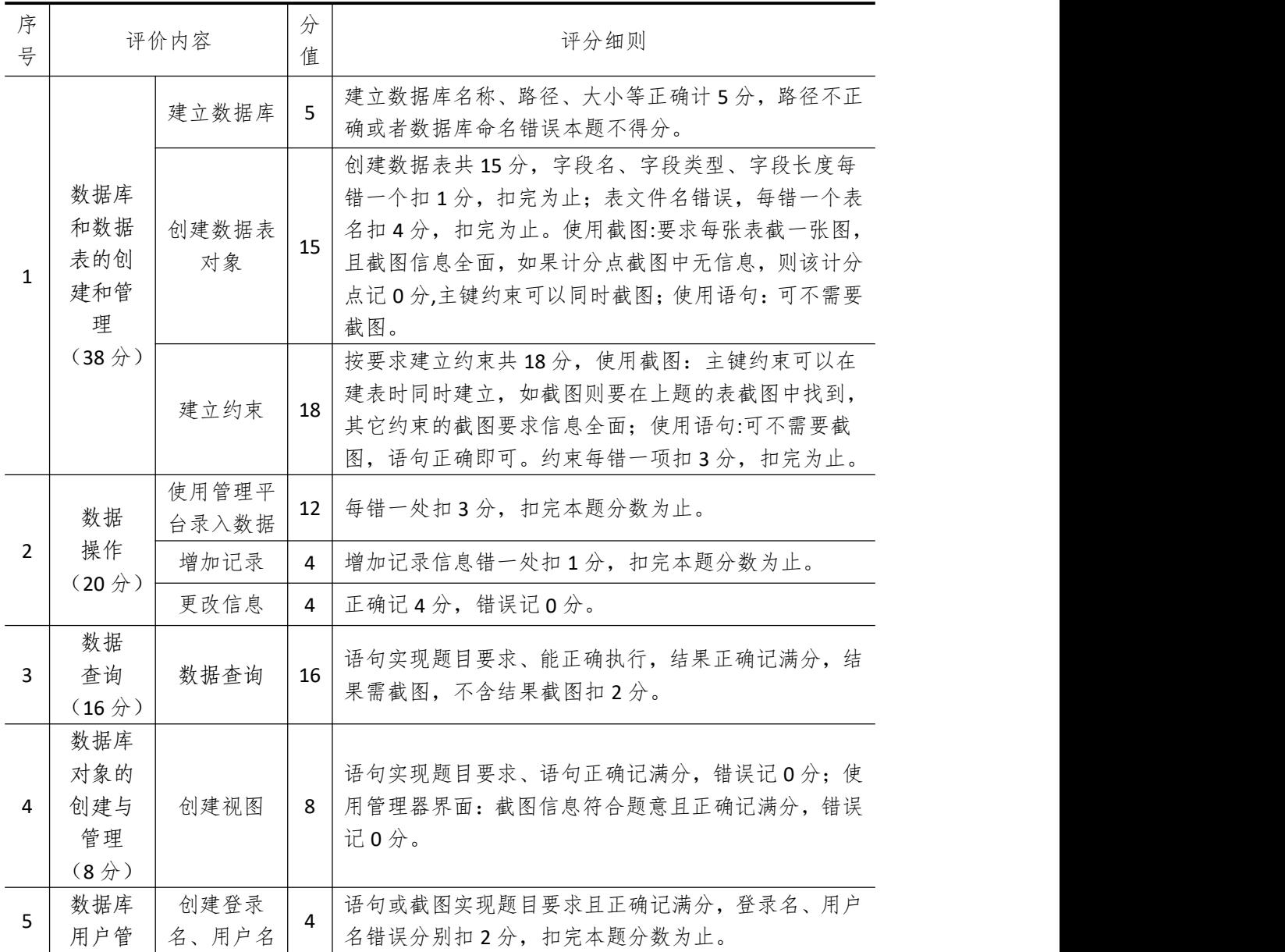

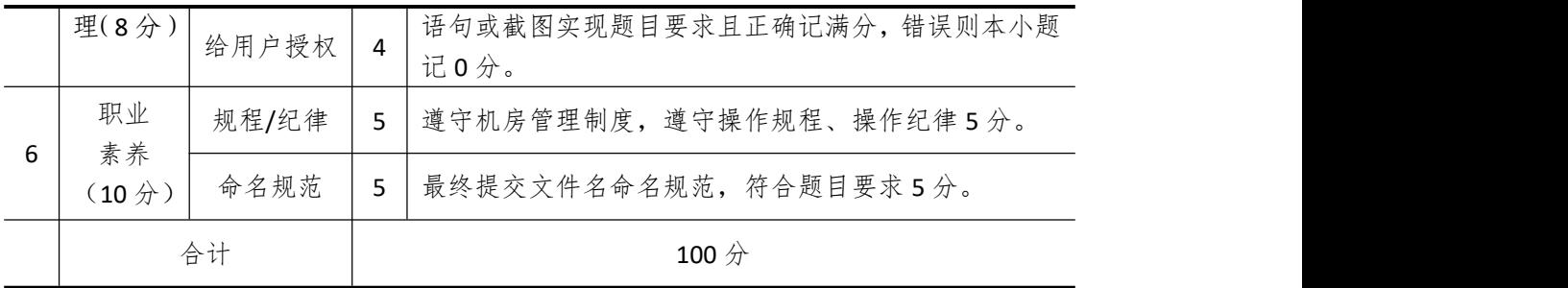

### 试题编号 **4-6**: 航班管理系统

一、 任务描述

#### (一)、 项目名称

航班管理系统

- (二)、 项目背景
	- 1.项目描述

某航空公司现在要开发一套航班管理系统,你作为项目开发组的程序员,请按要求完成: (1)数据库和数据表的创建和管理,(2)数据完整性约束的相关操作,(3)数据操作 (4)数据查询,(5)数据库对象管理,(6)数据库用户管理

2.项目分析

航班管理系统 E-R 图如图 4-6-1 所示, 逻辑数据模型如图 4-6-2 所示, 物理数据模型如 图 4-6-3 所示,数据表字段名定义见表 4-6-1。

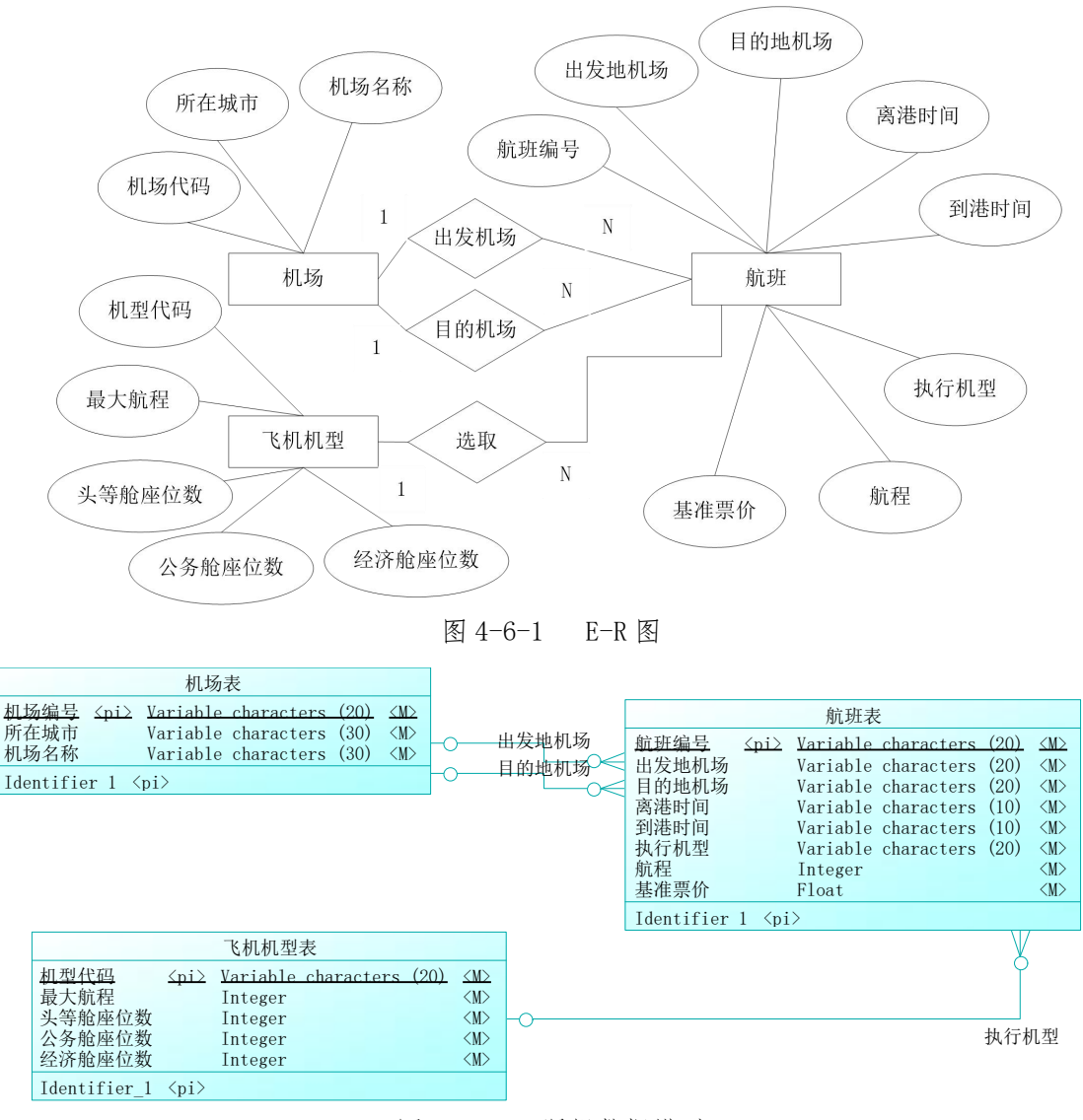

图 4-6-2 逻辑数据模型

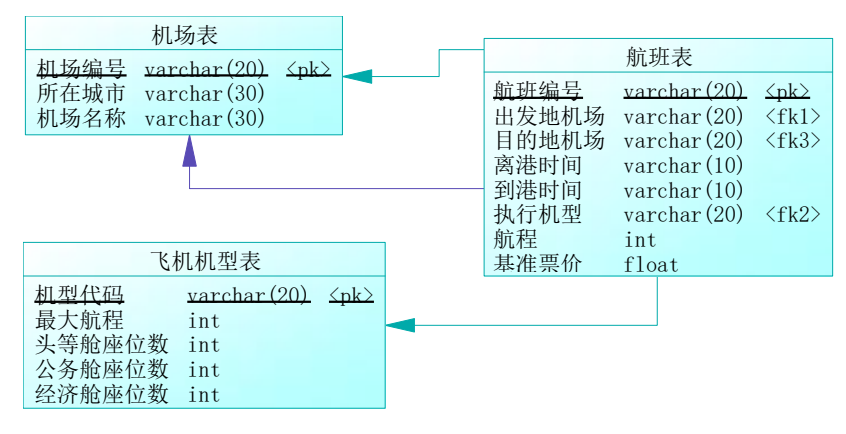

图 4-6-3 物理数据模型

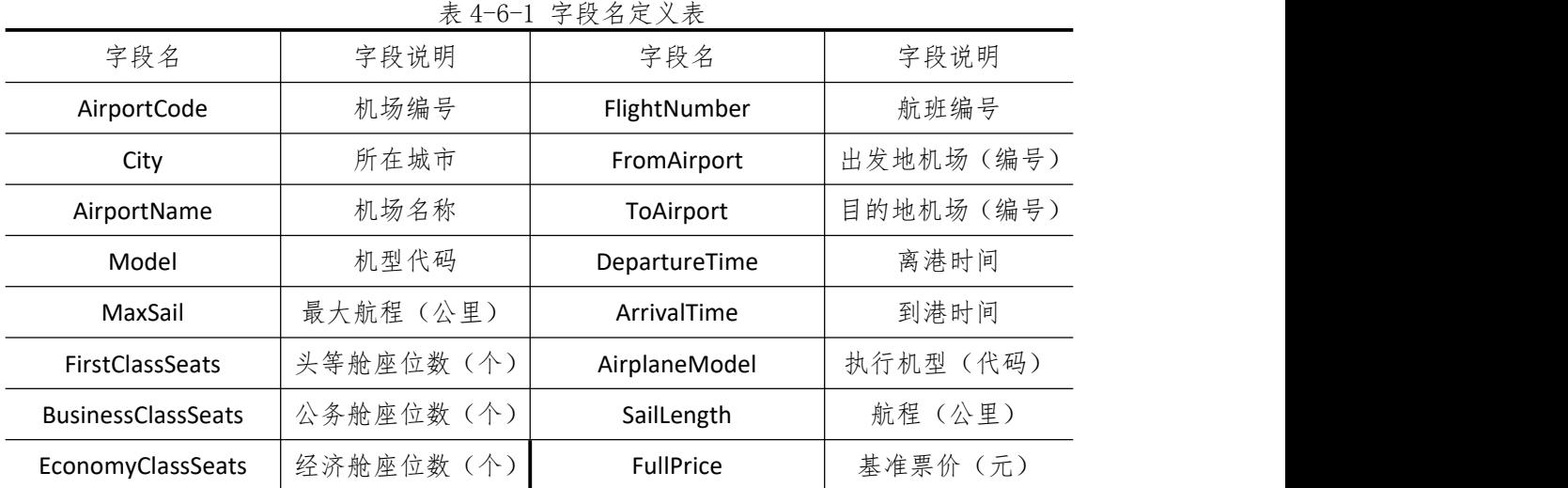

请根据上述项目描述与分析,完成数据库创建、数据表创建以及数据操作等任务。请使 用 SQL 语句或管理器完成答题,并将 SQL 语句或操作完成界面截图按题序以"test.doc"命 名保存在答题文件夹中。题目具体内容及要求如下:

1.数据库和数据表的创建和管理(38 分)

(1)创建一个名为"FlightDB"数据库,数据库文件存储在考生答题文件夹中的 Data 子 目录中。(5 分)

(2) 根据表 4-6-1 和图 4-6-3, 在"FlightDB"数据库中, 创建三个建数据表对象, 名称分 别为: T\_airport(机场表)、T\_airplaneModel(飞机机型表)、T\_flight(航班表)。(15 分)

(3)根据图 4-6-3 物理数据模型,请使用 SQL 语句创建上述三个数据表之间的主键和 外键;头等舱座位数默认值为:0;(18 分)

2.数据操作(20 分)

(1)使用管理平台完成数据录入。(12 分)

表 4-6-2 T\_airport 机场表记录样本

| $\sim$                    |                  |                         |
|---------------------------|------------------|-------------------------|
| 71<br>.<br>$-71$ TTJ<br>. | пr<br>- - 171 Х. | ۰<br>치!<br>+ m<br>ライクトー |
|                           |                  |                         |

| <b>PEK</b> | 北京 | 首都 |
|------------|----|----|
| <b>SHA</b> | 上海 | 虹桥 |
| <b>CSX</b> | 长沙 | 黄花 |
| <b>SYX</b> | 三亚 | 凤凰 |

表 4-6-2 T\_airplaneModel 飞机机型表记录样本

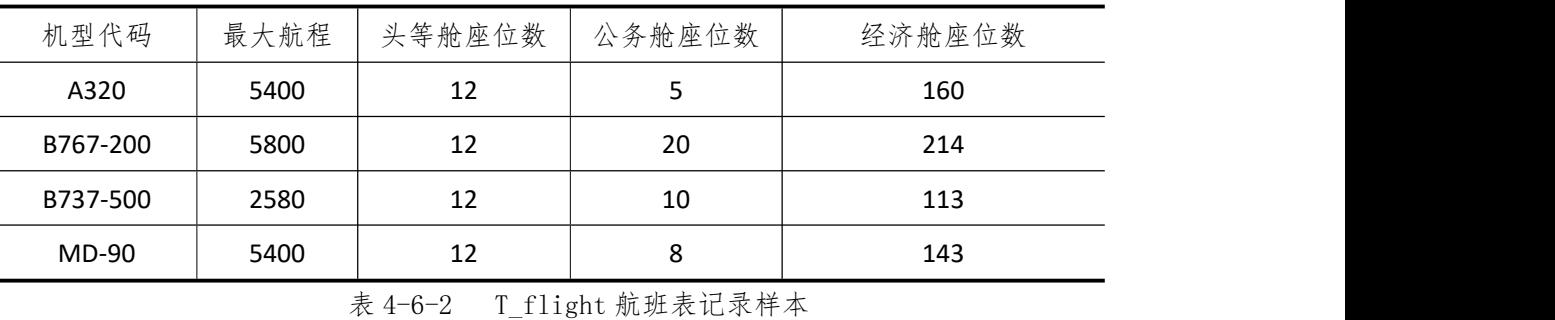

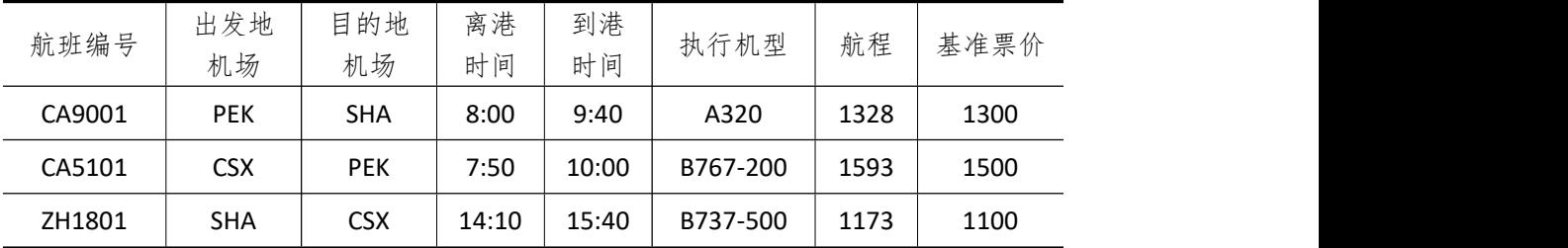

(2) 在 T airport 表中添加一条记录: "CAN, 广州, 白云机场"。 (4分)

(3)将"B737-500"型号的飞机最大航程调整为"2400"。 (4 分)

3.完成数据查询(16 分)

(1)查询"A320"飞机的最大航程;(6 分)

(3)查询"北京"飞往"上海"的所有航班信息(10 分)

4.数据库对象的创建与管理(8 分)

创建存储过程 P fligh, 根据指定的出发地城市和目的地城市查询航班信息: 航班号、离 港时间,到岗时间,航程,执行航班,基准票价。

5.数据库用户管理(8 分)

(1) 创建登录账户 myTest, 为"FlightDB"数据库添加 myTest 用户; (4分)

(2)为用户 myTest 授予对"FlightDB"数据库中"T\_flight"表的 SELECT 操作权限。(4 分) 6.职业素养(10 分)

(1)在项目完成过程中操作规范,场地整洁,举止文明,遵守规则。

(2)答题文件及文件夹按任务要求命名规范,文件存储路径正确。

#### (四)、 项目注意事项

1.文件存取路径说明:

考题文件夹: F:\CIMT\学校 姓名 身份证号\

素材文件夹: F:\CIMT\学校 姓名 身份证号\素材\

答题文件夹: F:\CIMT\学校 姓名 身份证号\答题\

2.答题文件名按要求命名。

3.按项目要求完成各项任务。

# 二、实施条件

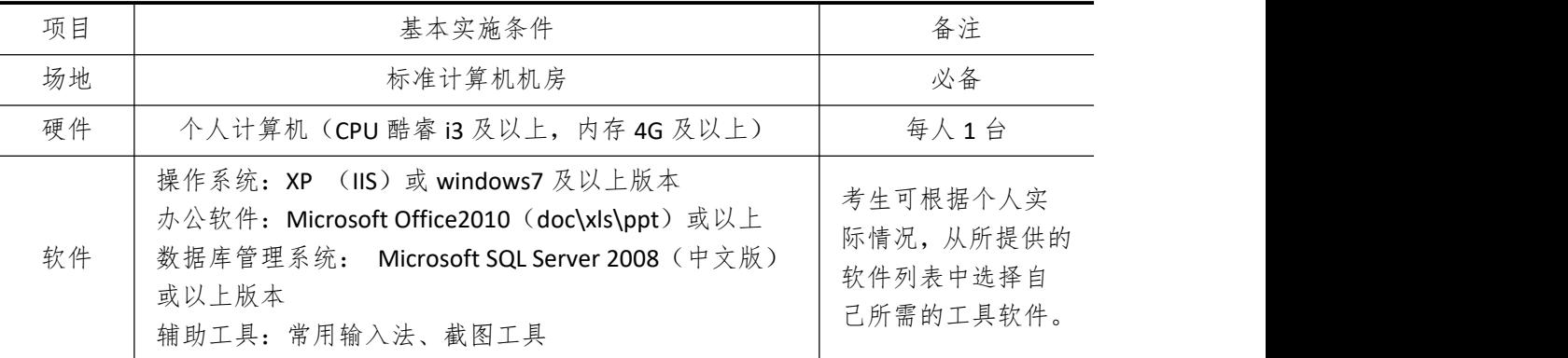

### 三、考核时量

测试方式:上机操作 测试时间:100 分钟

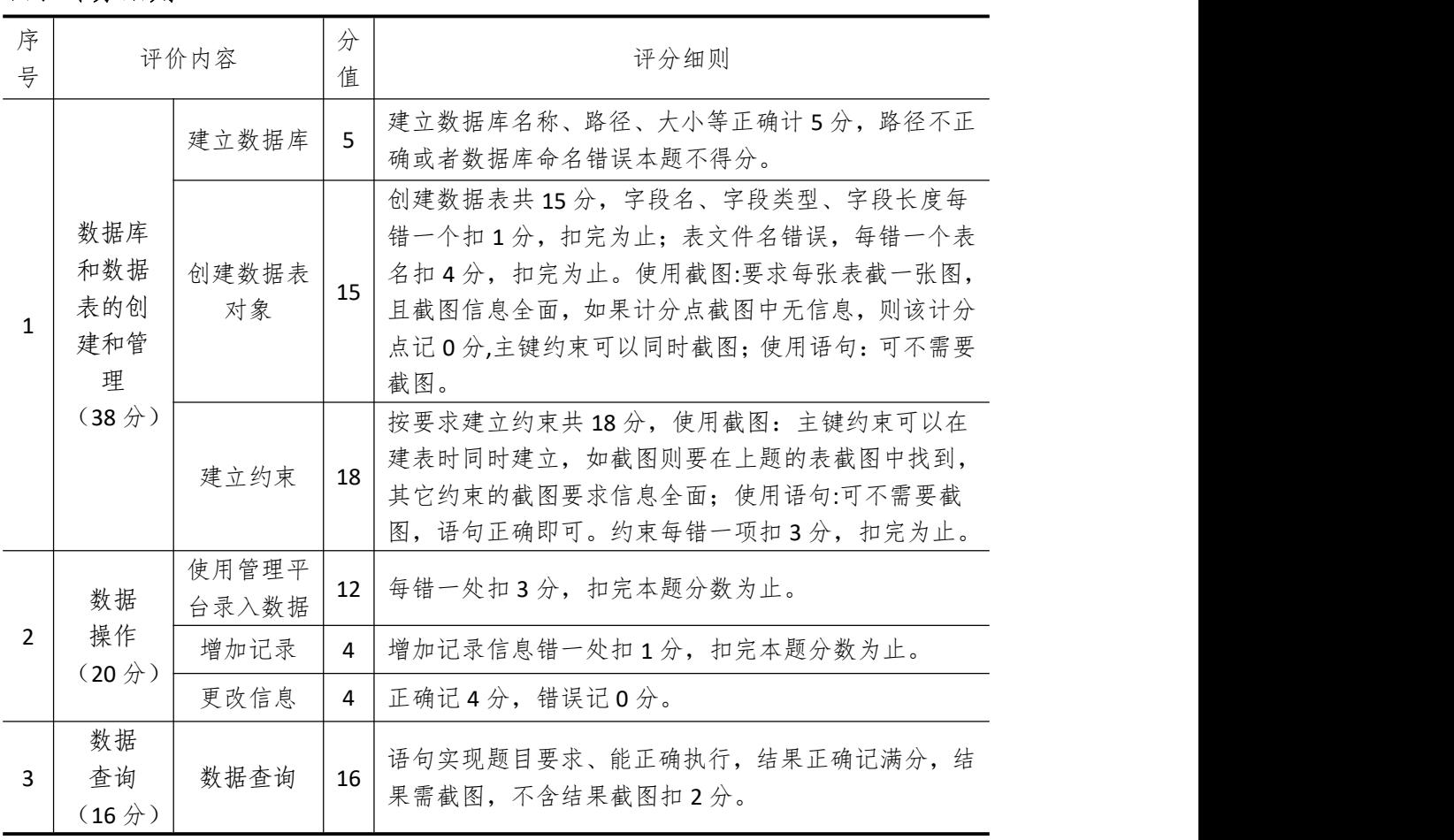

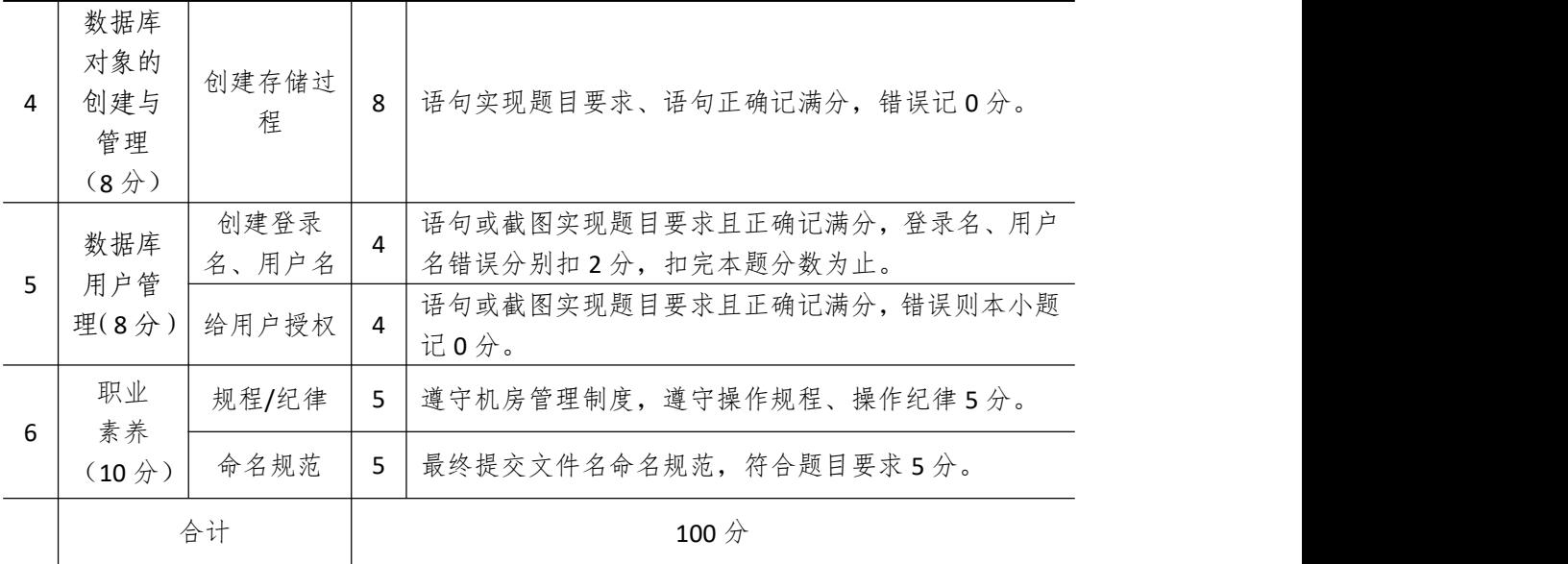

# 试题编号 **4-7**: **Blog** 系统

一、 任务描述

#### (一)、 项目名称

Blog 系统

#### (二)、 项目背景

1.项目描述

某网络公司现在要开发一套 Blog 系统,你作为项目开发组的程序员,请按要求完成: (1)数据库和数据表的创建和管理,(2)数据完整性约束的相关操作,(3)数据操作 (4)数据查询,(5)数据库对象管理,(6)数据库用户管理

2.项目分析

航班管理系统 E-R 图如图 4-7-1 所示, 逻辑数据模型如图 4-7-2 所示, 物理数据模型如 图 4-7-3 所示,数据表字段名定义见表 4-7-1。

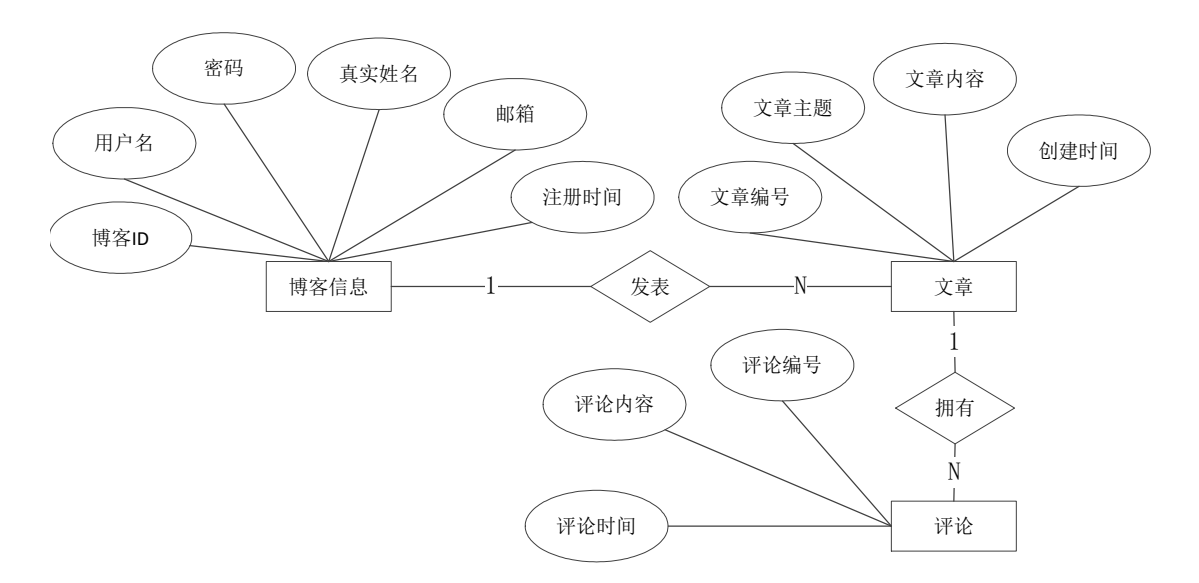

#### 图 4-7-1 E-R 图

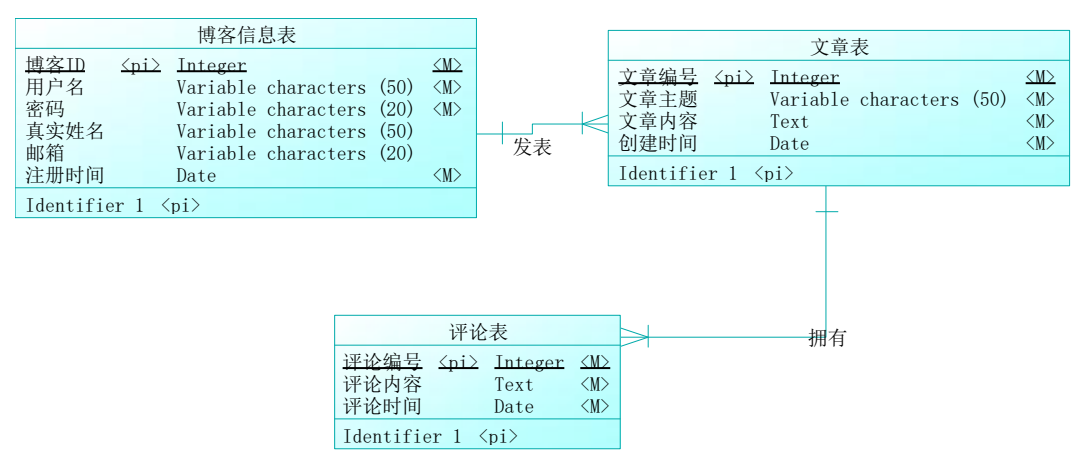

图 4-7-2 逻辑数据模型

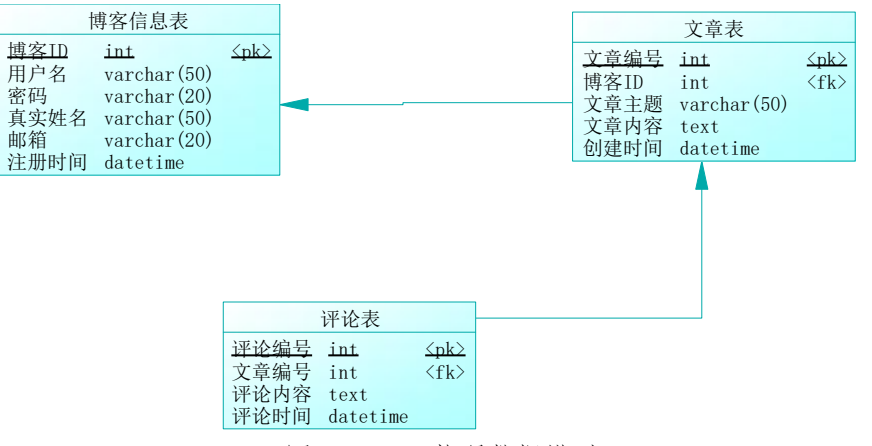

图 4-7-3 物理数据模型

|                 |       | 表 4-7-1 字段名定义表 |      |
|-----------------|-------|----------------|------|
| 字段名             | 字段说明  | 字段名            | 字段说明 |
| BlogID          | 博客 ID | Subject        | 文章主题 |
| <b>UserName</b> | 用户名   | AContent       | 文章内容 |
| PassWord        | 密码    | CDate          | 创建时间 |
| ReallyName      | 真实姓名  | RevertID       | 评论编号 |
| Email           | 邮箱    | RContent       | 评论内容 |
| RegDate         | 注册时间  | RDate          | 评论时间 |
| ArticleID       | 文章编号  |                |      |

请根据上述项目描述与分析,完成数据库创建、数据表创建以及数据操作等任务。请使 用 SQL 语句或管理器完成答题,并将 SQL 语句或操作完成界面截图按题序以"test.doc"命 名保存在答题文件夹中。题目具体内容及要求如下:

1.数据库和数据表的创建和管理(38 分)

(1)创建一个名为"BlogDB"数据库,数据库文件存储在考生答题文件夹中的 Data 子目 录中。(5 分)

(2)根据表 4-7-1 和图 4-7-2,在"BlogDB"数据库中,创建三个建数据表对象,名称分 别为: T\_blog(博客信息表)、T\_article(文章表)、T\_revert(评论表)。(15分)

(3) 根据图 4-7-3 物理数据模型, 创建上述三个数据表之间的主键和外键; 将评论编 号设置为标识列。(18 分)

2.数据操作(20 分)

(1)使用管理平台完成数据录入。(12 分)

| 博客 ID | 田 白<br>$\overline{\mathcal{A}}$<br>∕⊐<br>IJ | 密码     | 真实姓名<br>$\pm$ | 邮箱          | 册时间<br>- 71/J |
|-------|---------------------------------------------|--------|---------------|-------------|---------------|
|       | 11 古的私 て<br>化水的<br>ユイノトラー                   | 123123 | 张志成           | zzc@126.com | 2012-10-30    |

表 4-7-2 T blog 博客信息表记录样本

| 北国之春 | 456789 | 王岚  | wl@sina.com | 2012-12-20 |
|------|--------|-----|-------------|------------|
| 北方的狼 | 123456 | 全成松 | qcs@163.com | 2012-12-25 |

表 4-7-3 T article 文章表记录样本

| 文章编号 | 博客 ID | 文章主题 | 文章内容         | 创建时间      |
|------|-------|------|--------------|-----------|
| ÷.   |       | 心情日记 | 今天心情不错,很开心!  | 2013-2-21 |
|      |       | 生感悟  | 不做追梦者,愿做织梦人! | 2013-3-20 |
| ت    |       | 随笔   | 失败乃成功之母      | 2013-4-25 |

表 4-7-4 T\_revert 评论表记录样本

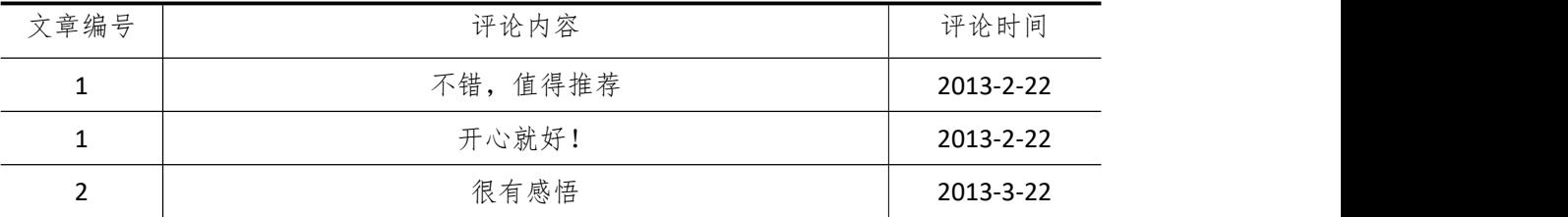

(2)在 T\_blog 表中添加一条记录: "1,冬天的雪, 123123, 张珊, [zs@126.com](mailto:zs@126.com), 2019-1-5" (4 分)

(3)将用户名为"北国之春"的博客登陆密码修改为"123456"。 (4 分)

3.数据查询(16 分)

(1)查询文章编号为"1"的文章主题。(6 分)

(2)查询用户名为"北京的秋天"所发文章的所有评论内容。(10 分)

4.数据库对象的创建与管理(8 分)

创建存储过程 P\_article, 根据指定的用户名用户名, 查询其所发文章的主题。(4分) 5.使用 SQL 语句完成数据库用户管理(8 分)

(1) 创建登录账户 myTest, 为"BlogDB"数据库添加 myTest 用户; (4分)

(2)为用户 myTest 授予对"BlogDB"数据库中"T\_blog"表的 SELECT 操作权限。(4 分) 6.职业素养(10 分)

(1)在项目完成过程中操作规范,场地整洁,举止文明,遵守规则。

(2)答题文件及文件夹按任务要求命名规范,文件存储路径正确。

#### (四)、 项目注意事项

1.文件存取路径说明:

考题文件夹: F:\CIMT\学校 姓名 身份证号\

素材文件夹: F:\CIMT\学校 姓名 身份证号\素材\

答题文件夹: F:\CIMT\学校 姓名 身份证号\答题\

2.答题文件名按要求命名。

3.按项目要求完成各项任务。

# 二、实施条件

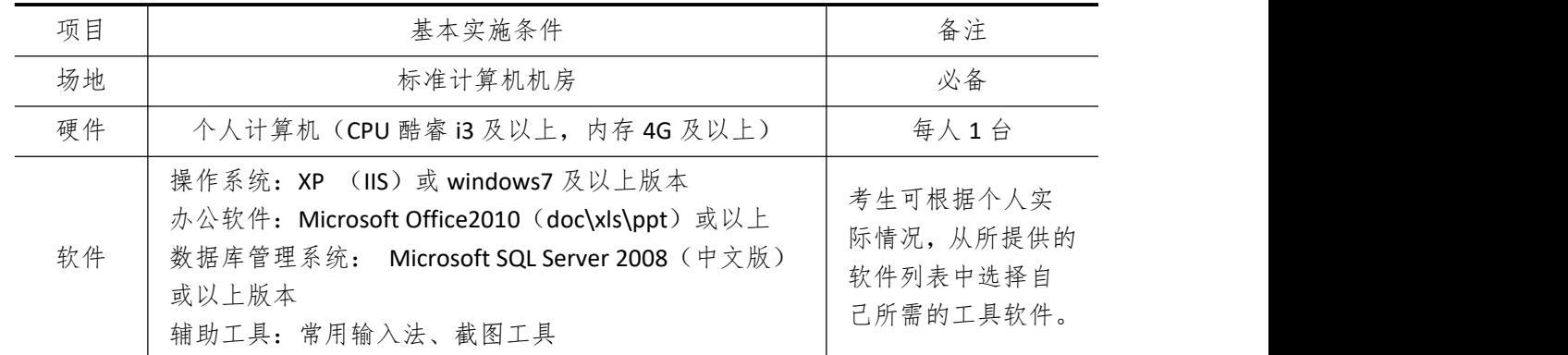

# 三、考核时量

测试方式:上机操作 测试时间:100 分钟

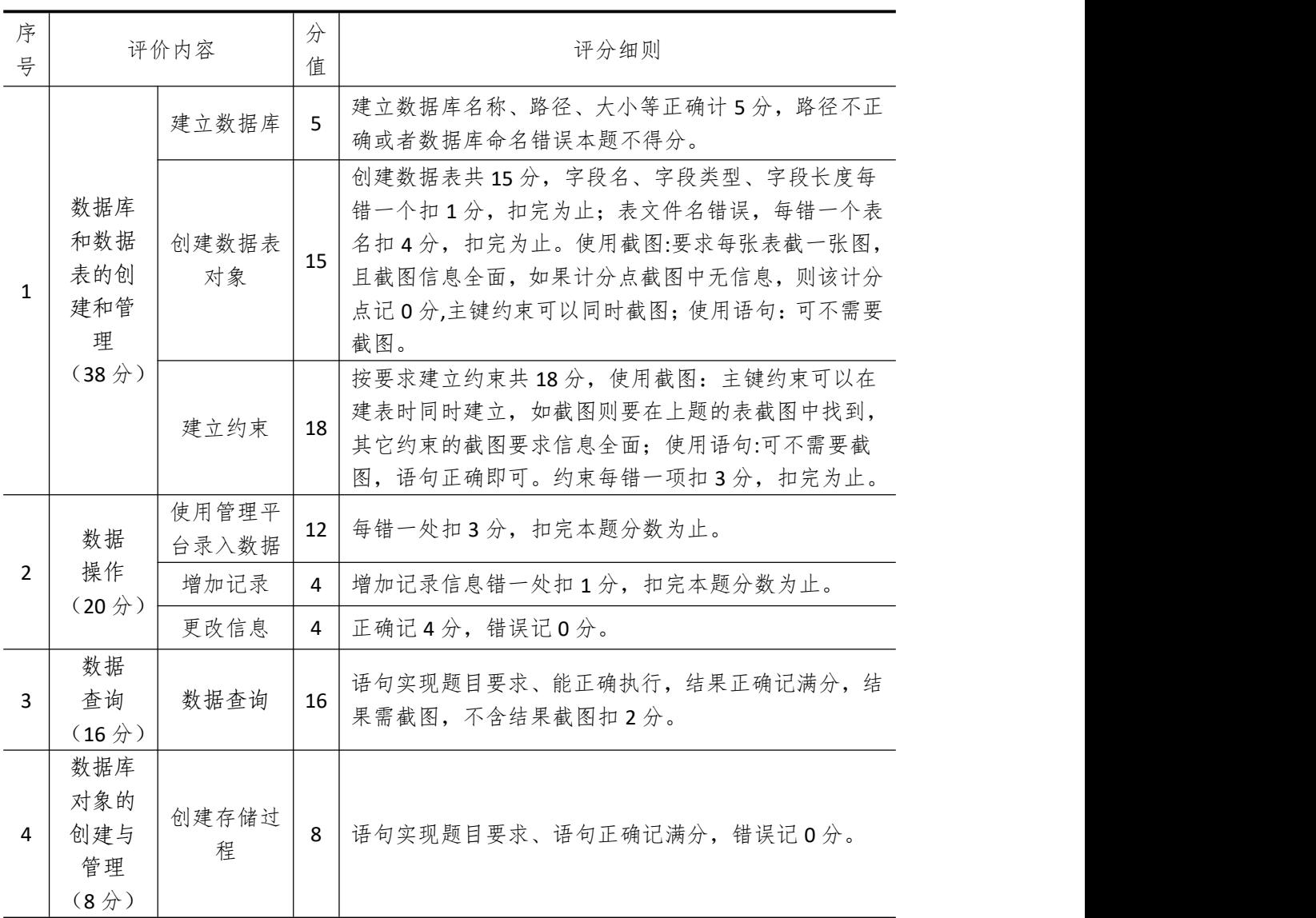

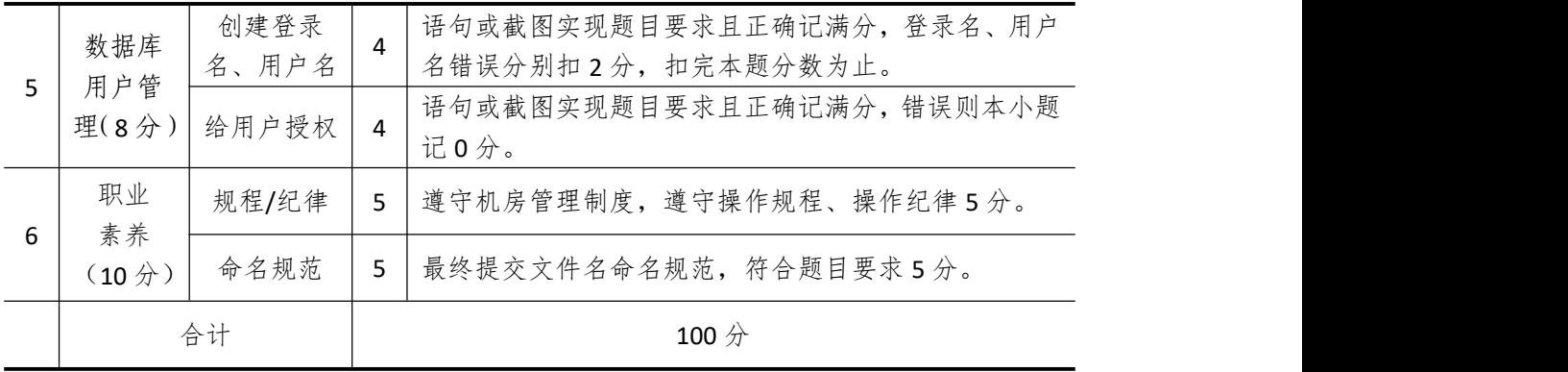

# 试题编号 **4-8**: 体育馆场地预约系统

一、 任务描述

#### (一)、 项目名称

体育馆场地预约系统

#### (二)、 项目背景

1.项目描述

某高校现在要开发一套体育馆场地预约系统,你作为项目开发组的程序员,请按要求完 成:(1)数据库和数据表的创建和管理,(2)数据完整性约束的相关操作,(3)数据操作

(4)数据查询,(5)数据库对象管理,(6)数据库用户管理

2.项目分析

航班管理系统 E-R 图如图 4-8-1 所示, 逻辑数据模型如图 4-8-2 所示, 物理数据模型如 图 4-8-3 所示,数据表字段名定义见表 4-8-1。

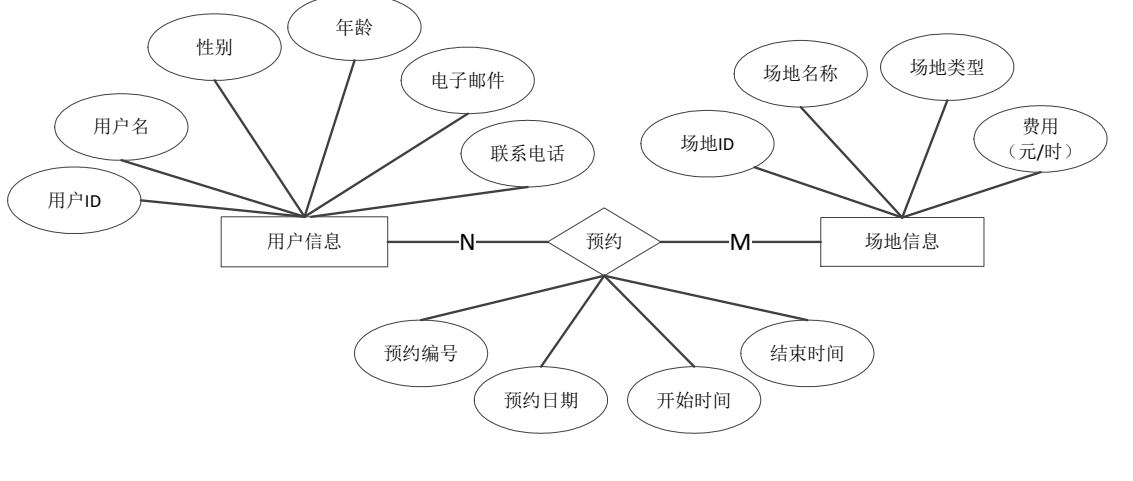

图 4-8-1 E-R 图

|                                                             | 用户信息表                                                                                                    |                                                                                                    | 场地信息表                                                                                                    |                                                                                     |                                                                                    |
|-------------------------------------------------------------|----------------------------------------------------------------------------------------------------|----------------------------------------------------------------------------------------------------|----------------------------------------------------------------------------------------------------|-------------------------------------------------------------------------------------|------------------------------------------------------------------------------------|
| 且户III<br>∠iq∑<br>用户名<br>性别<br>年龄<br>Integer<br>电子邮箱<br>联系电话 | Variable characters (20)<br>$\leq M$<br>Variable characters (50)<br>$<\!\!M\!\!>$<br>Characters (2)<br>Variable characters (50)<br>Variable characters<br>(20)<br>$<\!\!M\!\!>$ | 场地ID<br>场地名称<br>场地类型<br>费用<br>Identifier 1                                                                      | $\langle \text{ni} \rangle$<br>Float<br>$\langle \text{pi} \rangle$                                                         | Variable characters (20)<br>(50)<br>Variable characters<br>Variable characters (20) | $\leq M \geq$<br>$\langle M \rangle$<br>$\langle M \rangle$<br>$\langle M \rangle$ |
| Identifier $1 \langle pi \rangle$                           |                                                                                                    |                                                                                                    |                                                                                                    |                                                                                     |                                                                                    |
|                                                             |                                                                                                    |                                                                                                    |                                                                                                    |                                                                                     |                                                                                    |
|                                                             | 预约                                                                                                    |                                                                                                    | 预约                                                                                                    |                                                                                     |                                                                                    |
|                                                             |                                                                                                    | 预约                                                                                                    |                                                                                                    |                                                                                     |                                                                                    |
|                                                             | 预约ID<br>حنمك<br>Integer<br>用户ID<br>$\langle$ fil $\rangle$<br>场地ID<br>$\langle$ fi2><br>预约日期<br>Date<br>开始时间<br>结束时间                                                            | Variable characters<br>(20)<br>Variable characters (20)<br>Variable characters (10)<br>Variable characters (10) | $\leq M$<br>$\langle M \rangle$<br>$\langle M \rangle$<br>$\langle M \rangle$<br>$\langle M \rangle$<br>$\langle M \rangle$ |                                                                                     |                                                                                    |
|                                                             | Identifier $1 \langle \pi \rangle$                                                                                                    |                                                                                                    |                                                                                                    |                                                                                     |                                                                                    |

图 4-8-2 逻辑数据模型

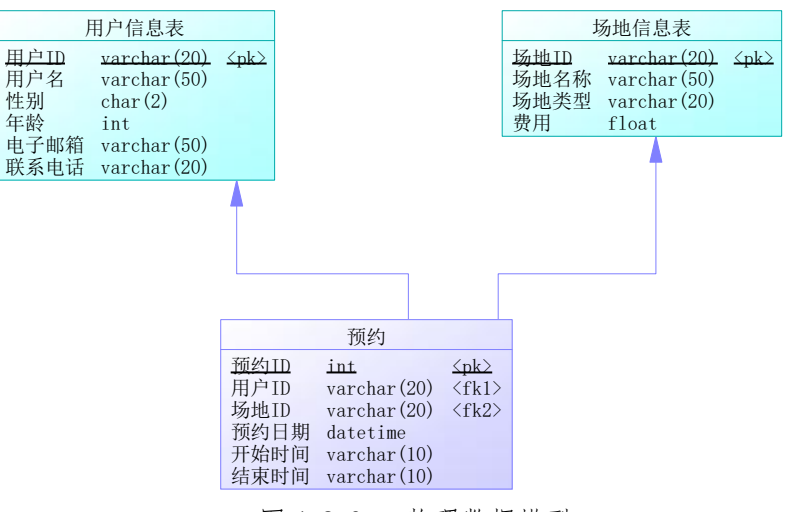

图 4-8-3 物理数据模型

|                 |       | ≪ ± 0 Ⅰ 丁 以 石 尺 入 巜 |      |
|-----------------|-------|---------------------|------|
| 字段名             | 字段说明  | 字段名                 | 字段说明 |
| UserID          | 用户ID  | GroundName          | 场地名称 |
| <b>UserName</b> | 用户名   | Type                | 场地类型 |
| Sex             | 性别    | Cost                | 费用   |
| Age             | 年龄    | PreengageID         | 预约ID |
| Email           | 电子邮箱  | Date                | 预约日期 |
| Telephone       | 联系电话  | Begin               | 开始时间 |
| GroundID        | 场地 ID | End                 | 结束时间 |
|                 |       |                     |      |

表 4-8-1 字段名定义表

请根据上述项目描述与分析,完成数据库创建、数据表创建以及数据操作等任务。如使 用 SQL 语句完成, 则将语句按题序以"test.sql"命名保存在答题文件夹中;如使用管理器完 成,则将操作完成界面按题序截图以"test.doc"命名保存在答题文件夹中。题目具体内容 及要求如下:

1.数据库和数据表的创建和管理(38 分)

(1)创建一个名为"GroundDB"数据库,存储位置为考生考试文件夹中的 Data 子目录中。 (5 分)

(2) 根据表 4-8-1 和图 4-8-2, 在"GroundDB"数据库中, 创建两个数据表对象, 名称分 别为: T\_user (用户信息表)、T\_ground (场地信息表);根据实体时间的管理建立关系表, T\_preengage (预约信息表)。(15分)

(3)根据图 4-8-3 物理数据模型,创建上述三个数据表之间的主键和外键约束;用户 信息表中的性别字段取值范围为: "男"或"女"。(18分)

2.数据操作(16 分)

(1)使用管理平台完成数据录入。(12 分)

| 用户 ID | 用户名 | 性别 | 年龄 | 电子邮箱         | 联系电话        |
|-------|-----|----|----|--------------|-------------|
| U001  | 张志明 | 男  | 20 | zzm@126.com  | 13907310552 |
| U002  | 王晓岚 | 女  | 18 | wxl@sohu.com | 15007330022 |
| U003  | 刘震宇 | 男  | 21 | lzy@163.com  | 18807321001 |

表 4-8-1 T user 用户信息表记录样本

表 4-8-2 T\_ground 场地信息表记录样本

| 场地 ID | 场地名称    | 场地类型 | 费用(元/时) |
|-------|---------|------|---------|
| G001  | 南侧一号篮球场 | 篮球   | 10      |
| G002  | 一号网球场   | 网球   | 20      |
| G003  | 体育馆羽毛球场 | 羽毛球  | 20      |
| G004  | 田径场     | 足球   | 100     |

表 4-8-3 T\_ preengage 预约信息记录样本

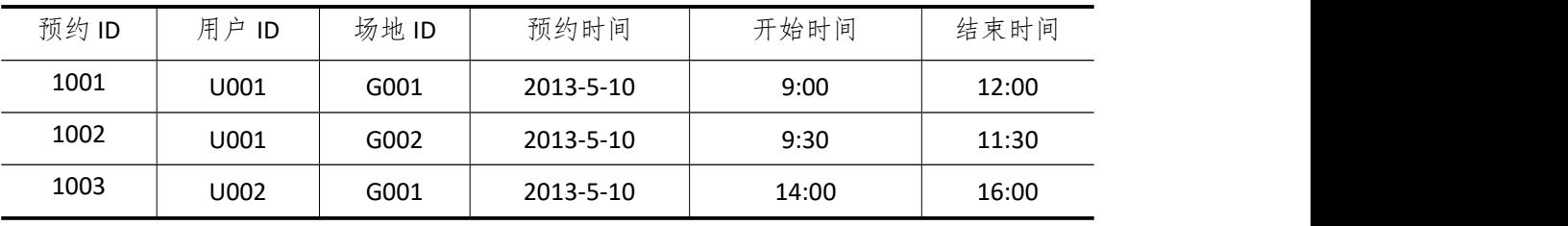

(2)在 T\_user 表中添加一条记录: "U004, 钱进, 男, 21, qianjin@126.com, 15707312020"。 (4 分)

(3)将"王晓岚"年龄修改为"19"。 (4 分)

3.数据查询(16 分)

(1) 查询 T user 表中的所有信息。(6分)

(2)查询"一号网球场"的所有预约用户的用户名。(10 分)

4.数据库对象的创建与管理(8 分)

创建触发器 update\_T\_ground,实现每当修改 T\_ground 表中的数据时,在客户端显示"已 修改 T\_ground 表数据"消息。

5.数据库用户管理(8 分)

(1) 创建登录账户 myTest, 为"GroundDB"数据库添加 myTest 用户; (4分)

(2)为用户 myTest 授予对"GroundDB"数据库中"T\_user"的 SELECT 操作权限。(4 分)

6.职业素养(10 分)

(1)在项目完成过程中操作规范,场地整洁,举止文明,遵守规则。

(2)答题文件及文件夹按任务要求命名规范,文件存储路径正确。

#### (四)、 项目注意事项

1.文件存取路径说明:

考题文件夹: F:\CIMT\学校 姓名 身份证号\

素材文件夹: F:\CIMT\学校\_姓名\_身份证号\素材\ 答题文件夹:F:\CIMT\学校\_姓名\_身份证号\答题\ 2.答题文件名按要求命名。 3.按项目要求完成各项任务。

### 二、实施条件

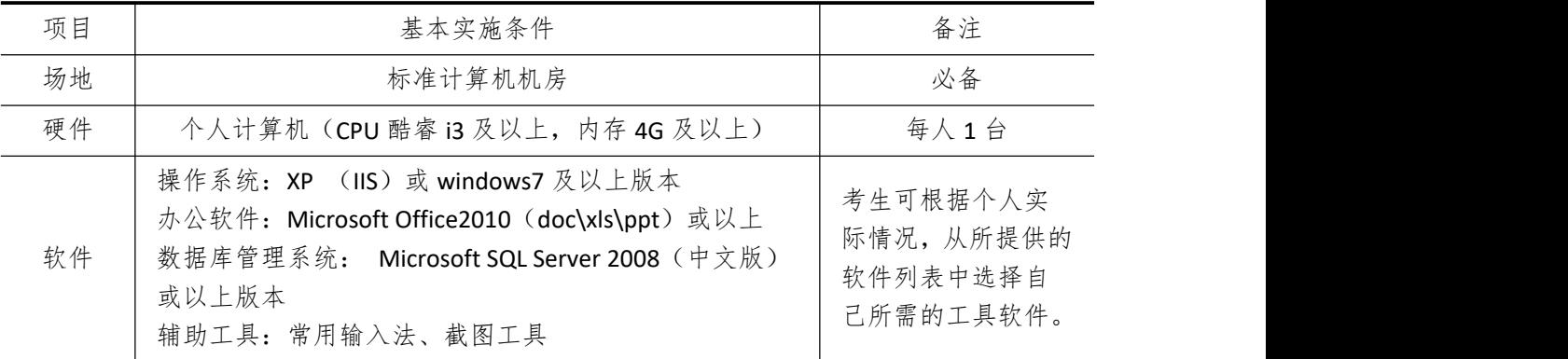

### 三、考核时量

测试方式:上机操作

测试时间:100 分钟

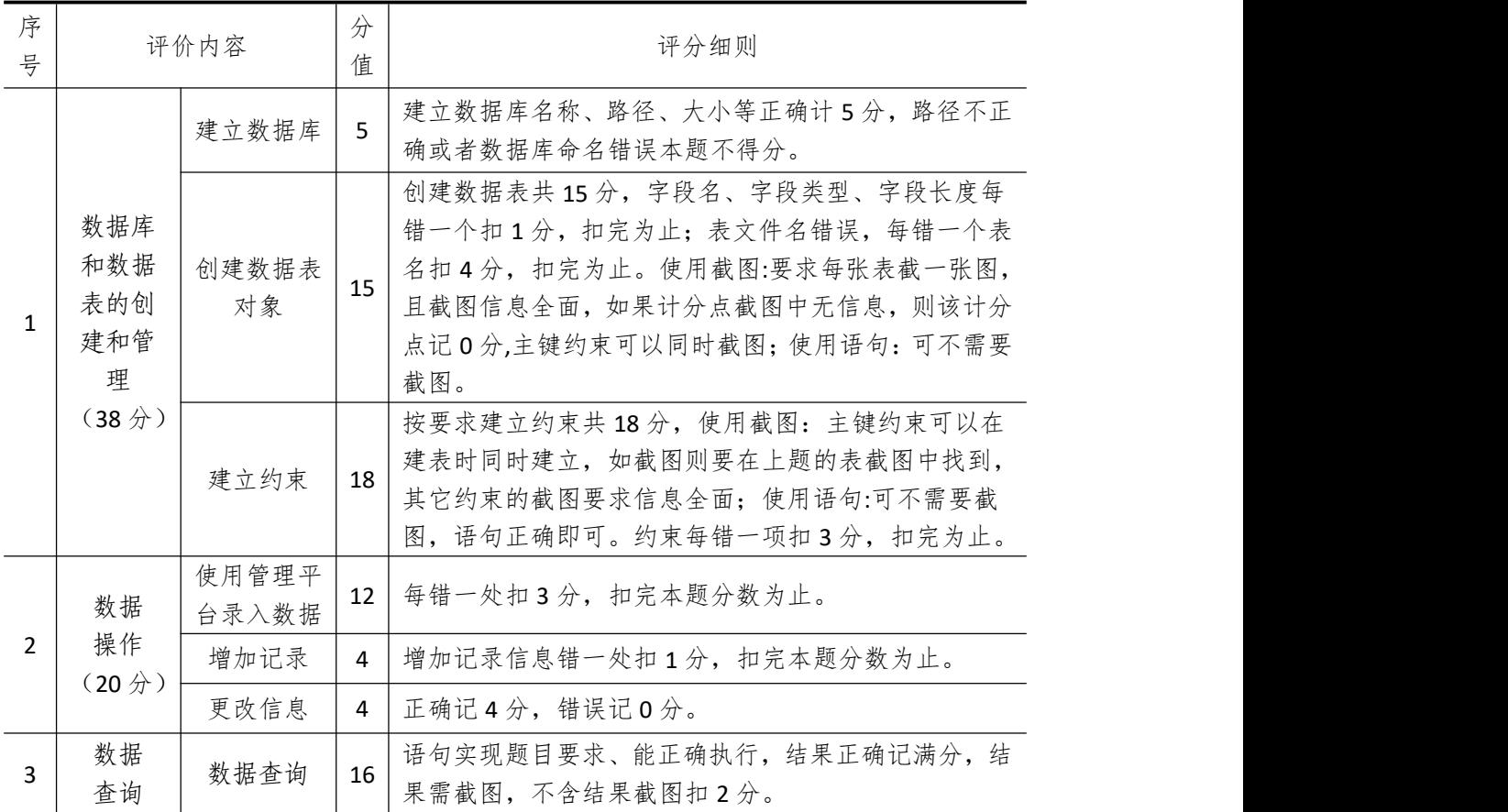

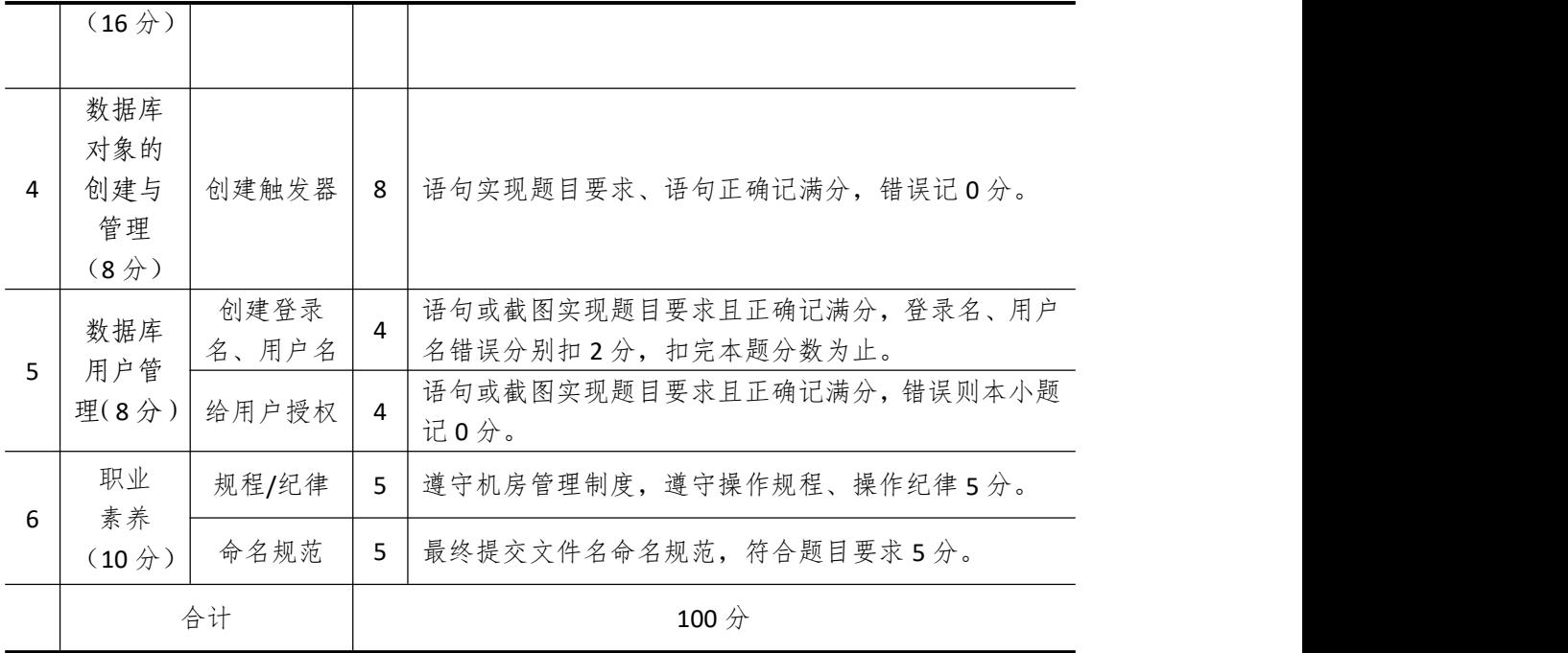

# 试题编号 **4-9**: 图书管理系统(一)

一、 任务描述

#### (一)、 项目名称

图书管理系统(一)

#### (二)、 项目背景

1.项目描述

腾飞软件开发公司需要开发一套图书管理系统,经过可行性分析和初步的需求调岩,其 中图书-管理子系统主要完成的功能有:管理员管理各类图书、图书信息、图书类别查询。 你作为项目开发组的程序员,请按要求完成:

(1)数据库和数据表的创建和管理,(2)数据完整性约束的相关操作,(3)数据操作 (4)数据查询,(5)数据库对象管理,(6)数据库用户管理

2.项目分析

读者–图书子模块 E-R 图如图 4-9-1 所示, 逻辑数据模型如图 4-9-2 所示, 物理数据模 型如图 4-9-3 所示,数据表字段名定义见表 4-9-1。

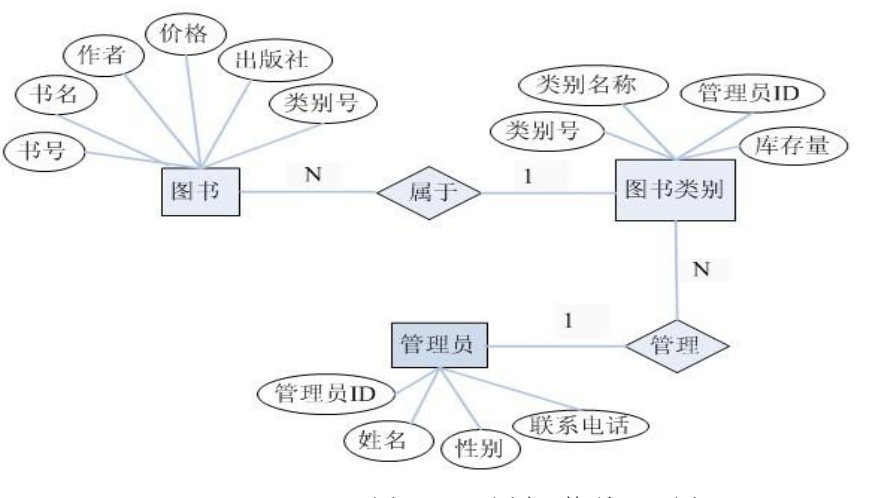

图 4-9-1 图书-管理 E-R 图

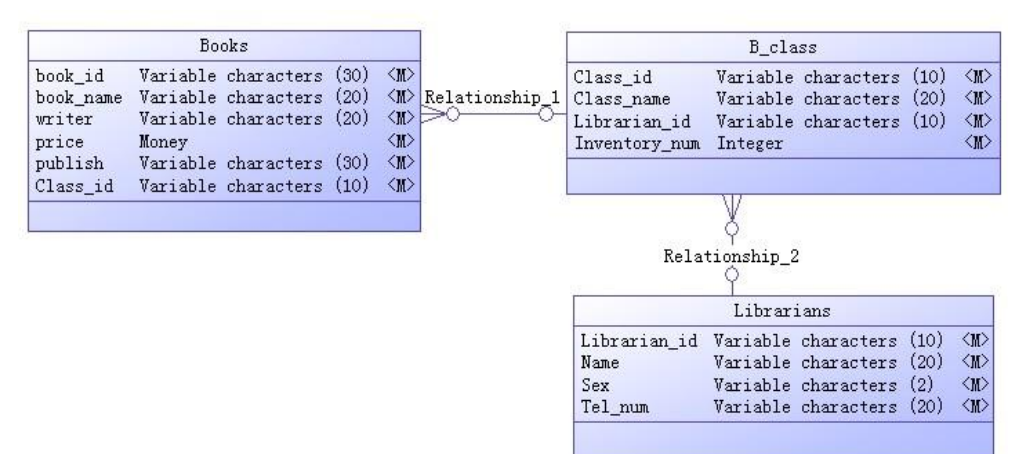

图 4-9-2 逻辑数据模型

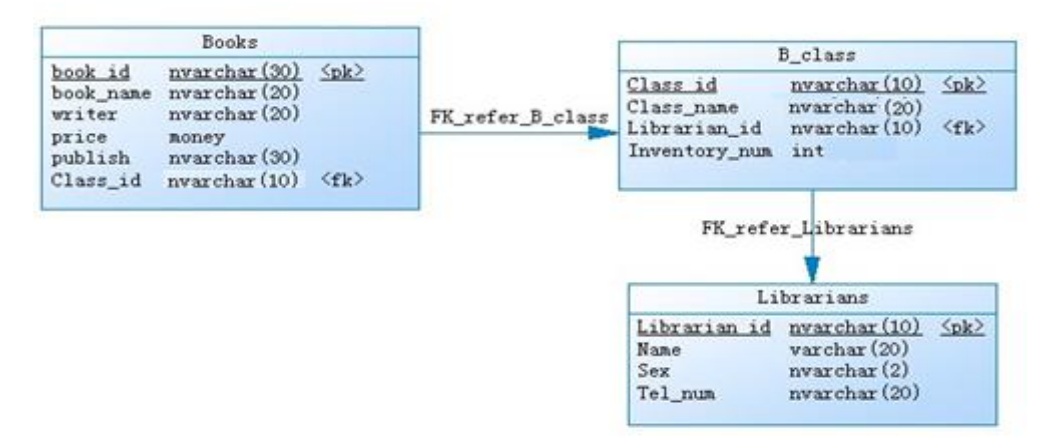

图 4-9-3 物理数据模型

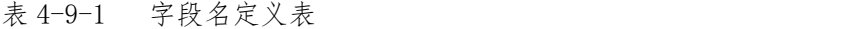

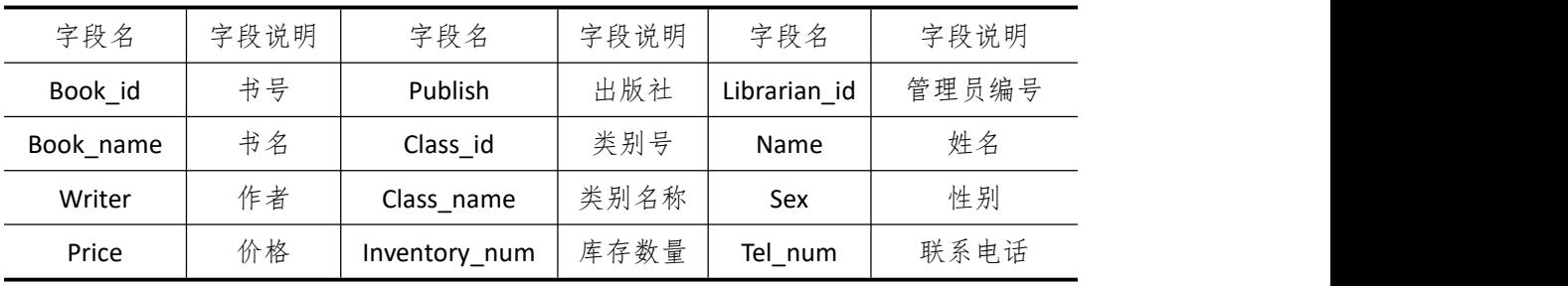

请根据上述项目描述与分析,完成数据库创建、数据表创建以及数据操作等任务。请使 用 SQL 语句或管理器完成答题,并将 SQL 语句或操作完成界面截图按题序以"test.doc"命 名保存在答题文件夹中。题目具体内容及要求如下:

1.数据库和数据表的创建和管理(38 分)

(1) 创建一个名为"Library1"数据库,数据库文件存储在考生答题文件夹中的 Data 子目录中。(5 分)

(2)根据图 4-9-2 和表 4-9-1 的字段名定义表,在"Library1"数据库中,创建三个数 据表对象,名称分别为: Librarians (管理员信息表)、B\_class(图书类别表)、Books(图书 信息表)。(15 分)

(3)根据图 4-9-3 物理数据模型,请使用 SQL 语句创建上述三个数据表的主键和外键 约束: 为表 Librarians 中的"sex"字段设置核查约束, 其值设置为"男"或"女"。(18分)

2.数据操作(20 分)

(1)使用管理平台完成如下数据录入。(12 分)

| Librarian id | <b>Name</b> | Sex | Tel num     |
|--------------|-------------|-----|-------------|
| L001         | 熊佳          | 女   | 13223234344 |
| L002         | 杨韬          | 男   | 18745645635 |
| L003         | 曹广帅         | 男   | 13687891239 |

表 4-9-2 Librarians 表记录样本

| L004                  | 肖雨晴        | 女            | 13754356572 |               |  |  |  |
|-----------------------|------------|--------------|-------------|---------------|--|--|--|
| 表 4-9-3 B class 表记录样本 |            |              |             |               |  |  |  |
| Class_id              | Class name | Librarian_id |             | Inventory_num |  |  |  |
| 1                     | 经管大类       | L001         |             | 2176          |  |  |  |
| 2                     | 管理大类       | L002         |             | 3452          |  |  |  |
| 3                     | 教育大类       | L003         |             | 1865          |  |  |  |
| 4                     | 信息大类       | L004         |             | 1165          |  |  |  |

表 4-9-4 Books 表记录样本

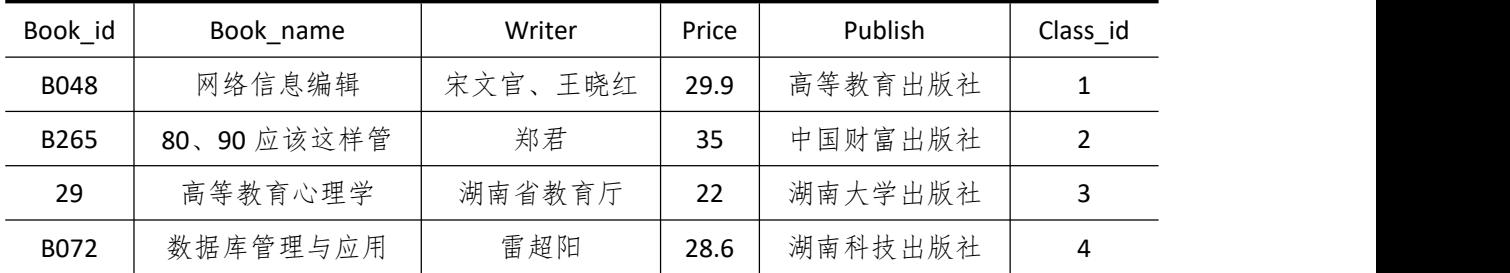

(2) 为 Librarians 表添加一条记录: "L005, 杨晓, 女, 18932406836"。(4分)

(3)将图书类别编号为"2"的库存改为"4122"。(4 分)

3.数据查询(16 分)

(1)查询出书名包含"数据库"的图书书号、书名和作者。(6 分)

(2)查询管理员"肖雨晴"管理的图书类别信息。(10 分)

4.数据库对象的创建与管理(8 分)

创建触发器 update Books,实现每当修改 Books 表中的数据时,在客户端显示"已修改 Books 表数据"消息。

5.数据库用户管理(8 分)

(1) 创建登录账户 myTest, 为"Library1"数据库添加 myTest 用户; (4分)

(2)为用户 myTest 授予对"Library1"数据库中"Librarians"表的 UPDATE 操作权限。  $(4<sup>2</sup>)$ 

6.职业素养(10 分)

在项目完成过程中操作规范,场地整洁,举止文明,遵守规则。

答题文件及文件夹按任务要求命名规范,文件存储路径正确。

#### (四)、 项目注意事项

1.文件存取路径说明:

考题文件夹: F:\CIMT\学校 姓名 身份证号\

素材文件夹: F:\CIMT\学校 姓名 身份证号\素材\

答题文件夹: F:\CIMT\学校 姓名 身份证号\答题\

2.答题文件名按要求命名。

3.按项目要求完成各项任务。

### 二、实施条件

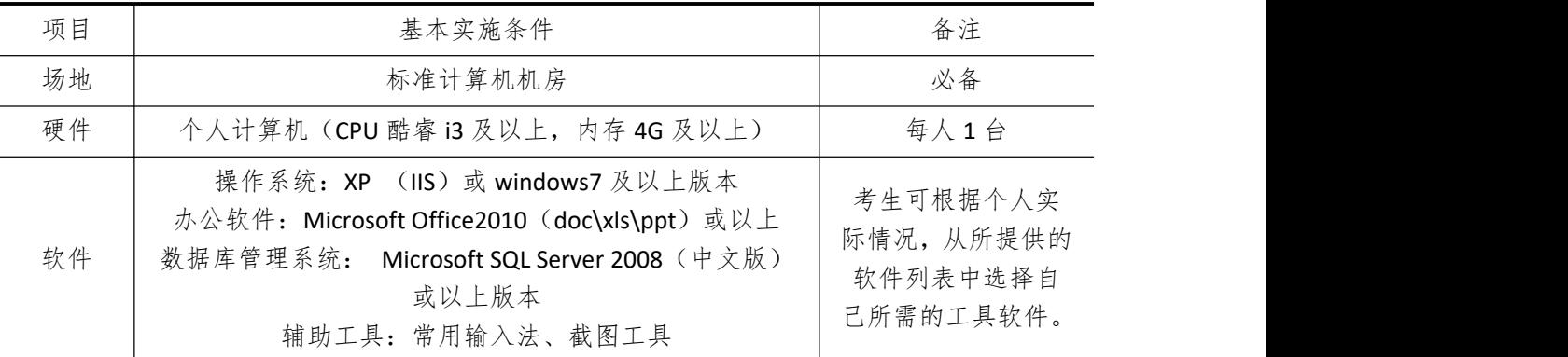

# 三、考核时量

测试方式:上机操作 测试时间:100 分钟

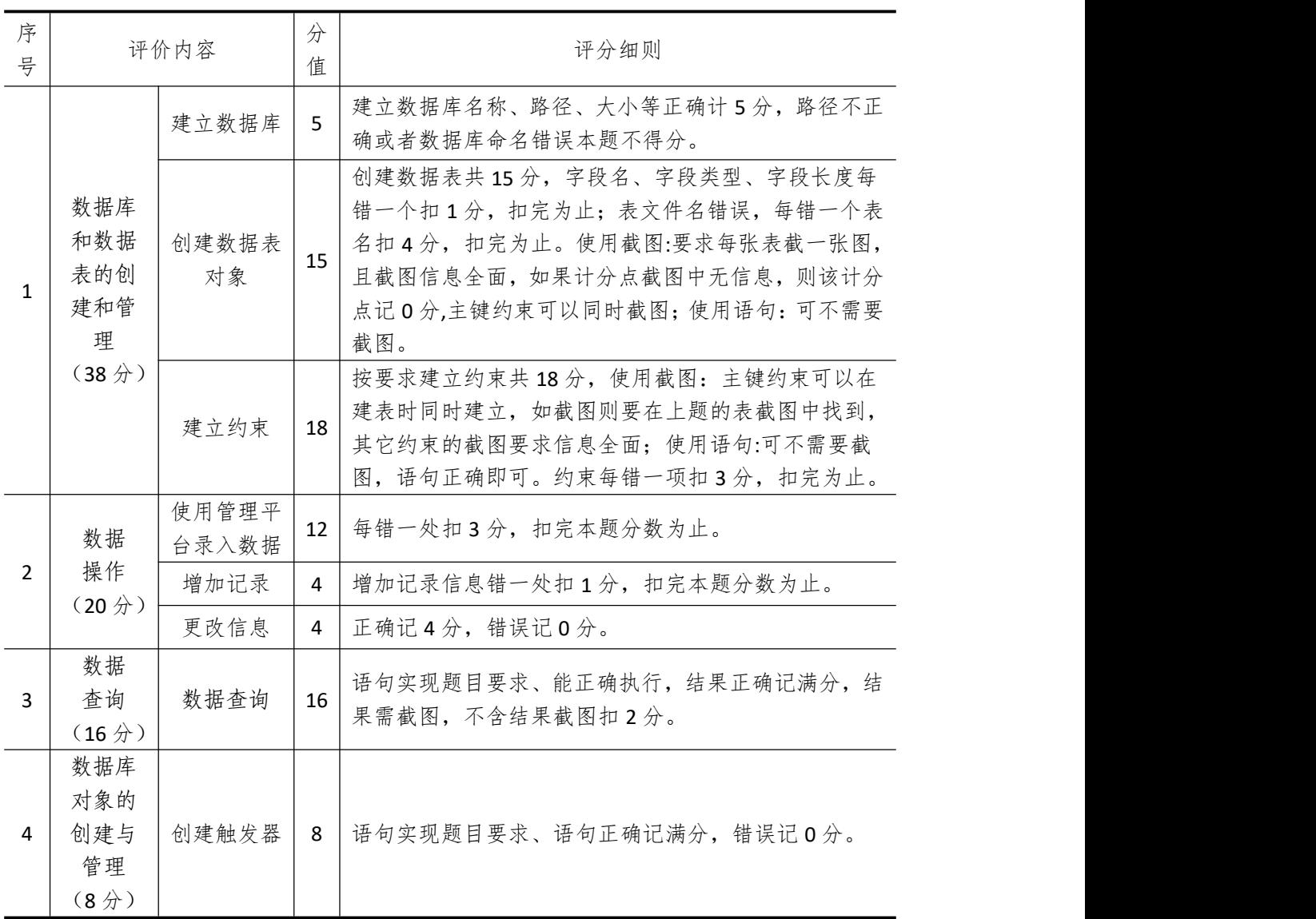

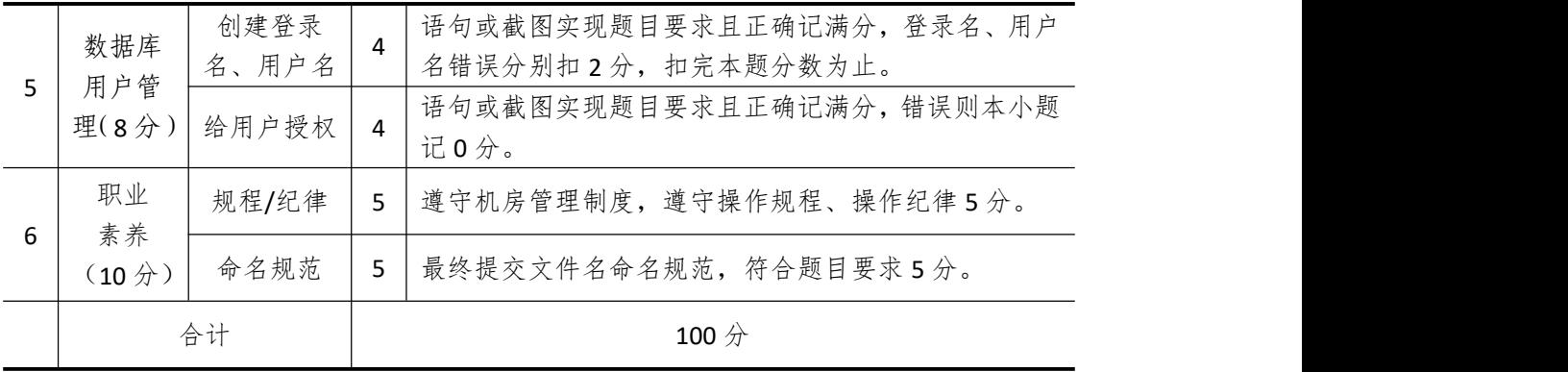

# 试题编号 **4-10**:图书管理系统 **(**二**)**

一、 任务描述

#### (一)、 项目名称

图书管理系统(二)

#### (二)、 项目背景

1.项目描述

腾飞软件开发公司需要开发一套图书管理系统,经过可行性分析和初步的需求调岩,其 中的读者-图书子系统主要完成的功能有:读者注册、读者借还书记录、图书查询。你作为 项目开发组的程序员,请按要求完成:

(1)数据库和数据表的创建和管理,(2)数据完整性约束的相关操作

(3)数据操作,(4)数据查询,(5)数据库对象管理,(6)数据库用户管理

2.项目分析

读者—图书子模块 F-R 图如图 4-10-1 所示, 逻辑数据模型如图 4-10-2 所示, 物理数据 模型如图 4-10-3 所示,数据表字段名定义见表 4-10-1。

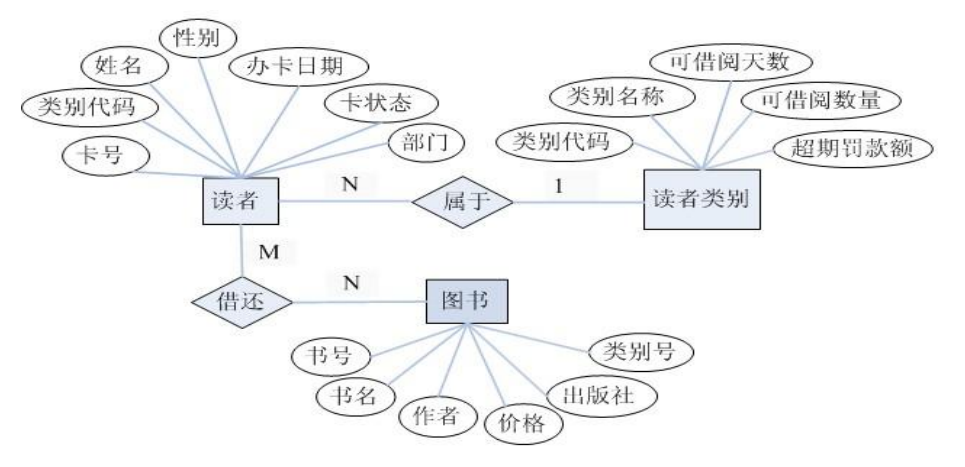

图 4-10-1 读者-图书 E-R 图

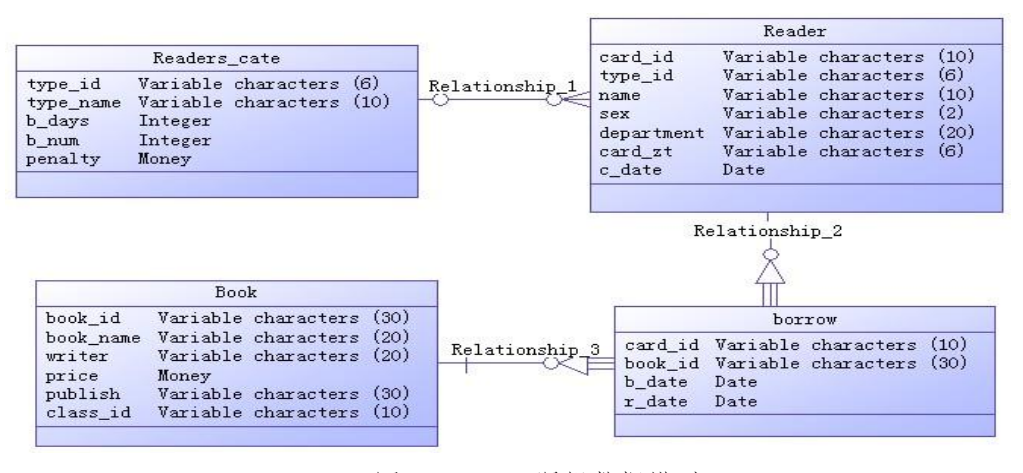

图 4-10-2 逻辑数据模型

|                                                        | Reader                                                                                                    |                      |                            |                                                    |                                                                                            |                                    |
|--------------------------------------------------------|----------------------------------------------------------------------------------------------------|----------------------|----------------------------|----------------------------------------------------|--------------------------------------------------------------------------------------------|------------------------------------|
| card id<br>type id<br>name<br>sex<br>card zt<br>c date | $n$ varchar $(10)$<br>$\langle$ pk $\rangle$<br>$\langle f k \rangle$<br>nvarchar(6)<br>nvarchar(10)<br>nvarchar(2)<br>department nvarchar (20)<br>nvarchar(6)<br>datetime<br>FK refer Reader | FK_refer_Reader_cate |                            | type id<br>type_name<br>b days<br>b num<br>penalty | Reader_cate<br>nvarchar (6)<br>nvarchar(10)<br>integer<br>integer<br>money                 | $\langle$ <sub>D</sub> k $\rangle$ |
|                                                        |                                                                                                    |                      |                            |                                                    | Book                                                                                       |                                    |
| r date                                                 | borrow<br>$\langle f k1 \rangle$<br>card id nvarchar (10)<br>book_id nvarchar(30)<br>$\langle$ fk2><br>b date datetime<br>datetime                                                            | FK refer Book        | book id<br>writer<br>price | book name<br>publish<br>class id                   | nvarchar (30)<br>nvarchar (20)<br>nvarchar (20)<br>money<br>nvarchar (30)<br>nvarchar (10) | $\langle$ <sub>pk</sub> $\rangle$  |

图 4-10-3 物理数据模型 表 4-10-1 字段名定义表

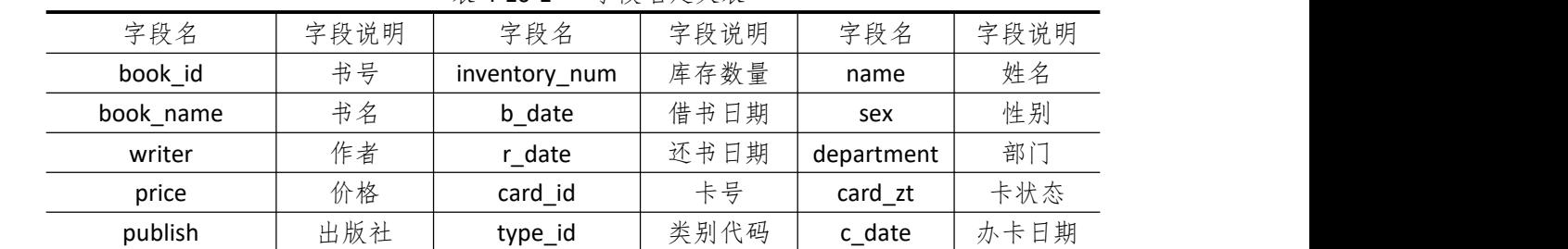

请根据上述项目描述与分析,完成数据库创建、数据表创建以及数据操作等任务。请使 用 SQL 语句或管理器完成答题,并将 SQL 语句或操作完成界面截图按题序以"test.doc"命 名保存在答题文件夹中。题目具体内容及要求如下:

1.数据库及数据表的创建和管理(38 分)

(1)创建一个名为"Library2"数据库,数据库文件存储在考生答题文件夹中的 Data 子目录中。(5 分)

(2)根据图 4-10-2 和表 4-10-1 的字段名定义表,请使用 SQL 语句在"Library2"数据 库中创建三个数据表对象,名称分别为: Reader(读者表)、borrow(借阅表)、Book(图 书表)。(15 分)

(3)根据图 4-10-3 物理数据模型,请使用 SQL 语句创建上述三个数据表的主键和外键 约束: 为 Reader 表中的"card\_zt"字段设置默认约束, 默认值为"正常使用"。(18分)

2.数据查询(20 分)

(1)使用管理平台完成数据录入。(12 分)

| card id | type_id | name | sex | department | card zt | c date     |
|---------|---------|------|-----|------------|---------|------------|
| C081    |         | 李华   | 女   | 业务部        | 正常使用    | 2010-06-03 |
| C082    |         | 唐俊   | 男   | 运维部        | 停卡      | 2011-11-13 |

表 4-10-2 Reader 表记录样本

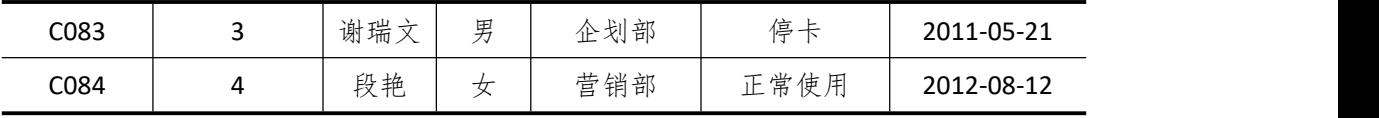

|         | 表 4-10-3 | borrow 表记录样本 |            |
|---------|----------|--------------|------------|
| card id | book id  | b date       | r date     |
| C081    | B055     | 2017-06-05   | 2017-07-10 |
| C082    | B178     | 2018-11-14   | 2018-02-13 |
| C083    | B256     | 2019-05-22   | 2019-08-15 |
| C084    | B082     | 2018-08-13   | 2018-10-08 |

表 4-10-4 Book 表记录样本

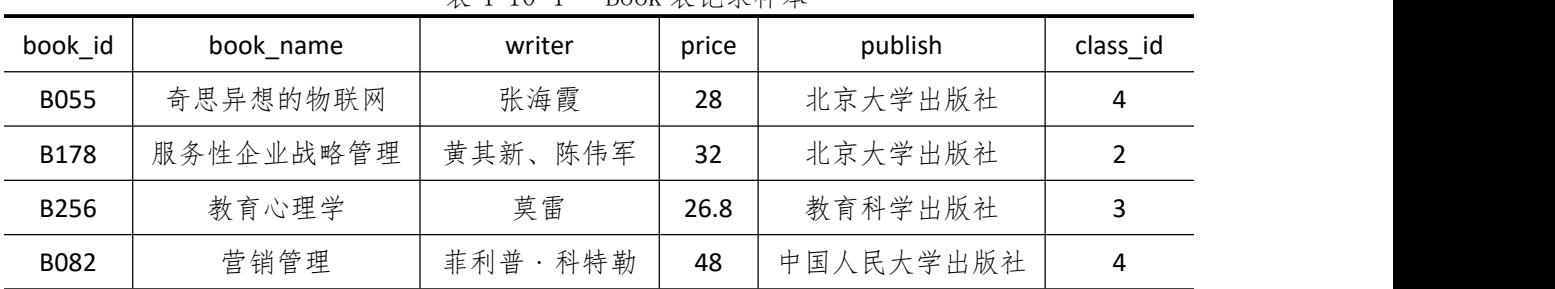

(2)为 Reader 表添加一条记录:"C086,张晓,女,企划部,正常使用,2012-5-20"。  $(4 \nleftrightarrow)$ 

(3)将卡号为"C086"的卡状态改为"停卡"。(4 分)

3.数据查询(16 分)

(1)查询出卡状态为"停卡"的读者信息。(6 分)

(2)查询借书日期为"2018-08-13"的书名、作者和出版社。(10 分)

4.数据库对象的创建与管理(8 分)

创建视图"V\_Books",查询作者包含"莫雷"的图书信息。

5.数据库用户管理(8 分)

(1) 创建登录账户 myTest, 为"Library2"数据库添加 myTest 用户; (4分)

(2)为用户 myTest 授予对"Library2"数据库中"borrow"表的 UPDATE 操作权限。(4  $\pi$  ) and the set of  $\pi$  and  $\pi$  and  $\pi$  and  $\pi$  and  $\pi$  and  $\pi$  and  $\pi$  and  $\pi$ 

6.职业素养(10 分)

在项目完成过程中操作规范,场地整洁,举止文明,遵守规则。 答题文件及文件夹按任务要求命名规范,文件存储路径正确。

#### (四)、 项目注意事项

1.文件存取路径说明:

考题文件夹: F:\CIMT\学校 姓名 身份证号\

素材文件夹: F:\CIMT\学校 姓名 身份证号\素材\

答题文件夹: F:\CIMT\学校 姓名 身份证号\答题\

2.答题文件名按要求命名。

3.按项目要求完成各项任务。

# 二、实施条件

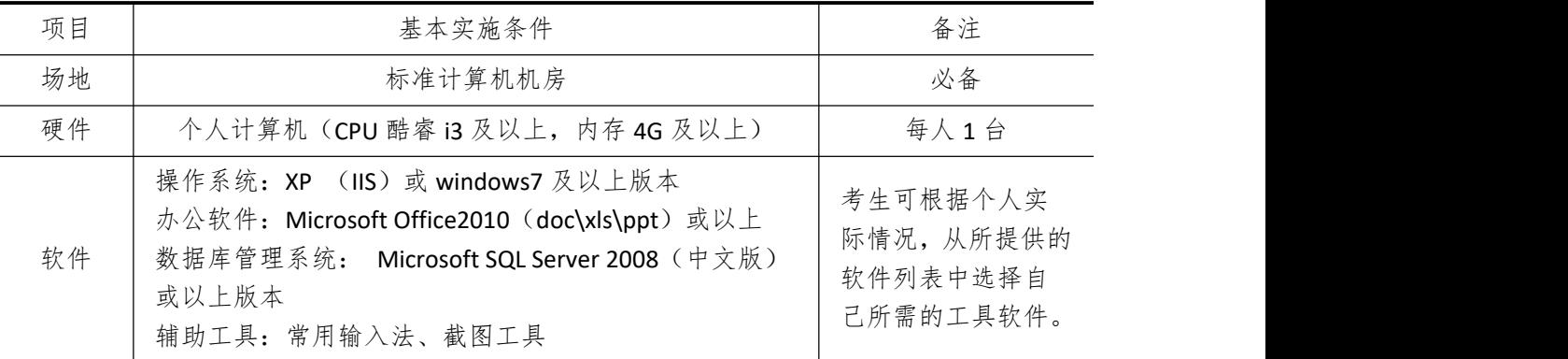

### 三、考核时量

测试方式:上机操作 测试时间:100 分钟

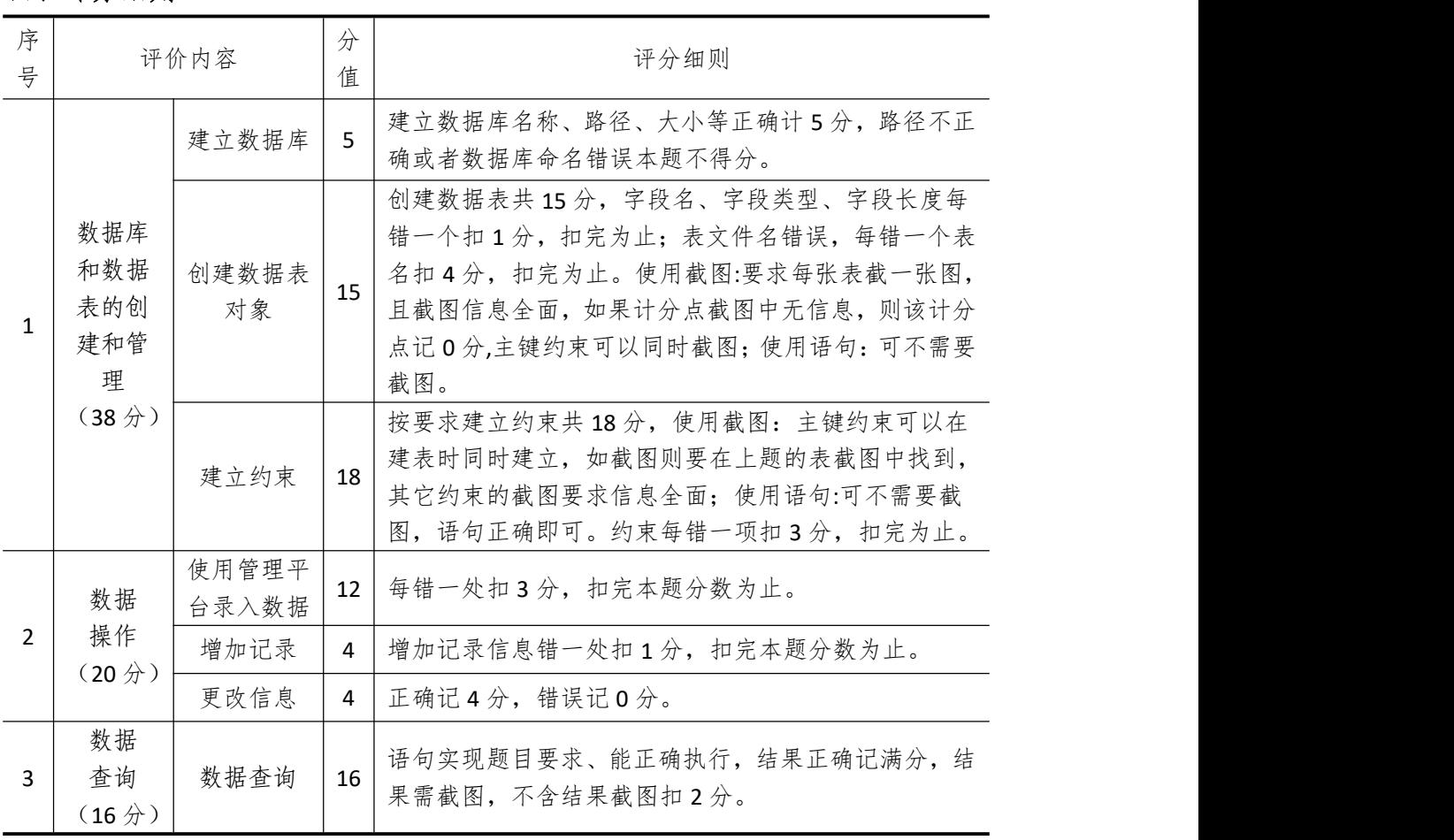

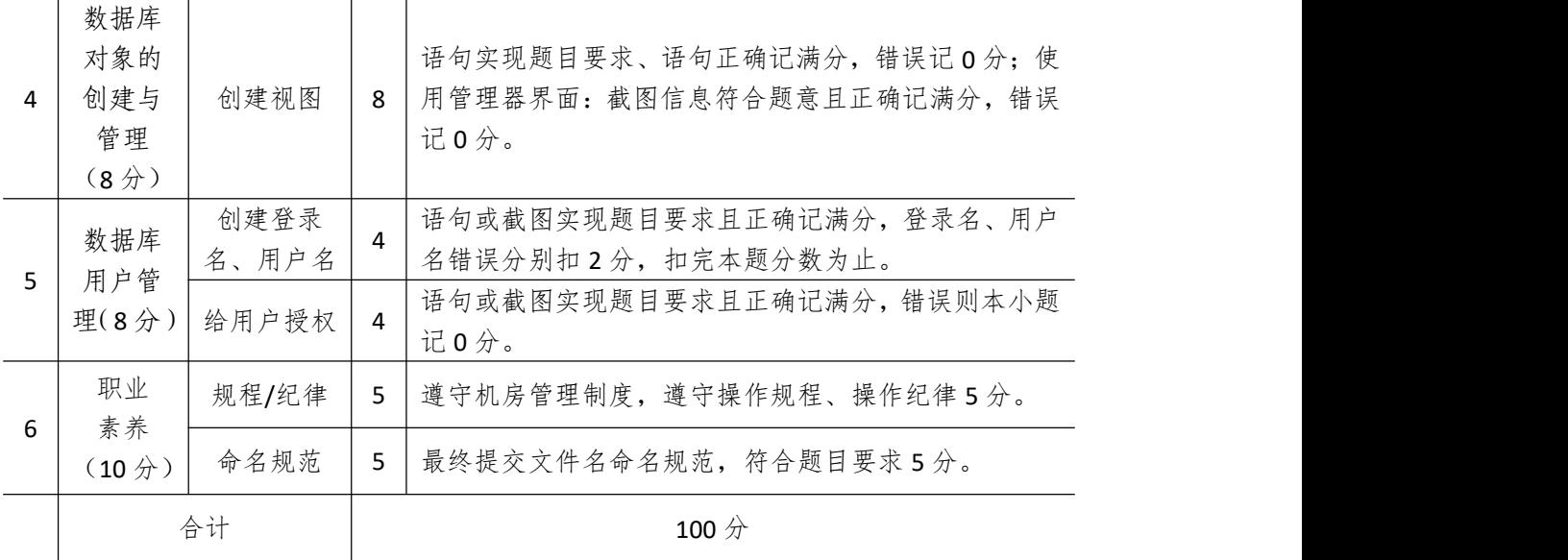

# 试题编号 **4-11**:酒店客房管理系统(一)

一、 任务描述

#### (一)、 项目名称

酒店管理客房系统(一)

#### (二)、 项目背景

1.项目描述

惠民软件开发公司需要开发一套酒店管理系统,经过可行性分析和初步的需求调查,其 入住结算子模块主要完成的功能有:记录入住信息、结算和用户信息管理。你作为项目开发 组的程序员,请按要求完成:

(1)数据库和数据表的创建和管理,(2)数据完整性约束的相关操作

(3)数据操作,(4)数据查询,(5)数据库对象管理,(6)数据库用户管理

2.项目分析

入住结算功能子模块 F-R 图如图 4-11-1 所示, 逻辑数据模型如图 4-11-2 所示, 物理数 据模型如图 4-11-3 所示,数据表字段名定义见表 4-11-1。

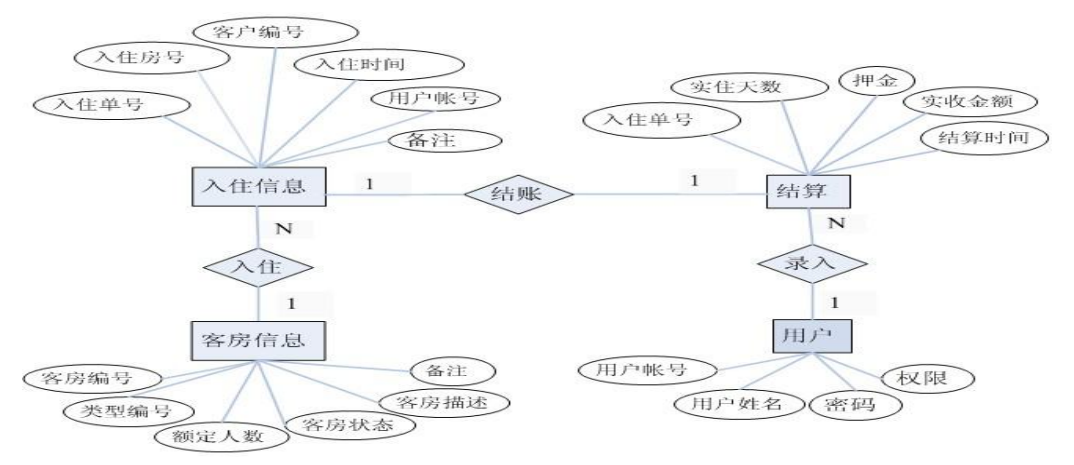

#### 图 4-11-1 入住-结算 E-R 图

|                                                   |                    | Rooms                                                                                                    |      |                                            |                | Check id                                                                           |                                                        | Variable characters                                                                   |              | (10)                       |
|---------------------------------------------------|--------------------|----------------------------------------------------------------------------------------------------|------|--------------------------------------------|----------------|------------------------------------------------------------------------------------|--------------------------------------------------------|---------------------------------------------------------------------------------------|--------------|----------------------------|
| room id<br>type id<br>rated num<br>status<br>note | Integer<br>Integer | Variable characters (10)<br>Variable characters<br>situation Variable characters (100)<br>Variable characters (100) | (10) | <m><br/><m><br/>≺M&gt;<br/><m></m></m></m> | Relationship_2 | Room id<br>Cust id<br>Check_time<br>User id<br>Check_days<br>Deposit<br>Pay amount | Integer<br>Money<br>Money<br>Accounts time Date & Time | Variable characters<br>Variable characters<br>Date & Time<br>Variable characters (10) |              | (10)<br>(10)               |
|                                                   |                    |                                                                                                    |      |                                            |                |                                                                                    |                                                        |                                                                                       |              |                            |
|                                                   |                    |                                                                                                    |      |                                            |                |                                                                                    | Users                                                  | Relationship 1                                                                        |              |                            |
|                                                   |                    |                                                                                                    |      |                                            |                | User_id                                                                            |                                                        | Variable characters (10)                                                              |              | $<$ M $>$                  |
|                                                   |                    |                                                                                                    |      |                                            |                | User name<br>Password                                                              |                                                        | Variable characters<br>Variable characters                                            | (20)<br>(30) | $<$ M $>$<br>$<\!\!M\!\!>$ |

图 4-11-2 逻辑数据模型

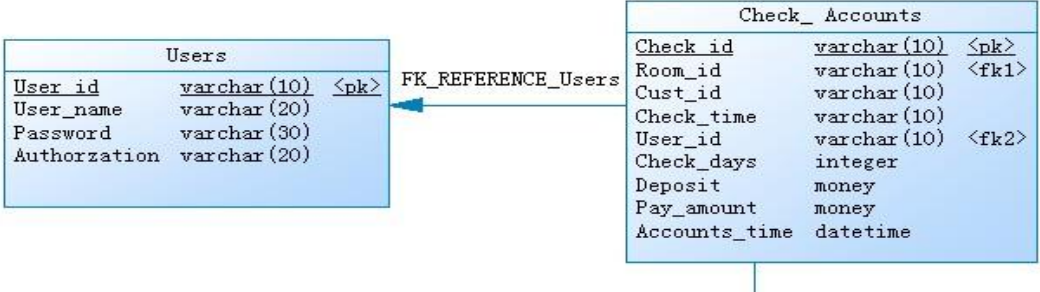

FK\_REFERENCE\_Check\_ Accounts

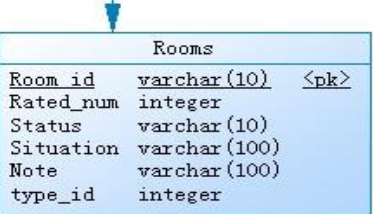

图 4-11-3 物理数据模型

表 4-11-1 字段名定义表

| 字段名        | 字段说明 | 字段名           | 字段说明 | 字段名          | 字段说明 |
|------------|------|---------------|------|--------------|------|
| Check id   | 入住单号 | Pay amount    | 实收金额 | situation    | 客房描述 |
| Room id    | 入住房号 | Accounts time | 结算时间 | User id      | 用户帐号 |
| Cust_id    | 客户编号 | room_id       | 客房编号 | User_name    | 用户姓名 |
| Check time | 入住时间 | type_id       | 类型编号 | Password     | 密码   |
| Check days | 实住天数 | rated_num     | 额定人数 | Authorzation | 权限   |
| Deposit    | 押金   | status        | 客房状态 |              |      |

#### (三)、 项目内容及要求

请根据上述项目描述与分析,完成数据库创建、数据表创建以及数据操作 任务。如请 使用 SQL 语句或管理器完成答题,并将 SQL 语句或操作完成界面截图按题序以"test.doc" 命名保存在答题文件夹中。题目具体内容及要求如下:

1.数据库及数据表的创建与管理(38 分)

(1) 创建一个名为"Hotle1"数据库,数据库文件存储在考生答题文件夹中的 Data 子 目录中。(5 分)

(2)根据图 4-11-2 和表 4-11-1 的字段名定义表,在"Hotle1"数据库中,创建三个数 据表对象,名称分别为: Check Accounts (入住结算表)、Users(用户信息表)、Rooms(客 房信息表)。(15 分)

(3)根据图 4-11-3 物理数据模型,创建上述三个数据表之间的主键和外键约束;将 Check Accounts 表中的押金"Deposit"设置核查约束,要求押金不低于 100 元。(18 分)

2. 数据操作(20 分)

(1)使用管理平台完成数据录入。(12 分)

| Check id | Room id   Cust id |                  | Check time |      |   |      |      | User id Check_days Deposit   Pay_amount   Accounts_time |
|----------|-------------------|------------------|------------|------|---|------|------|---------------------------------------------------------|
| R001     | 602               | C <sub>126</sub> | 2018-03-04 | U01  | 5 | 1000 | 1352 | 2018-03-09                                              |
| R002     | 406               | C238             | 2018-08-12 | U02. | 4 | 800  | 1086 | 2018-08-16                                              |
| R003     | 812               | C375             | 2018-11-22 | U03  | 8 | 2000 | 1897 | 2018-11-30                                              |
| R004     | 1105              | C641             | 2019-04-07 | U04  | 3 | 600  | 910  | 2019-04-10                                              |

表 4-11-2 Check Accounts 表记录样本

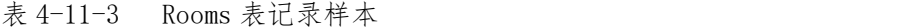

| room_id | type_id | rated_num      | status | situation | note |
|---------|---------|----------------|--------|-----------|------|
| 602     | 1       |                | 预订     | 阔台海景      |      |
| 406     | 2       |                | 空闲     | 面向中央花园    |      |
| 812     | 3       | $\overline{2}$ | 入住     | 阔台海景      |      |
| 1105    |         |                | 预订     | 面向中央花园    |      |

表 4-11-4 Users 表记录样本

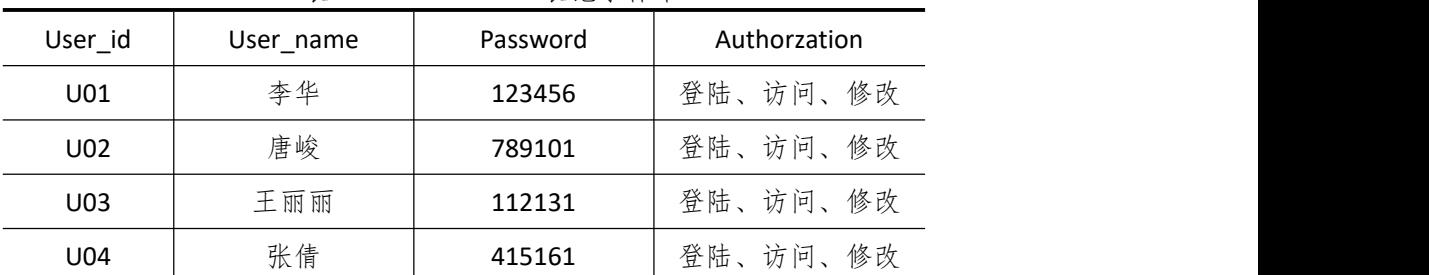

(2)为 Users 表添加一条记录:"U05,田思琪,718192, 登陆访问"。(4 分)

(3)将客房编号为"406" 的客房状态改为"预订"。(4 分)

3. 数据查询(16 分)

(1)查询入住单号为"U03" 的入住房号和结算时间。(6 分)

(2)查询用户名称为"王丽丽"录入的所有入住结算信息。(10 分)

4. 数据库对象的创建与管理(8 分)

创建存储过程"pro Accounts",显示客户编号为"C375"的入住结算信息。

5.数据库用户管理(8 分)

(1) 创建登录账户 myTest, 为"Hotle1"数据库添加 myTest 用户; (4分)

(2)为用户 myTest 授予对"Hotle1"数据库中 Check\_ Accounts 表的 INSERT 操作权限。 (4 分)

6.职业素养(10 分)

在项目完成过程中操作规范,场地整洁,举止文明,遵守规则。 答题文件及文件夹按任务要求命名规范,文件存储路径正确。

#### (四)、 项目注意事项

1.文件存取路径说明:

考题文件夹: F:\CIMT\学校\_姓名\_身份证号\

素材文件夹: F:\CIMT\学校\_姓名\_身份证号\素材\ 答题文件夹:F:\CIMT\学校\_姓名\_身份证号\答题\ 2.答题文件名按要求命名。 3.按项目要求完成各项任务。

### 二、实施条件

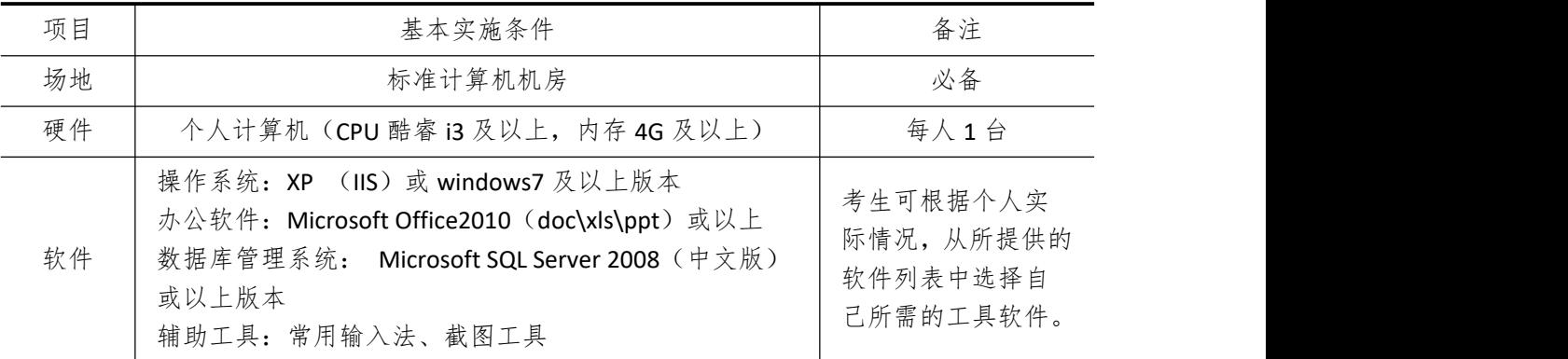

### 三、考核时量

测试方式:上机操作

测试时间:100 分钟

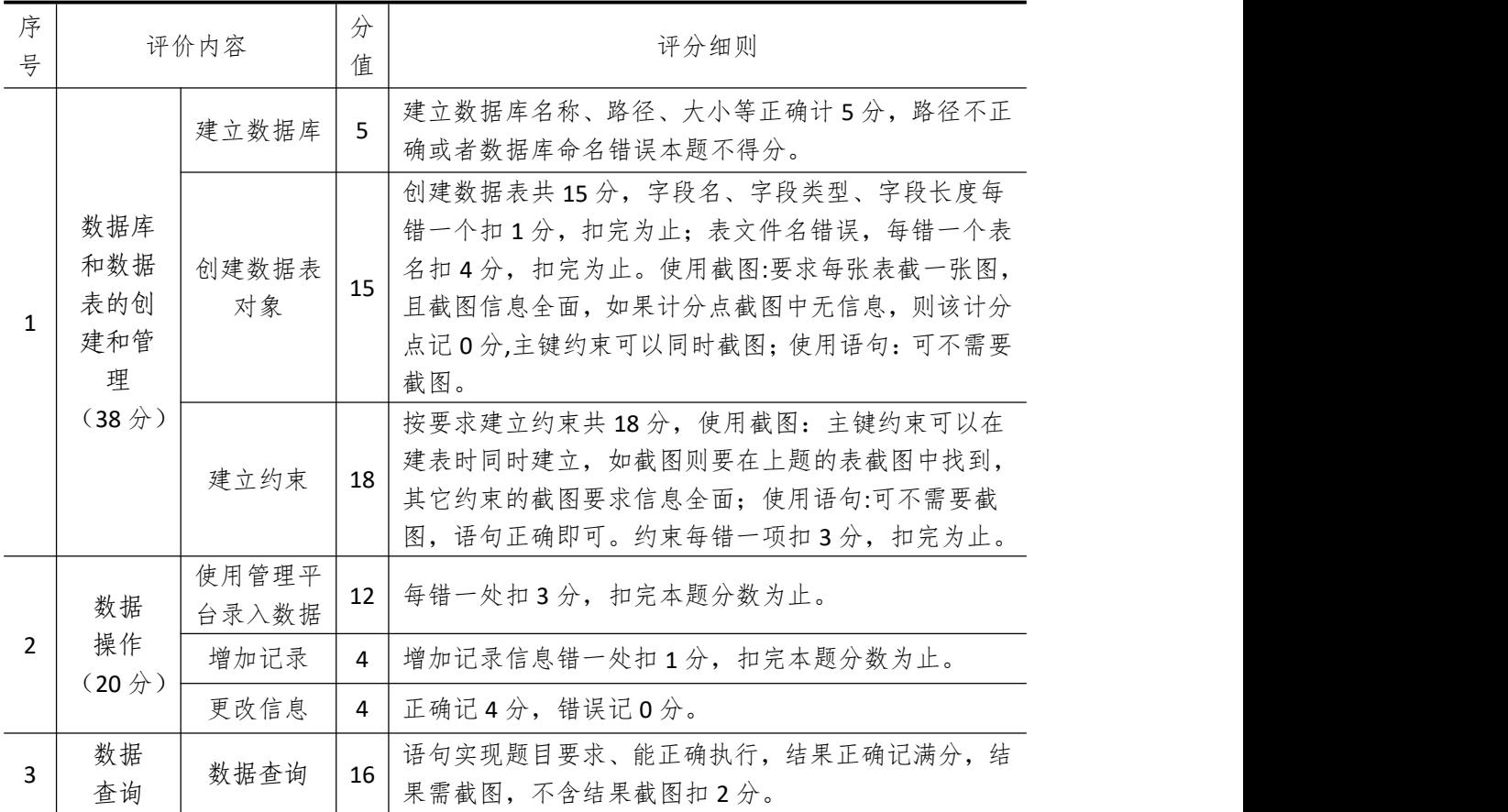

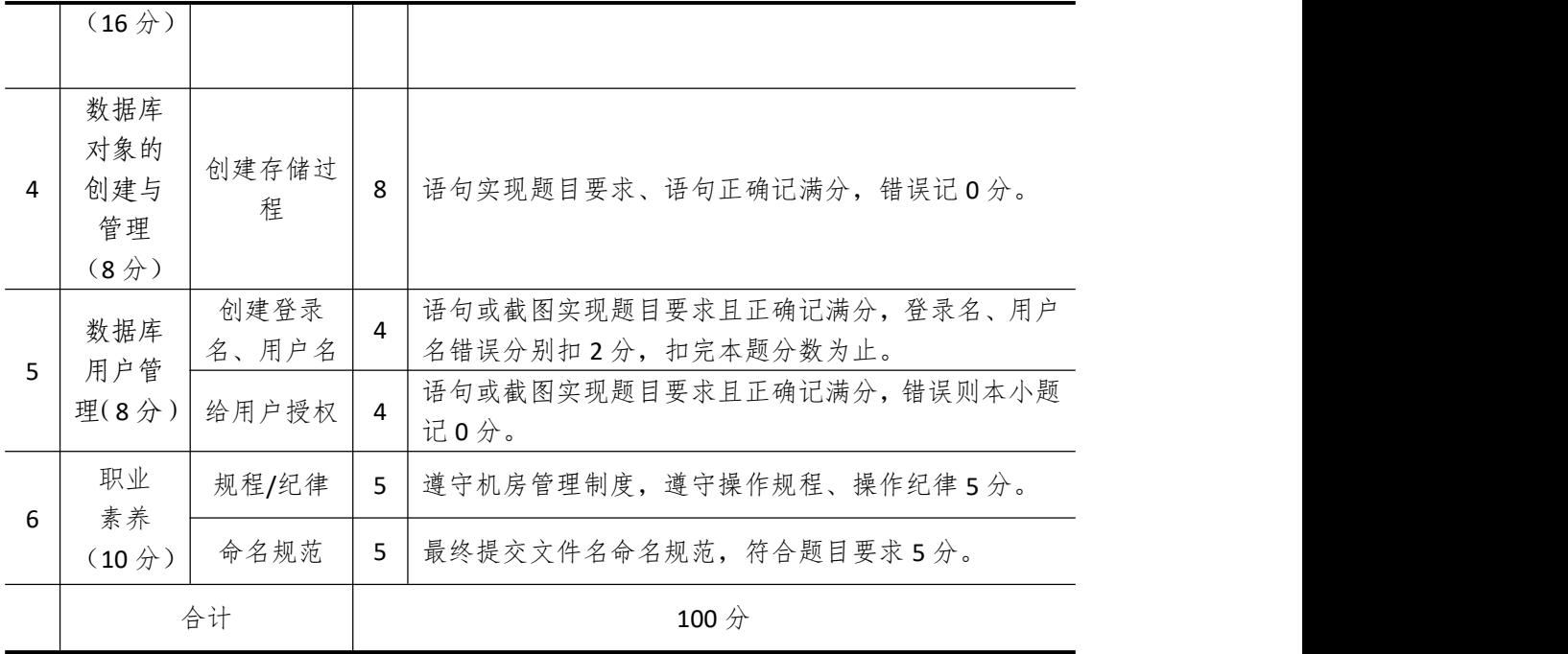

# 试题编号 **4-12**:酒店客房管理系统 **(**二**)**

一、 任务描述

#### (一)、 项目名称

酒店客房管理系统(二)

#### (二)、 项目背景

1.项目描述

佳和软件开发公司应某四星级酒店的要求,开发一套酒店管理系统,经过可行性分析和 初步的需求调查,其中的客户预订客房子系统主要完成的功能有:客户信息记录、客户预订 客房、不同客房类型的房间查询。你作为项目开发组的程序员,请按要求完成:

(1)数据库和数据表的创建和管理,(2)数据完整性约束的相关操作

(3)数据操作,(4)数据查询,(5)数据库对象管理,(6)数据库用户管理

2.项目分析

客户预订客房子模块 F-R 图如图 4-12-1 所示, 逻辑数据模型如图 4-12-2 所示, 物理数 据模型如图 4-12-3 所示,数据表字段名定义见表 4-12-1。

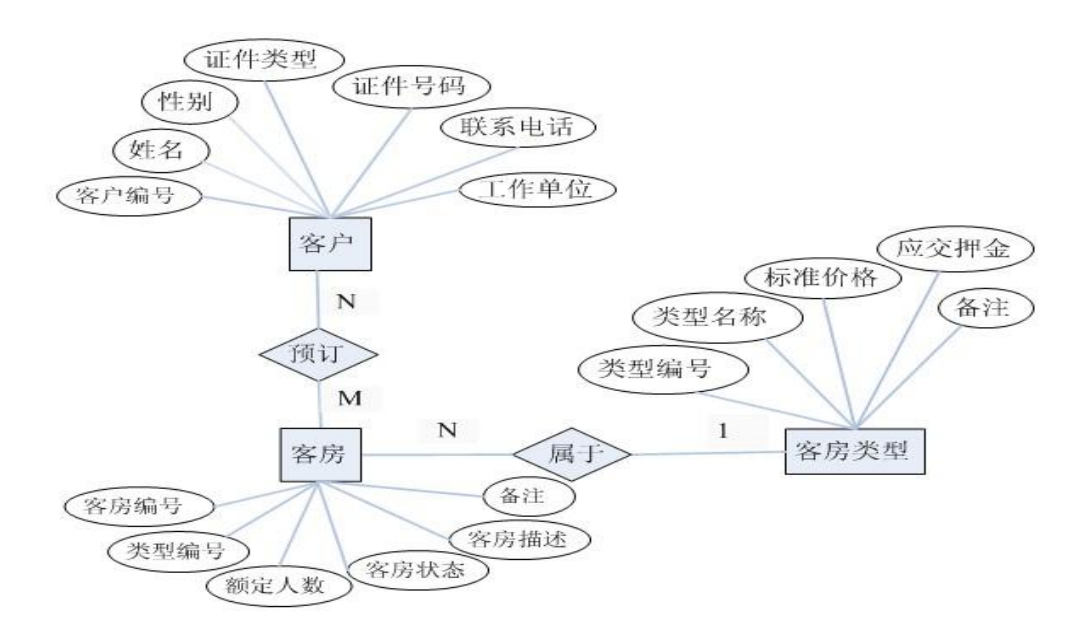

图 4-12-1 客户-客房 E-R 图

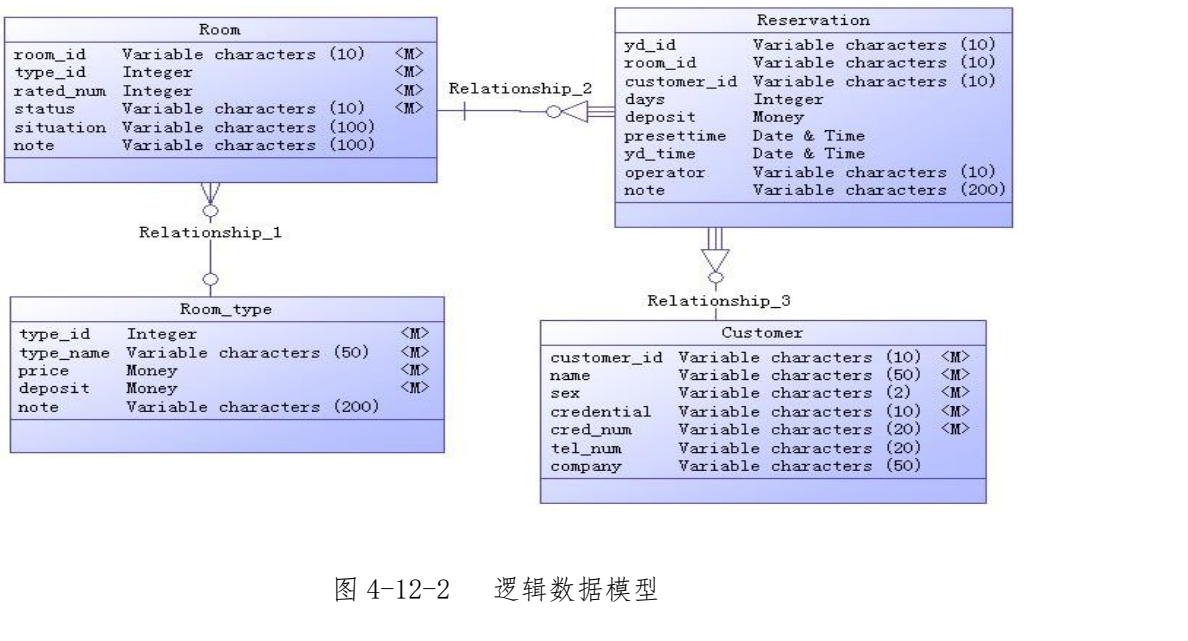

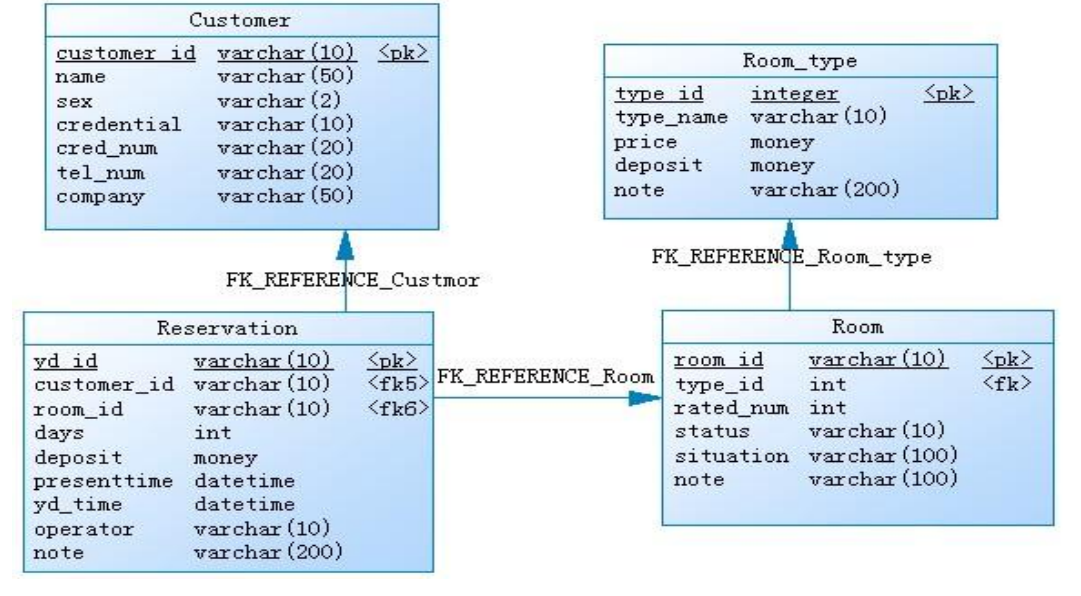

12-3 物理数据模型

表 4-12-1 字段名定义表

| 字段名         | 字段说明 | 字段名        | 字段说明   | 字段名       | 字段说明 |
|-------------|------|------------|--------|-----------|------|
| customer id | 客户编号 | yd_id      | 预订单号   | room_id   | 客房编号 |
| name        | 姓名   | days       | 入住天数   | type_id   | 类型编号 |
| sex         | 性别   | deposit    | 押金     | rated_num | 额定人数 |
| credential  | 证件类型 | presettime | 预计入住时间 | status    | 客房状态 |
| cred num    | 证件号码 | yd time    | 预定时间   | situation | 客房描述 |
| tel num     | 联系电话 | operator   | 操作员    |           |      |
| company     | 工作单位 | note       | 备注     |           |      |

请根据上述项目描述与分析,完成数据库创建、数据表创建以及数据操作等任务。请使 用 SQL 语句或管理器完成答题,并将 SQL 语句或操作完成界面截图按题序以"test.doc"命 名保存在答题文件夹中。题目具体内容及要求如下:

1.数据库和数据表的创建和管理(38 分)

(1)创建一个名为"Hotle2"数据库,数据库文件存储在考生答题文件夹中的 Data 子 目录中。(5 分)

(2)根据图 4-12-2 和表 4-12-1 的字段名定义表,在"Hotle2"数据库中创建三个数据 表对象,名称分别为:Customer(客户信息表)、 Reservation(预定表)、Room(客房信息 表)。(15 分)

(3)根据图 4-12-3 物理数据模型,请使用 SQL 语句创建上述三个数据表之间的主键和 外键约束;为表 Customer 中的"credential"字段设置默认约束,其值默认为"身份证"。(18  $\pi$  ) and the set of  $\pi$  and  $\pi$  and  $\pi$  and  $\pi$  and  $\pi$  and  $\pi$  and  $\pi$  and  $\pi$ 

2.数据操作(20 分)

(1)使用管理平台完成数据录入。(12 分)

表 4-12-2 Customer 表记录样本

| customer id | name | sex | credential | cred num           | tel num     | company |
|-------------|------|-----|------------|--------------------|-------------|---------|
| C001        | 张宇   | 男   | 身份证        | 430626198005080068 | 15814005812 | 电力公司    |
| C002        | 王芳   | 女   | 身份证        | 430426198210181123 | 13348687654 | 邮电职院    |
| C003        | 方伟   | 男   | 身份证        | 430426198911202908 | 18932440123 | 通城电器    |
| C004        | 阳谷庆  | 男   | 身份证        | 430425198912286327 | 13829296325 | 创维科技    |

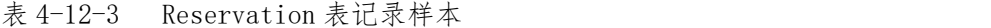

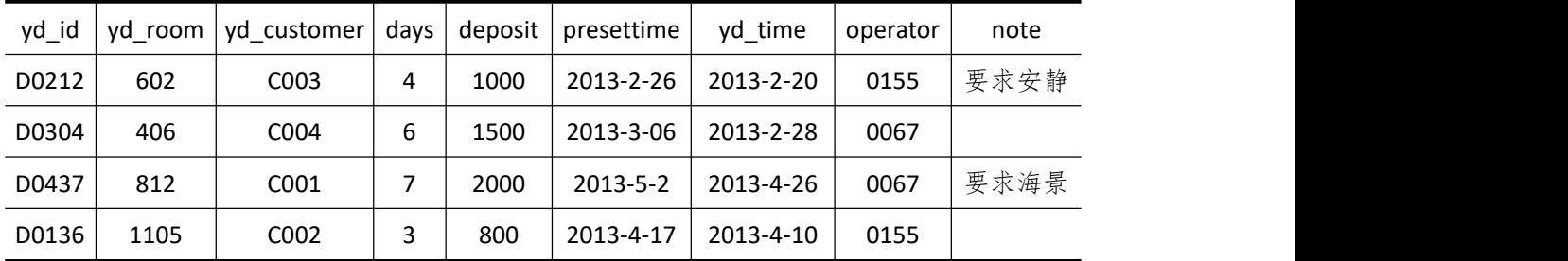

表 4-12-4 Room 表记录样本

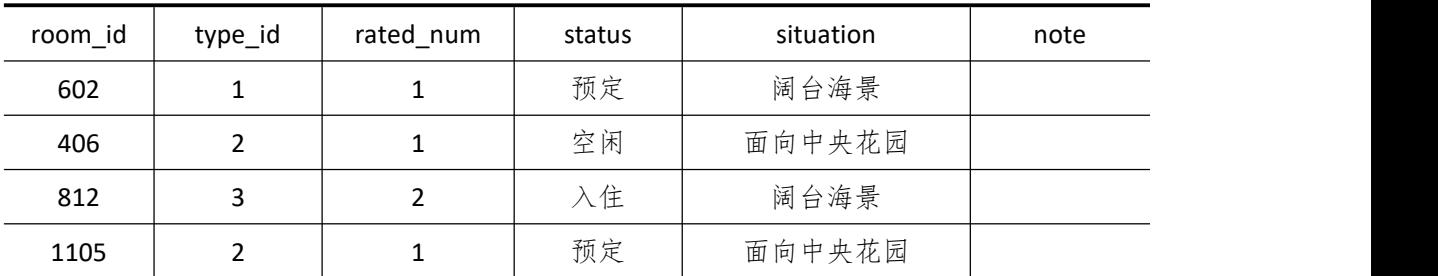

(2)为 Customer 表添加一条记录:"C068,李丽,女,身份证,439004198604154278, 13812345678,广东怡创"。(4 分)
(3)将客户编号为"C003" 的联系电话改为"13873184012"。(4 分)

3.数据查询(16 分)

(1)查询出客房状态为"空闲"的客房信息。(6 分)

(2)查询"C004"号客户所预定房间的客房编号、类型编号、客房状态、客房描述(10 分)。

4.数据库对象的创建与管理(8 分)

创建存储过程"pro\_cust",查询指定的客户编号显示对应的姓名和联系电话。

5.数据库用户管理(8 分)

(1) 创建登录账户 mvTest, 为"Hotle2"数据库添加 mvTest 用户:  $(4 \nleftrightarrow)$ 

(2)为用户 myTest 授予对"Hotle2"数据库中"Customer"表的 SELECT 操作权限。(4  $\pi$  ) and the set of  $\pi$  and  $\pi$  and  $\pi$  and  $\pi$  and  $\pi$  and  $\pi$  and  $\pi$  and  $\pi$ 

6.职业素养(10 分)

在项目完成过程中操作规范,场地整洁,举止文明,遵守规则。

答题文件及文件夹按任务要求命名规范,文件存储路径正确。

### (四)、 项目注意事项

1.文件存取路径说明: 考题文件夹: F:\CIMT\学校 姓名 身份证号\ 素材文件夹: F:\CIMT\学校 姓名 身份证号\素材\ 答题文件夹: F:\CIMT\学校 姓名 身份证号\答题\ 2.答题文件名按要求命名。 3.按项目要求完成各项任务。

### 二、实施条件

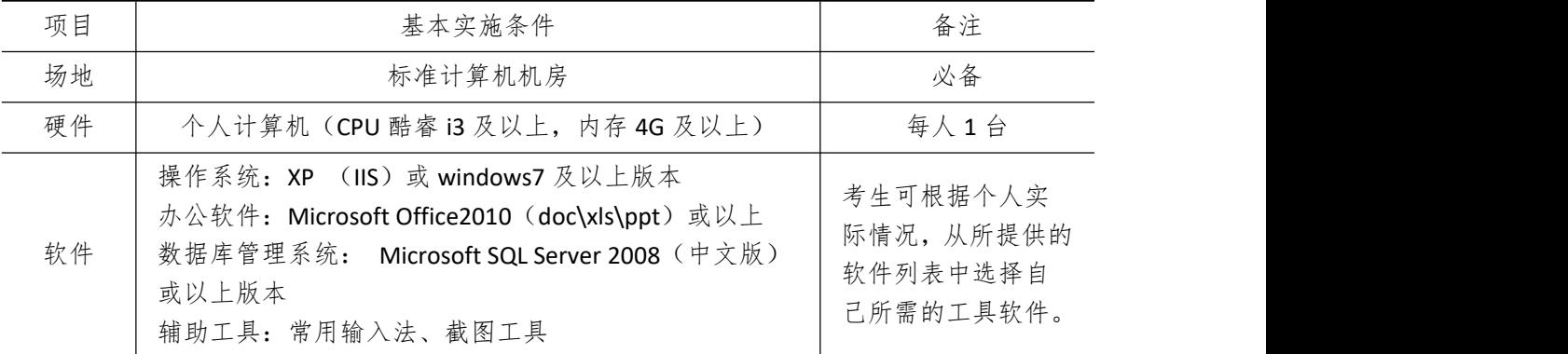

### 三、考核时量

测试方式:上机操作 测试时间:100 分钟

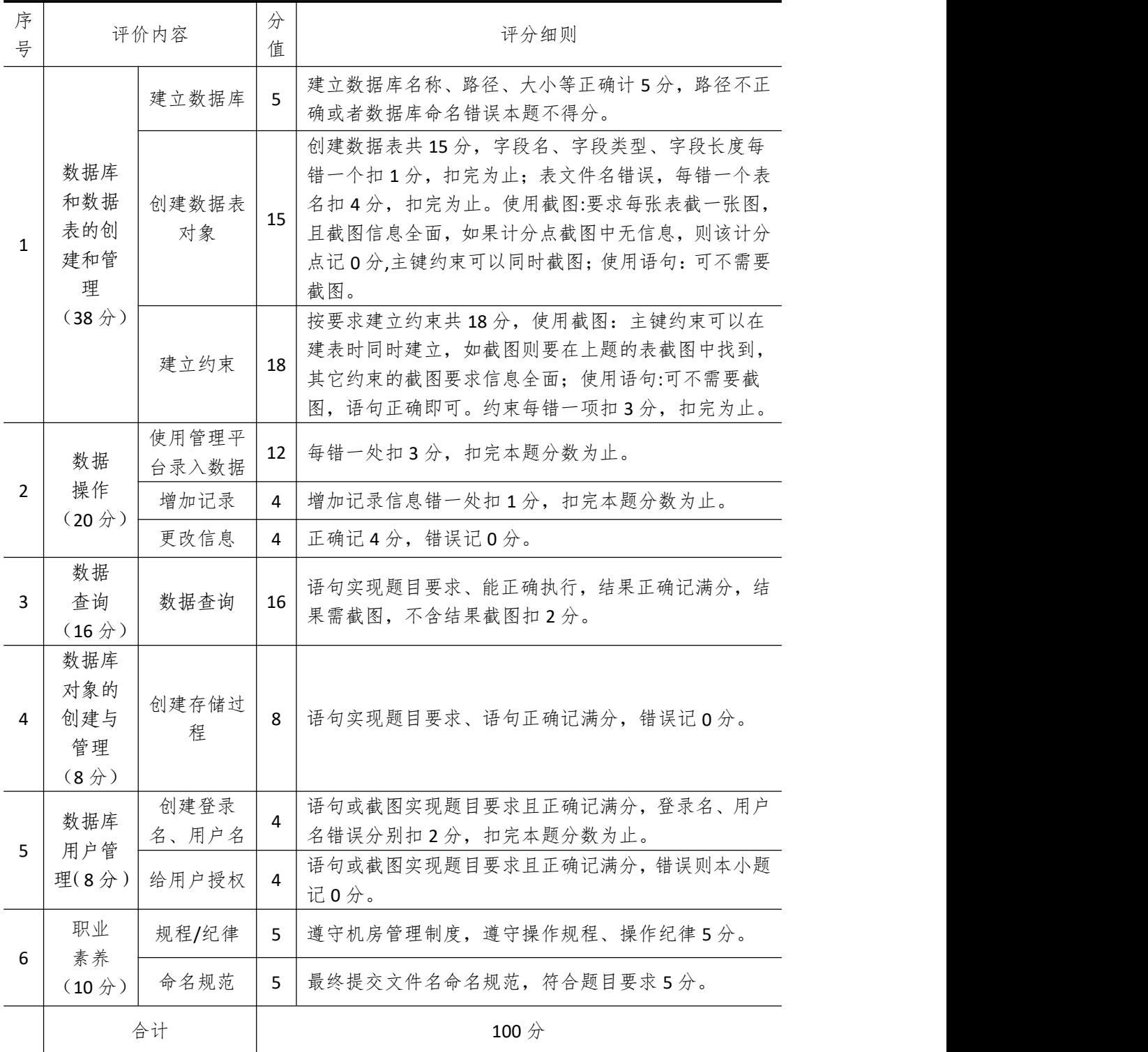

## 试题编号 **4-13**:学生食堂管理系统

### 一、 任务描述

### (一)、 项目名称

学生食堂管理系统

### (二)、 项目背景

1.项目描述

华信软件开发公司应某高校的要求,开发一套学生食堂管理系统,经过可行性分析和初 步的需求调查,其饭卡子模块主要完成的功能有:实现校内的各类消费、指定终端充值等操 作。你作为项目开发组的程序员,请按要求完成:

(1)数据库和数据表的创建和管理,(2)数据完整性约束的相关操作

(3)数据操作,(4)数据查询,(5)数据库对象管理,(6)数据库用户管理

2.项目分析

饭卡功能子模块 F-R 图如图 4-13-1 所示, 逻辑数据模型如图 4-13-2 所示, 物理数据模 型如图 4-13-3 所示,数据表字段名定义见表 4-13-1。

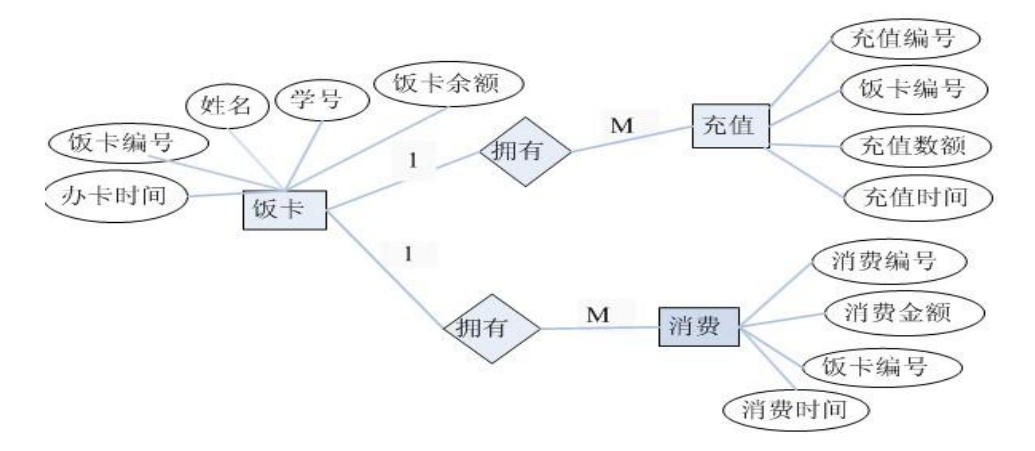

### 图 4-13-1 饭卡-消费充值 E-R 图

|                                 | card inf                                                                                                    |                                                    |                |                                             | recharge                                                                  |      |                                           |
|---------------------------------|----------------------------------------------------------------------------------------------------|----------------------------------------------------|----------------|---------------------------------------------|---------------------------------------------------------------------------|------|-------------------------------------------|
| number<br>name<br>balance Money | card id Variable characters (10)<br>Variable characters (20)<br>Variable characters (20)<br>c date Date & Time | < M ><br><w><br/>⊲к&gt;<br/><m><br/>≤M&gt;</m></w> | Relationship 1 | rech id<br>rech_num<br>rech time<br>card id | Variable characters (10)<br>Integer<br>Date & Time<br>Variable characters | (10) | <m><br/>≺⊮&gt;<br/>≺⊮&gt;<br/><m></m></m> |
|                                 | Relationship 2                                                                                                 |                                                    |                |                                             |                                                                           |      |                                           |
|                                 | consume                                                                                                    |                                                    |                |                                             |                                                                           |      |                                           |
| cons id<br>card id<br>cons tol  | Variable characters (10)<br>Variable characters (10)<br>Money<br>cons time Date & Time                         | $<\mathbf{M}\geq$<br>$<$ M $>$<br>$M$<br>≺m>       |                |                                             |                                                                           |      |                                           |

图 4-13-2 逻辑数据模型

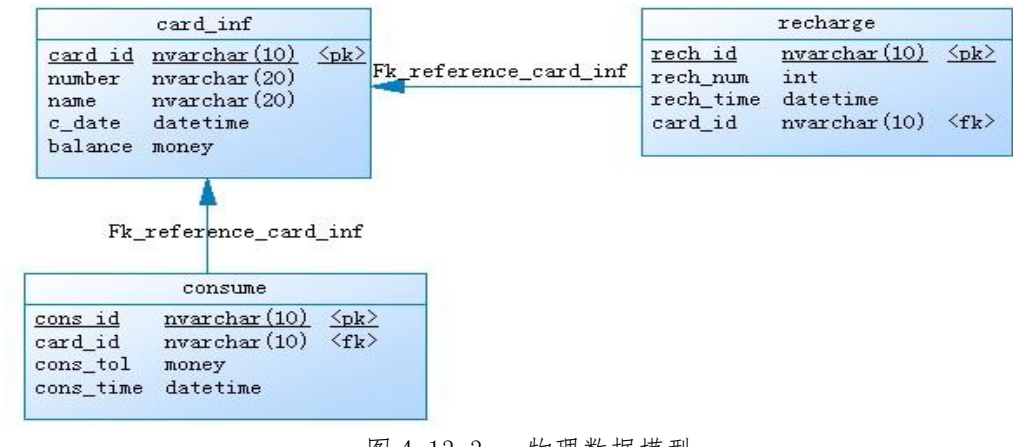

图 4-13-3 物理数据模型 表 4-13-1 字段名定义表

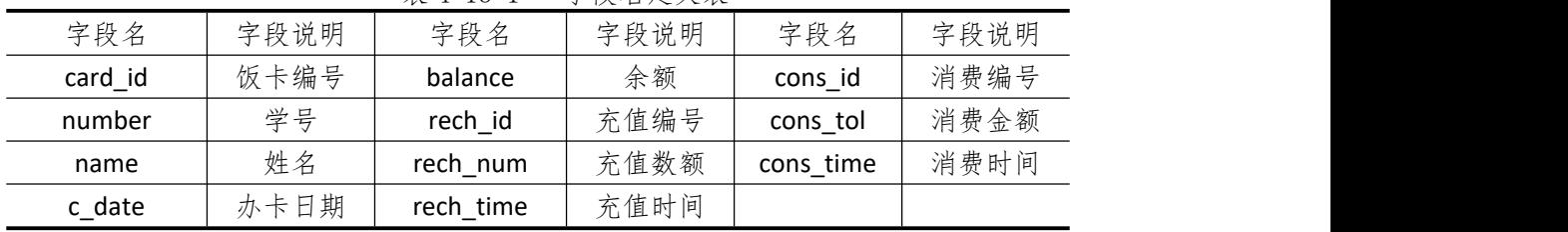

请根据上述项目描述与分析,完成数据库创建、数据表创建以及数据操作任务。请使用 SQL 语句或管理器完成答题,并将 SQL 语句或操作完成界面截图按题序以"test.doc"命名 保存在答题文件夹中。题目具体内容及要求如下:

1.数据库和数据表的创建和管理(38 分)

(1)创建一个名为"Carddb"数据库,数据库文件存储在考生答题文件夹中的 Data 子 目录中。(5 分)

(2)根据图 4-13-2 和表 4-13-1 的字段名定义表,在"Carddb"数据库中创建三个数据 表对象,名称分别为: Card\_inf(饭卡信息表)、 Consume(消费信息表)Recharge(充值信 息表)。(15 分)

(3)根据图 4-13-3 物理数据模型,创建上述三个数据表之间的主键和外键约束;请将 表 Recharge 中的充值数额"rech\_num"设置为不少于 100。(18分)

2.数据操作(20 分)

(1)请使用管理平台完成数据录入。(12 分)

card\_id | number | name | c\_date | balance 0001 201201020214 李芳 2018-9-20 102.5 0002 201202010227 周凯 2018-10-08 246.7 0003 201203030135 袁莉莉 2018-9-16 98.4 0004 201204010142 | 段晓华 | 2018-9-25 | 293.6

表 4-13-2 Card\_inf 表记录样本

表 4-13-3 Consume 表记录样本

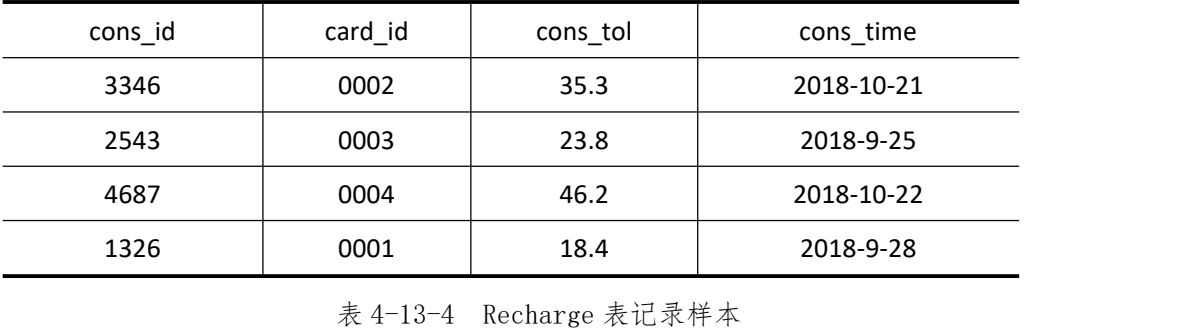

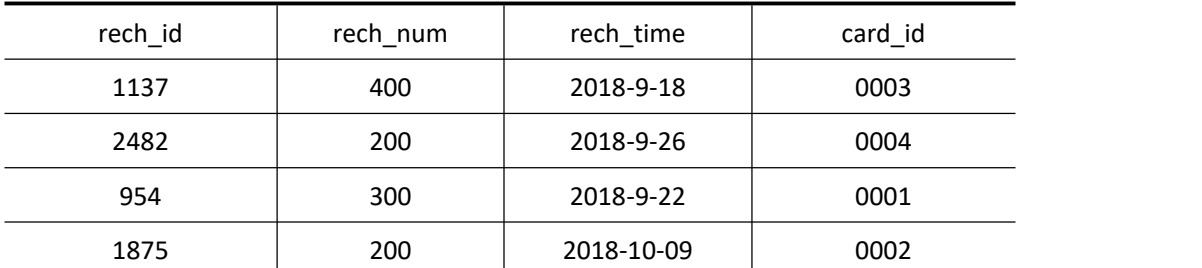

(2) 为 Card inf 表添加一条记录: "0005, 201201010342, 陈欢, 2012-9-16, 124.3"。  $(4 \nleftrightarrow)$ 

(3)将充值编号为"2482" 的充值数额改为 500。(4 分)

3.数据查询(16 分)

(1)查询饭卡编号为"0003"的消费记录。(6 分)

(2)查询饭卡编号为"0001"的同学的办卡日期、充值数额以及充值时间。(10 分)

4.数据库对象的创建与管理(8 分)

创建视图"v inf",显示所有的学号、姓名和办卡日期。

5.数据库用户管理(8 分)

(1) 创建登录账户 myTest, 为"Carddb"数据库添加 myTest 用户; (4分)

(2)为用户 myTest 授予对"Carddb"数据库中"Consume"表的 UPDATE 操作权限。

(4 分)

6.职业素养(10 分)

在项目完成过程中操作规范,场地整洁,举止文明,遵守规则。 答题文件及文件夹按任务要求命名规范,文件存储路径正确。

### (四)、 项目注意事项

1.文件存取路径说明:

考题文件夹: F:\CIMT\学校 姓名 身份证号\

素材文件夹: F:\CIMT\学校 姓名 身份证号\素材\

答题文件夹: F:\CIMT\学校 姓名 身份证号\答题\

2.答题文件名按要求命名。

3.按项目要求完成各项任务。

### 二、实施条件

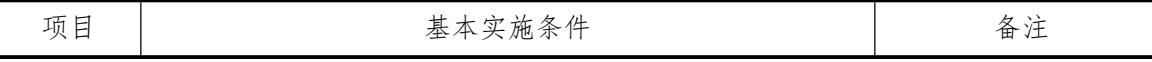

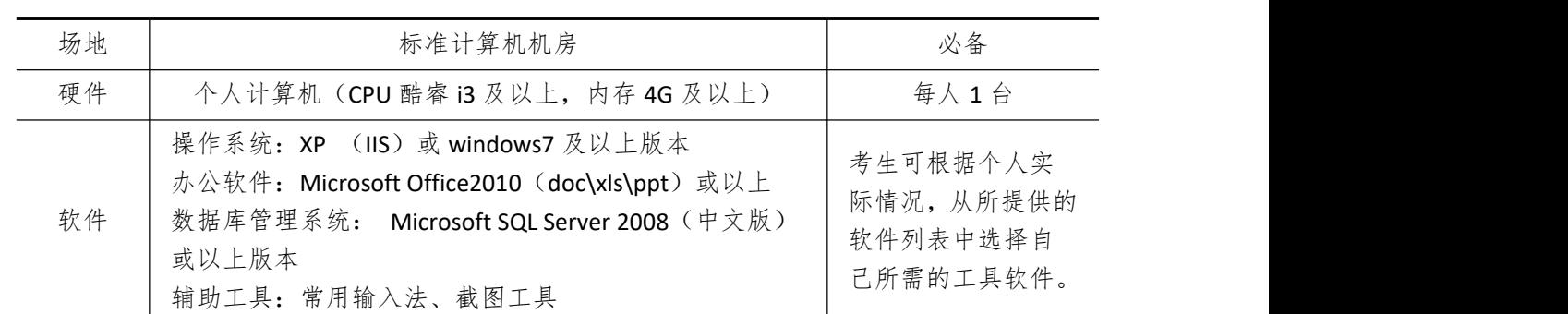

# 三、考核时量

测试方式:上机操作 测试时间:100 分钟

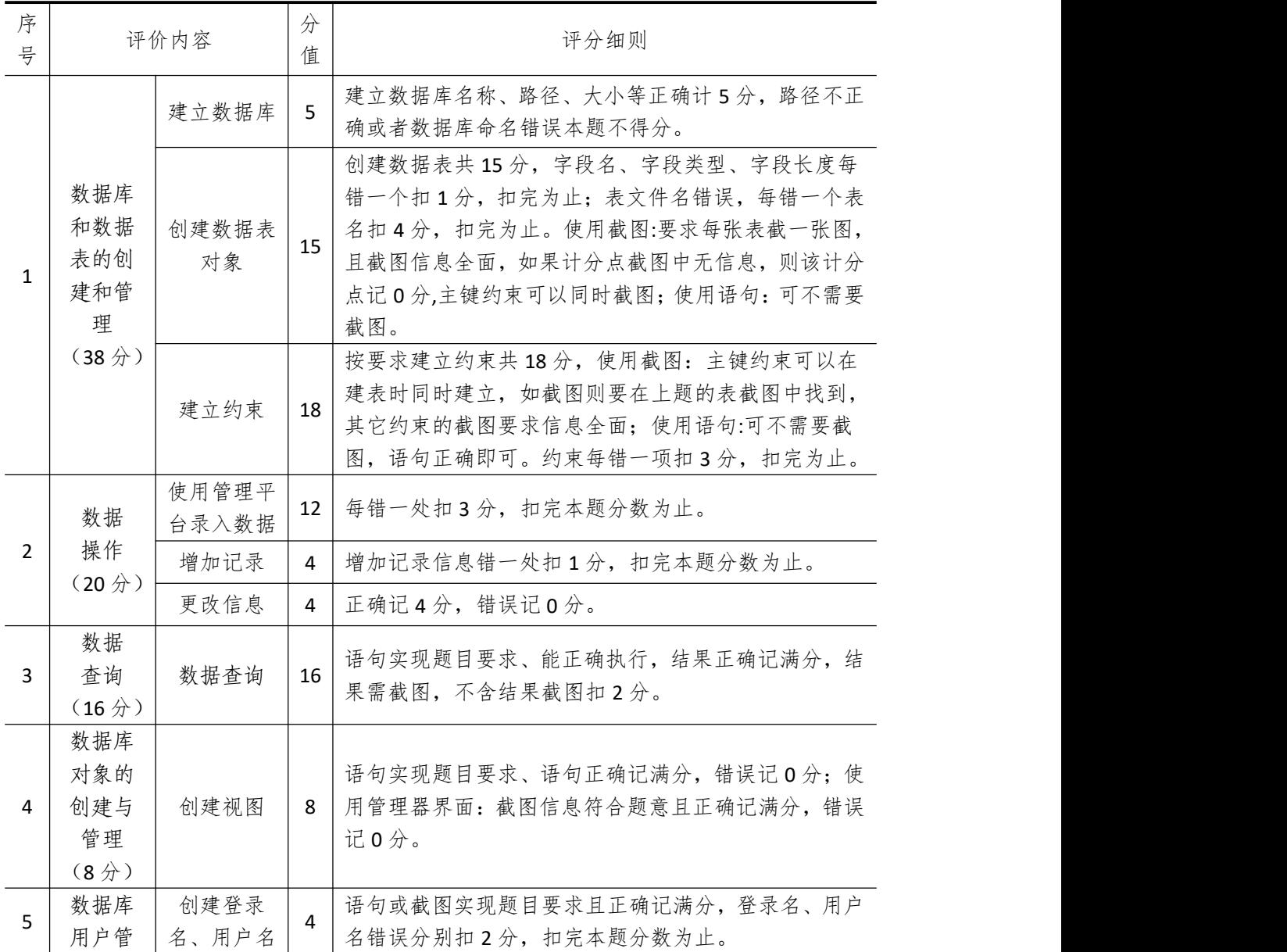

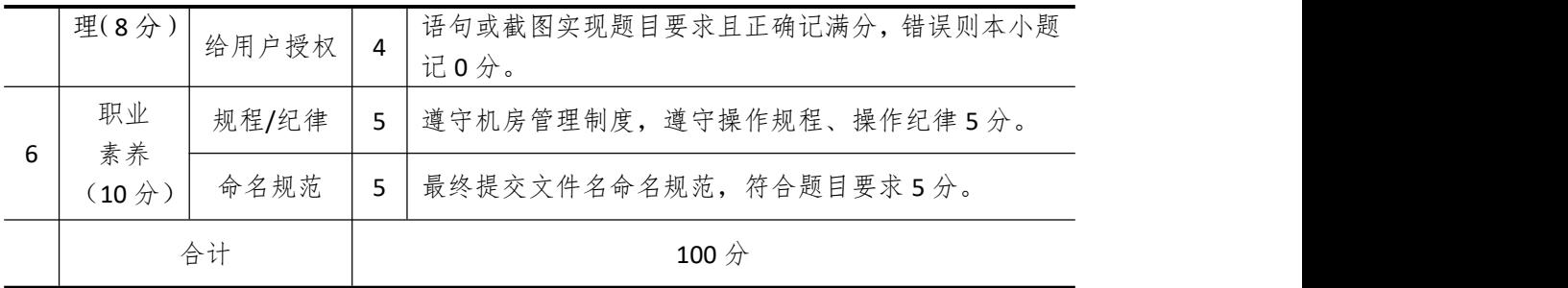

## 试题编号 **4-14**:网上商店信息系统

### 一、 任务描述

### (一)、 项目名称

网上商店信息系统

### (二)、 项目背景

1.项目描述

惠民软件开发公司需要开发一套网上商店信息管理系统,经过可行性分析和初步的需求 调查,其顾客订购商品子模块主要完成的功能有:管理顾客、商品信息,完成订购操作。你 作为项目开发组的程序员,请按要求完成:

(1)数据库和数据表的创建和管理,(2)数据完整性约束的相关操作

(3)数据操作,(4)数据查询,(5)数据库对象管理,(6)数据库用户管理

2.项目分析

订购功能子模块 E-R 图如图 4-14-1 所示,逻辑数据模型如图 4-14-2 所示,物理数据模 型如图 4-14-3 所示,数据表字段名定义见表 4-14-1。

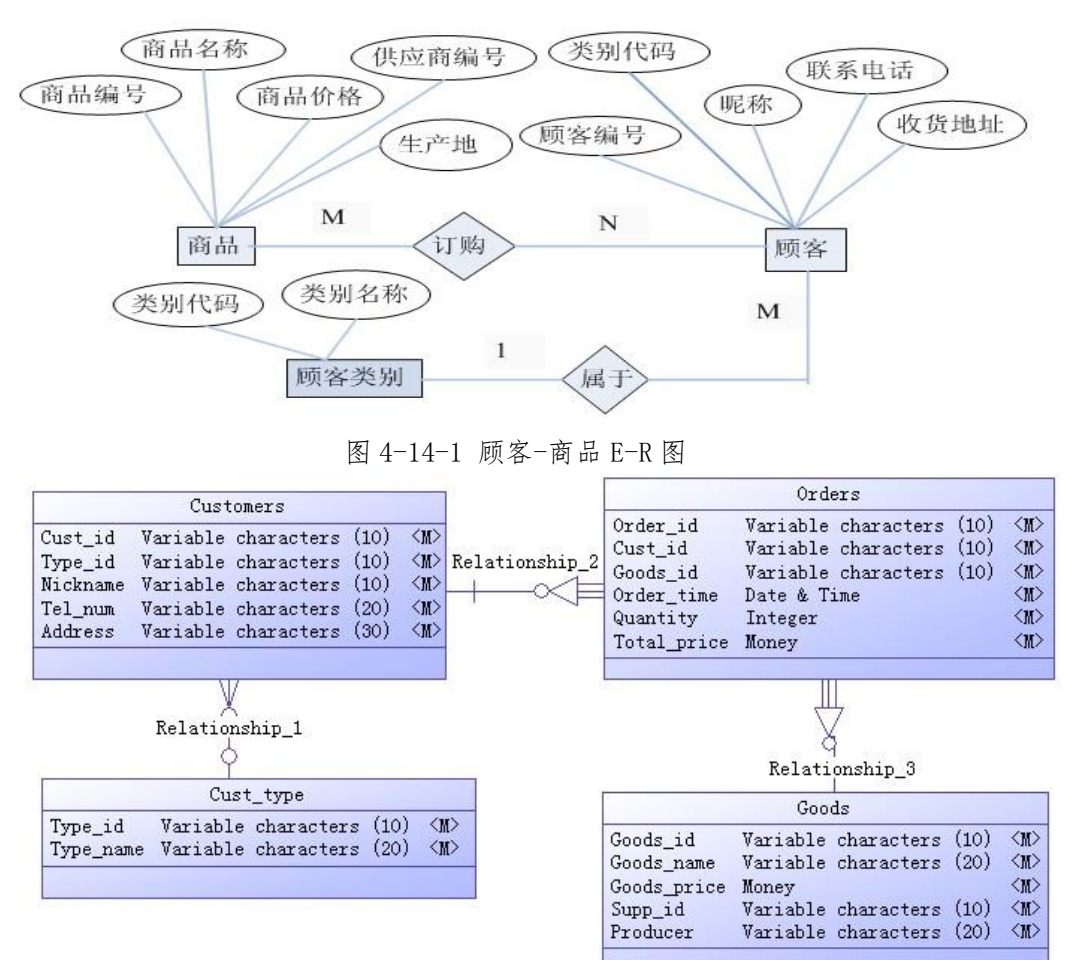

图 4-14-2 逻辑数据模型

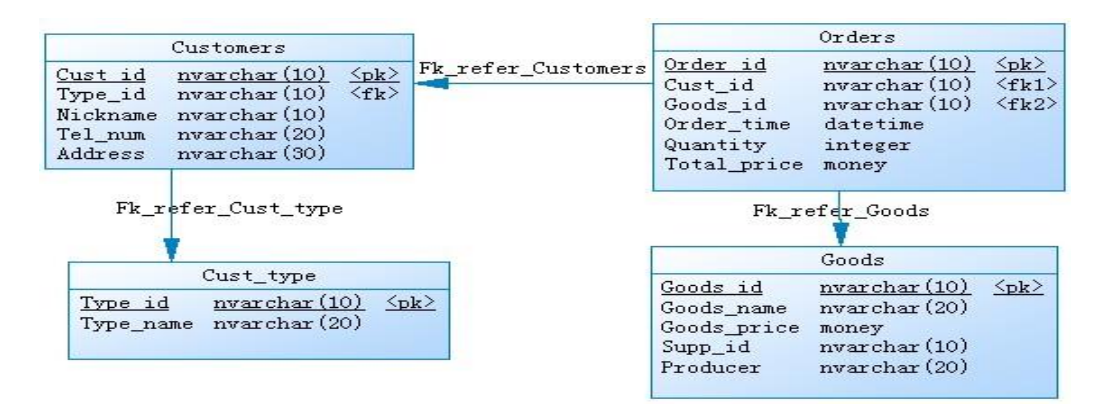

图 4-14-3 物理数据模型

表 4-14-1 字段名定义表

| 字段名         | 字段说明  | 字段名         | 字段说明 | 字段名       | 字段说明 |
|-------------|-------|-------------|------|-----------|------|
| Goods id    | 商品编号  | Order id    | 订购单号 | Type_name | 类别名称 |
| Goods name  | 商品名称  | Order time  | 订购时间 | Cust_id   | 顾客编号 |
| Goods_price | 商品价格  | Quantity    | 订购数量 | Nickname  | 昵称   |
| Supp_id     | 供应商编号 | Total price | 总价   | Tel num   | 联系电话 |
| Producer    | 生产地   | Type_id     | 类别代码 | Address   | 收货地址 |

请根据上述项目描述与分析,完成数据库创建、数据表创建以及数据操作等任务。请使 用 SOL 语句或管理器完成答题,并将 SOL 语句或操作完成界面截图按题序以"test.doc"命 名保存在答题文件夹中。题目具体内容及要求如下:

1.数据库和数据表的创建和管理(38 分)

(1)创建一个名为"Stores"数据库,数据库文件存储在考生答题文件夹中的 Data 子 目录中。(5 分)

(2)根据图 4-14-3 和表 4-14-1 的字段名定义表,在"Stores"数据库中创建三个数据 表对象,名称分别为:Customers(顾客信息表)、Orders(订购信息表)、Goods(商品信息 表)。(15 分)

(3)根据图 4-14-3 物理数据模型,创建上述三个数据表之间的主键和外键约束;将 Goods 表中的商品价格"Goods\_price"设置核查约束,要求价格大于零。(18分)

2.数据操作(20 分)

(1)使用管理平台完成数据录入。(12 分)

| Cust_id | Type_id | Nickname   | Tel num     | Address           |
|---------|---------|------------|-------------|-------------------|
| C0001   |         | 云淡风轻       | 13578652306 | 湖南省长沙市岳麓区银杉路 126号 |
| C0002   | 2       | Win flower | 18932404567 | 北京市朝阳区大崇明路 50号    |
| C0003   |         | 飞翔的风筝      | 13308406592 | 海南省三亚市花园东街 108号   |

表 4-14-2 Customers 表记录样本

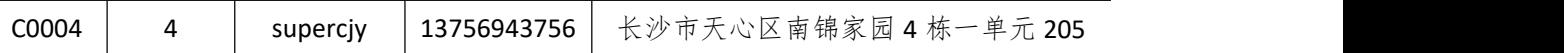

|          |         |          | 表 4-14-3 Orders 表记录样本 |          |             |
|----------|---------|----------|-----------------------|----------|-------------|
| Order_id | Cust id | Goods id | Order_time            | Quantity | Total_price |
| D3421    | C0004   | 221345   | 2018-11-21            | 2        | 720         |
| D2417    | C0002   | 123784   | 2018-9-28             | 10       | 23540       |
| D817     | C0001   | 103986   | 2019-4-20             | 4        | 168         |
| D1365    | C0003   | 385941   | $2019 - 3 - 1$        | 1        | 248         |

表 4-14-4 Goods 表记录样本

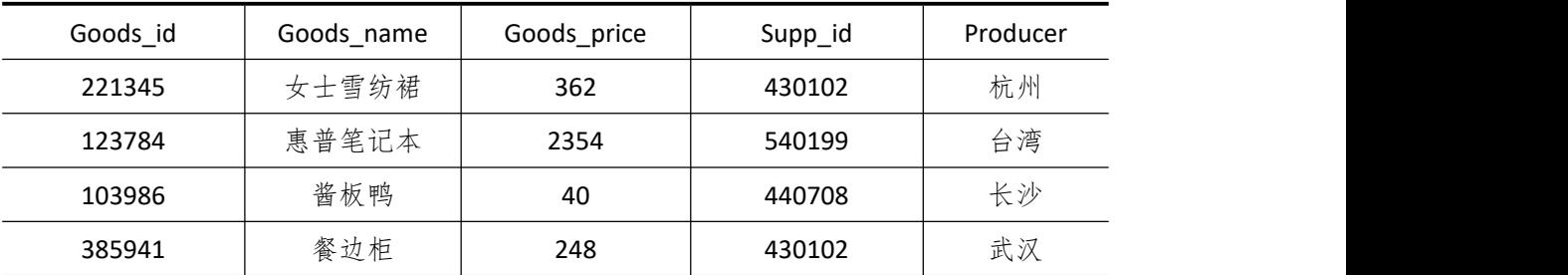

(2)为 Goods 表添加一条记录:"213045,保暖羊皮手套,278.3,342096,内蒙古"。 (4 分)

(3)将商品编号为"103986" 的商品价格改为 48。(4 分)

3.数据查询(16 分)

(1)查询顾客编号为"C0004"的联系电话和收货地址。(6 分)

(2)查询商品名称为"惠普笔记本"的所有订购信息。(10 分)

4.数据库对象的创建与管理(8 分)

创建触发器 update\_Orders, 实现每当修改 Orders 表中的数据时, 在客户端显示"已修 改 Orders 表数据"消息。

5.数据库用户管理(8 分)

(1) 创建登录账户 myTest, 为"Stores"数据库添加 myTest 用户; (4分)

(2)为用户 myTest 授予对"Stores"数据库中"Orders"表的 SELECT 操作权限。(4 分)

6.职业素养(10 分)

在项目完成过程中操作规范,场地整洁,举止文明,遵守规则。

答题文件及文件夹按任务要求命名规范,文件存储路径正确。

### (四)、 项目注意事项

1.文件存取路径说明:

考题文件夹: F:\CIMT\学校 姓名 身份证号\

素材文件夹: F:\CIMT\学校\_姓名\_身份证号\素材\

答题文件夹: F:\CIMT\学校 姓名 身份证号\答题\

2.答题文件名按要求命名。

3.按项目要求完成各项任务。

# 二、实施条件

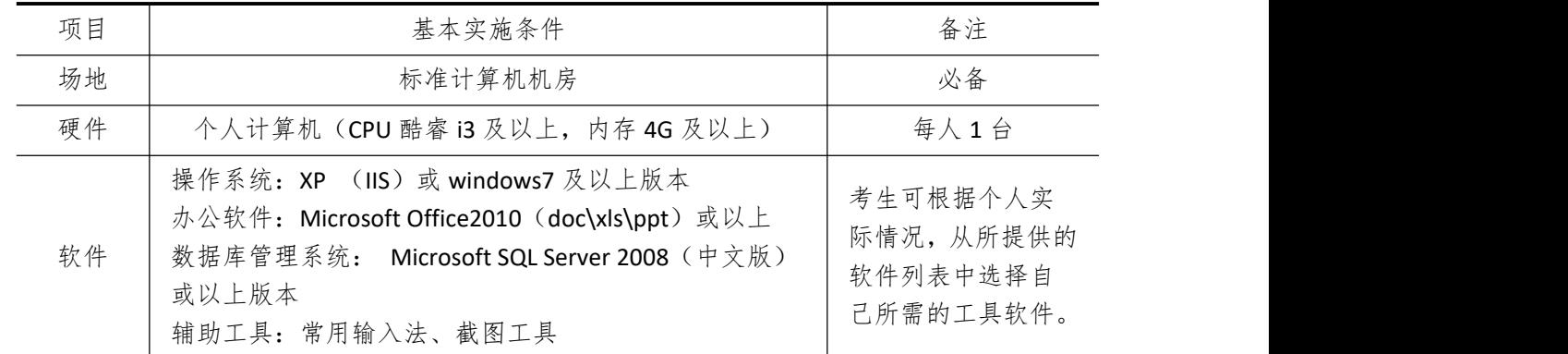

# 三、考核时量

测试方式:上机操作 测试时间:100 分钟

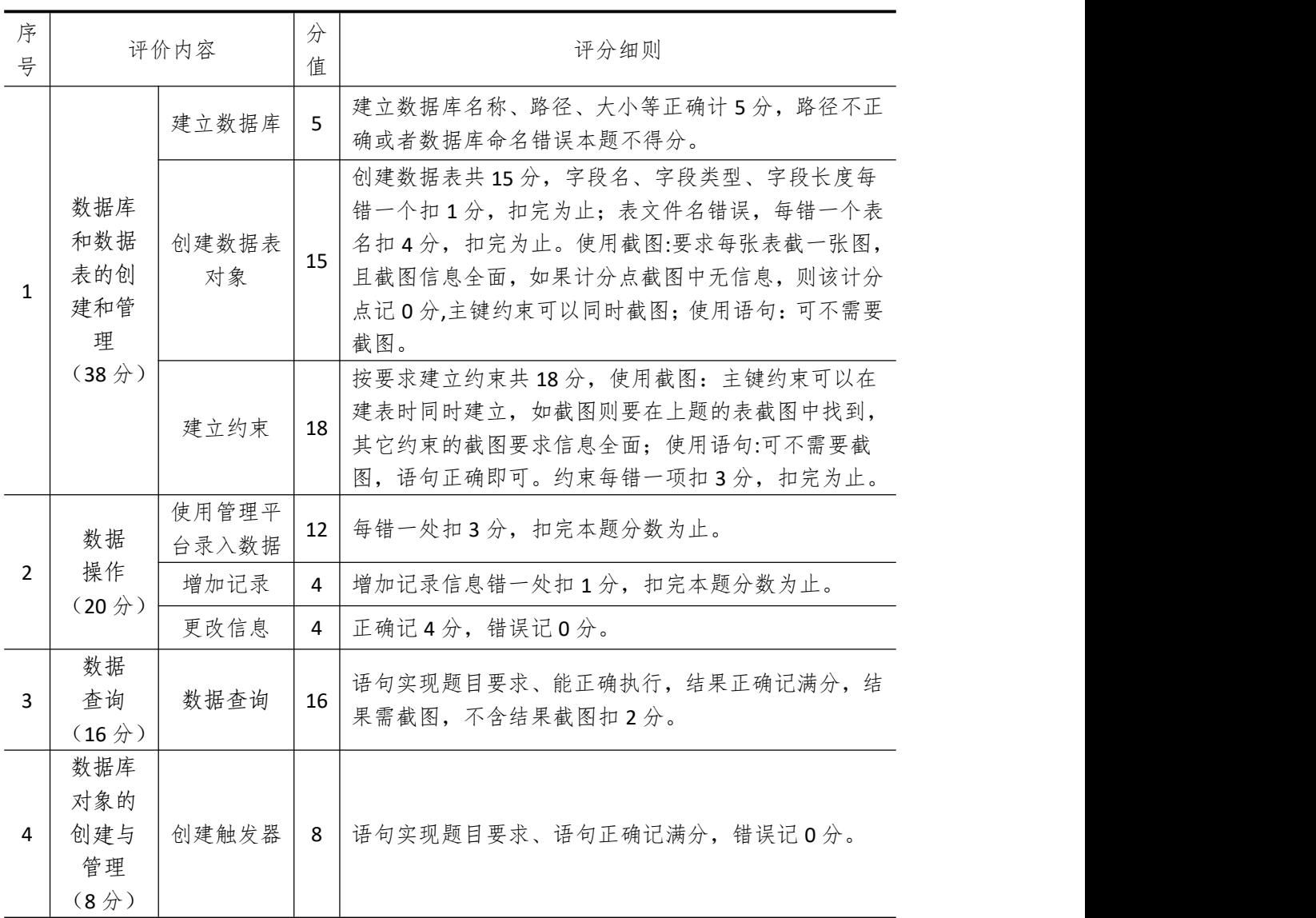

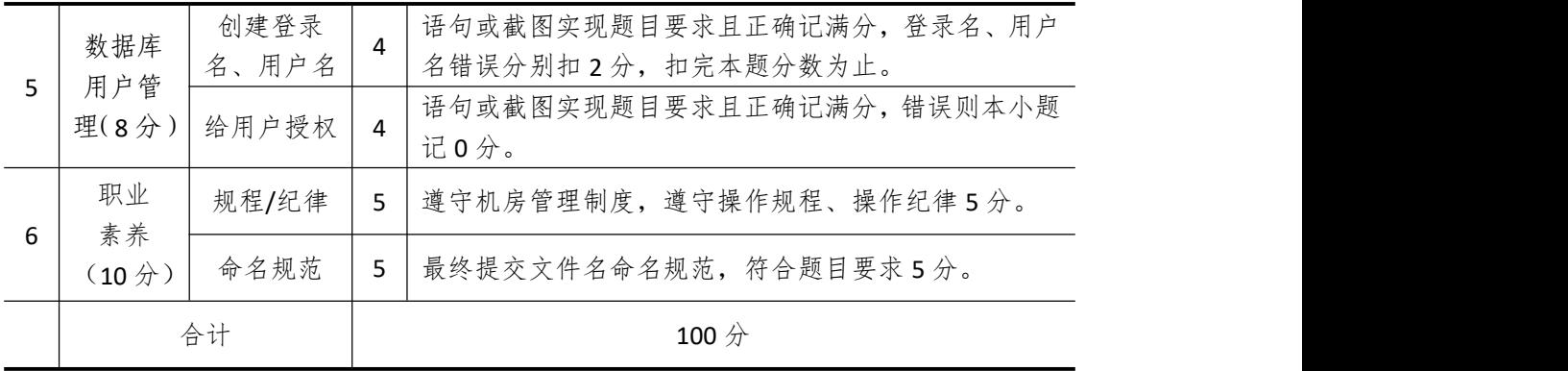

## 试题编号 **4-15**:货运管理信息系统

### 一、 任务描述

### (一)、 项目名称

货运管理信息系统

### (二)、 项目背景

1.项目描述

华欣软件开发公司需要开发一套货运管理信息系统,经过可行性分析和初步的需求调查, 其针对经营单位的收费子模块主要完成的功能有:管理收费单位和经营单位,完成收费单位 对经营单位的收费操作。你作为项目开发组的程序员,请按要求完成:

(1)数据库和数据表的创建和管理,(2)数据完整性约束的相关操作

(3)数据操作,(4)数据查询,(5)数据库对象管理,(6)数据库用户管理

2.项目分析

收费功能子模块 F-R 图如图 4-15-1 所示, 逻辑数据模型如图 4-15-2 所示, 物理数据模 型如图 4-15-3 所示,数据表字段名定义见表 4-15-1。

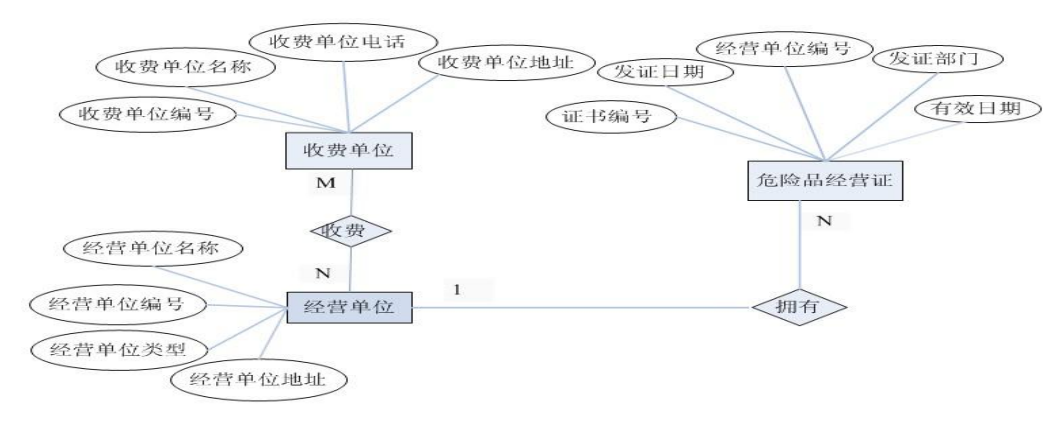

#### 图 4-15-1 收费单位-经营单位 E-R 图

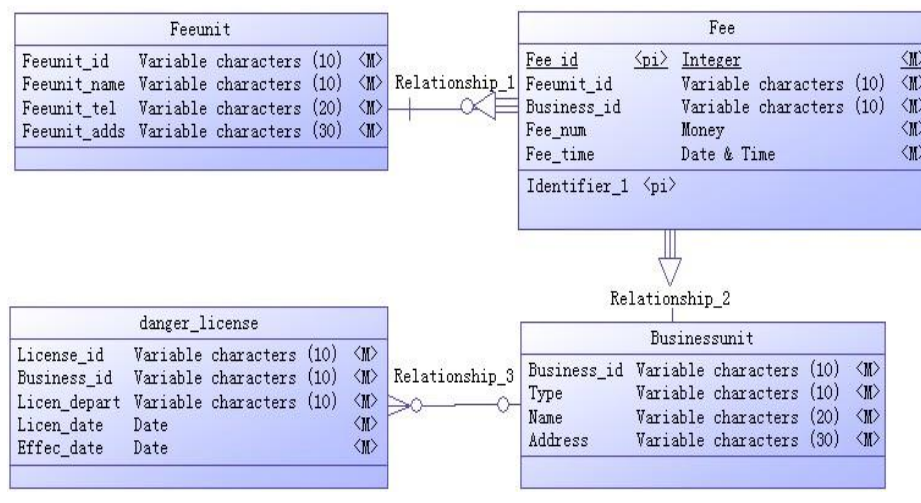

图 4-15-2 逻辑数据模型

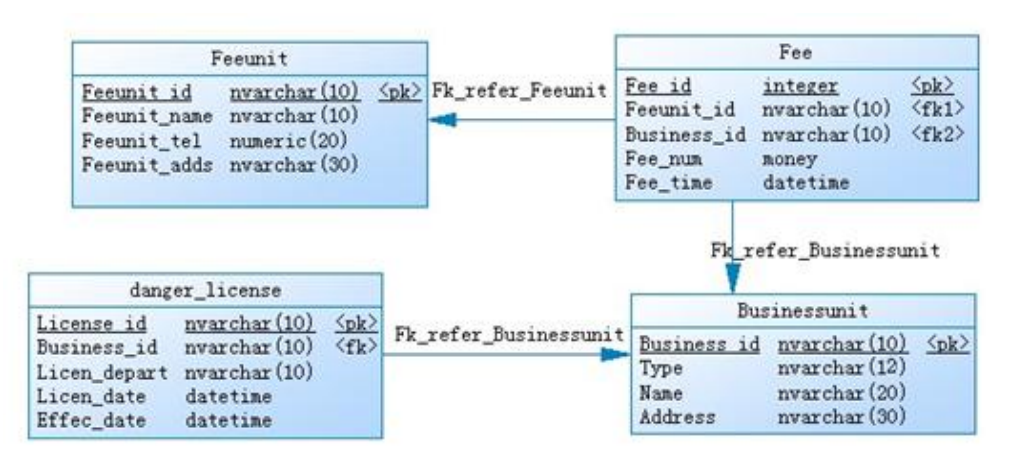

图 4-15-3 物理数据模型

| 字段名          | 字段说明   | 字段名            | 字段说明   | 字段名      | 字段说明 |
|--------------|--------|----------------|--------|----------|------|
| Feeunit id   | 收费单位编号 | Business id    | 经营单位编号 | Fee_id   | 收费序号 |
| Feeunit_name | 收费单位名称 | Type           | 经营单位类型 | Fee num  | 收费数额 |
| Feeunit_tel  | 收费单位电话 | Name           | 经营单位名称 | Fee time | 收费时间 |
| Feeunit_adds | 收费单位地址 | <b>Address</b> | 经营单位地址 |          |      |

表 4-15-1 字段名定义表

请根据上述项目描述与分析,完成数据库创建、数据表创建以及数据操作等任务。请使 用 SQL 语句或管理器完成答题,并将 SQL 语句或操作完成界面截图按题序以"test.doc"命 名保存在答题文件夹中。题目具体内容及要求如下:

1.数据库和数据表的创建和管理(38 分)

(1)创建一个名为"transport"数据库,数据库文件存储在考生答题文件夹中的 Data 子目录中。(5 分)

(2)根据图 4-15-3 和表 4-15-1 的字段名定义表,使用 SQL 语句在"transport"数据库 中创建三个数据表对象,名称分别为:Feeunit(收费单位表)、Fee(收费信息表)、Businessunit (经营单位表)。(15 分)

(3)根据图 4-15-3 物理数据模型,使用 SQL 语句创建上述三个数据表之间的主键和外 键约束;为 Businessunit 表中的经营单位类型 "Type"设置核查约束,要求类型为国营企业、 私营企业、个体经营单位.(18 分)

2.数据操作(20 分)

(1)使用管理平台完成数据录入。(12 分)

|            | $\frac{1}{2}$ $\frac{1}{2}$ |             |               |  |  |  |  |
|------------|----------------------------------------------------------------------------------------------------|-------------|---------------|--|--|--|--|
| Feeunit id | Feeunit name                                                                                                    | Feeunit tel | Feeunit adds  |  |  |  |  |
| F001       | 冷水江工商局                                                                                                    | 67341202    | 冷水江市星河路 28号   |  |  |  |  |
| F002       | 开福区税务局                                                                                                    | 78930246    | 长沙市开福区新河路 50号 |  |  |  |  |
| F003       | 佳新区工商局                                                                                                    | 84623892    | 新港市人民路 36号    |  |  |  |  |

表 4-15-2 Feeunit 表记录样本

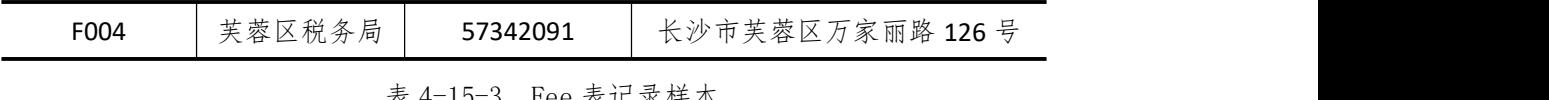

|               |            | 176 4-10-0 Fee 36 lu 水件本 |         |            |
|---------------|------------|--------------------------|---------|------------|
| Fee id        | Feeunit id | Business id              | Fee num | Fee time   |
| 1             | F001       | G068                     | 32679.4 | 2018-5-12  |
| $\mathcal{P}$ | F002       | S <sub>1</sub> 87        | 13458.2 | 2018-7-24  |
| 3             | F003       | P246                     | 3324.7  | 2018-2-4   |
| 4             | F004       | S <sub>196</sub>         | 25673.4 | 2018-10-18 |

表 4-15-4 Businessunit 表记录样本

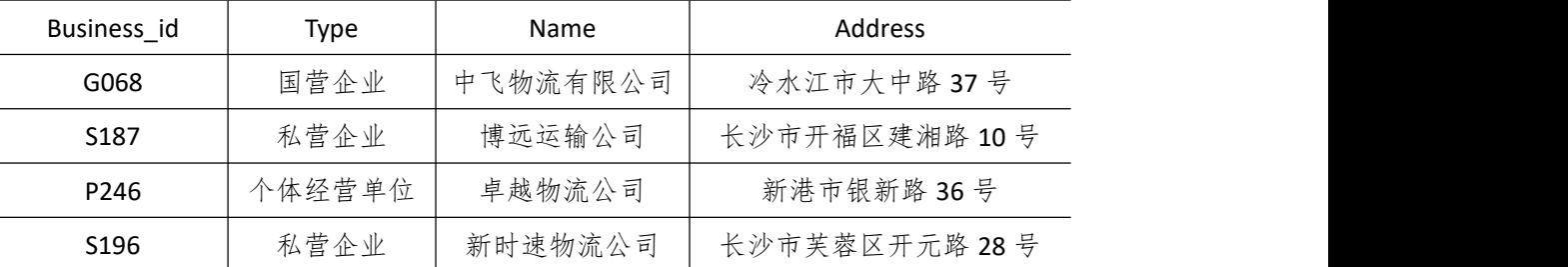

(2) 为 Fee 表添加一条记录: "5, F004, P246, 3426.5, 2019-2-1"。(4分)

(3)将收费单位编号为"F003" 的收费单位电话改为 85623187。(4 分)

3.数据查询(16 分)

(1)查询收费单位编号为"F002"的单位电话和单位地址。(6 分)

(2)查询收费单位名称为"开福区税务局"的所有收费信息。(10 分)

4.数据库对象的创建与管理(8 分)

创建 Update 触发器"tr Fee",如果对 Fee 表进行修改即提示"不允许修改!"。

5.数据库用户管理(8 分)

(1) 创建登录账户 myTest, 为"transport"数据库添加 myTest 用户; (4分)

(2)为用户 myTest 授予对"transport"数据库中"Fee"表的 INSERT 操作权限。(4 分)

6.职业素养(10 分)

在项目完成过程中操作规范,场地整洁,举止文明,遵守规则。

答题文件及文件夹按任务要求命名规范,文件存储路径正确。

### (四)、 项目注意事项

1.文件存取路径说明: 考题文件夹: F:\CIMT\学校 姓名 身份证号\ 素材文件夹: F:\CIMT\学校 姓名 身份证号\素材\ 答题文件夹: F:\CIMT\学校 姓名 身份证号\答题\ 2.答题文件名按要求命名。 3.按项目要求完成各项任务。

# 二、实施条件

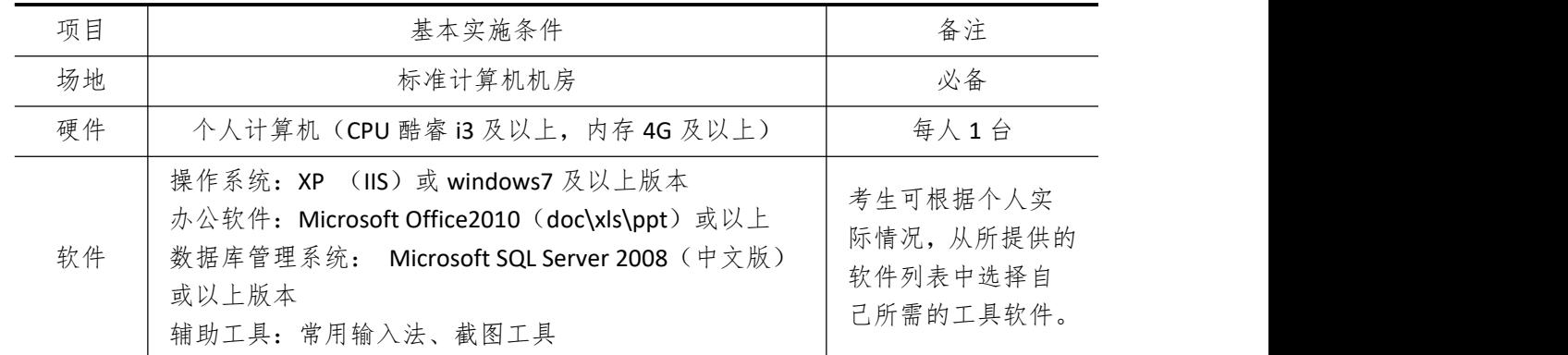

# 三、考核时量

测试方式:上机操作 测试时间:100 分钟

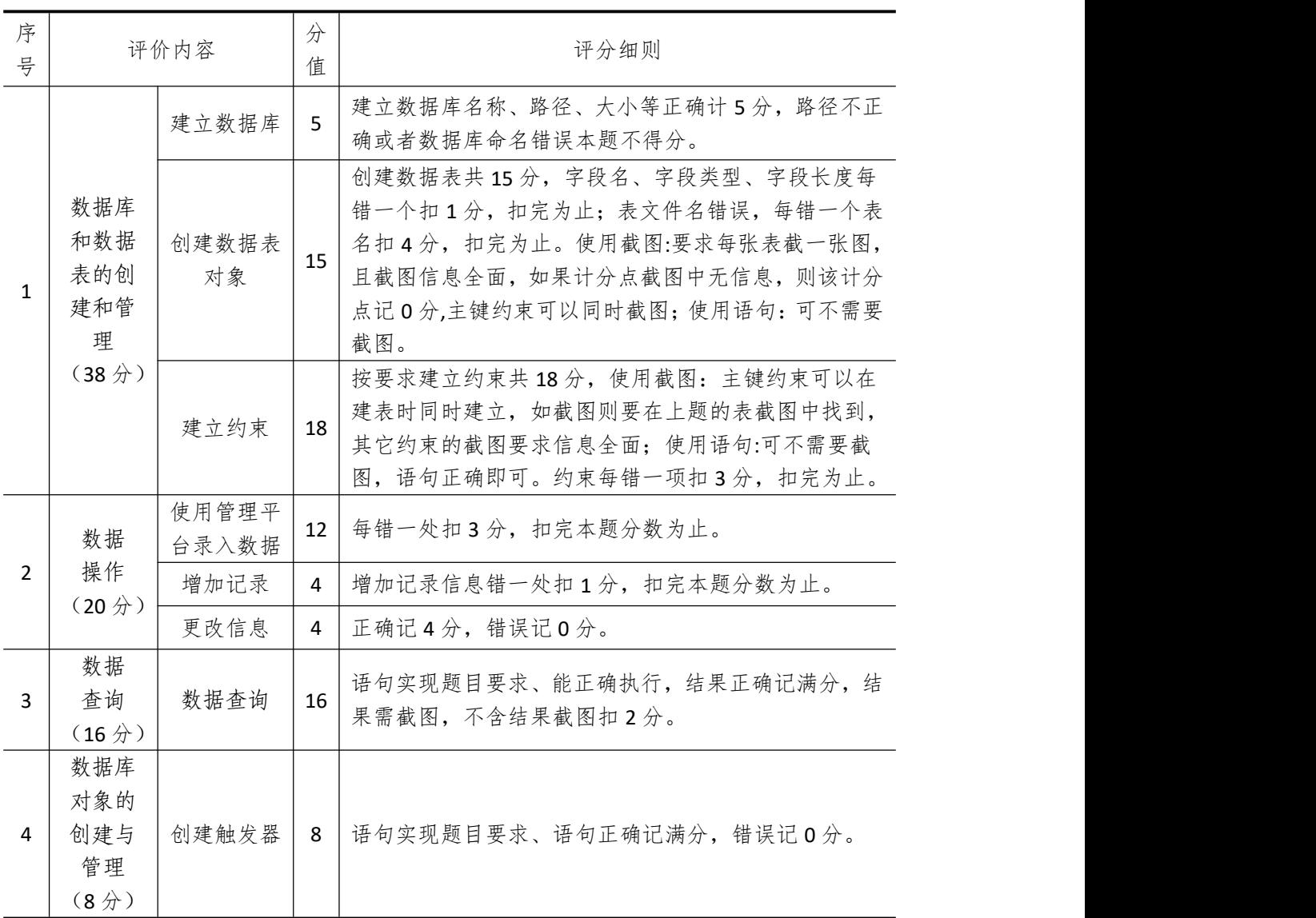

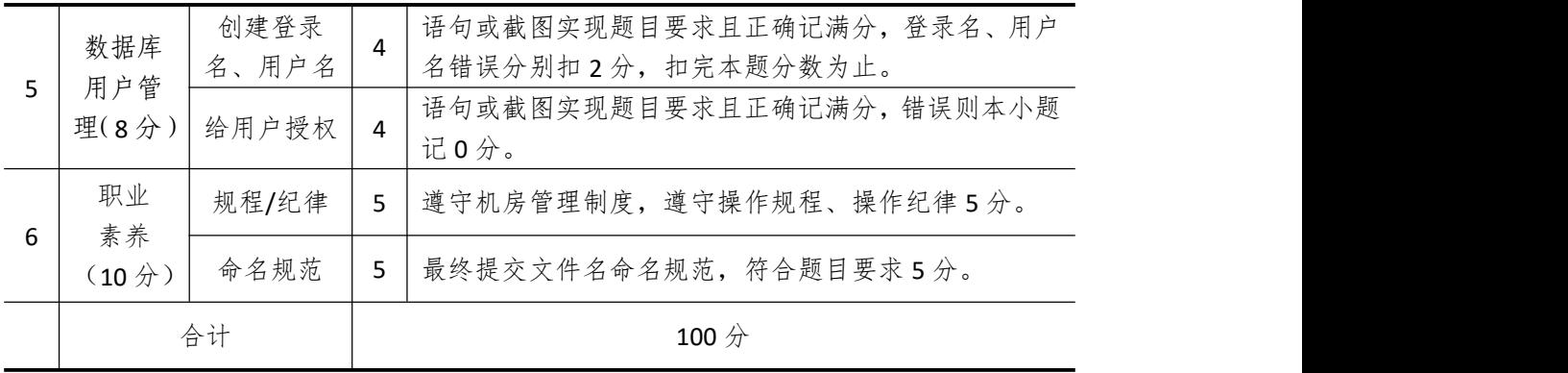

## 试题编号 **4-16**:银行信贷管理系统

一、 任务描述

### (一)、 项目名称

银行信贷管理系统

### (二)、 项目背景

1.项目描述

博兴软件开发公司需要开发一套银行信贷管理系统,经过可行性分析和初步的需求调查, 其针对银行的质押业务子模块主要完成的功能有:管理客户信息和质押信息台账。你作为项 目开发组的程序员,请按要求完成:

(1)数据库和数据表的创建和管理,(2)数据完整性约束的相关操作

(3)数据操作,(4)数据查询,(5)数据库对象管理,(6)数据库用户管理

2.项目分析

质押功能子模块 F-R 图如图 4-16-1 所示, 逻辑数据模型如图 4-16-2 所示, 物理数据模 型如图 4-16-3 所示,数据表字段名定义见表 4-16-1。

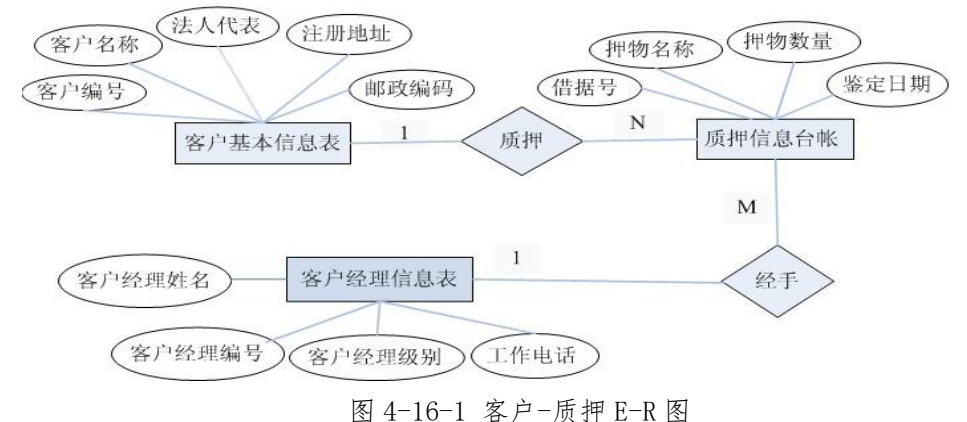

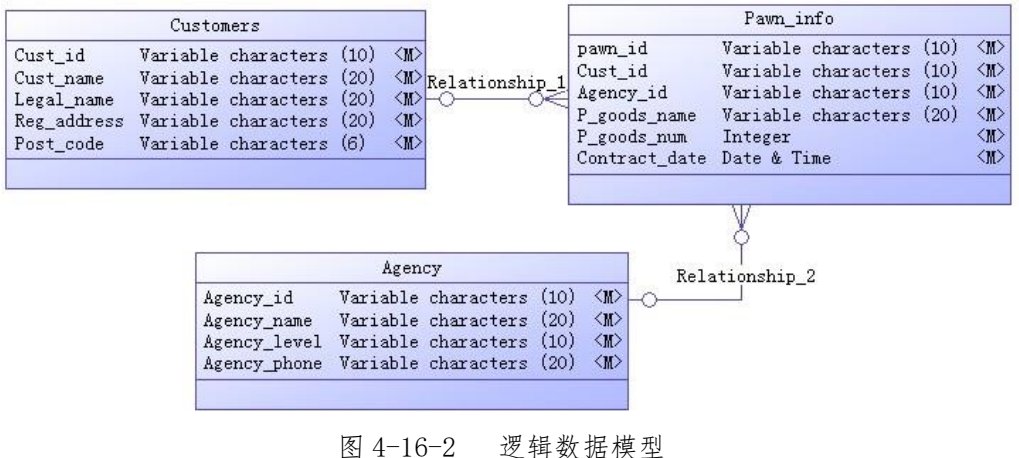

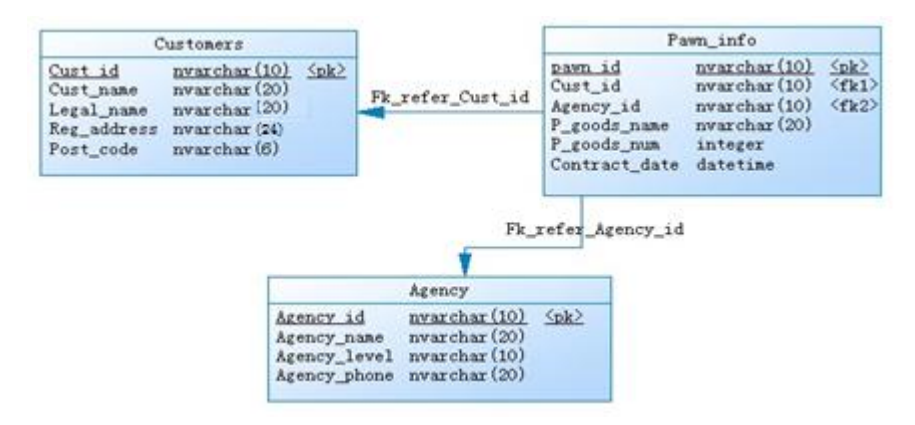

图 4-16-3 物理数据模型

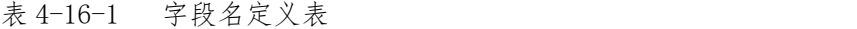

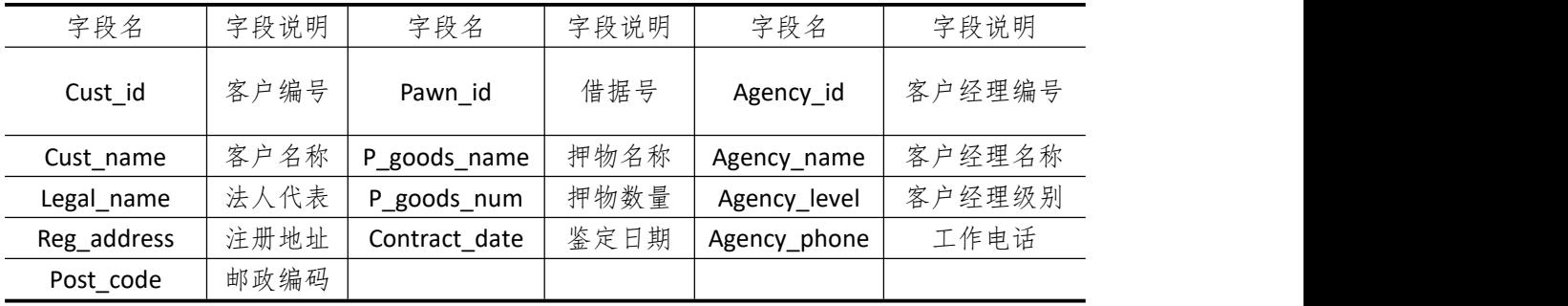

请根据上述项目描述与分析,完成数据库创建、数据表创建以及数据操作等任务。请使 用 SQL 语句或管理器完成答题,并将 SQL 语句或操作完成界面截图按题序以"test.doc"命 名保存在答题文件夹中。题目具体内容及要求如下:

1.数据库及数据表的创建与管理(38 分)

(1)创建一个名为"BankCreditDB"数据库,数据库文件存储在考生答题文件夹中的 Data 子目录中。 $(5<sub>0</sub>)$ 

(2)根据图 4-16-3 和表 4-16-1 的字段名定义表,在"BankCreditDB"数据库中创建三 个数据表对象,名称分别为: Customers (客户信息表)、Pawn info (质押信息表)、Agency (客户经理信息表)。(15 分)

(3)根据图 4-16-3 物理数据模型,创建上述三个数据表之间的主键和外键约束;请将 Agency 表中的客户经理级别"Agency\_level"设置核查约束,要求级别为"高级、一级、二 级、三级、四级、见习"。(18 分)

2.数据操作(20 分)

(1)使用数据平台完成数据录入。(12 分)

| Cust id | Cust_name  | Legal name | Reg_address    | Post_code |
|---------|------------|------------|----------------|-----------|
| C011    | 大众老年服饰有限公司 | 赵贺伟        | 长沙市岳麓区金星路 50 号 | 510028    |
| C012    | 兴华美食连锁     | 王强         | 浏阳市星河路 128号    | 410306    |
| C013    | 金点子广告公司    | 李萍         | 新港市人民路 20号     | 410026    |

表 4-16-2 Customers 表记录样本

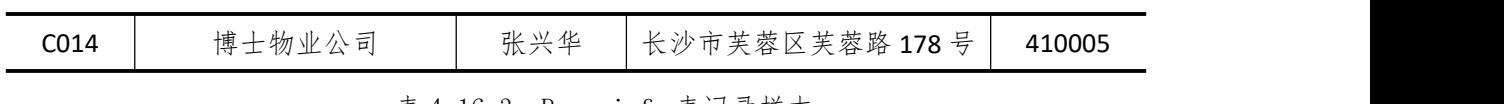

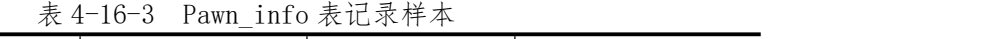

| Pawn id | Cust id | Agency id | P goods name | P goods num | Contract date |
|---------|---------|-----------|--------------|-------------|---------------|
| P001    | C011    | 015       | 工业厂房         |             | 2018-3-12     |
| P002    | C012    | 128       | 汽车、机器设备      |             | 2018-5-02     |
| P003    | C013    | 273       | 房产、机器设备      |             | 2018-7-26     |
| P004    | C014    | 102       | 保单受益权        |             | 2018-11-14    |

表 4-16-4 Agency 表记录样本

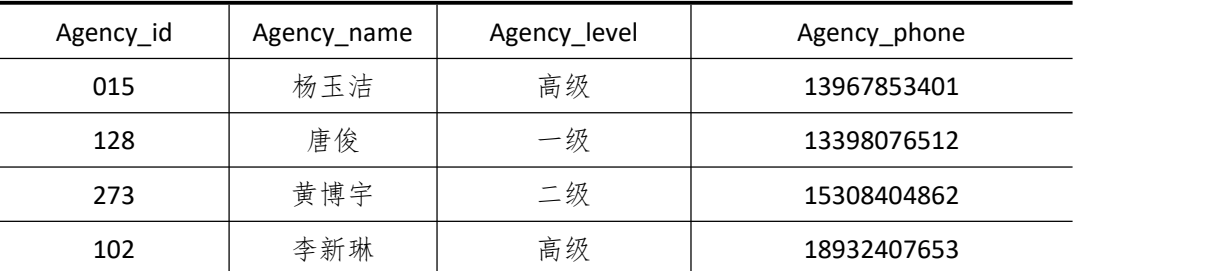

(2)为 Agency 表添加一条记录:"318,方蕴,见习,15367489201"。(4 分)

(3)将客户经理为"唐俊" 的工作电话改为 18923415606。(4 分)

3.数据查询(16 分)

(1)查询收取质押物数量超过 1 件的质押信息。(6 分)

(2)查询客户名称为"金点子广告公司"的质押信息。(10 分)

4.数据库对象的创建与管理(8 分)

创建 Update 触发器"tr\_pawn", 如果对 Pawn\_info 表进行修改即提示"不允许修改!"。 5.数据库用户管理(8 分)

(1) 创建登录账户 myTest, 为"BankCreditDB"数据库添加 myTest 用户; (4分)

(2)为用户 myTest 授予对"BankCreditDB"数据库中 Agency 表的 INSERT 操作权限。(4

 $\pi$  ) and the set of  $\pi$  and  $\pi$  and  $\pi$  and  $\pi$  and  $\pi$  and  $\pi$  and  $\pi$  and  $\pi$ 

6.职业素养(10 分)

在项目完成过程中操作规范,场地整洁,举止文明,遵守规则。 答题文件及文件夹按任务要求命名规范,文件存储路径正确。

### (四)、 项目注意事项

1.文件存取路径说明:

考题文件夹: F:\CIMT\学校 姓名 身份证号\

素材文件夹: F:\CIMT\学校 姓名 身份证号\素材\

答题文件夹: F:\CIMT\学校\_姓名\_身份证号\答题\

2.答题文件名按要求命名。

3.按项目要求完成各项任务。

# 二、实施条件

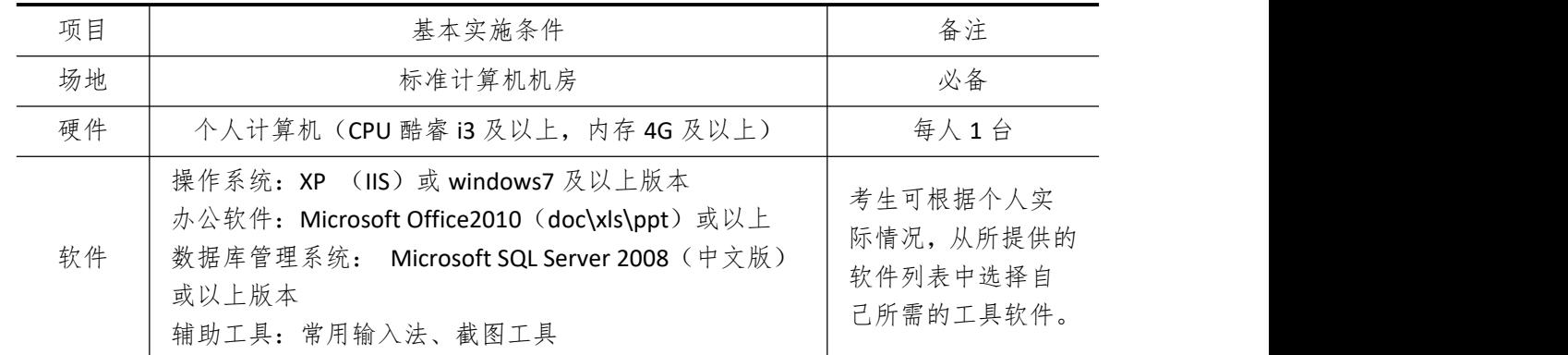

# 三、考核时量

测试方式:上机操作 测试时间:100 分钟

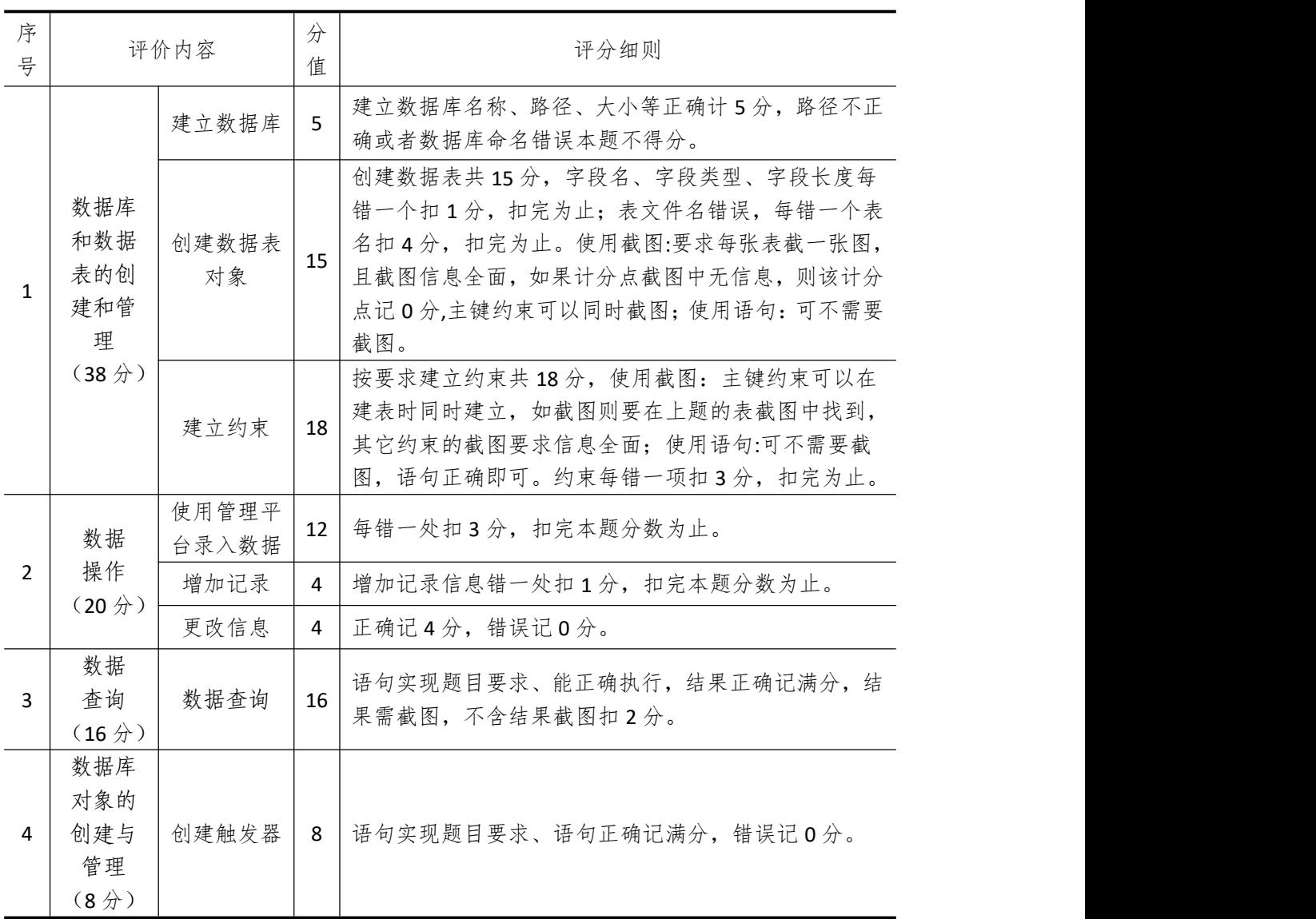

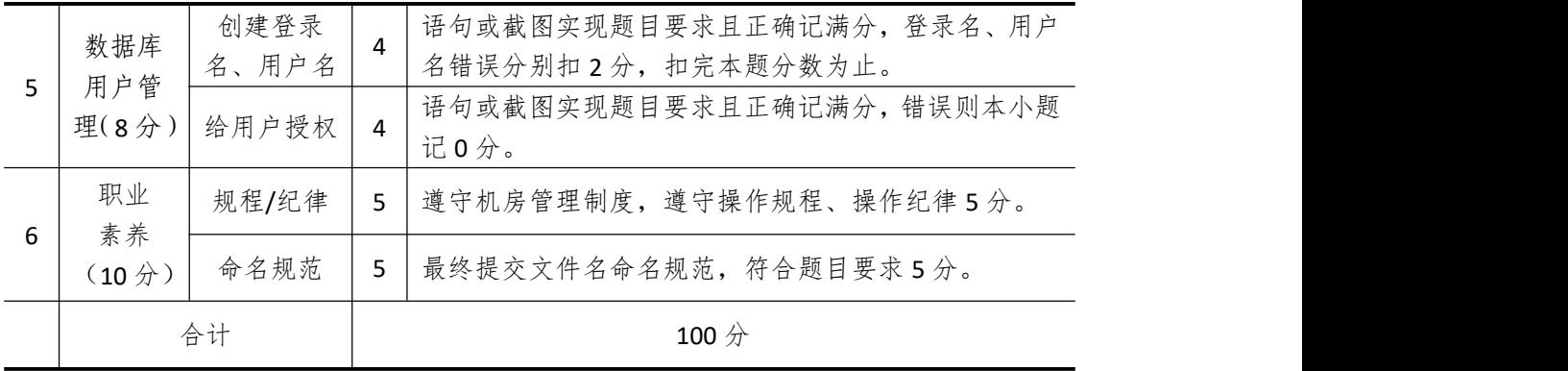

## 试题编号 **4-17**:超市货物管理系统

一、 任务描述

### (一)、 项目名称

超市货物管理系统

### (二)、 项目背景

1.项目描述

星豪软件开发公司需要开发一套超市货物管理系统,经过可行性分析和初步的需求调查, 其供应商管理子模块主要完成的功能有:管理供应商信息和供应商供应的货物信息。你作为 项目开发组的程序员,请按要求完成:

(1)数据库和数据表的创建和管理,(2)数据完整性约束的相关操作

(3)数据操作,(4)数据查询,(5)数据库对象管理,(6)数据库用户管理

2.项目分析

供应商管理功能子模块 E-R 图如图 4-17-1 所示, 逻辑数据模型如图 4-17-2 所示, 物理 数据模型如图 4-17-3 所示,数据表字段名定义见表 4-17-1。

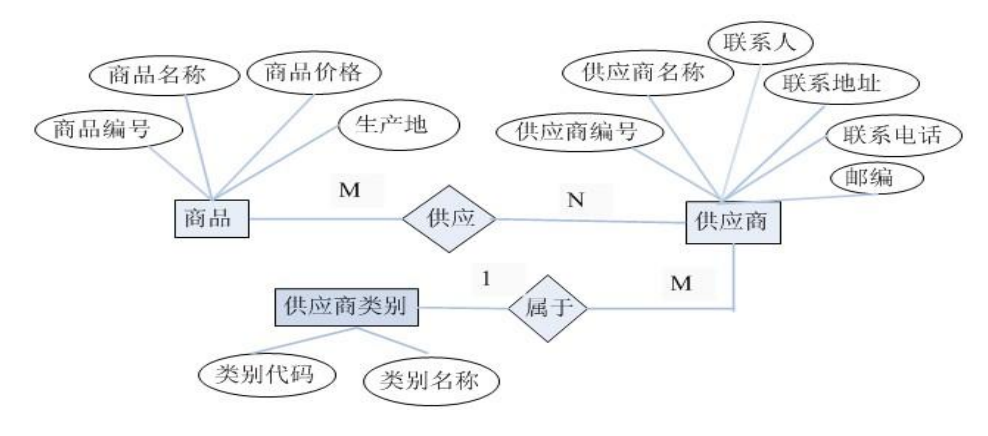

#### 图 4-17-1 供应商-商品 E-R 图

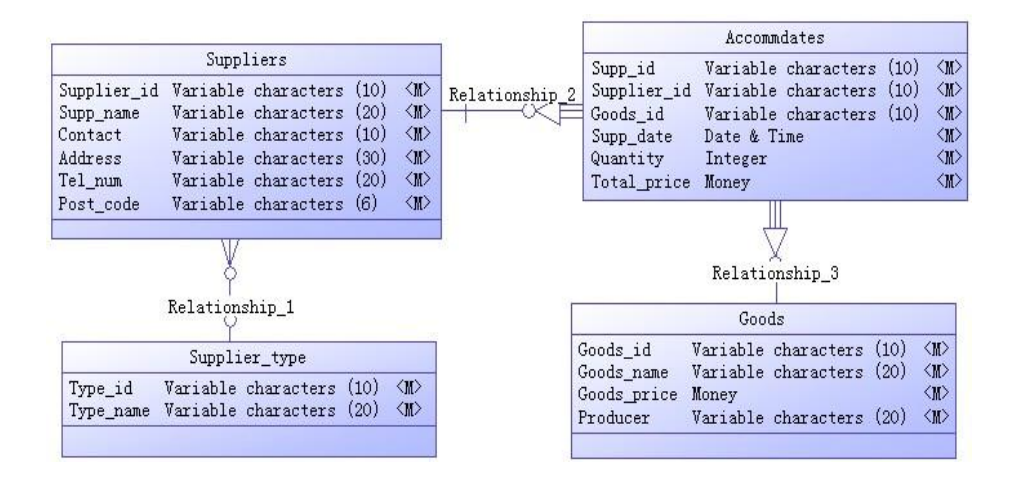

图 4-17-2 逻辑数据模型

| Suppliers                                                                                                    |                        |                                                                            | Accommdates                                                                  |                                                                    |
|----------------------------------------------------------------------------------------------------|------------------------|----------------------------------------------------------------------------|------------------------------------------------------------------------------|--------------------------------------------------------------------|
| nvarchar(10)<br>Supplier id<br>$\langle$ <sub>D</sub> k $\rangle$<br>$\langle$ fk><br>nvarchar (20)<br>Supp name<br>nvarchar (10)<br>Contact<br>nvarchar (30)<br>Address<br>nvarchar (20)<br>Tel_num<br>nvarchar(6)<br>Post code | Fk refer Suppliers     | Supp id<br>Supplier id<br>Goods id<br>Supp date<br>Quantity<br>Total price | nvarchar(10)<br>nvarchar(10)<br>nvarchar(10)<br>datetime<br>integer<br>money | $\langle$ pk $\rangle$<br>$\langle f k1 \rangle$<br>$\langle$ fk2> |
| Fk refer Supplier type                                                                                                    |                        |                                                                            | Fk refer Goods<br>Goods                                                      |                                                                    |
| Supplier type<br>nvarchar(10)<br>Type id<br>Type name nvarchar (20)                                                                                                    | $\langle$ pk $\rangle$ | Goods id<br>Goods name<br>Goods price<br>Producer                          | nvarchar (10)<br>nvarchar (20)<br>money<br>nvarchar (20)                     | $\langle$ pk $\rangle$                                             |

表 4-17-1 字段名定义表

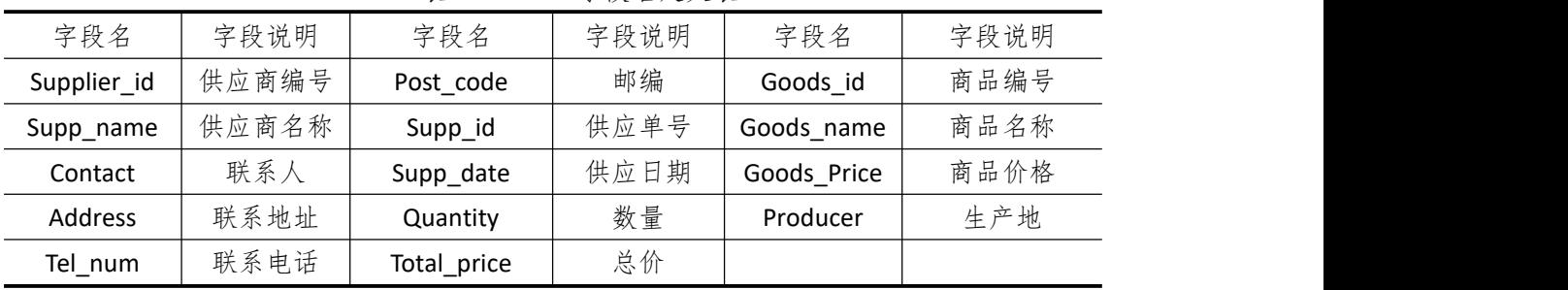

请根据上述项目描述与分析,完成数据库创建、数据表创建以及数据操作等任务。请使 用 SQL 语句或管理器完成答题,并将 SQL 语句或操作完成界面截图按题序以"test.doc"命 名保存在答题文件夹中。题目具体内容及要求如下:

1.数据库及数据表的创建与管理(38 分)

(1)创建一个名为"Supply"数据库,数据库文件存储在考生答题文件夹中的 Data 子目录中。(5 分)

(2)根据图 4-17-2 和表 4-17-1 的字段名定义表,在"Supply"数据库中创建三个数 据表对象,名称分别为:Suppliers(供应商信息表)、Accommdates(供应单信息表)、Goods (商品信息表)。(15 分)

(3)根据图 4-17-3 物理数据模型,创建上述三个数据表之间的主键和外键约束;为 Goods 表中的商品价格"Goods\_price"设置核查约束,要求价格大于零。(18分)

### 2.数据操作(20 分)

(1)使用数据平台完成数据录入。(12 分)

|      | Supplier_id   Supp_name ' | Contact | Address      | Tel num           | Post code |
|------|---------------------------|---------|--------------|-------------------|-----------|
| S021 | 海尔电器                      | 贺琳      | 青岛市登州路 50号   | $0532 - 34980212$ | 266054    |
| S022 | 漫琦女装                      | 张健强     | 杭州市黄龙路 108 号 | $020 - 43562987$  | 510025    |

表 4-17-2 Suppliers 表记录样本

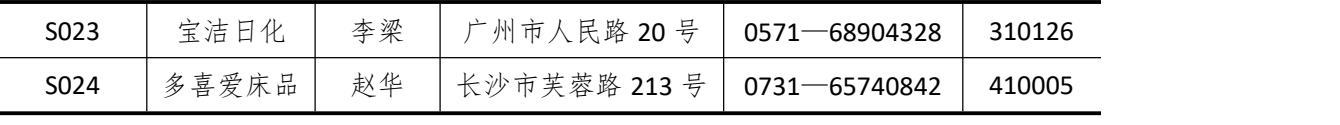

|         |             | 表 4-17-3 | Accommdates 表记录样本 |          |             |
|---------|-------------|----------|-------------------|----------|-------------|
| Supp_id | Supplier id | Goods id | Supp_date         | Quantity | Total price |
| 021     | S021        | G110     | 2018-3-12         | 1000     | 200 (百万)    |
| 022     | S022        | G111     | 2018-5-02         | 3000     | 260 (百万)    |
| 023     | S023        | G112     | 2018-7-26         | 20000    | 1 (百万)      |
| 024     | S024        | G113     | 2018-11-14        | 2000     | 220 (百万)    |

表 4-17-4 Goods 表记录样本

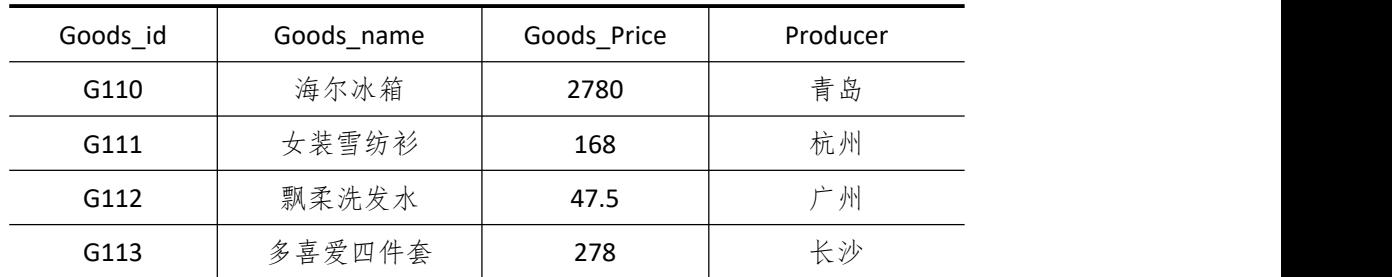

(2)为 Goods 表添加一条记录:"G114,海尔空调,2470,青岛"。(4 分)

(3)将供应商编号为"S023" 的联系人改为"唐俊"。(4 分)

3.数据查询(16 分)

(1)查询供应商的联系地址在杭州的供应商信息。(6 分)

(2)查询在"2018-7-26"供应货物的供应商名称和联系电话。(10 分)

4.数据库对象的创建与管理(8 分)

创建视图"v Suppliers",显示供应商编号为"S022"的供应商信息。

5.数据库用户管理(8 分)

(1) 创建登录账户 myTest, 为"Supply"数据库添加 myTest 用户; (4分)

(2)为用户 myTest 授予对"Supply"数据库中 Accommdates 表的 UPDATE 操作权限。 (4 分)

6.职业素养(10 分)

在项目完成过程中操作规范,场地整洁,举止文明,遵守规则。 答题文件及文件夹按任务要求命名规范,文件存储路径正确。

### (四)、 项目注意事项

1.文件存取路径说明:

考题文件夹: F:\CIMT\学校 姓名 身份证号\

素材文件夹: F:\CIMT\学校 姓名 身份证号\素材\

答题文件夹: F:\CIMT\学校 姓名 身份证号\答题\

2.答题文件名按要求命名。

3.按项目要求完成各项任务。

# 二、实施条件

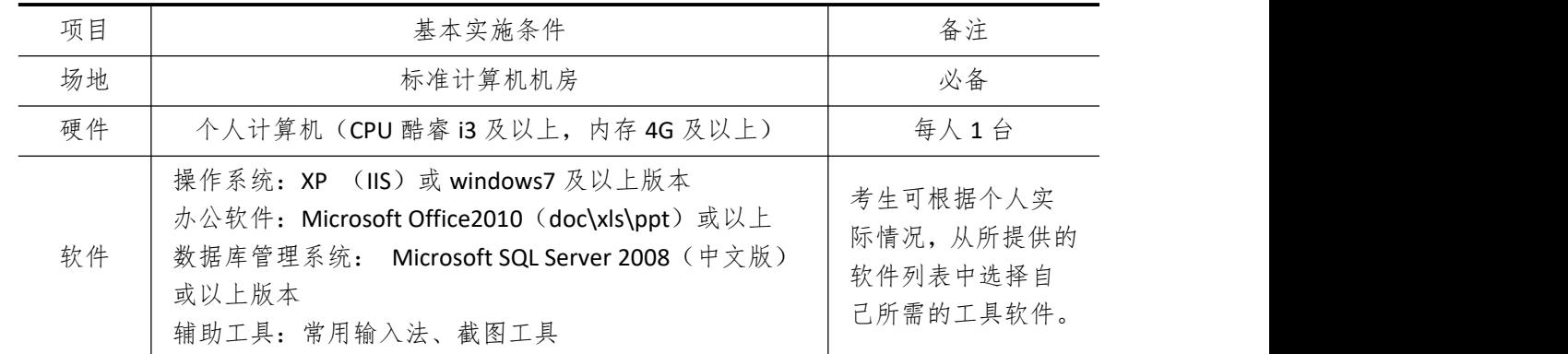

# 三、考核时量

测试方式:上机操作 测试时间:100 分钟

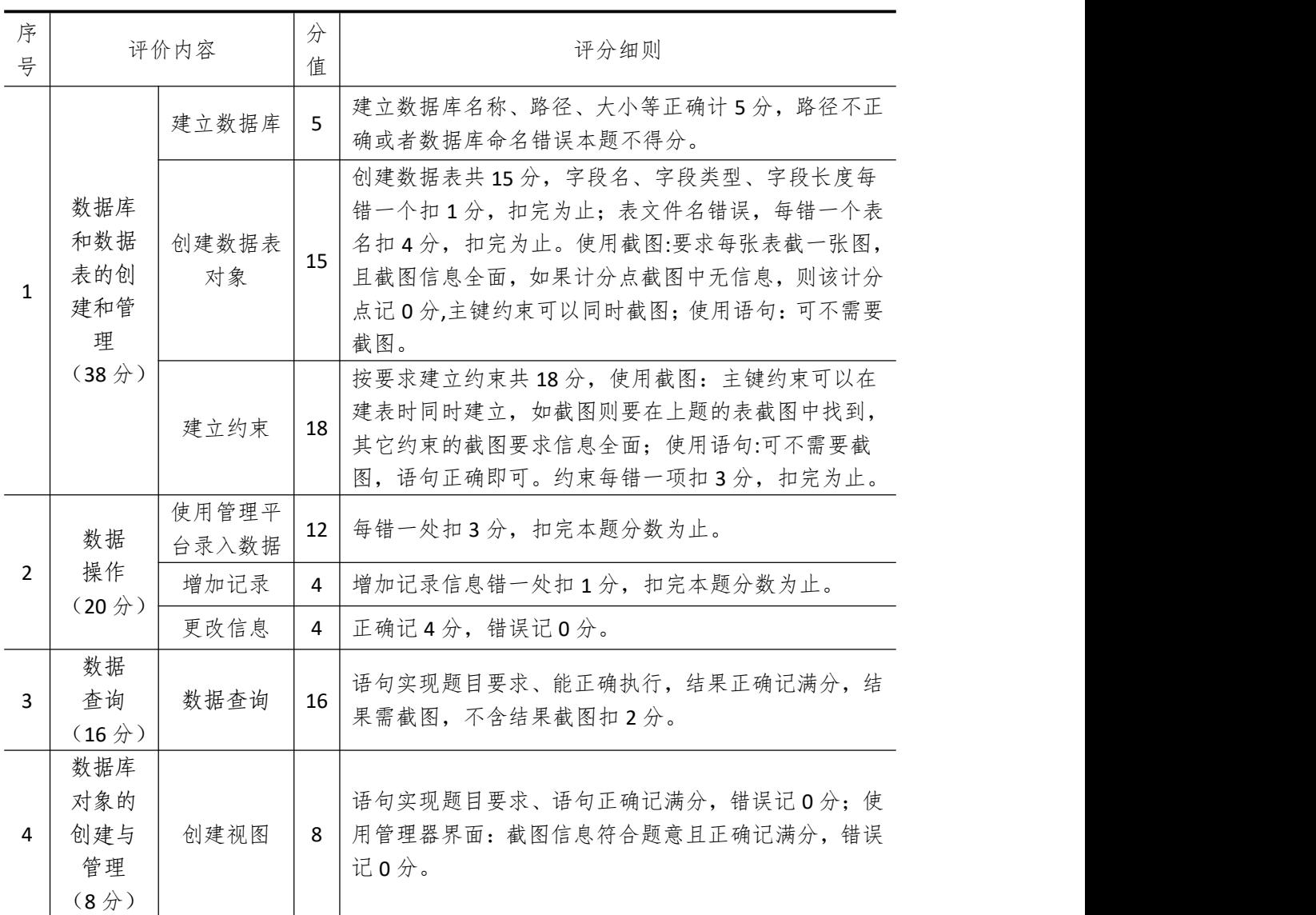

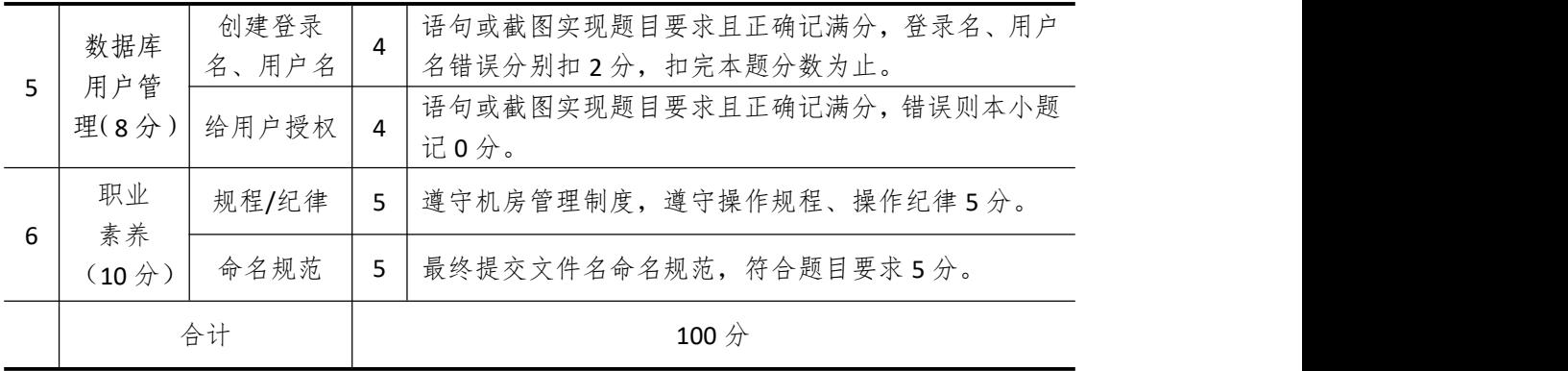

## 试题编号 4-18: 建设用地信息系统

### 一、 任务描述

### (一)、 项目名称

建设用地信息系统

### (二)、 项目背景

1.项目描述

大众软件开发公司需要开发一套建设用地信息系统,经过可行性分析和初步的需求调查, 其报批管理子模块主要完成的功能有:管理用地信息和报批用地信息。你作为项目开发组的 程序员,请按要求完成:

(1)数据库和数据表的创建和管理,(2)数据完整性约束的相关操作

(3)数据操作,(4)数据查询,(5)数据库对象管理,(6)数据库用户管理

2.项目分析

供应商管理功能子模块 E-R 图如图 4-18-1 所示,逻辑数据模型如图 4-18-2 所示, 物理 数据模型如图 4-18-3 所示,数据表字段名定义见表 4-18-1。

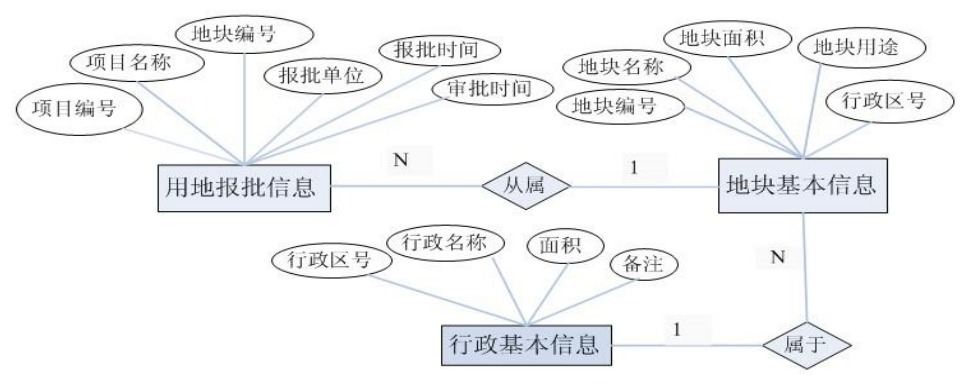

#### 图 4-18-1 地块-报批 E-R 图

|                                              | Plot info                                                                                                    |      |                                                                          |
|----------------------------------------------|----------------------------------------------------------------------------------------------------|------|--------------------------------------------------------------------------|
| Plot id<br>Plot name<br>Plot area<br>Purpose | Variable characters (10)<br>Variable characters (20)<br>Decimal (10)<br>Variable characters (30)<br>Canton code Variable characters (10) |      | <m><br/>Relationship 2<br/><m><br/><m><br/>《那》<br/><ii></ii></m></m></m> |
|                                              |                                                                                                    |      |                                                                          |
|                                              |                                                                                                    |      |                                                                          |
|                                              | Relationship 1                                                                                                    |      |                                                                          |
|                                              | Appr_info                                                                                                    |      |                                                                          |
| Items id                                     | Variable characters                                                                                                    | (10) | $\langle \mathbb{I} \rangle$                                             |
| Items name                                   | Variable characters                                                                                                    | (20) | <m></m>                                                                  |
| Plot id                                      | Variable characters                                                                                                    | (10) | <m></m>                                                                  |
| Appr unit                                    | Variable characters                                                                                                    | (20) | <m></m>                                                                  |
| Appr date                                    | Date & Time                                                                                                    |      | <m></m>                                                                  |

图 4-18-2 逻辑数据模型

|                                                                                      | Plot info                                                                                                    |                                                  |                      |                                            | Canton info                                                   |                        |
|--------------------------------------------------------------------------------------|----------------------------------------------------------------------------------------------------|--------------------------------------------------|----------------------|--------------------------------------------|---------------------------------------------------------------|------------------------|
| Plot id<br>Plot name<br>Plot area<br>Purpose                                         | $\frac{\text{nvarchar}(10)}{2}$<br>nvarchar(20)<br>decimal(10)<br>nvarchar(30)<br>Canton code nvarchar (10)<br>Fk refer Plot info | $\langle$ pk $\rangle$<br>$\langle$ fk $\rangle$ | Fk refer Canton info | Canton code<br>Canton name<br>Area<br>Note | nvarchar(10)<br>nvarchar (20)<br>decimal(10)<br>nvarchar (50) | $\langle$ pk $\rangle$ |
|                                                                                      | Appr info                                                                                                    |                                                  |                      |                                            |                                                               |                        |
| Items id<br>Items name<br>Plot id<br>Appr unit<br>Appr_date<br>Vetting date datetime | nvarchar(10)<br>nvarchar (20)<br>nvarchar (10)<br>nvarchar (20)<br>datetime                                                       | $\langle$ pk><br>$\langle f \rangle$             |                      |                                            |                                                               |                        |

图 4-18-3 物理数据模型

表 4-18-1 字段名定义表

| 字段名          | 字段说明 | 字段名         | 字段说明 | 字段名         | 字段说明 |
|--------------|------|-------------|------|-------------|------|
| Items id     | 项目编号 | Plot id     | 地块编号 | Canton name | 行政名称 |
| Items_name   | 项目名称 | Plot_name   | 地块名称 | Area        | 面积   |
| Appr_unit    | 报批单位 | Plot area   | 地块面积 | Note        | 备注   |
| Appr_date    | 报批时间 | Purpose     | 地块用途 |             |      |
| Vetting_date | 审批时间 | Canton code | 行政区号 |             |      |

请根据上述项目描述与分析,完成数据库创建、数据表创建以及数据操作等任务。请使 用 SQL 语句或管理器完成答题,并将 SQL 语句或操作完成界面截图按题序以"test.doc"命 名保存在答题文件夹中。题目具体内容及要求如下:

1.数据库及数据表的创建与管理(38 分)

(1)创建一个名为"Plotappr"数据库,数据库文件存储在考生答题文件夹中的 Data 子目录中。(5 分)

(2)根据图 4-18-2 和表 4-18-1 的字段名定义表,在"Plotappr"数据库中创建三个 数据表对象,名称分别为: Plot\_info(地块信息表)、Appr\_info(报批信息表)、Canton\_info (行政信息表)。(15 分)

(3)根据图 4-18-3 物理数据模型,创建上述三个数据表之间的主键和外键约束;将 Plot info 表中的地块用途 "Purpose"设置核查约束,要求取值范围为"工业用地、公共 设施用地、商业住宅用地、商业用地"。(18 分)

2.数据操作(20 分)

(1)使用数据平台完成数据录入。(12 分)

### 表 4-18-2 Plot\_info 表记录样本

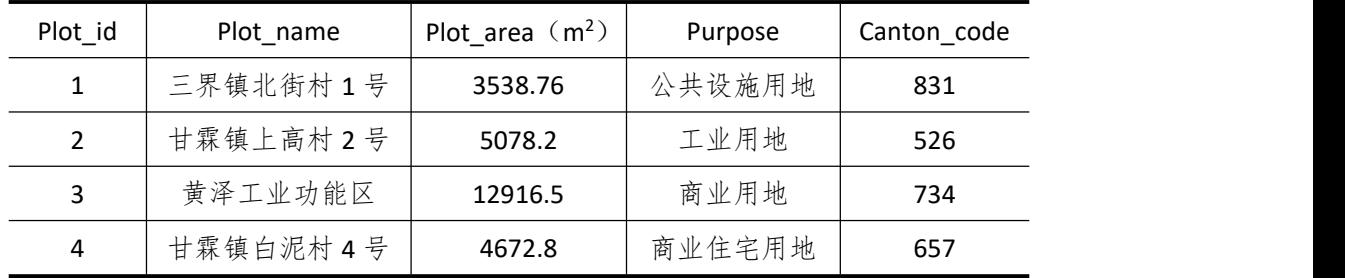

表 4-18-3 Appr\_info 表记录样本

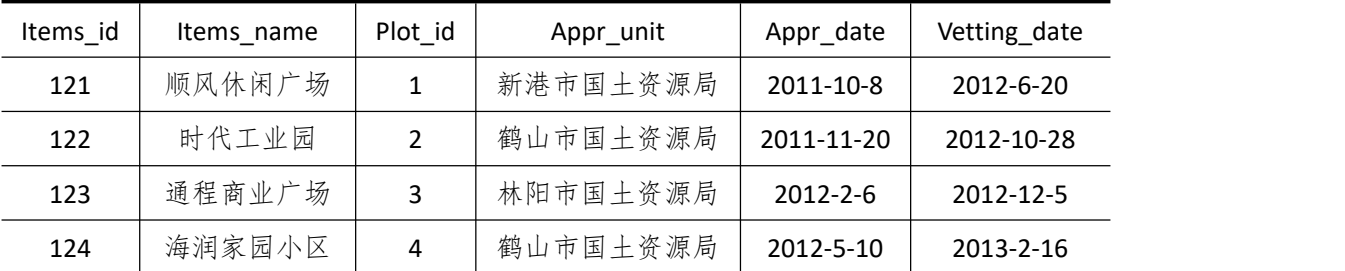

表 4-18-4 Canton info 表记录样本

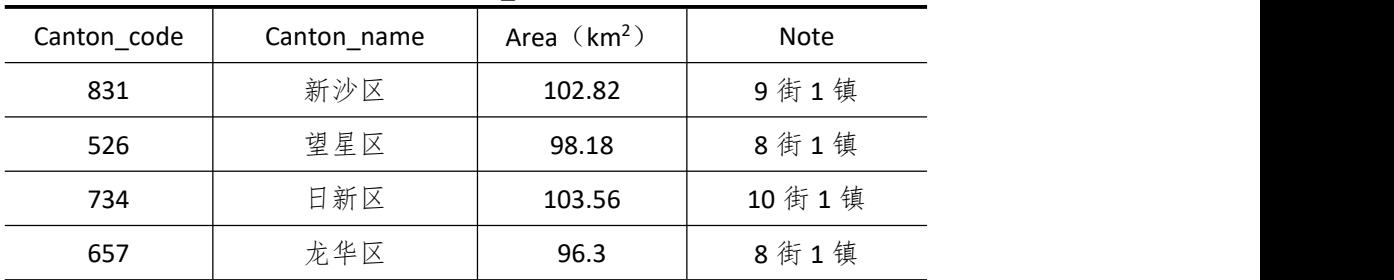

(2) 为 Canton\_info 表添加一条记录: "431, 天海区, 120 km2, 12 街 1 镇"。(4 分)

(3)将项目编号为"122" 的审批时间改为"2012-12-28"。(4 分)

3.数据查询(16 分)

(1)查询编号为"124" 的项目名称、报批时间和审批时间。(6 分)

(2)查询行政名称为"新沙区"的所有地块信息。(10 分)

4.数据库对象的创建与管理(8 分)

创建视图"v Apprinfo",显示地块用途为"公共设施用地"的地块信息。

5.数据库用户管理(8 分)

(1) 创建登录账户 myTest, 为"Plotappr"数据库添加 myTest 用户; (4分)

(2)为用户 myTest 授予对"Plotappr" 数据库中 Appr\_info 表的 INSERT 操作权限。  $(4<sup>0</sup>)$ 

6.职业素养(10 分)

在项目完成过程中操作规范,场地整洁,举止文明,遵守规则。 答题文件及文件夹按任务要求命名规范,文件存储路径正确。

#### (四)、 项目注意事项

1.文件存取路径说明:

考题文件夹: F:\CIMT\学校 姓名 身份证号\

素材文件夹: F:\CIMT\学校 姓名 身份证号\素材\

答题文件夹: F:\CIMT\学校 姓名 身份证号\答题\

2.答题文件名按要求命名。

3.按项目要求完成各项任务。

### 二、实施条件

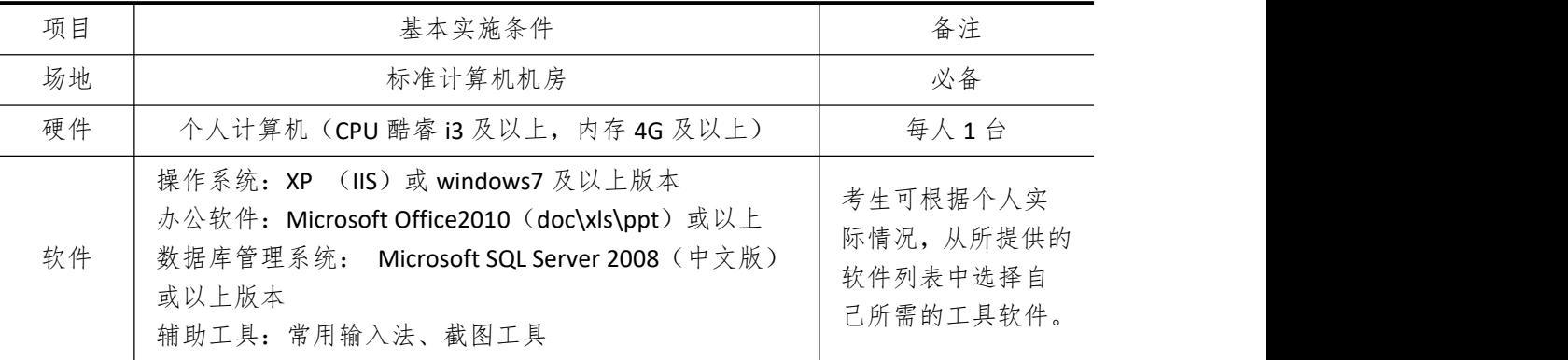

## 三、考核时量

测试方式:上机操作

测试时间:100 分钟

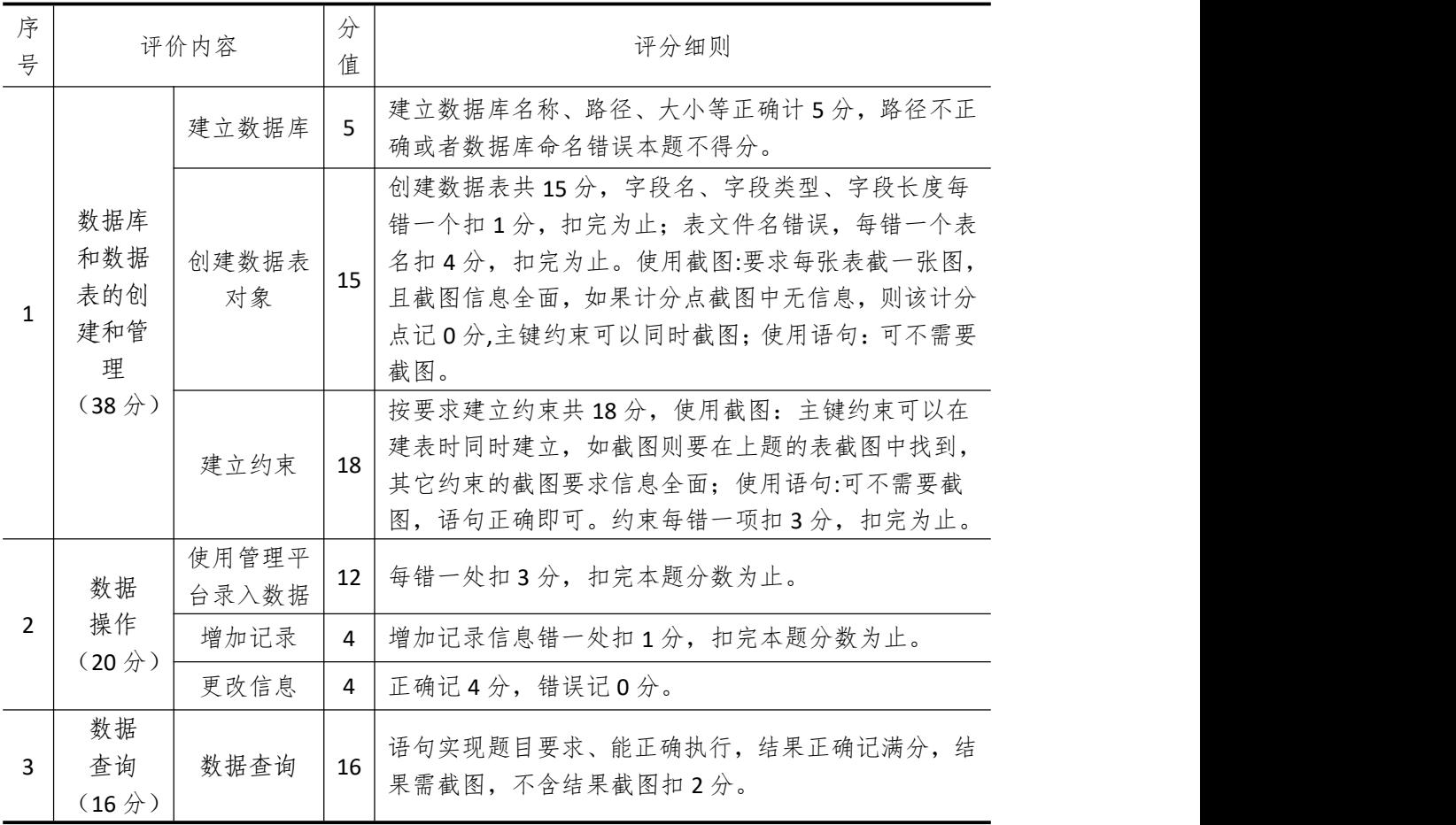

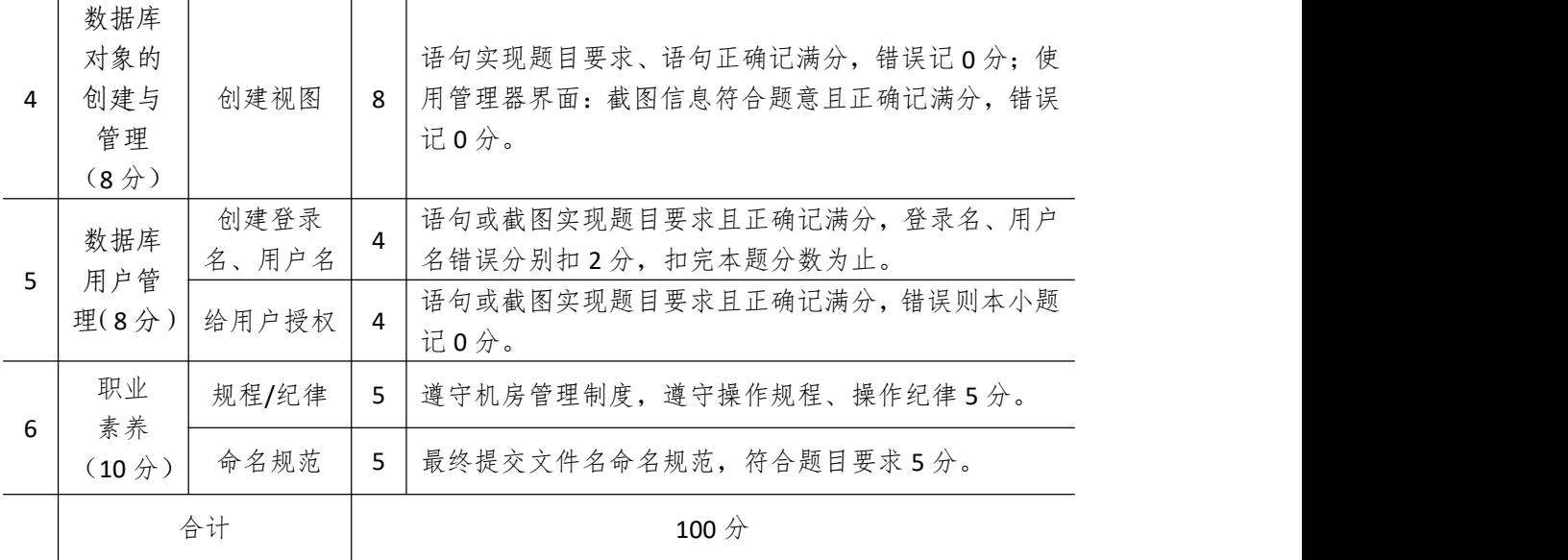

## 试题编号 **4-19**:小区物业管理系统(一)

一、 任务描述

### (一)、 项目名称

小区物业管理系统(一)

### (二)、 项目背景

1.项目描述

利佳软件开发公司需要开发一套小区物业管理系统,经过可行性分析和初步的需求调查, 其员工小区管理子模块主要完成的功能有:管理员工信息和员工服务小区信息。你作为项目 开发组的程序员,请按要求完成:

(1)数据库和数据表的创建和管理,(2)数据完整性约束的相关操作

(3)数据操作,(4)数据查询,(5)数据库对象管理,(6)数据库用户管理

2.项目分析

员工小区管理功能子模块 E-R 图如图 4-19-1 所示,逻辑数据模型如图 4-19-2 所示,物 理数据模型如图 4-19-3 所示,数据表字段名定义见表 4-19-1。

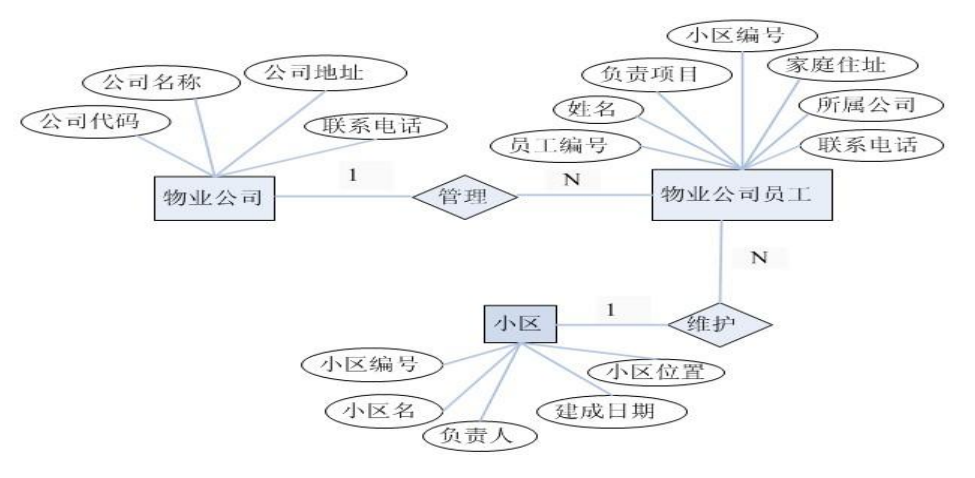

图 4-19-1 员工-小区 E-R 图

|                                                             | employees                                                                                                    |                                                      |                                                                  |                |                                                              | communities |                                                                                                    |              |                                                     |
|-------------------------------------------------------------|----------------------------------------------------------------------------------------------------|------------------------------------------------------|------------------------------------------------------------------|----------------|--------------------------------------------------------------|-------------|----------------------------------------------------------------------------------------------------|--------------|-----------------------------------------------------|
| Empl id<br>name<br>Project<br>Address<br>Tel_num<br>Comp id | Variable characters<br>Variable characters<br>Variable characters<br>Variable characters<br>Variable characters<br>Variable characters<br>Commu id Variable characters | (10)<br>(20)<br>(20)<br>(30)<br>(20)<br>(10)<br>(10) | $MP$<br>$<\!\!M\!\!>$<br>$<$ M $>$<br>$<\!\!M\!\!>$<br>$<$ M $>$ | Relationship 2 | Commu id<br>Commu name<br>Principal<br>Comp date<br>Comp add | Date        | Variable characters<br>Variable characters<br>Variable characters (10)<br>Variable characters (20) | (10)<br>(20) | $<$ III $>$<br>$<$ III $>$<br>$<$ III $>$<br>$<$ M> |
|                                                             |                                                                                                    |                                                      |                                                                  |                |                                                              |             |                                                                                                    |              |                                                     |
|                                                             | Relationship 1                                                                                                    |                                                      |                                                                  |                |                                                              |             |                                                                                                    |              |                                                     |
|                                                             | prop_companys                                                                                                    |                                                      |                                                                  |                |                                                              |             |                                                                                                    |              |                                                     |
| Comp id                                                     | Variable characters                                                                                                    | (10)                                                 | $<\!\!m\!\!>$                                                    |                |                                                              |             |                                                                                                    |              |                                                     |
| Comp name                                                   | Variable characters                                                                                                    | (20)                                                 | $<$ M $>$                                                        |                |                                                              |             |                                                                                                    |              |                                                     |
| Comp add                                                    | Variable characters                                                                                                    | (20)                                                 | $<$ M $>$                                                        |                |                                                              |             |                                                                                                    |              |                                                     |

图 4-19-2 逻辑数据模型

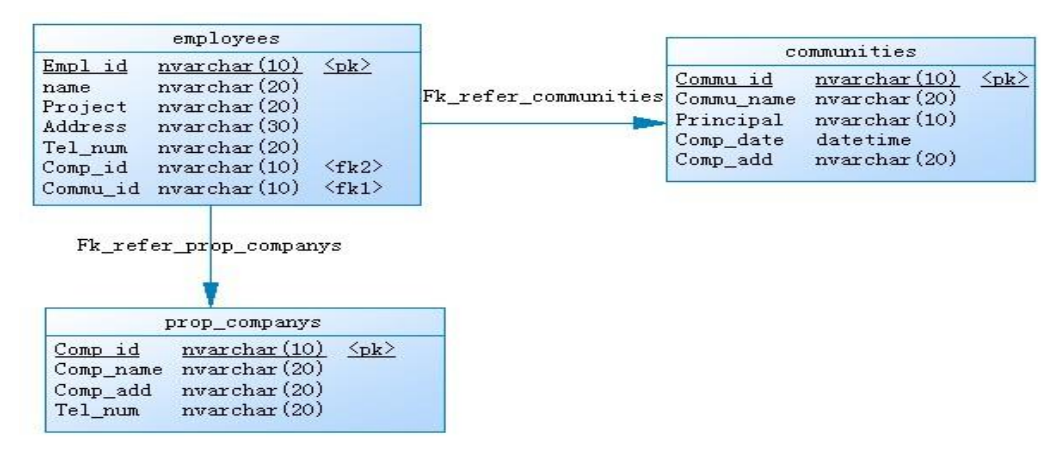

图 4-19-3 物理数据模型

|         |      | フレビーエー エジー・エー | マコヘニロ ハーン・レー |            |      |
|---------|------|---------------|--------------|------------|------|
| 字段名     | 字段说明 | 字段名           | 字段说明         | 字段名        | 字段说明 |
| Empl_id | 员工编号 | Comp_id       | 公司代码         | Commu id   | 小区编号 |
| Name    | 姓名   | Comp_name     | 公司名称         | Commu name | 小区名  |
| Project | 负责项目 | Comp_add      | 公司地址         | Principal  | 负责人  |
| Address | 家庭住址 | Tel_num       | 联系电话         | Comp date  | 建成日期 |
| Tel num | 联系电话 |               |              | Comp_add   | 小区位置 |

表 4-19-1 字段名定义表

请根据上述项目描述与分析,完成数据库创建、数据表创建以及数据操作等任务。请使 用 SQL 语句或管理器完成答题,并将 SQL 语句或操作完成界面截图按题序以"test.doc"命 名保存在答题文件夹中。题目具体内容及要求如下:

1.数据库及数据表的创建与管理(38 分)

(1)创建一个名为"Property1"数据库,存储位置为考生答题文件夹中的 Data 子目 录中。(5 分)

(2)根据图 4-19-2 和表 4-19-1 的字段名定义表,在"Property1"数据库中创建三个 数据表对象,名称分别为:prop\_companys(物业公司信息表)、communities(小区信息表)、 employees(员工信息表)。(15 分)

(3)根据图 4-19-3 物理数据模型,创建上述三个数据表之间的主键和外键约束;将 employees 表中的联系电话"Tel\_num"设置唯一约束,要求不同员工的联系电话不重复。(18  $\pi$  ) and the set of  $\pi$  and  $\pi$  and  $\pi$  and  $\pi$  and  $\pi$  and  $\pi$  and  $\pi$  and  $\pi$ 

2.数据操作(20 分)

(1)使用数据平台完成如下数据录入。(12 分)

表 4-19-2 prop\_companys 表记录样本

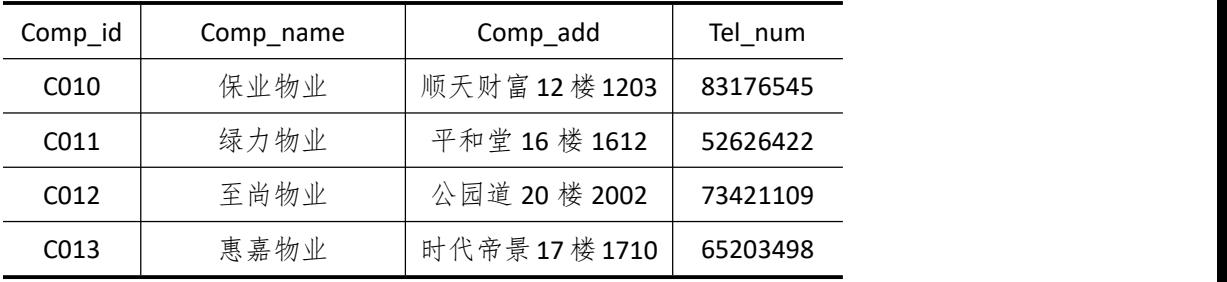

表 4-19-3 employees 表记录样本

| Empl_id | Name | Project | Address   | Tel num     | Comp $id$ | Commu id |
|---------|------|---------|-----------|-------------|-----------|----------|
| E100    | 肖雨佳  | 清洁      | 汨罗市黄柏乡上和村 | 13574905621 | C010      | 60       |
| E101    | 刘睿   | 安保      | 长沙市岳麓区桃花村 | 13308405432 | C011      | 61       |
| E102    | 董华   | 收费      | 津市市鹤山乡凤凰村 | 13874601254 | C012      | 62       |
| E103    | 李威   | 维修      | 蒲城县椿林乡仁合村 | 18932401234 | C013      | 63       |

表 4-19-4 communities 表记录样本

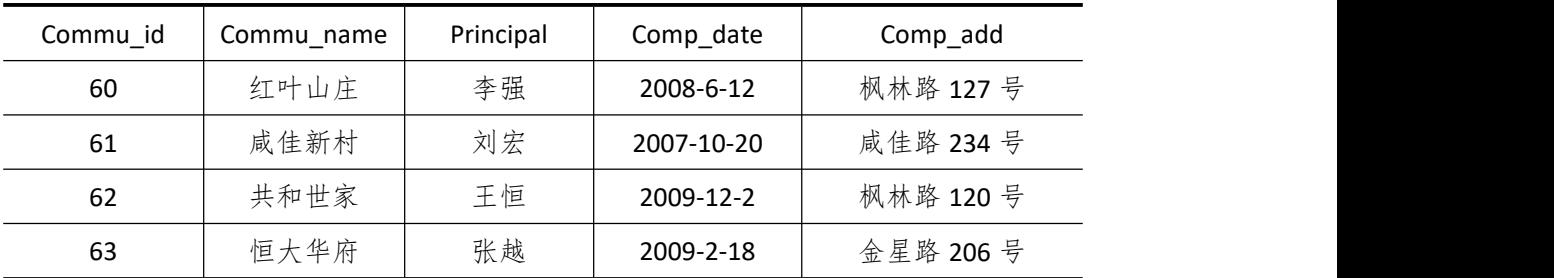

(2)为 communities 表添加一条记录:"64,西子湖畔,何嘉丽 ,2008-5, 金星路 57 号"。 (4 分)

(3)将员工编号为"E102" 的电话修改为"15308407689"。(4 分)

3.数据查询(16 分)

(1)查询公司名称为"至尚物业" 的公司地址和联系电话。(6 分)

(2)查询公司名称为"保业物业"的所有员工信息。(12 分)

4.数据库对象的创建与管理(8 分)

创建存储过程"pro\_employees",显示负责项目为"维修"的员工信息。

5.数据库用户管理(8 分)

(1) 创建登录账户 myTest, 为"Property1"数据库添加 myTest 用户; (4分)

(2)为用户 myTest 授予对"Property1"数据库中 employees 表的 UPDATE 操作权限。  $(4<sup>2</sup>)$ 

6.职业素养(10 分)

在项目完成过程中操作规范,场地整洁,举止文明,遵守规则。 答题文件及文件夹按任务要求命名规范,文件存储路径正确。

### (四)、 项目注意事项

1.文件存取路径说明:

考题文件夹: F:\CIMT\学校 姓名 身份证号\ 素材文件夹: F:\CIMT\学校 姓名 身份证号\素材\ 答题文件夹: F:\CIMT\学校 姓名 身份证号\答题\ 2.答题文件名按要求命名。 3.按项目要求完成各项任务。

### 二、实施条件

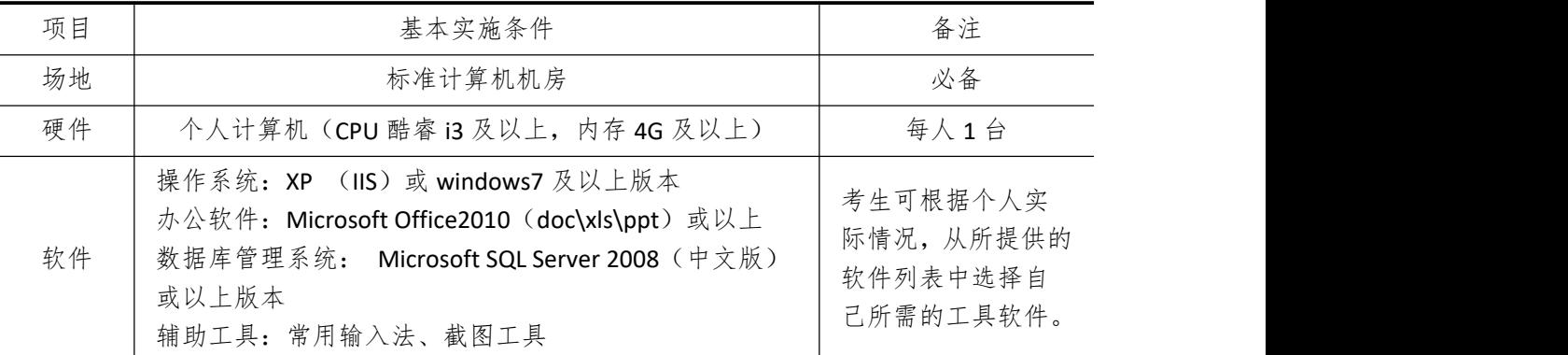

### 三、考核时量

测试方式:上机操作 测试时间:100 分钟

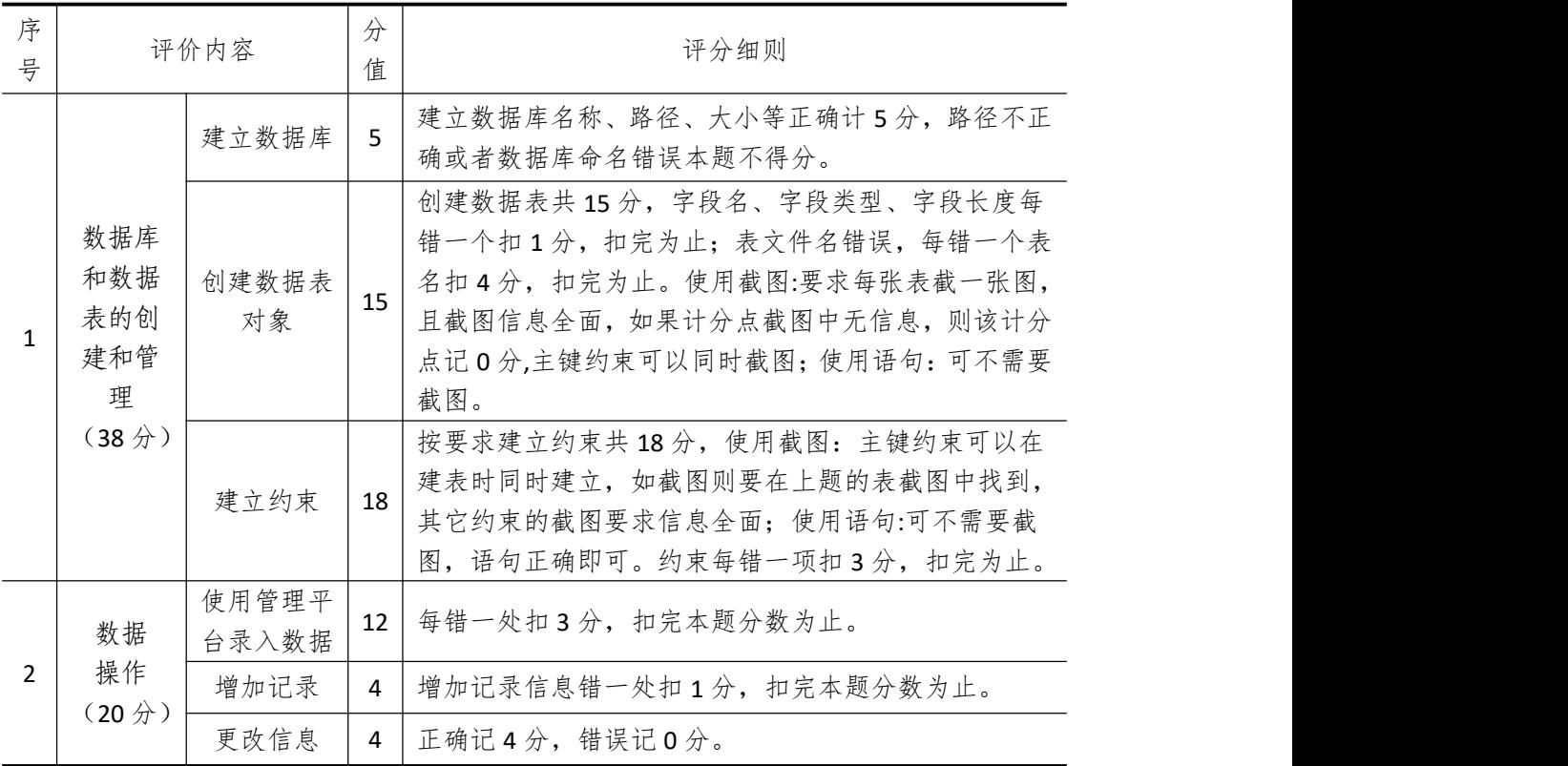
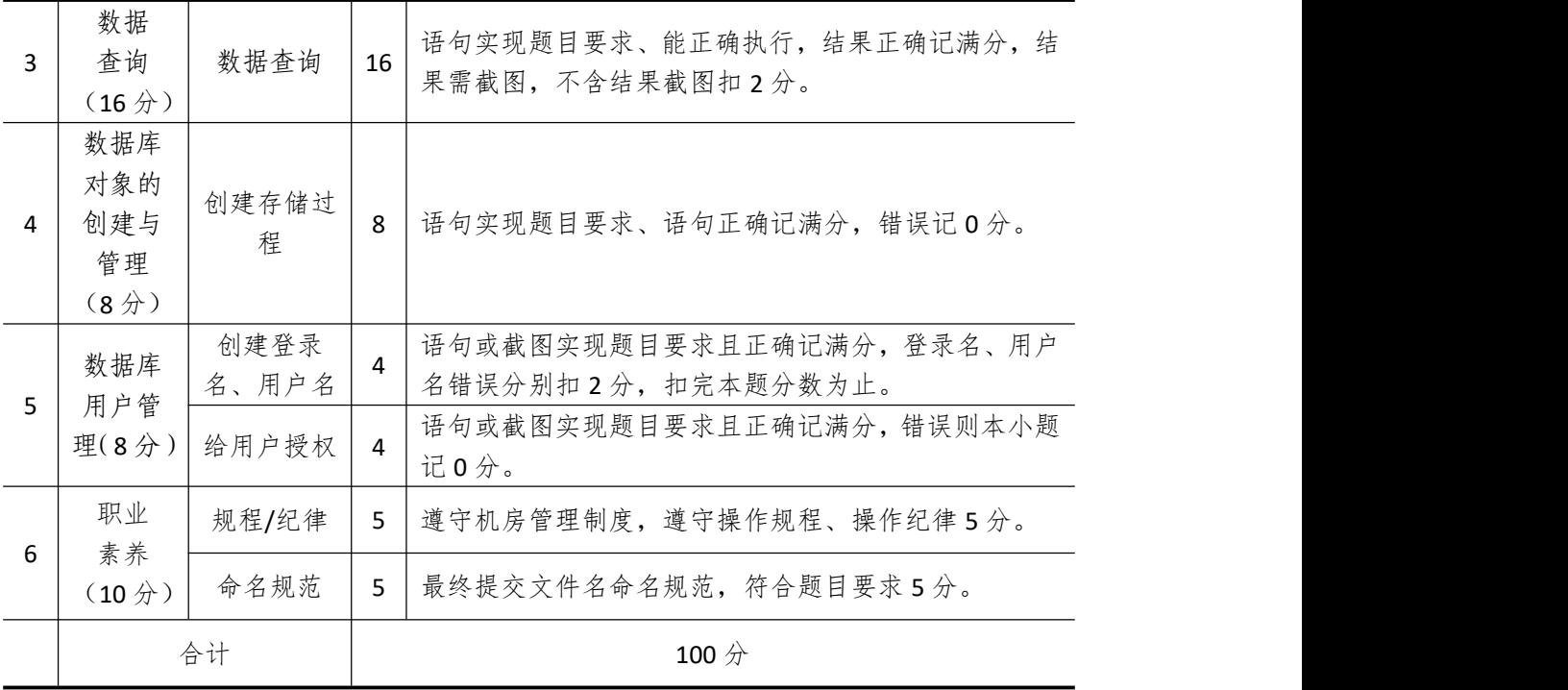

# 试题编号 **4-20**:小区物业管理系统(二)

一、 任务描述

### (一)、 项目名称

小区物业管理系统(二)

#### (二)、 项目背景

1.项目描述

利佳软件开发公司需要开发一套小区物业管理系统,经过可行性分析和初步的需求调查, 其业主房间管理子模块主要完成的功能有:管理业主信息、楼宇信息和房间信息。你作为项 目开发组的程序员,请按要求完成:

(1)数据库和数据表的创建和管理,(2)数据完整性约束的相关操作

(3)数据操作,(4)数据查询,(5)数据库对象管理,(6)数据库用户管理

2.项目分析

业主房间管理功能子模块 E-R 图如图 4-20-1 所示, 逻辑数据模型如图 4-20-2 所示, 物 理数据模型如图 4-20-3 所示,数据表字段名定义见表 4-20-1。

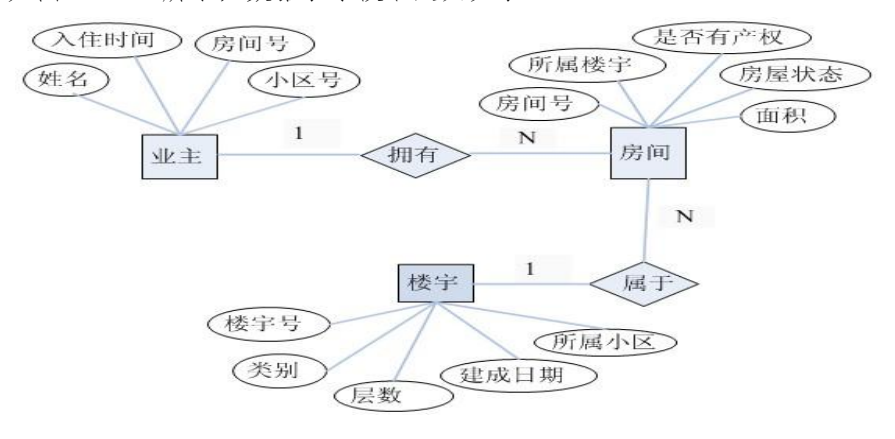

图 4-20-1 房间-业主 E-R 图

|                                                            | Rooms                                                                                                    |                     |                                               |                                            | Owners |                                                                                  |                                      |
|------------------------------------------------------------|----------------------------------------------------------------------------------------------------|---------------------|-----------------------------------------------|--------------------------------------------|--------|----------------------------------------------------------------------------------|--------------------------------------|
| Rooms id<br>Buildings_id<br>H property<br>R status<br>Area | Variable characters<br>Variable characters<br>Variable characters<br>Variable characters (10)<br>Decimal           | (10)<br>(10)<br>(2) | Relationship 2                                | Name<br>Check_time<br>Commu id<br>Rooms id | Date   | Variable characters (10)<br>Variable characters (10)<br>Variable characters (10) | <m><br/>∢к&gt;<br/>KM<br/>≺ж&gt;</m> |
|                                                            | Relationship 1<br>Buildings                                                                                        |                     |                                               |                                            |        |                                                                                  |                                      |
| Category<br>Floors<br>Comp date<br>Commu id                | Buildings id Variable characters<br>Variable characters (10)<br>Integer<br>Date & Time<br>Variable characters (10) | (10)                | <b><w></w></b><br><m><br/>《服》<br/><m></m></m> |                                            |        |                                                                                  |                                      |

图 4-20-2 逻辑数据模型

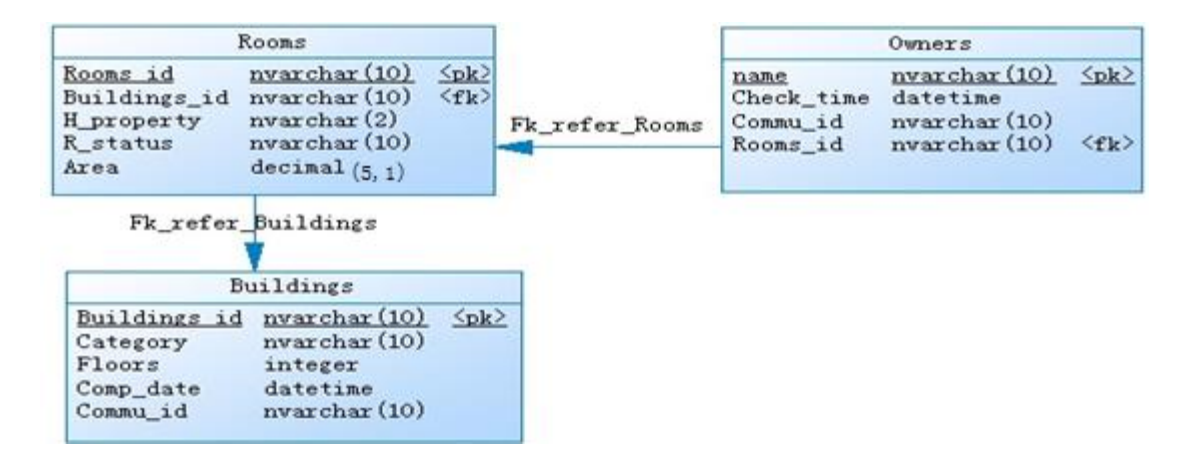

图 4-20-3 物理数据模型

| 字段名        | 字段说明 | 字段名          | 字段说明  | 字段名           | 字段说明 |
|------------|------|--------------|-------|---------------|------|
| Name       | 姓名   | Buildings_id | 楼宇号   | Category      | 类别   |
| Check time | 入住时间 | H property   | 是否有产权 | <b>Floors</b> | 层数   |
| Commu id   | 小区号  | R status     | 房屋状态  | Comp date     | 建成日期 |
| Rooms id   | 房间号  | Area         | 面积    | Commu id      | 所属小区 |

表 4-20-1 字段名定义表

#### (三)、 项目内容及要求

请根据上述项目描述与分析,完成数据库创建、数据表创建以及数据操作等任务。请使 用 SQL 语句或管理器完成答题,并将 SQL 语句或操作完成界面截图按题序以"test.doc"命 名保存在答题文件夹中。题目具体内容及要求如下:

1.数据库及数据表的创建与管理(38 分)

(1)创建一个名为"Property2"数据库,数据库文件存储在考生答题文件夹中的 Data 子目录中。(5 分)

(2)根据图 4-20-3 和表 4-20-1 的字段名定义表,在"Property2"数据库中创建三个 数据表对象,名称分别为:Buildings(楼宇信息表)、Rooms(房间信息表)、Owners(业主 信息表)。(15 分)

(3) 根据图 4-20-3 物理数据模型, 上述三个数据表之间的主键和外键约束; 为 Rooms 表中的房屋状态"R\_status"设置核查约束,要求取值范围为"自住、出租、商用、空闲"。 (18 分)

2.数据操作(20 分)

(1)使用数据平台完成数据录入。(12 分)

| Buildings_id | Category | <b>Floors</b> | Comp_date | Commu id |
|--------------|----------|---------------|-----------|----------|
|              | 民用住宅     | 12            | 2008-5    | 60       |
|              | 商务大厦     | q             | 2006-6    | 61       |

表 4-20-2 Buildings 表记录样本

| 3        | 民用住宅                 | 32         | 2009-10  | 62          |  |  |
|----------|----------------------|------------|----------|-------------|--|--|
| 4        | 商住两用                 | 28         | 2010-2   | 63          |  |  |
|          | 表 4-20-3 Rooms 表记录样本 |            |          |             |  |  |
| Rooms_id | Buildings_id         | H_property | R_status | Area $(m2)$ |  |  |
| 1002     | $\mathbf{1}$         | 是          | 出租       | 126.5       |  |  |
| 701      | $\overline{2}$       | 是          | 商用       | 2065.8      |  |  |
| 2604     | 3                    | 否          | 自住       | 96.2        |  |  |
| 1803     | 4                    | 是          | 自住       | 102.6       |  |  |

表 4-20-4 Owners 表记录样本

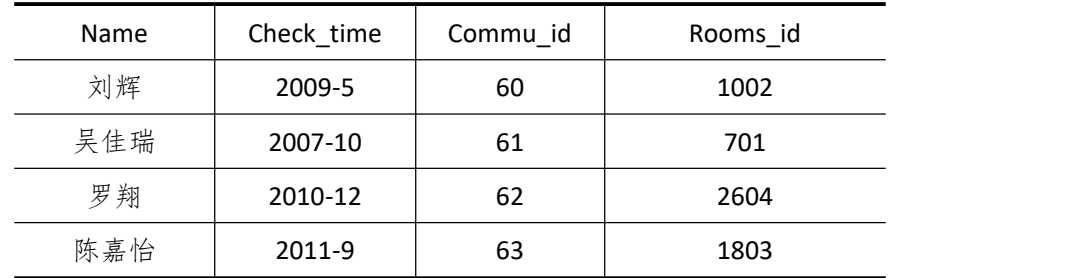

(2)为 Owners 表添加一条记录:"贺伟霆,2012-2,63,1002"。(4 分)

(3)将房间号为"1803" 的房间状态修改为"出租"。(4 分)

3.数据查询(16 分)

(1) 查询"1"号楼宇面积低于 90m2的房间信息。(6分)

(2)查询业主"罗翔"所拥有的房间号、入住时间、房间状态和面积。(10 分)

4.数据库对象的创建与管理(8 分)

创建存储过程"tr Rooms",显示"2"号楼宇的房间信息。

5.数据库用户管理(8 分)

(1) 创建登录账户 myTest, 为"Property2"数据库添加 myTest 用户; (4分)

(2)为用户 myTest 授予对"Property2" 数据库中 Buildings 表的 UPDATE 操作权限。 (4 分)

6.职业素养(10 分)

在项目完成过程中操作规范,场地整洁,举止文明,遵守规则。 答题文件及文件夹按任务要求命名规范,文件存储路径正确。

#### (四)、 项目注意事项

1.文件存取路径说明:

考题文件夹: F:\CIMT\学校 姓名 身份证号\

素材文件夹: F:\CIMT\学校 姓名 身份证号\素材\

答题文件夹: F:\CIMT\学校 姓名 身份证号\答题\

2.答题文件名按要求命名。

3.按项目要求完成各项任务。

# 二、实施条件

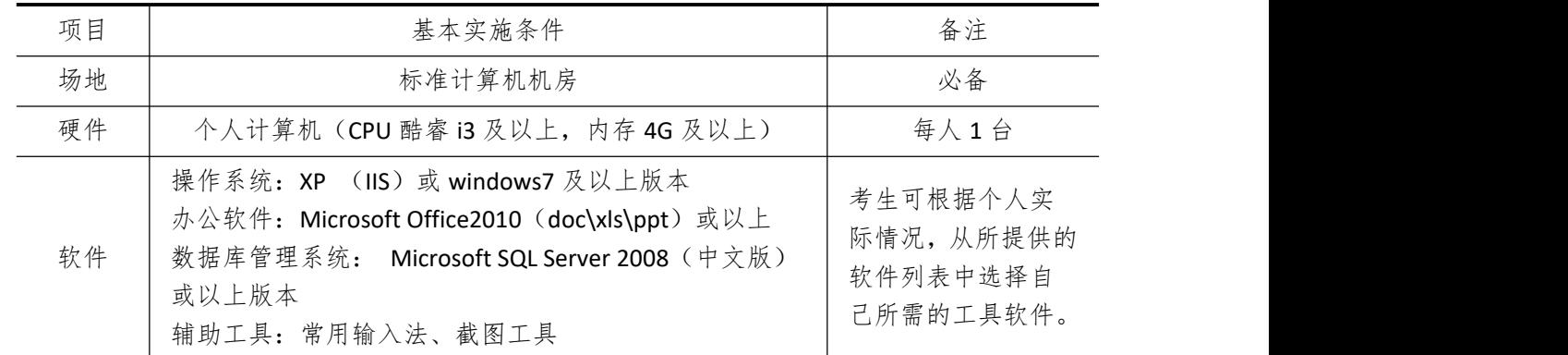

# 三、考核时量

测试方式:上机操作 测试时间:100 分钟

# 四、评分细则

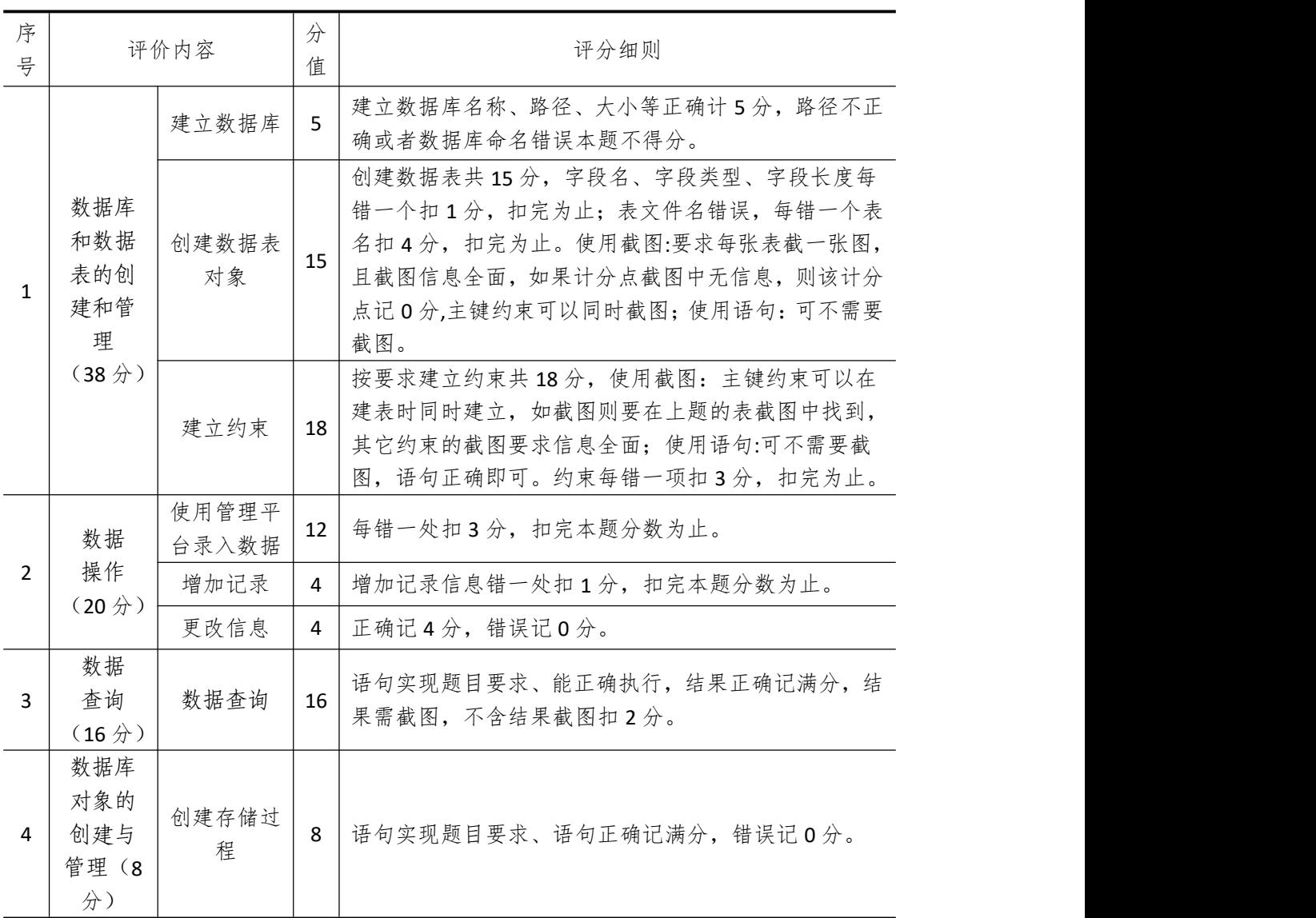

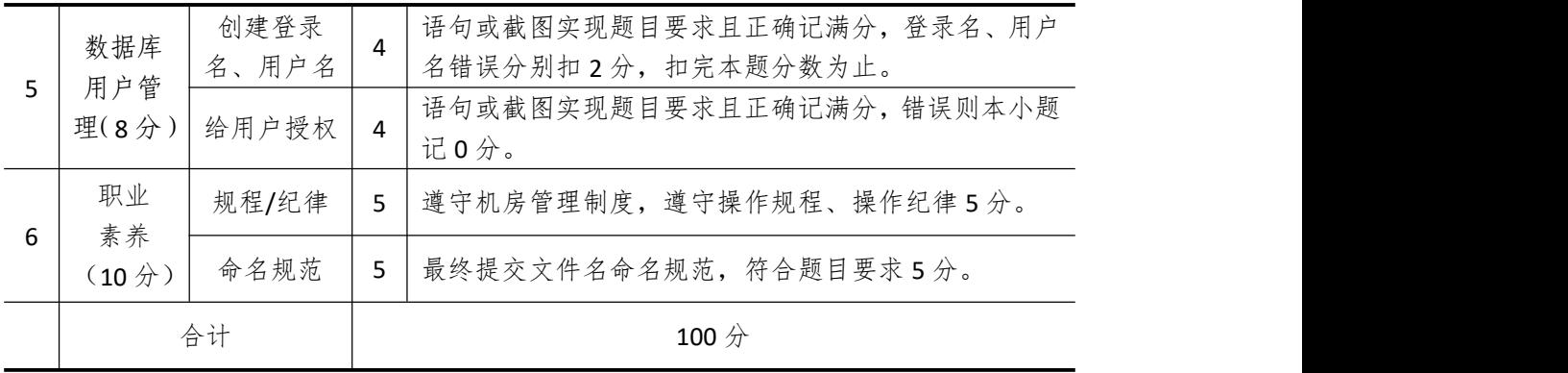

# 模块 **5** 信息系统实施与应用模块

# 试题编号 **5-1**: **TOY** 公司 **ERP** 系统的实施

#### 一、任务描述

#### (一)、 企业及 ERP 系统系统简介

1. 企业基本情况描述

TOY 公司是一个以玩具生产和销售为主的股份制企业。公司于 2018 年底购买了一套 ERP 系统,其中包括:总账、报表、应收、应付、采购管理、销售管理、生产管理、仓库管理等 模块。公司准备在 2019 年 1 月启用该 ERP 系统, 在进行期初设置和基础数据的录入之后, 启用各业务系统,从而进行企业各项业务的处理。

#### 2. ERP 系统实施描述

TOY 公司实施 ERP 系统的过程主要分为以下 5 步:

- (1)建立一个新的账套,并启用账套;
- (2)建立用户并给用户授予相应权限;
- (3)账套期初设置及基础数据录入;
- (4)账套结束初始化;
- (5)各模块日常业务开始,处理企业各项事务。

#### (二)、 建立并启用账套(15 分)

1. 建立并启用账套

- (1)账套号:[学生座位号]
- (2)账套名:[学生座位号]+[学生名]
- (3)账套类型:标准供应链解决方案
- (4) 数据库实体: 姓名 [学生座位号]
- (5)数据库文件路径:考生文件夹
- (6)数据库日志文件路径:考生文件夹
- (7)公司名称:[学生座位号]TOY 股份有限公司
- (8)记账本位币:人民币 货币代码:RMB
- (9)账套启用期间:2019 年 01 月 01 日
- (10)会计期间:自然年度会计期间

#### 2. 设置账套参数

- (1)从模板中引入会计科目(企业会计制度)
- (2)设置核算参数

启用年度:2019 年 启用期间:第 1 期 核算方式:数量、金额核算 库存更新控制:单据审核后更新

门店模块设置:不启用门店管理

工厂日历:周六、周日为休息日

- (3)系统设置
	- 1)单据编码规则(按系统默认设置)
	- 2)其他:
	- ①审核人与制单人为同一人(系统默认)
	- ②去掉"若应收应付系统未结束初始化,则业务系统发票不允许保存"的"√"
	- 3"√"上"外购入库生成暂估冲回凭证"选项
	- ④ 暂估冲回凭证生成方式:单到冲回
- 3. 建立用户并为用户授权

表 5-01-1

|       | $\sim$ $\sim$ $\sim$ $\sim$ $\sim$ |                |        |  |  |  |
|-------|------------------------------------|----------------|--------|--|--|--|
| 用户名   | 证 方 그<br>\ 址万式                     | 用户组            | 权限     |  |  |  |
| [学生名] | (不设密码)<br>密码认证                     | 一般用户组<br>Users | 授予所有权限 |  |  |  |

#### (三)、 设置基础资料(20 分)

- 1.增加凭证字为"记"字。
- 2.增加计量单位组及相应组的计量单位:

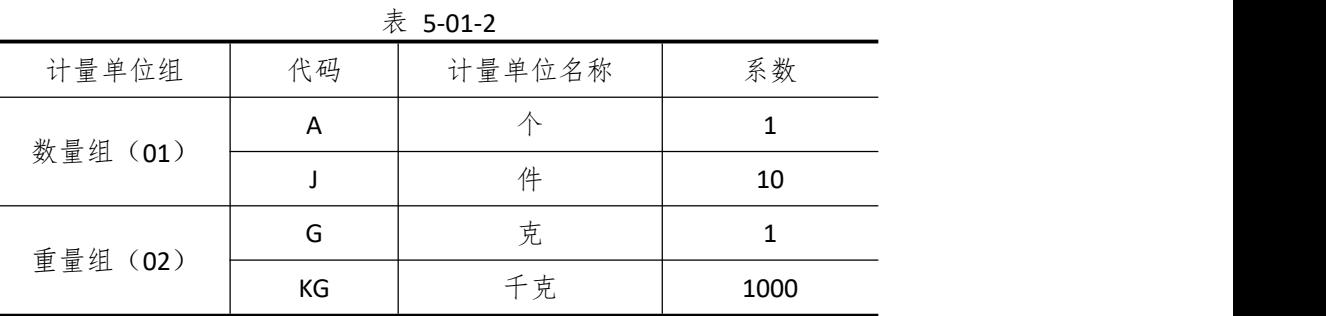

1)新增"部门"资料:

表 5-01-3

|    | .   |
|----|-----|
| 代码 | 名称  |
| 01 | 财务部 |
| 02 | 采购部 |
| 03 | 销售部 |
| 04 | 生产部 |
| 05 | 仓管部 |
| 06 | 一车间 |
| 07 | 二车间 |

2)新增"职员"资料:

表 5-01-4

|   | $\sim$ $\sim$ $\sim$ $\sim$ $\sim$ |   |
|---|------------------------------------|---|
| 但 | $H +$                              | ⊶ |

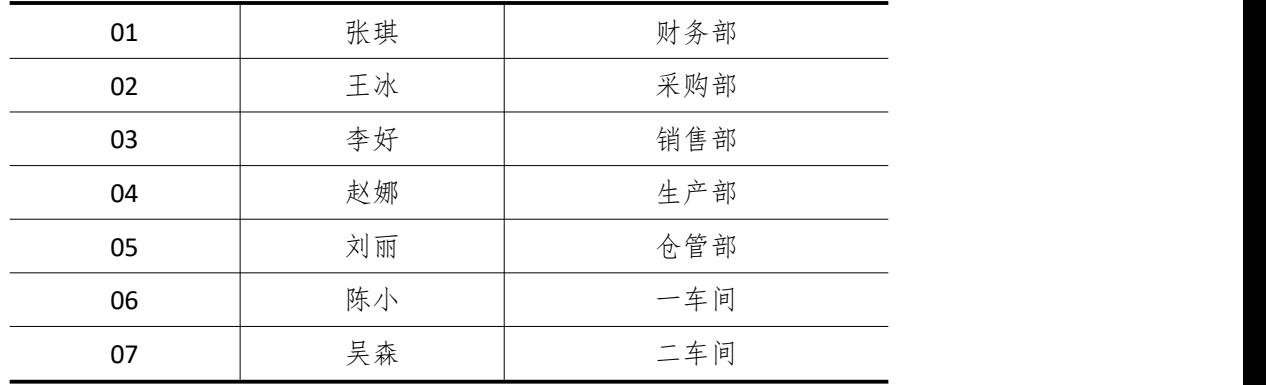

3)新增"供应商"资料:

表 5-01-5

| 代码 | 名称   |
|----|------|
| 01 | 环球公司 |
| 02 | 宇宙公司 |
| 03 | 创发公司 |

4)新增"客户"资料:

|    | 表 5-01-6 |
|----|----------|
| 代码 | 名称       |
| 01 | 飞翔玩具专卖   |
| 02 | 天天开心玩具店  |

5)新增"仓库"资料:

表 5-01-7

|    | 78 J J J J J |      |  |  |  |
|----|--------------|------|--|--|--|
| 代码 | 名称           | 仓库类型 |  |  |  |
| 01 | 原材料仓         | 普通仓  |  |  |  |
| 02 | 半成品仓         | 普通仓  |  |  |  |
| 03 | 产成品仓         | 普通仓  |  |  |  |
| 04 | 赠品仓          | 赠品仓  |  |  |  |
| 05 | 代管仓          | 代管仓  |  |  |  |

6)新增"物料"资料:

表 5-01-8

| 代码    | 名称   | 物料属性 | 计量单位 | 计价方法 | 存货<br>科目 | 销售<br>收入 | 销售<br>成本 |
|-------|------|------|------|------|----------|----------|----------|
| 01    | 原材料  |      |      |      |          |          |          |
| 01.01 | PP 棉 | 外购   | 千克   | 加权平均 | 1211     | 5102     | 5405     |
| 01.02 | 普通绒布 | 外购   | 千克   | 加权平均 | 1211     | 5102     | 5405     |
| 01.03 | 丝光绒布 | 外购   | 千克   | 加权平均 | 1211     | 5102     | 5405     |
| 01.04 | 五彩线  | 外购   | 克    | 加权平均 | 1211     | 5102     | 5405     |

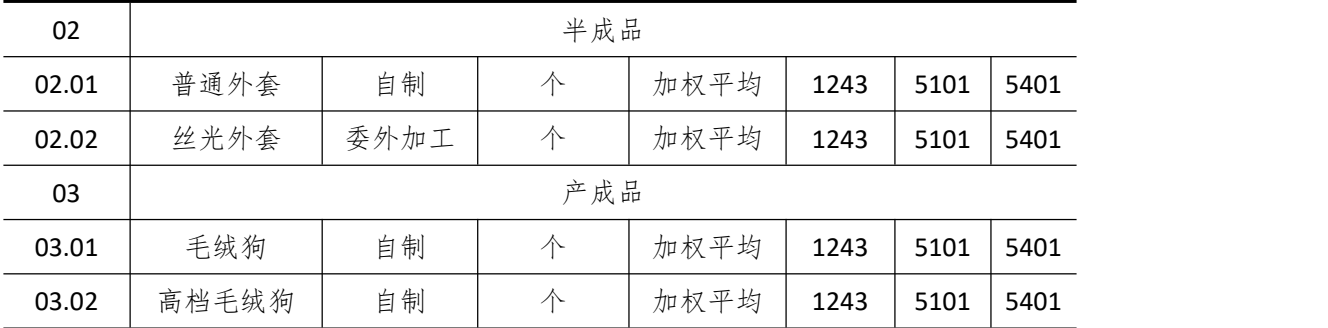

#### (四)、 录入初始余额(5 分)

1) 该账套各项初始余额数据均为 0。

2)结束初始化,开始日常业务处理。

#### (五)、 日常业务处理 (50 分)

特别提醒:单据中没有指明的主管、负责人等信息可以随机填写,不作为考核内容。 1)新增 3.01 产成品绒毛狗的 BOM 结构。如下图所示:

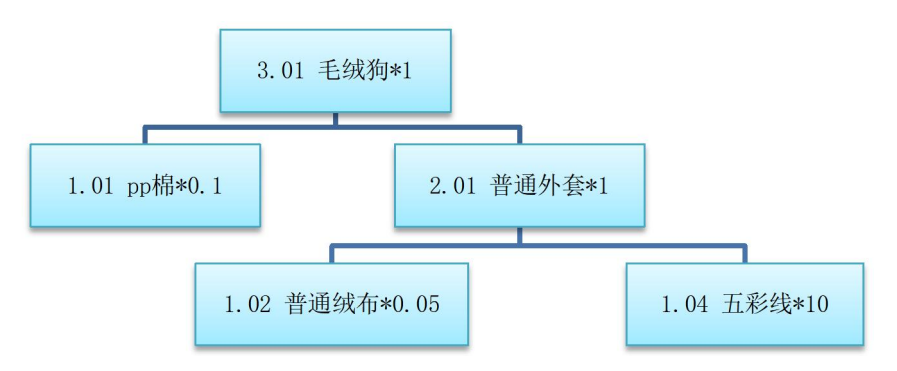

图 5-01-1 绒毛狗的 BOM 结构

2) 2019 年 1 月 7 日, 天天开心玩具店向销售部业务员李好订购绒毛狗 1000 个, 单价 (含税)10 元。

3)2019 年 1 月 8 日,生产部赵娜根据 1000 个绒毛狗的销售订单进行主生产计划(MPS) 和物料需求计划(MRP),然后根据物料清单向采购部提出原料采购申请。其中 MPS 计划和 MRP 计划的参数设置为:

◆ 计划展望期的时区个数为 10,各时区天数为 1;

◆ 计划方案均采用 MTO (SYS), 按需求设置投放参数, 其它参数均按默认设置。

4)2019 年 1 月 9 日,采购部业务员王冰向供应商环球公司订购如下原材料:

◆ pp 棉 100 千克, 单价(含税) 10 元, 同日通知仓管部刘丽收货, 1 月 10 日货到, 入原料仓,同日采购发票到财务部张琪处。

◆ 普通绒布 50 千克, 单价(含税) 20 元, 同日通知仓管部刘丽收货, 1 月 10 日采购 发票到财务部张琪处,1月11日货到,入原材料仓。

◆ 五彩线 10000 克, 单价 0.01 元, 同日通知仓管部刘丽收货, 1 月 11 日货到, 入原 材料仓,采购发票下月开出。

5)2019 年 1 月 12 日,一车间陈小到原材料仓领用普通绒布 50 千克,五彩线 10000 克, 仓管部刘丽发货。

6)2019 年 1 月 13 日,一车间陈小将加工完成的普通外套 1000 个送回半成品仓,仓管 部刘丽验收入库。

7)2019 年 1 月 14 日,二车间吴森到原料仓领用 pp 棉 100 千克,到半成品仓领用普通 外套 1000 个,仓管部刘丽发货。

8)2019 年 1 月 15 日,二车间吴森将生产完成后的毛绒狗 1000 个送回产成品仓,仓管 部刘丽验收入库。

9) 2019 年 1 月 15 日, 仓管部刘丽向天天开心玩具店发运毛绒狗 600 个; 次日, 刘丽 向天天开心玩具店发运毛绒狗 400 个。

10) 2019 年 1 月 20 日, 财务部张琪向天天开心玩具店开出销售发票, 发票金额同销售 订单。

11)2019 年 1 月 30 日,公司进行本月存货核算,请根据本月业务,进行外购入库核算, 将所有外购入库单与采购发票进行勾稽,最终生成本期外购入库业务的凭证。

12)对生成的凭证进行审核,过账处理

#### (六)、 职业素养(10 分)

操作符合操作规程,场地整洁,举止文明,遵守规则。

文档命名规范,格式规范,内容完整,表达清晰,无错别字。

(七)、 注意事项

1.文件存取路径说明:

考题文件夹: F:\CIMT\工程职院 姓名 学号\

素材文件夹: F:\CIMT\工程职院 姓名 学号\素材\

答题文件夹: F:\CIMT\工程职院 姓名 学号\答题\

- 2.账套号及账套名务必按要求方式命名
- 3.按要求完成各项系统维护任务

# 二、实施条件

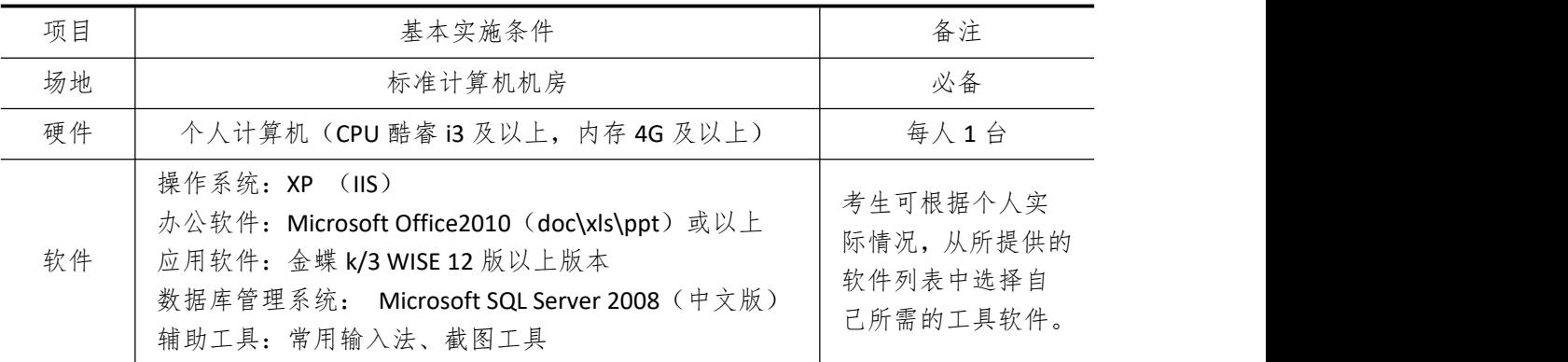

### 三、考核时量

测试方式:上机操作 测试时间:120 分钟

# 四、评分细则

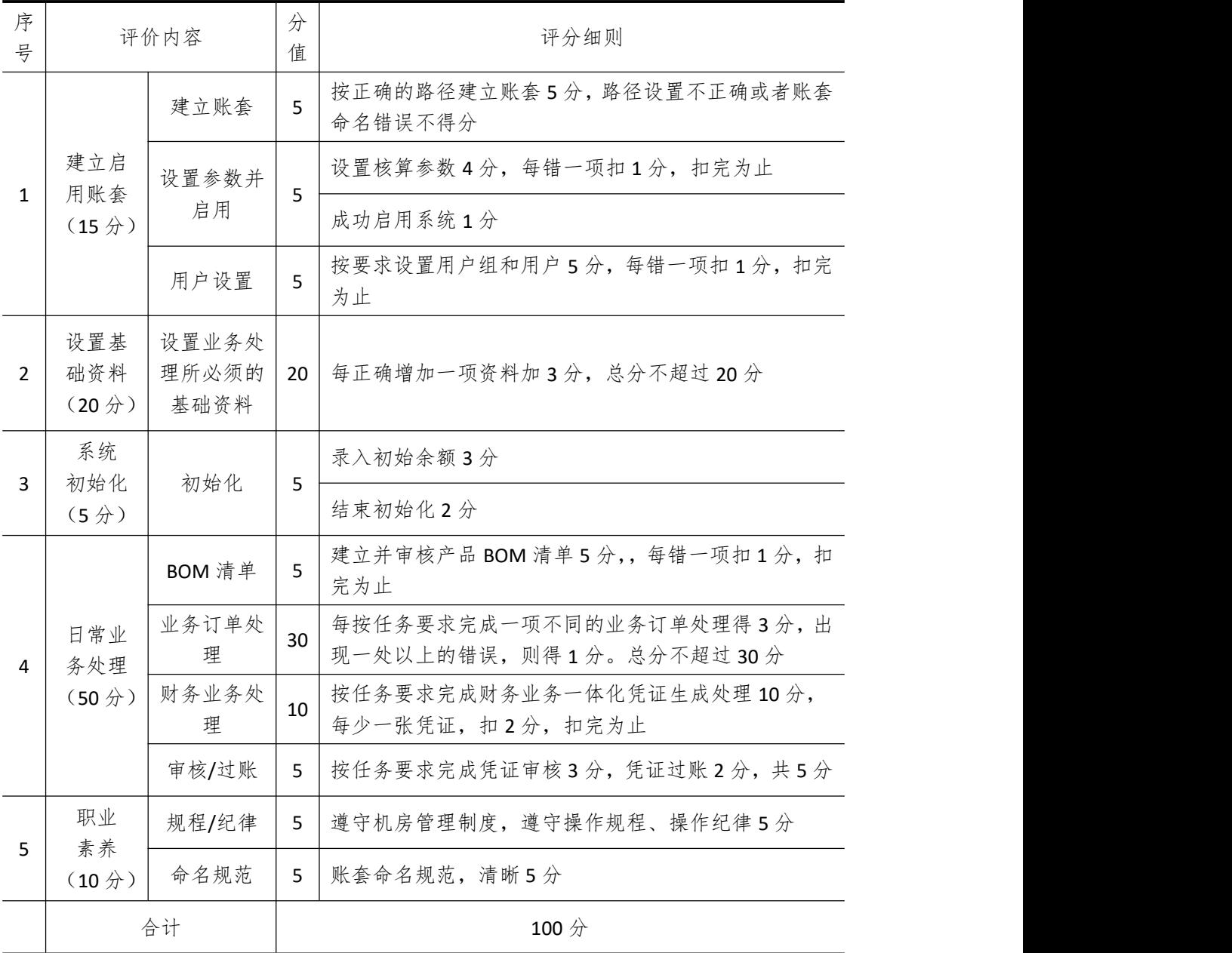

# 试题编号 **5-2**: **CUP** 公司 **ERP** 系统的实施

#### 一、任务描述

#### (一)、 企业及 ERP 系统系统简介

1. 企业基本情况描述

CUP 公司是一个以塑料杯生产和销售为主的企业。公司于 2018 年底购买了一套 ERP 系 统,其中包括:总账、报表、应收、应付、采购管理、销售管理、生产管理、仓库管理等模 块。公司准备在 2019 年 1 月启用该 ERP 系统,在进行期初设置和基础数据的录入之后,启 用各业务系统,从而进行企业各项业务的处理。

2. ERP 系统实施描述

CUP 公司实施 ERP 系统的过程主要分为以下 5 步:

- (1)建立一个新的账套,并启用账套;
- (2)建立用户并给用户授予相应权限;
- (3)账套期初设置及基础数据录入;
- (4)账套结束初始化;
- (5)各模块日常业务开始,处理企业各项事务。

#### (二)、 建立并启用账套(15 分)

1. 建立并启用账套

- (1)账套号:[学生座位号]
- (2)账套名:[学生座位号]+[学生名]
- (3)账套类型:标准供应链解决方案
- (4) 数据库实体: 姓名 [学生座位号]
- (5)数据库文件路径:考生文件夹
- (6)数据库日志文件路径:考生文件夹
- (7)公司名称:[学生座位号]CUP 股份有限公司
- (8)记账本位币:人民币 货币代码:RMB
- (9)账套启用期间:2019 年 01 月 01 日
- (10)会计期间:自然年度会计期间

#### 2. 设置账套参数

- (1)从模板中引入会计科目(企业会计制度)
- (2)设置核算参数
- 启用年度:2019 年 启用期间:第 1 期
- 核算方式:数量、金额核算
- 库存更新控制:单据审核后更新
- 门店模块设置:不启用门店管理
- 工厂日历:周六、周日为休息日

(3)系统设置

- 1)单据编码规则(按系统默认设置)
- 2)其他:
- ①审核人与制单人为同一人(系统默认)
- ②去掉"若应收应付系统未结束初始化,则业务系统发票不允许保存"的"√"
- ③"√"上"外购入库生成暂估冲回凭证"选项
- ④暂估冲回凭证生成方式:单到冲回
- 3. 建立用户并为用户授权

表 5-02-1

| 用户名   | 证方式         | 用户组                | 权限     |
|-------|-------------|--------------------|--------|
| [学生名] | 密码认证 (不设密码) | (一般用户组)<br>Users ( | 授予所有权限 |

#### (三)、 设置基础资料(20 分)

- 1)增加凭证字为"记"字。
- 2)增加计量单位组及相应组的计量单位:

表 5-02-2

| 计量单位组       | 代码        | 计量单位名称 | 系数 |
|-------------|-----------|--------|----|
| 数量组<br>(01) | A         |        |    |
|             | $\lambda$ | 箱      | 50 |

3) 新增"部门"资料:

表 5-02-3

| 代码 | 名称  |
|----|-----|
| 01 | 财务部 |
| 02 | 采购部 |
| 03 | 销售部 |
| 04 | 生产部 |
| 05 | 仓管部 |
| 06 | 一车间 |
| 07 | 二车间 |

4)新增"职员"资料:

 $#$  5-02-4

|    | $\sim$ $\sim$ $\sim$ $\sim$ $\sim$ |     |  |  |  |  |
|----|------------------------------------|-----|--|--|--|--|
| 代码 | 姓名                                 | 部门  |  |  |  |  |
| 01 | 张琪                                 | 财务部 |  |  |  |  |
| 02 | 王冰                                 | 采购部 |  |  |  |  |
| 03 | 李好                                 | 销售部 |  |  |  |  |
| 04 | 赵娜                                 | 生产部 |  |  |  |  |

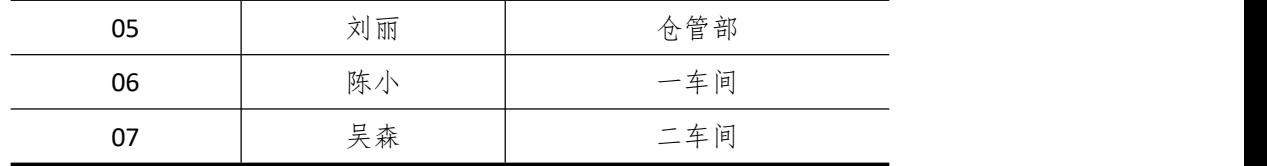

5)新增"供应商"资料:

表 5-02-5

| 代码 | 名称    |
|----|-------|
| 01 | 环球塑料厂 |
| 02 | 宇宙公司  |
| 03 | 创发公司  |

6)新增"客户"资料:

| 代码<br>名称<br>温馨家居用品店<br>01<br>天天超市<br>02 |  | 表 5-02-6 |
|-----------------------------------------|--|----------|
|                                         |  |          |
|                                         |  |          |
|                                         |  |          |

7)新增"仓库"资料:

表 5-02-7

|    | $\cdot$ , $\cdot$ , $\cdot$ , $\cdot$ , $\cdot$ |      |
|----|-------------------------------------------------|------|
| 代码 | 名称                                              | 仓库类型 |
| 01 | 原材料仓                                            | 普通仓  |
| 02 | 半成品仓                                            | 普通仓  |
| 03 | 产成品仓                                            | 普通仓  |
| 04 | 赠品仓                                             | 赠品仓  |
| 05 | 代管仓                                             | 代管仓  |

8)新增"物料"资料:

表 5-02-8

|       | $\sim$ $\sim$ $\sim$ |      |          |      |          |          |          |
|-------|----------------------|------|----------|------|----------|----------|----------|
| 代码    | 名称                   | 物料属性 | 计量<br>单位 | 计价方法 | 存货<br>科目 | 销售<br>收入 | 销售<br>成本 |
| 01    |                      |      | 原材料      |      |          |          |          |
| 01.01 | 杯盖                   | 外购   | 个        | 加权平均 | 1211     | 5102     | 5405     |
| 01.02 | 水壶盖                  | 外购   | 个        | 加权平均 | 1211     | 5102     | 5405     |
| 01.03 | 杯身                   | 外购   | 个        | 加权平均 | 1211     | 5102     | 5405     |
| 01.04 | 水壶身                  | 外购   | 个        | 加权平均 | 1211     | 5102     | 5405     |
| 01.05 | 杯带                   | 外购   | 个        | 加权平均 | 1211     | 5102     | 5405     |
| 01.06 | 水壶带                  | 外购   | 个        | 加权平均 | 1211     | 5102     | 5405     |
| 02    | 半成品                  |      |          |      |          |          |          |

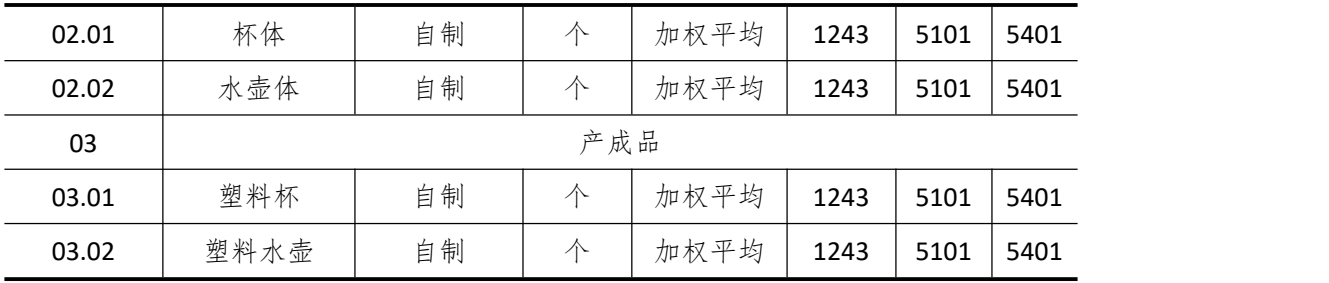

#### (四)、 录入初始余额(5 分)

1) 该账套各项初始余额数据均为 0。

2)结束初始化,开始日常业务处理。

#### (五)、 日常业务处理(50 分)

特别提醒:单据中没有指明的主管、负责人等信息可以随机填写,不作为考核内容。

新增 3.01 产成品塑料杯的 BOM 结构。(提示,请自行新增产成品、半成品的 BOM 组别) 如下图所示:

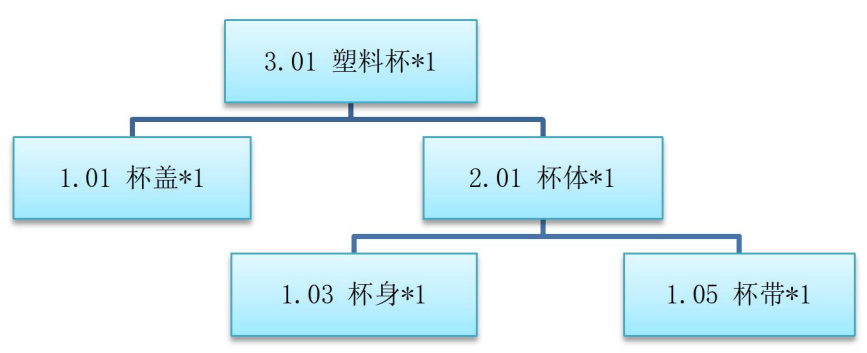

图 5-02-1 塑料杯的 BOM 结构

2) 2019 年 1 月 2 日, 天天超市向销售部业务员李好订购塑料杯 500 个, 单价(含税) 8 元。

3)2019 年 1 月 3 日,生产部赵娜根据 500 个塑料杯的销售订单进行主生产计划(MPS) 和物料需求计划(MRP),然后根据物料清单向采购部提出原料采购申请。其中 MPS 计划和 MRP 计划的参数设置为:

- ◆ 计划展望期的时区个数为 10, 各时区天数为 1;
- ◆ 计划方案均采用 MTO (SYS), 按需求设置投放参数, 其它参数均按默认设置。

4)2019 年 1 月 4 日,采购部业务员王冰向供应商环球公司订购以下物料:

◆ 杯盖 500 个, 单价 (含税) 1 元, 同日通知仓管部刘丽收货, 1 月 5 日货到, 入原料 仓,同日采购发票到财务部张琪处。

◆ 杯身 500 个, 单价(含税)3 元, 同日通知仓管部刘丽收货, 1 月 5 日到货 200 个, 入原材料仓,1月6日采购发票到财务部张琪处,1月7日到货300个,入原材料仓。

◆ 杯带 500 个,单价 1 元,同日通知仓管部刘丽收货, 1 月 6 日货到, 入原材料仓, 采购发票下月开出。

5) 2019 年 1 月 8 日, 一车间陈小到原材料仓领用杯身 500 个, 杯带 500 个, 仓管部刘 丽发货。

6)2019 年 1 月 9 日,一车间陈小将加工完成的杯体 500 个送回半成品仓,仓管部刘丽

验收入库。

7) 2019 年 1 月 10 日, 二车间吴森到原料仓领用杯盖 500 个, 到半成品仓领用杯体 500 个,仓管部刘丽发货。

8)2019 年 1 月 11 日,二车间吴森将组装完成后的塑料杯 500 个送回产成品仓,仓管 部刘丽验收入库。

9)2019 年 1 月 12 日,仓管部刘丽向天天超市发运塑料杯 500 个。

10) 2019 年 1 月 13 日, 财务部张琪向天天超市开出销售发票, 发票金额同销售订单。

11)2019 年 1 月 30 日,公司进行本月存货核算,请根据本月业务,进行外购入库核算, 将所有外购入库单与采购发票进行勾稽,最终生成本期外购入库业务的凭证。

12)对生成的凭证进行审核,过账处理

(六)、 职业素养(10 分)

操作符合操作规程,场地整洁,举止文明,遵守规则。 文档命名规范,格式规范,内容完整,表达清晰,无错别字。

### (七)、 注意事项

1.文件存取路径说明:

考题文件夹: F:\CIMT\工程职院 姓名 学号\

素材文件夹: F:\CIMT\工程职院 姓名 学号\素材\

答题文件夹: F:\CIMT\工程职院 姓名 学号\答题\

2.账套号及账套名务必按要求方式命名

3.按要求完成各项系统维护任务

### 二、实施条件

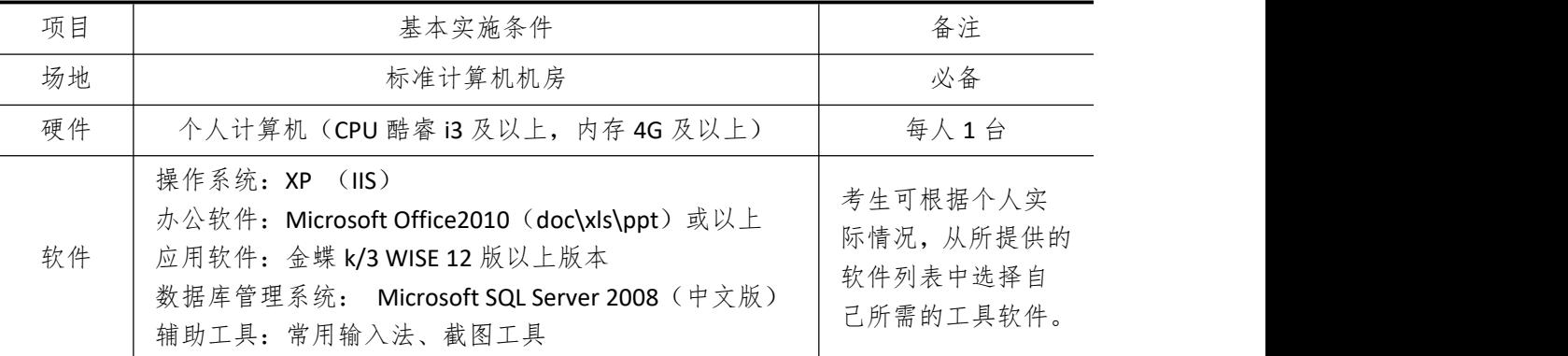

#### 三、考核时量

测试方式:上机操作 测试时间:120 分钟

四、评分细则

| 戽<br>ل- | 二亚<br>ᡰᠰ | $\tau$<br>$\overline{\phantom{1}}$ | 则<br>示位<br>≻细 |
|---------|----------|------------------------------------|---------------|
| 믇       | ↛<br>⊵   | 值                                  |               |

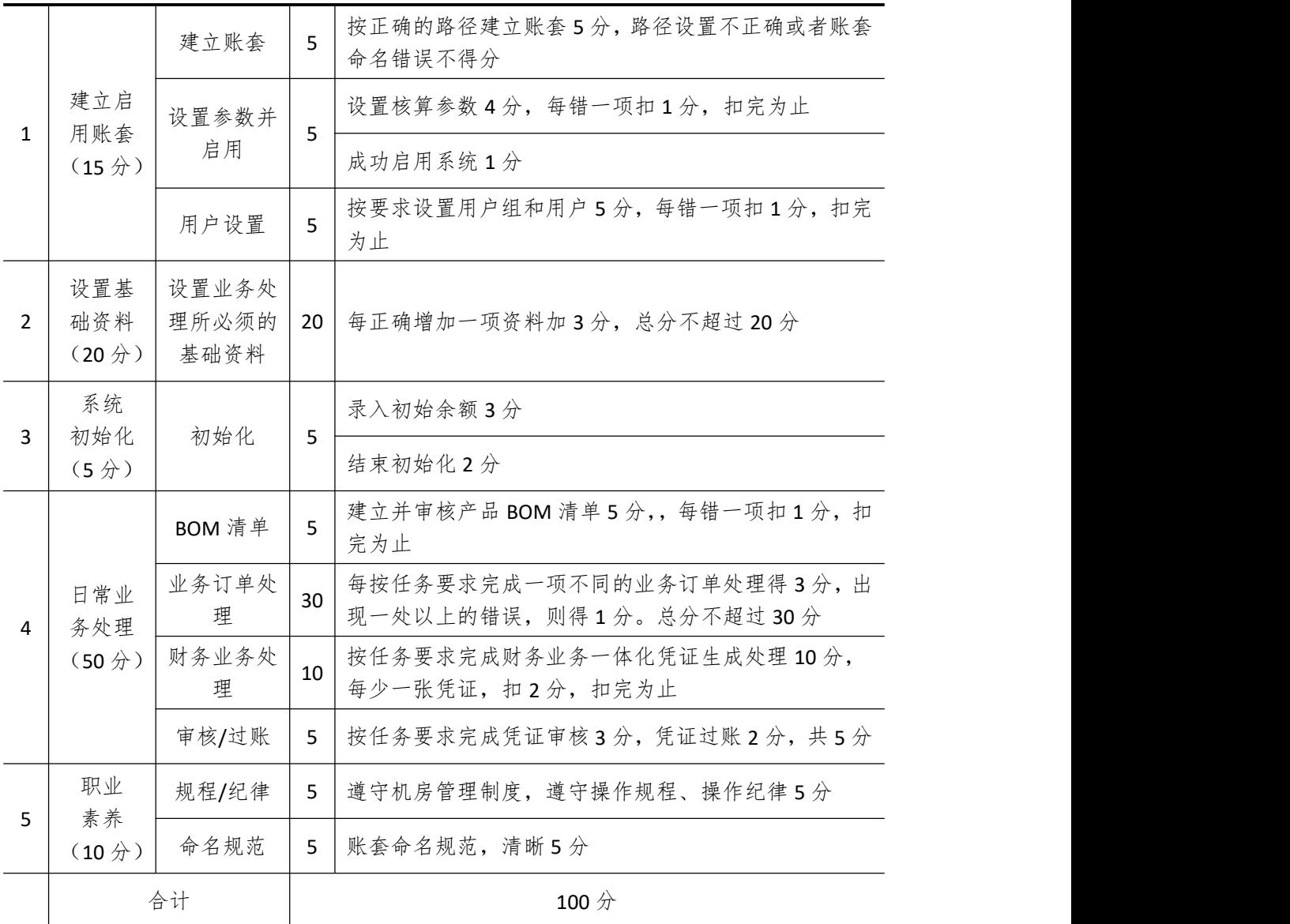

# 试题编号 **5-3**: **BABY** 公司 **ERP** 系统的实施

#### 一、任务描述

#### (一)、 企业及 ERP 系统系统简介

1.企业基本情况描述

BABY 公司是一个以婴幼儿餐具生产和销售为主的企业。公司于 2018 年底购买了一套 ERP 系统,其中包括:总账、报表、应收、应付、采购管理、销售管理、生产管理、仓库管 理等模块。公司准备在 2019 年 1 月启用该 ERP 系统,在进行期初设置和基础数据的录入之 后,启用各业务系统,从而进行企业各项业务的处理。

#### 2.ERP 系统实施描述

BABY 公司实施 ERP 系统的过程主要分为以下 5 步:

- (1)建立一个新的账套,并启用账套;
- (2)建立用户并给用户授予相应权限;
- (3)账套期初设置及基础数据录入;
- (4)账套结束初始化;
- (5)各模块日常业务开始,处理企业各项事务。

### (二)、 建立并启用账套(15 分)

1. 建立并启用账套

- (1)账套号:[学生座位号]
- (2)账套名:[学生座位号]+[学生名]
- (3)账套类型:标准供应链解决方案
- (4) 数据库实体: 姓名 [学生座位号]
- (5)数据库文件路径:考生文件夹
- (6)数据库日志文件路径:考生文件夹
- (7)公司名称:[学生座位号]BABY 股份有限公司
- (8)记账本位币:人民币 货币代码:RMB
- (9)账套启用期间:2019 年 01 月 01 日
- (10)会计期间:自然年度会计期间

#### 2. 设置账套参数

- (1)从模板中引入会计科目(企业会计制度)
- (2)设置核算参数
- 启用年度:2019 年 启用期间:第 1 期
- 核算方式:数量、金额核算
- 库存更新控制:单据审核后更新
- 门店模块设置:不启用门店管理
- 工厂日历:周六、周日为休息日

(3)系统设置

- 1)单据编码规则(按系统默认设置)
- 2)其他:
- ①审核人与制单人为同一人(系统默认)
- ②去掉"若应收应付系统未结束初始化,则业务系统发票不允许保存"的"√"
- ③"√"上"外购入库生成暂估冲回凭证"选项
- ④暂估冲回凭证生成方式:单到冲回
- 3. 建立用户并为用户授权

表 5-03-1

| 用户名   | 认证方式        | 用户组           | 权限       |
|-------|-------------|---------------|----------|
| [学生名] | 密码认证 (不设密码) | Users (一般用户组) | ' 授予所有权限 |

#### (三)、 设置基础资料(20 分)

- 1)增加凭证字为"记"字。
- 2)增加计量单位组及相应组的计量单位:

表 5-03-2

| 计量单位组    | 代码               | 计量单位名称 | 系数   |
|----------|------------------|--------|------|
| 数量组 (01) | A                |        |      |
|          | $\check{ }$<br>⋏ | 箱      | 50   |
| 重量组 (02) | G                | 克      |      |
|          | КG               | 千克     | 1000 |

3)新增"部门"资料:

表 5-03-3

| 代码 | 名称  |  |
|----|-----|--|
| 01 | 财务部 |  |
| 02 | 采购部 |  |
| 03 | 销售部 |  |
| 04 | 生产部 |  |
| 05 | 仓管部 |  |
| 06 | 一车间 |  |
| 07 | 二车间 |  |

4)新增"职员"资料:

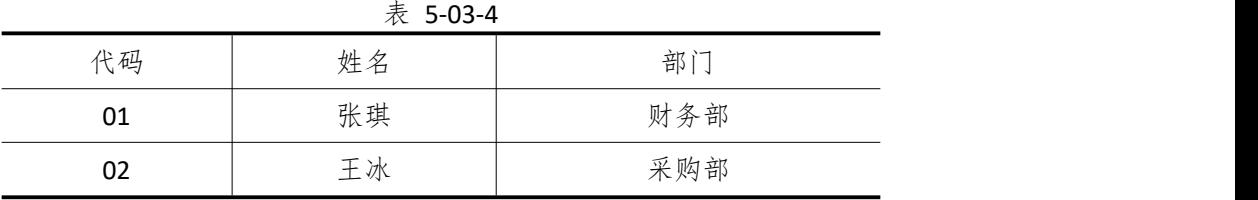

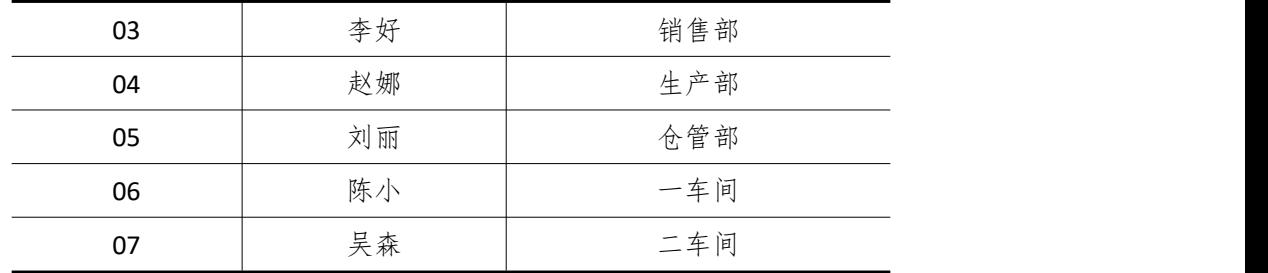

5)新增"供应商"资料:

表 5-03-5

| 代码 | 名称       |
|----|----------|
| 01 | 环球塑料厂    |
| 02 | 宇宙硅胶有限公司 |
| 03 | 创发公司     |

6)新增"客户"资料:

表 5-03-6

| 代码 | 名称      |
|----|---------|
| 01 | 宝贝母婴连锁店 |
| 02 | 天天超市    |

7)新增"仓库"资料:

表 5-03-7

|    | $\lambda x$ J-UJ- $\lambda$ |      |
|----|-----------------------------|------|
| 代码 | 名称                          | 仓库类型 |
| 01 | 原材料仓                        | 普通仓  |
| 02 | 半成品仓                        | 普通仓  |
| 03 | 产成品仓                        | 普通仓  |
| 04 | 赠品仓                         | 赠品仓  |
| 05 | 代管仓                         | 代管仓  |

8)新增"物料"资料:

表 5-03-8

| 代码    | 名称    | 物料属性 | 计量<br>单位 | 计价方法 | 存货<br>科目 | 销售<br>收入 | 销售<br>成本 |
|-------|-------|------|----------|------|----------|----------|----------|
| 01    |       |      | 原材料      |      |          |          |          |
| 01.01 | PP 塑料 | 外购   | 千克       | 加权平均 | 1211     | 5102     | 5405     |
| 01.02 | 硅胶    | 外购   | 千克       | 加权平均 | 1211     | 5102     | 5405     |
| 02    |       | 半成品  |          |      |          |          |          |
| 02.01 | 奶瓶盖   | 自制   | 不        | 加权平均 | 1243     | 5101     | 5401     |
| 02.02 | 奶瓶体   | 自制   | 不        | 加权平均 | 1243     | 5101     | 5401     |
| 02.03 | 奶嘴    | 自制   | 不        | 加权平均 | 1243     | 5101     | 5401     |

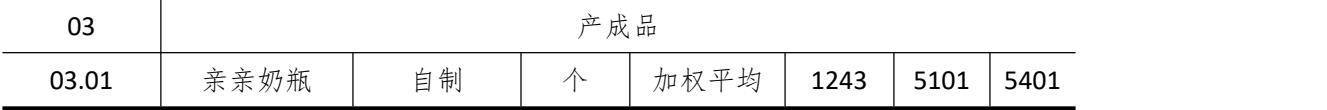

#### (四)、 录入初始余额(5 分)

1) 该账套各项初始余额数据均为 0。

2)结束初始化,开始日常业务处理。

#### (五)、 日常业务处理(50 分)

特别提醒:单据中没有指明的主管、负责人等信息可以随机填写,不作为考核内容。 1)新增 3.01 产成品亲亲奶瓶的 BOM 结构。如下图所示:

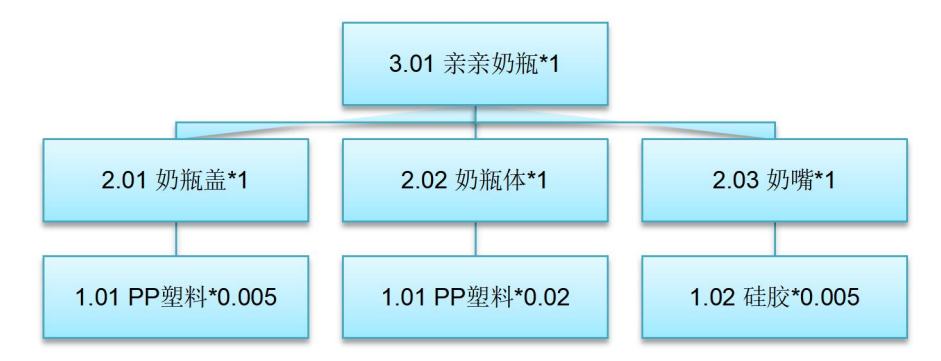

图 5-03-1 亲亲奶嘴的 BOM 结构

2) 2019 年 1 月 2 日, 宝贝母婴连锁店向销售部业务员李好订购亲亲奶瓶 2000 个, 单 价(含税)20 元。

3)2019 年1 月 3日,生产部赵娜根据 2000个亲亲奶瓶的销售订单进行主生产计划(MPS) 和物料需求计划(MRP),然后根据物料清单向采购部提出原料采购申请。其中 MPS 计划和 MRP 计划的参数设置为:

◆ 计划展望期的时区个数为 10,各时区天数为 1;

◆ 计划方案均采用 MTO (SYS), 按需求设置投放参数, 其它参数均按默认设置。

4) 2019 年 1 月 4 日, 采购部业务员干冰向供应商环球塑料厂订购 PP 塑料 50 千克, 单 价(含税)10元,同日通知仓管部刘丽收货。1月5日货到,仓管部刘丽收货,入原料仓, 同日采购发票到财务部张琪处。

5)2019 年 1 月 4 日,采购部业务员王冰向供应商宇宙硅胶有限公司订购硅胶 10 千克, 单价(含税)50元,同日通知仓管部刘丽收货,1月5日货到入原材料仓。1月6日采购发 票到财务部张琪处。

6) 2019 年 1 月 7 日, 一车间陈小到原材料仓领用 PP 塑料 50 千克, 硅胶 10 千克, 仓 管部刘丽发货。

7)2019 年 1 月 9 日,一车间陈小将加工完成的奶瓶盖、奶瓶体、奶嘴各 2000 个送回 半成品仓,仓管部刘丽验收入库。

8)2019 年 1 月 10 日,二车间吴森到到半成品仓领用奶瓶盖、奶瓶体、奶嘴各 2000 个, 仓管部刘丽发货。

9) 2019 年 1 月 11 日, 二车间吴森将组装完成后的亲亲奶瓶 2000 个送回产成品合, 合 管部刘丽验收入库。

10)2019 年 1 月 12 日,仓管部刘丽向宝贝母婴连锁店发运亲亲奶瓶 2000 个。

11) 2019 年 1 月 13 日, 财务部张琪向宝贝母婴连锁店开出销售发票, 发票金额同销售 订单。

12)2019 年 1 月 30 日,公司进行本月存货核算,请根据本月业务,进行外购入库核算, 将所有外购入库单与采购发票进行勾稽,最终生成本期外购入库业务的凭证。

### (六)、 职业素养(10 分)

操作符合操作规程,场地整洁,举止文明,遵守规则。 文档命名规范,格式规范,内容完整,表达清晰,无错别字。

(七)、 注意事项

1. 文件存取路径说明:

考题文件夹: F:\CIMT\工程职院 姓名 学号\

素材文件夹: F:\CIMT\工程职院\_姓名\_学号\素材\

答题文件夹: F:\CIMT\工程职院 姓名 学号\答题\

- 2.账套号及账套名务必按要求方式命名
- 3.按要求完成各项系统维护任务

# 二、实施条件

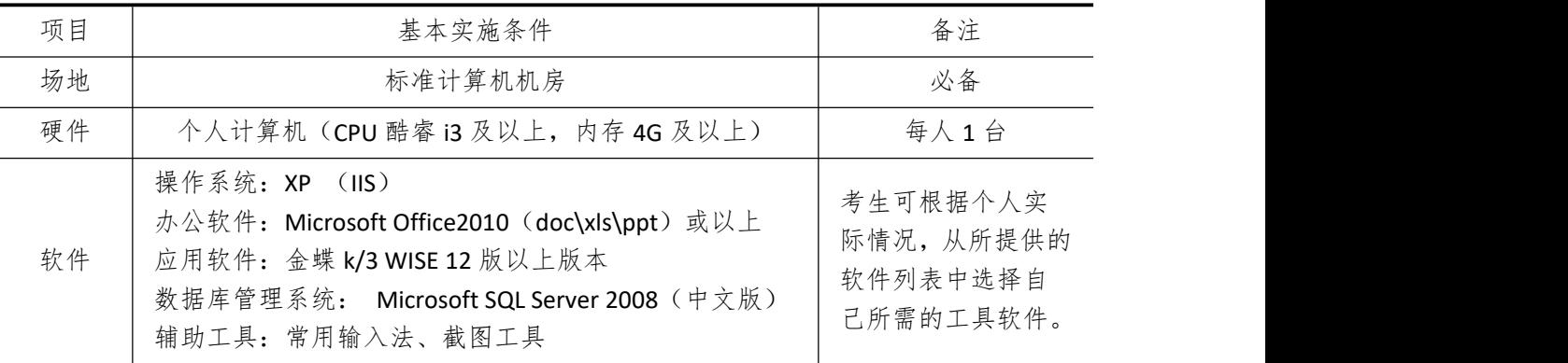

# 三、考核时量

测试方式:上机操作 测试时间:120 分钟

### 四、评分细则

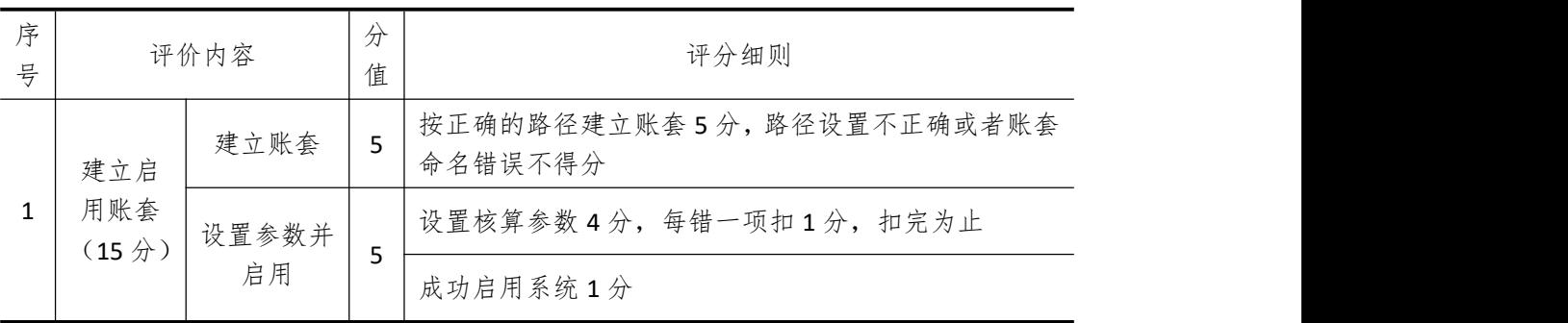

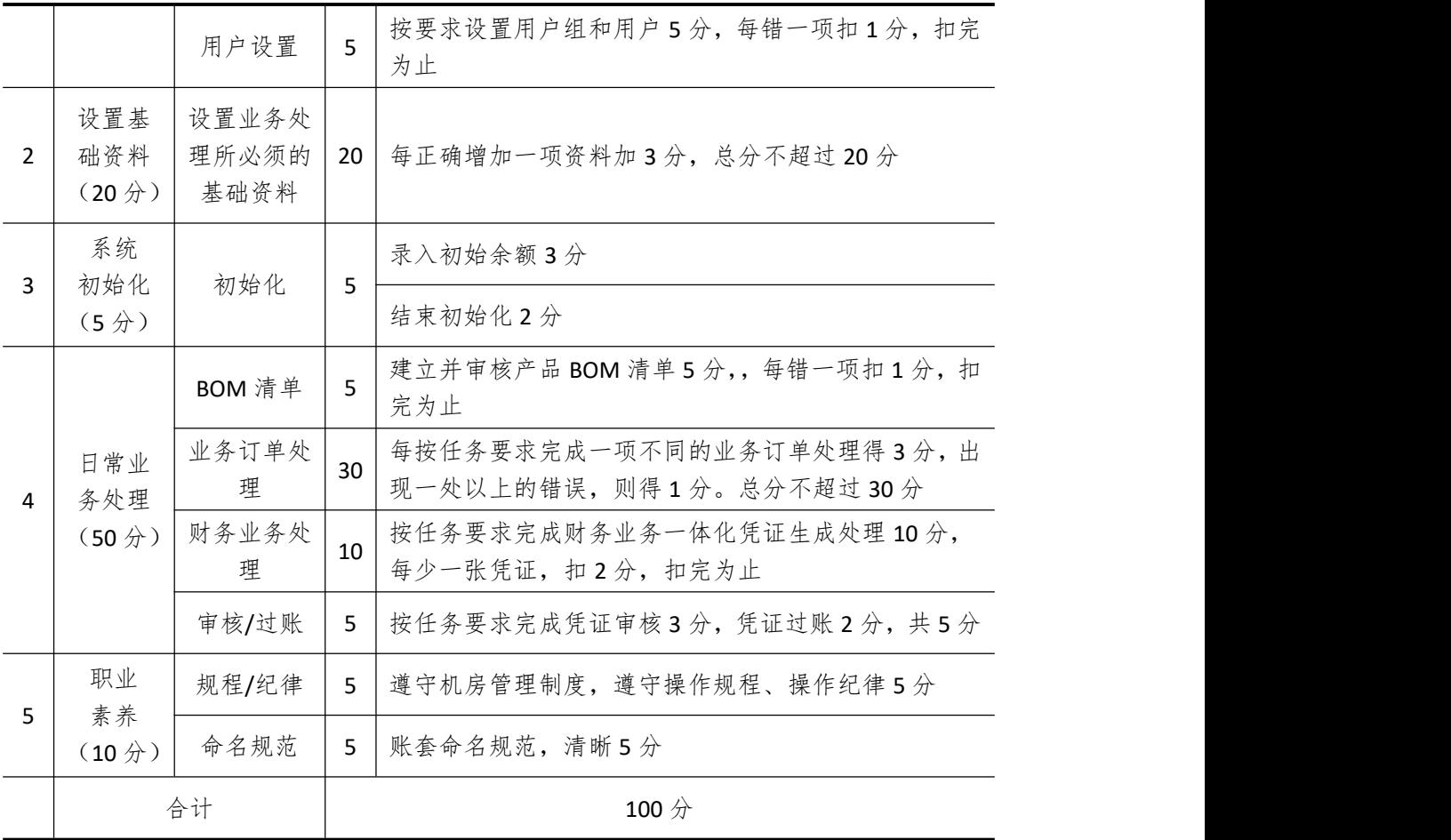

# 试题编号 **5-4**: **PHOTO** 公司 **ERP** 系统的实施

### 一、任务描述

#### (一)、 企业及 ERP 系统系统简介

1.企业基本情况描述

PHOTO公司是一个以创意相框生产和销售为主的企业。公司于2018年底购买了一套ERP 系统,其中包括:总账、报表、应收、应付、采购管理、销售管理、生产管理、仓库管理等 模块。公司准备在 2019 年 1 月启用该 ERP 系统,在进行期初设置和基础数据的录入之后, 启用各业务系统,从而进行企业各项业务的处理。

2.ERP 系统实施描述

PHOTO 公司实施 ERP 系统的过程主要分为以下 5 步:

- (1)建立一个新的账套,并启用账套;
- (2)建立用户并给用户授予相应权限;
- (3)账套期初设置及基础数据录入;
- (4)账套结束初始化;
- (5)各模块日常业务开始,处理企业各项事务。

### (二)、 建立并启用账套(15 分)

1. 建立并启用账套

- (1)账套号:[学生座位号]
- (2)账套名:[学生座位号]+[学生名]
- (3)账套类型:标准供应链解决方案
- (4) 数据库实体: 姓名 [学生座位号]
- (5)数据库文件路径:考生文件夹
- (6)数据库日志文件路径:考生文件夹
- (7)公司名称:[学生座位号]PHOTO 股份有限公司
- (8)记账本位币:人民币 货币代码:RMB
- (9)账套启用期间:2019 年 01 月 01 日
- (10)会计期间:自然年度会计期间

#### 2. 设置账套参数

- (1)从模板中引入会计科目(企业会计制度)
- (2)设置核算参数
- 启用年度:2019 年 启用期间:第 1 期
- 核算方式:数量、金额核算
- 库存更新控制:单据审核后更新
- 门店模块设置:不启用门店管理
- 工厂日历:周六、周日为休息日

(3)系统设置

- 1)单据编码规则(按系统默认设置)
- 2)其他:
- ①审核人与制单人为同一人(系统默认)
- ②去掉"若应收应付系统未结束初始化,则业务系统发票不允许保存"的"√"
- ③"√"上"外购入库生成暂估冲回凭证"选项
- ④暂估冲回凭证生成方式:单到冲回
- 3. 建立用户并为用户授权

表 5-04-1

| 用户名   | 认证方式        | 用户组           | 权限     |
|-------|-------------|---------------|--------|
| [学生名] | 密码认证 (不设密码) | Users (一般用户组) | 授予所有权限 |

#### (三)、 设置基础资料(20 分)

- 1)增加凭证字为"记"字。
- 2)增加计量单位组及相应组的计量单位:

|          | 表 5-04-2 |        |      |  |  |  |
|----------|----------|--------|------|--|--|--|
| 计量单位组    | 代码       | 计量单位名称 | 系数   |  |  |  |
| 数量组 (01) | P        | 片      |      |  |  |  |
|          | H        | 盒      | 100  |  |  |  |
| 重量组 (02) | К        | 克      |      |  |  |  |
|          | KG       | 千克     | 1000 |  |  |  |
| 重量组 (03) | G        |        |      |  |  |  |

3)新增"部门"资料:

表 5-04-3

| 代码 | 名称  |
|----|-----|
| 01 | 财务部 |
| 02 | 采购部 |
| 03 | 销售部 |
| 04 | 生产部 |
| 05 | 仓管部 |
| 06 | 一车间 |
| 07 | 二车间 |

4)新增"职员"资料:

|    | 表 5-04-4 |     |
|----|----------|-----|
| 代码 | 姓名       | 部门  |
| 01 | 张琪       | 财务部 |

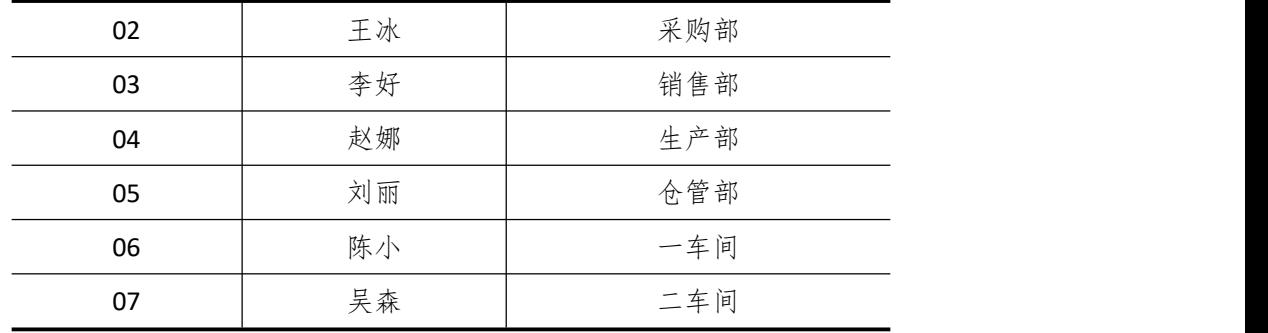

5)新增"供应商"资料:

表 5-04-5

| 代码 | 名称      |
|----|---------|
| 01 | 环球塑料厂   |
| 02 | 环宇玻璃生产厂 |
| 03 | 创发公司    |

6)新增"客户"资料:

表 5-04-6

| 代码 | 名称   |
|----|------|
| 01 | 创意超市 |
| 02 | 天天超市 |

7)新增"仓库"资料:

表 5-04-7

| 代码 | 名称   | 仓库类型 |
|----|------|------|
| 01 | 原材料仓 | 普通仓  |
| 02 | 半成品仓 | 普通仓  |
| 03 | 产成品仓 | 普通仓  |
| 04 | 赠品仓  | 赠品仓  |
| 05 | 代管仓  | 代管仓  |

8)新增"物料"资料:

表 5-04-8

| 代码    | 名称    | 物料属性 | 计量<br>单位 | 计价方法 | 存货<br>目<br>科 | 销售<br>收入 | 销售<br>成本 |
|-------|-------|------|----------|------|--------------|----------|----------|
| 01    |       | 原材料  |          |      |              |          |          |
| 01.01 | PC 塑料 | 外购   | 千克       | 加权平均 | 1211         | 5102     | 540<br>5 |
| 01.02 | 玻璃板   | 外购   | 片        | 加权平均 | 1211         | 5102     | 540      |
|       |       |      |          |      |              |          | 5        |
| 02    | 半成品   |      |          |      |              |          |          |

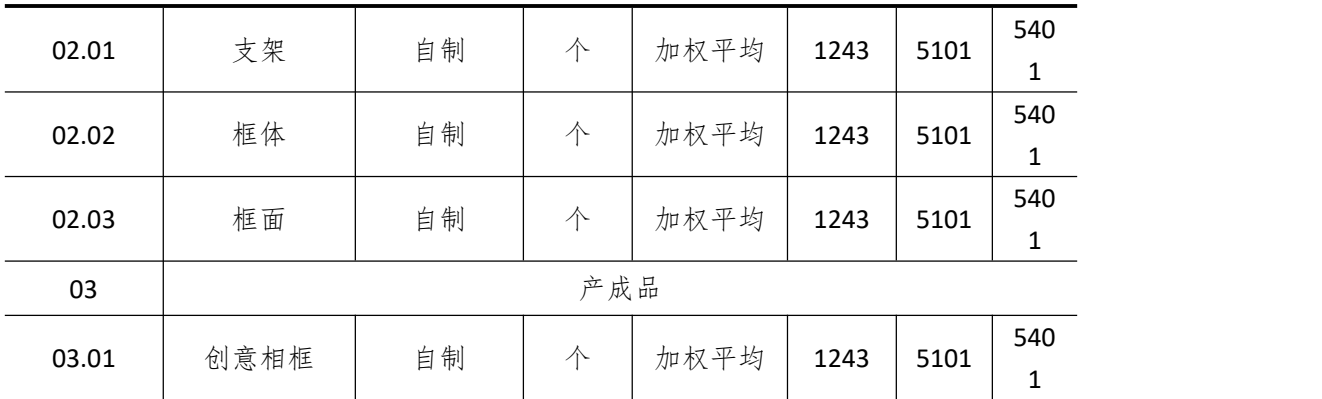

#### (四)、 录入初始余额(5 分)

1) 该账套各项初始余额数据均为 0。

2)结束初始化,开始日常业务处理。

#### (五)、 日常业务处理(50 分)

特别提醒:单据中没有指明的主管、负责人等信息可以随机填写,不作为考核内容。

1)新增 3.01 产成品创意相框的 BOM 结构。(提示,请自行新增产成品、半成品的 BOM 组别)如下图所示:

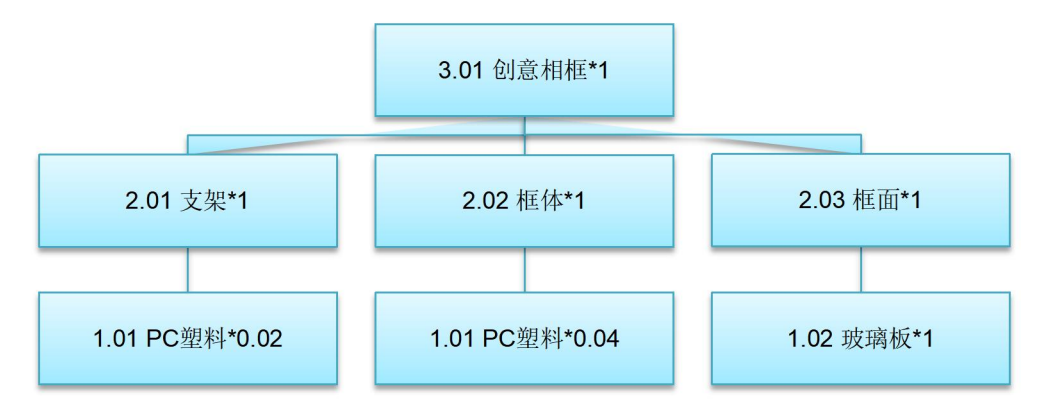

图 5-04-1 创意相框的 BOM 结构

2) 2019 年 1 月 2 日, 创意超市向销售部业务员李好订购创意相框 1000 个, 单价(含 税)10 元。

3)2019 年1 月 3日,生产部赵娜根据 1000个创意相框的销售订单进行主生产计划(MPS) 和物料需求计划(MRP),然后根据物料清单向采购部提出原料采购申请。其中 MPS 计划和 MRP 计划的参数设置为:

◆ 计划展望期的时区个数为 10,各时区天数为 1;

◆ 计划方案均采用 MTO (SYS), 按需求设置投放参数, 其它参数均按默认设置。

4)2019 年 1 月 4 日,采购部业务员王冰向供应商环球塑料厂订购 PC 塑料 60 千克,单 价(含税)8 元,同日通知仓管部刘丽收货,1 月 5 日货到,入原料仓,同日采购发票到财 务部张琪处。

5)2019 年 1 月 4 日,采购部业务员王冰向供应商宇宙玻璃有限公司订购玻璃板 10 盒, 单价(含税)50元,同日通知仓管部刘丽收货,1月5日货到入原材料仓。1月6日采购发 票到财务部张琪处。

6) 2019 年 1 月 7 日, 一车间陈小到原材料仓领用 PC 塑料 60 千克, 玻璃板 10 盒, 仓 管部刘丽发货。

7)2019 年 1 月 9 日,一车间陈小将加工完成的支架、框体、框面各 1000 个送回半成 品仓,仓管部刘丽验收入库。

8) 2019 年 1 月 10 日, 二车间吴森到到半成品仓领用支架、框体、框面各 1000 个, 仓 管部刘丽发货。

9) 2019 年 1 月 11 日, 二车间吴森将组装完成后的创意相框 1000 个送回产成品仓, 仓 管部刘丽验收入库。

10)2019 年 1 月 12 日,仓管部刘丽向创意超市发运创意相框 1000 个。

11) 2019 年 1 月 13 日, 财务部张琪向创意超市开出销售发票,发票金额同销售订单。

12)2019 年 1 月 30 日,公司进行本月存货核算,请根据本月业务,进行外购入库核算, 将所有外购入库单与采购发票进行勾稽,最终生成本期外购入库业务的凭证。

#### (六)、 职业素养(10 分)

操作符合操作规程,场地整洁,举止文明,遵守规则。

文档命名规范,格式规范,内容完整,表达清晰,无错别字。

#### (七)、 注意事项

1. 文件存取路径说明:

考题文件夹: F:\CIMT\工程职院 姓名 学号\

素材文件夹: F:\CIMT\工程职院 姓名 学号\素材\

答题文件夹: F:\CIMT\工程职院 姓名 学号\答题\

2.账套号及账套名务必按要求方式命名

3.按要求完成各项系统维护任务

### 二、实施条件

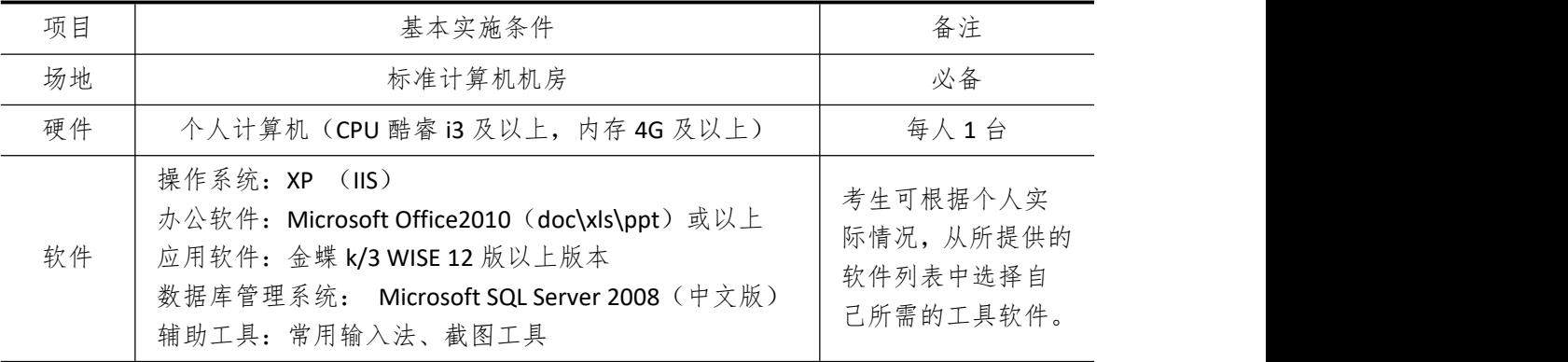

### 三、考核时量

测试方式:上机操作 测试时间:120 分钟

# 四、评分细则

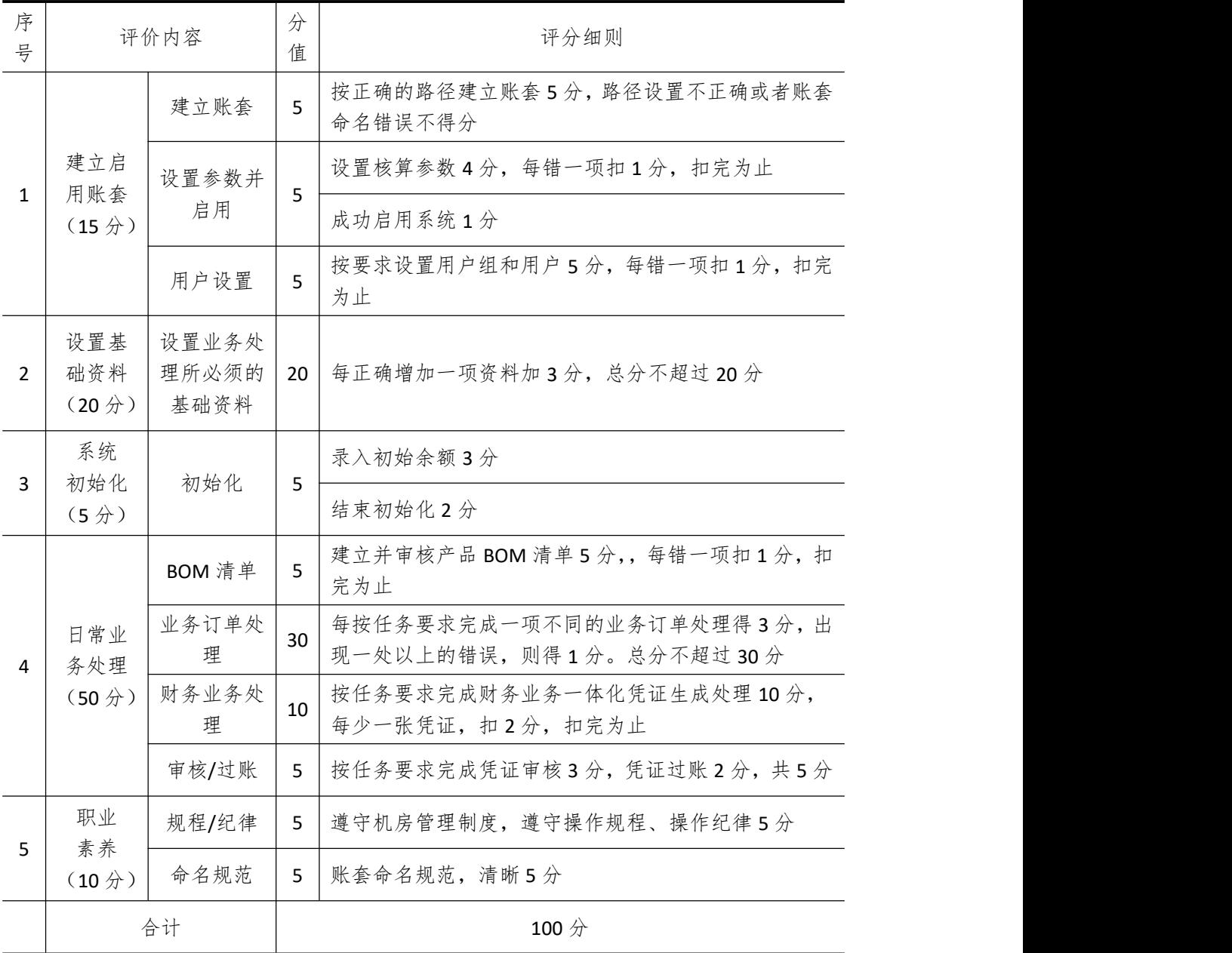

# 试题编号 **5-5**: **ELEC** 公司 **ERP** 系统的实施

### 一、任务描述

#### (一)、 企业及 ERP 系统系统简介

1.企业基本情况描述

ELEC 公司是一个以 MP4 生产和销售为主的企业。公司于 2018 年底购买了一套 ERP 系 统,其中包括:总账、报表、应收、应付、采购管理、销售管理、生产管理、仓库管理等模 块。公司准备在 2019 年 1 月启用该 FRP 系统, 在进行期初设置和基础数据的录入之后, 启 用各业务系统,从而进行企业各项业务的处理。

#### 2.ERP 系统实施描述

ELEC 公司实施 ERP 系统的过程主要分为以下 5 步:

- (1)建立一个新的账套,并启用账套;
- (2)建立用户并给用户授予相应权限;
- (3)账套期初设置及基础数据录入;
- (4)账套结束初始化;
- (5)各模块日常业务开始,处理企业各项事务。

### (二)、 建立并启用账套(15 分)

1. 建立并启用账套

- (1)账套号:[学生座位号]
- (2)账套名:[学生座位号]+[学生名]
- (3)账套类型:标准供应链解决方案
- (4) 数据库实体: 姓名 [学生座位号]
- (5)数据库文件路径:考生文件夹
- (6)数据库日志文件路径:考生文件夹
- (7)公司名称:[学生座位号] ELEC 股份有限公司
- (8)记账本位币:人民币 货币代码:RMB
- (9)账套启用期间:2019 年 01 月 01 日
- (10)会计期间:自然年度会计期间

#### 2. 设置账套参数

- (1)从模板中引入会计科目(企业会计制度)
- (2)设置核算参数
- 启用年度:2019 年 启用期间:第 1 期
- 核算方式:数量、金额核算
- 库存更新控制:单据审核后更新
- 门店模块设置:不启用门店管理
- 工厂日历:周六、周日为休息日

(3)系统设置

- 1)单据编码规则(按系统默认设置)
- 2)其他:
- ①审核人与制单人为同一人(系统默认)
- ②去掉"若应收应付系统未结束初始化,则业务系统发票不允许保存"的"√"
- ③"√"上"外购入库生成暂估冲回凭证"选项
- ④暂估冲回凭证生成方式:单到冲回
- 3. 建立用户并为用户授权

表 5-05-1

|       |             | 72 J J J J         |        |
|-------|-------------|--------------------|--------|
| 用户名   | 〈证方式        | 用户组                | 权限     |
| [学生名] | 密码认证 (不设密码) | (一般用户组)<br>Users ( | 授予所有权限 |

#### (三)、 设置基础资料(20 分)

- 1)增加凭证字为"记"字。
- 2)增加计量单位组及相应组的计量单位:

表 5-05-2

| 计量单位组       | 代码 | 计量单位名称 | 系数  |
|-------------|----|--------|-----|
| 数量组<br>(01) | Α  |        |     |
|             | 73 | 箱      | 100 |

3)新增"部门"资料:

表 5-05-3

| 代码 | 名称  |
|----|-----|
| 01 | 财务部 |
| 02 | 采购部 |
| 03 | 销售部 |
| 04 | 生产部 |
| 05 | 仓管部 |
| 06 | 一车间 |
| 07 | 二车间 |

4)新增"职员"资料:

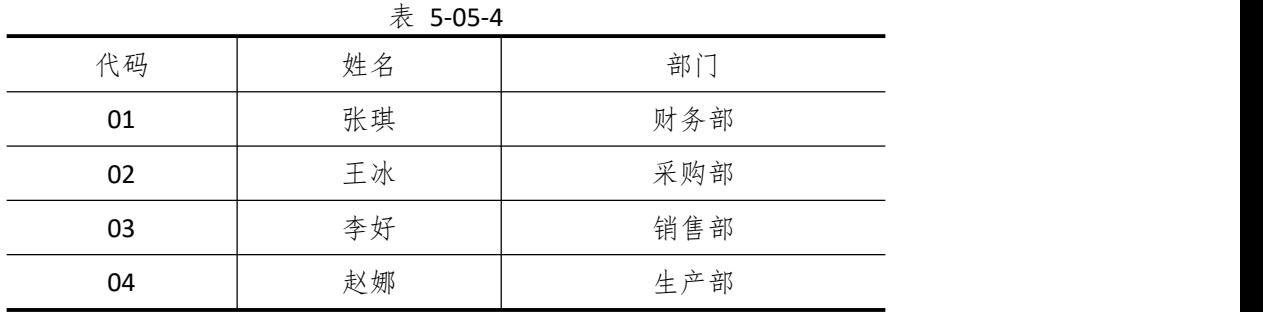

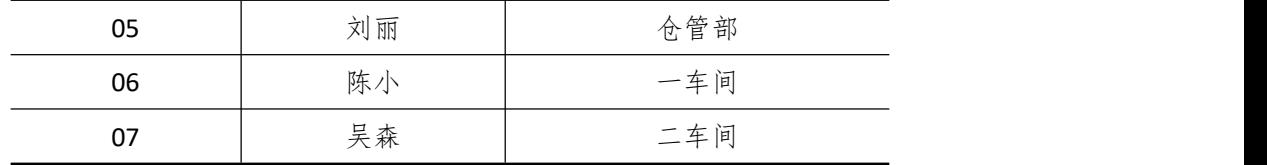

5)新增"供应商"资料:

表 5-05-5

| 代码 | 名称       |  |
|----|----------|--|
| 01 | 环球塑料厂    |  |
| 02 | 生生电子有限公司 |  |
| 03 | 创发公司     |  |

6)新增"客户"资料:

表 5-05-6

|    | 78 J UJ U |
|----|-----------|
| 代码 | 名称        |
| 01 | 广大电脑城     |
| 02 | 天天电脑城     |

7)新增"仓库"资料:

表 5-05-7

| $\cdot$ , $\cdot$ , $\cdot$ , $\cdot$ |      |      |
|---------------------------------------|------|------|
| 代码                                    | 名称   | 仓库类型 |
| 01                                    | 原材料仓 | 普通仓  |
| 02                                    | 半成品仓 | 普通仓  |
| 03                                    | 产成品仓 | 普通仓  |
| 04                                    | 赠品仓  | 赠品仓  |
| 05                                    | 代管仓  | 代管仓  |

8)新增"物料"资料:

表 5-05-8 代码 | 名称 | 物料属性 | ^^;; | 计价方法 | ^^;; | ^^;; | ^^;; | ^^;; | ^^;; | ^^;; | ^^;; | ^^;; | ^^;; | ^^;; | 计量 、、、、、 存货 单位 | '' '' '' '' | 科目 | 收入 | 成本 销售 销售 | 销售 キャンチン しんしゅうかい 01 | 原材料 原材料 01.01 | 芯片 | 外购 | 个 | 加权平均 | 1211 | 5102 | 5405 01.02 | 外壳 | 外购 | 个 | 加权平均 | 1211 | 5102 | 5405 01.03 | 纸板 | 外购 | 个 |加权平均 | 1211 | 5102 | 5405 02 2 2 2 2 2 2 半成品 アンチャング キャンプ しょうしょう そうしゃ しょうしょう しょうしょう しょうしゅう しょうしゅう しょうしゅう しょうしゅう しょうしょく 02.01 | 包装 | 自制 | 个 | 加权平均 | 1243 | 5101 | 5401 03 200 a 2 a 2 a 2 a 2 a 2 a  $\hat{P}$  成品 03.01 | MP4 | 自制 | 个 | 加权平均 | 1243 | 5101 | 5401

#### (四)、 录入初始余额(5 分)

1)该账套各项初始余额数据均为 0。

2)结束初始化,开始日常业务处理。

#### (五)、 日常业务处理(50 分)

特别提醒:单据中没有指明的主管、负责人等信息可以随机填写,不作为考核内容。 1)新增 3.01 产成品 MP4 的 BOM 结构。如下图所示:

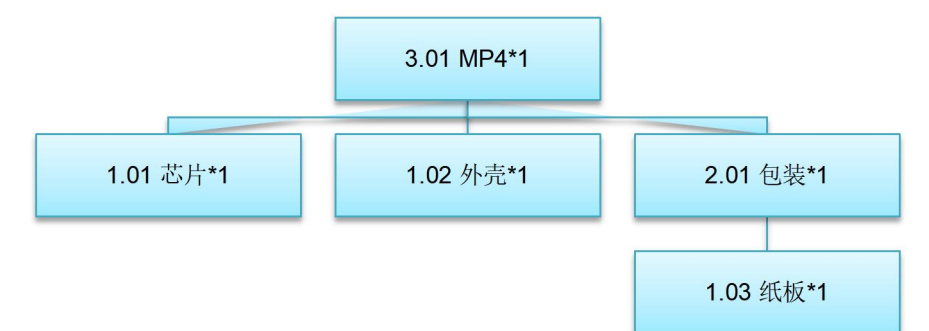

图 5-05-1 MP4 的 BOM 结构

2)2019 年 1 月 20 日,天天电脑城向销售部业务员李好订购 MP4 1000 个,单价(含税) 400 元。

3)2019 年 1 月 21 日,生产部赵娜根据 1000 个 MP4 的销售订单进行主生产计划(MPS) 和物料需求计划(MRP),然后根据物料清单向采购部提出原料采购申请。其中 MPS 计划和 MRP 计划的参数设置为:

◆ 计划展望期的时区个数为 10,各时区天数为 1;

◆ 计划方案均采用 MTO (SYS), 按需求设置投放参数, 其它参数均按默认设置。

4)2019 年 1 月 22 日,采购部业务员王冰向供应商生生电子有限公司订购芯片 1000 个, 单价(含税)100 元,同日通知仓管部刘丽收货,1月23 日货到,入原料仓,同日采购发票 到财务部张琪处。

5) 2019 年 1 月 22 日, 采购部业务员王冰向供应商环球塑料厂订购外壳 1000 个, 单价 (含税)50 元,同日通知仓管部刘丽收货,1 月 23 日到货 500 个,入原材料仓,1 月 25 日 到货 500 个,入原材料仓。同日,采购发票到财务部张琪处。

6)2019 年 1 月 22 日,采购部业务员王冰向供应商创发公司订购纸板 1000 个,单价(含 税)1 元,同日通知仓管部刘丽收货,1 月 23 日货到,入原料仓,同日采购发票到财务部张 琪处。

7)2019 年 1 月 23 日,一车间陈小到原材料仓领用纸板 1000 个,仓管部刘丽发货。

8)2019 年 1 月 26 日,一车间陈小将加工完成的包装 1000 个送回半成品仓,仓管部刘 丽验收入库。同日,二车间吴森到到半成品仓领用包装 1000 个,仓管部刘丽发货。

9)2019 年 1 月 27 日,二车间吴森将组装完成后的 MP4 1000 个送回产成品仓,仓管部 刘丽验收入库。

10)2019 年 1 月 28 日,仓管部刘丽向天天电脑城发运 MP4 1000 个。

11)2019 年 1 月 28 日,财务部张琪向天天电脑城开出销售发票,发票金额同销售订单。 12)2019 年 1 月 30 日,公司进行本月存货核算,请根据本月业务,进行外购入库核算,

将所有外购入库单与采购发票进行勾稽,最终生成本期外购入库业务的凭证。

#### (六)、 职业素养(10 分)

操作符合操作规程,场地整洁,举止文明,遵守规则。 文档命名规范,格式规范,内容完整,表达清晰,无错别字。

### (七)、 注意事项

1. 文件存取路径说明:

考题文件夹: F:\CIMT\工程职院 姓名 学号\

素材文件夹: F:\CIMT\工程职院 姓名 学号\素材\

答题文件夹: F:\CIMT\工程职院 姓名 学号\答题\

2.账套号及账套名务必按要求方式命名

3.按要求完成各项系统维护任务

# 二、实施条件

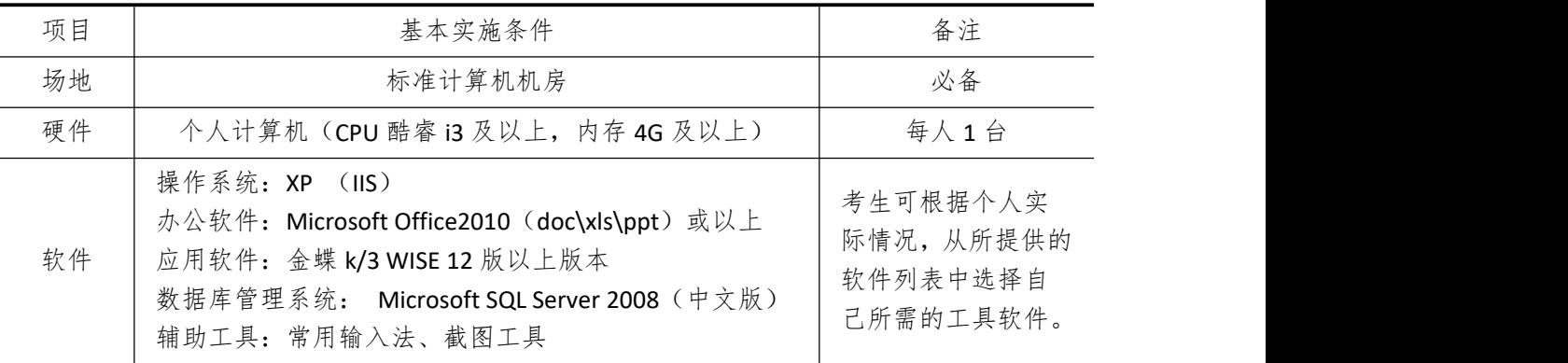

# 三、考核时量

测试方式:上机操作 测试时间:120 分钟

# 四、评分细则

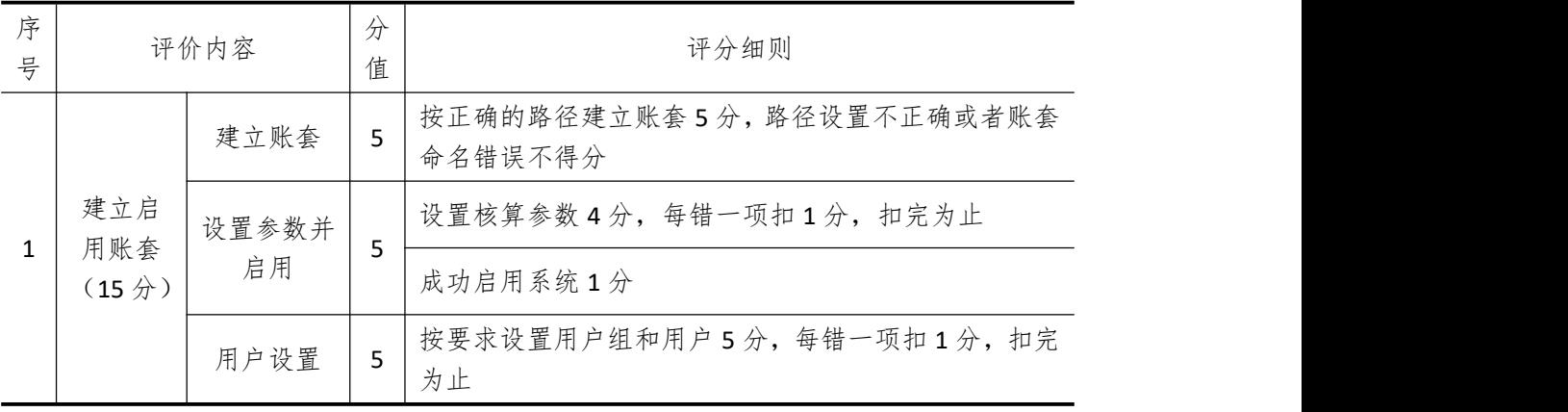

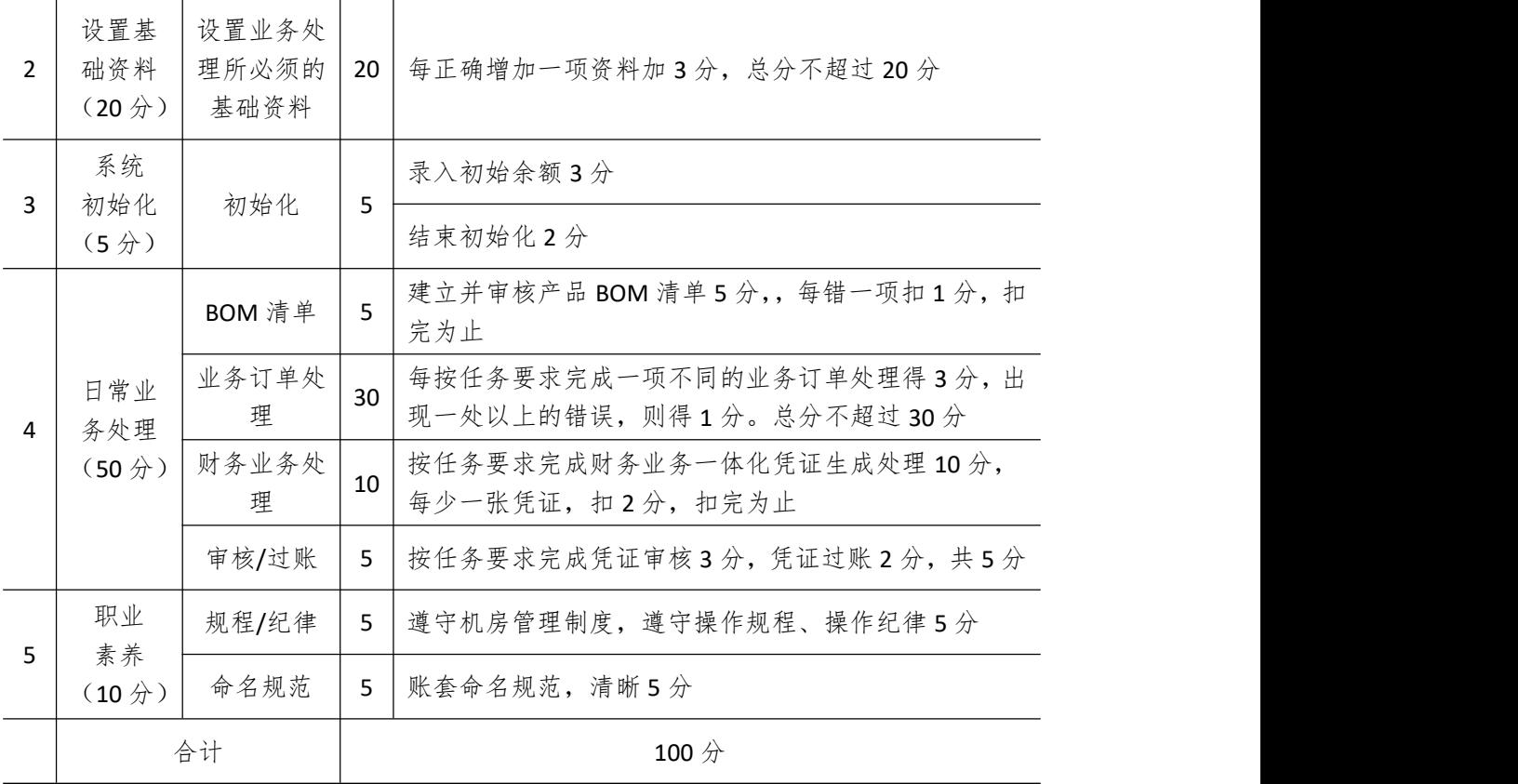
# 试题编号 **5-6**: **MODEL** 公司 **ERP** 系统的实施

## 一、任务描述

### (一)、 企业及 ERP 系统系统简介

1.企业基本情况描述

MODEL 公司是一个以生产塑胶模具为主的制造企业。公司于 2018 年底购买了一套 ERP 系统,其中包括:总账、报表、应收、应付、采购管理、销售管理、生产管理、仓库管理等 模块。公司准备在 2019 年 1 月启用该 ERP 系统,在进行期初设置和基础数据的录入之后, 启用各业务系统,从而进行企业各项业务的处理。

2.ERP 系统实施描述

MODEL 公司实施 ERP 系统的过程主要分为以下 5 步:

(1)建立一个新的账套,并启用账套;

- (2)建立用户并给用户授予相应权限;
- (3)账套期初设置及基础数据录入;
- (4)账套结束初始化;
- (5)各模块日常业务开始,处理企业各项事务。

## (二)、 建立并启用账套(15 分)

1. 建立并启用账套

- (1)账套号:[学生座位号]
- (2)账套名:[学生座位号]+[学生名]
- (3)账套类型:标准供应链解决方案
- (4) 数据库实体: 姓名 [学生座位号]
- (5)数据库文件路径:考生文件夹
- (6)数据库日志文件路径:考生文件夹
- (7)公司名称:[学生座位号] MODEL 股份有限公司
- (8)记账本位币:人民币 货币代码:RMB
- (9)账套启用期间:2019 年 01 月 01 日
- (10)会计期间:自然年度会计期间

#### 2. 设置账套参数

- (1)从模板中引入会计科目(企业会计制度)
- (2)设置核算参数
- 启用年度:2019 年 启用期间:第 1 期

核算方式:数量、金额核算

- 库存更新控制:单据审核后更新
- 门店模块设置:不启用门店管理
- 工厂日历:周六、周日为休息日

(3)系统设置

- 1)单据编码规则(按系统默认设置)
- 2)其他:
- ①审核人与制单人为同一人(系统默认)
- ②去掉"若应收应付系统未结束初始化,则业务系统发票不允许保存"的"√"
- ③"√"上"外购入库生成暂估冲回凭证"选项
- ④暂估冲回凭证生成方式:单到冲回
- 3. 建立用户并为用户授权

表 5-06-1

| 用户名   | 认证方式        | 用户组           | 权限     |
|-------|-------------|---------------|--------|
| [学生名] | 密码认证 (不设密码) | Users (一般用户组) | 授予所有权限 |

## (三)、 设置基础资料(20 分)

- 1)增加凭证字为"记"字。
- 2)增加计量单位组及相应组的计量单位:

表 5-06-2

| 计量单位组    | 代码 | 计量单位名称 | 系数   |
|----------|----|--------|------|
| 数量组 (01) | Α  |        |      |
|          | Χ  | 箱      | 100  |
| 重量组 (02) | G  | 克      |      |
|          | ΚG | 千克     | 1000 |

3)新增"部门"资料:

表 5-06-3

| 代码 | 名称  |  |
|----|-----|--|
| 01 | 财务部 |  |
| 02 | 采购部 |  |
| 03 | 销售部 |  |
| 04 | 生产部 |  |
| 05 | 仓管部 |  |
| 06 | 一车间 |  |
| 07 | 二车间 |  |

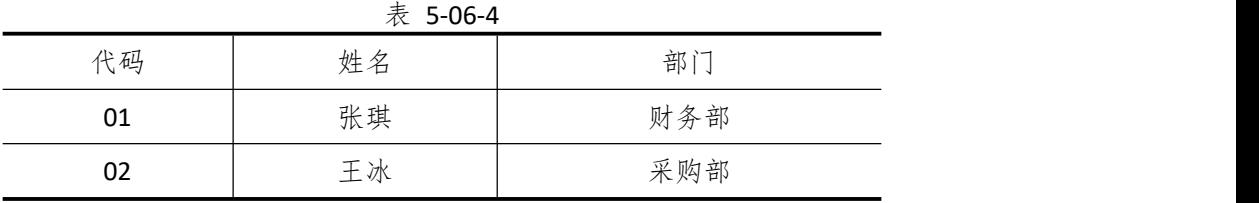

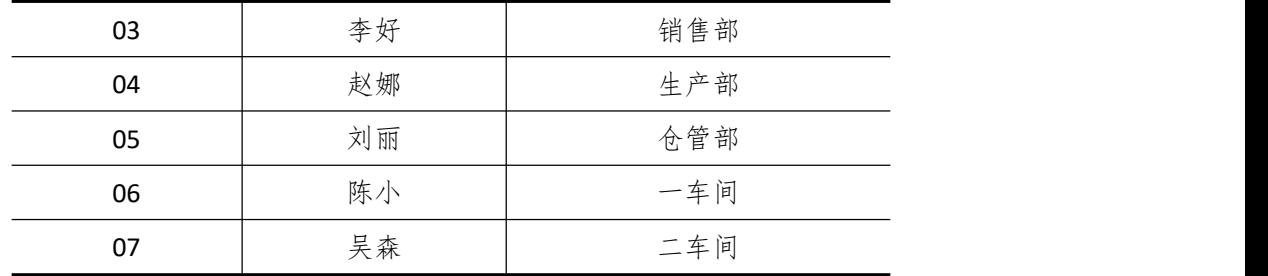

表 5-06-5

| 代码 | 名称       |
|----|----------|
| 01 | 环球塑料厂    |
| 02 | 生生电子有限公司 |
| 03 | 创发公司     |

6)新增"客户"资料:

表 5-06-6

| 代码 | 名称   |
|----|------|
| 01 | 红形公司 |
| 02 | 天天公司 |

7)新增"仓库"资料:

表 5-06-7

|    | $\sim$ J-00-7 |      |
|----|---------------|------|
| 代码 | 名称            | 仓库类型 |
| 01 | 原材料仓          | 普通仓  |
| 02 | 半成品仓          | 普通仓  |
| 03 | 产成品仓          | 普通仓  |
| 04 | 赠品仓           | 赠品仓  |
| 05 | 代管仓           | 代管仓  |
|    |               |      |

8)新增"物料"资料:

表 5-06-8

|       |        |      | $\gamma$ $\sim$ $\sim$ $\sim$ $\sim$ |      |      |      |      |
|-------|--------|------|--------------------------------------|------|------|------|------|
| 代码    | 名称     | 物料属性 | 计量                                   | 计价方法 | 存货   | 销售   | 销售   |
|       |        |      | 单位                                   |      | 科目   | 收入   | 成本   |
| 01    |        |      | 原材料                                  |      |      |      |      |
| 01.01 | ABS 树脂 | 外购   | 千克                                   | 加权平均 | 1211 | 5102 | 5405 |
| 01.02 | 支脚     | 外购   | 不                                    | 加权平均 | 1211 | 5102 | 5405 |
| 01.03 | 包装     | 外购   | 不                                    | 加权平均 | 1211 | 5102 | 5405 |
| 02    |        |      | 半成品                                  |      |      |      |      |
| 02.01 | 模板     | 自制   | 不                                    | 加权平均 | 1243 | 5101 | 5401 |
| 03    |        |      | 产成品                                  |      |      |      |      |

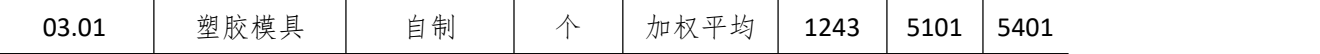

#### (四)、 录入初始余额(5 分)

- 1)该账套各项初始余额数据均为 0。
- 2)结束初始化,开始日常业务处理。

## (五)、 日常业务处理(50 分)

特别提醒:单据中没有指明的主管、负责人等信息可以随机填写,不作为考核内容。 1)新增 3.01 产成品塑胶模具的 BOM 结构。如下图所示:

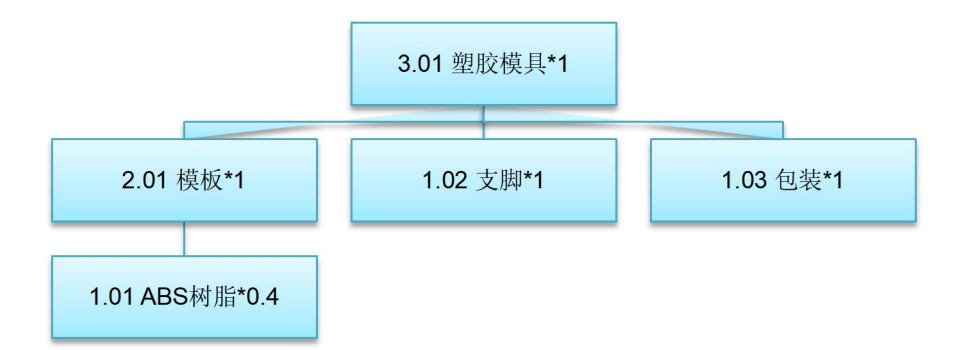

图 5-06-1 塑胶模具的 BOM 结构

2)2019 年 1 月 20 日,红彤公司向销售部业务员李好订购塑胶模具 50 个,单价(含税) 400 元。

3)2019 年 1 月 21 日,采购部业务员王冰向供应商环球塑料厂订购 ABS 树酯 20 千克, 单价(含税)50元,同日通知仓管部刘丽收货,1月23日货到,入原料仓,同日采购发票 到财务部张琪处。

4) 2019 年 1 月 23 日, 生产部赵娜向一车间陈小发出来源于红彤公司的 50 个塑胶模具 产品的生产任务单。

5)2019 年 1 月 23 日,一车间陈小到原材料仓领用 ABS 树酯 20 千克,仓管部刘丽发货。 6)2019 年 1 月 23 日,一车间投入物料开始生产。

7)2019 年 1 月 25 日,一车间完成生产任务进行汇报。

8)2019 年 1 月 26 日,一车间陈小将加工完成的 50 个塑胶模具送回产成品仓,仓管部 刘丽验收入库。

9)2019 年 1 月 27 日,仓管部刘丽向红彤公司发运塑胶模具 50 个。

10) 2019 年 1 月 28 日, 财务部张琪向红彤公司开出销售发票, 发票金额同销售订单。

11)2019 年 1 月 30 日,公司进行本月存货核算,请根据本月业务,进行外购入库核算, 将所有外购入库单与采购发票进行勾稽,最终生成本期外购入库业务的凭证。

12)对生成的凭证进行审核,过账处理

#### (六)、 职业素养(10 分)

操作符合操作规程,场地整洁,举止文明,遵守规则。

文档命名规范,格式规范,内容完整,表达清晰,无错别字。

## (七)、 注意事项

1. 文件存取路径说明:

考题文件夹: F:\CIMT\工程职院\_姓名\_学号\

素材文件夹: F:\CIMT\工程职院\_姓名\_学号\素材\

答题文件夹: F:\CIMT\工程职院\_姓名\_学号\答题\

2.账套号及账套名务必按要求方式命名

3.按要求完成各项系统维护任务

# 二、实施条件

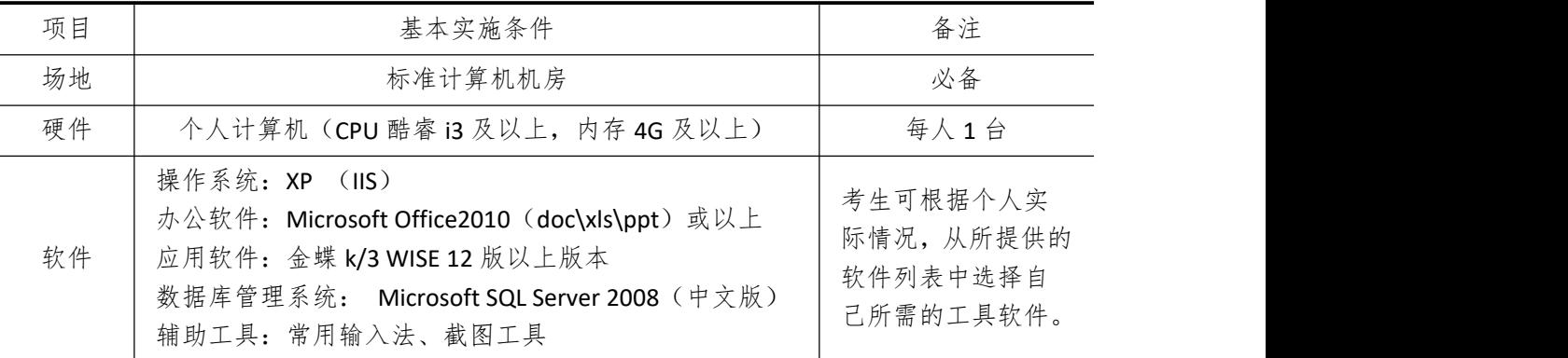

# 三、考核时量

测试方式:上机操作

测试时间:120 分钟

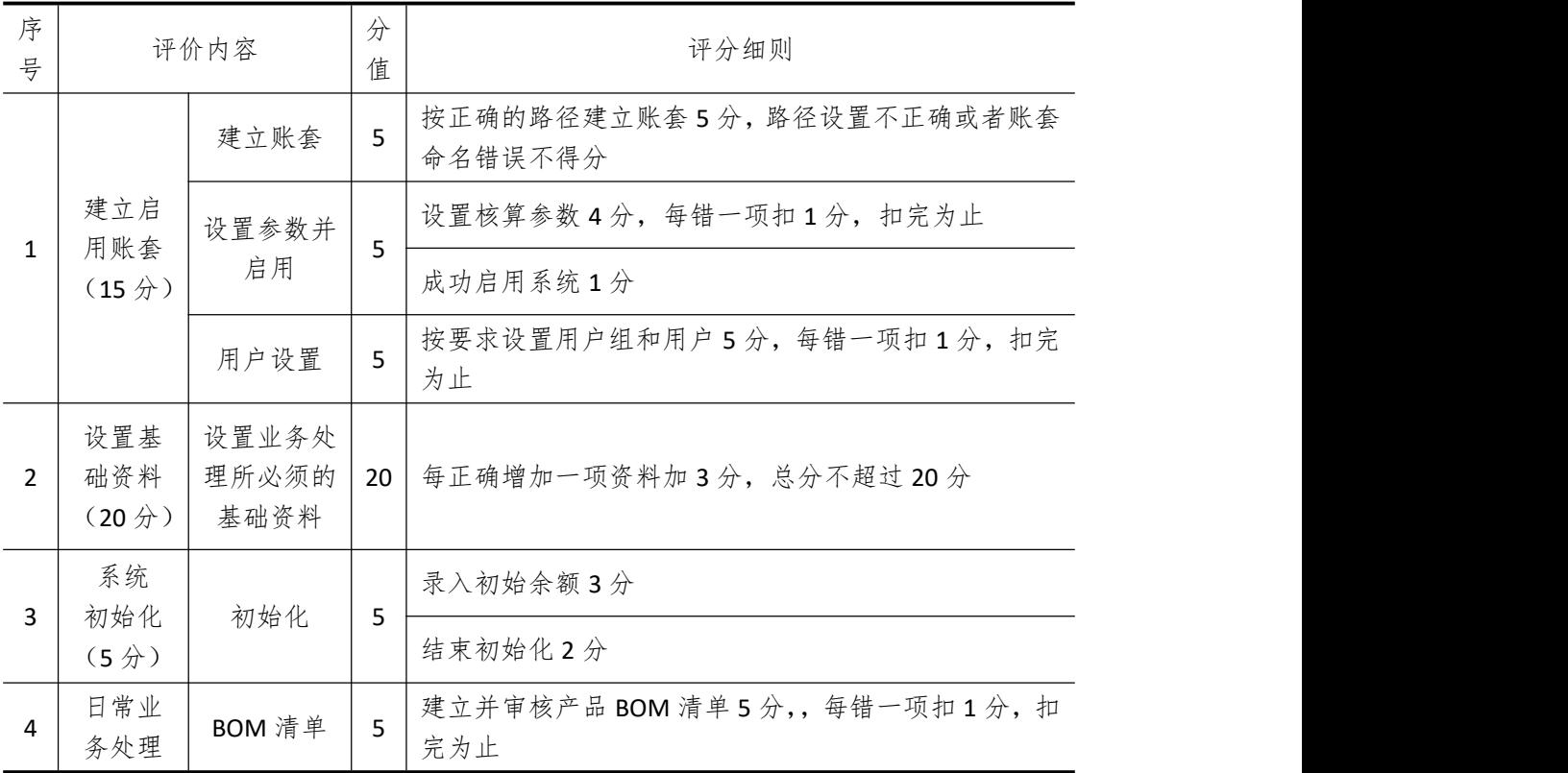

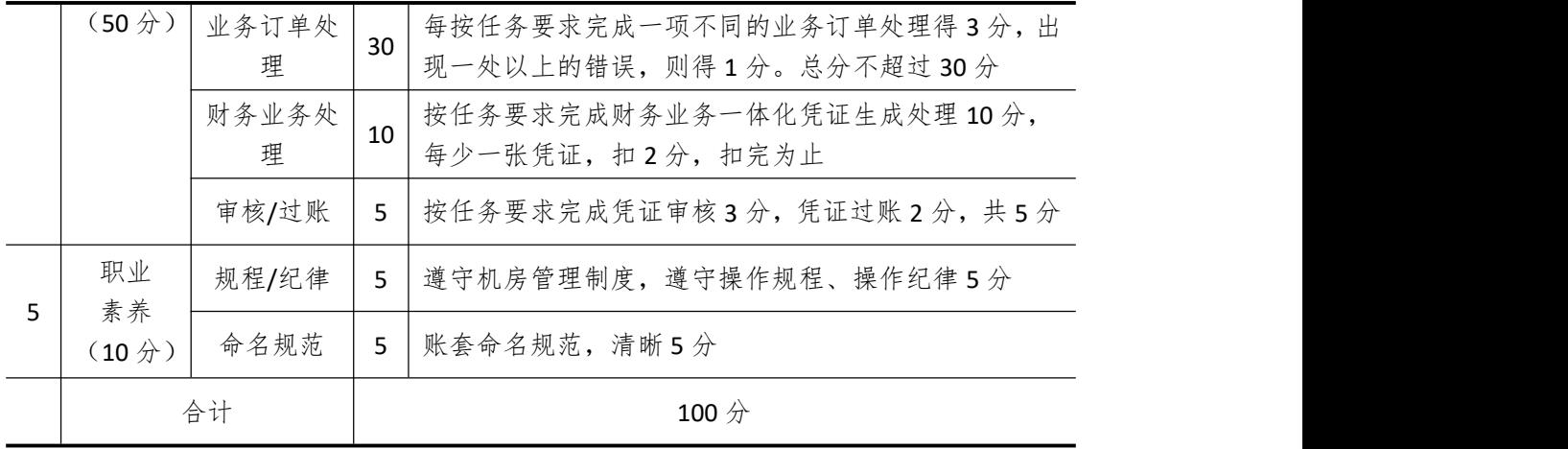

# 试题编号 **5-7**: **GOLD** 公司 **ERP** 系统的实施

## 一、任务描述

## (一)、 企业及 ERP 系统系统简介

1.企业基本情况描述

GOLD 公司是一个以生产五金塑胶为主的制造企业。公司于 2018 年底购买了一套 ERP 系统,其中包括:总账、报表、应收、应付、采购管理、销售管理、生产管理、仓库管理等 模块。公司准备在 2019 年 1 月启用该 ERP 系统,在进行期初设置和基础数据的录入之后, 启用各业务系统,从而进行企业各项业务的处理。

2.ERP 系统实施描述

GOLD 公司实施 ERP 系统的过程主要分为以下 5 步:

- (1)建立一个新的账套,并启用账套;
- (2)建立用户并给用户授予相应权限;
- (3)账套期初设置及基础数据录入;
- (4)账套结束初始化;
- (5)各模块日常业务开始,处理企业各项事务。

## (二)、 建立并启用账套(15 分)

1. 建立并启用账套

- (1)账套号:[学生座位号]
- (2)账套名:[学生座位号]+[学生名]
- (3)账套类型:标准供应链解决方案
- (4) 数据库实体: 姓名 [学生座位号]
- (5)数据库文件路径:考生文件夹
- (6)数据库日志文件路径:考生文件夹
- (7)公司名称:[学生座位号] GOLD 股份有限公司
- (8)记账本位币:人民币 货币代码:RMB
- (9)账套启用期间:2019 年 01 月 01 日
- (10)会计期间:自然年度会计期间

#### 2. 设置账套参数

- (1)从模板中引入会计科目(企业会计制度)
- (2)设置核算参数
- 启用年度:2019 年 启用期间:第 1 期
- 核算方式:数量、金额核算
- 库存更新控制:单据审核后更新
- 门店模块设置:不启用门店管理
- 工厂日历:周六、周日为休息日

(3)系统设置

- 1)单据编码规则(按系统默认设置)
- 2)其他:
- ①审核人与制单人为同一人(系统默认)
- ②去掉"若应收应付系统未结束初始化,则业务系统发票不允许保存"的"√"
- ③"√"上"外购入库生成暂估冲回凭证"选项
- ④暂估冲回凭证生成方式:单到冲回
- 3. 建立用户并为用户授权

表 5-07-1

| 用户名   | 认证方式        | 用户组           | 权限     |
|-------|-------------|---------------|--------|
| [学生名] | 密码认证 (不设密码) | Users (一般用户组) | 授予所有权限 |

## (三)、 设置基础资料(20 分)

- 1)增加凭证字为"记"字。
- 2)增加计量单位组及相应组的计量单位:

表 5-07-2

| 计量单位组    | 代码 | 计量单位名称 | 系数   |
|----------|----|--------|------|
| 数量组 (01) | A  |        |      |
|          | х  | 箱      | 100  |
| 重量组 (02) | G  | 克      |      |
|          | КG | 千克     | 1000 |

3)新增"部门"资料:

表 5-07-3

| 代码 | 名称  |
|----|-----|
| 01 | 财务部 |
| 02 | 采购部 |
| 03 | 销售部 |
| 04 | 生产部 |
| 05 | 仓管部 |
| 06 | 一车间 |
| 07 | 二车间 |

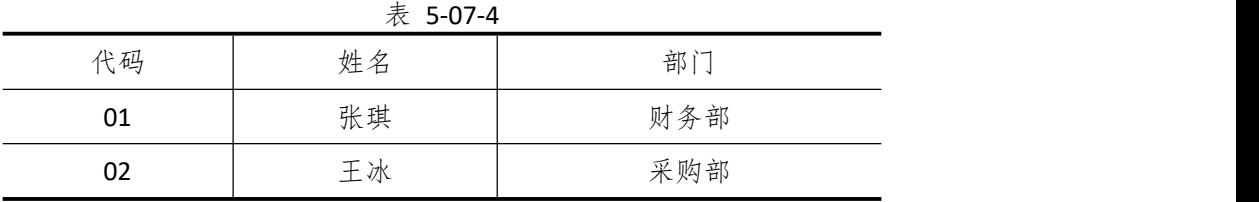

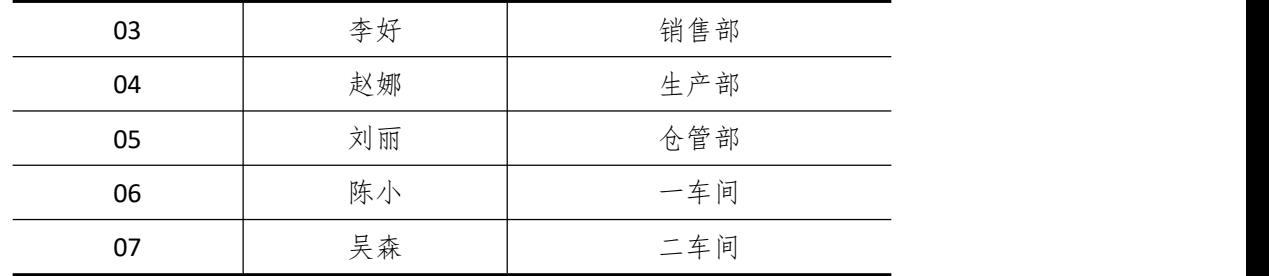

表 5-07-5

| 代码 | 名称     |
|----|--------|
| 01 | 环球塑料厂  |
| 02 | 生生有限公司 |
| 03 | 创发公司   |

6)新增"客户"资料:

表 5-07-6

| 代码 | 名称   |
|----|------|
| 01 | 红形公司 |
| 02 | 天天公司 |

7)新增"仓库"资料:

表 5-07-7

|    | $\lambda$ $\sim$ $\sim$ $\sim$ $\sim$ $\sim$ |      |
|----|----------------------------------------------|------|
| 代码 | 名称                                           | 仓库类型 |
| 01 | 原材料仓                                         | 普通仓  |
| 02 | 半成品仓                                         | 普通仓  |
| 03 | 产成品仓                                         | 普通仓  |
| 04 | 赠品仓                                          | 赠品仓  |
| 05 | 代管仓                                          | 代管仓  |

8)新增"物料"资料:

表 5-07-8

|       |        |      | $\sim$ $\sim$ $\sim$ $\sim$ $\sim$ |      |      |      |      |
|-------|--------|------|------------------------------------|------|------|------|------|
| 代码    | 名称     | 物料属性 | 计量                                 | 计价方法 | 存货   | 销售   | 销售   |
|       |        |      | 单位                                 |      | 科目   | 收入   | 成本   |
| 01    | 原材料    |      |                                    |      |      |      |      |
| 01.01 | 保护膜    | 外购   | 个                                  | 加权平均 | 1211 | 5102 | 5405 |
| 01.02 | 包装     | 外购   | 个                                  | 加权平均 | 1211 | 5102 | 5405 |
| 01.03 | ABS 树脂 | 外购   | 千克                                 | 加权平均 | 1211 | 5102 | 5405 |
| 02    |        |      |                                    | 半成品  |      |      |      |
| 02.01 | 塑胶件    | 自制   | 千克                                 | 加权平均 | 1243 | 5101 | 5401 |
| 03    |        |      |                                    | 产成品  |      |      |      |

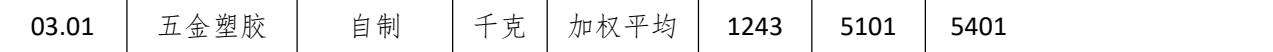

#### (四)、 录入初始余额(5 分)

1)该账套各项初始余额数据均为 0。

2)结束初始化,开始日常业务处理。

## (五)、 日常业务处理(50 分)

特别提醒:单据中没有指明的主管、负责人等信息可以随机填写,不作为考核内容。

1)新增 3.01 产成品五金塑胶的 BOM 结构。如下图所示:

2)2019 年 1 月 20 日,天天公司向销售部业务员李好订购五金塑胶 100 千克,单价(含 税)100 元。

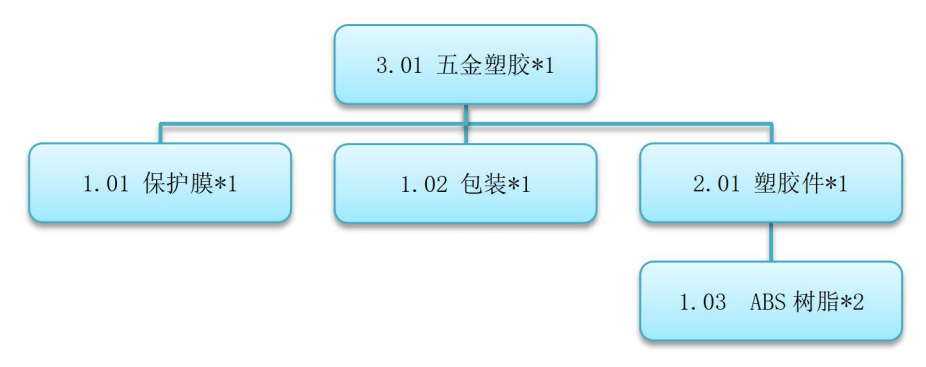

图 5-07-1 五金塑胶的 BOM 结构

3)2019 年 1 月 21 日,采购部业务员王冰向供应商环球塑料厂订购 ABS 树酯 200 千克, 单价(含税)50 元。

4)2019 年 1 月 22 日采购部业务员王冰通知仓管部刘丽收货,1 月 23 日货到,入原料 仓,同日采购发票到财务部张琪处。

5) 2019 年 1 月 21 日, 由于生产排产已饱和, 只能委外加工相关单位进行加工生产, 因此生产部向委外加工供应商生生有限公司发出了 100 千克五金塑胶的委外加工生产任务  $\not\!\!\!\!\!P \cdot$  . The contract of  $\mathcal{P}$  is the contract of  $\mathcal{P}$  is the contract of  $\mathcal{P}$ 

6)2019 年 1 月 22 日,仓管部刘丽向委外加工供应商发出原材料 ABS 树酯 200 千克。

7)2019 年 1 月 25 日,委外加工供应商完成加工任务,将产品五金塑胶 100 千克运送 到公司,仓管部刘丽验收入库。

8)将委外加工业务生成相应的财务凭证

9)2019 年 1 月 27 日,仓管部刘丽向天天公司发运五金塑胶 100 千克。

10) 2019 年 1 月 28 日, 财务部张琪向天天公司开出销售发票, 发票金额同销售订单。

1)2019 年 1 月 30 日,公司进行本月存货核算,请根据本月业务,进行外购入库核算, 将所有外购入库单与采购发票进行勾稽,最终生成本期外购入库业务的凭证。

12)对生成的凭证进行审核,过账处理

### (六)、 职业素养(10 分)

操作符合操作规程,场地整洁,举止文明,遵守规则。

文档命名规范,格式规范,内容完整,表达清晰,无错别字。

## (七)、 注意事项

1. 文件存取路径说明:

考题文件夹: F:\CIMT\工程职院\_姓名\_学号\ 素材文件夹: F:\CIMT\工程职院\_姓名\_学号\素材\ 答题文件夹: F:\CIMT\工程职院\_姓名\_学号\答题\ 2.账套号及账套名务必按要求方式命名 3.按要求完成各项系统维护任务

# 二、实施条件

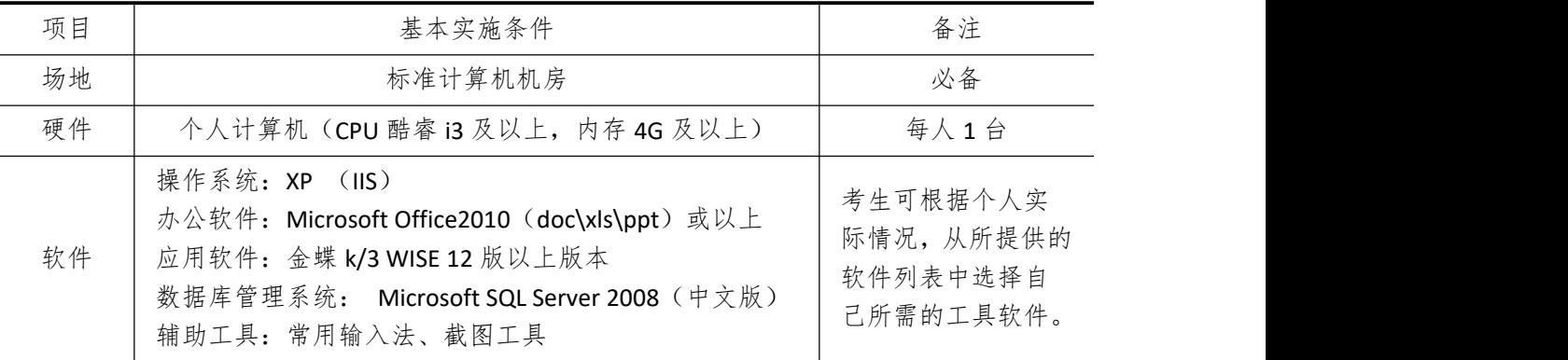

## 三、考核时量

测试方式:上机操作 测试时间:120 分钟

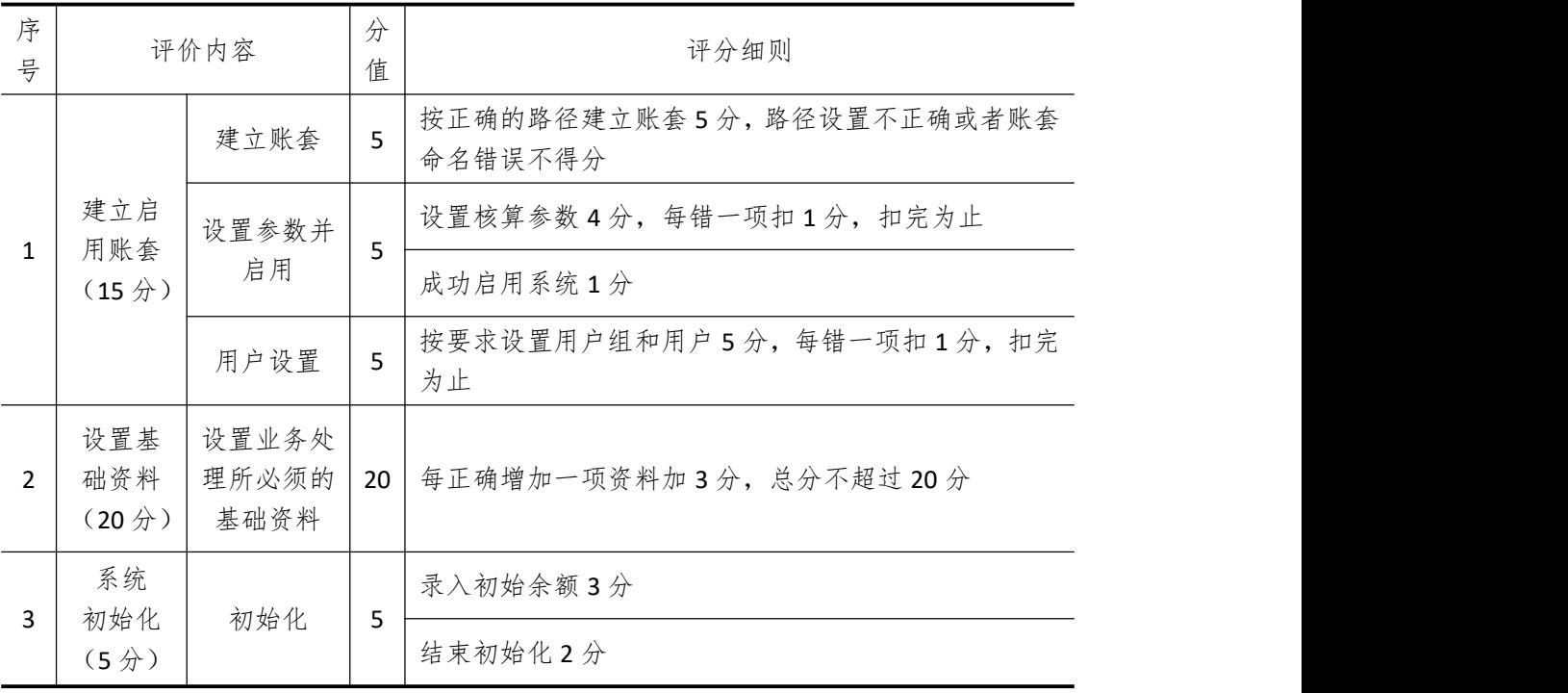

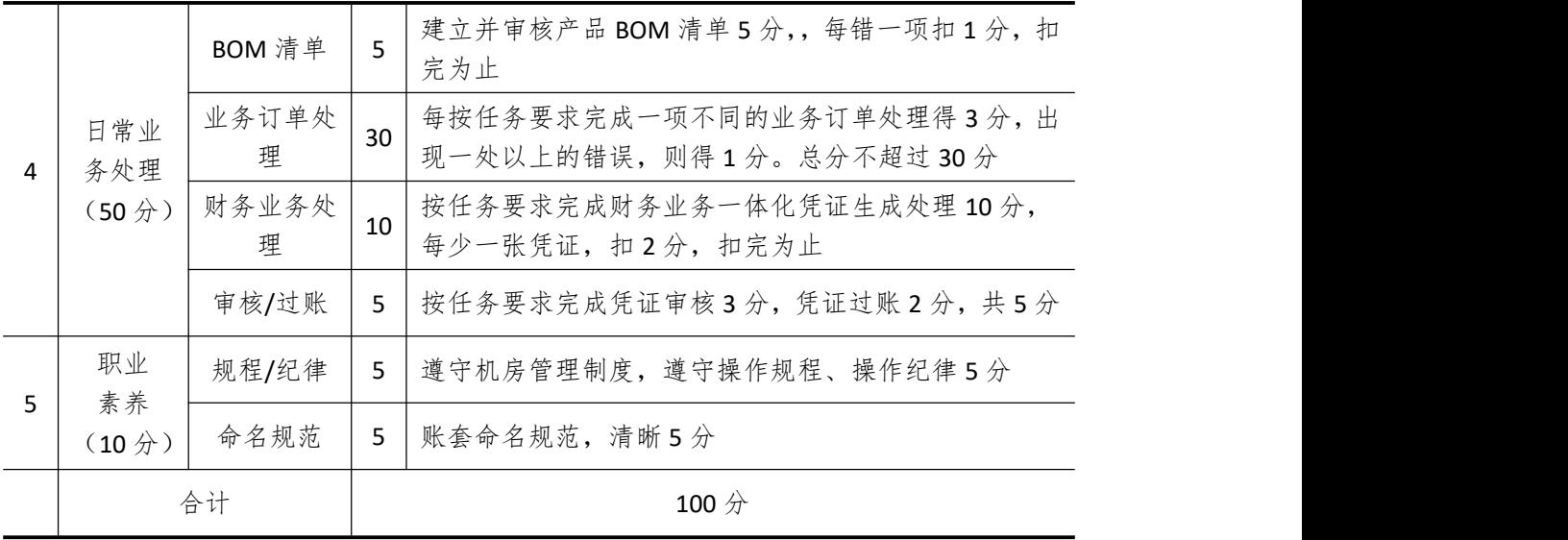

# 试题编号 **5-8**: **PLAS** 公司 **ERP** 系统的实施

## 一、任务描述

## (一)、 企业及 ERP 系统系统简介

1.企业基本情况描述

PLAS 公司是一个以生产塑料制品为主的制造企业。公司于 2018 年底购买了一套 ERP 系 统,其中包括:总账、报表、应收、应付、采购管理、销售管理、生产管理、仓库管理等模 块。公司准备在 2019 年 1 月启用该 ERP 系统, 在进行期初设置和基础数据的录入之后, 启 用各业务系统,从而进行企业各项业务的处理。

## 2.ERP 系统实施描述

PLAS 公司实施 ERP 系统的过程主要分为以下 5 步:

- (1)建立一个新的账套,并启用账套;
- (2)建立用户并给用户授予相应权限;
- (3)账套期初设置及基础数据录入;
- (4)账套结束初始化;
- (5)各模块日常业务开始,处理企业各项事务。

## (二)、 建立并启用账套(15 分)

1. 建立并启用账套

- (1)账套号:[学生座位号]
- (2)账套名:[学生座位号]+[学生名]
- (3)账套类型:标准供应链解决方案
- (4) 数据库实体: 姓名 [学生座位号]
- (5)数据库文件路径:考生文件夹
- (6)数据库日志文件路径:考生文件夹
- (7)公司名称:[学生座位号] PLAS 股份有限公司
- (8)记账本位币:人民币 货币代码:RMB
- (9)账套启用期间:2019 年 01 月 01 日
- (10)会计期间:自然年度会计期间

## 2. 设置账套参数

- (1)从模板中引入会计科目(企业会计制度)
- (2)设置核算参数
- 启用年度:2019 年 启用期间:第 1 期
- 核算方式:数量、金额核算
- 库存更新控制:单据审核后更新
- 门店模块设置:不启用门店管理
- 工厂日历:周六、周日为休息日

(3)系统设置

- 1)单据编码规则(按系统默认设置)
- 2)其他:
- ①审核人与制单人为同一人(系统默认)
- ②去掉"若应收应付系统未结束初始化,则业务系统发票不允许保存"的"√"
- ③"√"上"外购入库生成暂估冲回凭证"选项
- ④暂估冲回凭证生成方式:单到冲回
- 3. 建立用户并为用户授权

表 5-08-1

| 用户名   | 认证方式        | 用户组           | 权限     |
|-------|-------------|---------------|--------|
| [学生名] | 密码认证 (不设密码) | Users (一般用户组) | 授予所有权限 |

## (三)、 设置基础资料(20 分)

- 1)增加凭证字为"记"字。
- 2)增加计量单位组及相应组的计量单位:

表 5-08-2

| 计量单位组    | 代码 | 计量单位名称 | 系数   |
|----------|----|--------|------|
| 数量组 (01) | Α  |        |      |
|          | Χ  | 箱      | 100  |
|          | G  | 克      |      |
| 重量组 (02) | ΚG | 千克     | 1000 |

3)新增"部门"资料:

表 5-08-3

| 代码 | 名称  |  |
|----|-----|--|
| 01 | 财务部 |  |
| 02 | 采购部 |  |
| 03 | 销售部 |  |
| 04 | 生产部 |  |
| 05 | 仓管部 |  |
| 06 | 一车间 |  |
| 07 | 二车间 |  |

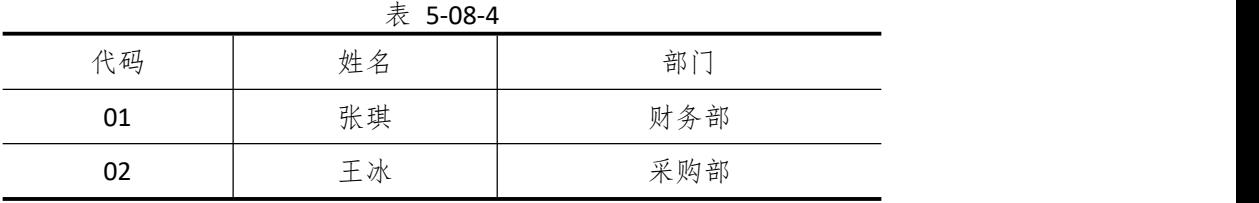

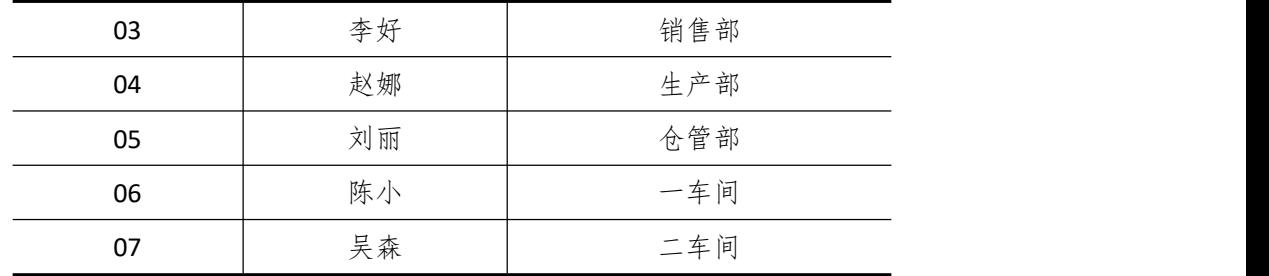

表 5-08-5

| 代码 | 名称     |
|----|--------|
| 01 | 环球塑料厂  |
| 02 | 生生有限公司 |
| 03 | 创发公司   |

6)新增"客户"资料:

表 5-08-6

| 代码 | 名称   |
|----|------|
| 01 | 红形公司 |
| 02 | 天天超市 |

7)新增"仓库"资料:

表 5-08-7

|    | $\sim$ J-00-7 |      |
|----|---------------|------|
| 代码 | 名称            | 仓库类型 |
| 01 | 原材料仓          | 普通仓  |
| 02 | 半成品仓          | 普通仓  |
| 03 | 产成品仓          | 普通仓  |
| 04 | 赠品仓           | 赠品仓  |
| 05 | 代管仓           | 代管仓  |

8)新增"物料"资料:

表 5-08-8

|       |       |      | $\sim$ $\sim$ $\sim$ $\sim$ |      |      |      |      |
|-------|-------|------|-----------------------------|------|------|------|------|
| 代码    | 名称    | 物料属性 | 计量                          | 计价方法 | 存货   | 销售   | 销售   |
|       |       |      | 单位                          |      | 科目   | 收入   | 成本   |
| 01    |       |      |                             | 原材料  |      |      |      |
| 01.01 | PP 塑料 | 外购   | 千克                          | 加权平均 | 1211 | 5102 | 5405 |
| 01.02 | 杯盖    | 外购   | 个                           | 加权平均 | 1211 | 5102 | 5405 |
| 01.03 | 贴膜    | 外购   | 个                           | 加权平均 | 1211 | 5102 | 5405 |
| 02    |       |      |                             | 半成品  |      |      |      |
| 02.01 | 杯身    | 自制   | 个                           | 加权平均 | 1243 | 5101 | 5401 |
| 03    |       |      |                             | 产成品  |      |      |      |

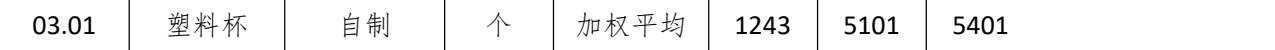

## (四)、 录入初始余额(5 分)

- 1)该账套各项初始余额数据均为 0。
- 2)结束初始化,开始日常业务处理。

## (五)、 日常业务处理(50 分)

特别提醒:单据中没有指明的主管、负责人等信息可以随机填写,不作为考核内容。 1)新增 3.01 产成品塑料杯的 BOM 结构。如下图所示:

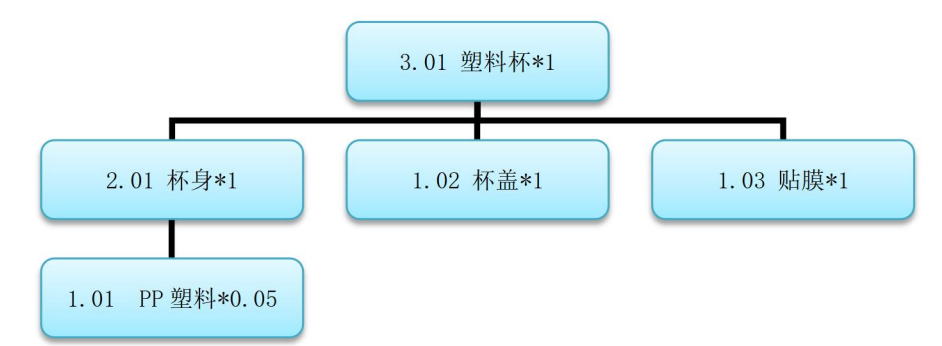

图 5-08-1 塑料杯的 BOM 结构

2)2019 年 1 月 20 日,天天超市向销售部业务员李好订购塑料杯 1000 个,单价(含税)  $10 \; \bar{\pi}$ 。

3)2019 年 1 月 21 日,采购部业务员王冰向供应商环球塑料厂订购 PP 塑料 50 千克, 单价(含税)50 元,

4) 2019 年 1 月 22 日, 采购部业务员干冰通知仓管部刘丽收货, 1 月 23 日货到, 入原 料仓,同日采购发票到财务部张琪处。

5) 2019 年 1 月 21 日, 由于生产排产已饱和, 只能委外加工相关单位进行加工生产, 因此生产部向委外加工供应商生生有限公司发出了 50 千克 PP 塑料的委外加工生产任务单。

6)2019 年 1 月 22 日,仓管部刘丽向委外加工供应商发出原材料 PP 塑料 50 千克。

7)2019 年 1 月 25 日,委外加工供应商完成加工任务,将杯身 100 个运送到公司,仓 管部刘丽验收入库。

8)将委外加工业务生成相应的财务凭证

9)2019 年 1 月 27 日,仓管部刘丽向天天超市发运塑料杯 100 个。

10) 2019 年 1 月 28 日, 财务部张琪向天天超市开出销售发票, 发票金额同销售订单。

11)2019 年 1 月 30 日,公司进行本月存货核算,请根据本月业务,进行外购入库核算, 将所有外购入库单与采购发票进行勾稽,最终生成本期外购入库业务的凭证。

12)对生成的凭证进行审核,过账处理

## (六)、 职业素养(10 分)

操作符合操作规程,场地整洁,举止文明,遵守规则。

文档命名规范,格式规范,内容完整,表达清晰,无错别字。

## (七)、 注意事项

1. 文件存取路径说明:

考题文件夹: F:\CIMT\工程职院\_姓名\_学号\

素材文件夹: F:\CIMT\工程职院\_姓名\_学号\素材\

答题文件夹: F:\CIMT\工程职院\_姓名\_学号\答题\

2.账套号及账套名务必按要求方式命名

3.按要求完成各项系统维护任务

# 二、实施条件

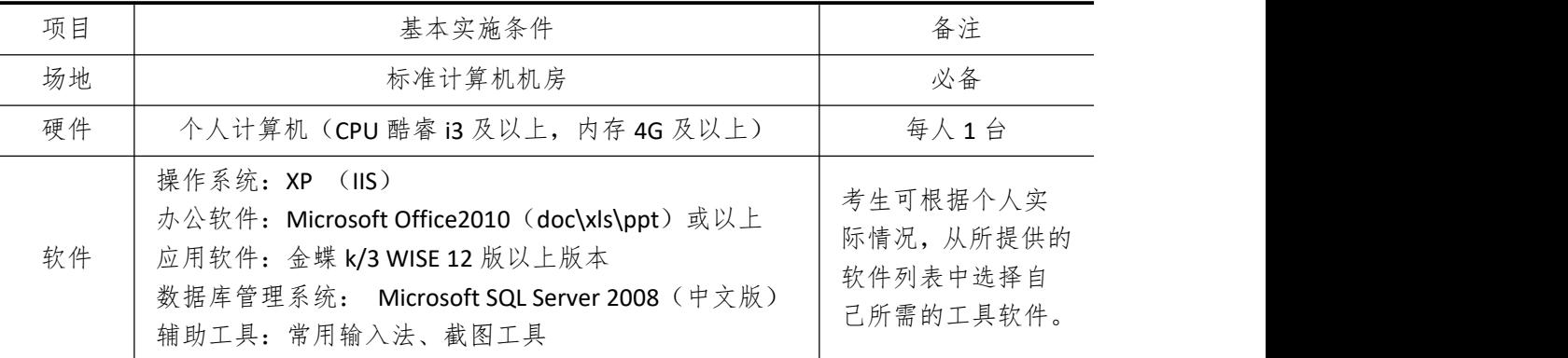

# 三、考核时量

测试方式:上机操作

测试时间:120 分钟

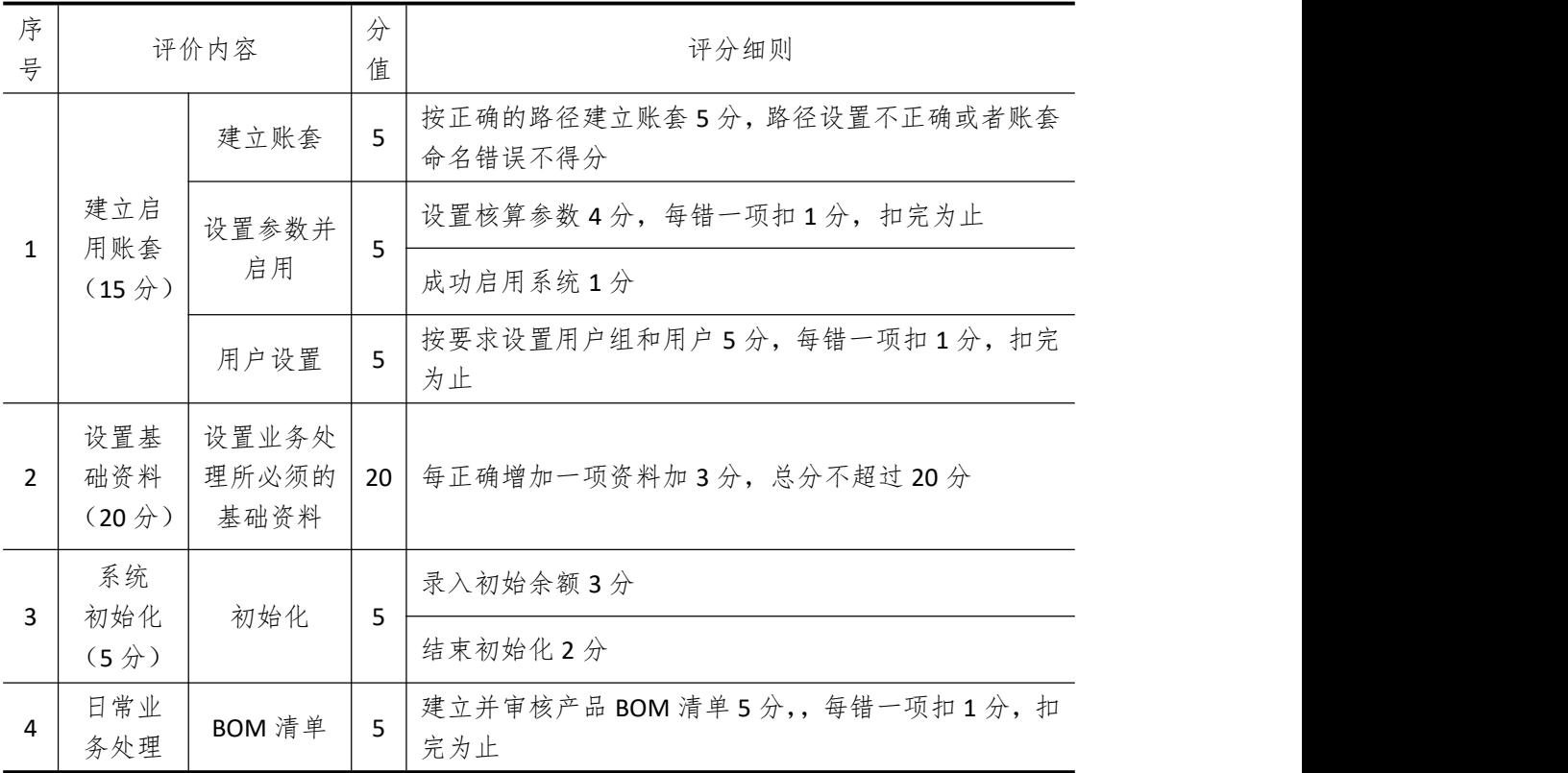

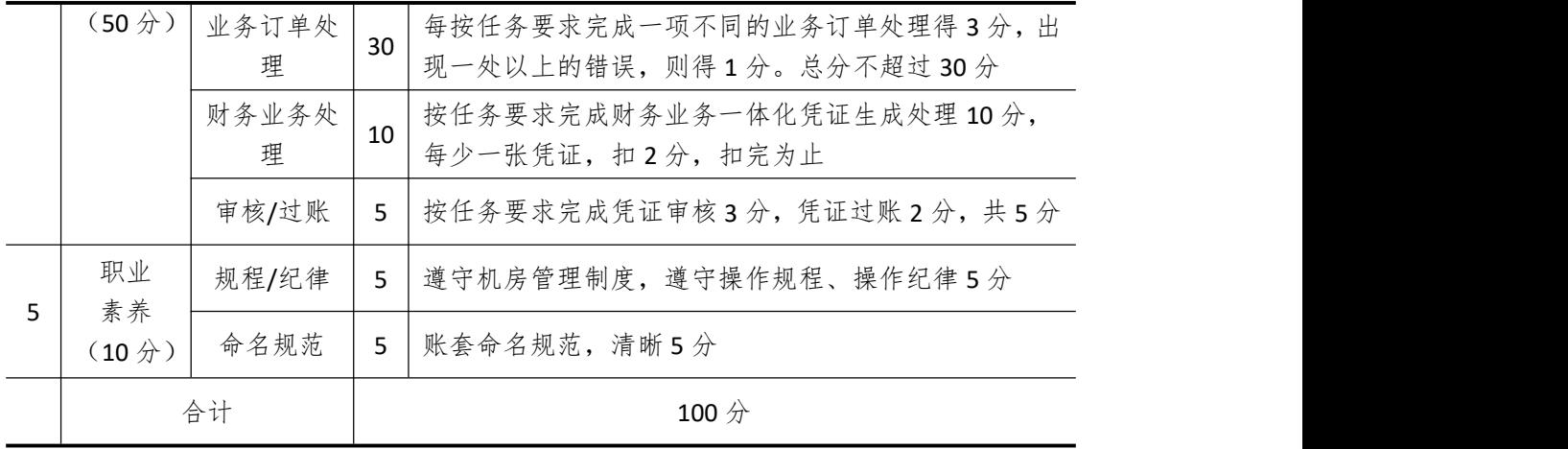

# 试题编号 **5-9**: **GLASS** 公司 **ERP** 系统的实施

## 一、任务描述

## (一)、 企业及 ERP 系统系统简介

1.企业基本情况描述

GLASS 公司是一个以生产树酯眼镜为主的制造企业。公司于 2018 年底购买了一套 ERP 系统,其中包括:总账、报表、应收、应付、采购管理、销售管理、生产管理、仓库管理等 模块。公司准备在 2019 年 1 月启用该 ERP 系统,在进行期初设置和基础数据的录入之后, 启用各业务系统,从而进行企业各项业务的处理。

2.ERP 系统实施描述

GLASS 公司实施 ERP 系统的过程主要分为以下 5 步:

- (1)建立一个新的账套,并启用账套;
- (2)建立用户并给用户授予相应权限;
- (3)账套期初设置及基础数据录入;
- (4)账套结束初始化;
- (5)各模块日常业务开始,处理企业各项事务。

## (二)、 建立并启用账套(15 分)

1. 建立并启用账套

- (1)账套号:[学生座位号]
- (2)账套名:[学生座位号]+[学生名]
- (3)账套类型:标准供应链解决方案
- (4) 数据库实体: 姓名 [学生座位号]
- (5)数据库文件路径:考生文件夹
- (6)数据库日志文件路径:考生文件夹
- (7)公司名称:[学生座位号] GLASS 股份有限公司
- (8)记账本位币:人民币 货币代码:RMB
- (9)账套启用期间:2019 年 01 月 01 日
- (10)会计期间:自然年度会计期间

#### 2. 设置账套参数

- (1)从模板中引入会计科目(企业会计制度)
- (2)设置核算参数
- 启用年度:2019 年 启用期间:第 1 期
- 核算方式:数量、金额核算
- 库存更新控制:单据审核后更新
- 门店模块设置:不启用门店管理
- 工厂日历:周六、周日为休息日

(3)系统设置

- 1)单据编码规则(按系统默认设置)
- 2)其他:
- ①审核人与制单人为同一人(系统默认)
- ②去掉"若应收应付系统未结束初始化,则业务系统发票不允许保存"的"√"
- ③"√"上"外购入库生成暂估冲回凭证"选项
- ④暂估冲回凭证生成方式:单到冲回
- 3. 建立用户并为用户授权

表 5-09-1

| 用户名   | 认证方式        | 用户组           | 权限     |
|-------|-------------|---------------|--------|
| [学生名] | 密码认证 (不设密码) | Users (一般用户组) | 授予所有权限 |

## (三)、 设置基础资料(20 分)

- 1)增加凭证字为"记"字。
- 2)增加计量单位组及相应组的计量单位:

表 5-09-2

| 计量单位组    | 代码 | 计量单位名称 | 系数   |
|----------|----|--------|------|
| 数量组 (01) | Α  |        |      |
|          | Н  | 盒      | 50   |
|          | G  | 克      |      |
| 重量组 (02) | KG | 千克     | 1000 |

3)新增"部门"资料:

表 5-09-3

| 代码 | 名称  |  |
|----|-----|--|
| 01 | 财务部 |  |
| 02 | 采购部 |  |
| 03 | 销售部 |  |
| 04 | 生产部 |  |
| 05 | 仓管部 |  |
| 06 | 一车间 |  |
| 07 | 二车间 |  |

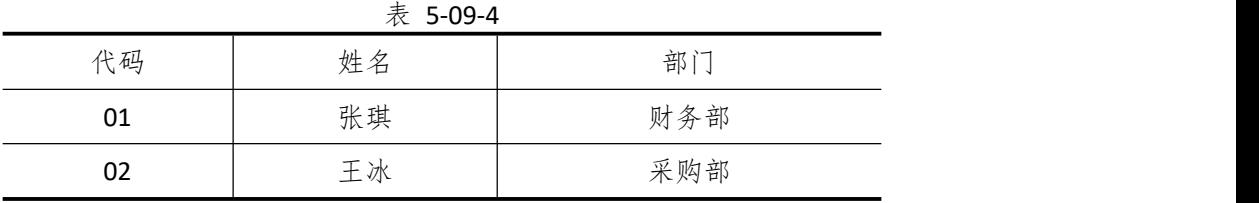

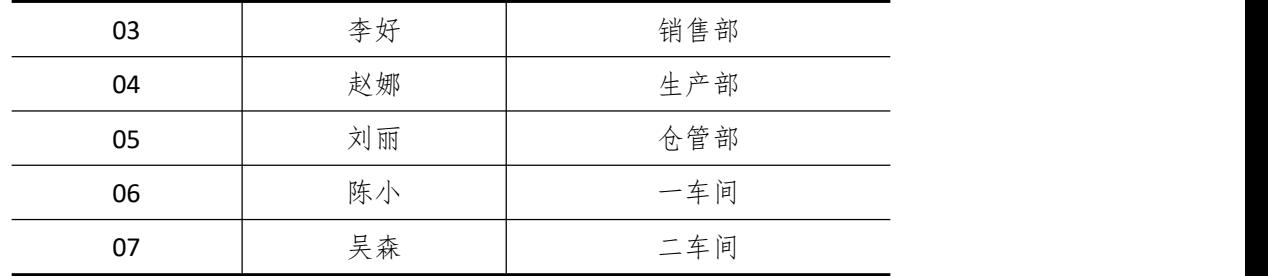

表 5-09-5

| 代码 | 名称       |
|----|----------|
| 01 | 环球塑料厂    |
| 02 | 生生电子有限公司 |
| 03 | 创发公司     |

6)新增"客户"资料:

表 5-09-6

| 代码 | 名称     |
|----|--------|
| 01 | 闪亮眼镜超市 |
| 02 | 天天眼科医院 |

7)新增"仓库"资料:

表 5-09-7

|    | $\lambda x$ J-UJ- $\lambda$ |      |
|----|-----------------------------|------|
| 代码 | 名称                          | 仓库类型 |
| 01 | 原材料仓                        | 普通仓  |
| 02 | 半成品仓                        | 普通仓  |
| 03 | 产成品仓                        | 普通仓  |
| 04 | 赠品仓                         | 赠品仓  |
| 05 | 代管仓                         | 代管仓  |

8)新增"物料"资料:

表 5-09-8

|       |        |      | $\gamma$ $\sim$ $\sim$ $\sim$ $\sim$ |      |      |      |      |
|-------|--------|------|--------------------------------------|------|------|------|------|
| 代码    | 名称     | 物料属性 | 计量                                   | 计价方法 | 存货   | 销售   | 销售   |
|       |        |      | 单位                                   |      | 科目   | 收入   | 成本   |
| 01    | 原材料    |      |                                      |      |      |      |      |
| 01.01 | ABS 树脂 | 外购   | 千克                                   | 加权平均 | 1211 | 5102 | 5405 |
| 01.02 | 镜架     | 外购   | 不                                    | 加权平均 | 1211 | 5102 | 5405 |
| 01.03 | 螺钉     | 外购   | 不                                    | 加权平均 | 1211 | 5102 | 5405 |
| 02    | 半成品    |      |                                      |      |      |      |      |
| 02.01 | 镜片     | 自制   | 不                                    | 加权平均 | 1243 | 5101 | 5401 |
| 03    |        |      | 产成品                                  |      |      |      |      |

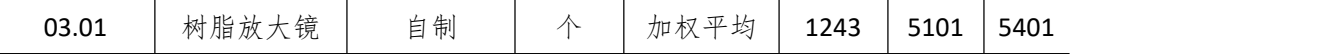

## (四)、 录入初始余额(5 分)

- 1)该账套各项初始余额数据均为 0。
- 2)结束初始化,开始日常业务处理。

## (五)、 日常业务处理(50 分)

特别提醒:单据中没有指明的主管、负责人等信息可以随机填写,不作为考核内容。 1)新增 3.01 产成品树酯放大镜的 BOM 结构。如下图所示:

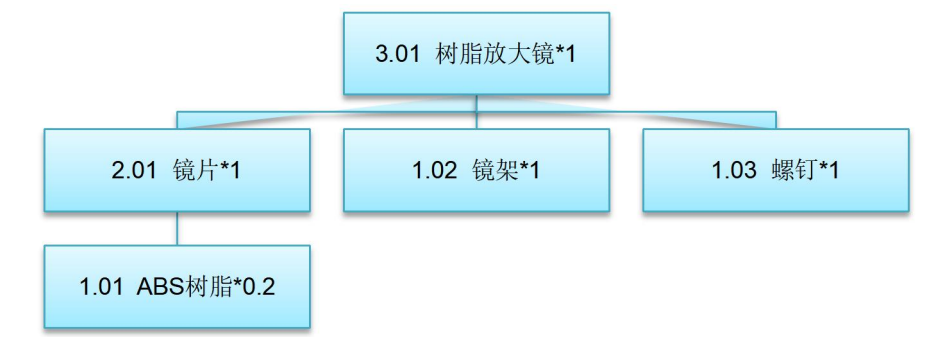

图 5-09-1 树酯放大镜的 BOM 结构

2) 2019 年 1 月 20 日, 闪亮眼镜超市向销售部业务员李好订购树酯放大镜 200 个, 单 价(含税)80 元。

3) 2019 年 1 月 21 日, 采购部业务员王冰向供应商创发公司订购 ABS 树酯 40 千克, 单 价(含税)200 元,同日通知仓管部刘丽收货,1 月 23 日货到,入原料仓,同日采购发票到 财务部张琪处。

4) 2019 年 1 月 23 日, 生产部赵娜向一车间陈小发出来源于闪亮眼镜超市的 200 个树 酯放大镜产品的生产任务单。

5)2019 年 1 月 23 日,一车间陈小到原材料仓领用 ABS 树酯 40 千克,仓管部刘丽发货。

6)2019 年 1 月 23 日,一车间投入物料开始生产。

7)2019 年 1 月 25 日,一车间完成生产任务进行汇报。

8) 2019 年 1 月 26 日, 一车间陈小将加工完成的 200 个树酯放大镜送回产成品仓, 仓 管部刘丽验收入库。

9) 2019 年 1 月 27 日, 仓管部刘丽向闪亮眼镜超市发运树脂放大镜 100 个。

10) 2019 年 1 月 28 日, 财务部张琪向闪亮眼镜超市开出销售发票, 发票金额同销售订  $\not\!\!\!\!\!P \cdot$  . The contract of  $\mathcal{P}$  is the contract of  $\mathcal{P}$  is the contract of  $\mathcal{P}$ 

11)2019 年 1 月 30 日,公司进行本月存货核算,请根据本月业务,进行外购入库核算, 将所有外购入库单与采购发票进行勾稽,最终生成本期外购入库业务的凭证。

12)对生成的凭证进行审核,过账处理

#### (六)、 职业素养(10 分)

操作符合操作规程,场地整洁,举止文明,遵守规则。

文档命名规范,格式规范,内容完整,表达清晰,无错别字。

## (七)、 注意事项

1. 文件存取路径说明:

考题文件夹: F:\CIMT\工程职院\_姓名\_学号\ 素材文件夹: F:\CIMT\工程职院\_姓名\_学号\素材\ 答题文件夹: F:\CIMT\工程职院\_姓名\_学号\答题\ 2.账套号及账套名务必按要求方式命名 3.按要求完成各项系统维护任务

# 二、实施条件

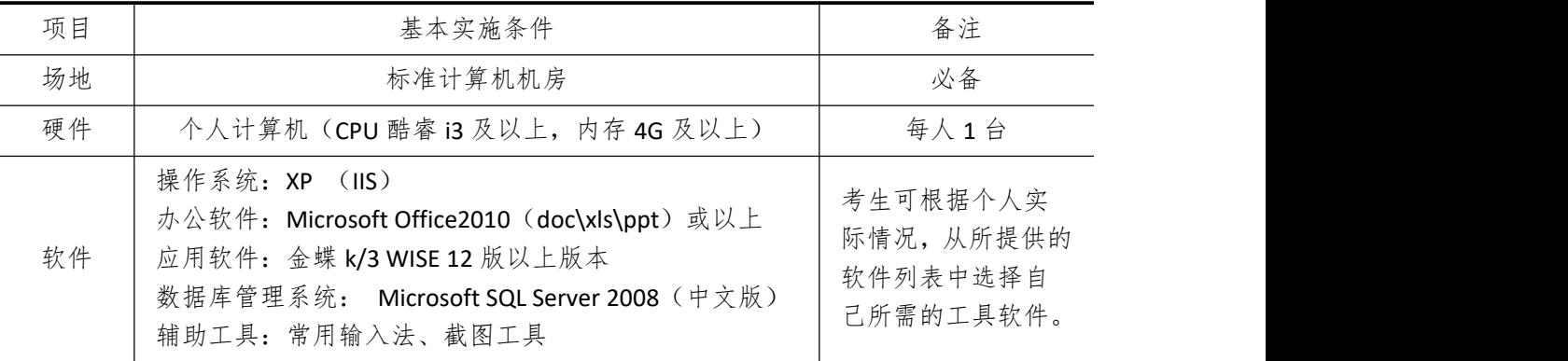

## 三、考核时量

测试方式:上机操作 测试时间:120 分钟

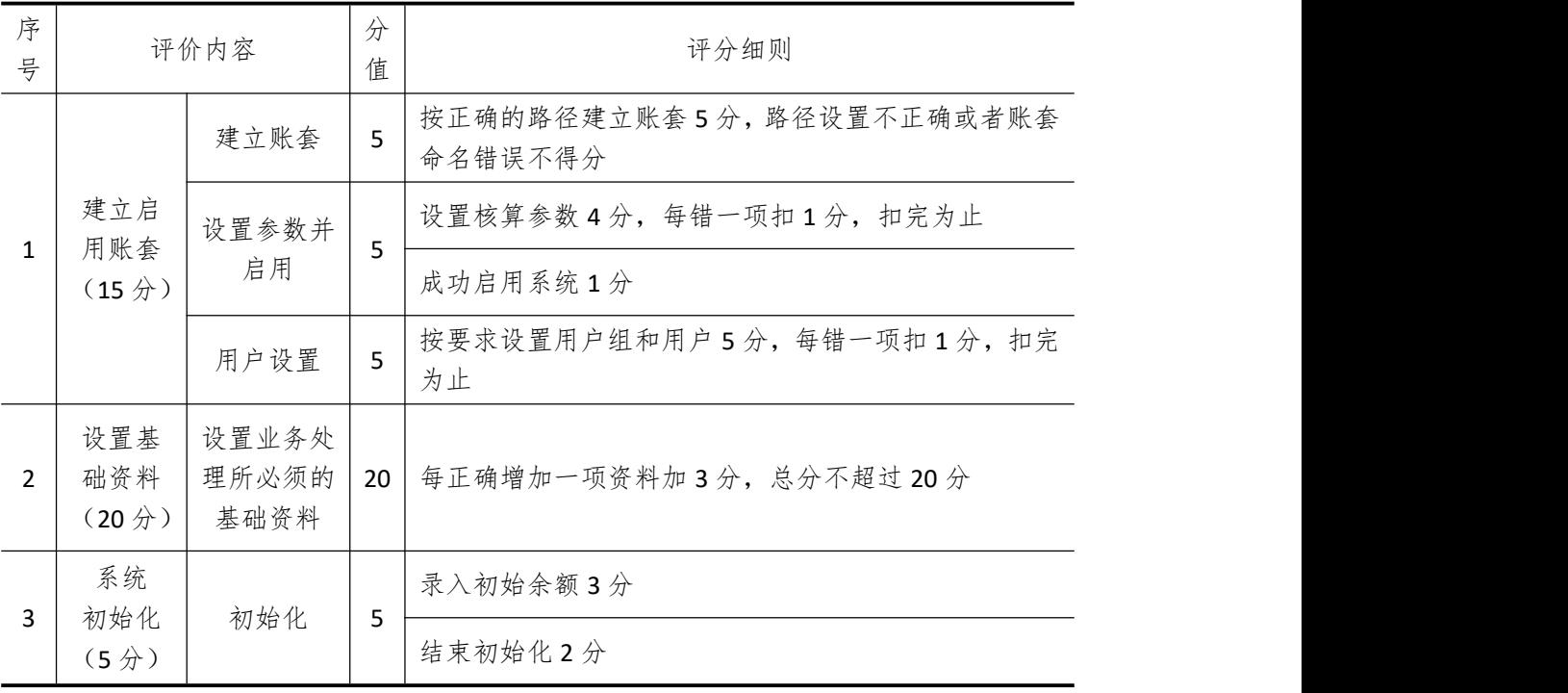

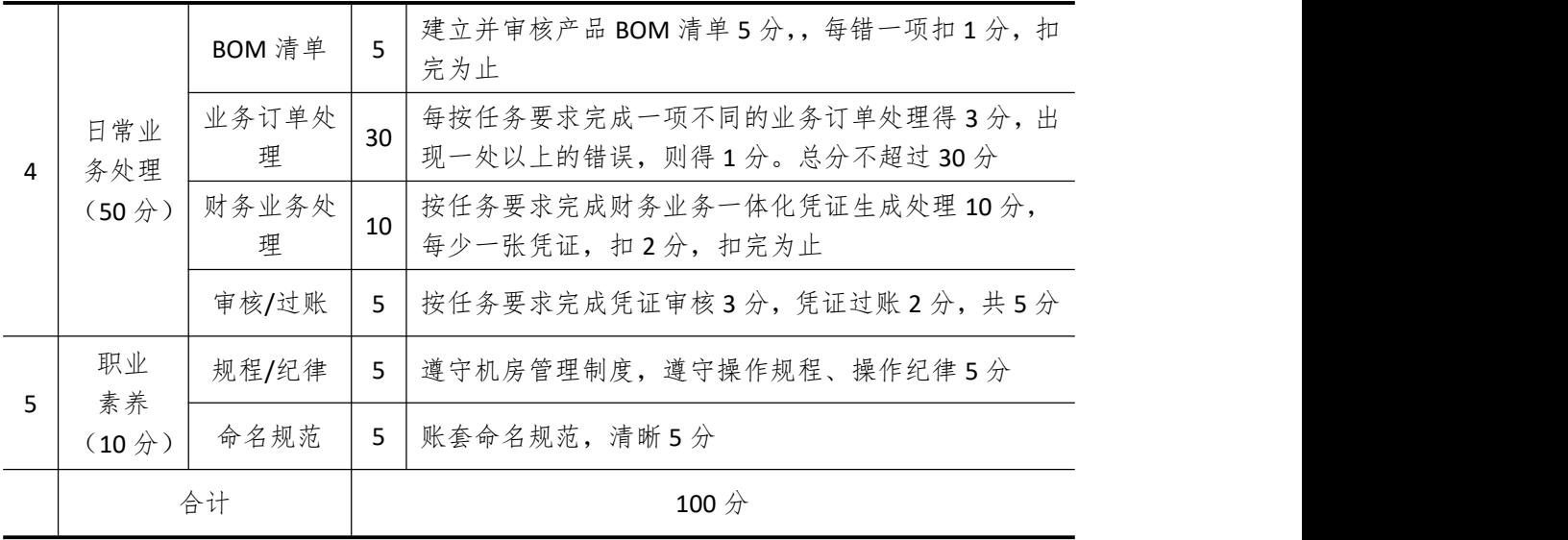

# 试题编号 **5-10**:**TYRE** 公司 **ERP** 系统的实施

## 一、任务描述

## (一)、 企业及 ERP 系统系统简介

1.企业基本情况描述

TYRE 公司是一个以生产汽车轮胎为主的制造企业。公司于 2018 年底购买了一套 ERP 系 统,其中包括:总账、报表、应收、应付、采购管理、销售管理、生产管理、仓库管理等模 块。公司准备在 2019 年 1 月启用该 ERP 系统, 在进行期初设置和基础数据的录入之后, 启 用各业务系统,从而进行企业各项业务的处理。

### 2.ERP 系统实施描述

TYRE 公司实施 ERP 系统的过程主要分为以下 5 步:

- (1)建立一个新的账套,并启用账套;
- (2)建立用户并给用户授予相应权限;
- (3)账套期初设置及基础数据录入;
- (4)账套结束初始化;
- (5)各模块日常业务开始,处理企业各项事务。

## (二)、 建立并启用账套(15 分)

1. 建立并启用账套

- (1)账套号:[学生座位号]
- (2)账套名:[学生座位号]+[学生名]
- (3)账套类型:标准供应链解决方案
- (4) 数据库实体: 姓名 [学生座位号]
- (5)数据库文件路径:考生文件夹
- (6)数据库日志文件路径:考生文件夹
- (7)公司名称:[学生座位号] TYRE 股份有限公司
- (8)记账本位币:人民币 货币代码:RMB
- (9)账套启用期间:2019 年 01 月 01 日
- (10)会计期间:自然年度会计期间

## 2. 设置账套参数

- (1)从模板中引入会计科目(企业会计制度)
- (2)设置核算参数
- 启用年度:2019 年 启用期间:第 1 期
- 核算方式:数量、金额核算
- 库存更新控制:单据审核后更新
- 门店模块设置:不启用门店管理
- 工厂日历:周六、周日为休息日

(3)系统设置

- 1)单据编码规则(按系统默认设置)
- 2)其他:
- ①审核人与制单人为同一人(系统默认)
- ②去掉"若应收应付系统未结束初始化,则业务系统发票不允许保存"的"√"
- ③"√"上"外购入库生成暂估冲回凭证"选项
- ④暂估冲回凭证生成方式:单到冲回
- 3. 建立用户并为用户授权

表 5-10-1

| 用户名   | 认证方式        | 用户组           | 权限     |
|-------|-------------|---------------|--------|
| [学生名] | 密码认证 (不设密码) | Users (一般用户组) | 授予所有权限 |

## (三)、 设置基础资料(20 分)

- 1)增加凭证字为"记"字。
- 2)增加计量单位组及相应组的计量单位:

表 5-10-2

| 计量单位组    | 代码     | 计量单位名称 | 系数   |
|----------|--------|--------|------|
| 数量组 (01) | A      |        |      |
|          | х      | 箱      | 100  |
| 重量组 (02) | 克<br>G |        |      |
|          | КG     | 千克     | 1000 |

3)新增"部门"资料:

表 5-10-3

| 代码 | 名称  |  |
|----|-----|--|
| 01 | 财务部 |  |
| 02 | 采购部 |  |
| 03 | 销售部 |  |
| 04 | 生产部 |  |
| 05 | 仓管部 |  |
| 06 | 一车间 |  |
| 07 | 二车间 |  |

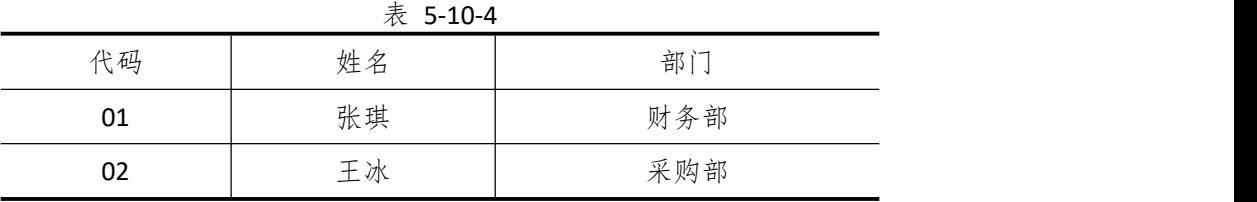

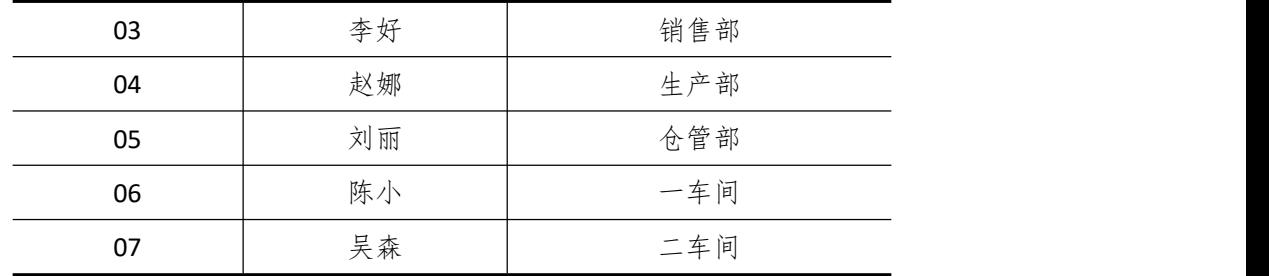

表 5-10-5

| 代码 | 名称       |
|----|----------|
| 01 | 环球公司     |
| 02 | 生生电子有限公司 |
| 03 | 创发公司     |

6)新增"客户"资料:

表 5-10-6

| 名称<br>代码<br>广大电子超市<br>01<br>天天电脑城<br>02 |
|-----------------------------------------|
|                                         |
|                                         |
|                                         |
| 胜利汽车维修厂<br>03                           |

7)新增"仓库"资料:

表 5-10-7

| 代码 | 名称   | 仓库类型 |
|----|------|------|
| 01 | 原材料仓 | 普通仓  |
| 02 | 半成品仓 | 普通仓  |
| 03 | 产成品仓 | 普通仓  |
| 04 | 赠品仓  | 赠品仓  |
| 05 | 代管仓  | 代管仓  |

8)新增"物料"资料:

表 5-10-8

| 代码    | 名称  | 物料属性 | 计量 | 计价方法 | 存货     | 销售   | 销售   |
|-------|-----|------|----|------|--------|------|------|
|       |     |      | 单位 |      | 目<br>科 | 收入   | 成本   |
| 01    | 原材料 |      |    |      |        |      |      |
| 01.01 | 内胎  | 外购   | 个  | 加权平均 | 1211   | 5102 | 5405 |
| 01.02 | 中轴  | 外购   | 不  | 加权平均 | 1211   | 5102 | 5405 |
| 01.03 | 橡胶  | 外购   | 千克 | 加权平均 | 1211   | 5102 | 5405 |
| 02    |     | 半成品  |    |      |        |      |      |
| 02.01 | 外胎  | 自制   | 个  | 加权平均 | 1243   | 5101 | 5401 |

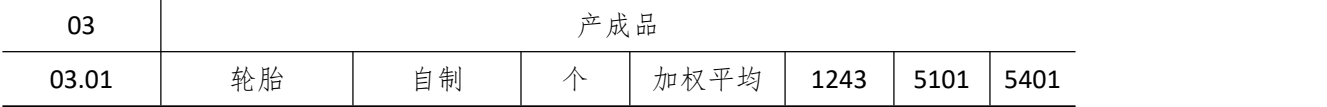

#### (四)、 录入初始余额(5 分)

1) 该账套各项初始余额数据均为 0。

2)结束初始化,开始日常业务处理。

## (五)、 日常业务处理(50 分)

特别提醒:单据中没有指明的主管、负责人等信息可以随机填写,不作为考核内容。 1)新增 03.01 产成品轮胎的 BOM 结构。如下图所示:

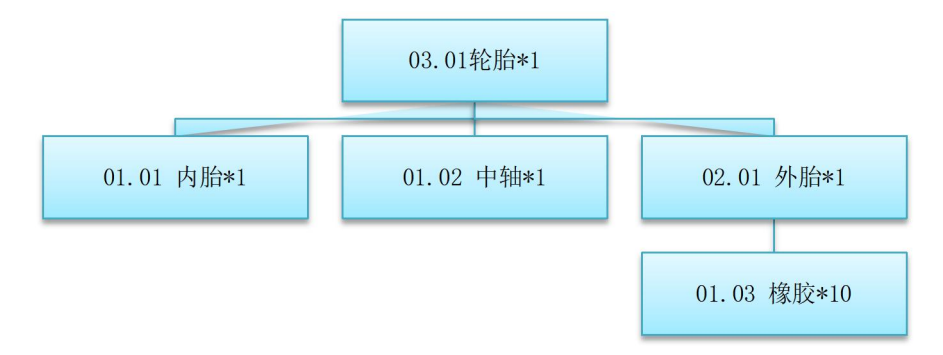

图 5-10-1 轮胎的 BOM 结构

2)2019 年 1 月 20 日,胜利汽车维修厂向销售部业务员李好订购轮胎 200 个,单价(含 税)600 元。

3) 2019 年 1 月 21 日, 采购部业务员王冰向供应商环球公司订购橡胶 2000 千克, 单价 (含税)1 元。

4)2019 年 1 月 21 日,采购部业务员王冰通知仓管部刘丽收货。

5)1 月 23 日货到,仓管部刘丽收货,入原料仓。

6)1 月 24 日,采购发票到财务部张琪处。

,7) 2019 年 1 月 21 日, 由于生产排产已饱和, 只能委外加工相关单位进行加工生产, 因此生产部向委外加工供应商创发公司发出了 2000 千克橡胶的委外加工生产任务单。

8)2019 年 1 月 22 日,仓管部刘丽向委外加工供应商发出原材料橡胶 2000 千克。

9) 2019 年 1 月 25 日, 委外加工供应商完成加工任务, 将轮胎 200 个运送到公司, 仓 管部刘丽验收入库。

10)将委外加工业务生成相应的财务凭证。

11)2019 年 1 月 27 日,仓管部刘丽向胜利汽车维修厂发运轮胎 200 个。

12) 2019 年 1 月 28 日, 财务部张琪向胜利汽车维修厂开出销售发票, 发票金额同销售 订单。

13)2019 年 1 月 30 日,公司进行本月存货核算,请根据本月业务,进行外购入库核算, 将所有外购入库单与采购发票进行勾稽,最终生成本期外购入库业务的凭证。

### (六)、 职业素养(10 分)

操作符合操作规程,场地整洁,举止文明,遵守规则。

文档命名规范,格式规范,内容完整,表达清晰,无错别字。

## (七)、 注意事项

1. 文件存取路径说明:

考题文件夹: F:\CIMT\工程职院\_姓名\_学号\ 素材文件夹: F:\CIMT\工程职院\_姓名\_学号\素材\ 答题文件夹: F:\CIMT\工程职院\_姓名\_学号\答题\ 2.账套号及账套名务必按要求方式命名 3.按要求完成各项系统维护任务

# 二、实施条件

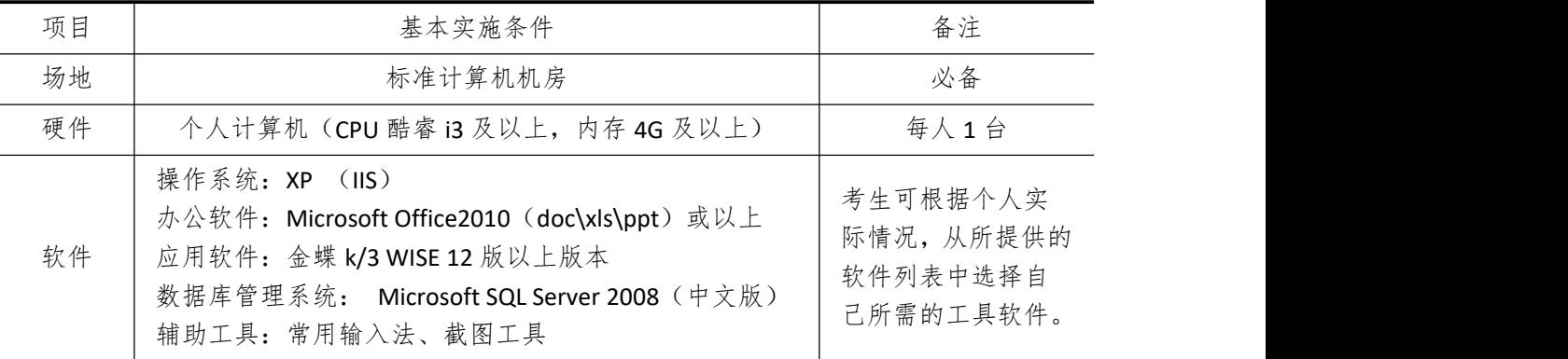

## 三、考核时量

测试方式:上机操作 测试时间:120 分钟

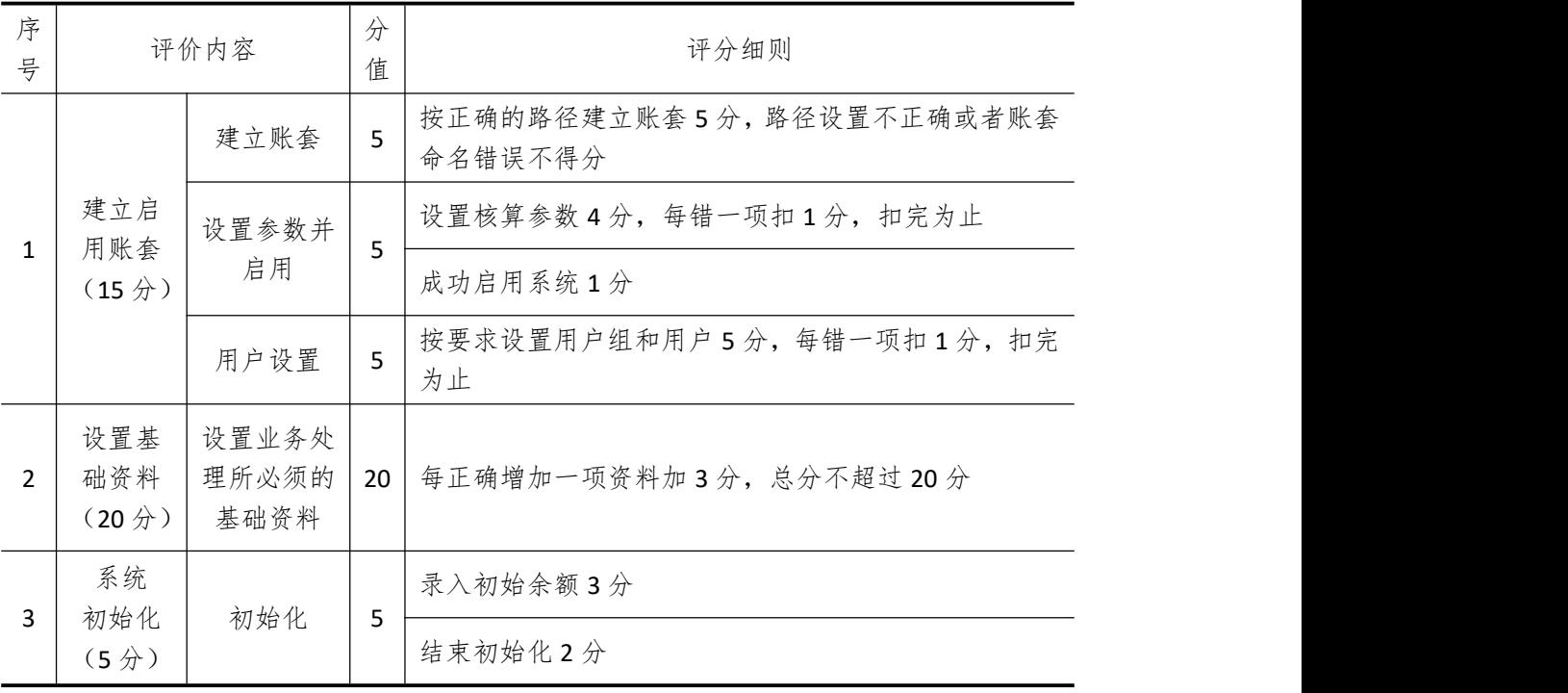

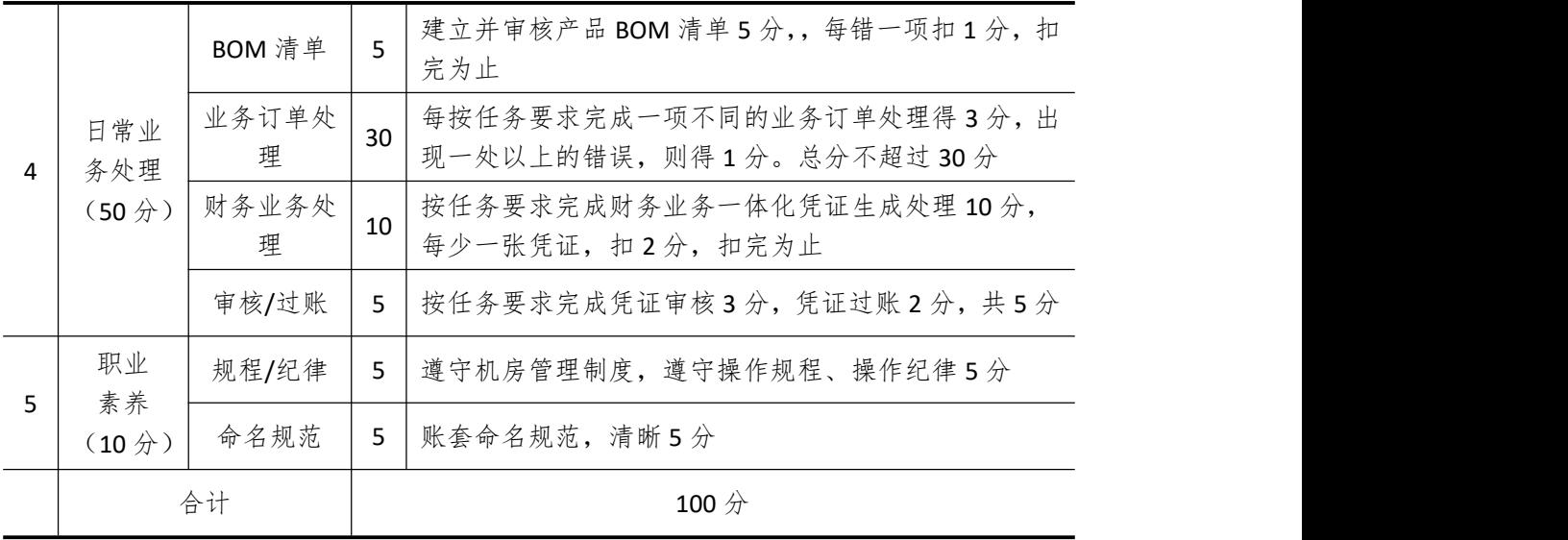

# 试题编号 **5-11**:**MET** 公司 **ERP** 系统的实施

## 一、任务描述

### (一)、 企业及 ERP 系统系统简介

1.企业基本情况描述

MET 公司是一个以五金机械生产加工为主的企业。公司于 2018 年底购买了一套 ERP 系 统,其中包括:总账、报表、应收、应付、采购管理、销售管理、生产管理、仓库管理等模 块。公司准备在 2019 年 1 月启用该 ERP 系统, 在进行期初设置和基础数据的录入之后, 启 用各业务系统,从而进行企业各项业务的处理。

2.ERP 系统实施描述

MET 公司实施 ERP 系统的过程主要分为以下 5 步:

- (1)建立一个新的账套,并启用账套;
- (2)建立用户并给用户授予相应权限;
- (3)账套期初设置及基础数据录入;
- (4)账套结束初始化;
- (5)各模块日常业务开始,处理企业各项事务。

## (二)、 建立并启用账套(15 分)

1. 建立并启用账套

- (1)账套号:[学生座位号]
- (2)账套名:[学生座位号]+[学生名]
- (3)账套类型:标准供应链解决方案
- (4)公司名称:[学生座位号] MET 股份有限公司
- (5)记账本位币:人民币 货币代码:RMB
- (6)账套启用期间:2019 年 01 月 01 日
- (7)会计期间:自然年度会计期间

### 2. 设置账套参数

- (1)从模板中引入会计科目(企业会计制度)
- (2)设置核算参数
- 启用年度:2019 年 启用期间:第 1 期
- 核算方式:数量、金额核算
- 库存更新控制:单据审核后更新
- 门店模块设置:不启用门店管理
- 工厂日历:周六、周日为休息日
- (3)系统设置
- 1)单据编码规则(按系统默认设置)
- 2)其他:
- ①审核人与制单人为同一人(系统默认)

②去掉"若应收应付系统未结束初始化,则业务系统发票不允许保存"的"√" ③"√"上"外购入库生成暂估冲回凭证"选项

④暂估冲回凭证生成方式:单到冲回

3. 建立用户并为用户授权

表 5-11-1

| 用户名   | 认证方式         | 用户组              | 权限     |
|-------|--------------|------------------|--------|
| [学生名] | 不设密码<br>密码认证 | '一般用户组,<br>Users | 授予所有权限 |

## (三)、 设置基础资料(20 分)

1)增加凭证字为"记"字。

2)增加计量单位组及相应组的计量单位:

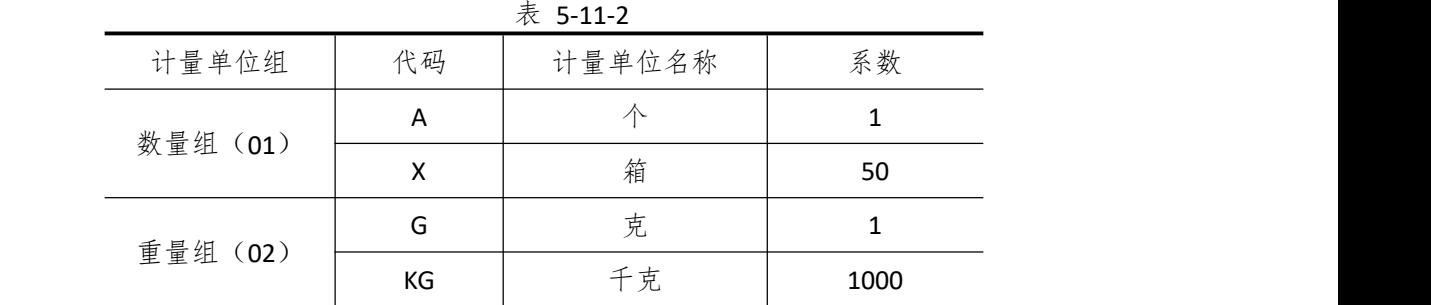

3)新增"部门"资料:

表 5-11-3

|    | $\sim$ $\sim$ $\sim$ $\sim$ |
|----|-----------------------------|
| 代码 | 名称                          |
| 01 | 财务部                         |
| 02 | 采购部                         |
| 03 | 销售部                         |
| 04 | 生产部                         |
| 05 | 仓管部                         |
| 06 | 一车间                         |
| 07 | 二车间                         |

 $*$  5-11-4

|    | 4X J-11-4 |     |
|----|-----------|-----|
| 代码 | 姓名        | 部门  |
| 01 | 张琪        | 财务部 |
| 02 | 王冰        | 采购部 |
| 03 | 李好        | 销售部 |
| 04 | 赵娜        | 生产部 |
| 05 | 刘丽        | 仓管部 |
| 06 | 陈小        | 一车间 |

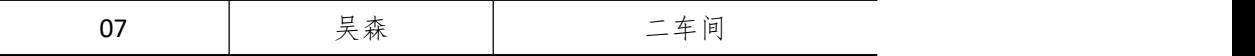

表 5-11-5

| 代码 | 名称    |
|----|-------|
| 01 | 环球塑料厂 |
| 02 | 生生公司  |
| 03 | 创发公司  |

6)新增"客户"资料:

|    | 表 5-11-6 |
|----|----------|
| 代码 | 名称       |
| 01 | 宝贝母婴连锁店  |
| 02 | 天天超市     |

7)新增"仓库"资料:

表 5-11-7

| $\sim$ J-11-7 |      |  |  |
|---------------|------|--|--|
| 名称            | 仓库类型 |  |  |
| 原材料仓          | 普通仓  |  |  |
| 半成品仓          | 普通仓  |  |  |
| 产成品仓          | 普通仓  |  |  |
| 赠品仓           | 赠品仓  |  |  |
| 代管仓           | 代管仓  |  |  |
|               |      |  |  |

8)新增"物料"资料:

表 5-11-8

|       | $\gamma$ $\sim$ $\sim$ $\sim$ $\sim$ |      |    |      |      |      |      |
|-------|--------------------------------------|------|----|------|------|------|------|
| 代码    | 名称                                   | 物料属性 | 计量 | 计价方法 | 存货   | 销售   | 销售   |
|       |                                      |      | 单位 |      | 科目   | 收入   | 成本   |
| 01    | 原材料                                  |      |    |      |      |      |      |
| 01.01 | 铝合金锭                                 | 外购   | 千克 | 加权平均 | 1211 | 5102 | 5405 |
| 01.02 | 塑料                                   | 外购   | 千克 | 加权平均 | 1211 | 5102 | 5405 |
| 02    | 半成品                                  |      |    |      |      |      |      |
| 02.01 | 脚踏板                                  | 自制   | 个  | 加权平均 | 1243 | 5101 | 5401 |
| 02.02 | 支撑架                                  | 自制   | 个  | 加权平均 | 1243 | 5101 | 5401 |
| 02.03 | 车轮                                   | 自制   | 个  | 加权平均 | 1243 | 5101 | 5401 |
| 03    | 产成品                                  |      |    |      |      |      |      |
| 03.01 | 滑板车                                  | 自制   | 个  | 加权平均 | 1243 | 5101 | 5401 |

# (四)、 录入初始余额(5 分)

1)该账套各项初始余额数据均为 0。

2)结束初始化,开始日常业务处理。

## (五)、 日常业务处理(50 分)

特别提醒:单据中没有指明的主管、负责人等信息可以随机填写,不作为考核内容。 1)新增 03.01 产成品滑板车的 BOM 结构。如下图所示:

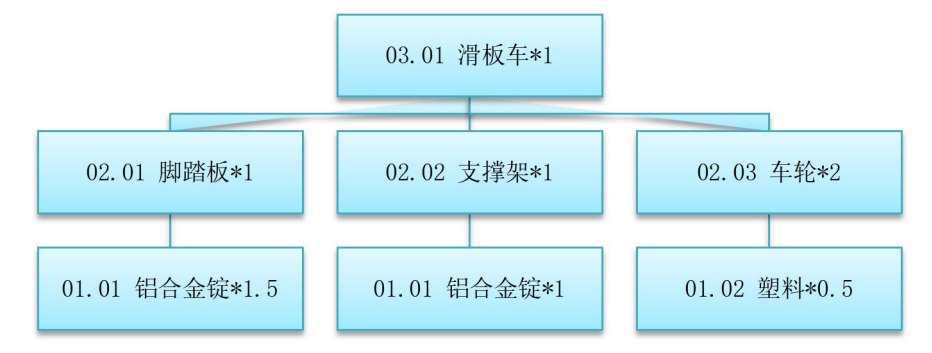

图 5-11-1 滑板车的 BOM 结构

2) 2019 年 1 月 2 日, 宝贝母婴连锁店向销售部业务员李好订购滑板车 50 个, 单价 (含 税)70 元。

3) 2019 年 1 月 3 日, 生产部赵娜根据 50 个滑板车的销售订单进行主生产计划(MPS) 和物料需求计划(MRP),然后根据物料清单向采购部提出原料采购申请。其中 MPS 计划和 MRP 计划的参数设置为:

◆ 计划展望期的时区个数为 10,各时区天数为 1;

◆ 计划方案均采用 MTO (SYS), 按需求设置投放参数, 其它参数均按默认设置。

4) 2019 年 1 月 4 日, 采购部业务员干冰向供应商环球塑料厂订购塑料 50 千克, 单价 (含税)5 元,同日通知仓管部刘丽收货,1 月 5 日货到,入原料仓,同日采购发票到财务 部张琪处。

5)2019 年 1 月 4 日,采购部业务员王冰向供应商生生公司订购铝合金锭 125 千克,单 价(含税)15元,同日通知仓管部刘丽收货,1月5日货到入原材料仓,另赠送铝合金锭5 千克入赠品仓。1 月 6 日采购发票到财务部张琪处。

6)2019 年 1 月 7 日,一车间陈小到原材料仓领用铝合金锭 125 千克,塑料 50 千克, 仓管部刘丽发货。

7)2019 年 1 月 9 日,一车间陈小将加工完成的脚踏板、支撑架各 50 个、车轮 100 个 送回半成品仓,仓管部刘丽验收入库。

8)2019 年 1 月 10 日,二车间吴森到到半成品仓领用脚踏板、支撑架各 50 个、车轮 100 个,仓管部刘丽发货。

9)2019 年 1 月 11 日,二车间吴森将组装完成后的滑板车 50 个送回产成品仓,仓管部 刘丽验收入库。

10)2019 年 1 月 12 日,仓管部刘丽向宝贝母婴连锁店发运滑板车 50 个。

11) 2019 年 1 月 13 日, 财务部张琪向宝贝母婴连锁店开出销售发票,发票金额同销售 订单。

12)2019 年 1 月 30 日,公司进行本月存货核算,请根据本月业务,进行外购入库核算, 将所有外购入库单与采购发票进行勾稽,最终生成本期外购入库业务的凭证。

## (六)、 职业素养(10 分)

操作符合操作规程,场地整洁,举止文明,遵守规则。 文档命名规范,格式规范,内容完整,表达清晰,无错别字。

## (七)、 注意事项

1. 文件存取路径说明: 考题文件夹: F:\CIMT\工程职院 姓名 学号\ 素材文件夹: F:\CIMT\工程职院 姓名 学号\素材\ 答题文件夹: F:\CIMT\工程职院 姓名 学号\答题\ 2.账套号及账套名务必按要求方式命名 3.按要求完成各项系统维护任务

# 二、实施条件

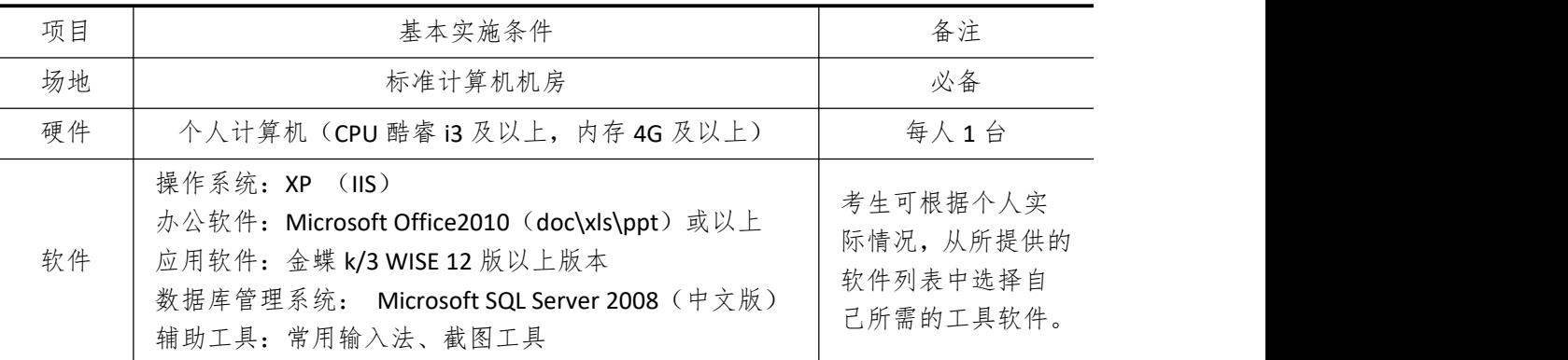

# 三、考核时量

测试方式:上机操作 测试时间:120 分钟

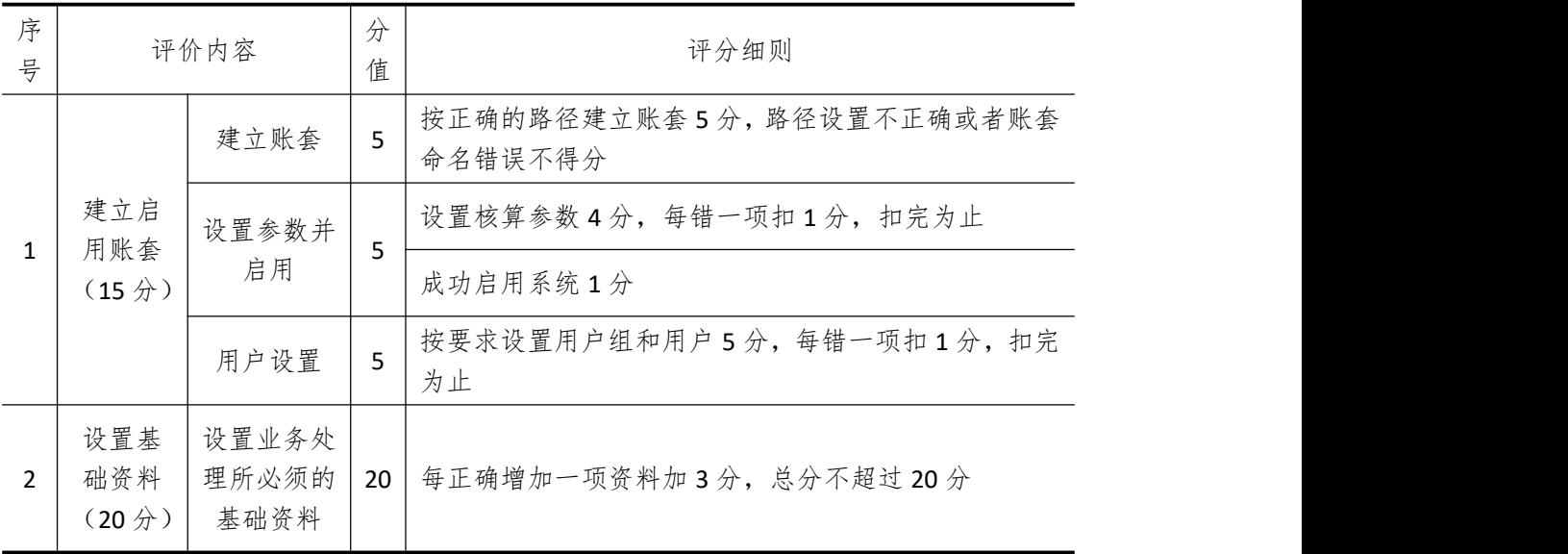

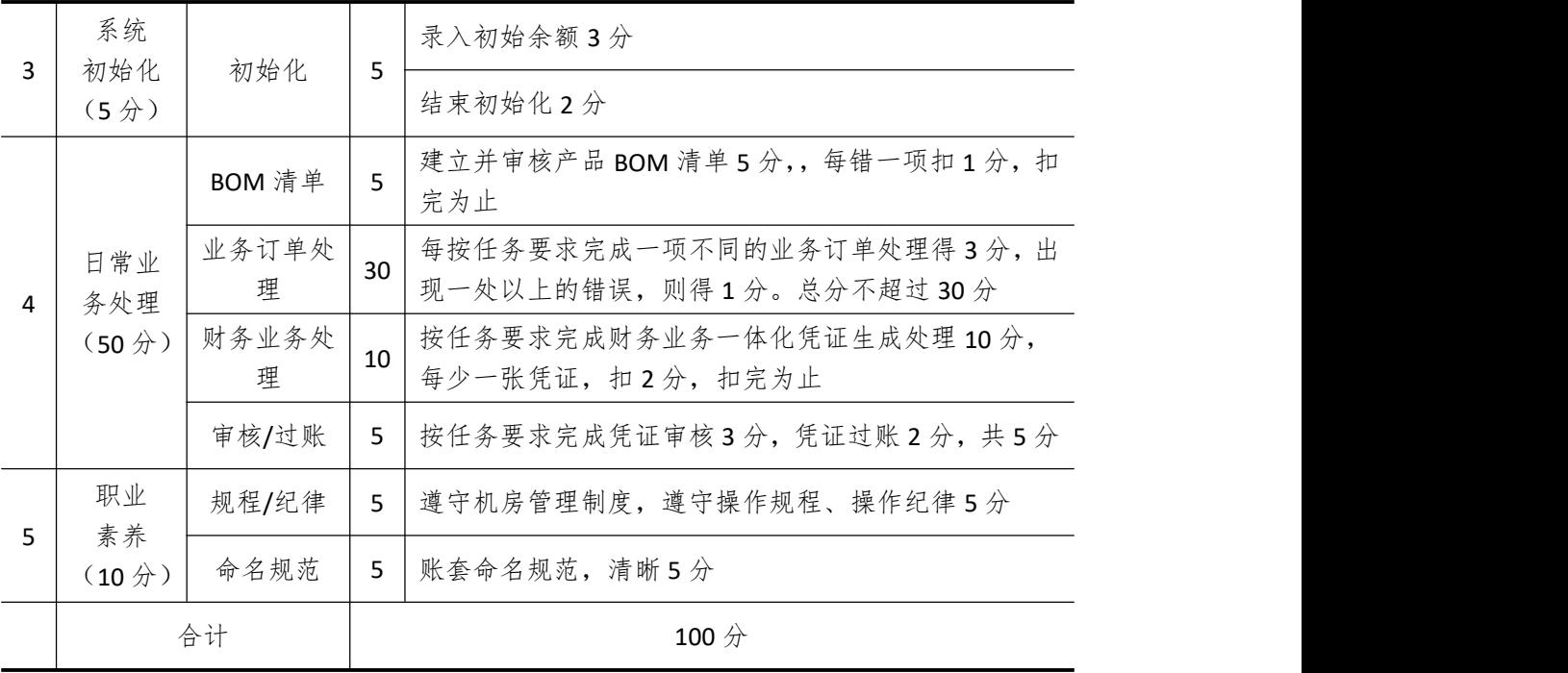
# 试题编号 **5-12**:**WASH** 公司 **ERP** 系统的实施

#### 一、任务描述

#### (一)、 企业及 ERP 系统系统简介

1.企业基本情况描述

WASH 公司是一个以生产洗涤用品为主的制造企业。公司于 2018 年底购买了一套 ERP 系统,其中包括:总账、报表、应收、应付、采购管理、销售管理、生产管理、仓库管理等 模块。公司准备在 2019 年 1 月启用该 ERP 系统, 在进行期初设置和基础数据的录入之后, 启用各业务系统,从而进行企业各项业务的处理。

2.ERP 系统实施描述

WASH 公司实施 ERP 系统的过程主要分为以下 5 步:

- (1)建立一个新的账套,并启用账套;
- (2)建立用户并给用户授予相应权限;
- (3)账套期初设置及基础数据录入;
- (4)账套结束初始化;
- (5)各模块日常业务开始,处理企业各项事务。

### (二)、 建立并启用账套(15 分)

1. 建立并启用账套

- (1)账套号:[学生座位号]
- (2)账套名:[学生座位号]+[学生名]
- (3)账套类型:标准供应链解决方案
- (4) 数据库实体: 姓名 [学生座位号]
- (5)数据库文件路径:考生文件夹
- (6)数据库日志文件路径:考生文件夹
- (7)公司名称:[学生座位号] WASH 股份有限公司
- (8)记账本位币:人民币 货币代码:RMB
- (9)账套启用期间:2019 年 01 月 01 日
- (10)会计期间:自然年度会计期间

#### 2. 设置账套参数

- (1)从模板中引入会计科目(企业会计制度)
- (2)设置核算参数

启用年度:2019 年 启用期间:第 1 期

核算方式:数量、金额核算

- 库存更新控制:单据审核后更新
- 门店模块设置:不启用门店管理
- 工厂日历:周六、周日为休息日

#### (3)系统设置

1)单据编码规则(按系统默认设置)

2)其他:

①审核人与制单人为同一人(系统默认)(提示:在应收款或者应付管理的系统 参数设置中设定)

②去掉"若应收应付系统未结束初始化,则业务系统发票不允许保存"的"√" ③"√"上"外购入库生成暂估冲回凭证"选项

④暂估冲回凭证生成方式:单到冲回

3. 建立用户并为用户授权

表 5-12-1

| 用户名   | 认证方式        | 用户组           | 权限     |
|-------|-------------|---------------|--------|
| [学生名] | 密码认证 (不设密码) | Users (一般用户组) | 授予所有权限 |

#### (三)、 设置基础资料(20 分)

- 1)增加凭证字为"记"字。
- 2)增加计量单位组及相应组的计量单位:

表 5-12-2

| 计量单位组    | 代码 | 计量单位名称 | 系数   |
|----------|----|--------|------|
| 数量组 (01) | P  | 瓶      |      |
|          | Χ  | 箱      | 10   |
| 重量组 (02) | G  | 克      |      |
|          | ΚG | 千克     | 1000 |

3)新增"部门"资料:

表 5-12-3

| 代码 | 名称  |
|----|-----|
| 01 | 财务部 |
| 02 | 采购部 |
| 03 | 销售部 |
| 04 | 生产部 |
| 05 | 仓管部 |
| 06 | 一车间 |
| 07 | 二车间 |

4)新增"职员"资料:

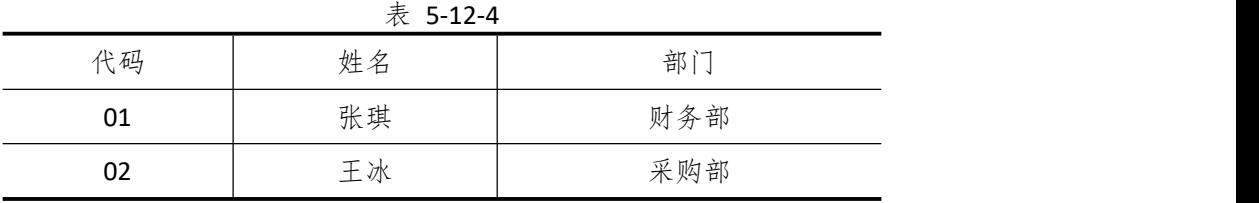

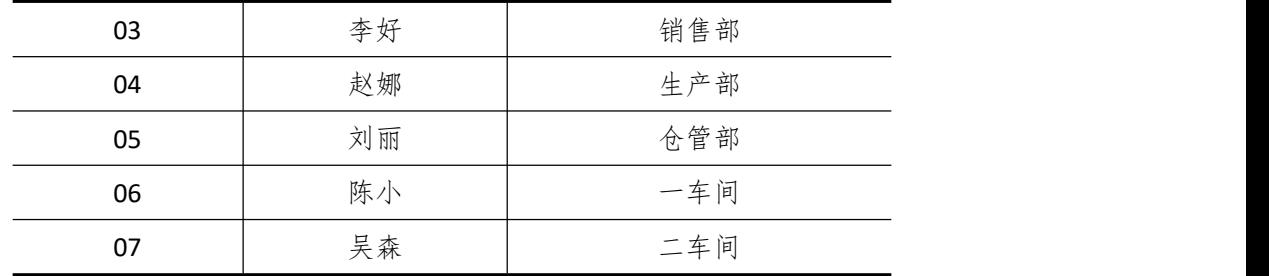

5)新增"供应商"资料:

表 5-12-5

| 代码 | 名称   |
|----|------|
| 01 | 环球公司 |
| 02 | 生生公司 |
| 03 | 创发公司 |

6)新增"客户"资料:

表 5-12-6

| 代码 | 名称   |
|----|------|
| 01 | 胜利超市 |
| 02 | 天天超市 |

7)新增"仓库"资料:

表 5-12-7

|    | $\sim$ J-12-1 |      |  |  |  |
|----|---------------|------|--|--|--|
| 代码 | 名称            | 仓库类型 |  |  |  |
| 01 | 原材料仓          | 普通仓  |  |  |  |
| 02 | 半成品仓          | 普通仓  |  |  |  |
| 03 | 产成品仓          | 普通仓  |  |  |  |
| 04 | 赠品仓           | 赠品仓  |  |  |  |
| 05 | 代管仓           | 代管仓  |  |  |  |

8)新增"物料"资料:

表 5-12-8

| 代码    | 名称  | 物料属性 | 计量<br>单位 | 计价方法 | 存货<br>科目 | 销售<br>收入 | 销售<br>成本 |
|-------|-----|------|----------|------|----------|----------|----------|
| 01    |     |      | 原材料      |      |          |          |          |
| 01.01 | 洗衣精 | 外购   | 千克       | 加权平均 | 1211     | 5102     | 5405     |
| 01.02 | 柔顺剂 | 外购   | 瓶        | 加权平均 | 1211     | 5102     | 5405     |
| 01.03 | 起泡剂 | 外购   | 瓶        | 加权平均 | 1211     | 5102     | 5405     |
| 02    |     | 半成品  |          |      |          |          |          |
| 02.01 | 浓缩液 | 自制   | 千克       | 加权平均 | 1243     | 5101     | 5401     |
| 03    |     | 产成品  |          |      |          |          |          |

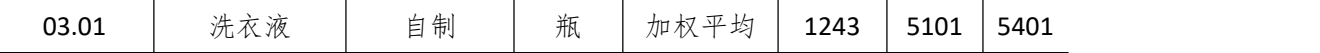

#### (四)、 录入初始余额(5 分)

- 1)该账套各项初始余额数据均为 0。
- 2)结束初始化,开始日常业务处理。

#### (五)、 日常业务处理(50 分)

特别提醒:单据中没有指明的主管、负责人等信息可以随机填写,不作为考核内容。 1)新增 3.01 产成品洗衣液的 BOM 结构。如下图所示:

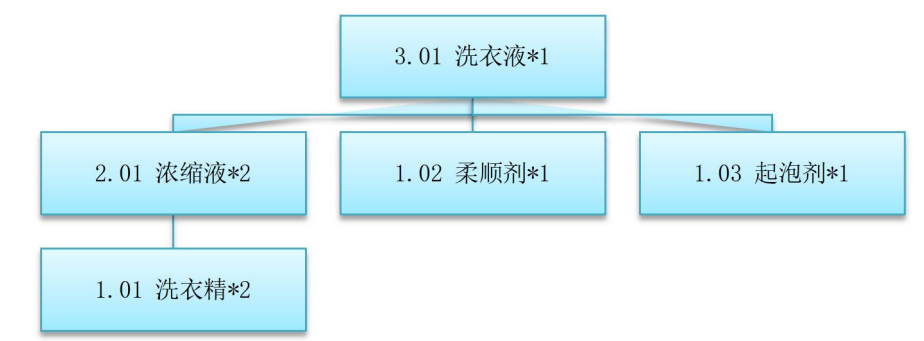

图 5-12-1 洗衣液的 BOM 结构

2)2019 年 1 月 20 日,天天超市向销售部业务员李好订购洗衣液 500 瓶,单价(含税) 20 元。

3)2019 年 1 月 21 日,采购部业务员王冰向供应商生生公司订购洗衣精 1000 千克,单 价(含税)3 元

4)2019 年 1 月 21 日,采购部业务员王冰通知仓管部刘丽收货。

5)1 月 23 日货到,仓管部刘丽收货,入原料仓。

6)1 月 23 日采购发票到财务部张琪处。

7) 2019 年 1 月 21 日, 由于生产排产已饱和, 只能委外加工相关单位进行加工生产, 因此生产部向委外加工供应商创发公司发出了 50 瓶洗衣液的委外加工生产任务单。

8)2019 年 1 月 22 日,仓管部刘丽向委外加工供应商发出原材料洗衣精 100 千克。

9) 2019 年 1 月 25 日, 委外加工供应商完成加工任务, 将洗衣液 50 瓶运送到公司, 仓 管部刘丽验收入库。

10)将委外加工业务生成相应的财务凭证

11)2019 年 1 月 27 日,仓管部刘丽向天天超市发运洗衣液 50 瓶。

12) 2019 年 1 月 28 日, 财务部张琪向天天超市开出销售发票, 发票金额同销售订单。

13)2019 年 1 月 30 日,公司进行本月存货核算,请根据本月业务,进行外购入库核算, 将所有外购入库单与采购发票进行勾稽,最终生成本期外购入库业务的凭证。

#### (六)、 职业素养(10 分)

操作符合操作规程,场地整洁,举止文明,遵守规则。

文档命名规范,格式规范,内容完整,表达清晰,无错别字。

#### (七)、 注意事项

1. 文件存取路径说明:

考题文件夹: F:\CIMT\工程职院\_姓名\_学号\

素材文件夹: F:\CIMT\工程职院\_姓名\_学号\素材\

答题文件夹: F:\CIMT\工程职院\_姓名\_学号\答题\

2.账套号及账套名务必按要求方式命名

3.按要求完成各项系统维护任务

# 二、实施条件

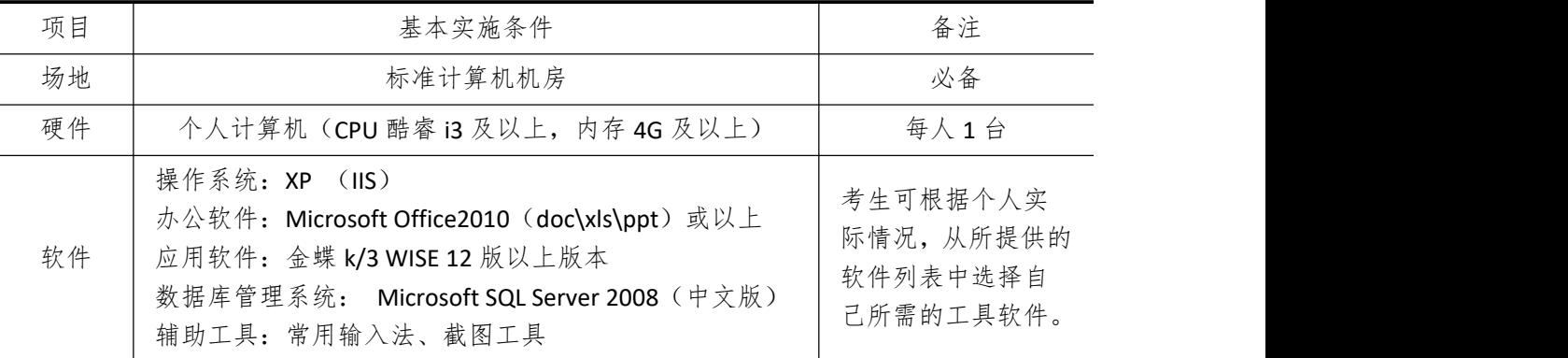

## 三、考核时量

测试方式:上机操作

测试时间:120 分钟

# 四、评分细则

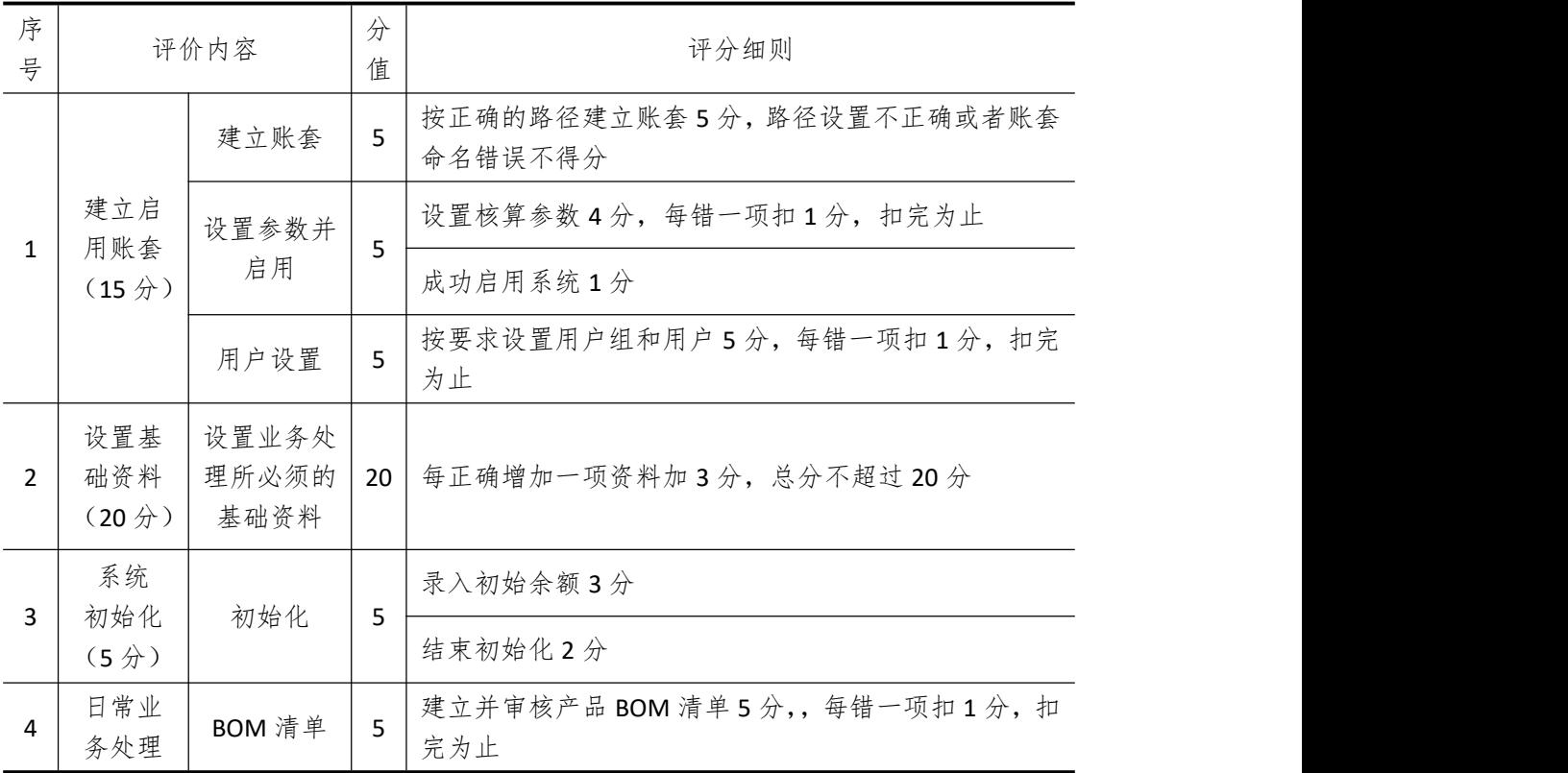

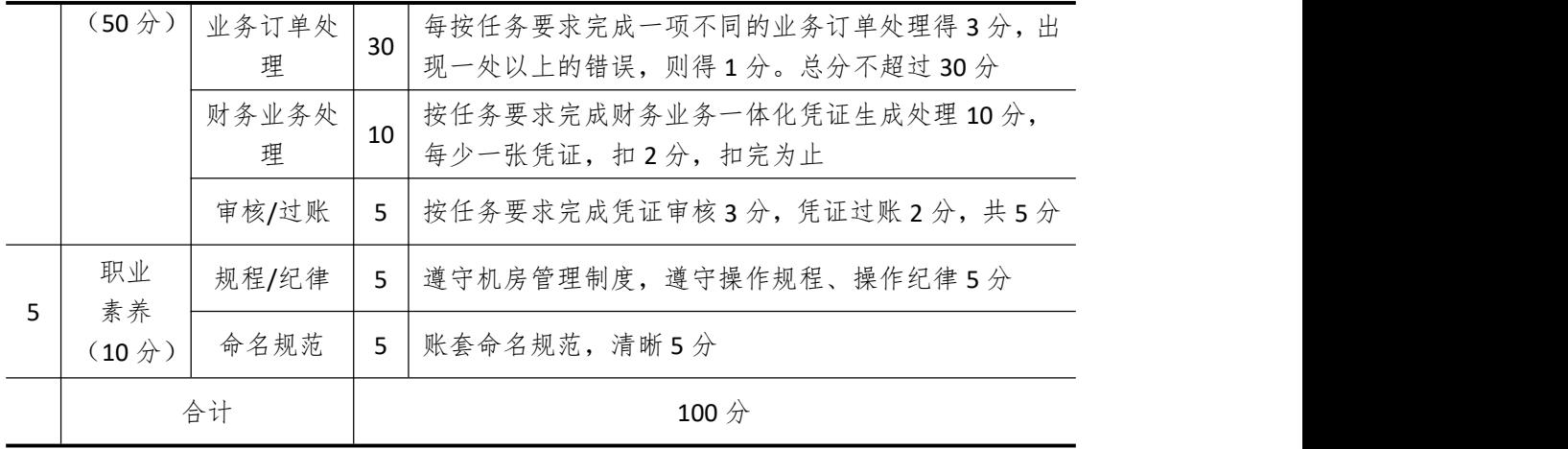

# 试题编号 **5-13**:**BOBO** 公司 **ERP** 系统的实施

#### 一、任务描述

#### (一)、 企业及 ERP 系统系统简介

1.企业基本情况描述

BOBO 公司是一个以家具生产和销售为主的股份制企业。公司于 2018 年底购买了一套 ERP 系统,其中包括:总账、报表、应收、应付、采购管理、销售管理、生产管理、仓库管 理等模块。公司准备在 2019 年 1 月启用该 ERP 系统, 在进行期初设置和基础数据的录入之 后,启用各业务系统,从而进行企业各项业务的处理。

2.ERP 系统实施描述

BOBO 公司实施 ERP 系统的过程主要分为以下 5 步:

- (1)建立一个新的账套,并启用账套;
- (2)建立用户并给用户授予相应权限;
- (3)账套期初设置及基础数据录入;
- (4)账套结束初始化;
- (5)各模块日常业务开始,处理企业各项事务。

#### (二)、 建立并启用账套(15 分)

1. 建立并启用账套

- (1)账套号:[学生座位号]
- (2)账套名:[学生座位号]+[学生名]
- (3)账套类型:标准供应链解决方案
- (4) 数据库实体: 姓名 [学生座位号]
- (5)数据库文件路径:考生文件夹
- (6)数据库日志文件路径:考生文件夹
- (7)公司名称:[学生座位号]BOBO 股份有限公司
- (8)记账本位币:人民币 货币代码:RMB
- (9)账套启用期间:2019 年 01 月 01 日
- (10)会计期间:自然年度会计期间

#### 2. 设置账套参数

- (1)从模板中引入会计科目(企业会计制度)
- (2)设置核算参数

启用年度:2019 年 启用期间:第 1 期

核算方式:数量、金额核算

库存更新控制:单据审核后更新

- 门店模块设置:不启用门店管理
- 工厂日历:周六、周日为休息日

#### (3)系统设置

- 1)单据编码规则(按系统默认设置)
- 2)其他:

①审核人与制单人为同一人(系统默认)

- ②去掉"若应收应付系统未结束初始化,则业务系统发票不允许保存"的"√"
- ③"√"上"外购入库生成暂估冲回凭证"选项
- ④暂估冲回凭证生成方式:单到冲回
- 3. 建立用户并为用户授权

表 5-13-1

| 用<br>户名 | こて亡っ<br>,址万式<br>圦 | 用户组             | 权限     |
|---------|-------------------|-----------------|--------|
| [学生名]   | 不设密码<br>密码认证      | 一般用户组,<br>Users | 授予所有权限 |

## (三)、 设置基础资料(20 分)

- 1)增加凭证字为"记"字。
- 2)增加计量单位组及相应组的计量单位:

表 5-13-2

| 计量单位组    | 代码 | 计量单位名称 | 系数   |
|----------|----|--------|------|
| 数量组 (01) | Α  |        |      |
|          |    | 件      | 10   |
| 重量组 (02) | G  | 克      |      |
|          | ΚG | 千克     | 1000 |
| 数量组 (03) | B  | 把      |      |

3)新增"部门"资料:

表 5-13-3

| 代码 | 名称  |
|----|-----|
| 01 | 财务部 |
| 02 | 采购部 |
| 03 | 销售部 |
| 04 | 生产部 |
| 05 | 仓管部 |
| 06 | 一车间 |
| 07 | 二车间 |

4)新增"职员"资料:

| 表 5-13-4 |    |     |  |  |
|----------|----|-----|--|--|
| 代码       | 姓名 | 部门  |  |  |
| 01       | 刘琪 | 财务部 |  |  |
| 02       | 张宇 | 采购部 |  |  |

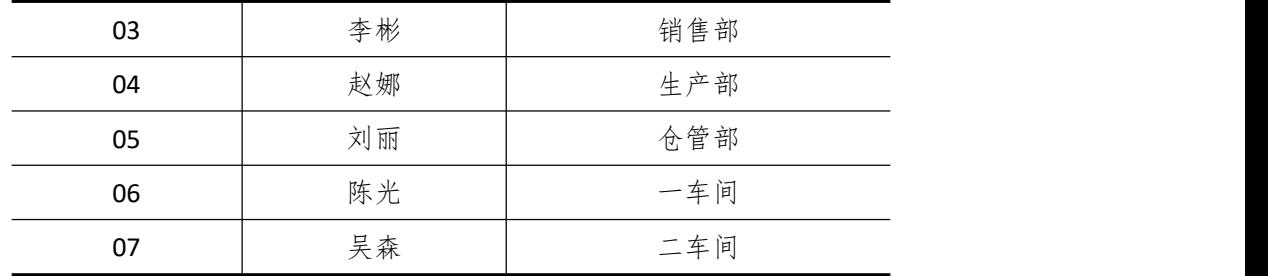

5)新增"供应商"资料:

表 5-13-5

| 代码 | 名称   |
|----|------|
| 01 | 腾飞公司 |
| 02 | 遨游公司 |
| 03 | 搜狐公司 |

6)新增"客户"资料:

表 5-13-6

| 代码 | 名称       |
|----|----------|
|    | 天马行空有限公司 |
| 02 | 明磊股份有限公司 |

7)新增"仓库"资料:

表 5-13-7

|    | ∞∞ ⊃-⊥⊃-7 |      |  |  |  |  |  |  |  |
|----|-----------|------|--|--|--|--|--|--|--|
| 代码 | 名称        | 仓库类型 |  |  |  |  |  |  |  |
| 01 | 原材料仓      | 普通仓  |  |  |  |  |  |  |  |
| 02 | 半成品仓      | 普通仓  |  |  |  |  |  |  |  |
| 03 | 产成品仓      | 普通仓  |  |  |  |  |  |  |  |
| 04 | 赠品仓       | 赠品仓  |  |  |  |  |  |  |  |
| 05 | 代管仓       | 代管仓  |  |  |  |  |  |  |  |

8)新增"物料"资料:

表 5-13-8

|       |      |      | $\sim$ $\sim$ $\sim$ |      |      |      |      |  |
|-------|------|------|----------------------|------|------|------|------|--|
| 代码    | 名称   | 物料属性 | 计量<br>单位             | 计价方法 | 存货   | 销售   | 销售   |  |
|       |      |      |                      |      | 科目   | 收入   | 成本   |  |
| 01    | 原材料  |      |                      |      |      |      |      |  |
| 01.01 | 羊绒   | 外购   | 千克                   | 加权平均 | 1211 | 5102 | 5405 |  |
| 01.02 | 人造纤维 | 外购   | 千克                   | 加权平均 | 1211 | 5102 | 5405 |  |
| 01.03 | 绒布   | 外购   | 千克                   | 加权平均 | 1211 | 5102 | 5405 |  |
| 01.04 | 彩线   | 外购   | 克                    | 加权平均 | 1211 | 5102 | 5405 |  |
| 02    | 半成品  |      |                      |      |      |      |      |  |
| 02.01 | 椅套   | 自制   | 个                    | 加权平均 | 1243 | 5101 | 5401 |  |

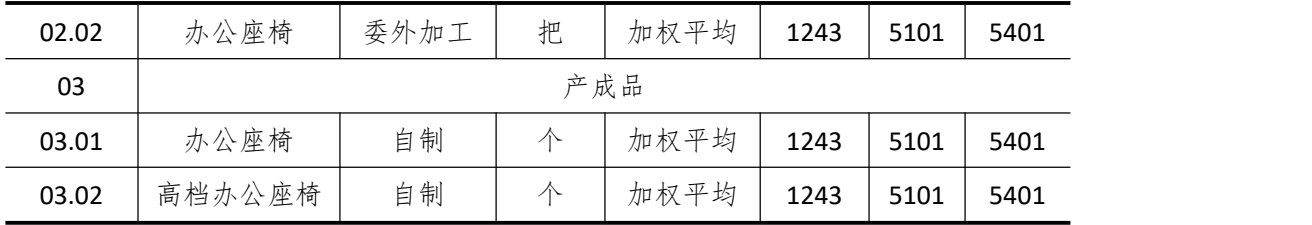

#### (四)、 系统初始化(5 分)

1)在原材料仓中录入初始数据录入(其它物料初始余额为 0)

表 5-13-9

| 代码    | 名称   | ,本年累计<br>收<br>数量 | 本年累计<br>收入金额 | 本年累计  <br>发出数量 | ,本年累计<br>发出金额 | 期初数量 | 期初金额   |
|-------|------|------------------|--------------|----------------|---------------|------|--------|
| 02.02 | 办公座椅 | 100              | 1000         | 50             | 000<br>. .    | 1500 | 120000 |

2)结束初始化

结束初始化工作,开始日常业务处理。

#### (五)、 日常业务处理(50 分)

特别提醒:单据中没有指明的主管、负责人等信息可以随机填写,不作为考核内容。

1)新增 3.02 高档办公座椅的 BOM 结构。如下图所示:

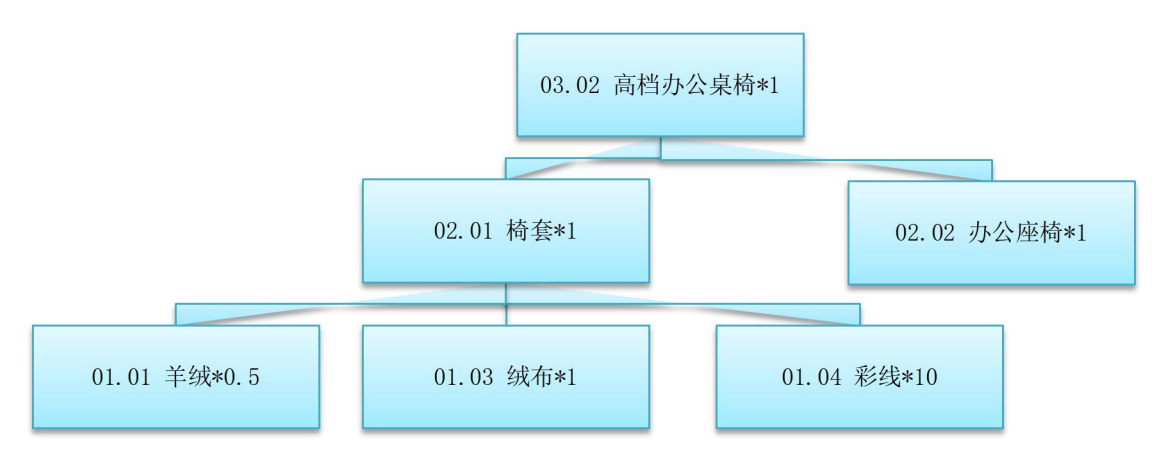

图 5-13-1 办公座椅的 BOM 结构

2) 2019 年 1 月 7 日, 明磊股份有限公司向销售部业务员李彬订高档办公座椅 1000 个, 单价(含税)800元,明磊股份公司由于某些特殊原因末能在1月份开具发票。

3) 2019 年 1 月 8 日, 生产部赵娜根据 1000 个高档办公座椅的销售订单进行主生产计 划(MPS)和物料需求计划(MRP),然后根据物料清单向采购部提出原料采购申请,同时 投放生成生产任务单。(提醒: 计划方案维护时投放参数视情况自行拟定)

其中 MPS 计划和 MRP 计划的参数设置为:

- ◆ 计划展望期的时区个数为 10,各时区天数为 1;
- ◆ 计划方案均采用 MTO (SYS), 按需求设置投放参数, 其它参数均按默认设置。

4)2019 年 1 月 9 日,采购部业务员张宇向供应商腾飞公司订购如下原材料:

◆ 羊绒 350 千克, 单价(含税) 12 元, 同日通知仓管部刘丽收货, 1 月 9 日货到, 入 原料仓,同日采购发票到财务部刘琪处。

◆ 绒布 500 千克, 单价(含税) 10 元, 同日通知仓管部刘丽收货, 1 月 9 日采购发票

到财务部刘琪处,1 月 9 日货到,入原材料仓。

◆ 彩线 10000 克, 单价 1 元, 同日通知仓管部刘丽收货, 1 月 9 日货到, 入原材料仓, 采购发票下月开出。

5)2019 年 1 月 10 日,采购部业务员张宇向腾飞公司订购羊绒 150 千克,单价(含税) 12元, 绒布 500 千克, 单价(含税) 10元, 同日仓管部刘丽收货, 入原材料仓。

6)2019 年 1 月 12 日,一车间陈光到原材料仓领用普通绒布 1000 千克,彩线 10000 克, 羊绒 500 千克,仓管部刘丽发货。

7)2019 年 1 月 13 日,一车间陈光将加工完成的椅套 1000 个送回半成品仓,成本价为 100 元,仓管部刘丽验收入库。

8) 2019 年 1 月 14 日, 到半成品仓领用普通椅套 1000 个, 仓管部刘丽发货。

9)2019 年 1 月 15 日,二车间吴森将生产完成后的高档办公座椅 1000 个送回产成品仓, 仓管部刘丽验收入库。

10)2019 年 1 月 15 日,仓管部刘丽向明磊股份有限公司发运高档办公座椅 1000 个, 单价 1000 元。并开销售发票。

11)2019 年 1 月 30 日,公司进行本月存货核算,请根据本月业务,进行外购入库核算, 将所有外购入库单与采购发票进行勾稽,最终生成本期外购入库业务的凭证。

12)对生成的凭证进行审核、过账处理。

#### (六)、 职业素养(10 分)

操作符合操作规程,场地整洁,举止文明,遵守规则。 文档命名规范,格式规范,内容完整,表达清晰,无错别字。

#### (七)、 注意事项

1. 文件存取路径说明:

考题文件夹: F:\CIMT\工程职院 姓名 学号\

素材文件夹: F:\CIMT\工程职院 姓名 学号\素材\

答题文件夹: F:\CIMT\工程职院 姓名 学号\答题\

2.账套号及账套名务必按要求方式命名

3.按要求完成各项系统维护任务

## 二、实施条件

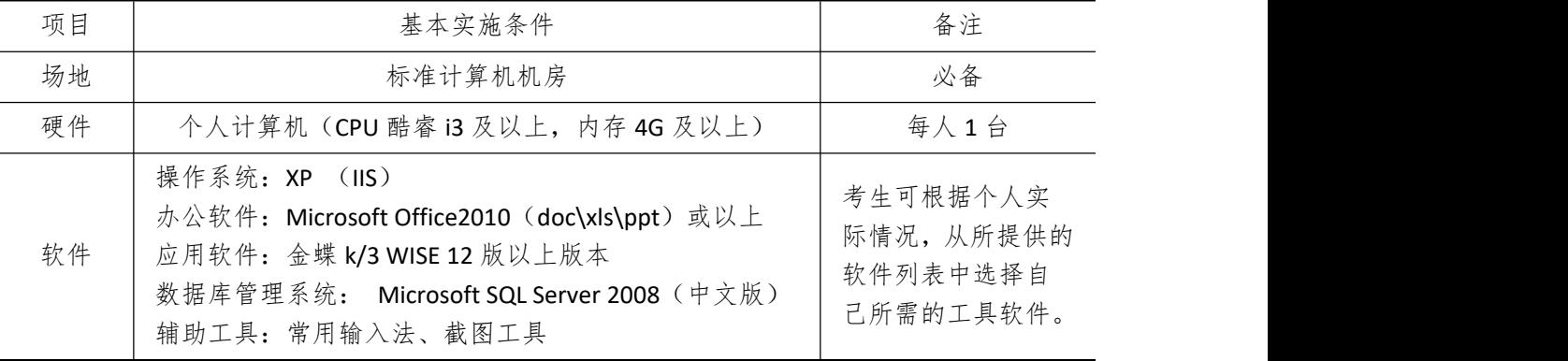

# 三、考核时量

测试方式:上机操作

测试时间:120 分钟

# 四、评分细则

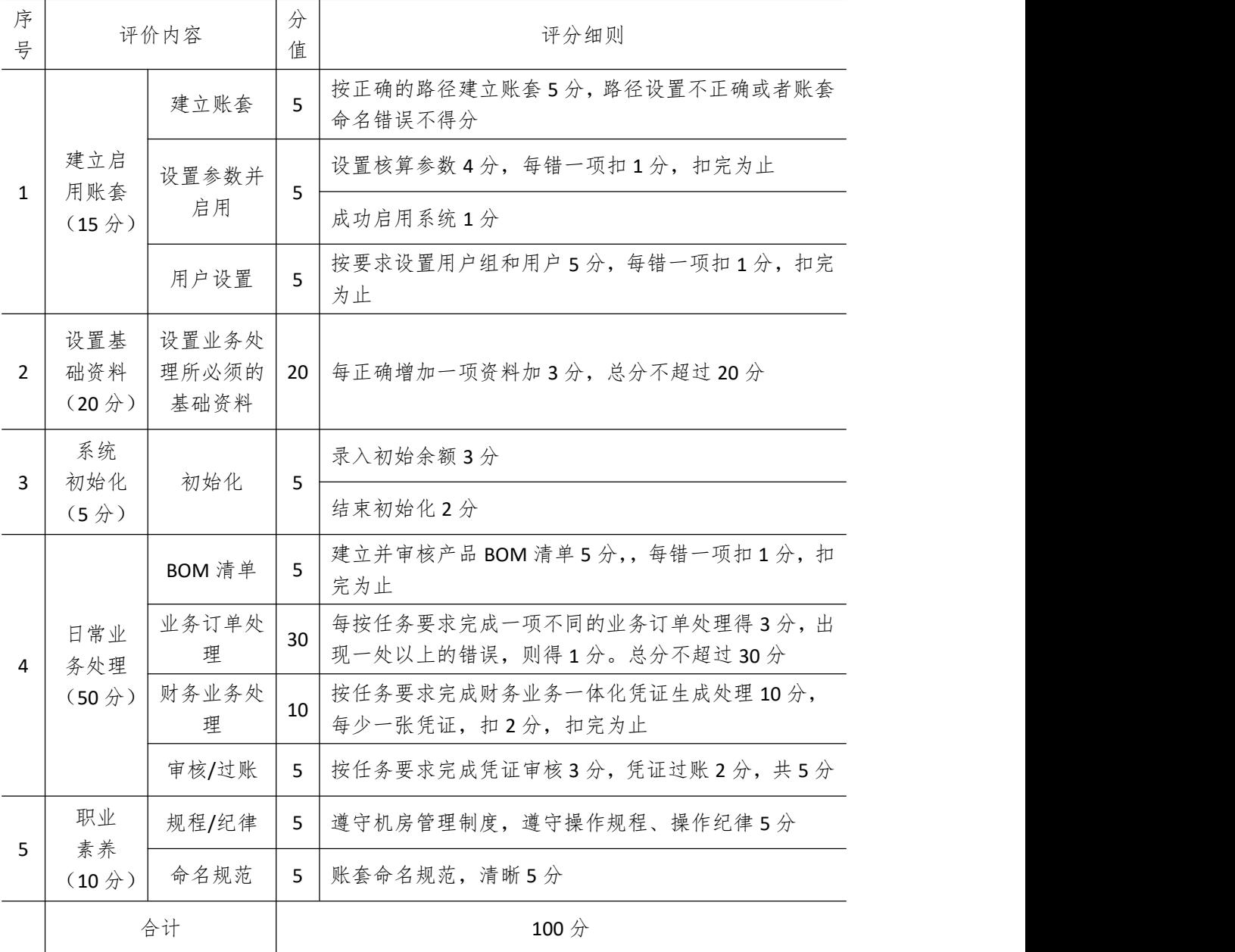

# 试题编号 **5-14**:**SODA** 公司 **ERP** 系统实施

#### 一、任务描述

#### (一)、 企业及 ERP 系统系统简介

1.企业基本情况描述

SODA 公司是一个以生产电脑以及电脑配件为主的制造企业。公司于 2018 年底购买了 一套 ERP 系统,其中包括:总账、报表、应收、应付、采购管理、销售管理、生产管理、仓 库管理等模块。公司准备在 2019 年 1 月启用该 ERP 系统, 在进行期初设置和基础数据的录 入之后,启用各业务系统,从而进行企业各项业务的处理。

2.ERP 系统实施描述

SODA 公司实施 ERP 系统的过程主要分为以下 5 步:

- 1)建立一个新的账套,并启用账套;
- 2)建立用户并给用户授予相应权限;
- 3)账套期初设置及基础数据录入;
- 4)账套结束初始化;
- 5)各模块日常业务开始,处理企业各项事务。

#### (二)、 建立并启用账套(15 分)

1. 建立并启用账套

- (1)账套号:[学生座位号]
- (2)账套名:[学生座位号]+[学生名]
- (3)账套类型:标准供应链解决方案
- (4) 数据库实体: 姓名 [学生座位号]
- (5)数据库文件路径:考生文件夹
- (6)数据库日志文件路径:考生文件夹
- (7)公司名称:[学生座位号] SODA 股份有限公司
- (8)记账本位币:人民币 货币代码:RMB
- (9)账套启用期间:2019 年 01 月 01 日
- (10)会计期间:自然年度会计期间

#### 2. 设置账套参数

- (1)从模板中引入会计科目(新会计准则)
- (2)设置核算参数
	- 启用年度:2019 年 启用期间:第 1 期
	- 核算方式:数量、金额核算
	- 库存更新控制:单据保存时更新
	- 门店模块设置:不启用门店管理
- 工厂日历:周六、周日为休息日
- (3)系统设置
- 1)单据编码规则(按系统默认设置)
- 2)其他:

①审核人与制单人为同一人(系统默认)

②去掉"若应收应付系统未结束初始化,则业务系统发票不允许保存"的"√" ③"√"上"外购入库生成暂估冲回凭证"选项

④暂估冲回凭证生成方式:月初一次冲回

3. 建立用户并为用户授权

表 5-14-1

| 用户<br>17<br>- ∕⊐ | . .<br>$\rightarrow$<br>亡<br><b>址万式</b> | 用户组           | 权限          |
|------------------|-----------------------------------------|---------------|-------------|
| [学生名]            | 不设密码<br>密码认证                            | administrator | 授予所:<br>有权限 |

### (三)、 设置基础资料(20 分)

- 1)增加凭证字为"记"字。
- 2)增计量单位组及相应组的计量单位:

表 5-14-2 计量单位组 | 代码 | 计量单位名称 | 系数 数量组 1 (01) 1 2 2 2 2 盒  $01$   $\uparrow$   $1$ 02 盒 12 数量组 2(02) 03 | 台 1 1 04 箱 5

- 
- 3)新增"部门"资料:

表 5-14-3

| 代码 | 名称  |
|----|-----|
| 01 | 财务部 |
| 02 | 采购部 |
| 03 | 销售部 |
| 04 | 生产部 |
| 05 | 仓管部 |

4)新增"职员"资料:

表 5-14-4

| 代码 | 姓名 | 部门名称 |
|----|----|------|
| 01 | 李彬 | 销售部  |
| 02 | 张宇 | 采购部  |
| 03 | 刘丽 | 仓管部  |
| 04 | 刘琪 | 财务部  |

5)新增"供应商"资料:

表 5-14-5

| 代码 | 名称       |
|----|----------|
| 01 | 生生电子有限公司 |
| 02 | 创发公司     |

6)新增"客户"资料:

表 5-14-6

| 代码 | 力折<br>- 421 |
|----|-------------|
|    | 天天公司        |

7)新增"仓库"资料:

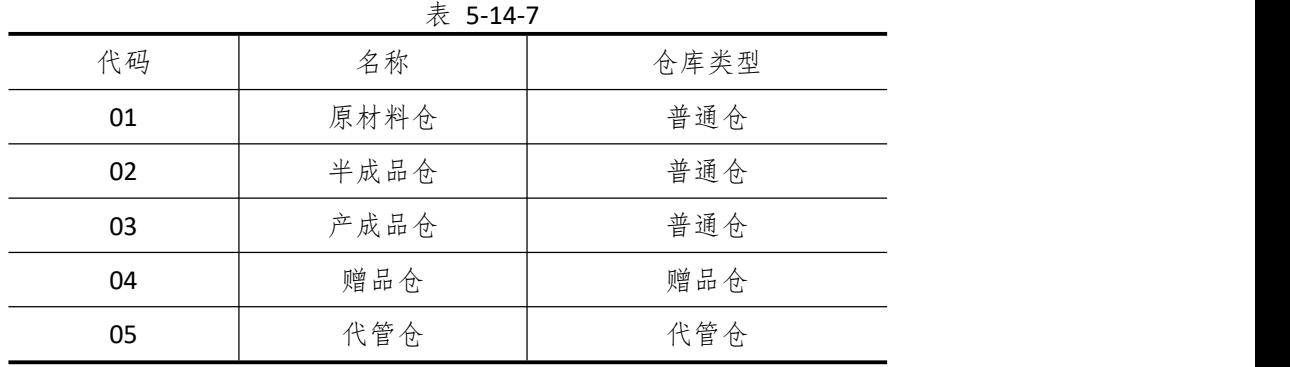

8)新增"物料"资料:

表 5-14-8

| 代码    | 名称   | 物料属 | 计量单 | 计价方      | 存货科       | 销售收  | 销售成  |
|-------|------|-----|-----|----------|-----------|------|------|
|       | 性    | 位   | 法   | 目        | $\lambda$ | 本    |      |
| 01    | 原材料  |     |     |          |           |      |      |
| 01.01 | 显示器  | 外购  | 个   | 加权平<br>均 | 1403      | 6051 | 6402 |
| 01.02 | 主机   | 外购  | 个   | 加权平<br>均 | 1403      | 6051 | 6402 |
| 01.03 | 键盘   | 外购  | 个   | 加权平<br>均 | 1403      | 6051 | 6402 |
| 01.04 | 鼠标   | 外购  | 个   | 加权平<br>均 | 1403      | 6051 | 6402 |
| 03    | 产成品  |     |     |          |           |      |      |
| 03.01 | 组装电脑 | 自制  | 台   | 加权平<br>均 | 1405      | 6001 | 6401 |

## (四)、 系统初始化(5 分)

1)该账套各项初始余额数据均为 0。

2)结束初始化工作,开始日常业务处理。

(五)、 日常业务处理 (50 分)

特别提醒:单据中没有指明的主管、负责人等信息可以随机填写,不作为考核内容。

1)按要求新增 03.01 产成品的 BOM 结构。

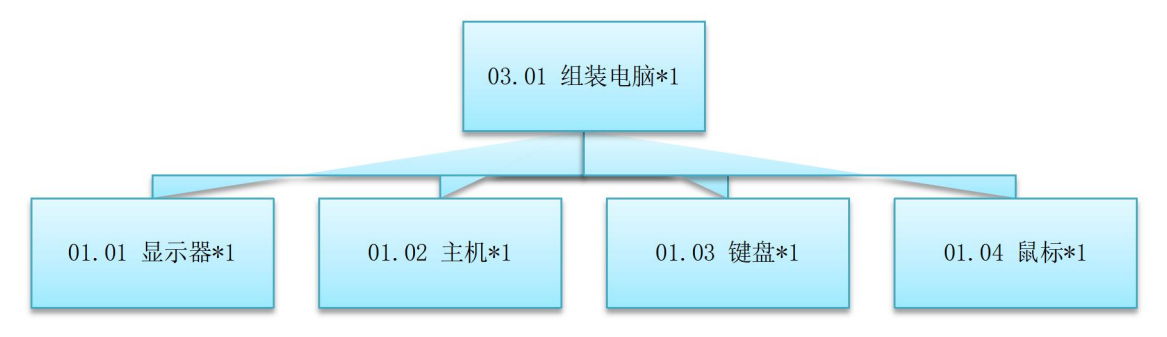

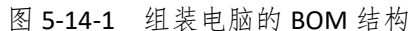

2) 2019 年 1 月 20 日, 天天公司向销售部业务员李彬订购组装电脑 50 台, 单价 (不含 税)3000 元。

3)2019 年 1 月 21 日,采购部业务员张宇向供应商生生电子有限公司订购显示器 50 个, 单价(不含税)1000 元,主机 50 个,单价(不含税)1000 元。

4)向创发公司订购鼠标 50 个,单价(不含税) 20 元, 键盘 50 个,单价(不含税) 50 元。

5)同日通知仓管部刘丽收货,1 月 23 日货到,入原料仓,同日创发公司和生生公司的 采购发票已到,财务部刘琪处。

6)23 日收到创发公司和生生电子有限公司的采购发票。

7) 2019 年 1 月 25 日, 由生产部把购买过来的显示器、主机、鼠键简单组装成组装电 脑 50 台。

8)2019 年 1 月 27 日,仓管部刘丽向天天公司发运组装电脑 50 台,单价 3000 元。

9) 2019 年 1 月 28 日, 财务部刘琪向天天公司开出销售发票,发票金额同销售订单。

10)2019 年 1 月 30 日,公司进行本月存货核算,根据本月业务,分别进行外购入库核 算、、材料出库核算、等,最终生成本期物流业务的凭证。

11)对生成的凭证进行审核、过账处理。

#### (六)、 职业素养(10 分)

操作符合操作规程,场地整洁,举止文明,遵守规则。 文档命名规范,格式规范,内容完整,表达清晰,无错别字。

### (七)、 注意事项

1. 文件存取路径说明:

考题文件夹: F:\CIMT\工程职院 姓名 学号\

素材文件夹: F:\CIMT\工程职院\_姓名\_学号\素材\

答题文件夹: F:\CIMT\工程职院 姓名 学号\答题\

2.账套号及账套名务必按要求方式命名

3.按要求完成各项系统维护任务

### 二、实施条件

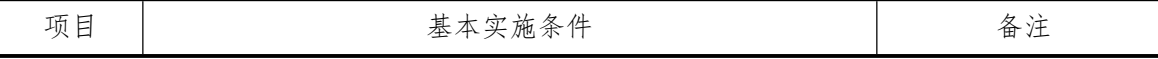

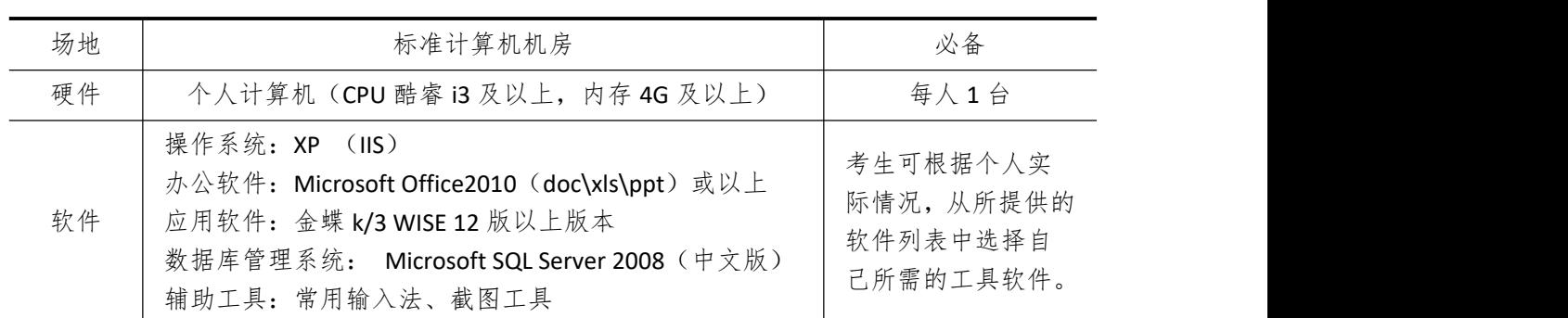

# 三、考核时量

测试方式:上机操作 测试时间:120 分钟

# 四、评分细则

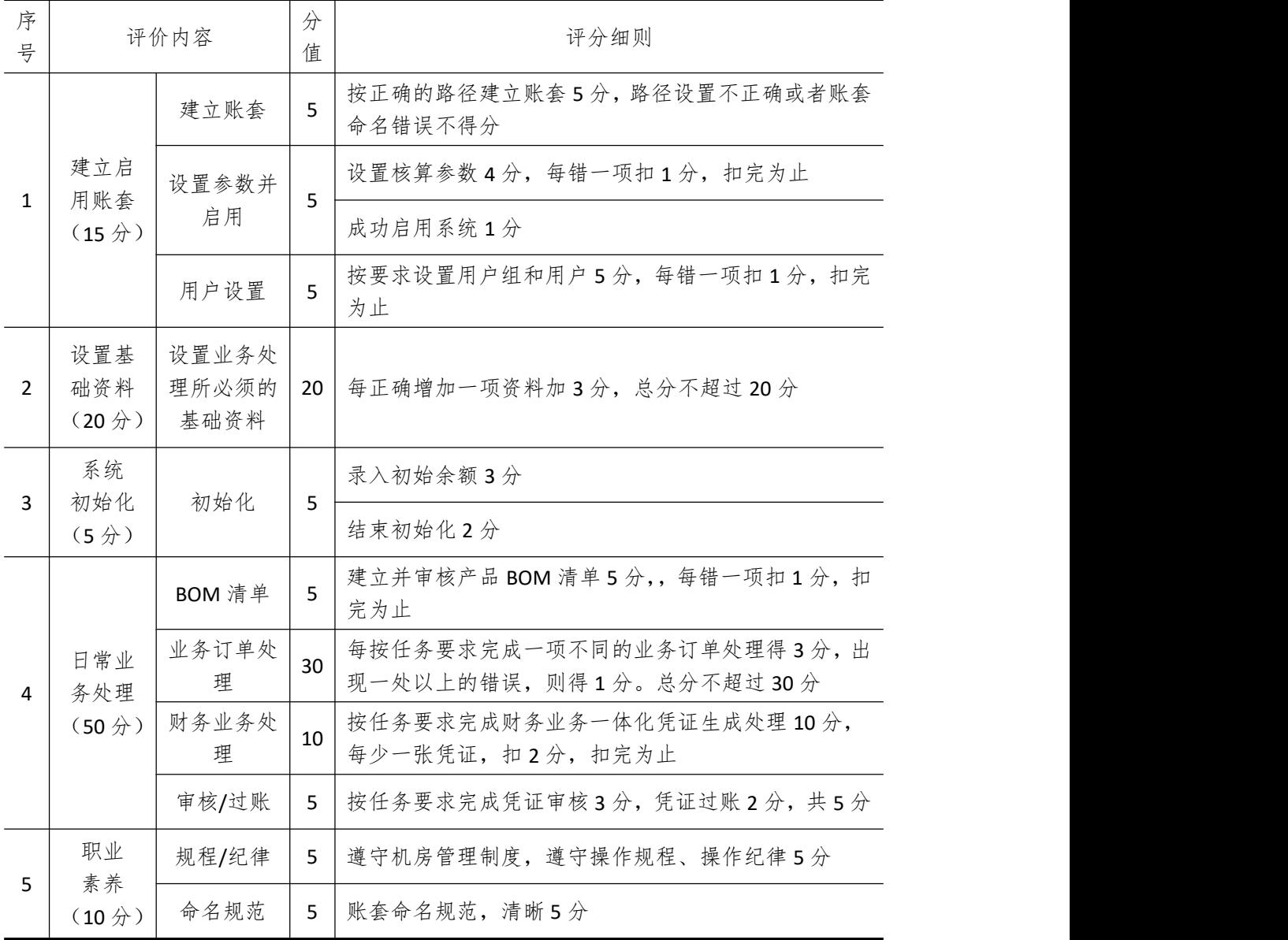

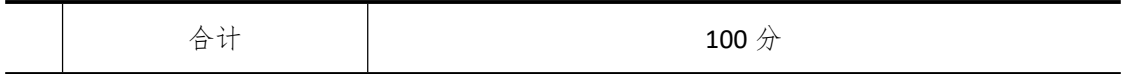

# 试题编号 **5-15**:**APPLE** 公司 **ERP** 系统的实施

#### 一、任务描述

#### (一)、 企业及 ERP 系统系统简介

1.企业基本情况描述

APPLE 公司是一个以创意相框生产和销售为主的企业。公司于 2018 年底购买了一套 ERP 系统,其中包括:总账、报表、应收、应付、采购管理、销售管理、生产管理、仓库管理等 模块。公司准备在 2019 年 1 月启用该 ERP 系统, 在进行期初设置和基础数据的录入之后, 启用各业务系统,从而进行企业各项业务的处理。

2.ERP 系统实施描述

APPLE 公司实施 ERP 系统的过程主要分为以下 5 步:

- (1)建立一个新的账套,并启用账套;
- (2)建立用户并给用户授予相应权限;
- (3)账套期初设置及基础数据录入;
- (4)账套结束初始化;
- (5)各模块日常业务开始,处理企业各项事务。

### (二)、 建立并启用账套(15 分)

1. 建立并启用账套

- (1)账套号:[学生座位号]
- (2)账套名:[学生座位号]+[学生名]
- (3)账套类型:标准供应链解决方案
- (4)公司名称:[学生座位号] APPLE 股份有限公司
- (5)记账本位币:人民币 货币代码:RMB
- (6)账套启用期间:2019 年 01 月 01 日
- (7)会计期间:自然年度会计期间

#### 2. 设置账套参数

- (1)从模板中引入会计科目(企业会计制度)
- (2)设置核算参数
	- 启用年度:2019 年 启用期间:第 1 期
	- 核算方式:数量、金额核算
	- 库存更新控制:单据审核后更新
	- 门店模块设置:不启用门店管理
	- 工厂日历:周六、周日为休息日
- (3)系统设置
	- 1)单据编码规则(按系统默认设置)
	- 2)其他:
		- ①审核人与制单人为同一人(系统默认)

②去掉"若应收应付系统未结束初始化,则业务系统发票不允许保存"的"√" ③"√"上"外购入库生成暂估冲回凭证"选项

④暂估冲回凭证生成方式:单到冲回

3. 建立用户并为用户授权

表 5-15-1

| 用户名   | 八证方式           | 用户组             | 权限     |
|-------|----------------|-----------------|--------|
| [学生名] | (不设密码)<br>密码认证 | 一般用户组,<br>Users | 授予所有权限 |

## (三)、 设置基础资料(20 分)

1)增加凭证字为"记"字。

2)增加计量单位组及相应组的计量单位:

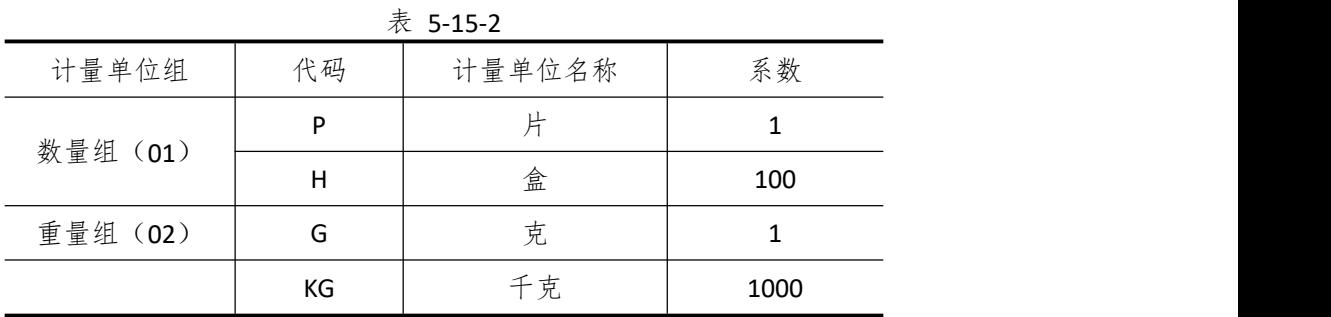

3)新增"部门"资料:

表 5-15-3

|    | $\cdot$ , $\cdot$ , $\cdot$ , $\cdot$ , $\cdot$ , $\cdot$ |
|----|-----------------------------------------------------------|
| 代码 | 名称                                                        |
| 01 | 财务部                                                       |
| 02 | 采购部                                                       |
| 03 | 销售部                                                       |
| 04 | 生产部                                                       |
| 05 | 仓管部                                                       |
| 06 | 一车间                                                       |
| 07 | 二车间                                                       |

4)新增"职员"资料:

表 5-15-4

| $42 - 1 - 4$ |    |     |
|--------------|----|-----|
| 代码           | 姓名 | 部门  |
| 01           | 刘琪 | 财务部 |
| 02           | 张宇 | 采购部 |
| 03           | 李彬 | 销售部 |
| 04           | 赵娜 | 生产部 |
| 05           | 刘丽 | 仓管部 |
| 06           | 陈光 | 一车间 |

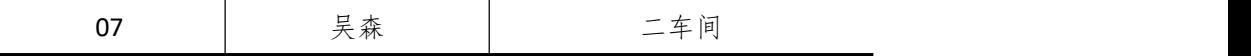

5)新增"供应商"资料:

表 5-15-5

| 代码 | 名称        |
|----|-----------|
| 01 | GLOBA 塑料厂 |
| 02 | 环宇玻璃生产厂   |
| 03 | 创发公司      |

6)新增"客户"资料:

表 5-15-6

| 代码 | 名称     |
|----|--------|
| 01 | 创意有限公司 |
| 02 | 天天集团   |

7)新增"仓库"资料:

表 5-15-7

|    | $\sim$ $\sim$ $\sim$ $\sim$ $\sim$ |      |  |
|----|------------------------------------|------|--|
| 代码 | 名称                                 | 仓库类型 |  |
| 01 | 原材料仓                               | 普通仓  |  |
| 02 | 半成品仓                               | 普通仓  |  |
| 03 | 产成品仓                               | 普通仓  |  |
| 04 | 赠品仓                                | 赠品仓  |  |
| 05 | 代管仓                                | 代管仓  |  |
|    |                                    |      |  |

8)新增"物料"资料:

表 5-15-8

| 代码    | 名称    | 物料属性 | 计量  | 计价方法 | 存货   | 销售   | 销售   |
|-------|-------|------|-----|------|------|------|------|
|       |       |      | 单位  |      | 科目   | 收入   | 成本   |
| 01    |       |      | 原材料 |      |      |      |      |
| 01.01 | PC 塑料 | 外购   | 千克  | 加权平均 | 1211 | 5102 | 5405 |
| 01.02 | 玻璃板   | 外购   | 片   | 加权平均 | 1211 | 5102 | 5405 |
| 02    | 半成品   |      |     |      |      |      |      |
| 02.01 | 支架    | 自制   | 个   | 加权平均 | 1243 | 5101 | 5401 |
| 02.02 | 框体    | 自制   | 个   | 加权平均 | 1243 | 5101 | 5401 |
| 02.03 | 框面    | 自制   | 个   | 加权平均 | 1243 | 5101 | 5401 |
| 03    | 产成品   |      |     |      |      |      |      |
| 03.01 | 创意相框  | 自制   | 不   | 加权平均 | 1243 | 5101 | 5401 |

# (四)、 系统初始化(5 分)

1)该账套各项初始余额数据均为 0。

2)结束初始化工作,开始日常业务处理。

#### (五)、 日常业务处理(50 分)

特别提醒:单据中没有指明的主管、负责人等信息可以随机填写,不作为考核内容。 1)新增 3.01 产成品创意相框的 BOM 结构。如下图所示:

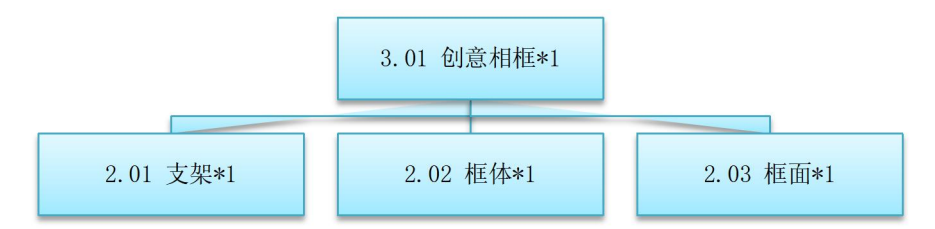

图 5-15-1 创意相框的 BOM 结构

2) 2019 年 1 月 2 日, APPIF 公司接受了一项受托加工业务, 为创意有限公司受托加 工一批成品创意相框。成品创意相框主要由原材料支架、框体、框面三种半成品加工而成。 半成品支架、框体、框面由创意有限公司自己提供。

3) 2019 年 1 月 3 日, 半成品支架 100 个、框体 100 个、框面 100 个, 由创意有限公司 发货入到公司的代管仓,刘丽收货.

4) 2019 年 1 月 3 日,生产部赵娜赵娜向一车间陈光发出来源于创意有限公司受托加 工生产类型的生产任务单,创意相框产品数量为 100 个。

5)2019 年 1 月 4 日,一车间陈光到代管仓领用支架、框体、框面各 100 个,仓管部刘 丽发货。

 $6)$  2019 年 1 月 15 日, 受托加工宗工 100 个并由仓管部刘丽验收入库, 成本价定为 6 元。

7)2019 年 1 月 16 日,将已经受托加工完工的 100 个成品创意相框交付给创意有限公 司,单价 10 元。

8) 2019 年 1 月 18 日,财务部刘琪向创意有限公司开出销售发票,发票金额 1000 元。

9)经财务结算,在加工创意相框过程的加工费为 500 元。

10)2019 年 1 月 30 日,公司进行本月存货核算,请根据本月业务,进行产品出库核算, 相关单据进行勾稽,最终生成本期受托产品出库业务的凭证。

11)对生成的凭证进行审核、过账处理。

#### (六)、 职业素养(10 分)

操作符合操作规程,场地整洁,举止文明,遵守规则。 文档命名规范,格式规范,内容完整,表达清晰,无错别字。

#### (七)、 注意事项

1. 文件存取路径说明:

考题文件夹: F:\CIMT\工程职院 姓名 学号\

素材文件夹: F:\CIMT\工程职院 姓名 学号\素材\

答题文件夹: F:\CIMT\工程职院 姓名 学号\答题\

2.账套号及账套名务必按要求方式命名

3.按要求完成各项系统维护任务

# 二、实施条件

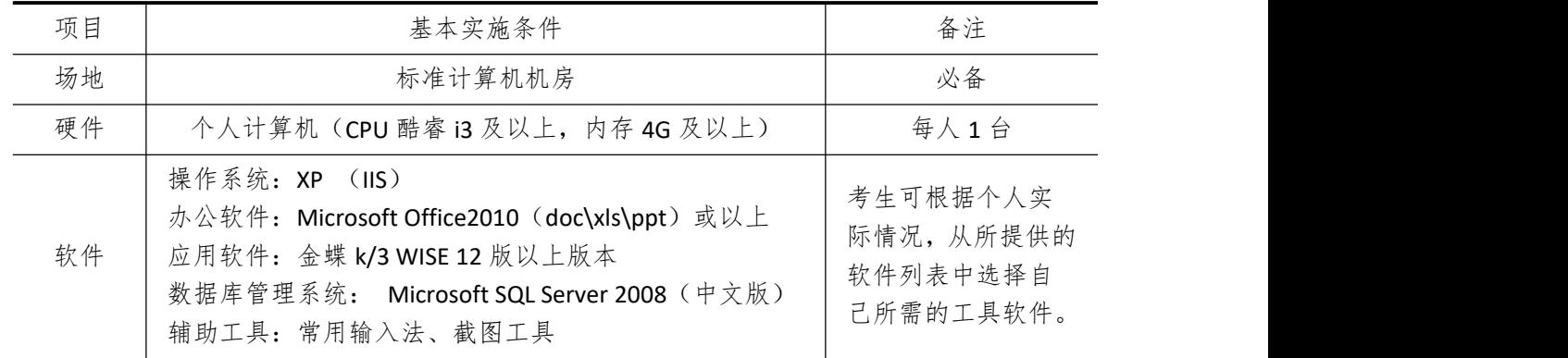

# 三、考核时量

测试方式:上机操作 测试时间:120 分钟

# 四、评分细则

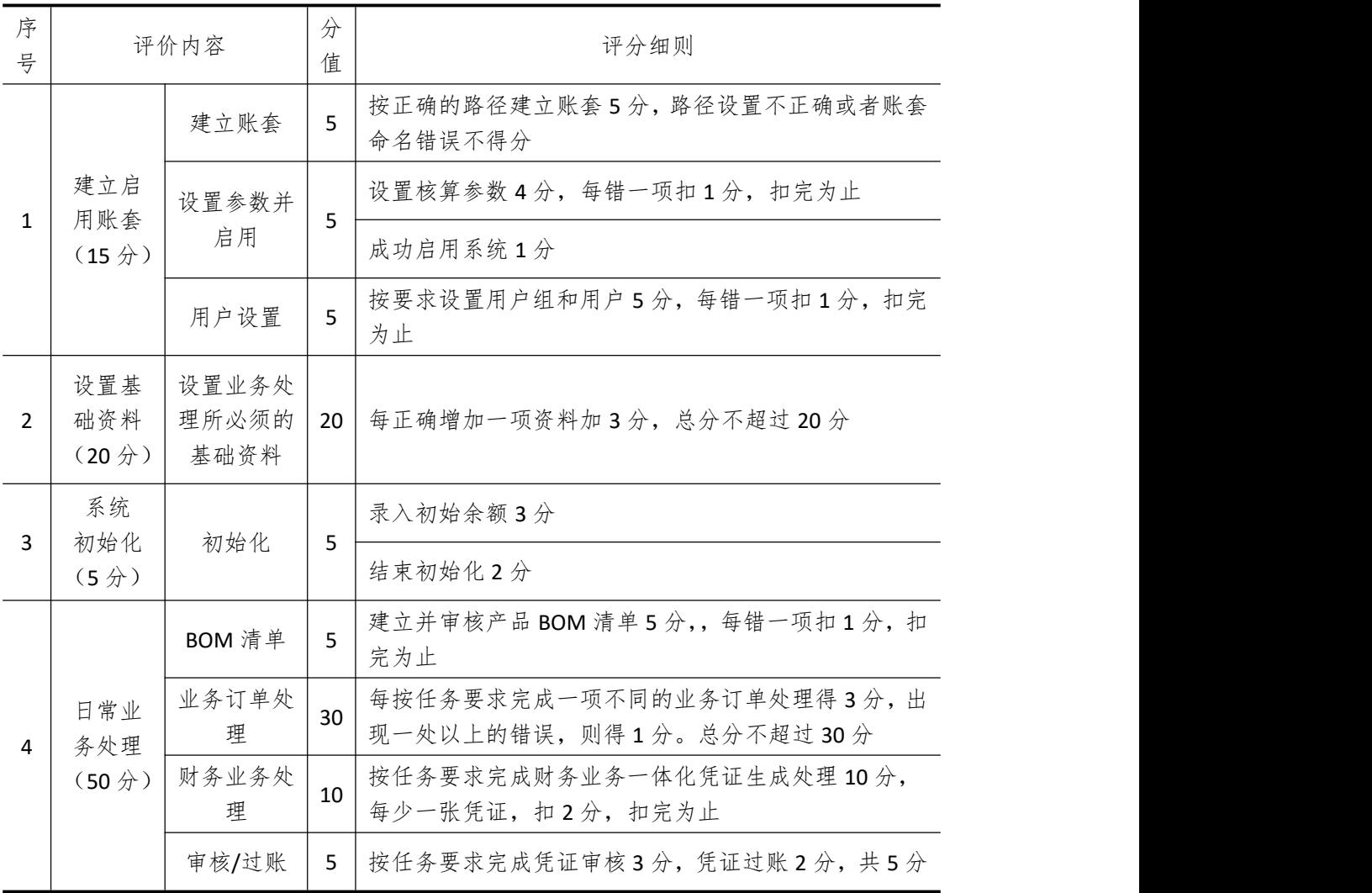

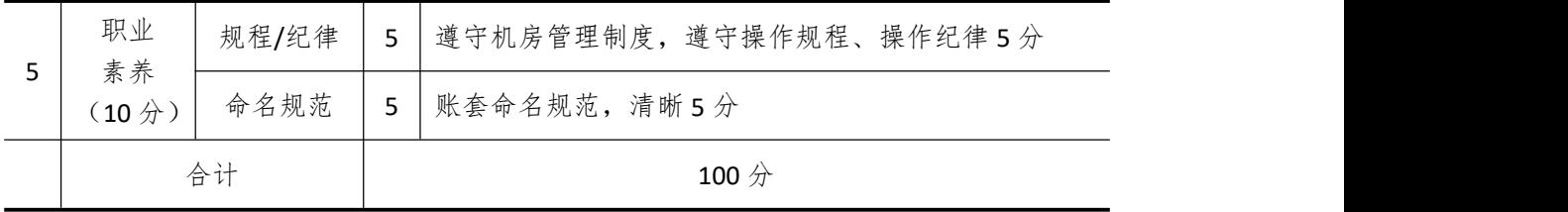

# 试题编号 **5-16**:**TOP** 公司 **ERP** 系统的实施

### 一、任务描述

#### (一)、 企业及 ERP 系统简介

1. 企业基本情况描述

TOP 公司是一个以生产汽车零件为主的制造企业。公司于 2018 年底购买了一套 ERP 系 统,其中包括:总账、报表、应收、应付、采购管理、销售管理、生产管理、仓库管理等模 块。公司准备在 2019 年 1 月启用该 ERP 系统,在进行期初设置和基础数据的录入之后,启 用各业务系统,从而进行企业各项业务的处理。

2. ERP 系统实施描述

TOP 公司实施 ERP 系统的过程主要分为以下 5 步:

- (1)建立一个新的账套,并启用账套;
- (2)建立用户并给用户授予相应权限;
- (3)账套期初设置及基础数据录入;
- (4)账套结束初始化;
- (5)各模块日常业务开始,处理企业各项事务。

### (二)、 建立并启用账套(15 分)

1. 建立并启用账套

- (1)账套号:[学生座位号]
- (2)账套名:[学生座位号]+[学生名]
- (3)账套类型:标准供应链解决方案
- (4) 数据库实体: 姓名 [学生座位号]
- (5)数据库文件路径:考生文件夹
- (6)数据库日志文件路径:考生文件夹
- (7)公司名称:[学生座位号]TOP 股份有限公司
- (8)记账本位币:人民币 货币代码:RMB
- (9)账套启用期间:2019 年 02 月 01 日
- (10)会计期间:自然年度会计期间

#### 2. 设置账套参数

- (1)从模板中引入会计科目(企业会计制度)
- (2)设置核算参数

启用年度:2019 年 启用期间:第 2 期 核算方式:数量、金额核算 库存更新控制:单据审核后更新 门店模块设置:不启用门店管理 工厂日历:周六、周日为休息日

- (3)系统设置
	- 1)单据编码规则(按系统默认设置)
	- 2)其他:

①审核人与制单人为同一人(系统默认)

②去掉"若应收应付系统未结束初始化,则业务系统发票不允许保存"的"√"

③"√"上"外购入库生成暂估冲回凭证"选项

④暂估冲回凭证生成方式:单到冲回

5采购发票和入库单勾稽数量不一致时不允许勾稽不要打"√"

3. 建立用户并为用户授权

表 5-16-1

|       |             | 72 J J J J       |        |
|-------|-------------|------------------|--------|
| 用户名   | 认证方式        | 用户组              | 权限     |
| [学生名] | 密码认证 (不设密码) | '一般用户组)<br>Users | 授予所有权限 |

### (三)、 设置基础资料(20 分)

1)增加凭证字为"记"字。

2)增加计量单位组及相应组的计量单位:

表 5-16-2

| 计量单位组       | 代码 | 计量单位名称 | 系数   |
|-------------|----|--------|------|
| 数量组<br>(01) | 01 |        |      |
|             | 02 | 箱      | 100  |
|             | 03 | 克      |      |
| 重量组 (02)    | 04 | 千克     | 1000 |

3)新增"部门"资料:

表 5-16-3

| 代码 | 名称  |
|----|-----|
| 01 | 财务部 |
| 02 | 采购部 |
| 03 | 销售部 |
| 04 | 生产部 |
| 05 | 仓管部 |
| 06 | 一车间 |
| 07 | 二车间 |

4)新增"职员"资料:

|    | 表 5-16-4 |     |
|----|----------|-----|
| 代码 | 姓名       | 部门  |
| 01 | 张起       | 财务部 |

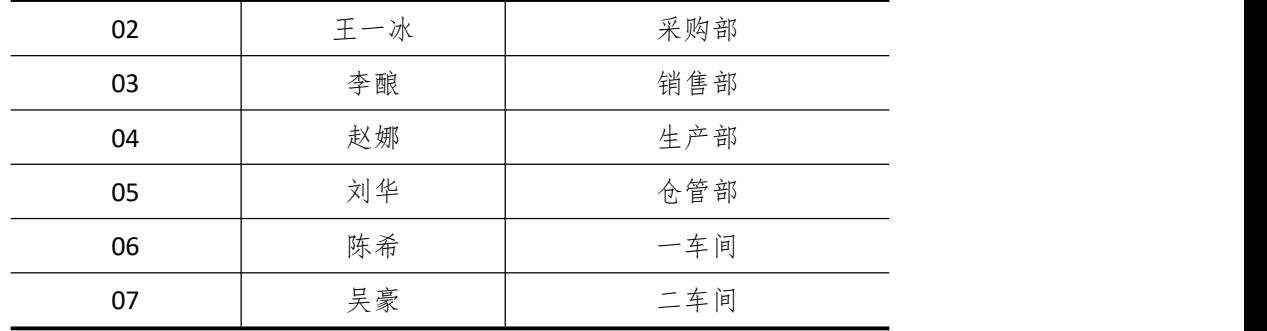

5)新增"供应商"资料:

表 5-16-5

| 代码 | 名称     |
|----|--------|
| 01 | 大众有限公司 |
| 02 | 苹果有限公司 |
| 03 | 东芝有限公司 |

6)新增"客户"资料:

|    | 表 5-16-6 |
|----|----------|
| 代码 | 名称       |
| 01 | 红桔公司     |
| 02 | 礼泉公司     |

7)新增"仓库"资料:

表 5-16-7

| 代码 | 名称   | 仓库类型 |
|----|------|------|
| 01 | 原材料仓 | 普通仓  |
| 02 | 半成品仓 | 普通仓  |
| 03 | 产成品仓 | 普通仓  |
| 04 | 赠品仓  | 赠品仓  |
| 05 | 代管仓  | 代管仓  |

8)新增"物料"资料:

表 5-16-8

| 代码    | 名称 | 物料属性 | 计量  | 计价方法 | 存货   | 销售   | 销售   |
|-------|----|------|-----|------|------|------|------|
|       |    |      | 单位  |      | 科目   | 收入   | 成本   |
| 01    |    |      | 原材料 |      |      |      |      |
| 01.01 | 橡胶 | 外购   | 千克  | 加权平均 | 1211 | 5102 | 5405 |
| 01.02 | 钢丝 | 外购   | 千克  | 加权平均 | 1211 | 5102 | 5405 |
| 02    |    | 半成品  |     |      |      |      |      |
| 02.01 | 外胎 | 自制   | 个   | 加权平均 | 1243 | 5101 | 5401 |
| 02.02 | 内胎 | 外购   | 不   | 加权平均 | 1243 | 5101 | 5401 |

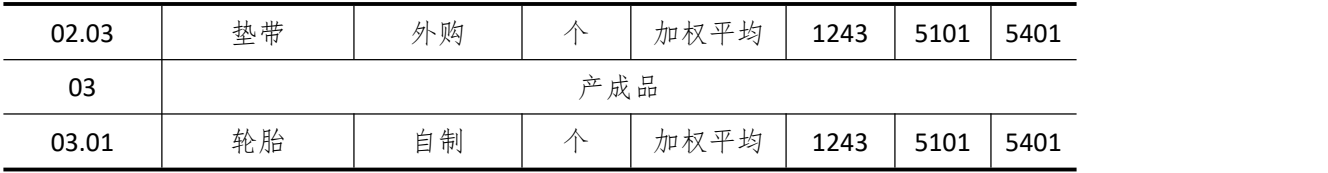

### (四)、 录入初始余额(10 分)

1)该账套各项初始余额数据均为 0。

2)结束初始化工作,开始日常业务处理。

#### (五)、 日常业务处理 (50 分)

特别提醒:单据中没有指明的主管、负责人等信息可以随机填写,不作为考核内容。

1)新增 3.01 产成品轮胎的 BOM 结构。如下图所示:

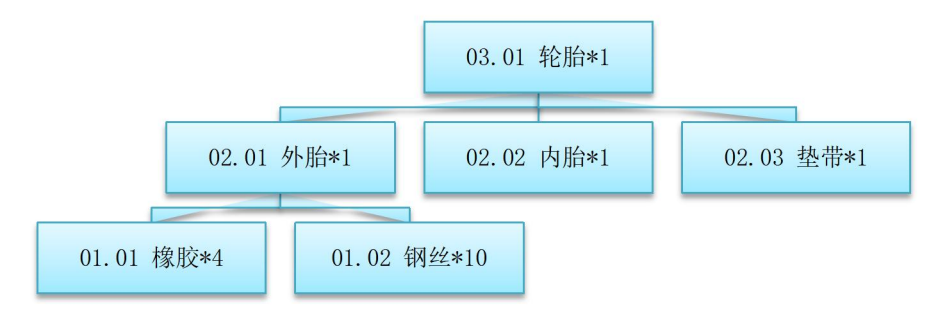

图 5-16-1 轮胎的 BOM 结构

2)2019 年 2 月 10 日,红桔公司向销售部业务员李酿订购轮胎 50 个,单价(含税)800 元。

3) 2019 年 2 月 11 日, 生产部赵斌根据 50 个轮胎的销售订单进行主生产计划(MPS) 和物料需求计划(MRP),然后根据物料清单向采购部提出原料采购申请。(提醒:计划方案 维护时投放参数视情况自行拟定)

其中 MPS 计划和 MRP 计划的参数设置为:

◆ 计划展望期的时区个数为 10,各时区天数为 1;

◆ 计划方案均采用 MTO (SYS), 按需求设置投放参数, 其它参数均按默认设置。

4)2019 年 2 月 12 日,采购部业务员王一冰向供应商东芝有限公司订购橡胶 180 千克, 单价(含税)50 元,赠送40 千克橡胶。同日通知仓管部刘华收货,2 月 13 日货到,入原料 仓,同日采购发票只会开橡胶 180 千克到财务部张起处。

5)2019 年 2 月 12 日,采购部业务员王一冰向供应商大众有限公司订购内胎和垫带各 50 个。同日通知仓管部刘华收货,2 月 14 日货到,入半成品仓。

6)2019 年 2 月 13 日,一车间陈希到原材料仓领用橡胶 200 千克,仓管部刘华发货。 同日,一车间投入物料开始生产

7)2019 年 2 月 15 日,一车间完成外胎生产,将加工完成的 50 个外胎送回半成品仓。

8)2019 年 2 月 16 日,二车间吴豪到半成品仓领用外胎、内胎和垫带各 50 个,仓管部 刘华发货。同日,二车间开始投料生产。

9)2019 年 2 月 18 日,二车间吴豪将加工完成的 50 个轮胎送回产成品仓,仓管部刘华 验收入库。

10)2019 年 2 月 19 日,仓管部刘华向红桔公司发运轮胎 50 个。

11) 2019 年 2 月 20 日, 财务部张起向红桔公司开出销售发票, 发票金额同销售订单。

12)2019 年 2 月 26 日,公司进行本月存货核算,请根据本月业务,进行外购入库核算, 将所有外购入库单与采购发票进行勾稽,最终生成本期外购入库业务的凭证。

13)对生成的凭证进行审核、过账处理。

## (六)、 职业素养(10 分)

操作符合操作规程,场地整洁,举止文明,遵守规则。 文档命名规范,格式规范,内容完整,表达清晰,无错别字。

(七)、 注意事项

1. 文件存取路径说明:

考题文件夹: F:\CIMT\工程职院 姓名 学号\

素材文件夹: F:\CIMT\工程职院\_姓名\_学号\素材\

答题文件夹: F:\CIMT\工程职院 姓名 学号\答题\

- 2.账套号及账套名务必按要求方式命名
- 3.按要求完成各项系统维护任务

## 二、实施条件

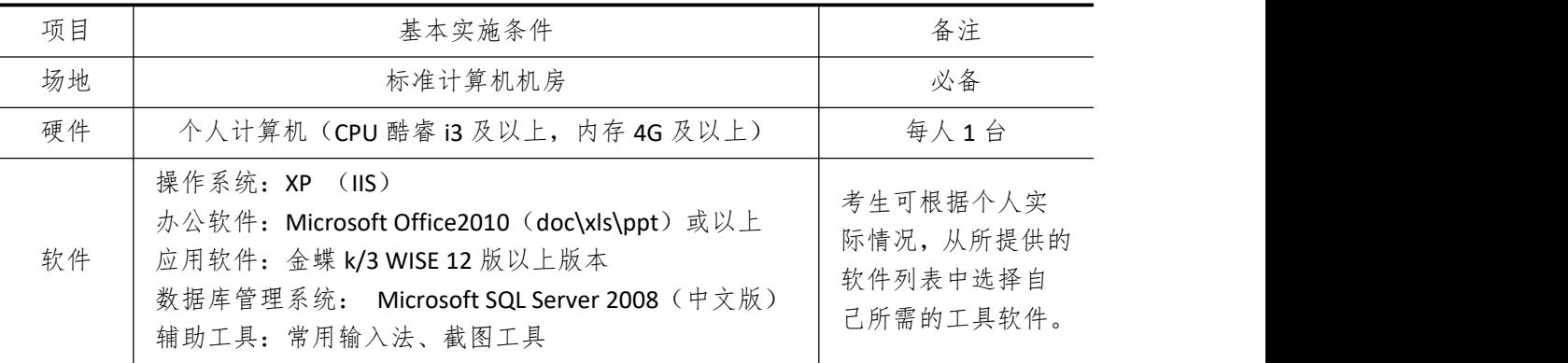

### 三、考核时量

测试方式:上机操作 测试时间:120 分钟

### 四、评分细则

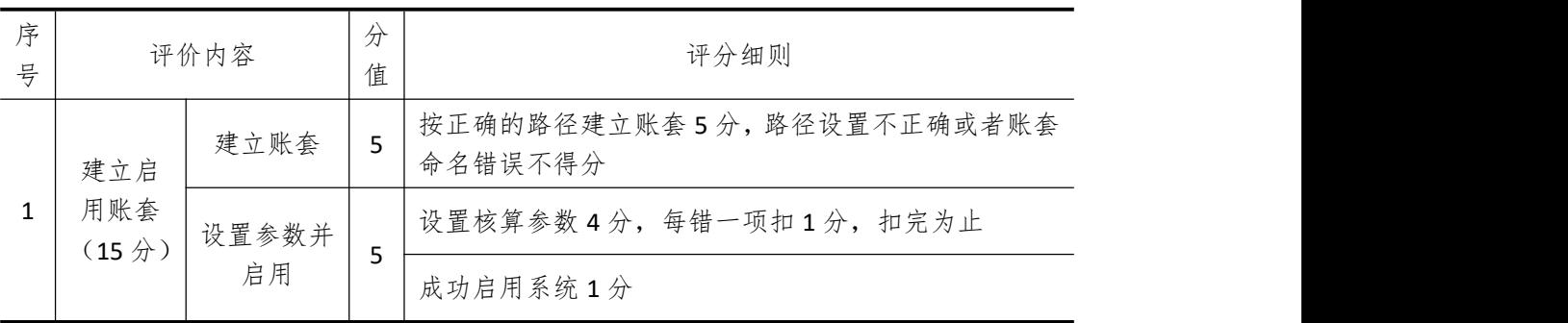

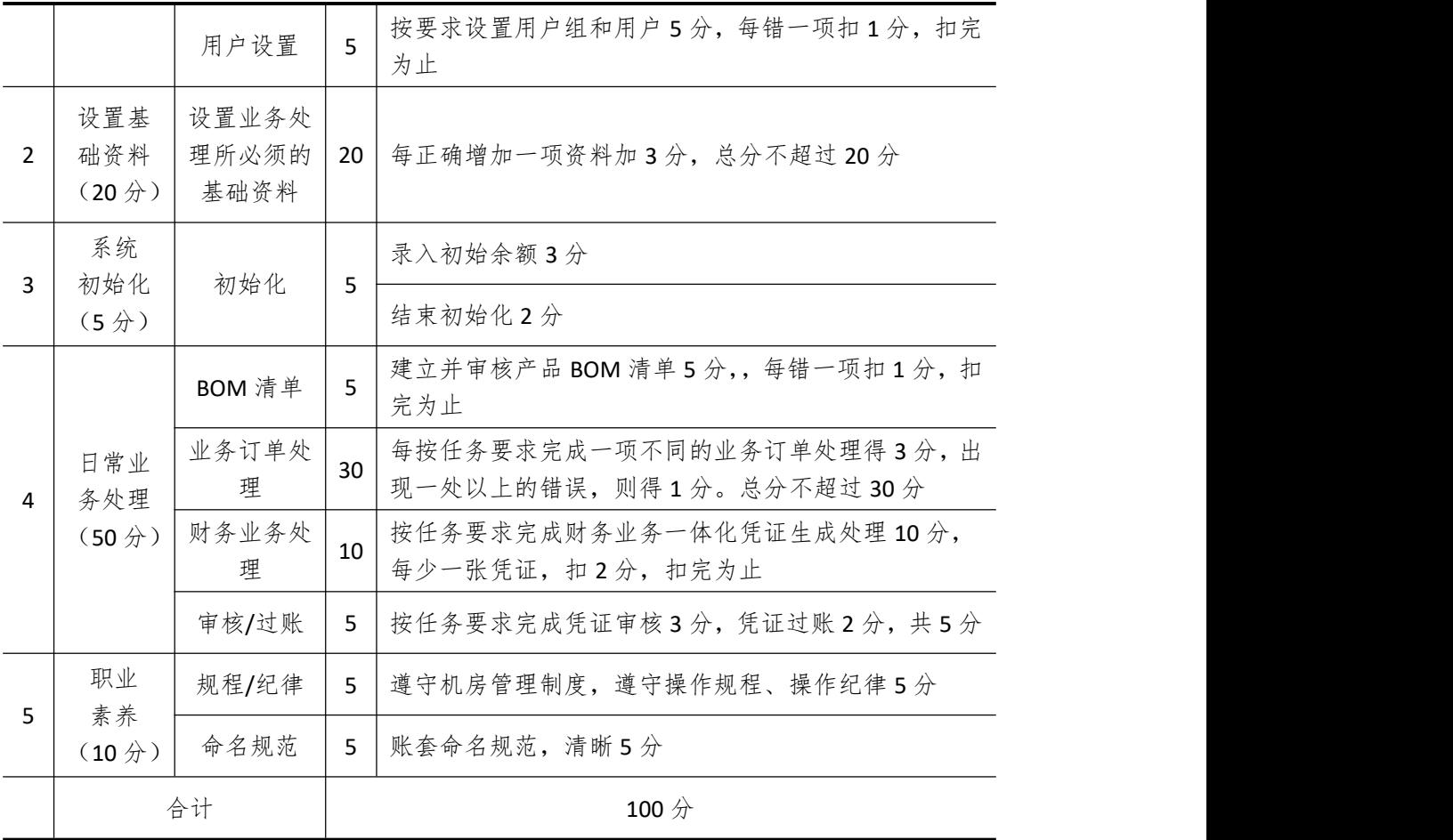

# 试题编号 **5-17**:**HSB** 公司 **ERP** 系统的实施

### 一、任务描述

#### (一)、 企业及 ERP 系统系统简介

1.企业基本情况描述

HSB 公司是一个以自行车生产和销售为主的企业。公司于 2019 年初购买了一套 ERP 系 统,其中包括:总账、报表、应收、应付、采购管理、销售管理、生产管理、仓库管理等模 块。公司准备在 2019 年 7 月启用该 ERP 系统, 在进行期初设置和基础数据的录入之后, 启 用各业务系统,从而进行企业各项业务的处理。

2.ERP 系统实施描述

HSB 公司实施 ERP 系统的过程主要分为以下 5 步:

- (1)建立一个新的账套,并启用账套;
- (2)建立用户并给用户授予相应权限;
- (3)账套期初设置及基础数据录入;
- (4)账套结束初始化;
- (5)各模块日常业务开始,处理企业各项事务。

### (二)、 建立并启用账套(15 分)

1. 建立并启用账套

- (1)账套号:[学生座位号]
- (2)账套名称:[学生座位号]+[学生名]
- (3)账套类型:标准供发顺丰应链解决方案
- (4)数据库文件路径:默认
- (5)数据库日记文件路径: 默认
- (6)系统账号为 SQL Server 身份验证密码为空,其余为系统默认
- (7)公司名称:[学生座位号]HSB 股份有限公司
- (8)记账本位币:人民币 货币代码:RMB
- (9)账套启用期间:2019 年 07 月 01 日

会计期间:自然年度会计期间

#### 2. 设置账套参数

- (1)从模板中引入会计科目(企业会计制度)
- (2)设置核算参数

启用年度:2019 年 启用期间:第 7 期 核算方式:数量、金额核算 库存更新控制:单据审核后更新 门店模块设置:不启用门店管理 工厂日历:周六、周日为休息日

- (3)系统设置
	- 1)单据编码规则(按系统默认设置)
	- 2)其他:

①审核人与制单人为同一人(系统默认)

②去掉"若应收应付系统未结束初始化,则业务系统发票不允许保存"的"√" ③"√"上"外购入库生成暂估冲回凭证"选项

④暂估冲回凭证生成方式:单到冲回

3. 建立用户并为用户授权

表 5-17-1

| 用户名   | 认证方式        | 用户组                | 权限     |
|-------|-------------|--------------------|--------|
| [学生名] | 密码认证 (不设密码) | (一般用户组)<br>Users ( | 授予所有权限 |

#### (三)、 设置基础资料(20 分)

- 1)增加凭证字为"记"字。
- 2)增加计量单位组及相应组的计量单位:

表 5-17-2

| 计量单位组       | 代码 | 计量单位名称 | 系数 |
|-------------|----|--------|----|
| 数量组<br>(01) | A  |        |    |
|             | D  | 辆      | 30 |

3)新增"部门"资料:

表 5-17-3

| 代码 | 名称   |  |  |  |
|----|------|--|--|--|
| 01 | 财务部  |  |  |  |
| 02 | 采购部  |  |  |  |
| 03 | 销售部  |  |  |  |
| 04 | 生产部  |  |  |  |
| 05 | 仓管部  |  |  |  |
| 06 | 组装车间 |  |  |  |
| 07 | 生产车间 |  |  |  |

4)新增"职员"资料:

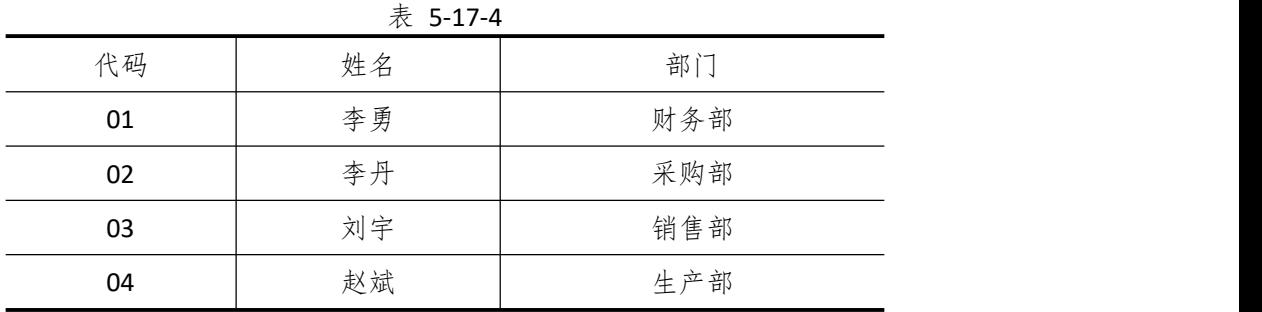

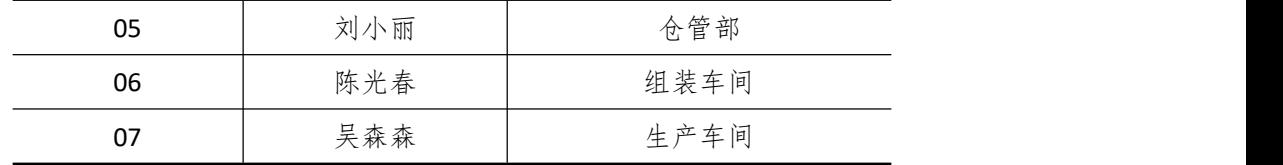

5)新增"供应商"资料:

表 5-17-5

| 代码 | 名称       |
|----|----------|
| 01 | 长沙钢材厂    |
| 02 | 美才公司     |
| 03 | 西口公司     |
| 04 | 德邦物流     |
| 05 | GLOBA 公司 |

6)新增"客户"资料:

表 5-17-6

| 代码 | 名称     |
|----|--------|
| 01 | 长沙自行车店 |
| 02 | 家润多超市  |

7)新增"仓库"资料:

表 5-17-7

|    | $\sim$ $\sim$ $\sim$ $\sim$ $\sim$ |      |
|----|------------------------------------|------|
| 代码 | 名称                                 | 仓库类型 |
| 01 | 原材料仓                               | 普通仓  |
| 02 | 半成品仓                               | 普通仓  |
| 03 | 产成品仓                               | 普通仓  |
| 04 | 赠品仓                                | 赠品仓  |
| 05 | 代管仓                                | 代管仓  |

8)新增"物料"资料:

表 5-17-8

|       |     |      | $\sim$ $\sim$ $\sim$ $\sim$ |      |          |          |          |
|-------|-----|------|-----------------------------|------|----------|----------|----------|
| 代码    | 名称  | 物料属性 | 计量单位                        | 计价方法 | 存货<br>科目 | 销售<br>收入 | 销售<br>成本 |
| 01    | 原材料 |      |                             |      |          |          |          |
| 01.01 | 钢管  | 外购   | 根                           | 加权平均 | 1211     | 5102     | 5405     |
| 01.02 | 轮圈  | 外购   | 个                           | 加权平均 | 1211     | 5102     | 5405     |
| 01.03 | 轮胎  | 外购   | 个                           | 加权平均 | 1211     | 5102     | 5405     |
| 01.04 | 辐条  | 外购   | 根                           | 加权平均 | 1211     | 5102     | 5405     |
| 02    | 半成品 |      |                             |      |          |          |          |
| 02.01 | 车轮  | 自制   | 个                           | 加权平均 | 1243     | 5101     | 5401     |

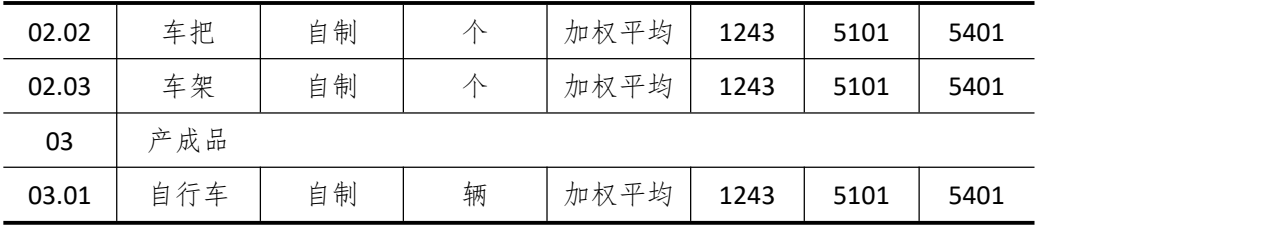

9) 新增"费用"基础资料

表 5-17-9

| 代码 | 名称  |
|----|-----|
|    | 运费  |
| 02 | 看管费 |

### (四)、 系统初始化(5 分)

1)该账套各项初始余额数据均为 0。

2)结束初始化工作,开始日常业务处理。

### (五)、 日常业务处理(50 分)

特别提醒:单据中没有指明的主管、负责人等信息可以随机填写,不作为检查内容。 1)新增 03.01 产成品自形车的 BOM 结构。如下图所示:

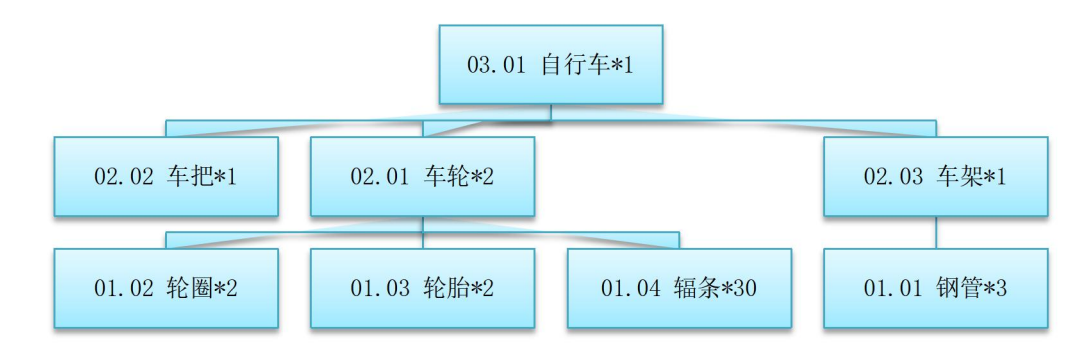

图 5-17-1 自行车的 BOM 结构

2)2019 年 7 月 2 日,家润多超市向销售部业务员刘宇订购自行车 20 辆,单价(含税) 1000 元。

3) 2019 年 7 月 3 日, 生产部赵斌根据 20 辆自行车的销售订单进行主生产计划(MPS) 和物料需求计划(MRP),然后根据物料清单向采购部提出原料采购申请。(提醒:计划方案 维护时投放参数视情况自行拟定)

其中 MPS 计划和 MRP 计划的参数设置为:

◆ 计划展望期的时区个数为 10,各时区天数为 1;

◆ 计划方案均采用 MTO (SYS), 按需求设置投放参数, 其它参数均按默认设置。

4)2019 年 7 月 4 日,采购部业务员张宇向供应商 GLOBA 公司订购如下原材料:

(1)轮圈 40 个,单价(含税)30 元,同日通知仓管部刘小丽收货,7 月 5 日货到,入 原料仓,同日采购发票到财务部李勇处。

(2)轮胎 40 个,单价(含税)15 元,同日通知仓管部刘小丽收货,7 月 5 日到货 20 个,入原材料仓,7月6日采购发票到财务部李勇处,7月7日到货20个,入原材料仓。

(3)钢管 60 根,单价 30 元,同日通知仓管部刘小丽收货,7 月 6 日货到,入原材料 仓,采购发票下月开出。

(4)辐条 600 根,单价 3 元,同日通知仓管部刘小丽收货,7 月 8 日货到,入原材料 仓,7 月 9 号开来 300 根的采购发票。

5) 2019 年 7 月 9 日, 组装车间陈光春到原材料仓领用轮圈 40 个, 轮胎 40 个, 辐条 600 根,仓管部刘小丽发货。

6)2019 年 7 月 10 日,组装车间陈光春将加工完成的车轮 40 个送回半成品仓,仓管部 刘小丽验收入库。

7)2019 年 7 月 10 日,生产车间吴森森到原料仓领用钢管 60 根,仓管部刘小丽发货。

8)2019 年 7 月 11 日,组装车间陈光春将加工完成的车架 20 个送回半成品仓,仓管部 刘小丽验收入库。

9) 2019 年 7 月 12 日, 生产车间吴森森到原料仓领用车把 20 个, 到半成品仓领用车轮 40 个,车架 20 个,仓管部刘小丽发货。

10)2019 年 7 月 13 日,生产车间吴森森将组装完成后的自行车 20 辆送回产成品仓, 仓管部刘小丽验收入库。

11) 2019 年 7 月 14 日, 仓管部刘小丽向家润多超市发运自行车 20 辆,同日, 财务部 李勇向家润多超市开出销售发票,发票金额同销售订单

12)2019 年 7 月 30 日,公司进行本月存货核算,请根据本月业务,进行外购入库核算, 将所有外购入库单与采购发票进行勾稽,最终生成本期外购入库业务的凭证。

#### (六)、 职业素养(10 分)

操作符合操作规程,场地整洁,举止文明,遵守规则。

文档命名规范,格式规范,内容完整,表达清晰,无错别字。

#### (七)、 注意事项

1. 文件存取路径说明: 考题文件夹: F:\CIMT\工程职院 姓名 学号\ 素材文件夹: F:\CIMT\工程职院 姓名 学号\素材\ 答题文件夹: F:\CIMT\工程职院 姓名 学号\答题\ 2.账套号及账套名务必按要求方式命名 3.按要求完成各项系统维护任务

## 二、实施条件

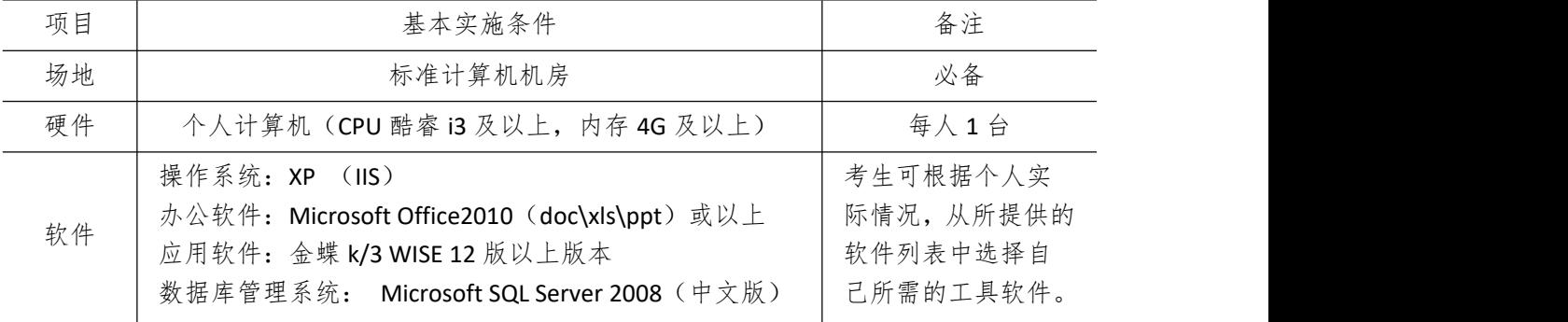

辅助工具:常用输入法、截图工具

# 三、考核时量

测试方式:上机操作

测试时间:120 分钟

# 四、评分细则

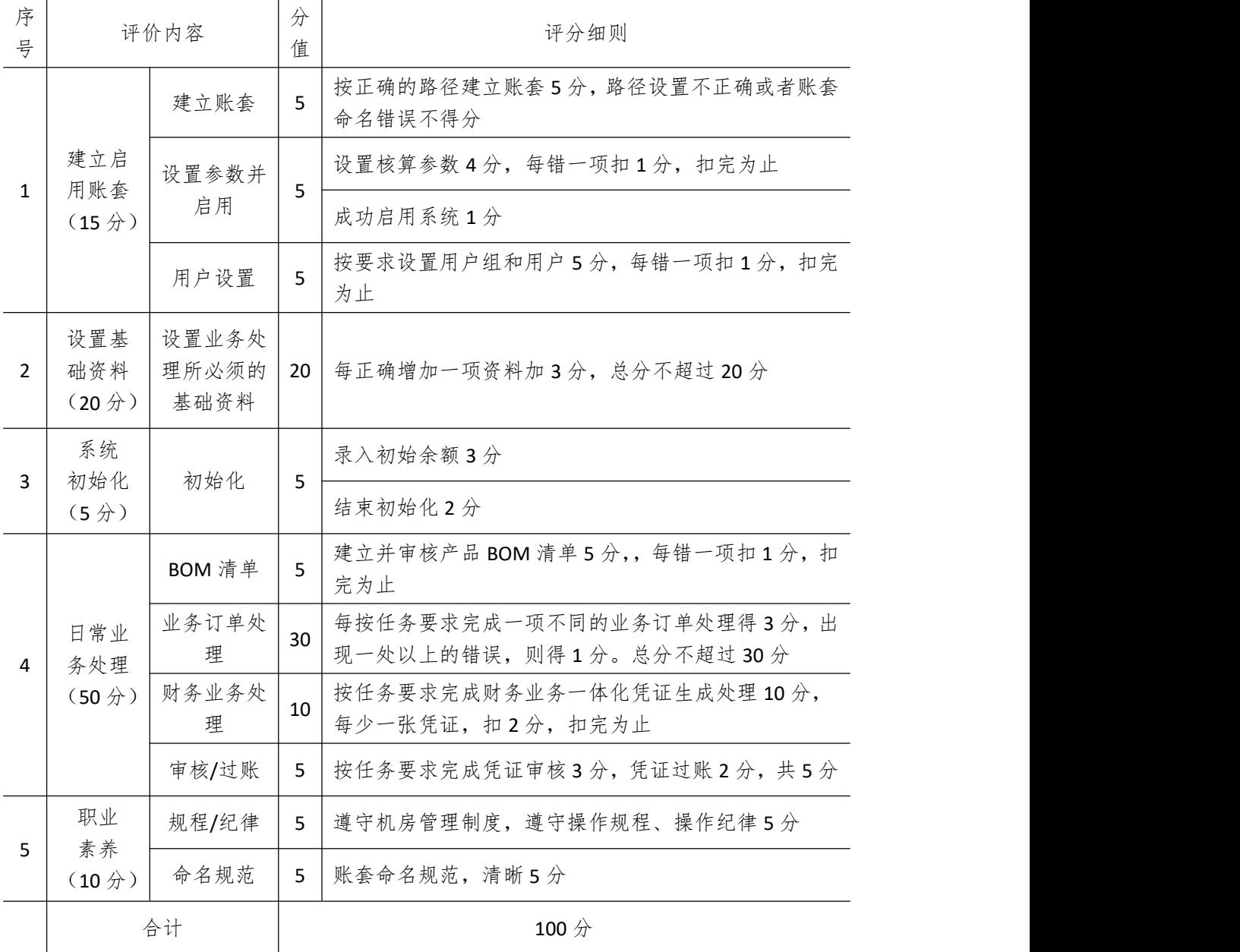
## 试题编号 **5-18**:**MAZD** 公司 **ERP** 系统的实施

#### 一、任务描述

#### (一)、 企业及 ERP 系统系统简介

1.企业基本情况描述

MAZD 有限公司是一家以制造汽车部件的工业企业,公司拟定于 2019 年 3 月 1 日开始 正式使用 ERP 财务、供应链系统进行会计核算,采购、销售及各类存货出入库业务在供应链 系统中启用采购管理、销售管理、仓存管理和存货系统进行核算与管理,涉及进出口和需要 检验的物料由进出口、质检模块处理。目前,应鹰公司已在实施人员的协助下,根据企业实 际情况完成了部分系统初始化工作。以下所有业务操作均使用 administrator 登录,以 morningstar 进行审核单据。

2.ERP 系统实施描述

MAZD 公司实施 ERP 系统的过程主要分为以下 5 步:

- (1)建立一个新的账套,并启用账套;
- (2)建立用户并给用户授予相应权限;
- (3)账套期初设置及基础数据录入;
- (4)账套结束初始化;
- (5)各模块日常业务开始,处理企业各项事务。

#### (二)、 建立并启用账套(15 分)

1. 建立并启用账套

- (1)账套号:[学生座位号]
- (2)账套名称: 应鹰有限公司
- (3)账套类型: 标准供应链解决方案
- (4)公司名称:[学生座位号] 应鹰股份有限公司
- (5)记账本位币:人民币 货币代码:RMB
- (6)账套启用期间:2019 年 01 月 01 日
- (7)会计期间:自然年度会计期间

#### 2. 设置账套参数

- (1)从模板中引入会计科目(新会计准则)
- (2)设置核算参数

启用年度:2019 年 启用期间:第 3 期

核算方式:数量、金额核算

库存更新控制:单据保存时更新

- 门店模块设置:不启用门店管理
- 工厂日历:周六、周日为休息日

#### (3)系统设置

1)单据编码规则(按系统默认设置)

2)其他:

①审核人与制单人为同一人(系统默认)

②去掉"若应收应付系统未结束初始化,则业务系统发票不允许保存"的"√"

③"√"上"外购入库生成暂估冲回凭证"选项

④暂估冲回凭证生成方式:月初一次冲回

3. 建立用户并为用户授权

表 5-18-1

| 用户名   | 认证方式           | 用户组            | 权限     |
|-------|----------------|----------------|--------|
| [学生名] | (不设密码)<br>密码认证 | 一般用户组<br>Users | 授予所有权限 |

#### (三)、 基础资料设置(20 分)

1)凭证字:增加凭证字为"记"字;

2)单位:增加计量单位组"数量组",并增加计量单位"个"

3)客户:深圳公司

- 4)供应商:东莞公司、广州公司
- 5)仓库:原材料仓(普通仓)

6)部门:采购部、销售部、财务部、行政管理部、仓存部、质检部

7)职员:赵彩(采购部)、李肖(销售部)、张宏(财务部)、林保(仓存部)、王可(质 检部)

8)物料:

表 5-18-2

| 代码 | 类别  | 名称   | 属性 | 计量单位 | 计价方法  |
|----|-----|------|----|------|-------|
| 01 | 原材料 | A材料  | 外购 | ∧    | 加权平均法 |
| 02 | 半成品 | B半成品 | 外购 | 八    | 加权平均法 |

9)科目:直接引入新会计准则科目。

10)进行供应链系统核算参数中设置为数量金额核算、审核时更新库存,不启用门店系 统。

#### (四)、 系统初始化(5 分)

1)录入初始余额

表 5-18-3

|    | 名称   | 本年累计 | 本年累计  | 本年累计 | 本年累计  | 期初数 | 期初金   |
|----|------|------|-------|------|-------|-----|-------|
| 代码 |      | 收入数量 | 收入金额  | 发出数量 | 发出金额  | 量   | 额     |
| 01 | A材料  | 100  | 1,000 | 50   | 1,000 | 50  | 1,000 |
| 02 | B半成品 | 80   | 1,600 | 50   | 1,000 | 30  | 600   |

注意:因为没有录入总账的相关数据,可能导致对账不平,请不要使用对账功能 ,修 改仓库参数实仓允许负结存。

2)结束初始化

结束初始化工作,开始日常业务处理。

#### (五)、 日常业务处理(50 分)

特别提醒:单据中没有指明的主管、负责人等信息可以随机填写,不作为检查内容。

1) 3 月 5 日,因业务发展需要大量采购 A 材料, 公司决定向供应商东莞公司采购 100 个,向东莞公司下采购订单 A 材料 100 个,按原协议采购不含税单价 10 元/个。

2) 3 月 15 日, 收到东莞公司发来上述订单订购的 A 材料 100 个, 仓存部验收合格后全 部作入库处理,估价10元/个。

3) 3 月 20 日, 收到供应商东莞公司开出的 3 月 5 日采购的 A 材料的采购发票, 数量 100 个,采购不含税单价 12 元,由财务部作核算。

4) 3 月 30 日, 财务部对本月外购入库业务进行账务处理。

5)由于业务需要,需对采购后的 A 物料进行委外加工。4 月 3 日,委托加工商广州公 司进行加工,3 日由采购部发出委外订单至广州公司。

6) 4 月 6 日, 由仓存部发出 A 材料 30 个。

7) 4 月 18 日, 由广州公司发回加工后的 B 半成品 30 个, 并收到采购发票 150 元。

8)4 月 22 日,深圳公司发来订单,需要订购 B 半成品 50 个。

9) 4 月 25 日, 由仓存部进行了 B 半成品的出库, 50 个订购数量及 2 个赠品数量。

10) 4 月 27 日, 由销售部门开具对应的销售发票。

11)2019 年 4 月 30 日,公司进行本月存货核算,请根据本月业务,进行外购入库核算, 将所有外购入库单与采购发票进行勾稽,最终生成本期外购入库业务的凭证。

12)对生成的凭证进行审核、过账处理。

#### (六)、 职业素养(10 分)

操作符合操作规程,场地整洁,举止文明,遵守规则。

文档命名规范,格式规范,内容完整,表达清晰,无错别字。

#### (七)、 注意事项

1. 文件存取路径说明: 考题文件夹: F:\CIMT\工程职院 姓名 学号\ 素材文件夹: F:\CIMT\工程职院 姓名 学号\素材\ 答题文件夹: F:\CIMT\工程职院 姓名 学号\答题\ 2.账套号及账套名务必按要求方式命名

3.按要求完成各项系统维护任务

#### 二、实施条件

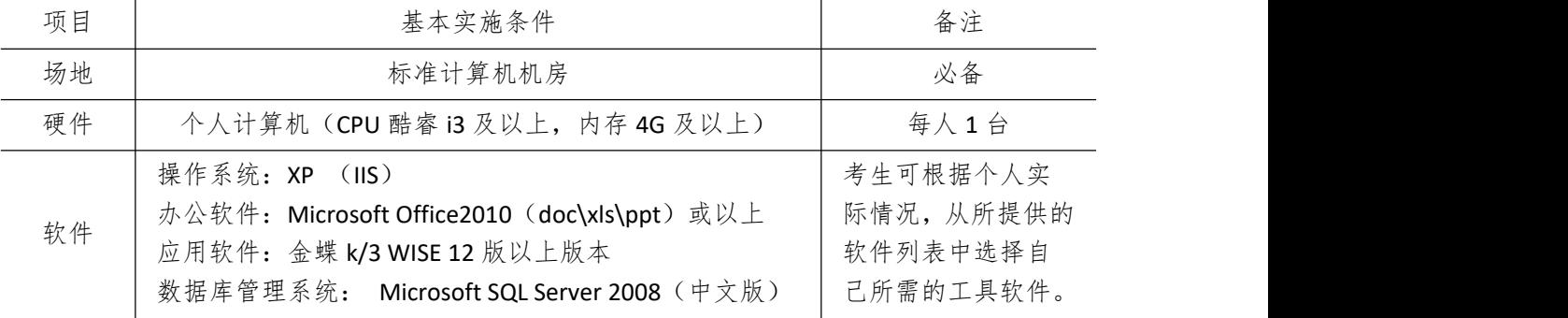

辅助工具:常用输入法、截图工具

# 三、考核时量

测试方式:上机操作

测试时间:120 分钟

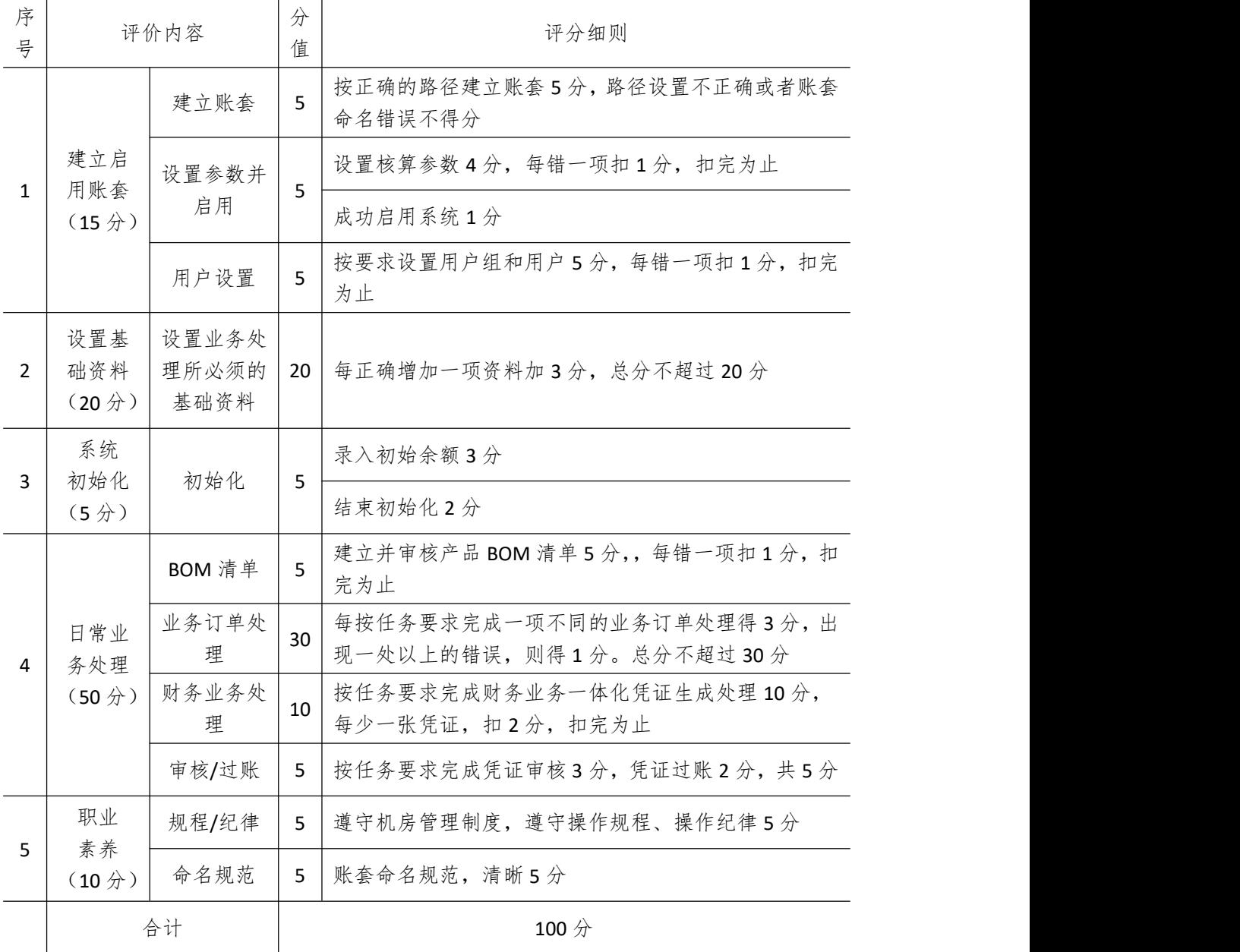

## 试题编号 **5-19**:**SUNNY** 公司 **ERP** 系统的实施

#### 一、任务描述

#### (一)、 企业及 ERP 系统简介

1.企业基本情况描述

SUNNY 公司是一个以灯具生产和销售为主的企业。公司于 2018 年底购买了一套 ERP 系 统,其中包括:总账、报表、应收、应付、采购管理、销售管理、生产管理、仓库管理等模 块。公司准备在 2019 年 1 月启用该 ERP 系统, 在进行期初设置和基础数据的录入之后, 启 用各业务系统,从而进行企业各项业务的处理。

2.ERP 系统实施描述

SUNNY 公司实施 ERP 系统的过程主要分为以下 5 步:

- 1)建立一个新的账套,并启用账套;
- 2)建立用户并给用户授予相应权限;
- 3)账套期初设置及基础数据录入;
- 4)账套结束初始化;
- 5)各模块日常业务开始,处理企业各项事务。

#### (二)、 建立并启用账套(10 分)

1. 建立并启用账套

- (1)账套号:[学生座位号]
- (2)账套名:[学生座位号]+[学生名]
- (3)账套类型:标准供应链解决方案
- (4) 数据库实体: 姓名 [学生座位号]
- (5)数据库文件路径:考生文件夹
- (6)数据库日志文件路径:考生文件夹
- (7)公司名称:[学生座位号] SUNNY 股份有限公司
- (8)记账本位币:人民币 货币代码:RMB
- (9)账套启用期间:2019 年月 01 日
- (10)会计期间:自然年度会计期间

#### 2. 设置账套参数

- (1)从模板中引入会计科目(股份制企业会计科目)
- (2)设置核算参数

启用年度:年 启用期间:期 核算方式:数量、金额核算 库存更新控制:单据审核后更新 门店模块设置:不启用门店管理 工厂日历:周六、周日为休息日

#### (3)系统设置

- 1)单据编码规则(按系统默认设置)
- 2)其他:

①审核人与制单人为同一人(系统默认)

- ②去掉"若应收应付系统未结束初始化,则业务系统发票不允许保存"的"√"
- ③"√"上"外购入库生成暂估冲回凭证"选项
- ④暂估冲回凭证生成方式:单到冲回
- 3. 建立用户并为用户授权

表 5-19-1

| 用户名   | 认证方式           | 用户组          | 权限     |
|-------|----------------|--------------|--------|
| [学生名] | 【不设密码】<br>密码认证 | Users(一般用户组) | 授予所有权限 |

## (三)、 设置基础资料(20 分)

- 1)增加凭证字为"记"字。
- 2)增计量单位组及相应组的计量单位:

表 5-19-2

| 计量单位组    | 代码 | 计量单位名称 | 系数  |
|----------|----|--------|-----|
| 数量组 (01) | A  |        |     |
|          | х  | 箱      | 100 |
| 数量组 (02) | G  | 根      |     |
|          | ľ  | 梱      | 20  |

3)新增"部门"资料:

表 5-19-3

| 代码 | 名称  |
|----|-----|
| 01 | 财务部 |
| 02 | 采购部 |
| 03 | 销售部 |
| 04 | 生产部 |
| 05 | 仓管部 |
| 06 | 一车间 |
| 07 | 二车间 |

4)新增"职员"资料:

表 5-19-4

|    | $\sim$ $\sim$ $\sim$ $\sim$ $\sim$ |     |  |  |  |  |  |
|----|------------------------------------|-----|--|--|--|--|--|
| 代码 | 姓名                                 | 部门  |  |  |  |  |  |
| 01 | 夏宇                                 | 财务部 |  |  |  |  |  |
| 02 | 李斌                                 | 采购部 |  |  |  |  |  |
| 03 | 蔡军                                 | 销售部 |  |  |  |  |  |

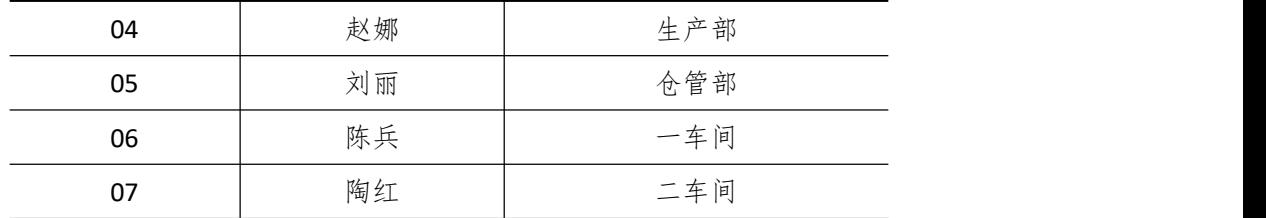

5)新增"供应商"资料:

表 5-19-5

| 代码 | 名称       |
|----|----------|
| 01 | 广大塑料厂    |
| 02 | 新科电子有限公司 |
| 03 | 高强电子公司   |

6)新增"客户"资料:

表 5-19-6

| 代码 | 名称     |
|----|--------|
| 01 | 大为灯具超市 |
| 02 | 彩云灯具城  |

7)新增"仓库"资料:

表 5-19-7

|    | $\sim$ $\sim$ $\sim$ $\sim$ $\sim$ |      |  |  |  |  |  |
|----|------------------------------------|------|--|--|--|--|--|
| 代码 | 名称                                 | 仓库类型 |  |  |  |  |  |
| 01 | 原材料仓                               | 普通仓  |  |  |  |  |  |
| 02 | 半成品仓                               | 普通仓  |  |  |  |  |  |
| 03 | 产成品仓                               | 普通仓  |  |  |  |  |  |
| 04 | 赠品仓                                | 赠品仓  |  |  |  |  |  |
| 05 | 代管仓                                | 代管仓  |  |  |  |  |  |

8)新增"物料"资料:

表 5-19-8

| 代码    | 名称   | 物料属性 | 计量<br>单位 | 计价方法 | 存货<br>科目 | 销售<br>收入 | 销售<br>成本 |
|-------|------|------|----------|------|----------|----------|----------|
| 01    |      |      | 原材料      |      |          |          |          |
| 01.01 | 灯帽   | 外购   | 不        | 加权平均 | 1211     | 5301     | 5401     |
| 01.02 | 灯座   | 外购   | 不        | 加权平均 | 1211     | 5301     | 5401     |
| 01.03 | 灯泡   | 外购   | 不        | 加权平均 | 1211     | 5301     | 5401     |
| 01.04 | 控制线路 | 外购   | 根        | 加权平均 | 1211     | 5301     | 5401     |
| 02    | 半成品  |      |          |      |          |          |          |
| 02.01 | 灯架   | 自制   | 不        | 加权平均 | 1211     | 5301     | 5401     |
| 03    | 产成品  |      |          |      |          |          |          |

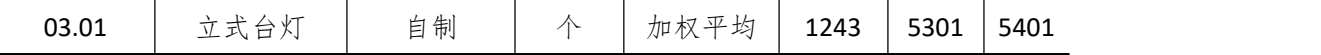

#### (四)、 系统初始化(5 分)

1)该账套各项初始余额数据均为 0。

2)结束初始化,开始日常业务处理。

#### (五)、 日常业务处理(50 分)

特别提醒:单据中没有指明的主管、负责人等信息可以随机填写,不作为检查内容。

1)新增 3.01 产成品立式台灯的 BOM 结构。如下图所示:

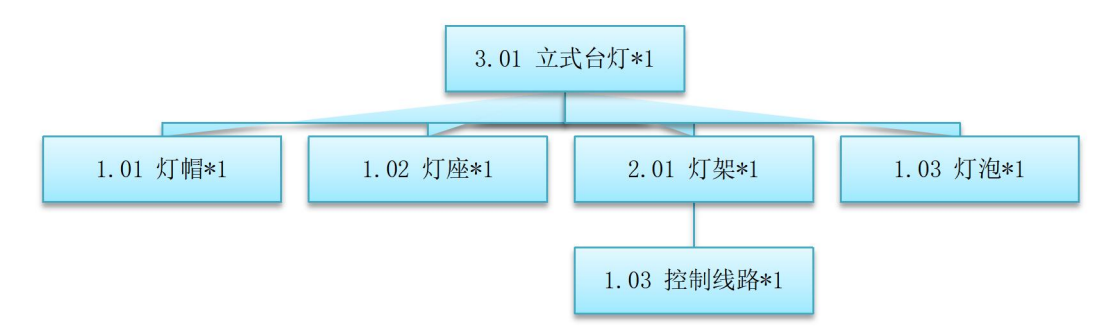

#### 图 5-19-1 立式台灯的 BOM 结构

2) 2019 年 1 月 20 日, 大为灯具超市向销售部业务员蔡军订购立式台灯 1000 个, 单 价(含税)2000 元。

3)2019 年1 月 21 日,生产部赵娜根据1000 个立式台灯的销售订单进行主生产计划(MPS) 和物料需求计划(MRP),然后根据物料清单向采购部提出原料采购申请。其中 MPS 计划和 MRP 计划的参数设置为:

计划展望期的时区个数为 10, 各时区天数为 1;

计划方案均采用 MTO (SYS), 按需求设置投放参数, 其它参数均按默认设置。

4)2019 年 1 月 22 日,采购部业务员李斌向供应商新科电子有限公司订购灯帽 1000 个, 单价(含税)800 元,同日通知仓管部刘丽收货,1月23 日货到,入原料仓,同日采购发票 到财务部夏宇处。

5) 2019 年 1 月 22 日, 采购部业务员李斌向供应商广大塑料厂订购灯座 1000 个, 单价 (含税)80元,同日通知仓管部刘丽收货,1月23日到货500个,入原材料仓,1月25日 到货 500 个,入原材料仓。同日,采购发票到财务部夏宇处。

6) 2019 年 1 月 22 日, 采购部业务员李斌向供应商高强电子公司订购灯泡 1000 个, 单 价(含税)200 元,同日通知仓管部刘丽收货,1 月 23 日货到,入原料仓,同日采购发票到 财务部夏宇处。

7)2019 年 1 月 23 日,一车间陈兵到原材料仓领用控制线路 1000 根,仓管部刘丽发货。

8)2019 年 1 月 26 日,一车间陈兵将加工完成的灯架 1000 个送回半成品仓,仓管部刘 丽验收入库。

9) 2019 年 1 月 26 日, 二车间陶红到到半成品仓领用灯架 1000 个, 仓管部刘丽发货。

10)2019 年 1 月 27 日,二车间陶红将组装完成后的立式台灯 1000 个送回产成品仓, 仓管部刘丽验收入库。

11)2019 年 1 月 28 日,仓管部刘丽向大为灯具超市发运立式台灯 1000 个。

12) 2019 年 1 月 28 日, 财务部夏宇向大为灯具超市开出销售发票, 发票金额同销售订  $\not\!\!\!\!\!P \cdot$  . The contract of  $\mathcal{P}$  is the contract of  $\mathcal{P}$  is the contract of  $\mathcal{P}$ 

13)2019 年 1 月 30 日,公司进行本月存货核算,根据本月业务,分别进行外购入库核 算、、材料出库核算、产品入库核算等,最终生成本期物流业务的凭证。

14)对生成的凭证进行审核、过账处理。

#### (六)、 职业素养(10 分)

操作符合操作规程,场地整洁,举止文明,遵守规则。 文档命名规范,格式规范,内容完整,表达清晰,无错别字。

#### (七)、 注意事项

1. 文件存取路径说明: 考题文件夹: F:\CIMT\工程职院\_姓名\_学号\ 素材文件夹: F:\CIMT\工程职院 姓名 学号\素材\ 答题文件夹: F:\CIMT\工程职院 姓名 学号\答题\ 2.账套号及账套名务必按要求方式命名 3.按要求完成各项系统维护任务

## 二、实施条件

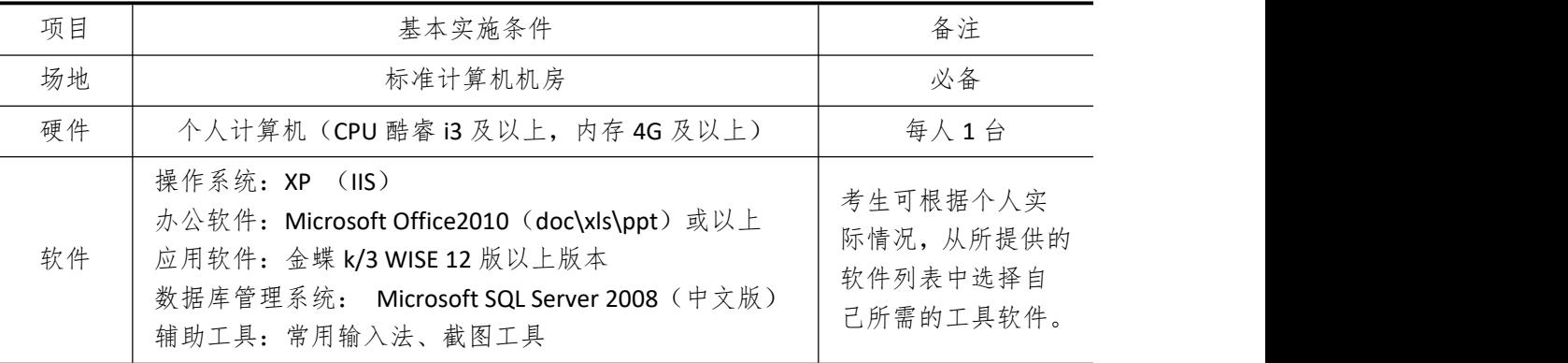

## 三、考核时量

测试方式:上机操作 测试时间:120 分钟

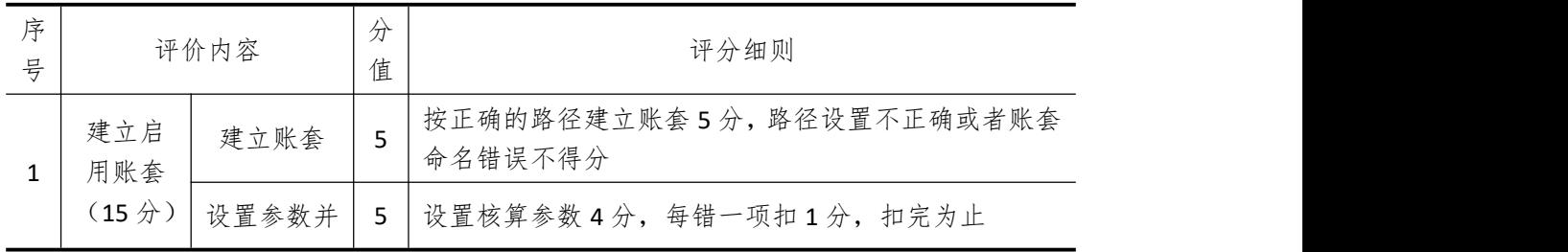

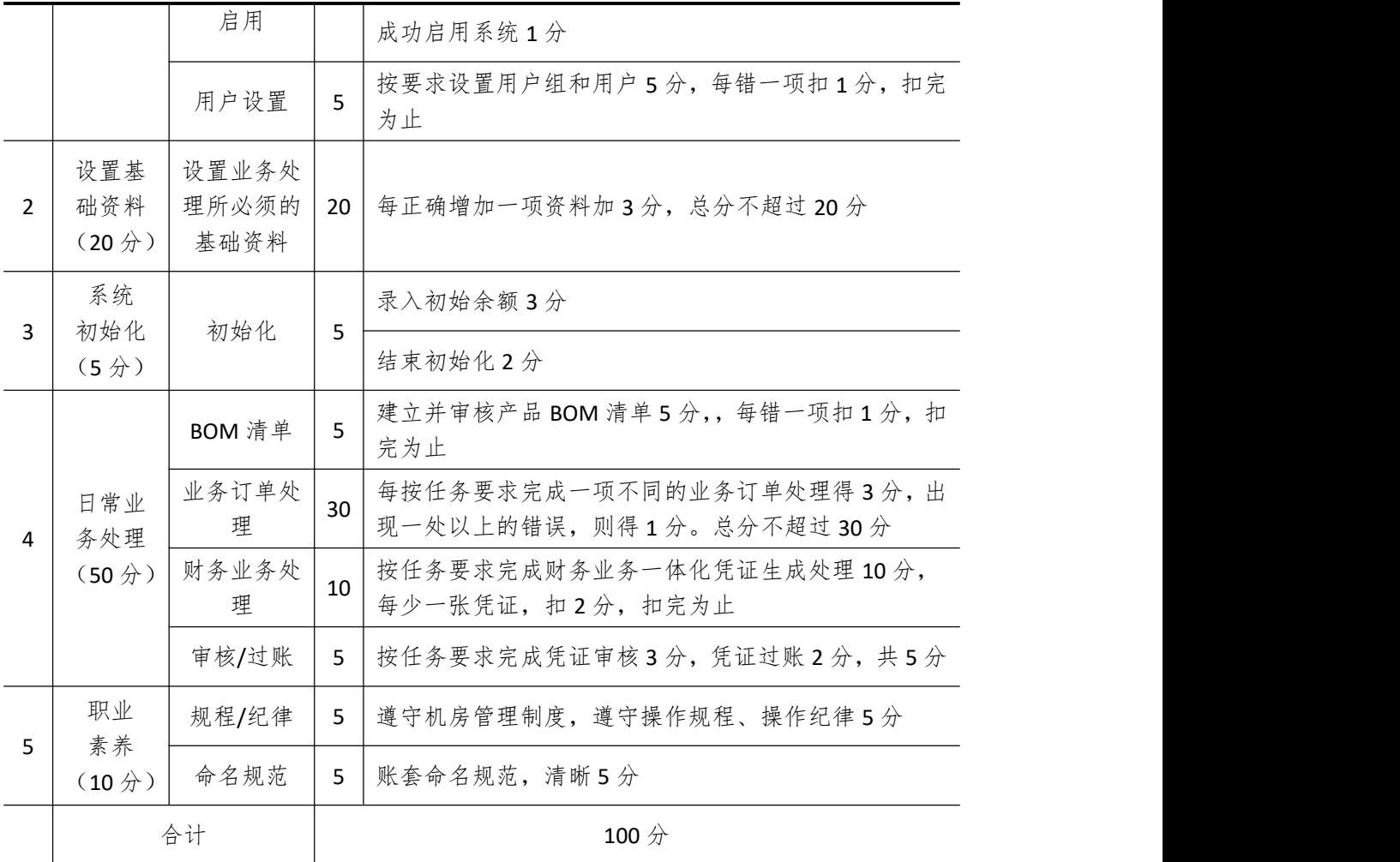

# 试题编号 **5-20**:**GLOBA** 公司 **ERP** 系统的实施

#### 一、任务描述

#### (一)、 企业及 ERP 系统系统简介

1.企业基本情况描述

GLOBA 公司是一个以销售汽车模型玩具企业。公司于 2018 年底购买了一套 ERP 系统, 其中包括:总账、报表、应收、应付、采购管理、销售管理、生产管理、仓库管理等模块。 公司准备在 2019 年 3 月启用该 ERP 系统, 在进行期初设置和基础数据的录入之后, 启用各 业务系统,从而进行企业各项业务的处理。

2.ERP 系统实施描述

GLOBA 公司实施 ERP 系统的过程主要分为以下 5 步:

- (1)建立一个新的账套,并启用账套;
- (2)建立用户并给用户授予相应权限;
- (3)账套期初设置及基础数据录入;
- (4)账套结束初始化;
- (5)各模块日常业务开始,处理企业各项事务。

#### (二)、 建立并启用账套(15 分)

1. 建立并启用账套

- (1)账套号:[学生座位号]
- (2)账套名:[学生座位号]+[学生名]
- (3)账套类型:标准供应链解决方案
- (4) 数据库实体: 姓名 [学生座位号]
- (5)数据库文件路径:考生文件夹
- (6)数据库日志文件路径:考生文件夹
- (7)公司名称:[学生座位号]GLOBA 股份有限公司
- (8)记账本位币:人民币 货币代码:RMB
- (9)账套启用期间:2019 年 03 月 01 日
- (10)会计期间:自然年度会计期间

#### 2. 设置账套参数

- (1)从模板中引入会计科目(企业会计制度)
- (2)设置核算参数

启用年度:2019 年 启用期间:第 3 期

核算方式:数量、金额核算

- 库存更新控制:单据审核后更新
- 门店模块设置:不启用门店管理
- 工厂日历:周六、周日为休息日

#### (3)系统设置

- 1)单据编码规则(按系统默认设置)
- 2)其他:

①审核人与制单人为同一人(系统默认)

- ②去掉"若应收应付系统未结束初始化,则业务系统发票不允许保存"的"√" ③"√"上"外购入库生成暂估冲回凭证"选项
- ④暂估冲回凭证生成方式:月初一次冲回
- 3. 建立用户并为用户授权

表 5-20-1

| 用户名   | 认证方式           | 用户组                     | 权限     |
|-------|----------------|-------------------------|--------|
| [学生名] | (不设密码)<br>密码认证 | (一般用户组)<br><b>Users</b> | 授予所有权限 |

# (三)、 设置基础资料(20 分)

- 1)增加凭证字为"记"字。
- 2)增加计量单位组及相应组的计量单位:

表 5-20-2

| 计量单位组       | 代码 | 计量单位名称 | 系数   |
|-------------|----|--------|------|
| 数量组 (01)    | 01 |        |      |
|             | 02 | 箱      | 50   |
| 重量组<br>(02) | 03 | 克      |      |
|             | 04 | 千克     | 1000 |

3)新增"部门"资料:

表 5-20-3

| 代码 | 名称  |
|----|-----|
| 01 | 财务部 |
| 02 | 采购部 |
| 03 | 销售部 |
| 04 | 生产部 |
| 05 | 仓管部 |
| 06 | 一车间 |
| 07 | 二车间 |

4)新增"职员"资料:

表 5-20-4

|    | $\sim$ $\sim$ $\sim$ $\sim$ $\sim$ |     |  |  |  |  |
|----|------------------------------------|-----|--|--|--|--|
| 代码 | 姓名                                 | 部门  |  |  |  |  |
| 01 | 刘琪                                 | 财务部 |  |  |  |  |
| 02 | 张宇                                 | 采购部 |  |  |  |  |
| 03 | 李彬                                 | 销售部 |  |  |  |  |

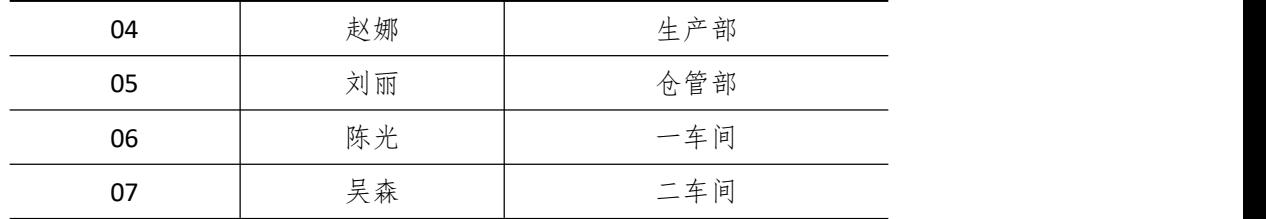

5)新增"供应商"资料:

表 5-20-5

| 代码 | 名称       |  |  |  |  |
|----|----------|--|--|--|--|
| 01 | 远发塑料厂    |  |  |  |  |
| 02 | 宇宙硅胶有限公司 |  |  |  |  |
| 03 | 奥拓公司     |  |  |  |  |

6)新增"客户"资料:

表 5-20-6

| 代码 | 名称    |
|----|-------|
| 01 | 流一连锁店 |
| 02 | 鼎盛超市  |

7)新增"仓库"资料:

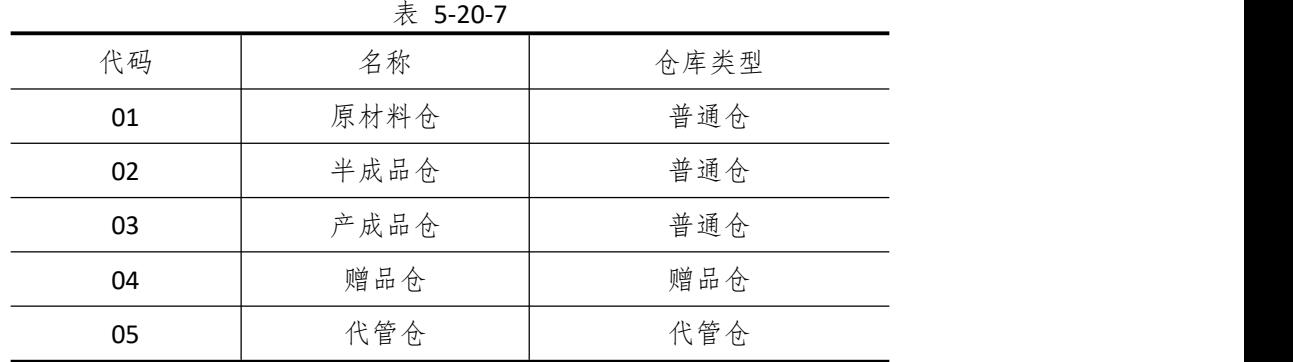

8)新增"物料"资料:

表 5-20-8

| 代码    | 名称    | 物料属性 | 计量<br>单位 | 计价方法 | 存货<br>科目 | 销售<br>收入 | 销售<br>成本 |
|-------|-------|------|----------|------|----------|----------|----------|
| 01    |       |      |          | 原材料  |          |          |          |
| 01.01 | PP 塑料 | 外购   | 千克       | 加权平均 | 1211     | 5102     | 5405     |
| 01.02 | 硅胶    | 外购   | 千克       | 加权平均 | 1211     | 5102     | 5405     |
| 02    |       |      |          | 半成品  |          |          |          |
| 02.01 | 轮胎    | 自制   | 个        | 加权平均 | 1243     | 5101     | 5401     |
| 02.02 | 车顶盖   | 自制   | 个        | 加权平均 | 1243     | 5101     | 5401     |
| 02.03 | 底板    | 自制   | 个        | 加权平均 | 1243     | 5101     | 5401     |
| 03    | 产成品   |      |          |      |          |          |          |

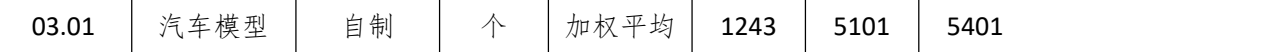

#### (四)、 录入初始余额(5 分)

- 1)该账套各项初始余额数据均为 0。
- 2)结束初始化工作,开始日常业务处理。

#### (五)、 日常业务处理(50 分)

特别提醒:单据中没有指明的主管、负责人等信息可以随机填写,不作为考核内容 新增 3.01 产成品汽车模型的 BOM 结构。如下图所示:

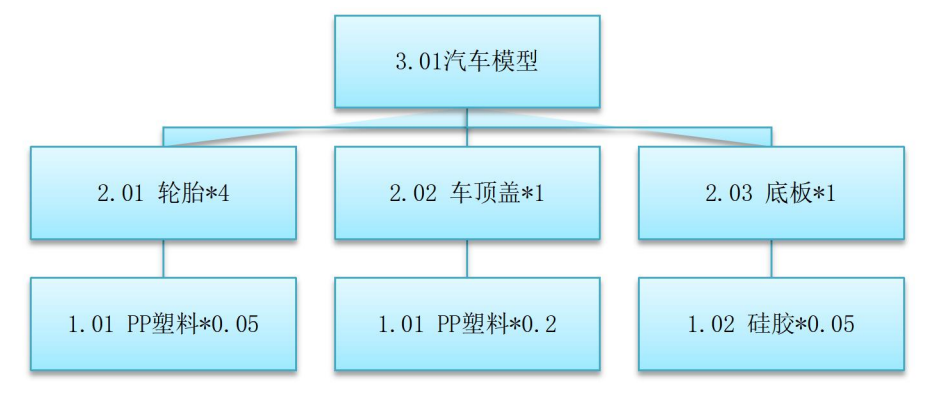

图 5-20-1 汽车模型的 BOM 结构

2) 2019 年 1 月 2 日, 流一连锁店向销售部业务员李彬订购汽车模型 200 个, 单价(含 税)20 元。

3)2019 年 1 月 3 日,生产部赵娜根据 200 个汽车模型销售订单进行主生产计划(MPS) 和物料需求计划(MRP),然后根据物料清单向采购部提出原料采购申请。(提醒:计划方案 维护时投放参数视情况自行拟定)

其中 MPS 计划和 MRP 计划的参数设置为:

◆ 计划展望期的时区个数为 10, 各时区天数为 1;

◆ 计划方案均采用 MTO (SYS), 按需求设置投放参数, 其它参数均按默认设置。

4)2019 年 1 月 4 日,采购部业务员张宇向供应商远发塑料厂订购 PP 塑料 50 千克,单 价(含税)10元,同日通知仓管部刘丽收货,1月5日货到,入原料仓,同日采购发票到财 务部刘琪处。

5)2019 年 1 月 4 日,采购部业务员张宇向供应商宇宙硅胶有限公司订购硅胶 10 千克, 单价(含税)50元,同日通知仓管部刘丽收货,1月5日货到入原材料仓,另赠送硅胶1 千克入赠品仓。1 月 6 日采购发票到财务部刘琪处。

6) 2019 年 1 月 7 日, 一车间陈光到原材料仓领用 PP 塑料 50 千克, 硅胶 10 千克, 仓 管部刘丽发货。

7)2019 年 1 月 9 日,一车间陈光将加工完成的车轮胎 800 个、车顶盖和底板各 200 个 送回半成品仓,仓管部刘丽验收入库。

8)2019 年 1 月 10 日,二车间吴森到到半成品仓领用车轮胎 800 个、车顶盖和底板各 200 个,仓管部刘丽发货。

9) 2019 年 1 月 11 日, 二车间吴森将组装完成后的汽车模型 200 个送回产成品仓, 仓 管部刘丽验收入库。

10)2019 年 1 月 12 日,仓管部刘丽向流一连锁店发运汽车模型 200 个。

11)2019 年 1 月 13 日,财务部刘琪向流一连锁店开出销售发票,发票金额同销售订单。

12)2019 年 1 月 30 日,公司进行本月存货核算,请根据本月业务,进行外购入库核算, 将所有外购入库单与采购发票进行勾稽,最终生成本期外购入库业务的凭证。

#### (六)、 职业素养(10 分)

操作符合操作规程,场地整洁,举止文明,遵守规则。 文档命名规范,格式规范,内容完整,表达清晰,无错别字。

#### (七)、 注意事项

1. 文件存取路径说明:

考题文件夹: F:\CIMT\工程职院\_姓名\_学号\ 素材文件夹: F:\CIMT\工程职院 姓名 学号\素材\ 答题文件夹: F:\CIMT\工程职院\_姓名\_学号\答题\ 2.账套号及账套名务必按要求方式命名 3.按要求完成各项系统维护任务

## 二、实施条件

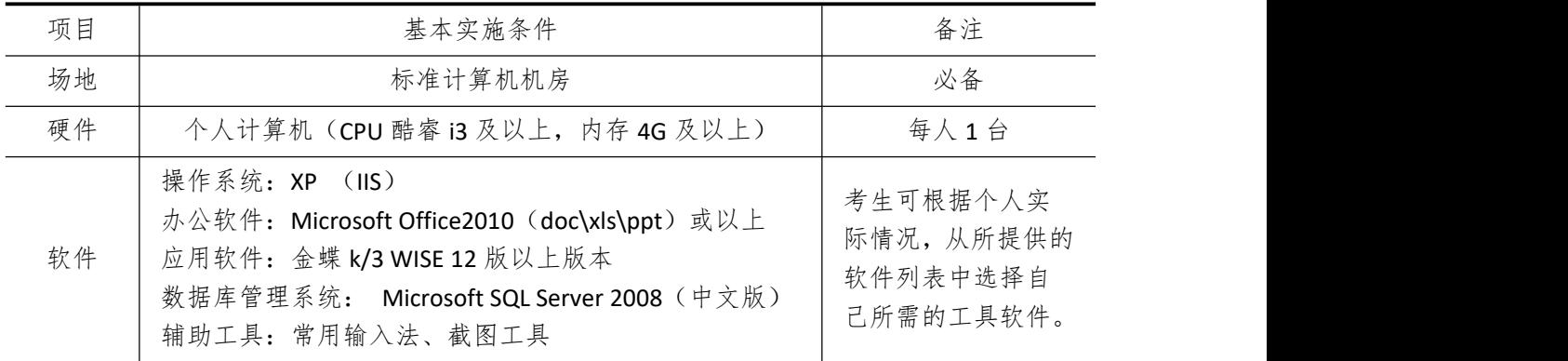

## 三、考核时量

测试方式:上机操作 测试时间:120 分钟

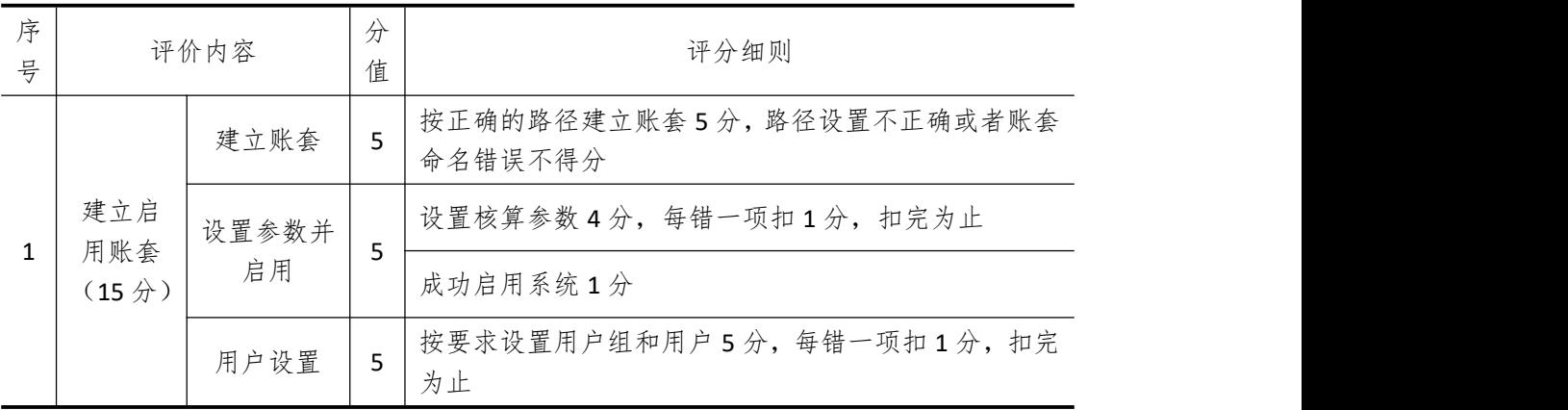

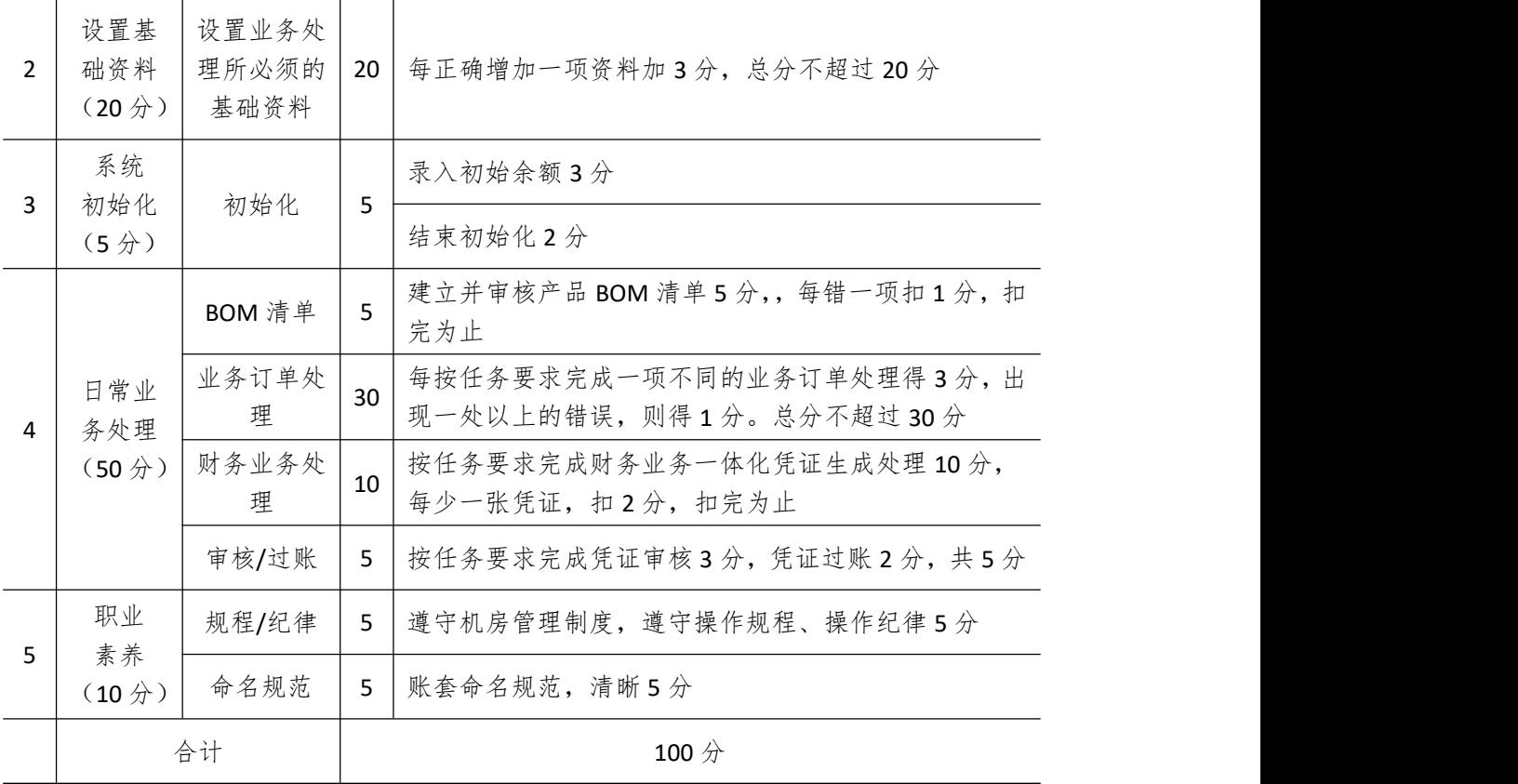

# 模块 **6** 桌面应用设计开发

# 试题编号 **6-1**: 建设工程监管信息系统**—**工程信息模块

#### 一、任务描述

(一)、 任务内容简介

1. 任务描述

SOHU 建设工程监管公司为了有效管理公司监管工程的详细信息,需要开发一个建设工 程监管信息系统。系统主要包括公司监管工程信息及系统用户管理两大功能模块。现在你作 为项目开发组的程序员,请你完成以下功能模块:

(1)用户登录

(2)工程信息查询

2. 任务窗体效果图

系统中主要窗体效果图如下所示:

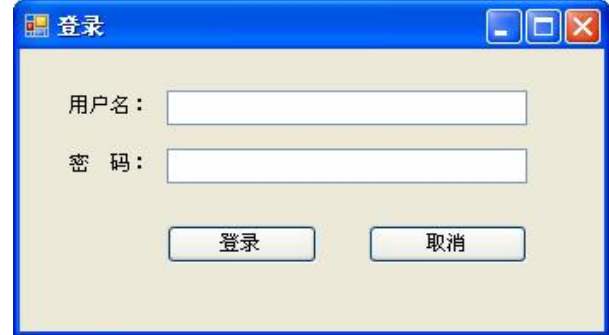

图 6-01-1 用户登录窗体

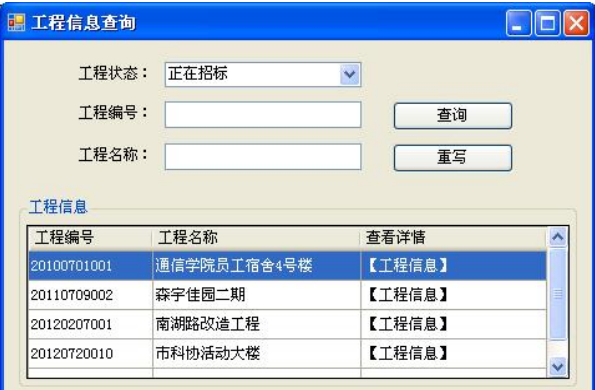

图 6-01-2 工程信息查询窗体

## (二)、 界面设计制作(20 分)

以提供的素材为基础,设计制作实现图 6-01-1、6-01-2 所示窗体。

#### (三)、 数据库实现(10 分)

请将数据库文件从素材文件夹复制到项目的 App\_Data 目录,然后附加到数据库服务器 中,附加后的数据库名为 ProjectDB。数据表结构见表 6-01-1 和 6-01-2。并在各个表中添加 2 至 4 条测试记录,各字段值见表 6-01-3 和表 6-01-4。

| 列名            | 数据类型    | 长度 | 为空                         | 主键 | 说明      |
|---------------|---------|----|----------------------------|----|---------|
| Admin id      | varchar | 12 | 否                          | 是  | 管理员编号   |
| Admin_name    | varchar | 20 | 否                          |    | 管理员真实姓名 |
| Admin pwd     | varchar | 16 | 否                          |    | 管理员密码   |
|               |         |    | 表 6-01-2 工程信息表 (T Project) |    |         |
| 列名            | 数据类型    | 长度 | 为空                         | 主键 | 说明      |
| Project id    | varchar | 20 | 否                          | 是  | 工程编号    |
| Project name  | varchar | 60 | 否                          |    | 工程名称    |
| Invi dept     | varchar | 60 | 否                          |    | 报建申报单位  |
| System_type   | varchar | 16 | 是                          |    | 所有制性质   |
| Telephone     | varchar | 16 | 是                          |    | 建设单位电话  |
| Project_state | varchar | 20 | 否                          |    | 项目状态    |
|               |         |    |                            |    |         |

表 6-01-1 管理员表 (T Admin)

在上述两个表中添加如下测试用记录。管理表记录见表 6-01-3,工程信息表记录见表  $6 - 01 - 4$ 

表 6-01-3 管理表记录

|                  |                | Admin id     | Admin_name |             | Admin pwd |               |  |  |
|------------------|----------------|--------------|------------|-------------|-----------|---------------|--|--|
|                  |                | admin        | 张静         |             | Admin888  |               |  |  |
|                  |                | guest        | 李好         |             | 123456    |               |  |  |
| 表 6-01-4 工程信息表记录 |                |              |            |             |           |               |  |  |
|                  | Project id     | Project_name | Invi_dept  | System_type | Telephone | Project_state |  |  |
|                  | 2010070100     | 邮电学院员工       | 湖南邮电规      | 教育机构        | 85207113  | 正在招标          |  |  |
|                  |                | 宿舍 4 号楼      | 划设计院       |             |           |               |  |  |
|                  | 2011070900     | 森宇佳园二期       | 宝利房产有      | 国有企业        | 85207102  | 完成招标          |  |  |
|                  | 2              |              | 限公司        |             |           |               |  |  |
|                  | 2012020700     | 南湖路改造工       | 湖南路桥投      | 私有企业        | 84807671  | 正在招标          |  |  |
|                  |                | 程            | 资有限公司      |             |           |               |  |  |
|                  | 2012072001     | 市科协活动大       | 长沙市建委      | 政府机关        |           | 正在招标          |  |  |
|                  | $\overline{0}$ | 楼            |            |             | 88205609  |               |  |  |

#### (四)、 功能实现(40 分)

(1)用户登录

在图 6-01-1 中,用户输入正确的用户名和密码,单击"确定"按钮,进入工程查询窗

体,如图 6-01-2 所示。否则给予相应的提示。单击"取消"按钮,退出当前应用程序。

(2)工程信息查询

在图 6-01-2 中,用户在工程状态下拉框中选择"正在招标"或"完成招标",并输入"工 程编号"或"工程名称",单击"查询"按钮,将查询结果显示在"工程信息"列表中。其 中"工程编号"和"工程名称"采用模糊查询,不输入工程编号和工程名称时,查询结果显 示所有工程信息。

#### (五)、 调试运行与打包(10 分)

通过 Visual Studio 2008 自带的打包生成功能,将上述完成的项目打包生成一个可执行的 exe 文件,并存入考生答题文件夹,便于教师阅卷时,直接查看程序运行效果。

(六)、 代码规范 (10 分)

程序结构规范,代码缩进规范,方法划分规范;类名、方法名、变量名命名规范;代码 注释完整规范。

#### (七)、 职业素养(10 分)

在项目完成过程中操作规范,场地整洁,举止文明,遵守规则;答题文件及文件夹按任 务要求命名规范,文件存储路径正确。

#### (八)、 注意事项

1.文件存取路径说明:

考题文件夹: F:\CIMT\学校\_ 姓名 身份证号\

素材文件夹: F:\CIMT\学校 姓名 身份证号\素材\

答题文件夹: F:\CIMT\学校 姓名 身份证号\答题\

#### 二、实施条件

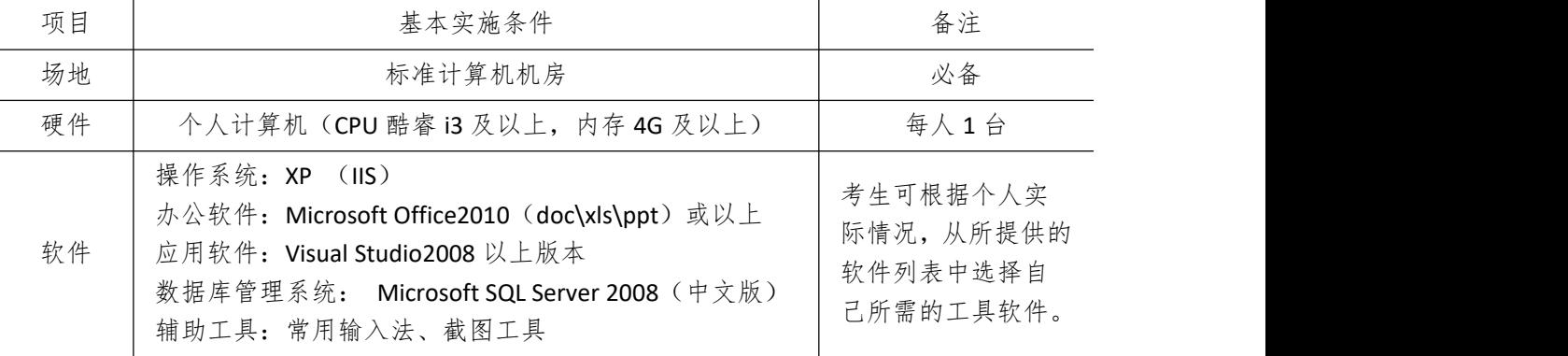

#### 三、考核时量

测试方式:上机操作 测试时间:120 分钟

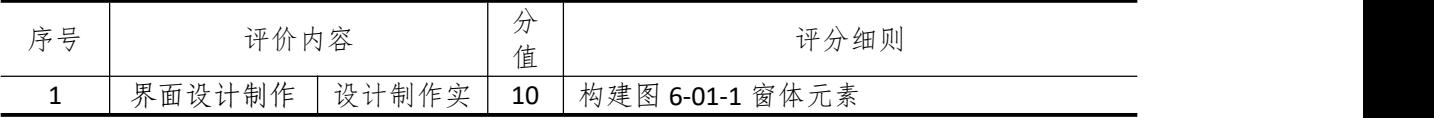

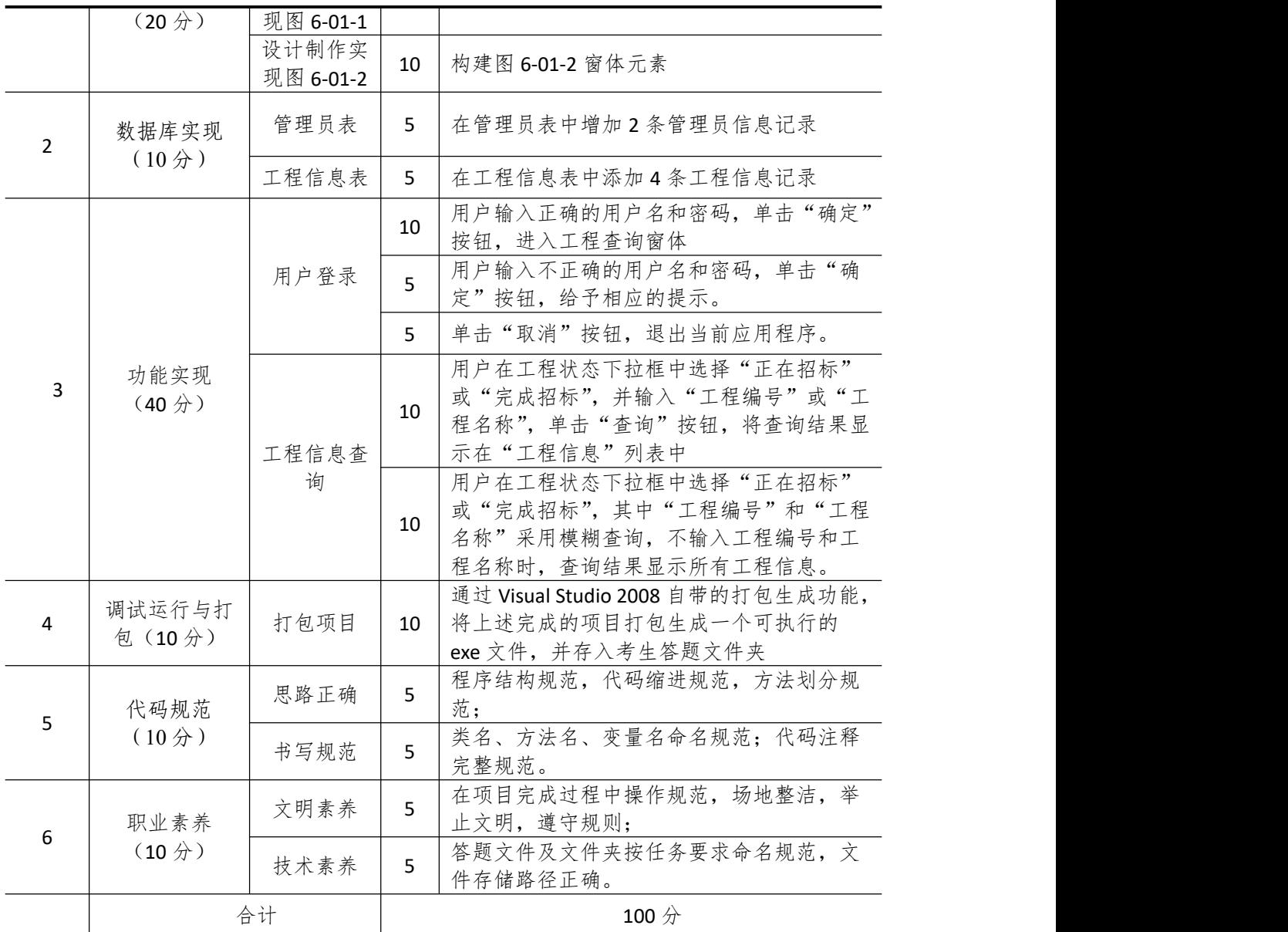

## 试题编号 **6-2**: 建设工程监管信息系统**—**用户信息模块

#### 一、任务描述

#### (一)、 任务内容简介

1. 任务描述

SOHU 建设工程监管公司为了有效管理公司监管工程的详细信息,需要开发一个建设 工程监管信息系统。系统主要包括公司监管工程信息及系统用户管理两大功能模块。现在你 作为项目开发组的程序员,请你完成以下功能模块:

- (1) 用户信息的浏览
- (2) 用户信息的添加

#### 2. 任务窗体效果图

系统中主要窗体效果图如下所示:

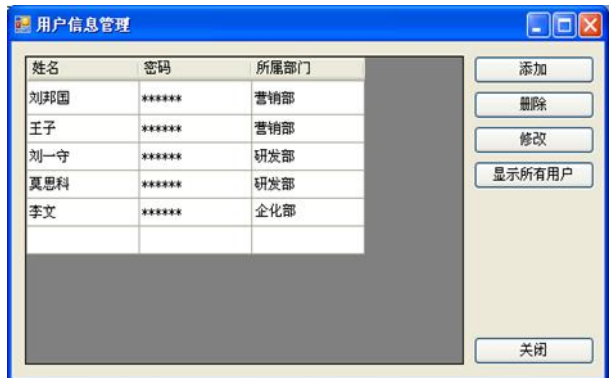

图 6-02-1 用户信息管理图

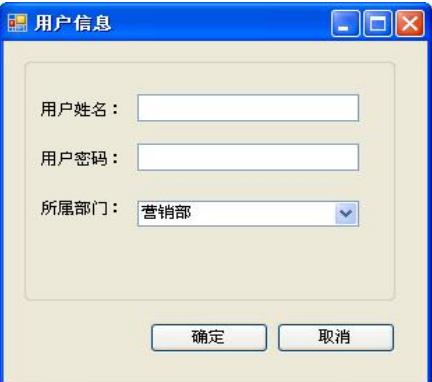

图 6-02-2 用户信息添加

#### (二)、 界面设计制作(20 分)

以提供的素材为基础,设计制作实现图 6-02-1、6-02-2 所示窗体。

#### (三)、 数据库实现(10 分)

请将数据库文件从素材文件夹复制到项目的 App\_Data 目录, 然后附加到数据库服务器 中。附加后的数据库名为 ProjectDB。数据表结构见表 6-02-1。并在各个表中添加 3 至 5 条 测试记录,各字段值见表 6-02-2。

表 6-02-1 用户信息表 (T\_User)

| 列名        | 数据类型    | 长度 | 为空 | 主键 | 说明   |
|-----------|---------|----|----|----|------|
| User_id   | int     | 12 | 否  | 是  | 自动增长 |
| User_name | varchar | 20 | 否  |    | 用户姓名 |
| User_pwd  | varchar | 16 | 否  |    | 用户密码 |
| User_dept | varchar | 32 | 否  |    | 所属部门 |

在用户信息表中添加如下记录,记录见表 6-02-2。

表 6-02-2 用户信息表记录

| User id | User name | User pwd | User_dept |
|---------|-----------|----------|-----------|
| 2012001 | 刘邦国       | 123456   | 营销部       |
| 2012002 | 王子        | 123456   | 营销部       |
| 2012003 | 刘一守       | 123456   | 研发部       |
| 2012004 | 莫思科       | 123456   | 研发部       |
| 2012005 | 李文        | 123456   | 企化部       |

#### (四)、 功能实现(40 分)

(1)用户信息的浏览(显示所有用户)

如图 6-02-1 所示,单击"显示所有用户"或启动该窗体时,显示表中所有用户的姓名, 密码以及所属部门信息,并且密码均以"\*"号显示出来。单击"关闭"按钮关闭当前窗体。

(2)用户信息的添加

在图 6-02-1 中,单击"添加"按钮,打开"用户信息"的添加窗体,如图 6-02-2 所示, 输入"用户姓名"、"用户密码"、"所属部门"后,单击"确定"按钮完成用户信息的添加。 其中,所属部门项值为:{营销部,研发部,企化部}。单击"取消"按钮关闭当前窗体。

#### (五)、 调试运行与打包(10 分)

通过 Visual Studio2008 自带的打包生成功能,将上述完成的项目打包生成一个可执行的 exe 文件,并存入考生答题文件夹,便于教师阅卷时,直接查看程序运行效果。

(六)、 代码规范 (10 分)

程序结构规范,代码缩进规范,方法划分规范;类名、方法名、变量名命名规范;代码 注释完整规范。

#### (七)、 职业素养(10 分)

在项目完成过程中操作规范,场地整洁,举止文明,遵守规则;答题文件及文件夹按任 务要求命名规范,文件存储路径正确。

#### (八)、 注意事项

1.文件存取路径说明:

考题文件夹: F:\CIMT\学校 姓名 身份证号\

素材文件夹: F:\CIMT\学校 姓名 身份证号\素材\

答题文件夹: F:\CIMT\学校\_姓名\_身份证号\答题\

## 二、实施条件

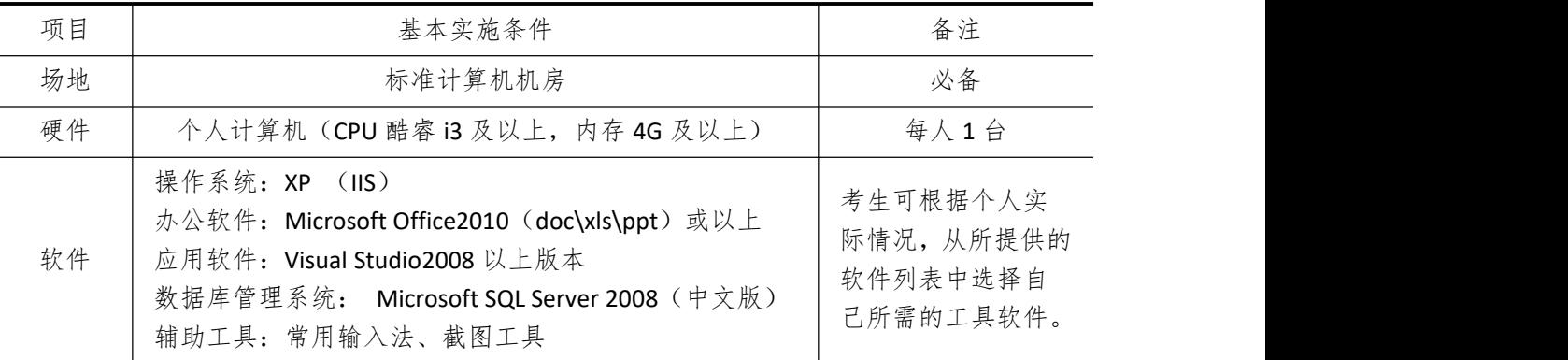

# 三、考核时量

测试方式:上机操作 测试时间:120 分钟

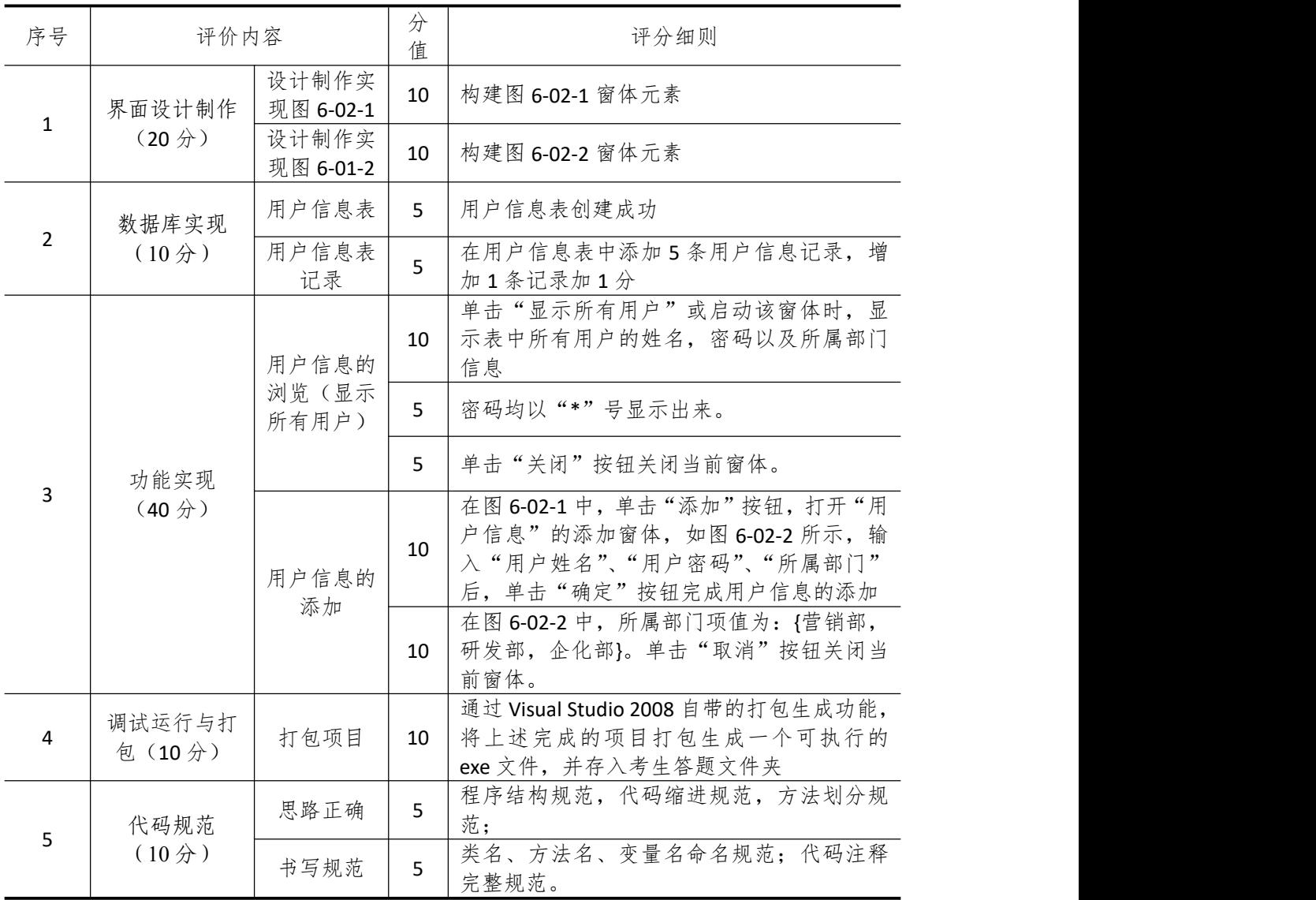

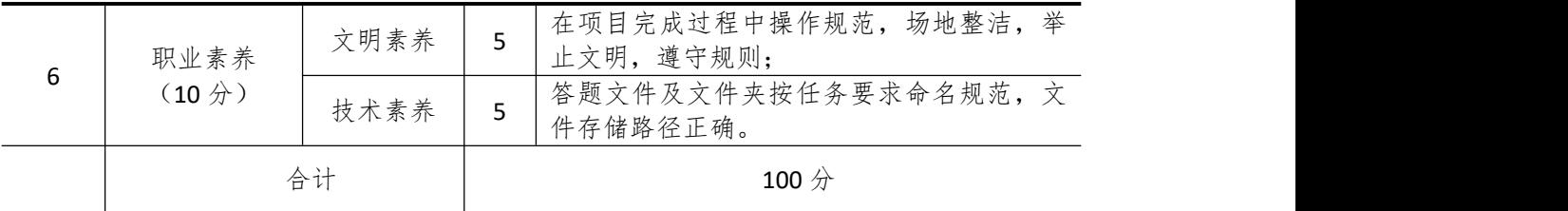

## 试题编号 **6-3**: 建设工程监管信息系统**—**企业信息模块

#### 一、任务描述

#### (一)、 任务内容简介

1. 任务描述

SOHU 建设工程监管公司为了有效管理公司监管工程的详细信息,需要开发一个建设工 程监管信息系统。系统主要包括公司监管工程信息及系统用户管理两大功能模块。现在你作 为项目开发组的程序员,请你完成以下功能模块:

- (1) 查询投标企业信息
- (2) 删除投标工程信息

2. 任务窗体效果图

系统中主要窗体效果图如下所示:

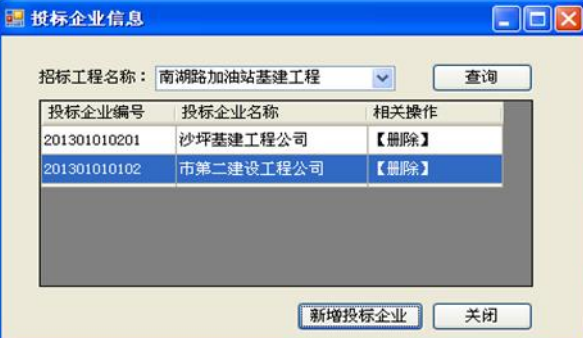

图 6-03-1 投标企业信息查询图

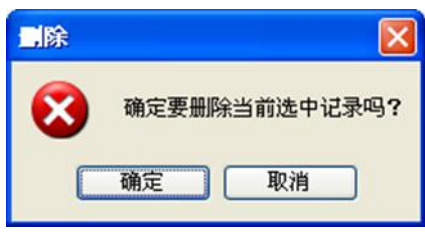

图 6-03-2 会员信息删除提示对话框

#### (二)、 界面设计制作(20 分)

以提供的素材为基础,设计制作实现图 6-03-1、6-03-2 所示窗体或对话框。

#### (三)、 数据库实现(10 分)

请将数据库文件从素材文件夹复制到项目的 App\_Data 目录, 然后附加到数据库服务器 中。附加后的数据库名为 ProjectDB。数据表结构见表 6-03-1、6-03-2 和 6-03-3。并在各个表 中添加 2 至 3 条测试记录,各字段值见表 6-03-4 和表 6-03-5。

表 6-03-1 工程信息表结构

| $\sim$ , and the set of the set of $\sim$ . The set of $\sim$ |         |                         |           |                          |      |  |  |  |  |
|---------------------------------------------------------------|---------|-------------------------|-----------|--------------------------|------|--|--|--|--|
| 列<br>刂名                                                       | 数据类型    | 庙<br>$\leftarrow$<br>ハ反 | 为这<br>سلب | 键<br>ᅩ                   | 说明   |  |  |  |  |
| Project_<br>$\mathbf{I}^{\mathrm{d}}$                         | varchar | 1 <sub>0</sub><br>⊥∠    | △<br>╌    | $\blacksquare$<br>$\sim$ | 工程编号 |  |  |  |  |

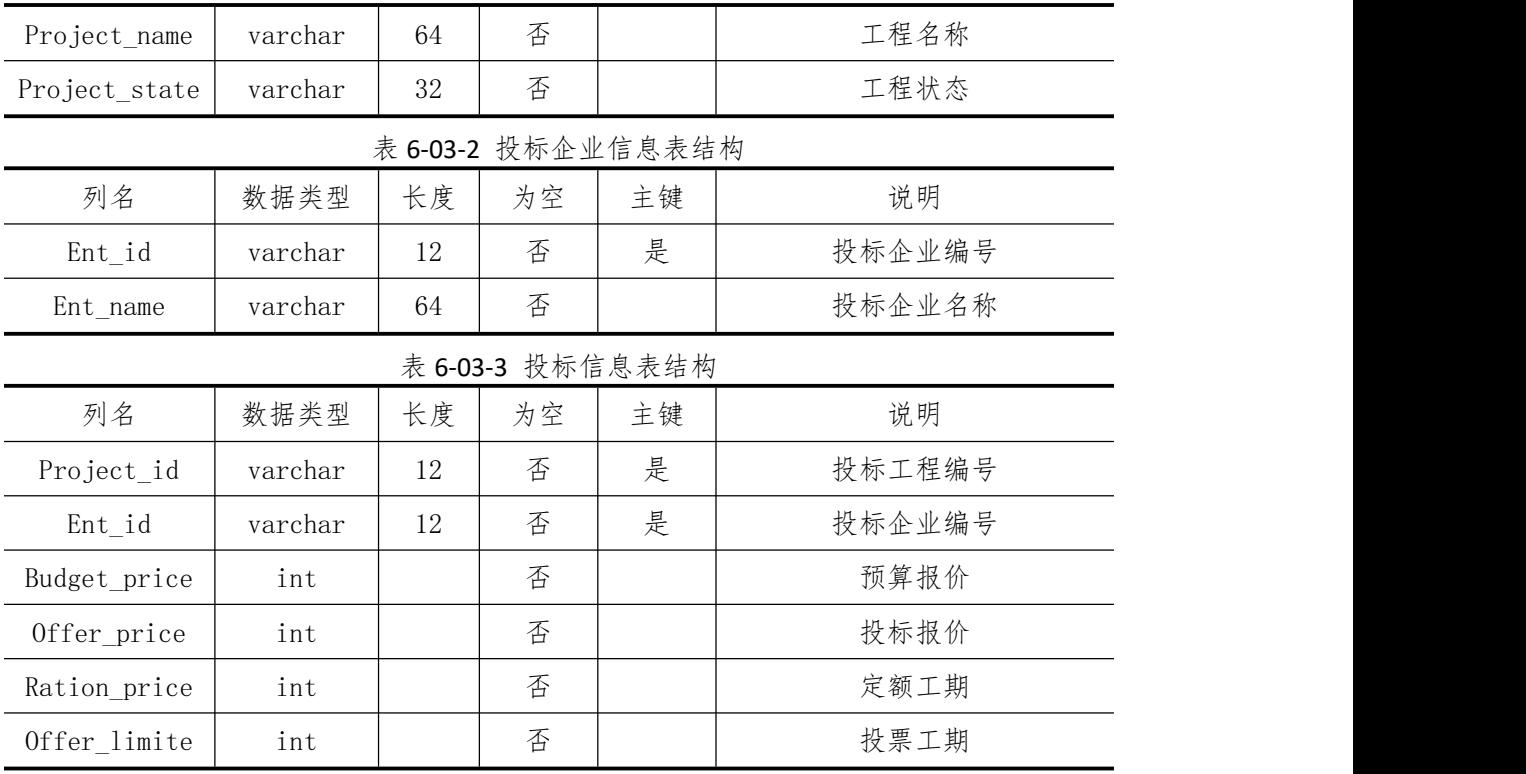

在工程信息表中添加如下记录,记录见表 6-03-4。

表 6-03-4 工程信息表记录

| $Ent_id$    | Ent name    | Project state |
|-------------|-------------|---------------|
| 20130102008 | 天心区新区机关办公大楼 | 正在招标          |
| 20130103012 | 南湖路加油站基建工程  | 正在招标          |

在投标企业信息表中添加如下记录,记录见表 6-03-5。

表 6-03-5 投标企业信息表记录

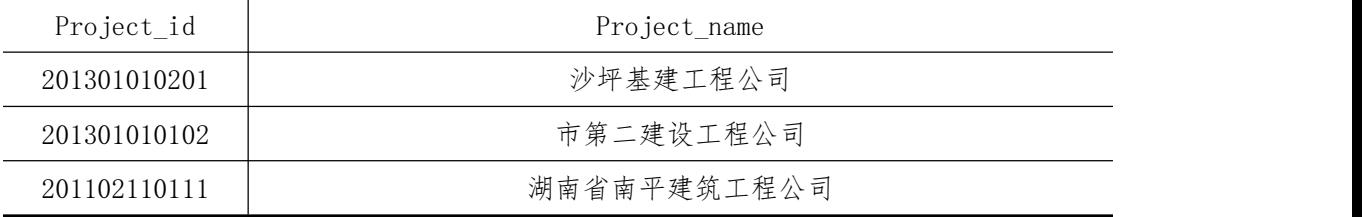

#### (四)、 功能实现(40 分)

(1)查询投标企业信息

如图 6-03-1 所示,用户在投标工程名称下拉框选择工程名称,然后单击"查询"按钮, 将查询出该工程的投标企业信息。

(2)删除投标工程信息

在图 6-03-1 中,待查询出投标企业信息后,单击投标企业信息后的相关操作列中的"删 除"按钮,弹出删除提示框,如图 6-03-2 所示。单击该对话框的"确定"删除当前投标企 业,否则不作任何操作。

#### (五)、 调试运行与打包(10 分)

通过 Visual Studio2008 自带的打包生成功能,将上述完成的项目打包生成一个可执行的

exe 文件,并存入考生答题文件夹,便于教师阅卷时,直接查看程序运行效果。

#### (六)、 代码规范 (10 分)

程序结构规范,代码缩进规范,方法划分规范;类名、方法名、变量名命名规范;代码 注释完整规范。

#### (七)、 职业素养(10 分)

在项目完成过程中操作规范,场地整洁,举止文明,遵守规则;答题文件及文件夹按任 务要求命名规范,文件存储路径正确。

#### (八)、 注意事项

1.文件存取路径说明:

考题文件夹:F:\CIMT\学校\_姓名\_身份证号\

素材文件夹: F:\CIMT\学校 姓名 身份证号\素材\

答题文件夹: F:\CIMT\学校\_姓名\_身份证号\答题\

## 二、实施条件

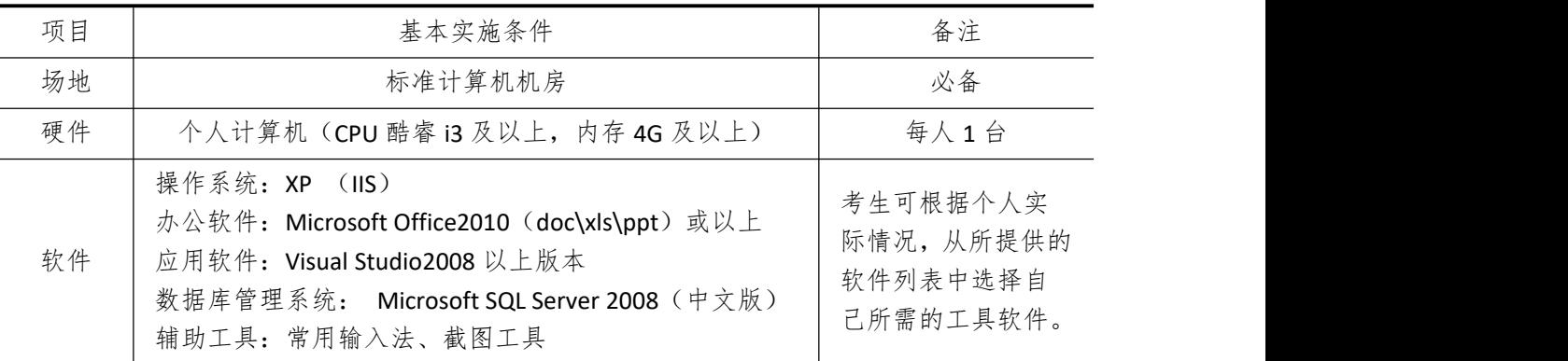

### 三、考核时量

测试方式:上机操作 测试时间:120 分钟

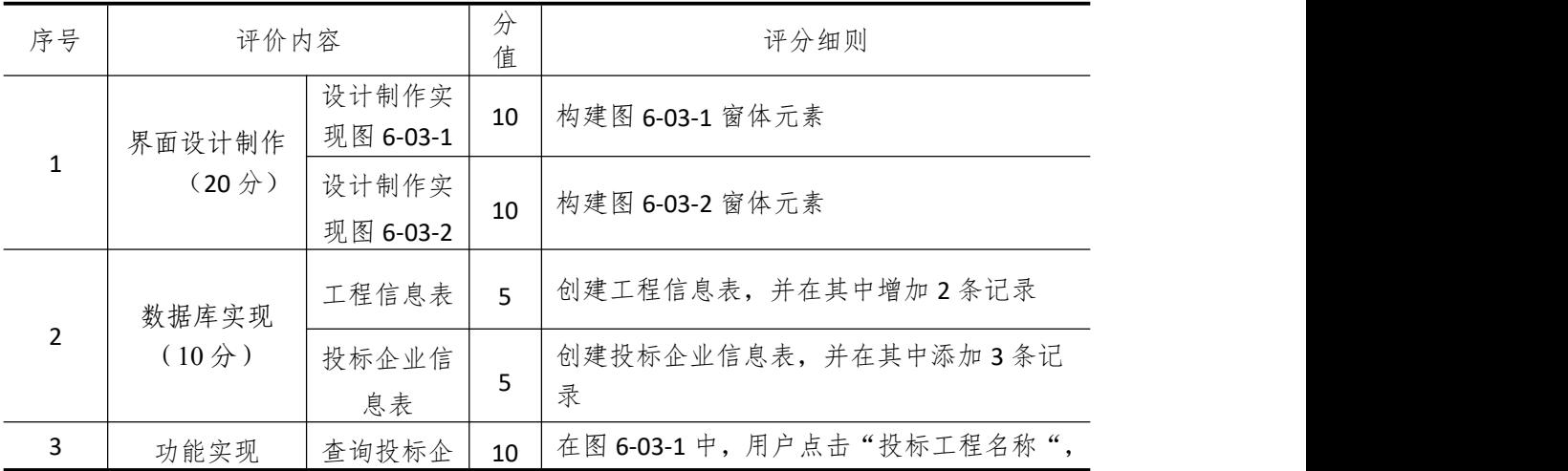

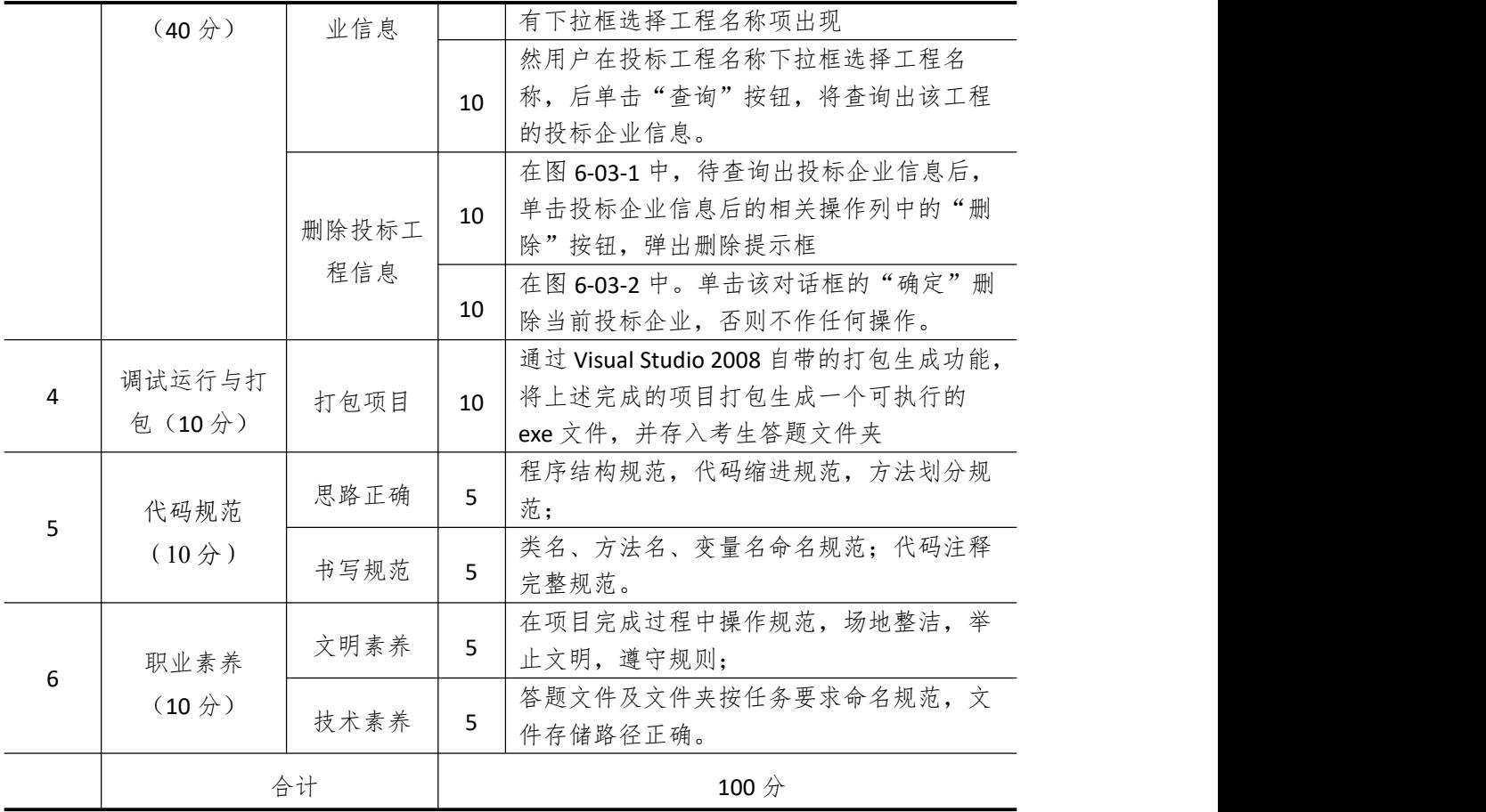

## 试题编号 **6-4**: 通讯设备信息管理系统**—**用户信息模块

#### 一、任务描述

#### (一)、 任务内容简介

1. 任务描述

随着社会和科技的发展,通讯设备产业也得到了迅猛的发展,在公司的实际业务中,大 量的通讯设备信息给管理上造成相当大的困难。申晨通讯公司现在需要开发一个通讯设备信 息管理系统,以提高工作效率。现在你作为项目开发组的程序员,请你完成以下功能模块:

- (1) 用户登录
- (2) 新增用户
- 2. 任务窗体效果图

系统中主要窗体效果图如下所示:

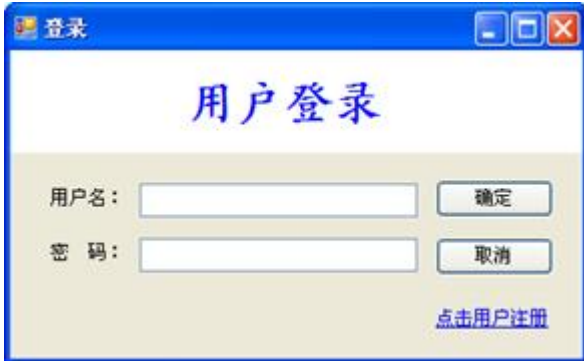

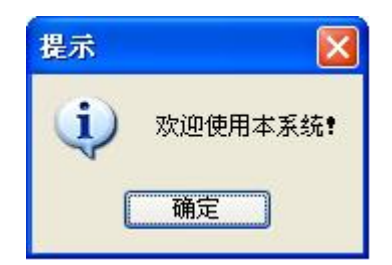

图 6-04-1 用户登录界面图 网络罗斯科 网络 10-04-2 用户登录成功提示

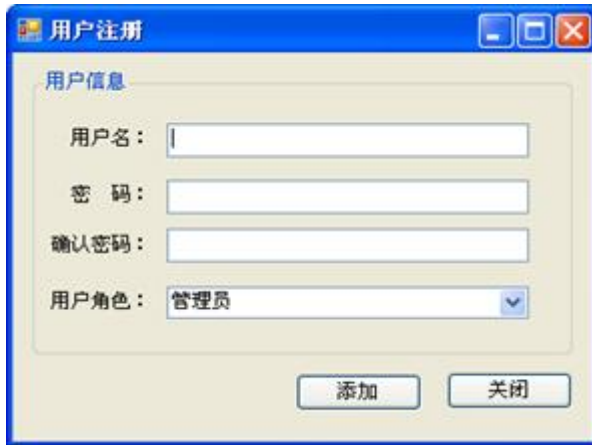

图 6-04-3 新增用户界面

#### (二)、 界面设计制作(20 分)

以提供的素材为基础,设计制作实现图 6-04-1、6-04-2、6-04-3 所示窗体或对话框。

#### (三)、 数据库实现(10 分)

请将数据库文件从素材文件夹复制到项目的 App\_Data 目录,然后附加到数据库服务器 中。附加后的数据库名为 communicateDB。数据表结构见表 6-04-1。并在各个表中添加 3 至

5 条测试记录,各字段值见表 6-04-2。

| 列名         | 数据类型    | 长度 | 为空 | 主键 | 说明   |
|------------|---------|----|----|----|------|
| admin_id   | varchar | 12 | 否  | 是  | 用户名  |
| admin_pwd  | varchar | 16 | 否  |    | 用户密码 |
| admin_role | varchar |    | 否  |    | 用户角色 |

表 6-04-1 用户信息表 (T\_admin)

在用户信息表中添加如下记录,记录见表 6-04-2。

表 6-04-2 用户信息表记录

| admin id | admin_pwd | admin_role |
|----------|-----------|------------|
| admin    | 123456    | 管理员        |
| guest    | 888888    | 操作员        |
| User01   | !1111     | 操作员        |

#### (四)、 功能实现(40 分)

(1)用户登录

系统运行时,打开用户登录窗体,如图 6-04-1 所示。在该窗体中输入正确的用户名与 密码后,单击"确定"按钮,弹出"欢迎使用本系统"对话框,如图 6-04-2 所示。否则给 予相应的错误提示。

(2)用户注册

在图 6-04-1 中,单击"点击用户注册"链接按钮,打开用户注册窗体,如图 6-04-3 所 示。当用户填写完相关信息后,单击"添加"铵钮,完成用户注册操作。其中,输入的密码 与确认密码要求输入一致方可,否则给予提示。

#### (五)、 调试运行与打包(10 分)

通过 Visual Studio2008 自带的打包生成功能,将上述完成的项目打包生成一个可执行的 exe 文件,并存入考生答题文件夹,便于教师阅卷时,直接查看程序运行效果。

(六)、 代码规范 (10 分)

程序结构规范,代码缩进规范,方法划分规范;类名、方法名、变量名命名规范;代码 注释完整规范。

(七)、 职业素养(10 分)

在项目完成过程中操作规范,场地整洁,举止文明,遵守规则;答题文件及文件夹按任 务要求命名规范,文件存储路径正确。

#### (八)、 注意事项

1.文件存取路径说明:

考题文件夹: F:\CIMT\学校 姓名 身份证号\

素材文件夹: F:\CIMT\学校 姓名 身份证号\素材\

答题文件夹: F:\CIMT\学校 姓名 身份证号\答题\

# 二、实施条件

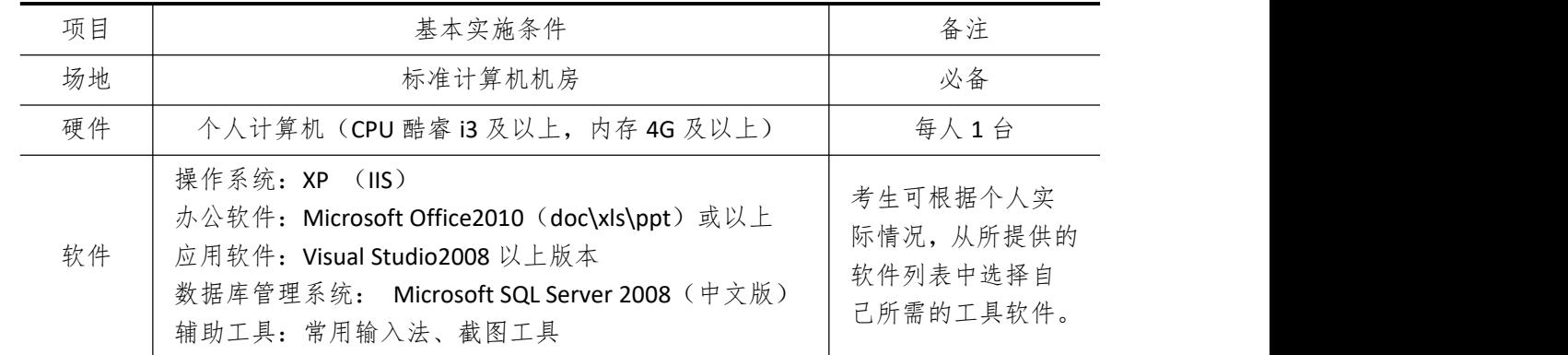

# 三、考核时量

测试方式:上机操作 测试时间:120 分钟

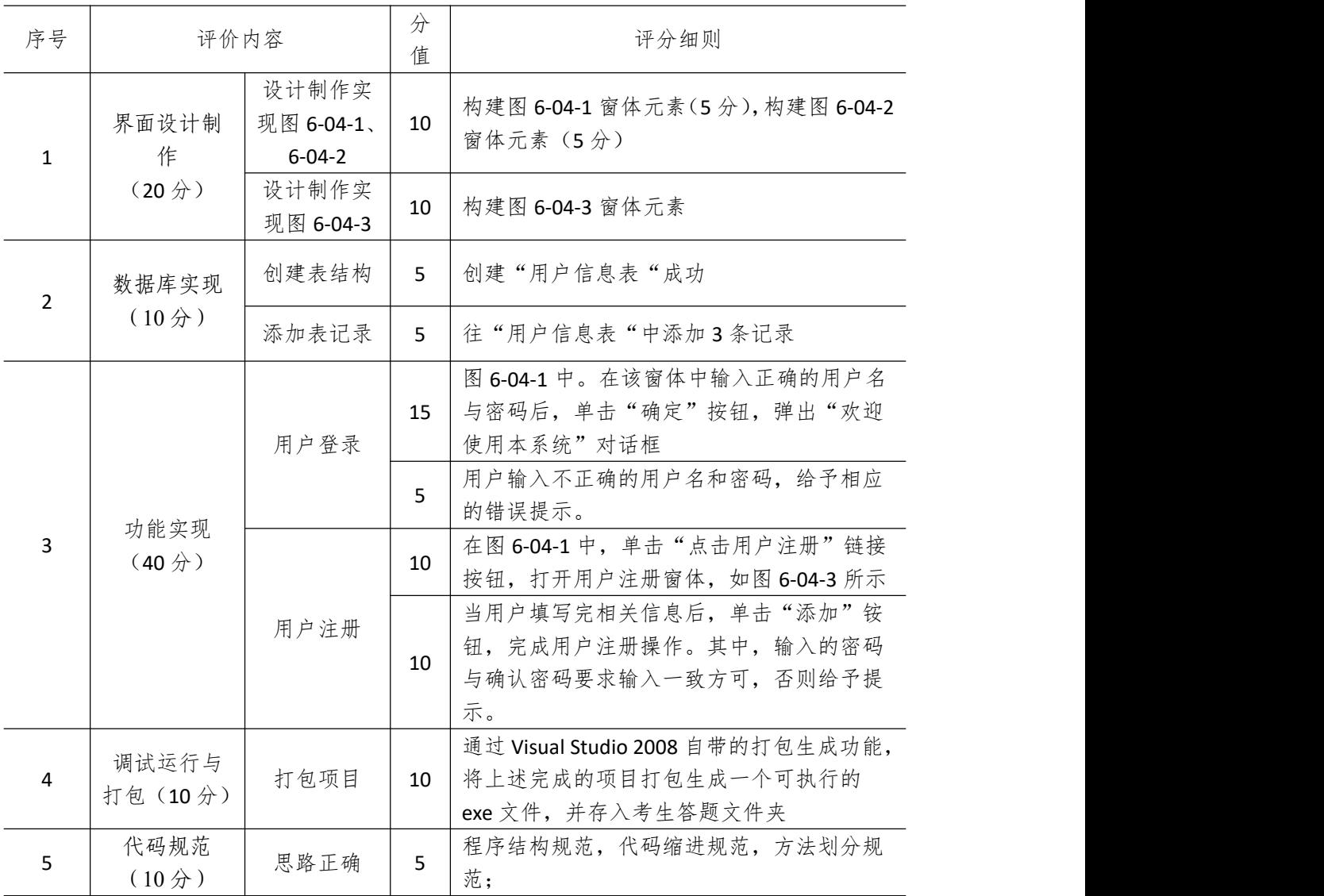

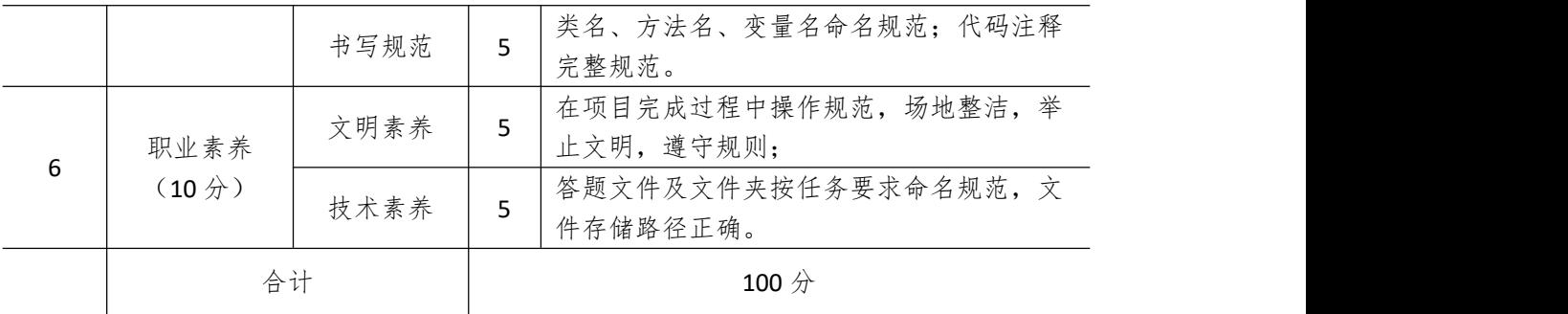

# 试题编号 **6-5**: 通讯设备信息管理系统**—**设备信息模块

#### 一、任务描述

#### (一)、 任务内容简介

1. 任务描述

随着社会和科技的发展,通讯设备产业也得到了迅猛的发展,在公司的实际业务中,大 量的通讯设备信息给管理上造成相当大的困难。申晨通讯公司现在需要开发一个通讯设备信 息管理系统,以提高工作效率。现在你作为项目开发组的程序员,请你完成以下功能模块:

(1) 查询通讯设备信息

(2) 新增通讯设备信息

2. 任务窗体效果图

系统中主要窗体效果图如下所示,其中图 6-05-1 通讯设备名称下拉框中的列出通讯设 备信息表已有的设备名称,供用户选择:

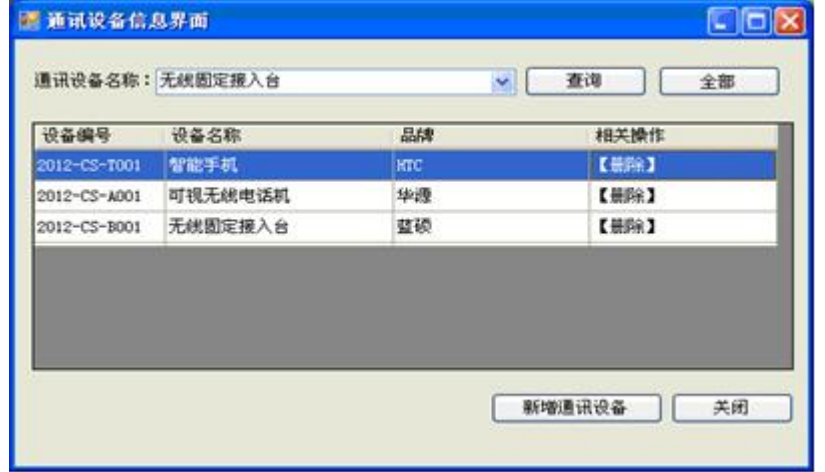

图 6-05-1 系统主界面

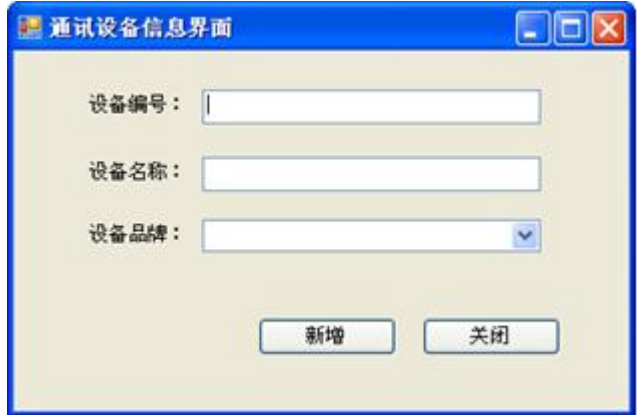

图 6-05-2 通讯设备新增窗体

#### (二)、 界面设计制作(20 分)

以提供的素材为基础,设计制作实现图 6-05-1、6-05-2 所示窗体。

#### (三)、 数据库实现(10 分)

请将数据库文件从素材文件夹复制到项目的 App\_Data 目录,然后附加到数据库服务器 中。附加后的数据库名为 communicateDB。数据表结构见表 6-05-1。并在各个表中添加 3 至 5 条测试记录,各字段值见表 6-05-2。

|           |         |    |    | -  |      |
|-----------|---------|----|----|----|------|
| 列名        | 数据类型    | 长度 | 为空 | 主键 | 说明   |
| comm_id   | varchar | 12 | 否  | 是  | 设备编号 |
| comm name | varchar | 64 | 否  |    | 设备名称 |
| comm_type | varchar | 26 | 否  |    | 设备品牌 |

表 6-05-1 通讯设备信息表 (T\_communicate)

在通讯设备信息表中添加如下记录,记录见表 6-05-2。

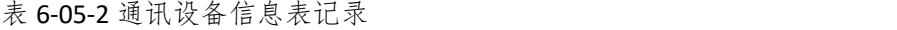

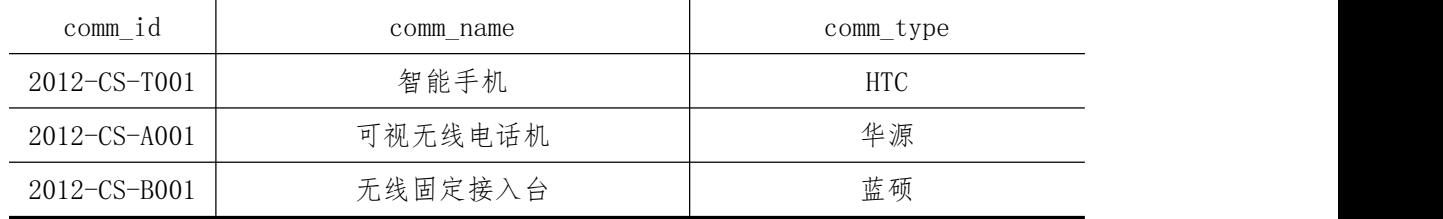

#### (四)、 功能实现(40 分)

(1)查询通讯设备信息

打开通讯设备信息管理主窗体后,如图 6-05-1 所示。用表格的形式显示出通讯设备信 息表中的全部记录。当用户从通讯设备名称下拉框选择相应名称,然后单击"查询"按钮, 表格中将显示用户所选通讯设备名称的信息;单击"全部"按钮,则显示通讯设备信息表中 的全部记录。

(2)新增通讯设备信息

在图 6-05-1 中,单击"新增通讯设备"按钮打开通讯设备新增窗体,如图 6-05-2 所示。 其中,设备品牌的列值有{"HTC","华源"、"蓝硕"}。当用户输入设备编号、设备名称, 选择相应设备品牌,然后单击"新增"按钮,将该记录信息保存至通讯设备信息表中;单击 "关闭"按钮关闭当前窗体。

#### (五)、 调试运行与打包(10 分)

通过 Visual Studio2008 自带的打包生成功能,将上述完成的项目打包生成一个可执行的 exe 文件,并存入考生答题文件夹,便于教师阅卷时,直接查看程序运行效果。

(六)、 代码规范 (10 分)

程序结构规范,代码缩进规范,方法划分规范;类名、方法名、变量名命名规范;代码 注释完整规范。

#### (七)、 职业素养(10 分)

在项目完成过程中操作规范,场地整洁,举止文明,遵守规则;答题文件及文件夹按任 务要求命名规范,文件存储路径正确。

## (八)、 注意事项

1.文件存取路径说明:

考题文件夹: F:\CIMT\学校\_姓名\_身份证号\

素材文件夹: F:\CIMT\学校\_姓名\_身份证号\素材\

答题文件夹: F:\CIMT\学校\_姓名\_身份证号\答题\

## 二、实施条件

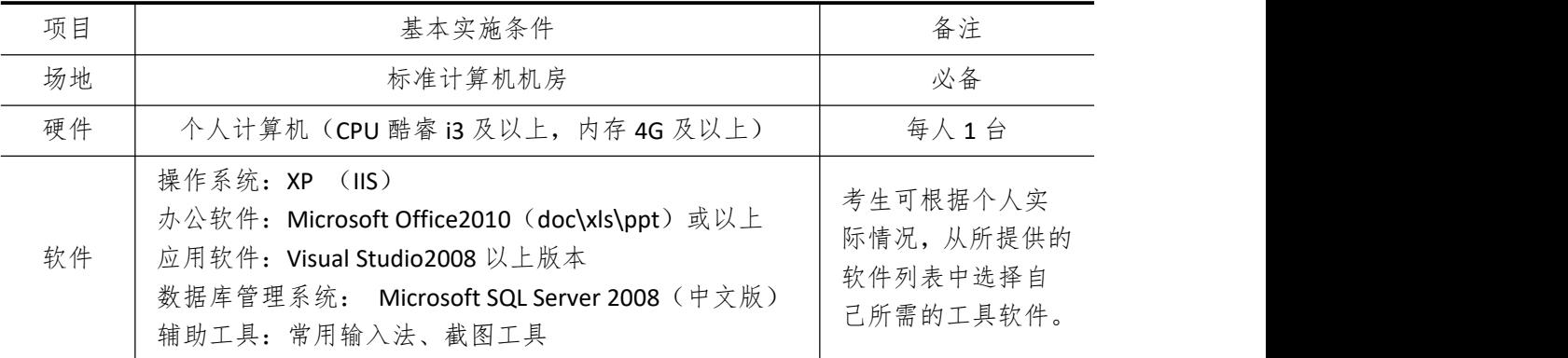

## 三、考核时量

测试方式:上机操作 测试时间:120 分钟

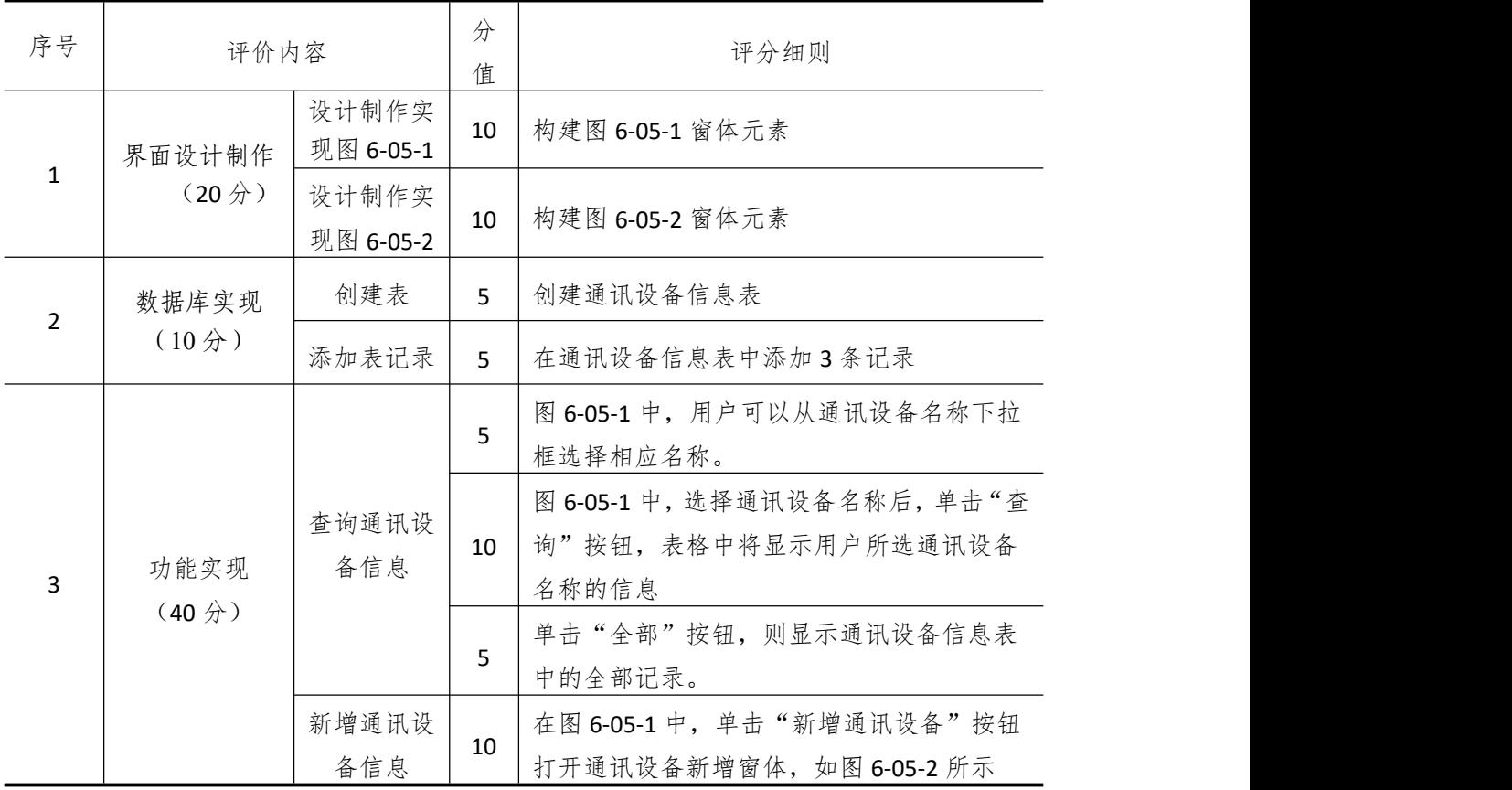

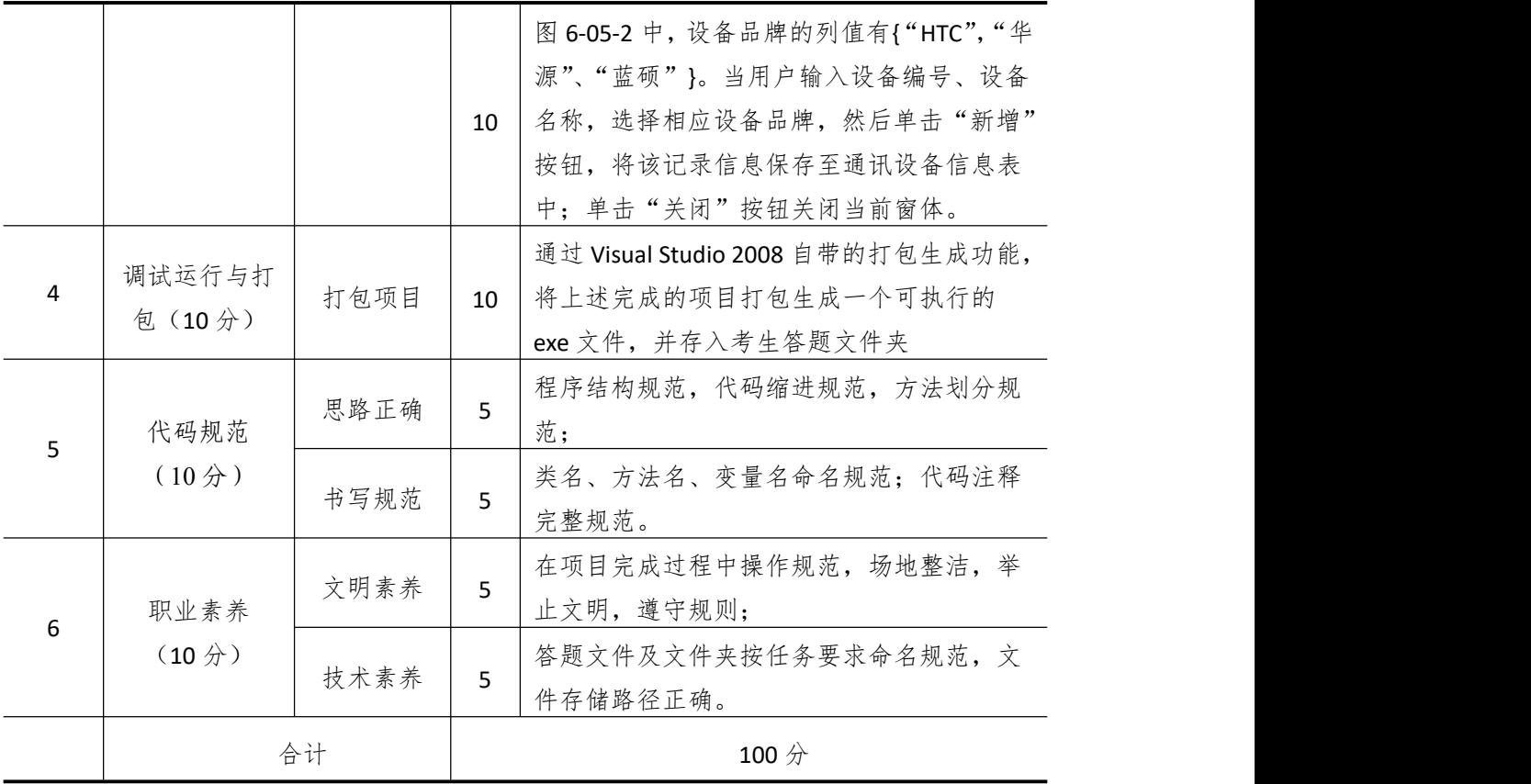
# 模块 **7 WEB** 应用设计开发

# 试题编号 **7-1**: 考勤管理系统设计与开发

#### 一、任务描述

#### (一)、 任务内容简介

1. 任务描述

员工考勤管理系统作为一个企业的基本管理系统,是企业对员工工作管理的基本依据。 开发考勤管理系统,正是完善企业信息化管理的重要环节。人工考勤已很难满足企业规范化 管理的要求,面对庞大的信息量,该方式存在很多弊端。因此,建立现代化的智能考勤管理 系统势在必行。这样也大大减轻了考勤工作人员的工作量,提高了工作效率,使原本复杂和 枯燥无味的工作变得简单而轻松。你作为项目开发组的程序员,由你来负责完成该企业考勤 管理系统的员工签到和签退模块的开发工作。请实现如下功能:

- (1) 员工签到和签退登录
- (2) 员工签到和签退登记
- 2. 任务分析

员工考勤管理系统的功能结构如图 7-01-1 所示。

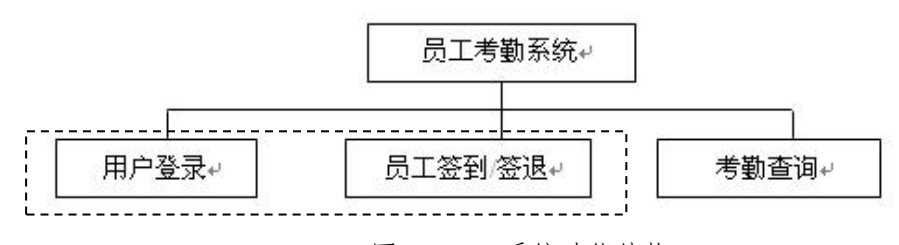

图 7-01-1 系统功能结构

该系统主要工作流程如下:

(1)用户登录:只有输入合法的用户名及密码,才能登录并使用本系统。

(2)员工签到/签退:员工只有登录后才能签到或签退。只有签退后才能再次签到,签 到和签退都要各记录一次数据。

系统中主要页面效果图如下所示:

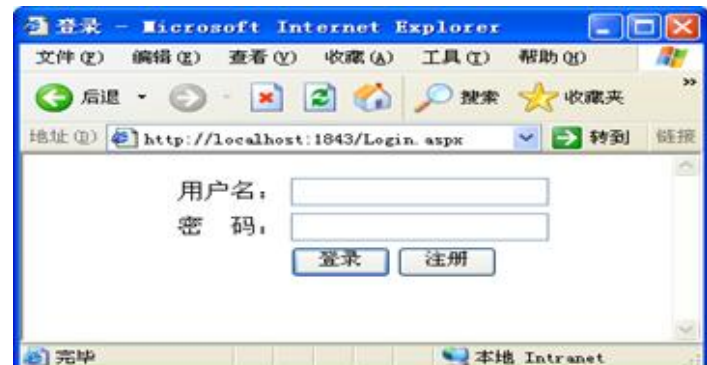

图 7-01-2 员工签到和签退登录

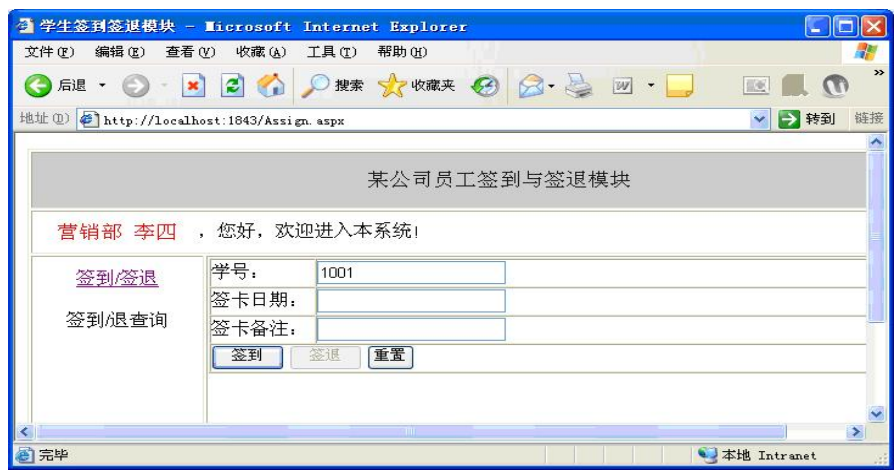

图 7-01-3 员工签到和签退登记

按分层架构设计项目结构,并以提供的素材为基础,设计与制作如图 7-01-2、7-01-3 所示页面。

# (三)、 数据库实现(10 分)

请将数据库文件从素材文件夹复制到项目的 App\_Data 目录,然后附加到数据库服务器 中。附加后的数据库名为 AssignDB。数据表结构见表 7-01-1 和表 7-01-2。并在员工信息表中 添加 2 条测试用记录, 各字段值自定义。

| 列名            | 数据类型     | 长度             | 为空 | 主键 | 说明                               |
|---------------|----------|----------------|----|----|----------------------------------|
| Employee_ID   | int      | 4              | 否  | 是  | 工号,自动增长1                         |
| Employee Name | varchar  | 20             | 否  |    | 姓名                               |
| Employee_Sex  | varchar  | $\overline{2}$ |    |    | 性别                               |
| Employee_Role | int      | $\overline{4}$ |    |    | 员工身份,1: 普通员工 2: 管理员              |
| Dept_Name     | varchar  | 20             | 否  |    | 所属部门                             |
| Employee Pwd  | varchar  | 20             | 否  |    | 登录密码                             |
|               |          |                |    |    |                                  |
|               |          |                |    |    | 表 7-01-2 考勤历史记录表 (T_ assignInfo) |
| 列名            | 数据类型     | 长度             | 为空 | 主键 | 说明                               |
| Assign_ID     | int      | $\overline{4}$ | 否  | 是  | 签卡编号,自动增长1                       |
| Employee_ID   | int      | $\overline{4}$ | 否  |    | 工号, 外键                           |
| Assign_Time   | Datetime | 8              | 否  |    | 签卡时间                             |
| Assign_Memo   | varchar  | 100            |    |    | 签卡备注                             |

表 7-01-1 员工信息表(T\_Employee)

(四)、 功能实现(40 分)

(1)员工签到和签退登录

用户在图 7-01-2 页面中,输入正确的用户名与密码,单击"登录"进入到图 7-01-3 系 统主页面。若输入的用户名或密码不正确,则给予相应的提示。

(2)员工签到和签退登记

员工登录后,在系统主界面显示当前用户名,在签到/签退页面中,效果如图 7-01-3 所 示。若是签到,则签退按钮无效,签到按钮有效。若是签退,则签退按钮有效,签到按钮无 效。在工号栏中显示当前员工的工号,在签卡日期和备注中填入相应信息,单击"签到"或 "签退",将信息添加到数据表中。

#### (五)、 调试运行与发布(10 分)

通过 Visual Studio2008 自带的发布工具,将上述完成的网站项目发布至考生答题文件夹 中,并配置 IIS, 便于教师阅卷时, 通过"http:// IP [地址或计算机名](http://ip地址/项目名称)/项目名称"的方式浏览 项目运行效果。

#### (六)、 代码规范(10 分)

程序结构规范,代码缩进规范,方法划分规范;类名、方法名、变量名命名规范;代码 注释完整规范。

#### (七)、 职业素养(10 分)

在项目完成过程中操作规范,场地整洁,举止文明,遵守规则;答题文件及文件夹按任 务要求命名规范,文件存储路径正确。

#### (八)、 注意事项

1.文件存取路径说明:

考题文件夹: F:\CIMT\学校 姓名 身份证号\

素材文件夹: F:\CIMT\学校 姓名 身份证号\素材\

答题文件夹: F:\CIMT\学校 姓名 身份证号\答题\

# 二、实施条件

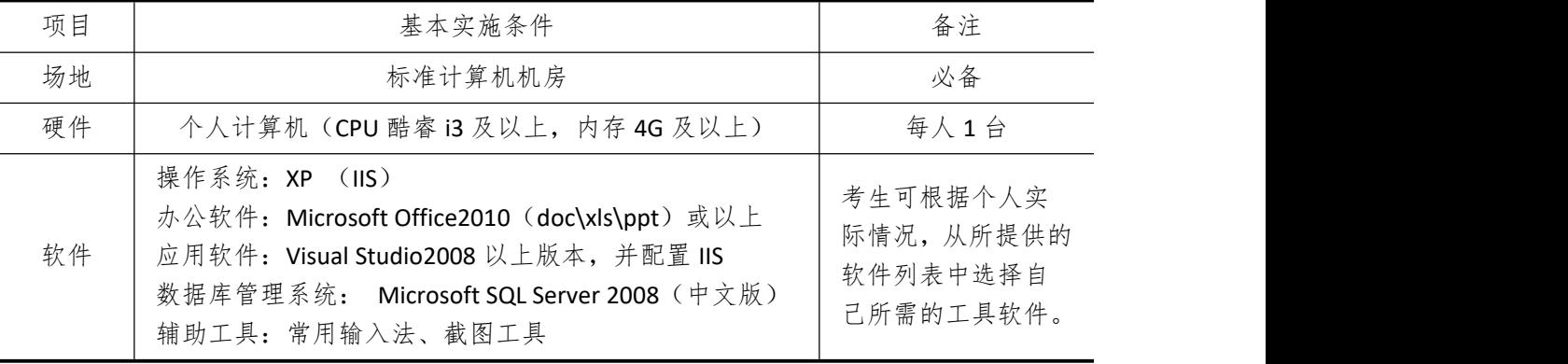

# 三、考核时量

测试方式:上机操作 测试时间:120 分钟

四、评分细则

| 序号                           | 评价内容                            |                    | 分<br>值                                                          | 评分细则                                                                        |
|------------------------------|---------------------------------|--------------------|-----------------------------------------------------------------|-----------------------------------------------------------------------------|
| $\mathbf{1}$                 | 界面设计制作                          | 设计制作实<br>现图 7-01-1 | 10                                                              | 构建图 7-01-1 窗体元素                                                             |
|                              | $(20 分)$                        | 设计制作实<br>现图 7-01-2 | 10                                                              | 构建图 7-01-2 窗体元素                                                             |
| $\overline{2}$               | 数据库实现                           | 员工信息表              | 5                                                               | 创建"员工信息表",并添加2条记录                                                           |
|                              | (10 <sup>分</sup> )              | 考勤历史记<br>录表        | 5                                                               | 创建"考勤历史记录表"                                                                 |
|                              |                                 | 员工签到和              | 10                                                              | 在图 7-01-2 中, 输入正确的用户名与密码,<br>单击"登录"进入到图 7-01-3 系统主页面。                       |
|                              |                                 | 签退登录               | 10                                                              | 在图 7-01-2 中, 若输入的用户名或密码不正<br>确,则给予相应的提示。                                    |
| 3                            | 功能实现<br>$(40 \nleftrightarrow)$ | 员工签到和              | 10                                                              | 员工登录后,在系统主界面显示当前用户名,<br>在签到/签退页面中, 效果如图 7-01-3 所示,<br>若是签退, 则签退按钮有效, 签到按钮无效 |
|                              | 签退登记                            | 10                 | 在工号栏中显示当前员工的工号, 在签卡日<br>期和备注中填入相应信息, 单击"签到"或<br>"签退",将信息添加到数据表中 |                                                                             |
| 4                            | 调试运行与发<br>布 (10分)               | 发布网站               | 10 <sup>1</sup>                                                 | 通过 Visual Studio2008 自带的发布工具, 将上<br>述完成的网站项目发布至考生答题文件夹<br>中,并配置 IIS         |
|                              | 代码规范                            | 思路正确               | 5                                                               | 程序结构规范,代码缩进规范,方法划分规<br>范                                                    |
| 5                            | (10 <sup>分</sup> )              | 书写规范               | 5                                                               | 类名、方法名、变量名命名规范;代码注释<br>完整规范                                                 |
|                              | 职业素养                            | 文明素养               | 5                                                               | 在项目完成过程中操作规范, 场地整洁, 举<br>止文明, 遵守规则                                          |
| 6<br>$(10 \nleftrightarrow)$ | 技术素养                            | 5                  | 答题文件及文件夹按任务要求命名规范,文<br>件存储路径正确                                  |                                                                             |
|                              | 合计                              |                    |                                                                 | 100 分                                                                       |

# 试题编号 **7-2**: 网络文件上传与管理模块开发—文件上传模块

#### 一、任务描述

# (一)、 任务内容简介

1. 任务描述

文件上传操作为网络应用程序中的一个常用操作,在很多地方被应用。无忧科技有限公 司现在计划开发一个网络文件上传与管理系统,你作为项目开发组的程序员,请按要求完成:

- (1) 用户登录
- (2) 文件上传
- 2. 任务分析

网络文件上传与管理模块的功能结构如图 7-02-1 所示。

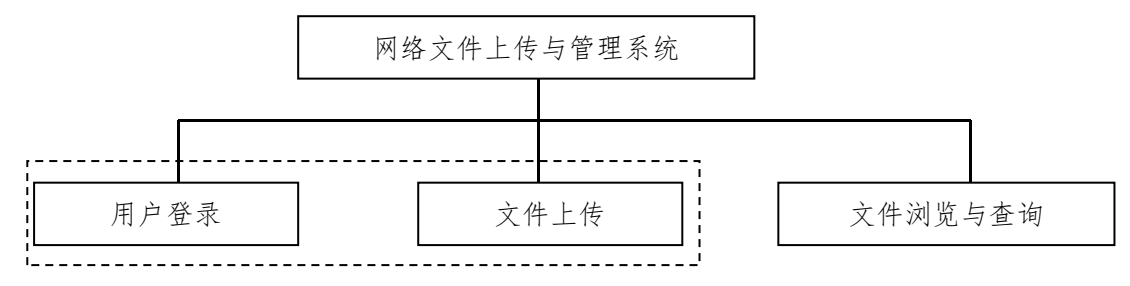

图 7-02-1 系统功能结构

网络文件上传与管理模块的主要页面设计参考如下:

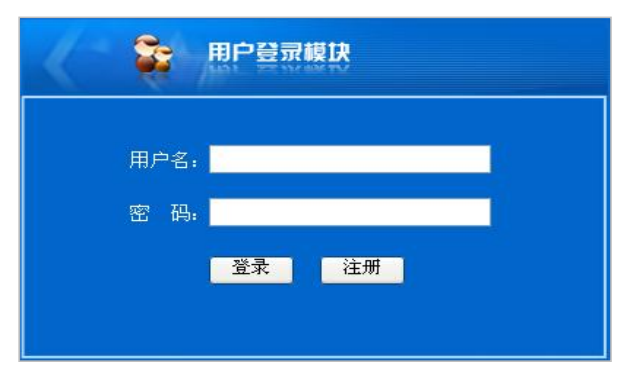

图 7-02-2 用户登录模块页面效果

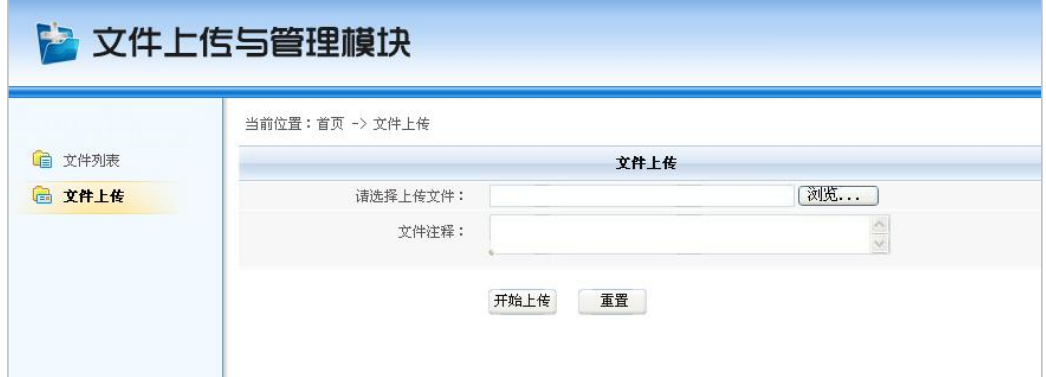

图 7-02-3 文件上传页面效果

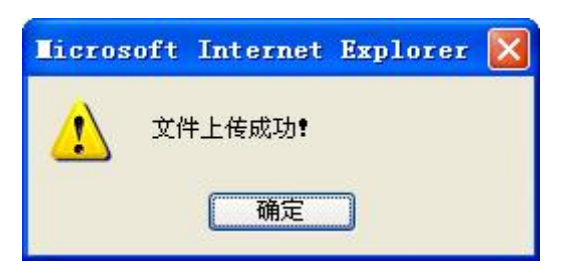

图 7-02-4 文件上传成功提示对话框

按分层架构设计项目结构,并以提供的素材为基础,设计与制作如图 7-02-2、7-02-3 所 示页面。

## (三)、 数据库实现(10 分)

请将数据库文件从素材文件夹复制到项目的 App\_Data 目录, 然后附加到数据库服务器 中。附加后的数据库名为 uploadFileDB。数据表结构见表 7-02-1, 7-02-3, 并在各个数据表 中添加 2 至 4 条测试用记录,各字段值见表 7-02-2、7-02-4。

| 列名          | 数据类型     | 长度  | 为空 | 主键 | 说明         |
|-------------|----------|-----|----|----|------------|
| file ID     | int      | 4   | 否  | 是  | 文件编号,自动增长1 |
| file Name   | varchar  | 36  | 否  |    | 文件名        |
| file Size   | float    |     | 否  |    | 文件大小       |
| file memo   | varchar  | 100 | 是  |    | 文件注释       |
| file upDate | datetime |     | 否  |    | 上传日期       |

表 7-02-1 文件上传信息表结构 (T\_fileInfo)

文件上传信息表测试用记录,见表 7-02-2。

表 7-02-2 文件上传记录

| file ID    | file Name    |    | file Size |        | file_memo                   | file upDate            |
|------------|--------------|----|-----------|--------|-----------------------------|------------------------|
|            | 信息管理系统课件.doc |    |           | 528.90 |                             | $2012 - 07 - 10$ 10:20 |
|            |              |    |           |        | 表 7-02-3 管理员信息表结构 (T admin) |                        |
| 列名         | 数据类型         | 长度 | 为空        | 主键     |                             | 说明                     |
| admin name | varchar      | 12 | 否         | 是      |                             | 用户名                    |
| admin pwd  | varchar      | 16 | 否         |        |                             | 用户密码                   |

管理员信息表测试用记录,见表 7-02-4。

表 7-02-4 管理员表记录

| admin_name | admin pwd |
|------------|-----------|
| admin      | admin888  |
| cstxxy     | 123456    |

## (四)、 功能实现(40 分)

(1)用户登录

用户在图 7-02-2 页面中,当输入正确的管理员用户名与密码,单击"登录"进入到系

统主页面,如图 7-02-3 所示。若输入的用户名或密码不正确,则给予相应的提示。

(2)文件上传

在图 7-02-3 中, 当用户通过"浏览"按钮选择待上传文件,输入该文件注释(可选)。 单击"开始上传"按钮,将该文件上传到考生考试文件夹中的 FileUpLoad 子文件夹下。同时, 将上传信息保存至文件上传信息表中,完成后弹出文件上传成功的提示对话框。如图 7-02-4 所示。若待上传的文件为空,不允许进行上传操作;单击"重置"按钮,清空当前页面用户 的选择或输入值。

#### (五)、 调试运行与发布(10 分)

通过 Visual Studio2008 自带的发布工具,将上述完成的网站项目发布至考生答题文件夹 中,并配置 IIS, 便于教师阅卷时, 通过"http:// IP 地址或计算机名/项目名称"的方式浏览 项目运行效果。

#### (六)、 代码规范(10 分)

程序结构规范,代码缩进规范,方法划分规范;类名、方法名、变量名命名规范;代码 注释完整规范。

#### (七)、 职业素养(10 分)

在项目完成过程中操作规范,场地整洁,举止文明,遵守规则;答题文件及文件夹按任 务要求命名规范,文件存储路径正确。

#### (八)、 注意事项

1.文件存取路径说明:

考题文件夹: F:\CIMT\学校 姓名 身份证号\

素材文件夹: F:\CIMT\学校 姓名 身份证号\素材\

答题文件夹: F:\CIMT\学校 姓名 身份证号\答题\

# 二、实施条件

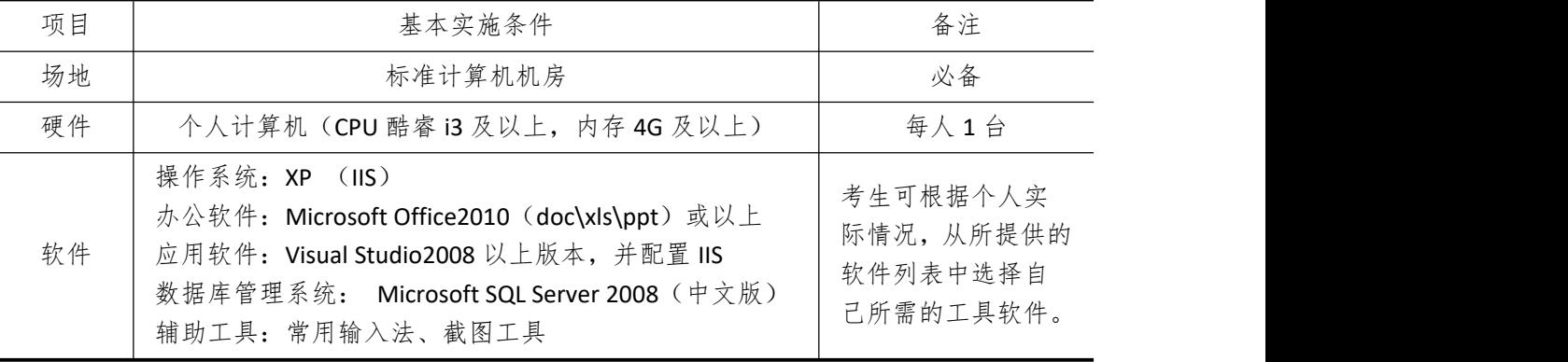

# 三、考核时量

测试方式:上机操作 测试时间:120 分钟

四、评分细则

| 序号             | 评价内容                                           |                    | 分<br>值 | 评分细则                                                                                                    |
|----------------|------------------------------------------------|--------------------|--------|----------------------------------------------------------------------------------------------------|
|                | 界面设计制作                                         | 设计制作实<br>现图 7-01-1 | 10     | 构建图 7-02-2 窗体元素                                                                                                 |
|                | $\mathbf{1}$<br>$(20 分)$<br>设计制作实<br>现图 7-01-2 |                    | 10     | 构建图 7-02-3 窗体元素                                                                                                 |
| $\overline{2}$ | 数据库实现                                          | 文件上传信<br>息表        | 5      | 创建"文件上传信息表",并添加1条记录                                                                                             |
|                | (10 <sup>分</sup> )                             | 管理员信息<br>表         | 5      | 创建"管理员信息表",并添加一条记录                                                                                              |
|                |                                                | 用户登录               | 10     | 在图 7-02-2 页面中, 当输入正确的管理员用<br>户名与密码,单击"登录"进入到系统主页<br>面                                                           |
|                |                                                |                    | 10     | 若输入的用户名或密码不正确, 则给予相应<br>的提示                                                                                     |
| 3              | 功能实现<br>$(40 \nleftrightarrow)$                | 文件上传               | 10     | 在图 7-02-3 中, 当用户通过"浏览"按钮选<br>择待上传文件, 输入该文件注释 (可选)。单<br>击"开始上传"按钮,将该文件上传到考生<br>考试文件夹中的 FileUpLoad 子文件夹下          |
|                |                                                |                    | 10     | 将上传信息保存至文件上传信息表中, 完成<br>后弹出文件上传成功的提示对话框。如图<br>7-02-4 所示。若待上传的文件为空, 不允许进<br>行上传操作; 单击"重置"按钮, 清空当前<br>页面用户的选择或输入值 |
| $\overline{4}$ | 调试运行与发<br>布 (10分)                              | 发布网站               | 10     | 通过 Visual Studio2008 自带的发布工具, 将上<br>述完成的网站项目发布至考生答题文件夹<br>中,并配置 IIS                                             |
|                | 代码规范                                           | 思路正确               | 5      | 程序结构规范,代码缩进规范,方法划分规<br>蒞                                                                                        |
|                | 5<br>(10 <sup>分</sup> )                        | 书写规范               | 5      | 类名、方法名、变量名命名规范; 代码注释<br>完整规范                                                                                    |
|                | 职业素养                                           | 文明素养               | 5      | 在项目完成过程中操作规范, 场地整洁, 举<br>止文明, 遵守规则                                                                              |
|                | 6<br>$(10 \nleftrightarrow)$                   | 技术素养               | 5      | 答题文件及文件夹按任务要求命名规范,文<br>件存储路径正确                                                                                  |
|                | 合计                                             |                    |        | $100$ 分                                                                                                    |

# 试题编号 **7-3**: 网络文件上传与管理模块开发—文件浏览管理模块

# 一、任务描述

# (一)、 任务内容简介

1. 任务描述

文件上传操作为网络应用程序中的一个常用操作,在很多地方被应用。无忧科技有限公 司现在计划开发一个网络文件上传与管理系统,你作为项目开发组的程序员,请按要求完成:

(1) 用户登录

(2) 文件浏览

2. 任务分析

网络文件上传与管理模块的功能结构图 7-03-1 所示。

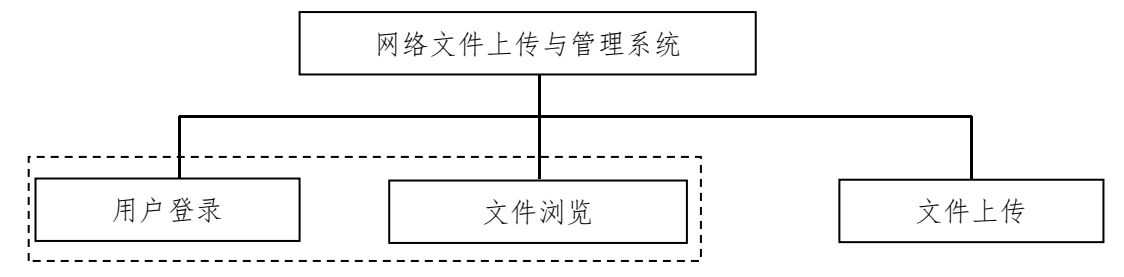

图 7-03-1 系统功能结构

网络文件上传与管理模块的主要页面设计参考如下:

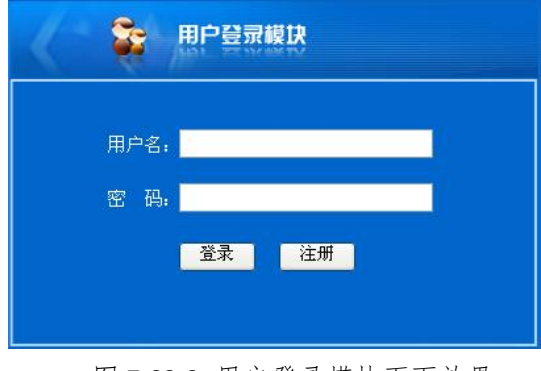

图 7-03-2 用户登录模块页面效果

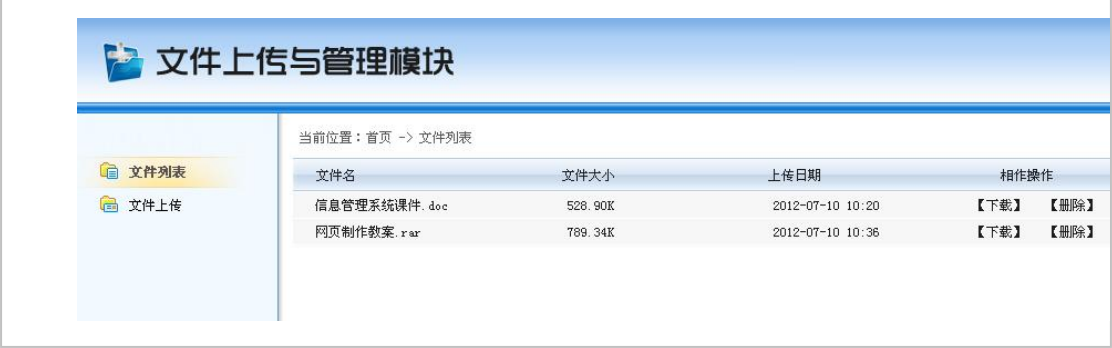

图 7-03-3 文件列表浏览页面效果

按分层架构设计项目结构,并以提供的素材为基础,设计与制作如图 7-03-2、7-03-3 所 示页面。

#### (三)、 数据库实现(10 分)

请将数据库文件从素材文件夹复制到项目的 App\_Data 目录,然后附加到数据库服务器 中。附加后的数据库名为 uploadFileDB。数据表结构见表 7-03-1, 7-03-3, 并在各个数据表 中添加 2 至 4 条测试用记录,各字段值见表 7-03-2、7-03-4。

| 列名          | 数据类型     | 长度  | 为空 | 主键 | 说明         |
|-------------|----------|-----|----|----|------------|
| file ID     | int      | 4   | 否  | 是  | 文件编号,自动增长1 |
| file Name   | varchar  | 36  | 否  |    | 文件名        |
| file Size   | float    |     | 否  |    | 文件大小       |
| file memo   | varchar  | 100 | 是  |    | 文件注释       |
| file_upDate | datetime |     | 否  |    | 上传日期       |

表 7-03-1 文件上传信息表结构(T\_fileInfo)

文件上传信息表测试用记录,见表 7-03-2.

表 7-03-2 文件上传记录

| file ID    | file Name                   |              |        | file Size | file_memo | file upDate            |  |  |
|------------|-----------------------------|--------------|--------|-----------|-----------|------------------------|--|--|
|            |                             | 信息管理系统课件.doc |        | 528.90    |           | $2012 - 07 - 10$ 10:20 |  |  |
| 2          | 网页制作教案.rar                  |              | 789.34 |           |           | $2012 - 07 - 10$ 10:36 |  |  |
|            | 表 7-03-3 管理员信息表结构 (T_admin) |              |        |           |           |                        |  |  |
| 列名         | 数据类型                        | 长度           | 为空     | 主键        |           | 说明                     |  |  |
| admin name | varchar                     | 12           | 否      | 是         |           | 用户名                    |  |  |
| admin pwd  | varchar                     | 16           | 否      |           |           | 用户密码                   |  |  |

管理员信息表测试用记录,见表 7-03-4。

表 7-03-4 管理员表记录

| admin name | admin pwd |  |  |
|------------|-----------|--|--|
| admin      | admin888  |  |  |
| cstxxy     | 123456    |  |  |

## (四)、 功能实现(40 分)

(1)用户登录

用户在图 7-03-2 页面中,当输入正确的管理员用户名与密码,单击"登录"进入到系 统主页面,如图 7-03-3 所示。若输入的用户名或密码不正确,则给予相应的提示。

(2)文件列表浏览

在图 7-03-3 中,当用户单击左边"文件列表"链接文本时,在右边运用表格的形式将 已上传文件的信息按效果页面显示出来。

## (五)、 调试运行与发布(10 分)

通过 Visual Studio2008 自带的发布工具,将上述完成的网站项目发布至考生答题文件夹 中,并配置 IIS, 便于教师阅卷时, 通过"http:// IP 地址或计算机名/项目名称"的方式浏览 项目运行效果。

#### (六)、 代码规范(10 分)

程序结构规范,代码缩进规范,方法划分规范;类名、方法名、变量名命名规范;代码 注释完整规范。

# (七)、 职业素养(10 分)

在项目完成过程中操作规范,场地整洁,举止文明,遵守规则;答题文件及文件夹按任 务要求命名规范,文件存储路径正确。

# (八)、 注意事项

1.文件存取路径说明: 考题文件夹: F:\CIMT\学校 姓名 身份证号\ 素材文件夹: F:\CIMT\学校 姓名 身份证号\素材\ 答题文件夹: F:\CIMT\学校 姓名 身份证号\答题\

# 二、实施条件

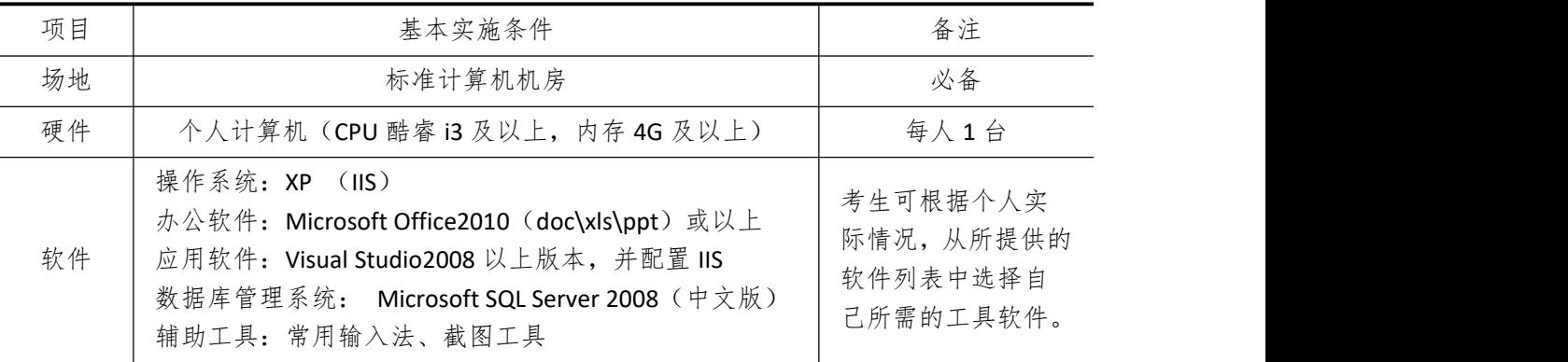

# 三、考核时量

测试方式:上机操作 测试时间:120 分钟

# 四、评分细则

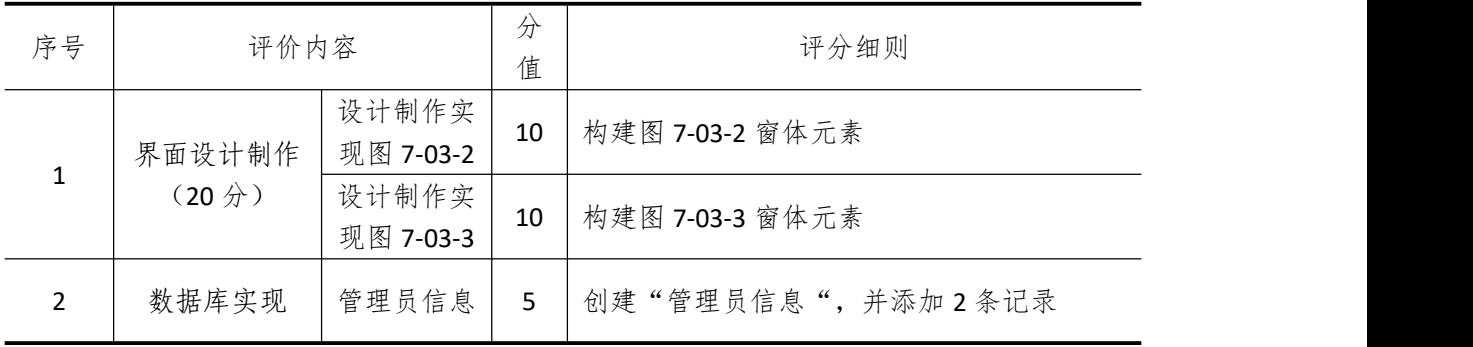

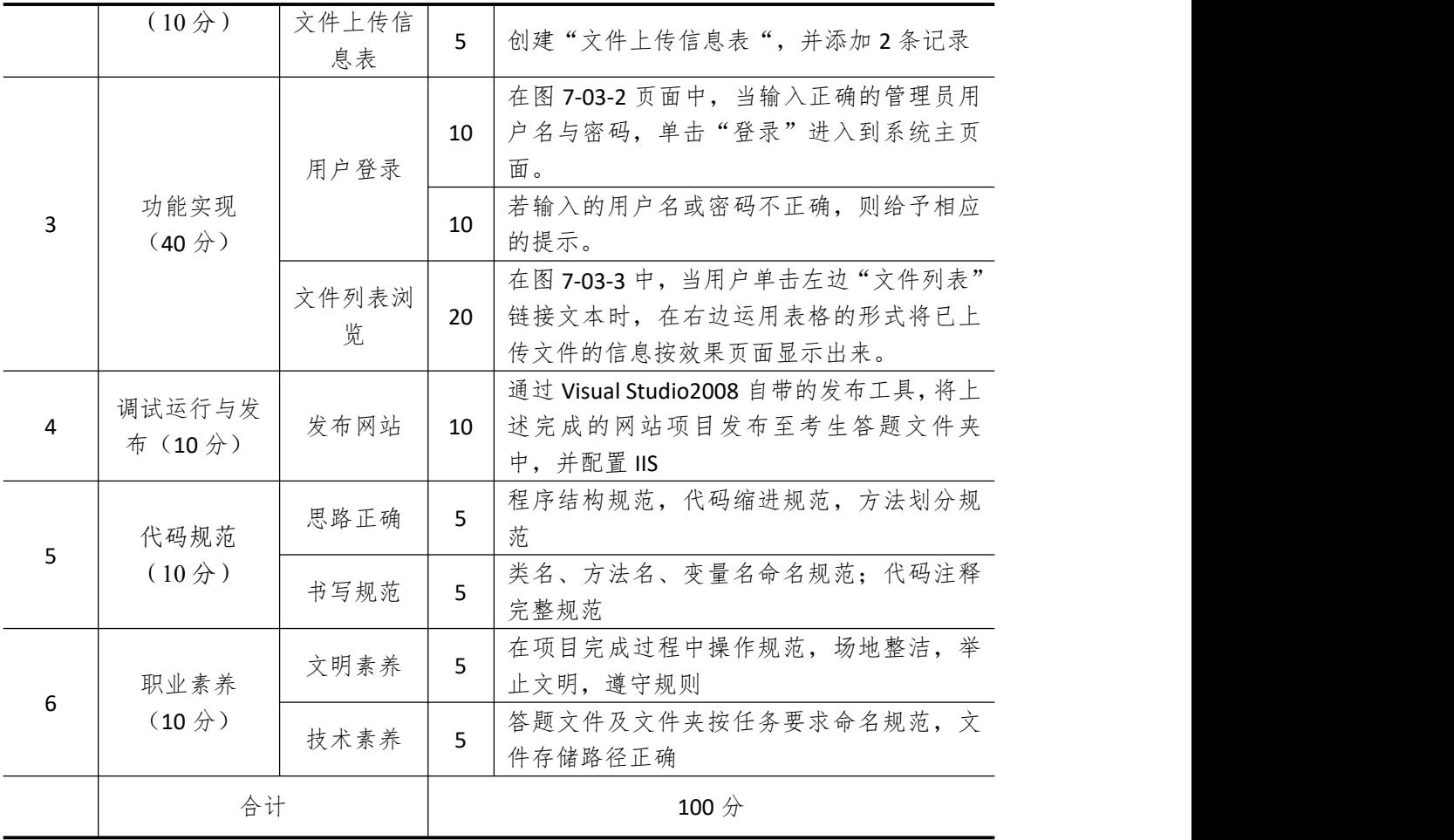

# 试题编号 **7-4**: 百怡咖啡会员信息管理系统—会员登录及添加模块

# 一、任务描述

## (一)、 任务内容简介

1. 任务描述

百怡咖啡是一家以咖啡、冰品为主的餐厅,餐厅坚定地走"为社会创造财富,为客户创 造价值"的发展道路,打造最专业的品牌咖啡连锁店。为了给顾客提供最贴心、优质的服务, 公司决定开发一套会员管理系统用以管理会员信息,你作为项目开发组的程序员,请你完成 以下功能模块:

- (1) 用户登录
- (2) 会员添加
- 2. 任务分析

百怡咖啡会员信息管理系统的功能结构图 7-04-1 所示。

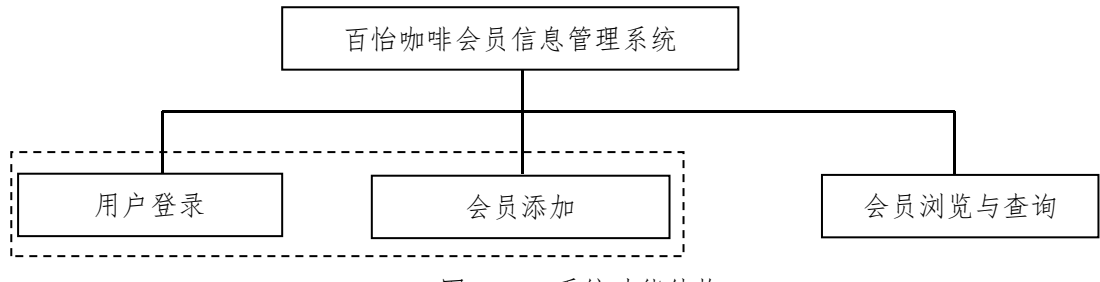

图 7-04-1 系统功能结构

百怡咖啡会员信息管理系统的主要页面设计参考如下:

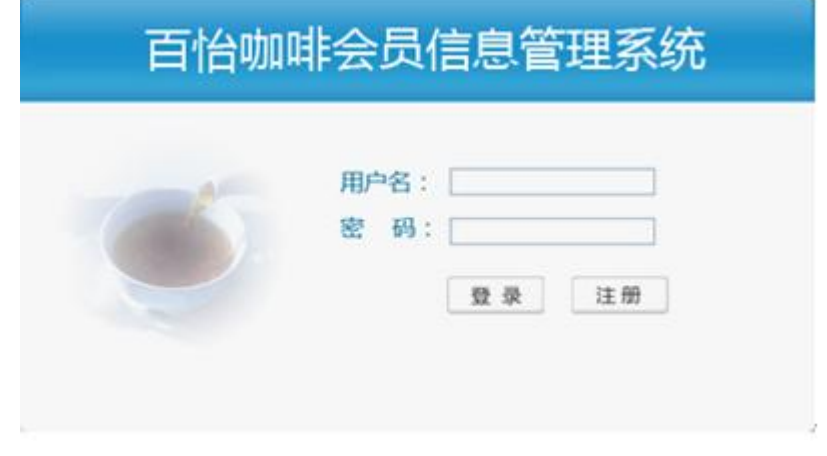

#### 图 7-04-2 用户登录模块页面效果

|        | 百恰咖啡会员信息管理系统                |  |
|--------|-----------------------------|--|
|        | (→ 当前位置:首页 -> 会员管理 -> 添加会员  |  |
| ■ 会员管理 | 会员编号:<br>$\ast$             |  |
| ▶ 会员浏览 | 会员姓名:<br>米                  |  |
| ▶ 会员添加 | 请选择  v *<br>别:<br>性         |  |
|        | ×<br>请选择<br>来源地区:<br>$\ast$ |  |
|        | 联系电话:<br>$\ast$             |  |
|        | 重置<br>提交                    |  |

图 7-04-3 会员添加页面效果

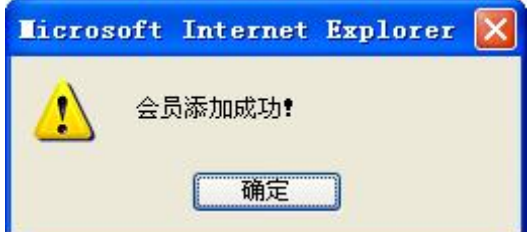

图 7-04-4 会员添加成功提示框

按分层架构设计项目结构,并以提供的素材为基础,设计与制作如图 7-04-2、7-04-3 所 示页面。

# (三)、 数据库实现(10 分)

请将数据库文件从素材文件夹复制到项目的 App\_Data 目录, 然后附加到数据库服务器 中。附加后的数据库名为 byDB。数据表结构见表 7-04-1, 7-04-2, 并在各个数据表中添加 2 至 4 条测试用记录,各字段值见表 7-04-3、7-04-4。

|                             | $\gamma$ . $\sigma$ . $\alpha$ $\gamma$ is $\gamma$ . The $\gamma$ is the set of $\gamma$ |    |                |    |    |      |  |
|-----------------------------|-------------------------------------------------------------------------------------------|----|----------------|----|----|------|--|
| 列名                          | 数据类型                                                                                      |    | 长度             | 为空 | 主键 | 说明   |  |
| user Id                     | varchar                                                                                   |    | 12             | 否  | 是  | 会员编号 |  |
| user name                   | varchar                                                                                   |    | 20             | 否  |    | 会员姓名 |  |
| user_sex                    | varchar                                                                                   |    | $\overline{2}$ | 否  |    | 性别   |  |
| user_area                   | varchar                                                                                   |    | 10             | 否  |    | 来源地区 |  |
| user tel                    | varchar                                                                                   |    | 30             | 否  |    | 电话   |  |
| 表 7-04-2 管理员信息表结构 (T_admin) |                                                                                           |    |                |    |    |      |  |
| 列名                          | 数据类型                                                                                      | 长度 | 为空             | 主键 |    | 说明   |  |
| admin name                  | varchar                                                                                   | 12 | 否              | 是  |    | 用户名  |  |
| admin pwd                   | varchar                                                                                   | 16 | 否              |    |    | 用户密码 |  |

 $\pm$  7-04-1 会局信息表结构(T\_memberInfo)

在会员信息表添加如下记录,记录见表 7-04-3。

表 7-04-3 会员信息表记录

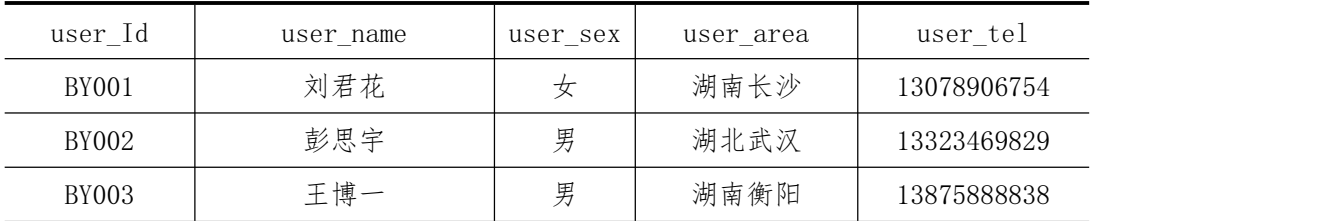

管理员信息表测试用记录,见表 7-04-4。

表 7-04-4 管理员表记录

| admin name | admin pwd |  |  |
|------------|-----------|--|--|
| admin      | admin888  |  |  |
| cstxxy     | 123456    |  |  |

#### (四)、 功能实现(40 分)

(1)用户登录

用户在图 7-04-2 页面中,当输入正确的管理员用户名与密码,单击"登录"进入到系 统主页面,如图 7-04-3 所示。若输入的用户名或密码不正确,则给予相应的提示。

(2)会员添加

在图 7-04-3 中,当用户输入会员编号、姓名、联系电话,以及选择性别、来源地区。 其中,性别下拉框列表值有{"男","女"};来源地区下拉框列表值有{"湖南长沙":"湖南 衡阳";"湖南湘潭";"湖北武汉";"湖北黄冈"}。单击"提交"按钮,完成添加操作,并 弹出添加成功提示框,如图 7-04-4 所示。同时,带红色"\*"号的为必填项。单击"重置" 按钮,初始化当前用户输入或选择值。

#### (五)、 调试运行与发布(10 分)

通过 Visual Studio2008 自带的发布工具,将上述完成的网站项目发布至考生答题文件夹 中,并配置 IIS, 便于教师阅卷时, 通过"http:// IP 地址或计算机名/项目名称"的方式浏览 项目运行效果。

# (六)、 代码规范(10 分)

程序结构规范,代码缩进规范,方法划分规范;类名、方法名、变量名命名规范;代码 注释完整规范。

(七)、 职业素养(10 分)

在项目完成过程中操作规范,场地整洁,举止文明,遵守规则;答题文件及文件夹按任 务要求命名规范,文件存储路径正确。

#### (八)、 注意事项

1.文件存取路径说明:

考题文件夹: F:\CIMT\学校 姓名 身份证号\

素材文件夹: F:\CIMT\学校 姓名 身份证号\素材\

答题文件夹: F:\CIMT\学校 姓名 身份证号\答题\

# 二、实施条件

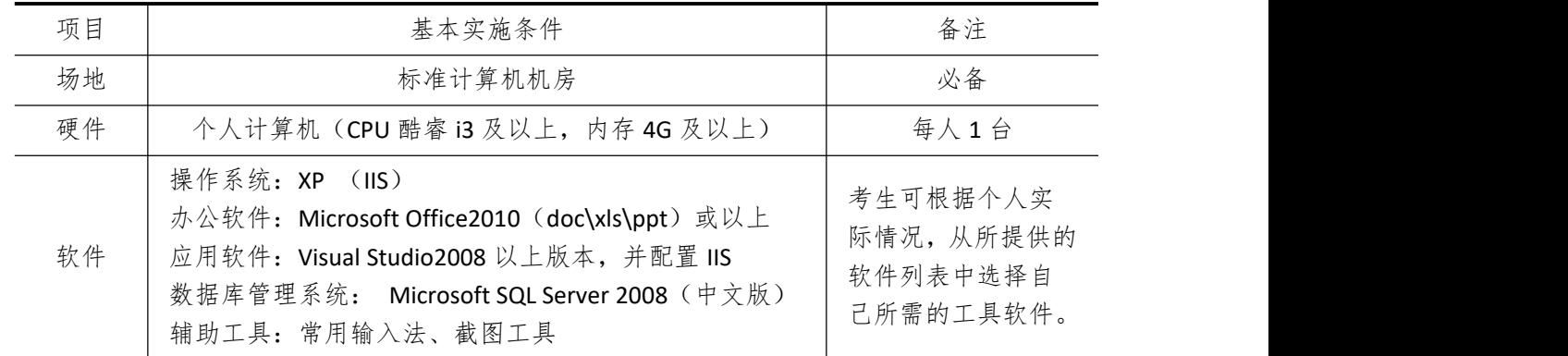

# 三、考核时量

测试方式:上机操作 测试时间:120 分钟

# 四、评分细则

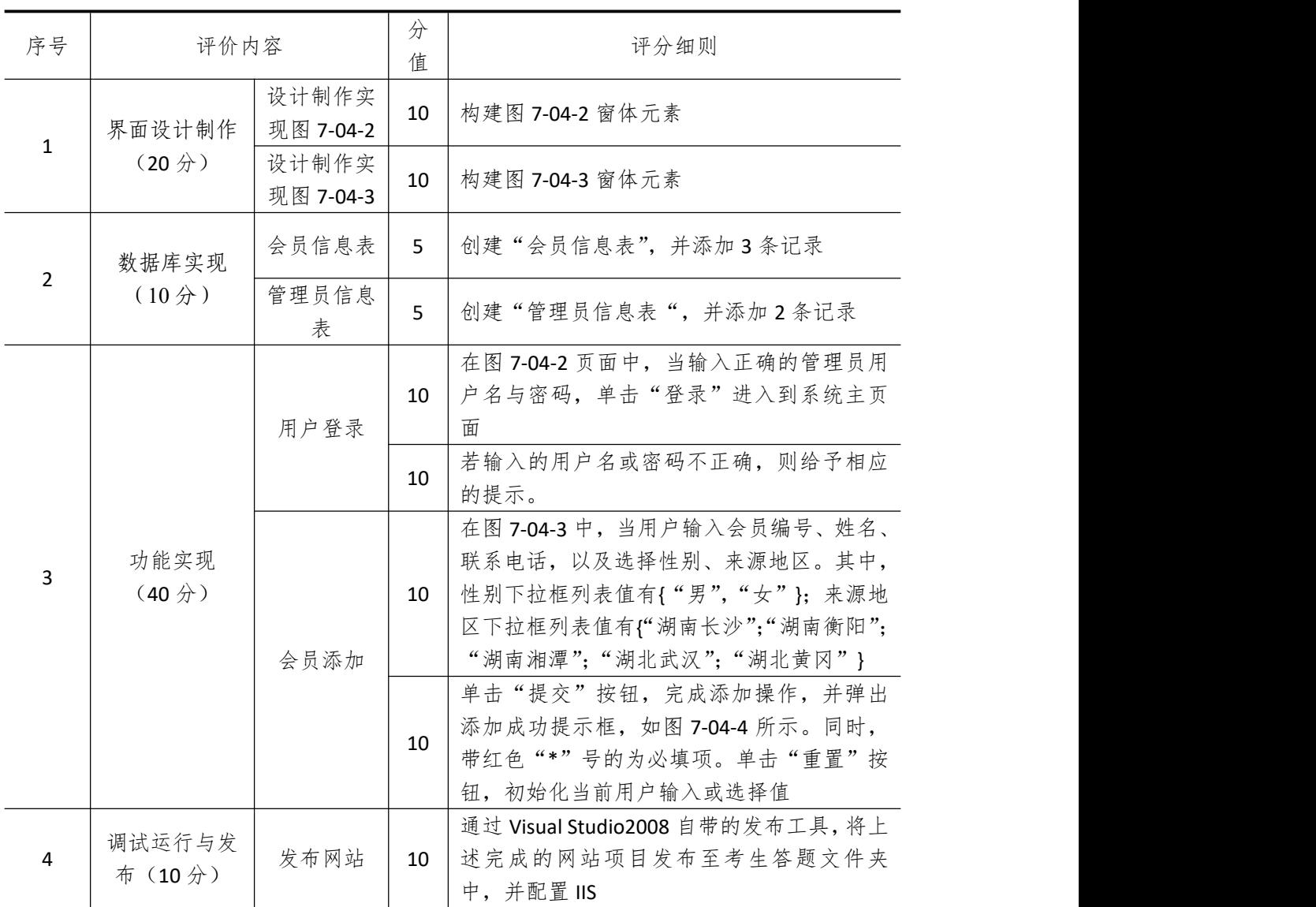

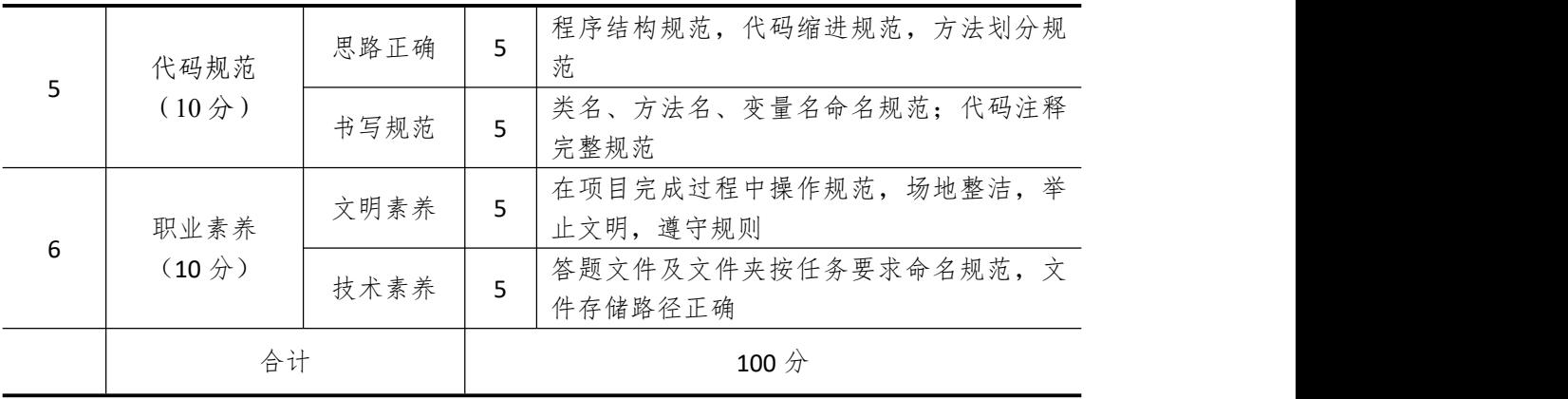

# 试题编号 **7-5**: 百怡咖啡会员信息管理系统—会员登录与信息查询

# 模块

#### 一、任务描述

(一)、 任务内容简介

1. 任务描述

百怡咖啡是一家以咖啡、冰品为主的餐厅,餐厅坚定地走"为社会创造财富,为客户创 造价值"的发展道路,打造最专业的品牌咖啡连锁店。为了给顾客提供最贴心、优质的服务, 公司决定开发一套会员管理系统用以管理会员信息,你作为项目开发组的程序员,请你完成 以下功能模块:

- (1) 用户登录
- (2) 会员浏览器与查询
- 2. 任务分析

百怡咖啡会员信息管理系统的功能结构图 7-05-1 所示。

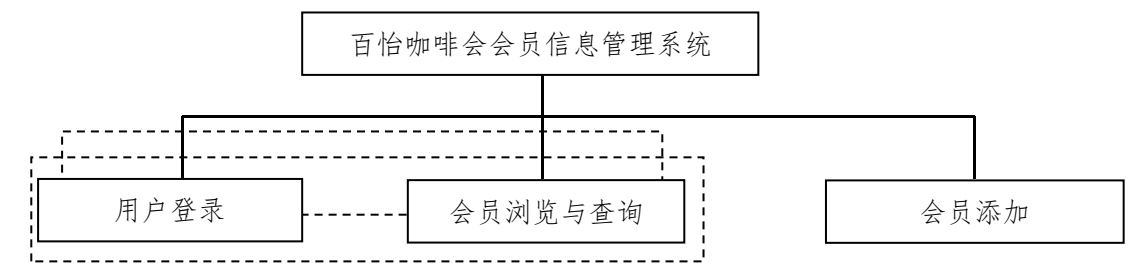

图 7-05-1 系统功能结构

百怡咖啡会员信息管理系统的主要页面设计参考如下:

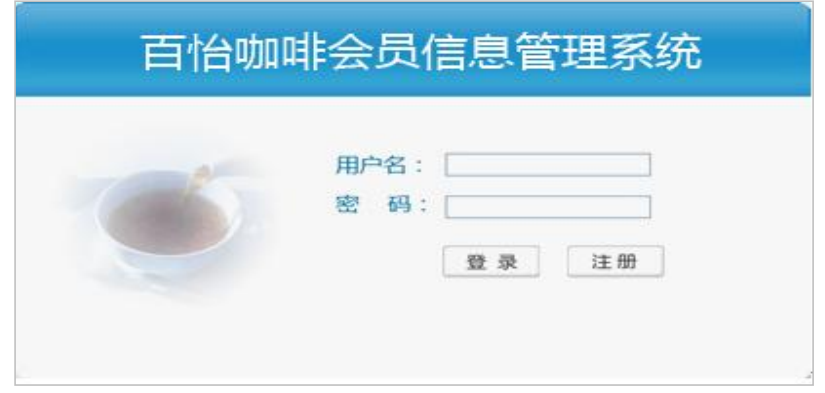

## 图 7-05-2 用户登录页面效果

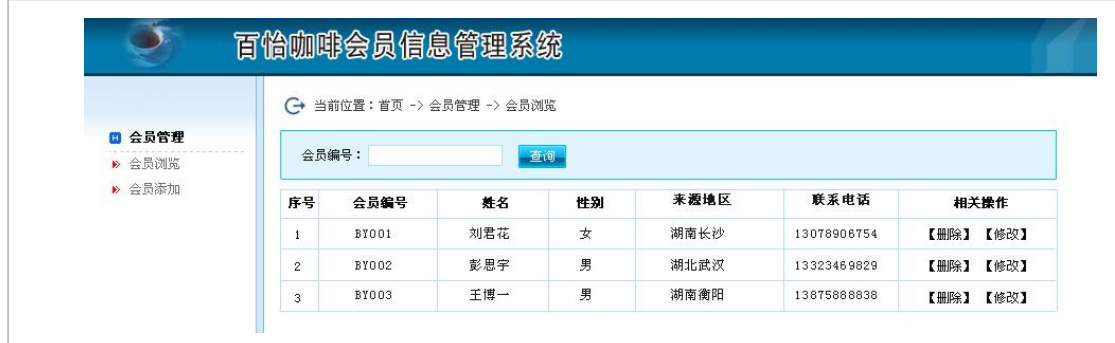

# 图 7-05-3 会员信息浏览与查询页面效果

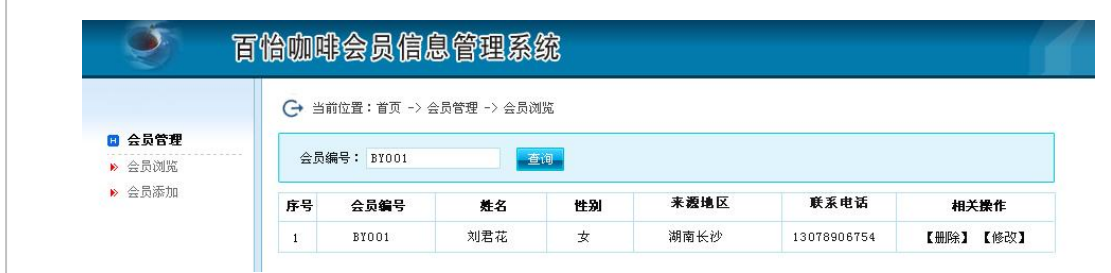

#### 图 7-05-4 会员信息查询结果

#### (二)、 系统设计(20 分)

按分层架构设计项目结构,并以提供的素材为基础,设计与制作如图 7-05-2、7-05-3 所 示页面。

## (三)、 数据库实现(10 分)

请将数据库文件从素材文件夹复制到项目的 App\_Data 目录, 然后附加到数据库服务器 中。附加后的数据库名为 byDB。数据表结构见表 7-05-1, 7-05-2, 并在各个数据表中添加 2 至 4 条测试用记录,各字段值见表 7-05-3、7-05-4。

| 列名                          | 数据类型    | 长度           | 为空 | 主键 | 说明   |  |  |
|-----------------------------|---------|--------------|----|----|------|--|--|
| user_Id                     | varchar | 12           | 否  | 是  | 会员编号 |  |  |
| user name                   | varchar | 20           | 否  |    | 会员姓名 |  |  |
| user sex                    | varchar | $\mathbf{2}$ | 否  |    | 性别   |  |  |
| user area                   | varchar | 10           | 否  |    | 来源地区 |  |  |
| user_tel                    | varchar | 30           | 否  |    | 电话   |  |  |
| 表 7-05-2 管理员信息表结构 (T_admin) |         |              |    |    |      |  |  |

表 7-05-1 会员信息表结构 (T\_memberInfo)

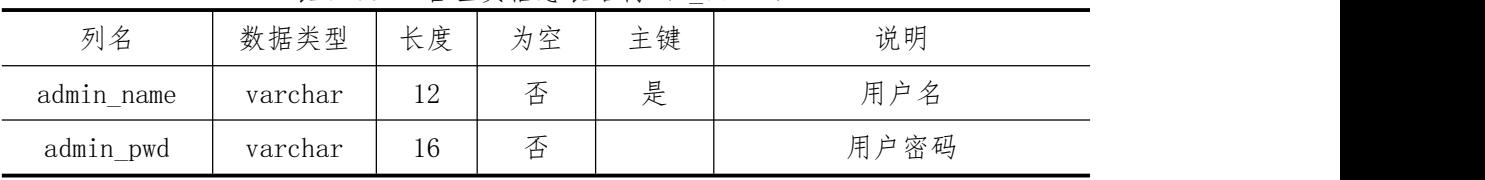

在会员信息表添加如下记录,记录见表 7-05-3。

表 7-05-3 会员信息表记录

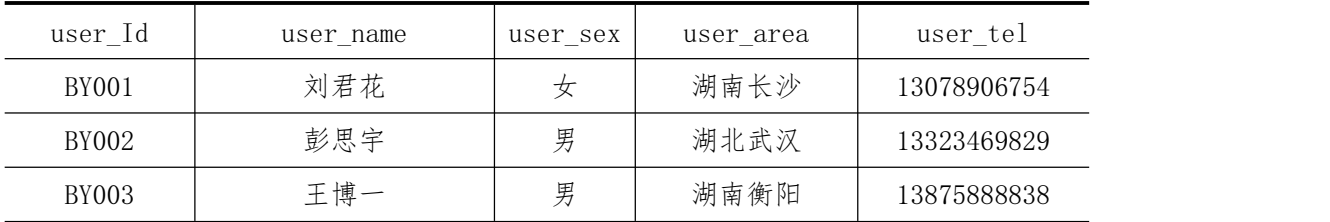

管理员信息表测试用记录,见表 7-05-4。

表 7-05-4 管理员表记录

| admin name | admin pwd |  |  |
|------------|-----------|--|--|
| admin      | admin888  |  |  |
| cstxxy     | 123456    |  |  |

#### (四)、 功能实现(40 分)

(1)用户登录

用户在图 7-05-2 页面中,当输入正确的管理员用户名与密码,单击"登录"进入到系 统主页面,如图 7-05-3 所示。若输入的用户名或密码不正确,则给予相应的提示。

(2)会员信息浏览与查询

在图 7-05-3 中,单击左边"会员浏览"链接文本时,在右边运用表格的形式将协会会 员信息表中记录全部显示出来;当用户输入会员编号,单击"查询"按钮时,将显示查询结 果,如图 7-05-4 所示。否则,给予相应提示。

#### (五)、 调试运行与发布(10 分)

通过 Visual Studio2008 自带的发布工具, 将上述完成的网站项目发布至考生答题文件夹 中,并配置 IIS, 便于教师阅卷时, 通过"http:// IP 地址或计算机名/项目名称"的方式浏览 项目运行效果。

#### (六)、 代码规范(10 分)

程序结构规范,代码缩进规范,方法划分规范;类名、方法名、变量名命名规范;代码 注释完整规范。

#### (七)、 职业素养(10 分)

在项目完成过程中操作规范,场地整洁,举止文明,遵守规则;答题文件及文件夹按任 务要求命名规范,文件存储路径正确。

#### (八)、 注意事项

1.文件存取路径说明:

考题文件夹: F:\CIMT\学校 姓名 身份证号\

素材文件夹: F:\CIMT\学校 姓名 身份证号\素材\

答题文件夹: F:\CIMT\学校 姓名 身份证号\答题\

# 二、实施条件

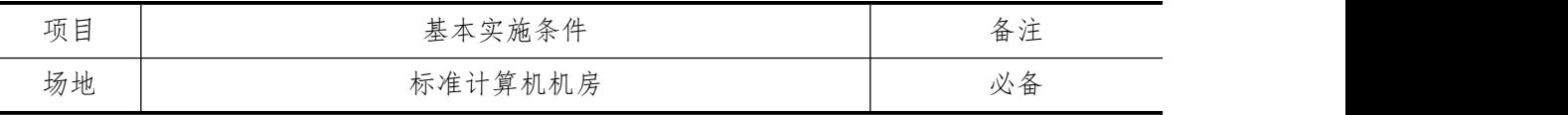

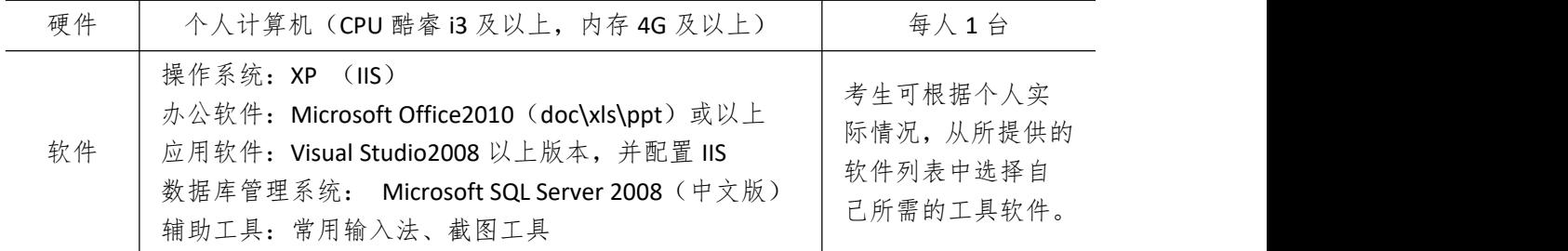

# 三、考核时量

测试方式:上机操作 测试时间:120 分钟

# 四、评分细则

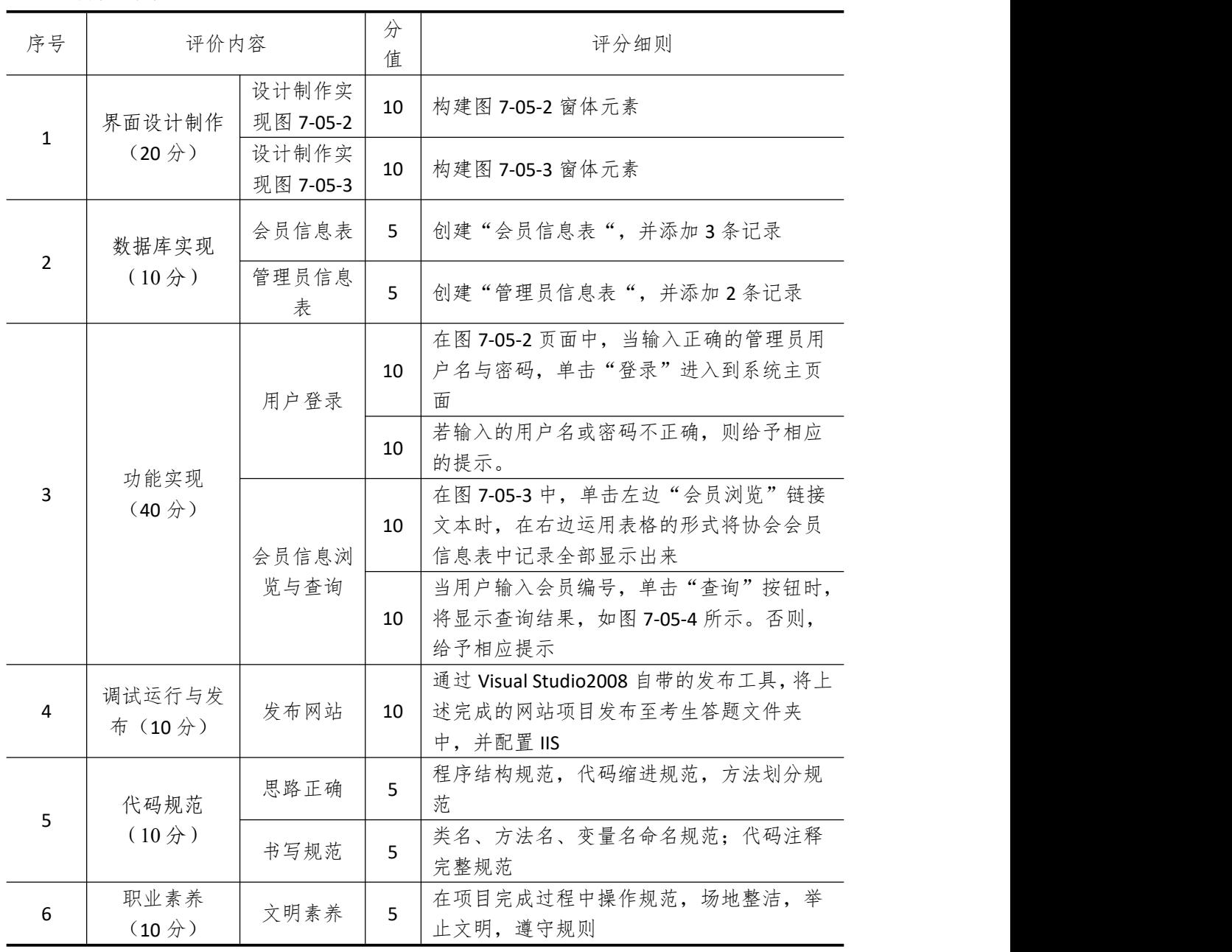

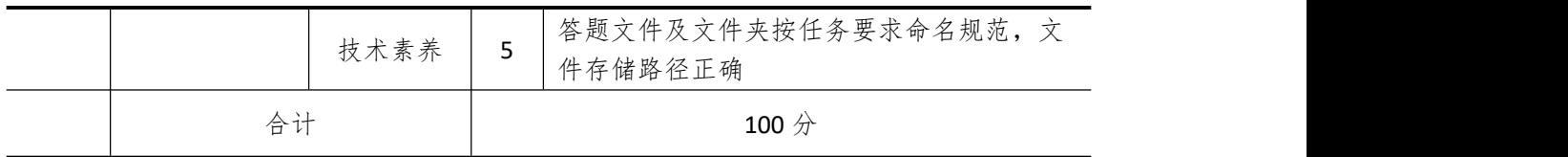